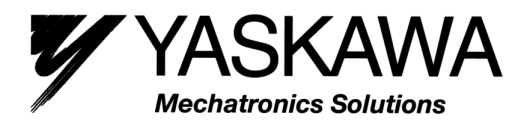

## **Current Vector Controlled, General-Purpose Inverter**

## **Varispeed F7**

## **Instruction Manual and Parameter Description**

**Model: CIMR-F7C**

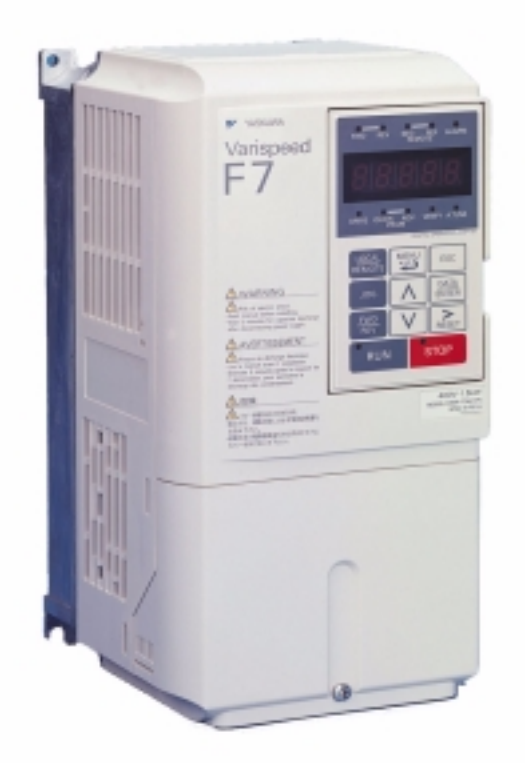

 $\epsilon$ 

**YEG -TOE-S616-55.1 based on YEC-TOE-S616-55.1**

## Contents

ш.

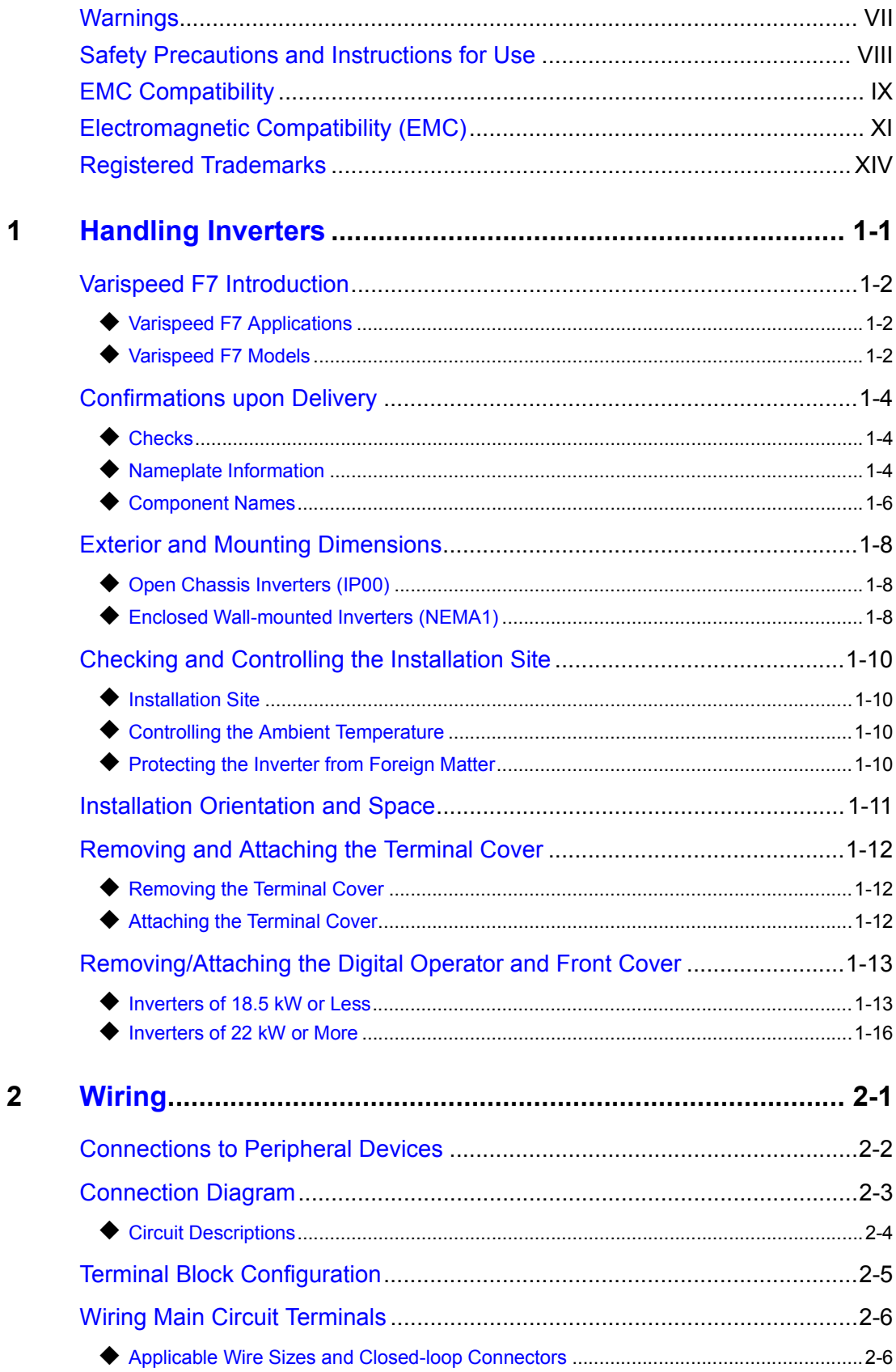

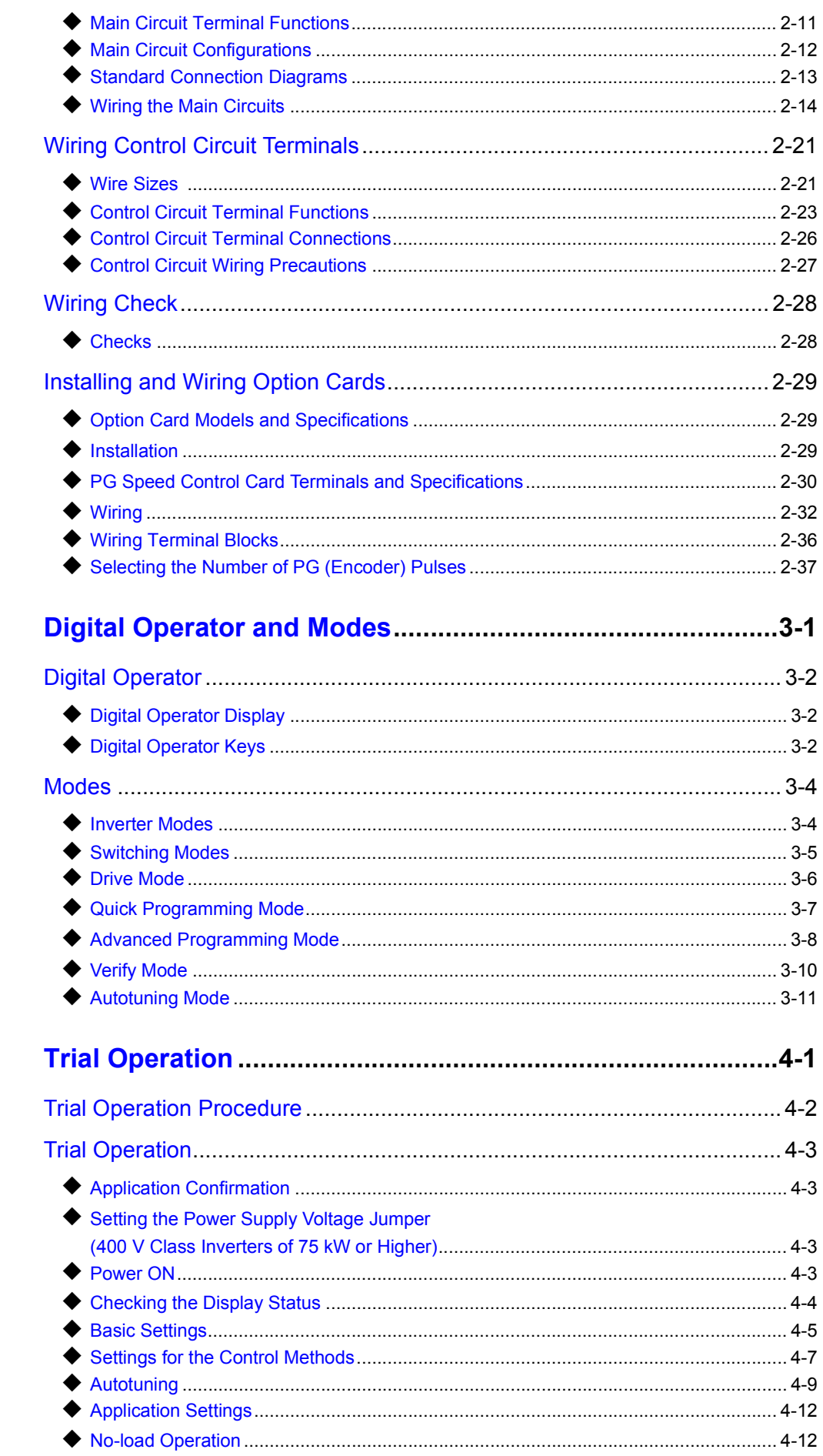

 $\overline{\mathbf{3}}$ 

 $\overline{\mathbf{4}}$ 

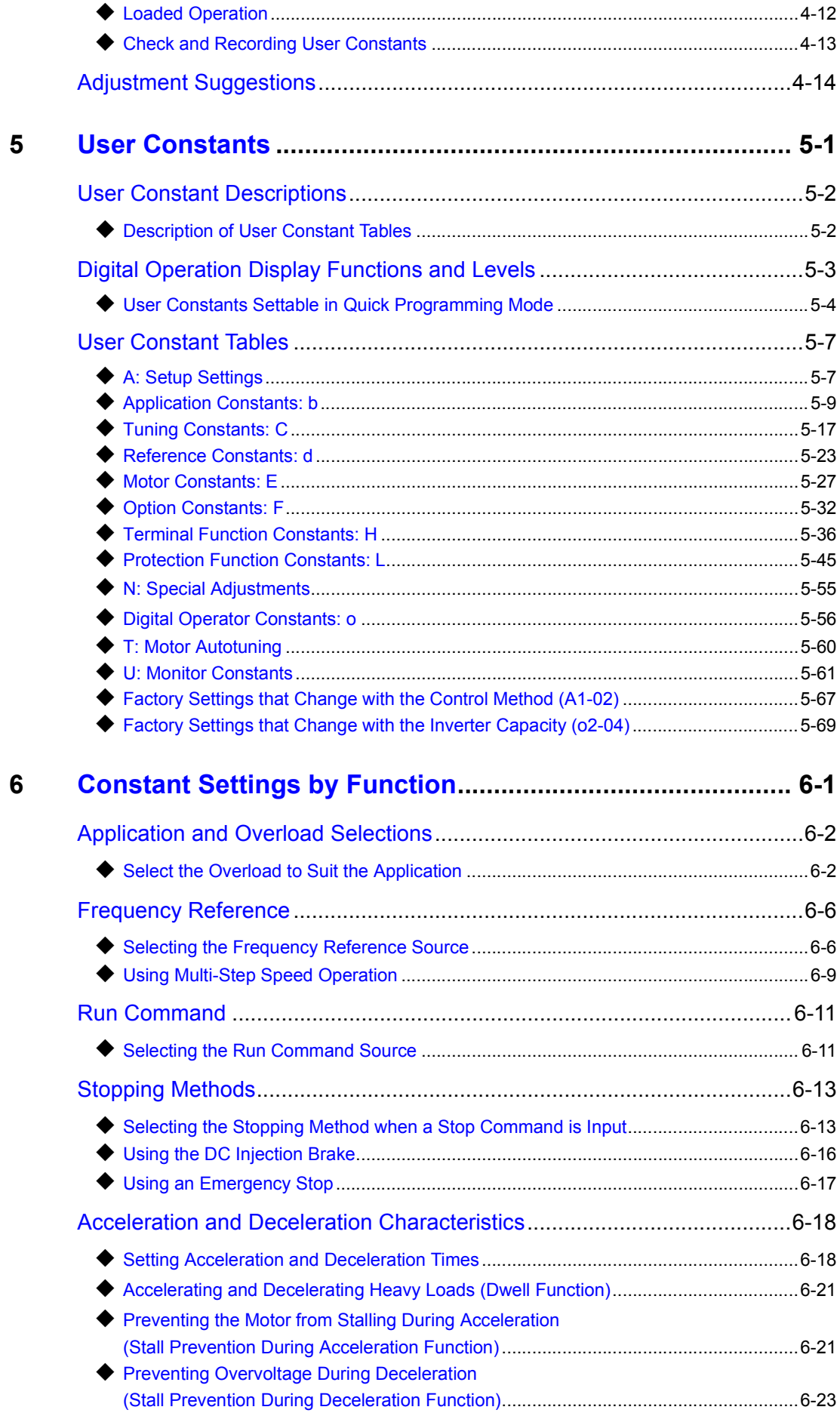

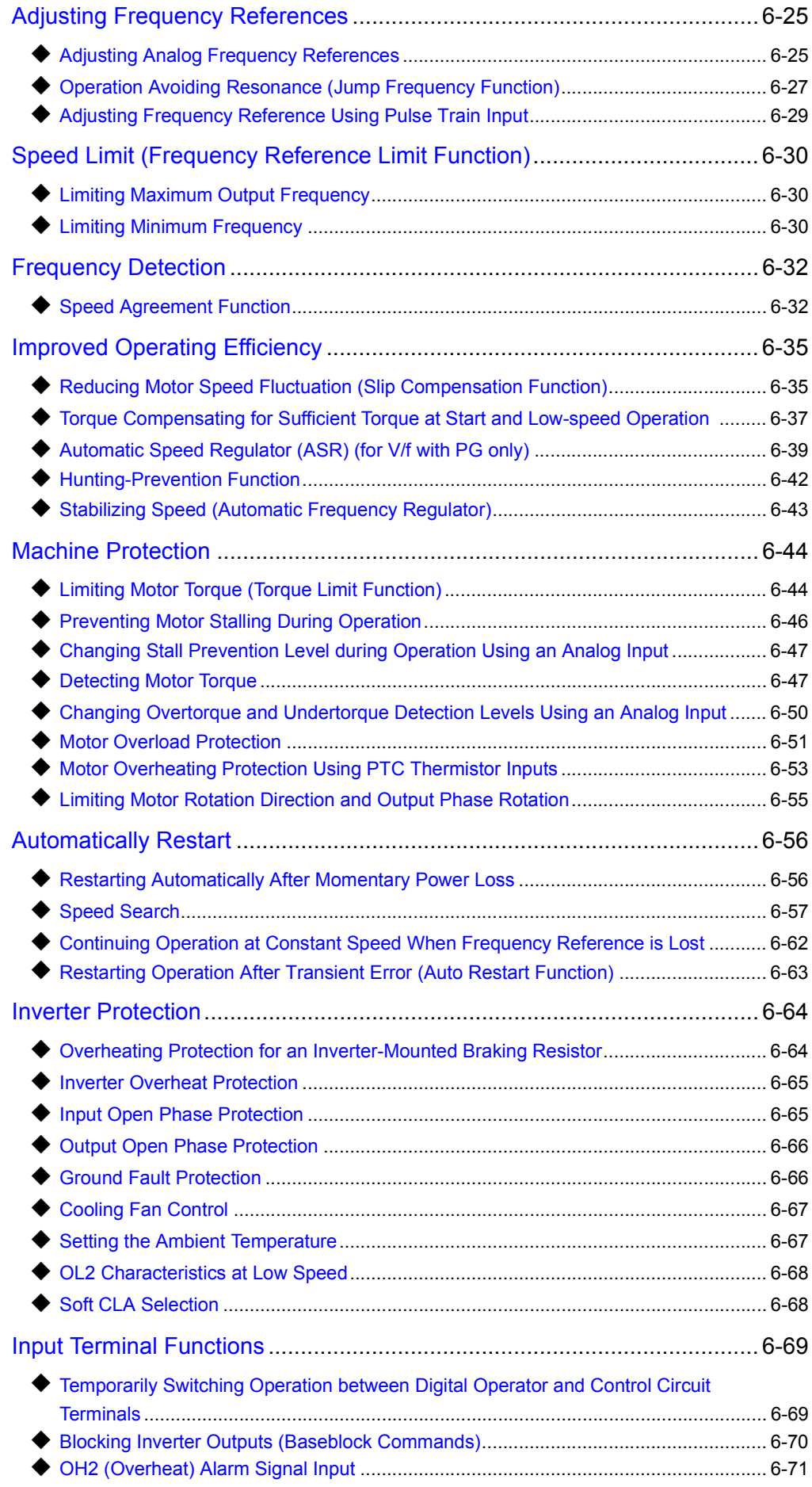

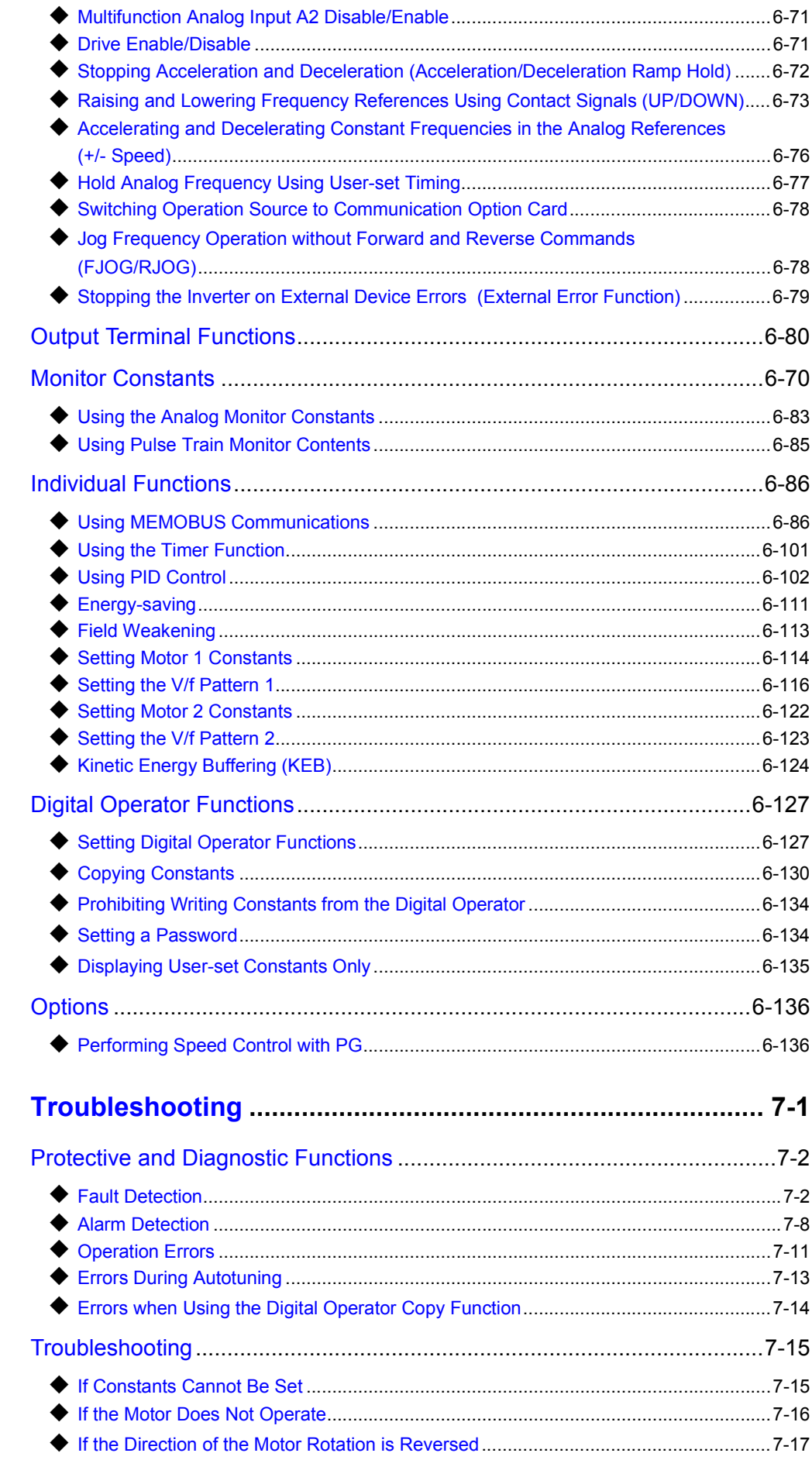

 $\overline{7}$ 

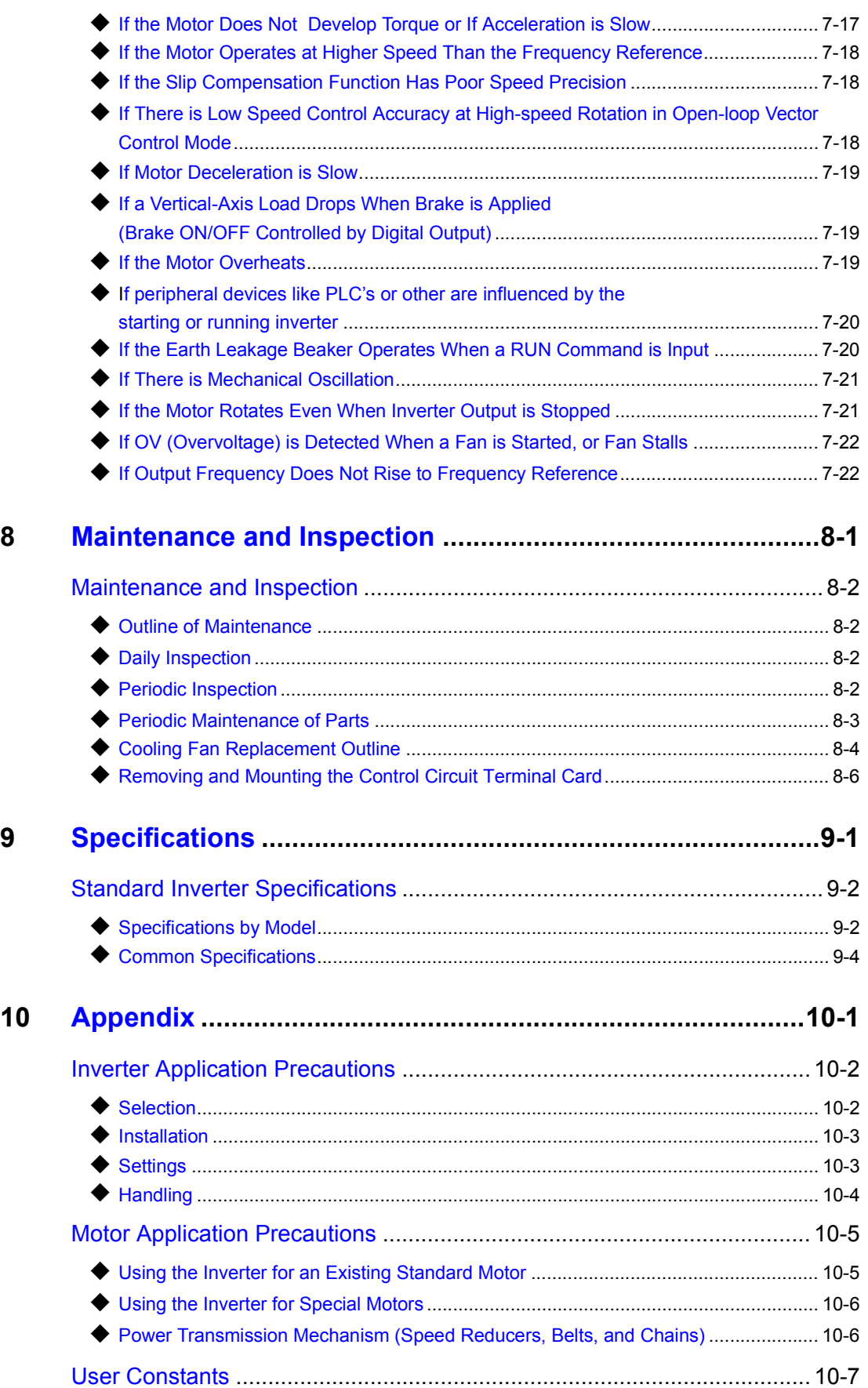

#### <span id="page-8-0"></span>**Warnings**

### **CAUTION**

Cables must not be connected or disconnected, nor signal tests carried out, while the power is switched on.

The Varispeed DC bus capacitor remains charged even after the power has been switched off. To avoid an electric shock hazard, disconnect the frequency inverter from the mains before carrying out maintenance. Then wait for at least 5 minutes after all LEDs have gone out. Do not perform a withstand voltage test on any part of the Varispeed. The frequency inverter contains semiconductors, which are not designed for such high voltages.

Do not remove the digital operator while the mains supply is switched on. The printed circuit board must also not be touched while the inverter is connected to the power.

Never connect general LC/RC interference suppression filters, capacitors or overvoltage protection devices to the inverter input or output.

To avoid unnecessary overcurrent faults, etc, being displayed, the signaling contacts of any contactor or switch fitted between inverter and motor must be integrated into the inverter control logic (eg baseblock).

#### **This is absolutely imperative!**

This manual must be read thoroughly before connecting and operating the inverter. All safety precautions and instructions for use must be followed.

The inverter may must be operated with the appropriate line filters, following the installation instructions in this manual and with all covers closed and terminals covered. Only then will adequate protection be provided. Please do not connect or operate any equipment with visible damage or missing parts. The operating company is responsible for any injuries or equipment damage resulting from failure to heed the warnings in this manual.

#### <span id="page-9-0"></span>**Safety Precautions and Instructions for Use!**

#### **1. General**

Please read these safety precautions and instructions for use thoroughly before installing and operating this inverter. Also read all of the warning signs on the inverter and ensure they are never damaged or removed.

Live and hot inverter components may be accessible during operation. Removal of housing components, the digital operator or terminal covers runs the risk of serious injuries or damage in the event of incorrect installation or operation. The fact that frequency inverters control rotating mechanical machine components can give rise to other dangers.

The instructions in this manual must be followed. Installation, operation and maintenance may only be carried out by qualified personnel. For the purposes of the safety precautions, qualified personnel are defined as individuals who are familiar with the installation, starting, operation and maintenance of frequency inverters and have the proper qualifications for this work. Safe operation of these units is only possible if they are used properly for their intended purpose.

The DC bus capacitors can remain live for about 5 minutes after the inverter is disconnected from the power. It is therefore necessary to wait for this time before opening its covers. All of the main circuit terminals may still carry dangerous voltages.

Children and other unauthorized persons must not be allowed access to these inverters.

Keep these Safety Precautions and Instructions for Use readily accessible and supply them to all persons with any form of access to the inverters.

#### **2. Intended Use**

Frequency inverters are intended for installation in electrical systems or machinery.

Their installation in machinery and systems must conform to the following product standards of the Low Voltage Directive:

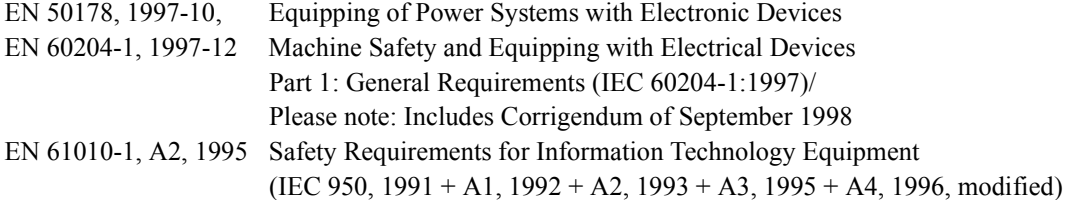

CE marking is carried out to EN 50178, using the line filters specified in this manual and following the appropriate installation instructions.

#### ■ 3. Transportation and storage

The instructions for transportation, storage and proper handling must be followed in accordance with the technical data.

#### **4. Installation**

Install and cool the inverters as specified in the documentation. The cooling air must flow in the specified direction. The inverter may therefore only be operated in the specified position (eg upright). Maintain the specified clearances. Protect the inverters against impermissible loads. Components must not be bent nor insulation clearances changed. To avoid damage being caused by static electricity, do not touch any electronic components or contacts.

#### **5. Electrical Connection**

Carry out any work on live equipment in compliance with the national safety and accident prevention regulations. Carry out electrical installation in compliance with the relevant regulations. In particular, follow the installation instructions ensuring electromagnetic compatibility (EMC), eg shielding, grounding, filter arrangement and laying of cables. This also applies to equipment with the CE mark. It is the responsibility of the manufacturer of the system or machine to ensure conformity with EMC limits.

Your supplier or Yaskawa representative must be contacted when using leakage current circuit braker in conjunction with frequency inverters.

In certain systems it may be necessary to use additional monitoring and safety devices in compliance with the relevant safety and accident prevention regulations. The frequency inverter hardware must not be modified.

#### **6. Notes**

The VARISPEED F7 frequency inverters are certified to CE, UL, and c-UL.

### <span id="page-11-0"></span>**EMC Compatibility**

#### ■ 1. Introduction

This manual was compiled to help system manufacturers using YASKAWA frequency inverters design and install electrical switchgear. It also describes the measures necessary to comply with the EMC Directive. The manual's installation and wiring instructions must therefore be followed.

Our products are tested by authorized bodies using the standards listed below.

**Product standard: EN 61800-3:1996 EN 61800-3; A11:2000**

#### **2. Measures to Ensure Conformity of YASKAWA Frequency inverters to the EMC Directive**

YASKAWA frequency inverters do not necessarily have to be installed in a switch cabinet.

It is not possible to give detailed instructions for all of the possible types of installation. This manual therefore has to be limited to general guidelines.

All electrical equipment produces radio and line-borne interference at various frequencies. The cables pass this on to the environment like an aerial.

Connecting an item of electrical equipment (eg drive) to a supply without a line filter can therefore allow HF or LF interference to get into the mains.

The basic countermeasures are isolation of the wiring of control and power components, proper grounding and shielding of cables.

A large contact area is necessary for low-impedance grounding of HF interference. The use of grounding straps instead of cables is therefore definitely advisable.

Moreover, cable shields must be connected with purpose-made ground clips.

#### **3. Laying Cables**

Measures Against Line-Borne Interference:

Line filter and frequency inverter must be mounted on the same metal plate. Mount the two components as close to each other as possible, with cables kept as short as possible.

Use a power cable with well-grounded shield. Use a shielded motor cable not exceeding 20 meters in length. Arrange all grounds so as to maximize the area of the end of the lead in contact with the ground terminal (eg metal plate).

Shielded Cable:

- Use a cable with braided shield.
- Ground the maximum possible area of the shield. It is advisable to ground the shield by connecting the cable to the ground plate with metal clips (see following figure).

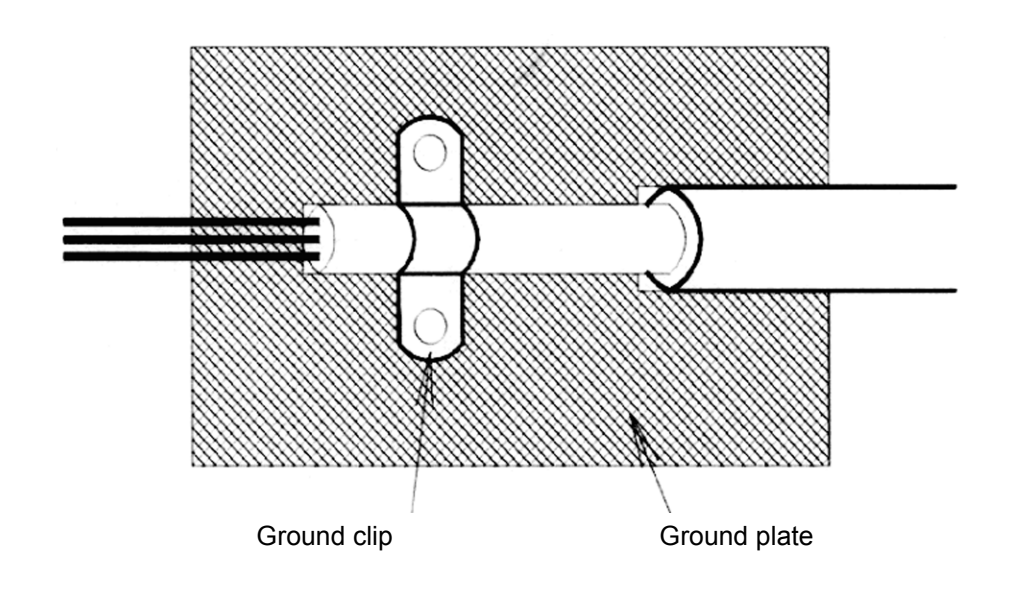

The grounding surfaces must be highly conductive bare metal. Remove any coats of varnish and paint.

- Ground the cable shields at both ends.
- Ground the motor of the machine.

## <span id="page-13-0"></span>**Electromagnetic Compatibility (EMC)**

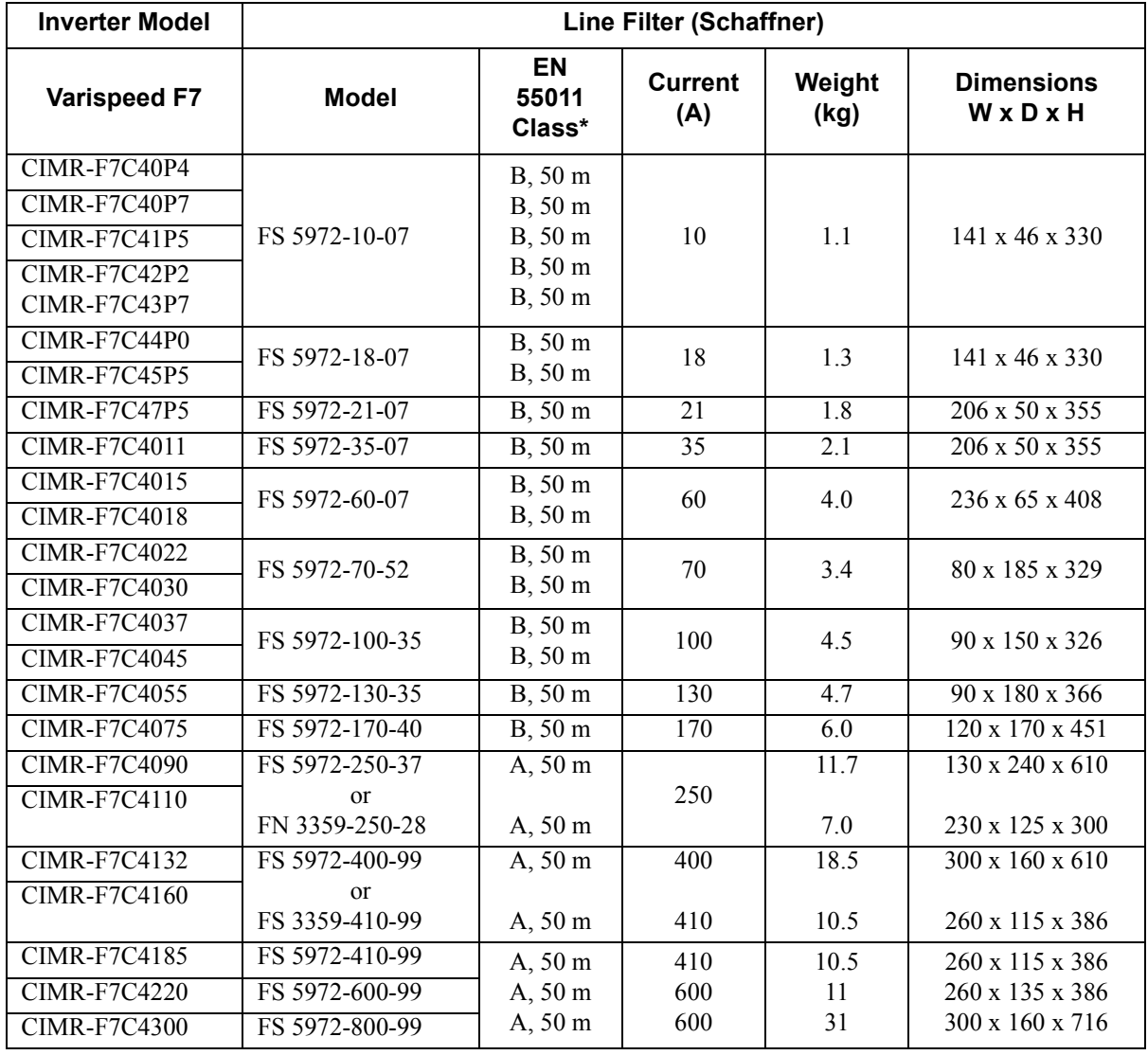

#### ■ Recommended Line Filters for Varispeed F7 made by Schaffner EMV AG

Maximum Voltage : AC 480V 3phase Ambient Temperature : 45°C (max.)

\* Permissible emission of power drive systems for commercial and light environment (EN61800-3, A11) (general availability, 1st environment)

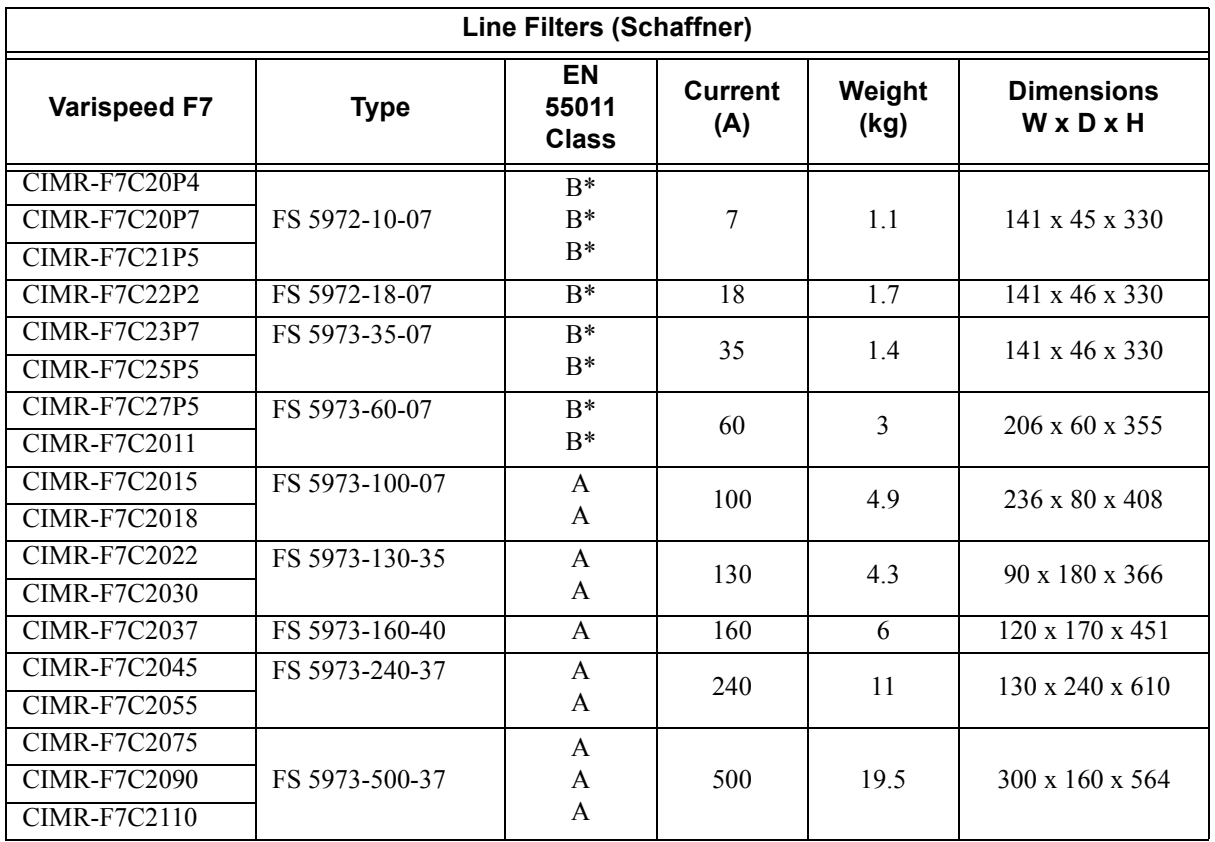

\* max. motor cable length: 10 m Class B, 50 m Class A

Rated Voltage: AC240V 3 ph. Ambient Temperature: 45°C (max.)

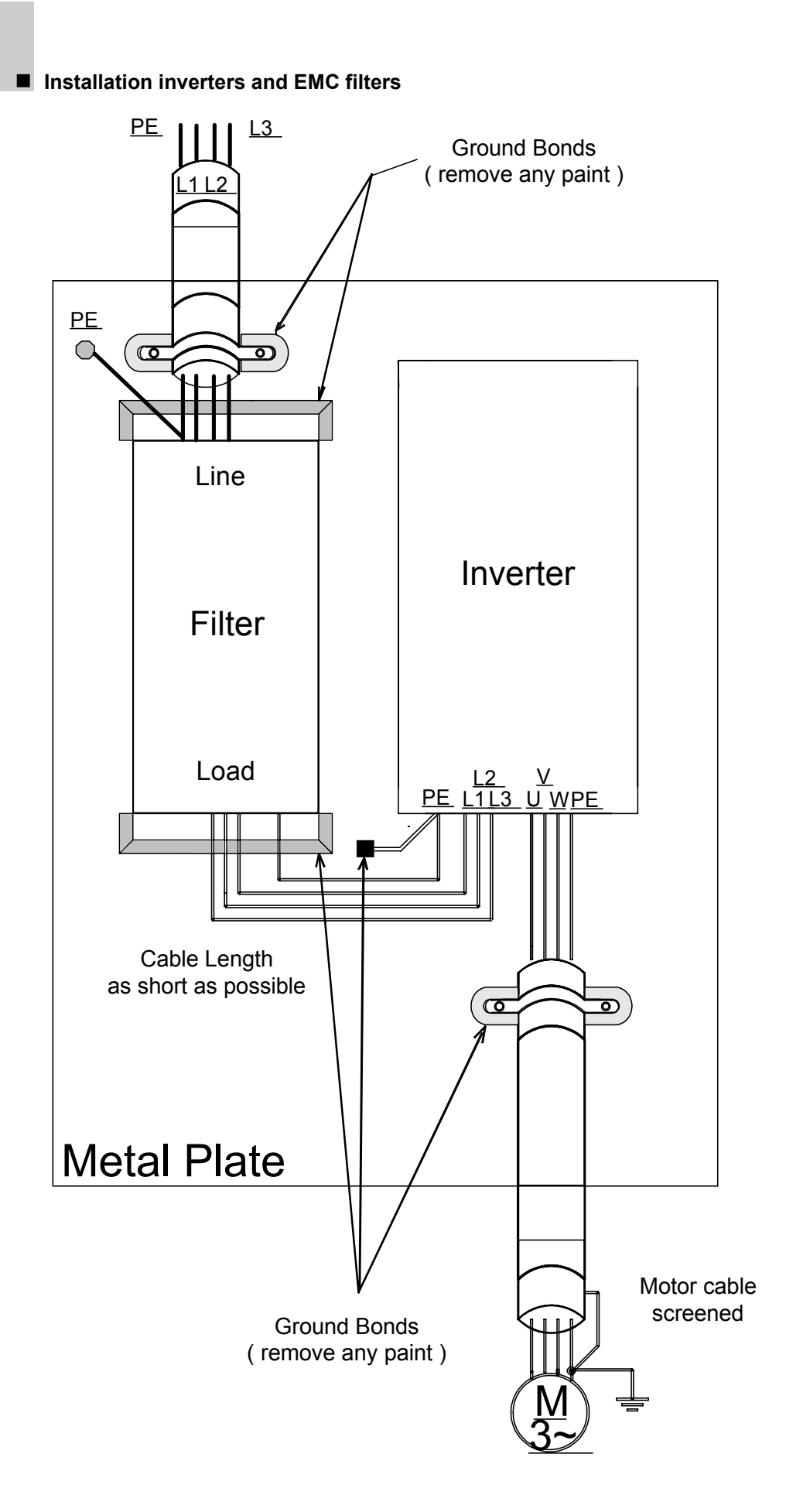

XIV

## <span id="page-16-0"></span>**Registered Trademarks**

The following registered trademarks are used in this manual.

- **•** DeviceNet is a registered trademark of the ODVA (Open DeviceNet Vendors Association, Inc.).
- **•** InterBus is a registered trademark of Phoenix Contact Co.
- **•** ControlNet is a registered trademark of ControlNet International, Ltd.
- **•** LONworks is a registered trademark of the Echolon.

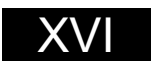

# <span id="page-18-0"></span>**1** Handling Inverters

This chapter describes the checks required upon receiving or installing an Inverter.

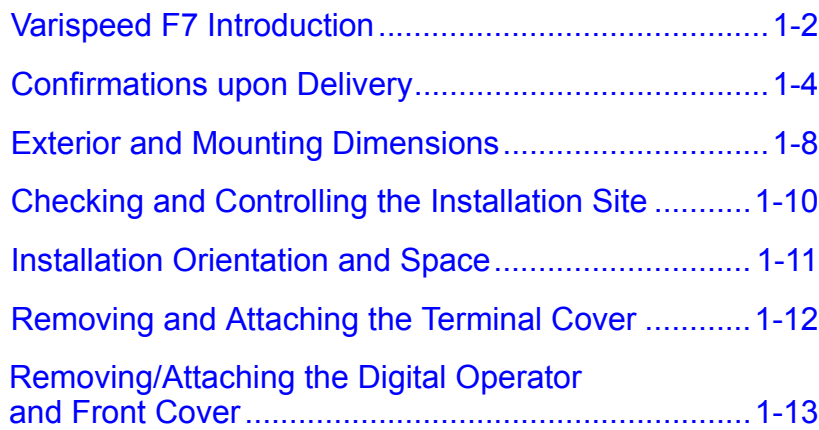

## <span id="page-19-0"></span>**Varispeed F7 Introduction**

#### **Varispeed F7 Applications**

The Varispeed F7 is ideal for the following applications.

- **•** Fan, blower, and pump applications
- **•** Conveyors, pushers, metal tooling machines, etc.

Settings must be adjusted to the application for optimum operation. Refer to *[Fig](#page-84-0) 4 Trial Operation.*

#### **Varispeed F7 Models**

The Varispeed F7 Series includes Inverters in two voltage classes: 200 V and 400 V. The maximum motor capacities vary from 0.55 to 300 kW (42 models).

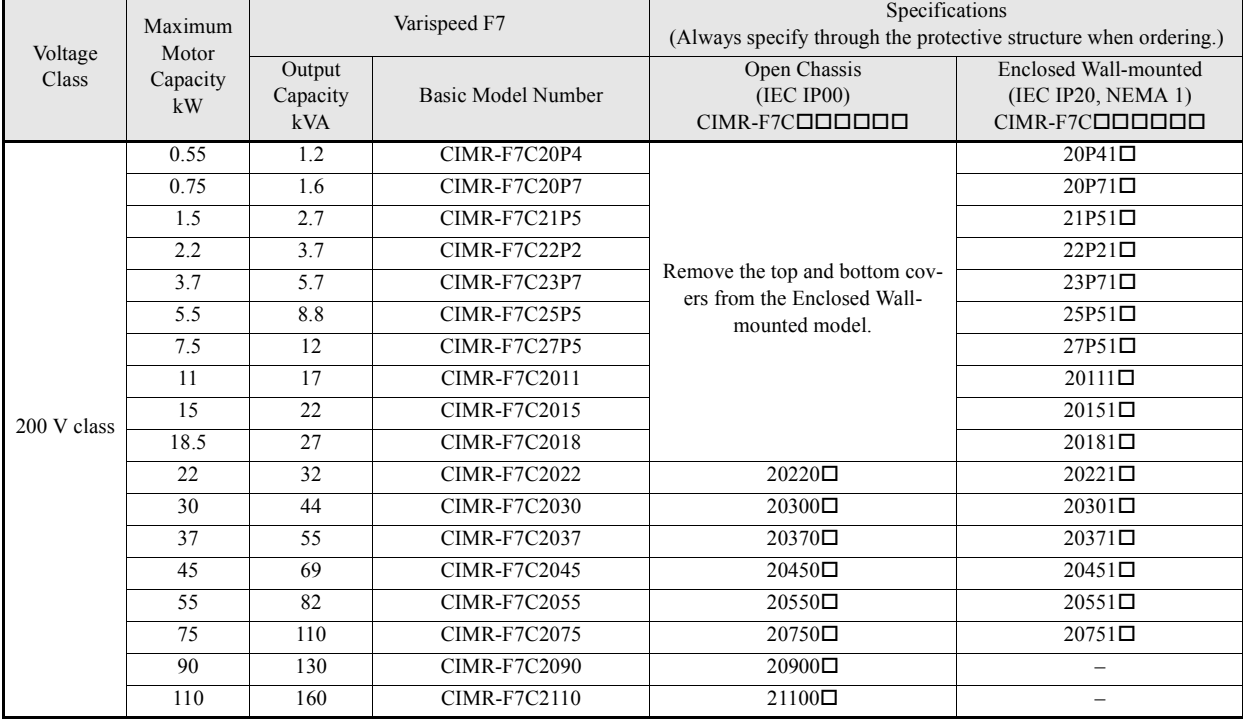

#### Table 1.1 Varispeed F7 Models

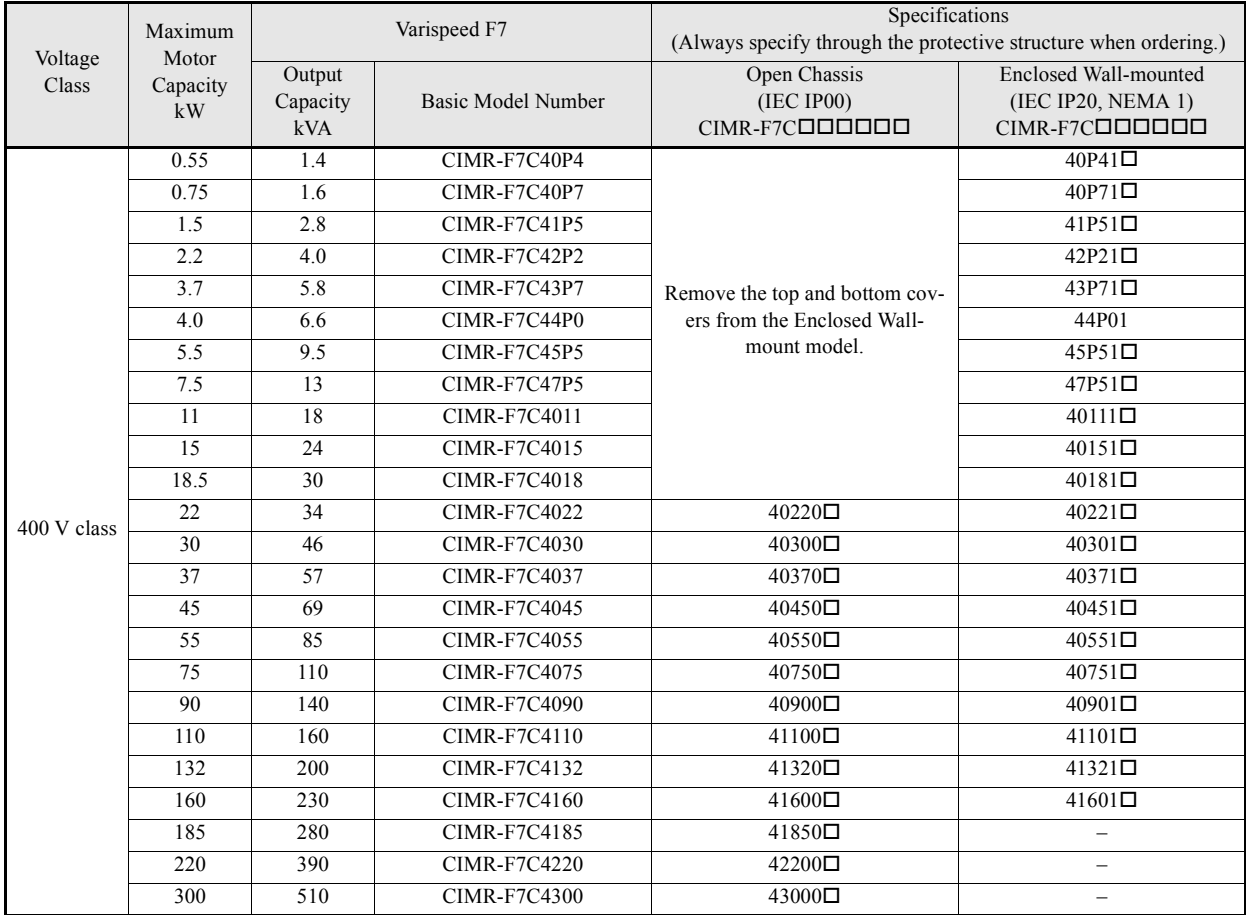

## <span id="page-21-0"></span>**Confirmations upon Delivery**

#### **Checks**

Check the following items as soon as the Inverter is delivered.

Table 1.2 Checks

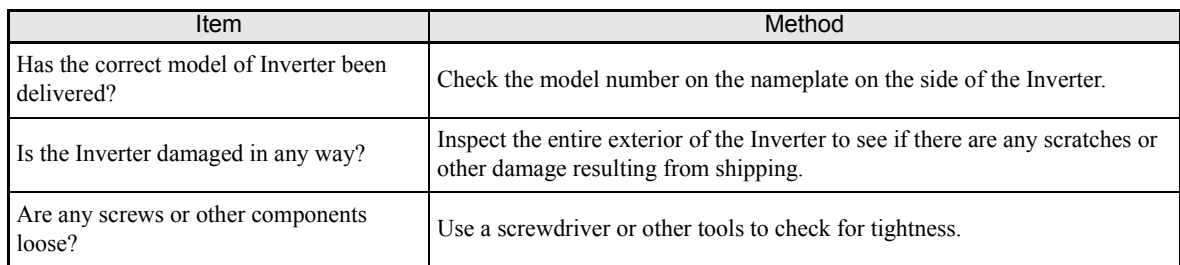

If you find any irregularities in the above items, contact the agency from which you purchased the Inverter or your Yaskawa representative immediately.

#### **Nameplate Information**

There is a nameplate attached to the side of each Inverter. The nameplate shows the model number, specifications, lot number, serial number, and other information on the Inverter.

#### **Example Nameplate**

The following nameplate is an example for a standard domestic European Inverter: 3-phase, 200 VAC, 0.55 kW, IEC IP20 and NEMA 1 standards

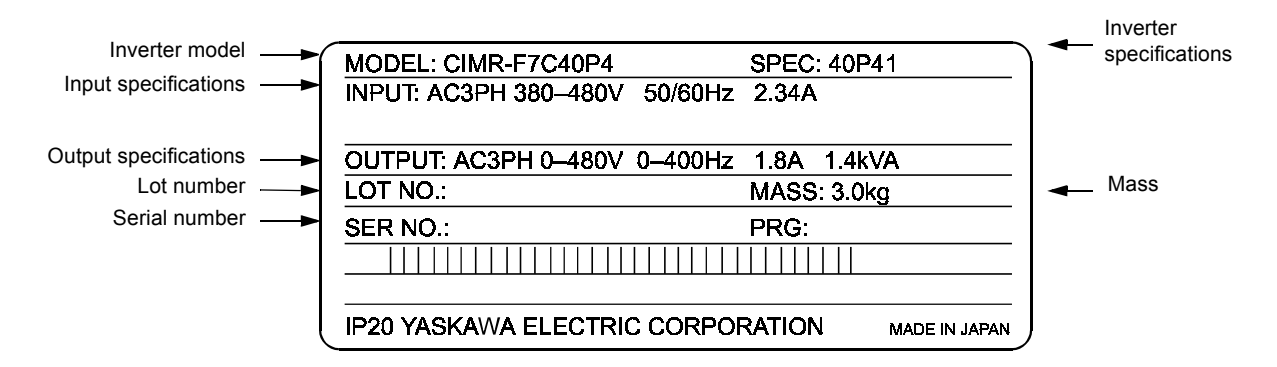

Fig 1.1 Nameplate

#### **Inverter Model Numbers**

The model number of the Inverter on the nameplate indicates the specification, voltage class, and maximum motor capacity of the Inverter in alphanumeric codes.

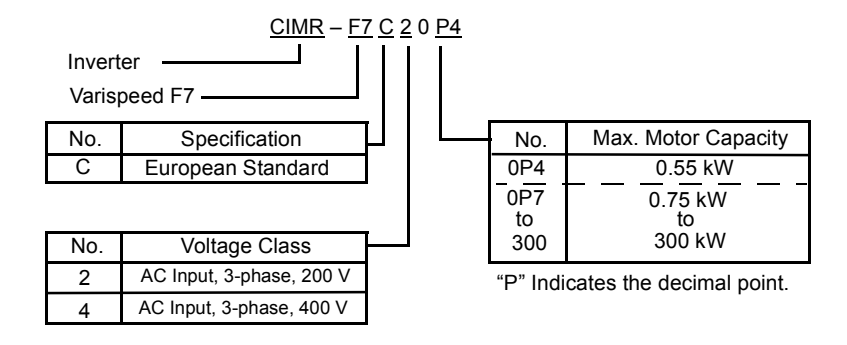

Fig 1.2 Inverter Model Numbers

#### **Inverter Specifications**

The Inverter specifications ("SPEC") on the nameplate indicate the voltage class, maximum motor capacity, the protective structure, and the revision of the Inverter in alphanumeric codes.

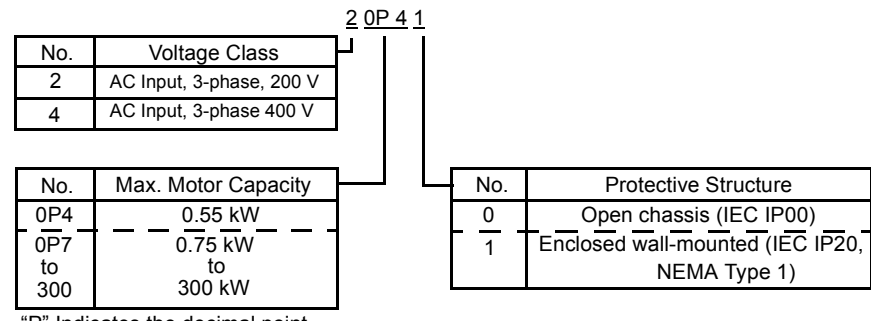

"P" Indicates the decimal point

Fig 1.3 Inverter Specifications

#### <span id="page-23-0"></span>**Component Names**

#### ■ Inverters of 18.5 kW or Less

The external appearance and component names of the Inverter are shown in *Fig 1.4*. The Inverter with the terminal cover removed is shown in *Fig 1.5*.

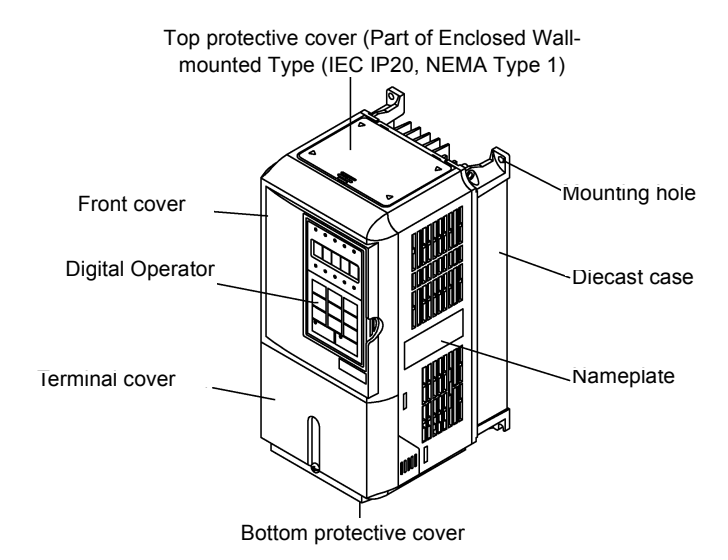

Fig 1.4 Inverter Appearance (18.5 kW or Less)

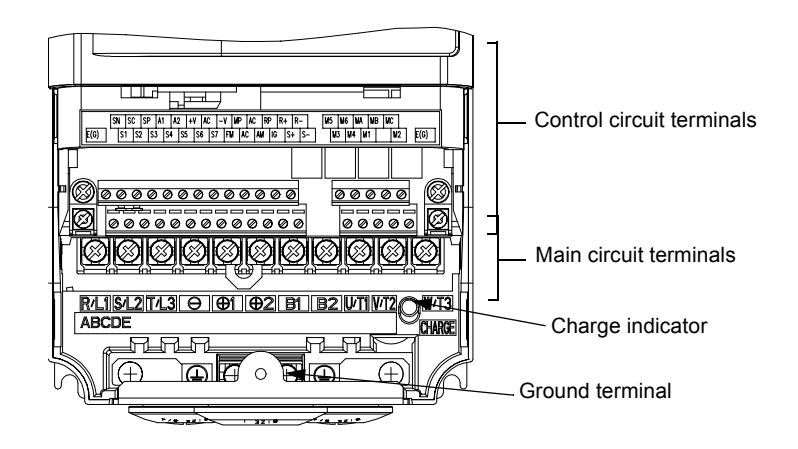

Fig 1.5 Terminal Arrangement (18.5 kW or Less)

#### ■ Inverters of 22 kW or More

The external appearance and component names of the Inverter are shown in *Fig 1.6*. The Inverter with the terminal cover removed is shown in *Fig 1.7*.

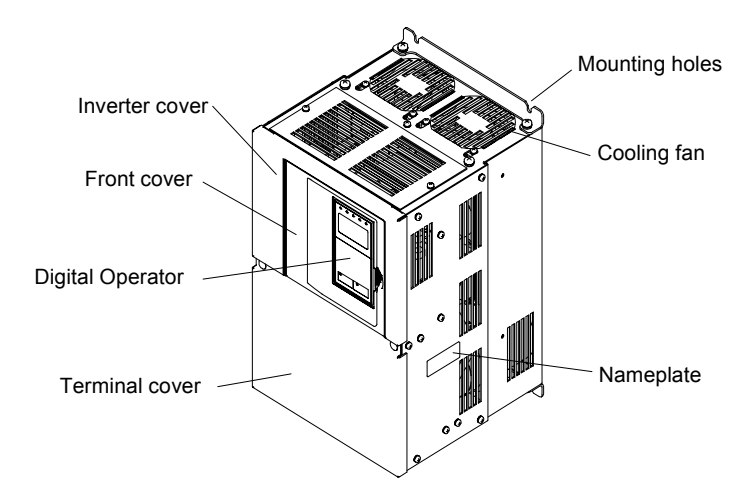

Fig 1.6 Inverter Appearance (22 kW or More)

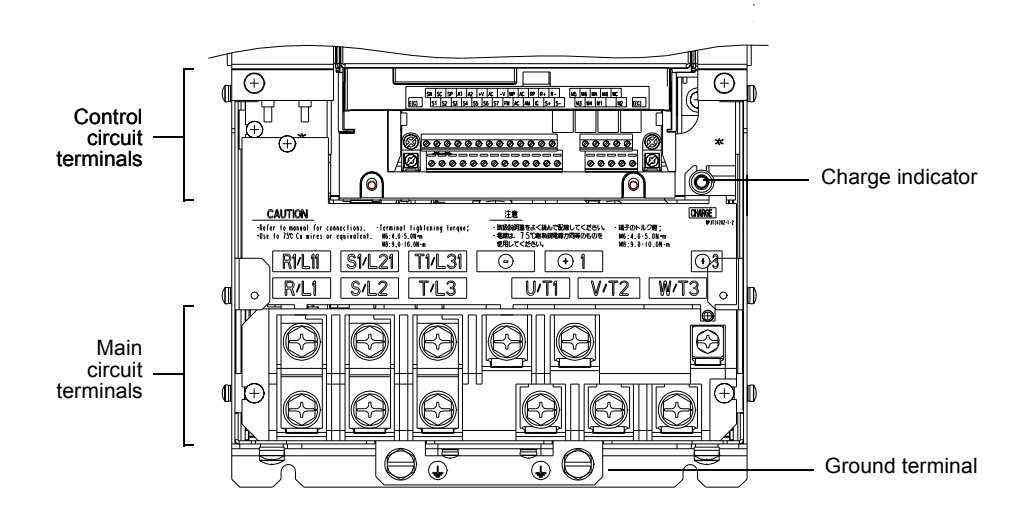

Fig 1.7 Terminal Arrangement (22 kW or More)

 $\mathbf{1}$ 

## <span id="page-25-0"></span>**Exterior and Mounting Dimensions**

#### **Open Chassis Inverters (IP00)**

Exterior diagrams of the Open Chassis Inverters are shown below.

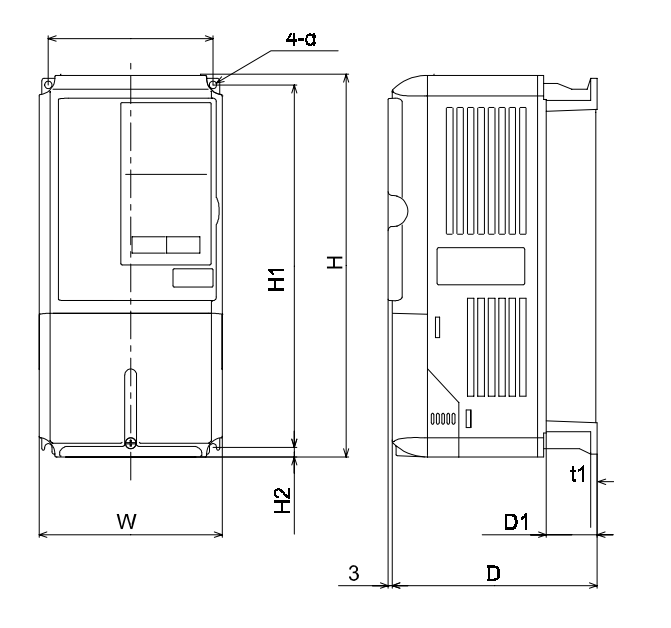

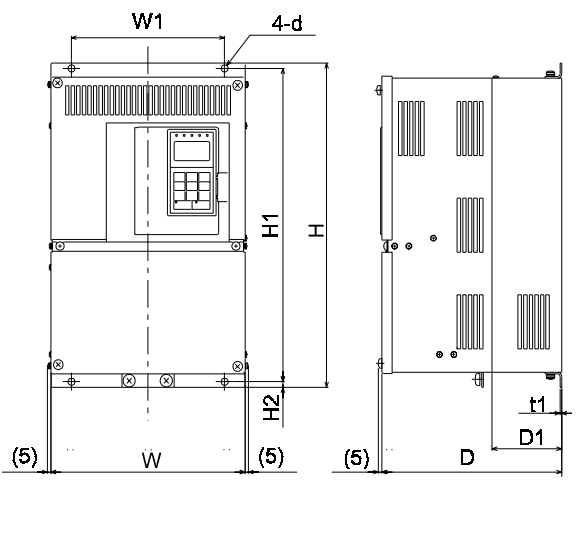

200 V/400 V Class Inverters of 0.55 to 18.5 kW

200 V Class Inverters of 22 or 30 kW 400 V Class Inverters of 22 to 55 kW

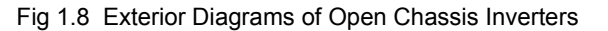

#### **Enclosed Wall-mounted Inverters (NEMA1)**

Exterior diagrams of the Enclosed Wall-mounted Inverters (NEMA1) are shown below.

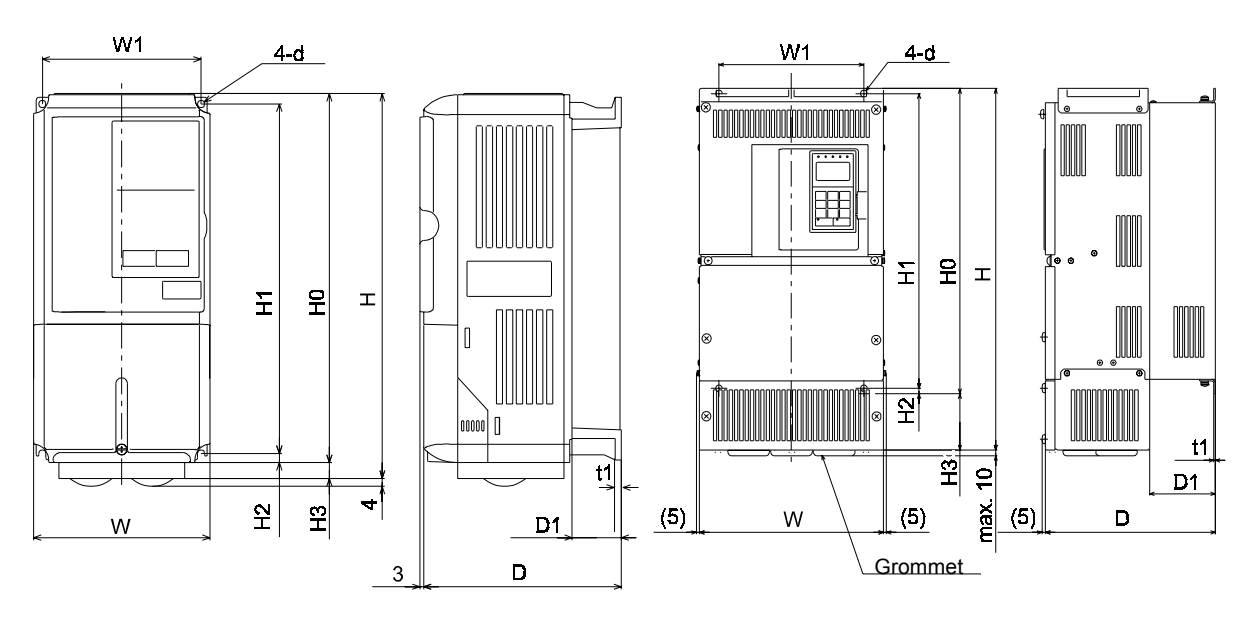

<sup>200</sup> V/400 V Class Inverters of 0.55 to 18.5 kW

200 V Class Inverters of 22 or 30 kW 400 V Class Inverters of 22 to 55 kW

Fig 1.9 Exterior Diagrams of Enclosed Wall-mounted Inverters

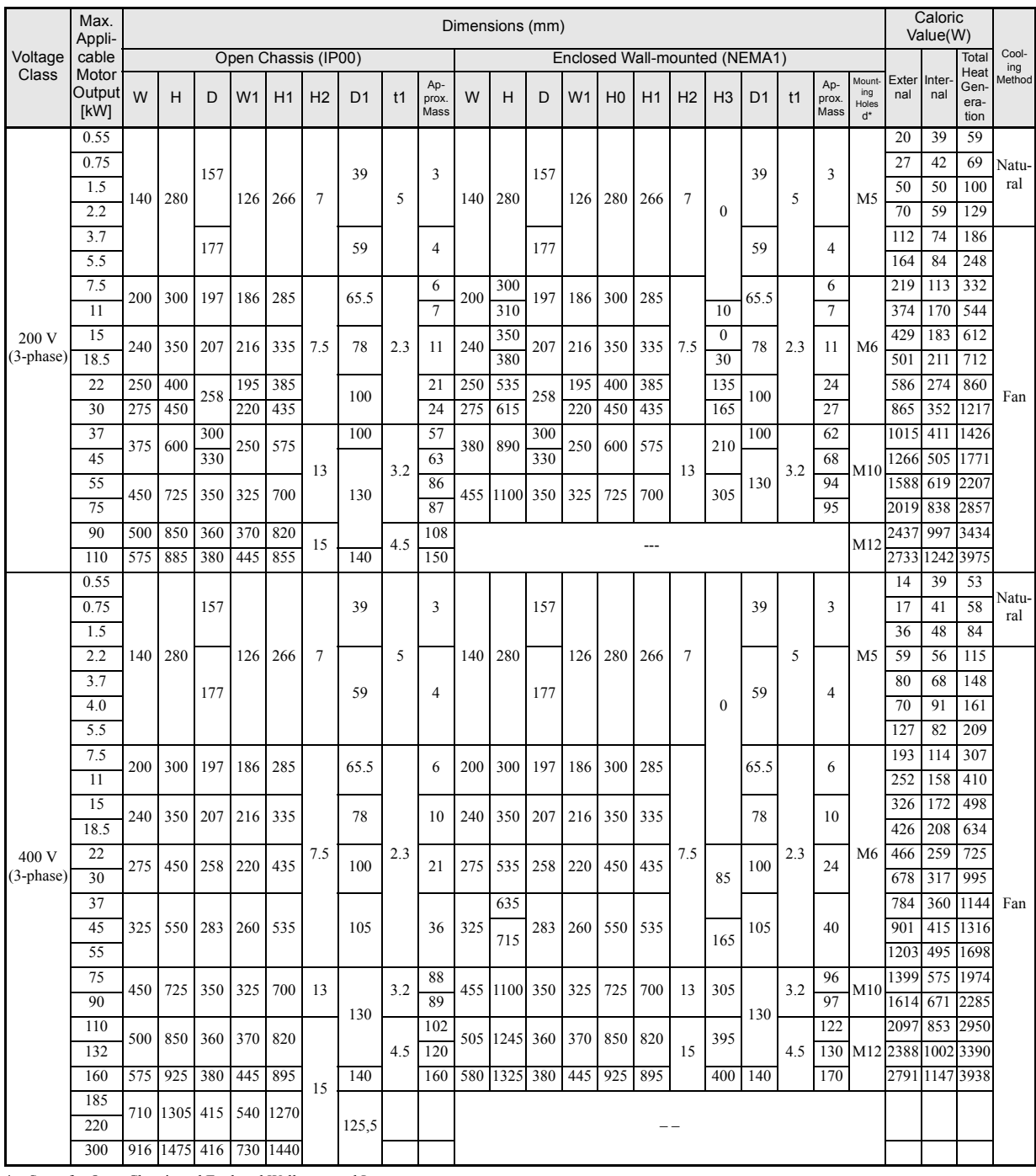

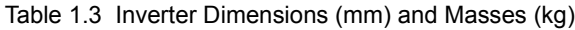

\* Same for Open Chassis and Enclosed Wall-mounted Inverters.

 $\mathbf{1}$ 

## <span id="page-27-0"></span>**Checking and Controlling the Installation Site**

Install the Inverter in the installation site described below and maintain optimum conditions.

#### **Installation Site**

Install the Inverter under the following conditions in a pollution degree 2 environment.

#### Table 1.4 Installation Site

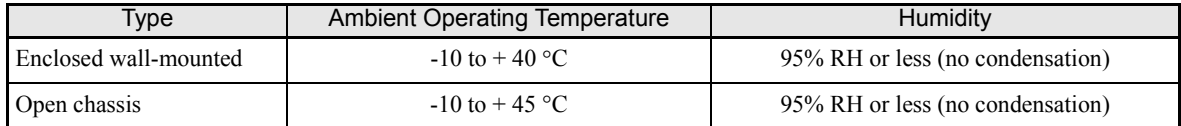

Protection covers are attached to the top and bottom of the Inverter. Be sure to remove the protection covers before installing a 200 or 400 V Class Inverter with an output of 18.5 kW or less in a panel.

Observe the following precautions when mounting the Inverter.

- **•** Install the Inverter in a clean location which is free from oil mist and dust. It can be installed in a totally enclosed panel that is completely shielded from floating dust.
- **•** When installing or operating the Inverter, always take special care so that metal powder, oil, water, or other foreign matter does not get into the Inverter.
- **•** Do not install the Inverter on combustible material, such as wood.
- **•** Install the Inverter in a location free from radioactive materials and combustible materials.
- **•** Install the Inverter in a location free from harmful gasses and liquids.
- **•** Install the Inverter in a location without excessive oscillation.
- Install the Inverter in a location free from chlorides.
- **•** Install the Inverter in a location not in direct sunlight.

#### **Controlling the Ambient Temperature**

To enhance the reliability of operation, the Inverter should be installed in an environment free from extreme temperature increases. If the Inverter is installed in an enclosed environment, such as a box, use a cooling fan or air conditioner to maintain the internal air temperature below 45°C.

#### **Protecting the Inverter from Foreign Matter**

Place a cover over the Inverter during installation to shield it from metal power produced by drilling.

Always remove the cover from the Inverter after completing installation. Otherwise, ventilation will be reduced, causing the Inverter to overheat.

## <span id="page-28-0"></span>**Installation Orientation and Space**

Install the Inverter vertically so as not to reduce the cooling effect. When installing the Inverter, always provide the following installation space to allow normal heat dissipation.

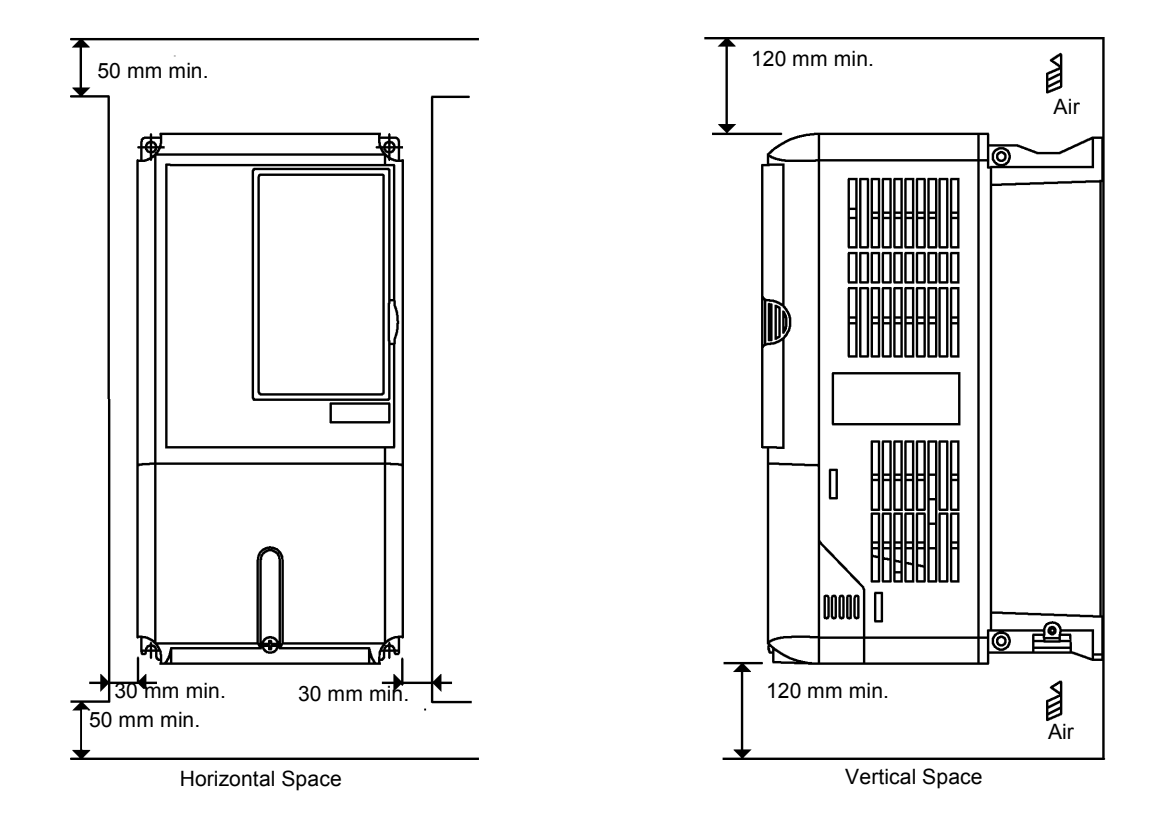

Fig 1.10 Inverter Installation Orientation and Space

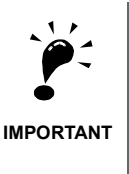

1. The same space is required horizontally and vertically for both Open Chassis (IP00) and Enclosed Wallmounted (IP20, NEMA 1) Inverters.

2. Always remove the protection covers before installing a 200 or 400 V Class Inverter with an output of 18.5 kW or less in a panel.

Always provide enough space for suspension eye bolts and the main circuit lines when installing a 200 or 400 V Class Inverter with an output of 22 kW or more in a panel.

## <span id="page-29-0"></span>**Removing and Attaching the Terminal Cover**

Remove the terminal cover to wire cables to the control circuit and main circuit terminals.

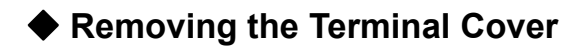

#### ■ Inverters of 18.5 kW or Less

Loosen the screw at the bottom of the terminal cover, press in on the sides of the terminal cover in the directions of arrows 1, and then lift up on the terminal in the direction of arrow 2.

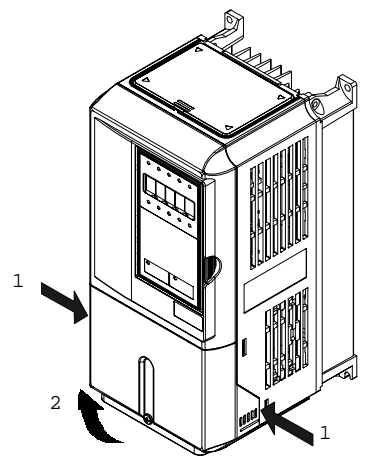

Fig 1.11 Removing the Terminal Cover (Model CIMR-F7C25P5 Shown Above)

#### ■ Inverters of 22 kW or More

Loosen the screws on the left and right at the top of the terminal cover, pull out the terminal cover in the direction of arrow 1 and then lift up on the terminal in the direction of arrow 2.

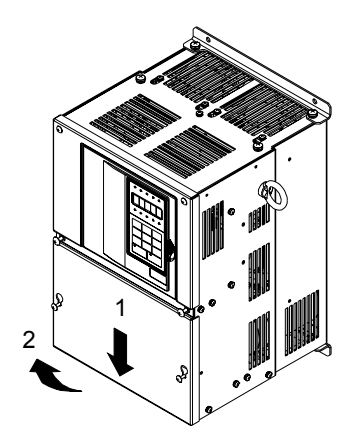

Fig 1.12 Removing the Terminal Cover (Model CIMR-F7C2022 Shown Above)

#### **Attaching the Terminal Cover**

When wiring the terminal block has been completed, attach the terminal cover by reversing the removal procedure.

For Inverters with an output of 18.5 kW or less, insert the tab on the top of the terminal cover into the groove on the Inverter and press in on the bottom of the terminal cover until it clicks into place.

## <span id="page-30-0"></span>**Removing/Attaching the Digital Operator and Front Cover**

#### **Inverters of 18.5 kW or Less**

To attach optional cards or change the terminal card connector, remove the Digital Operator and front cover in addition to the terminal cover. Always remove the Digital Operator from the front cover before removing the front cover.

The removal and attachment procedures are described below.

#### **Removing the Digital Operator**

Press the lever on the side of the Digital Operator in the direction of arrow 1 to unlock the Digital Operator and lift the Digital Operator in the direction of arrow 2 to remove the Digital Operator as shown in the following illustration.

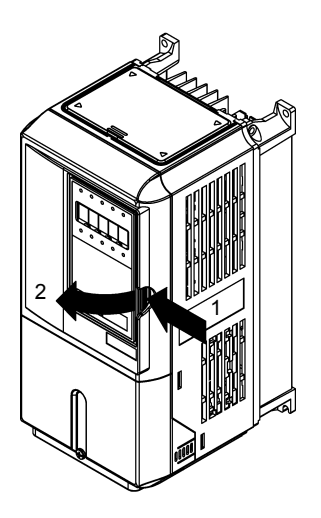

Fig 1.13 Removing the Digital Operator (Model CIMR-F7C45P5 Shown Above)

#### **Removing the Front Cover**

Press the left and right sides of the front cover in the directions of arrows 1 and lift the bottom of the cover in the direction of arrow 2 to remove the front cover as shown in the following illustration.

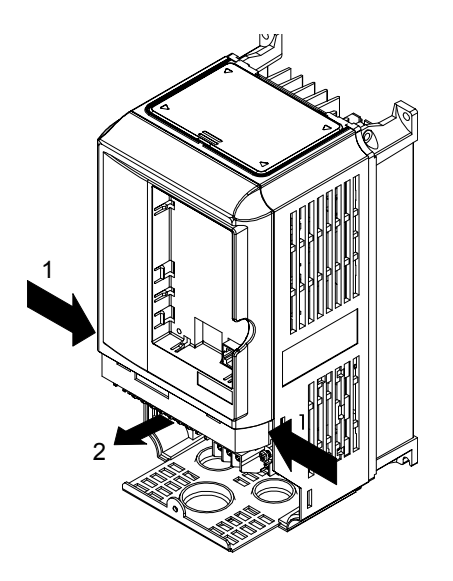

Fig 1.14 Removing the Front Cover (Model CIMR-F7C45P5 Shown Above)

#### **Mounting the Front Cover**

After wiring the terminals, mount the front cover to the Inverter by performing the steps to remove the front cover in reverse order.

- 1. Do not mount the front cover with the Digital Operator attached to the front cover; otherwise, Digital Operator may malfunction due to imperfect contact.
- 2. Insert the tab of the upper part of the front cover into the groove of the Inverter and press the lower part of the front cover onto the Inverter until the front cover snaps shut.

#### ■Mounting the Digital Operator

After attaching the terminal cover, mount the Digital Operator onto the Inverter using the following procedure.

- 1. Hook the Digital Operator at A (two locations) on the front cover in the direction of arrow 1 as shown in the following illustration.
- 2. Press the Digital Operator in the direction of arrow 2 until it snaps in place at B (two locations).

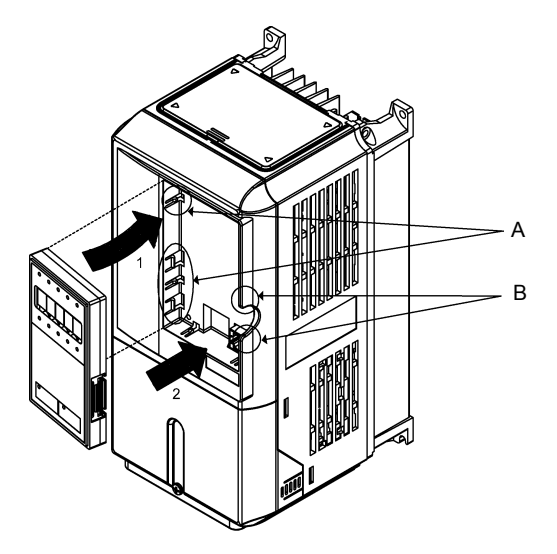

Fig 1.15 Mounting the Digital Operator

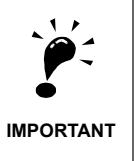

1. Do not remove or attach the Digital Operator or mount or remove the front cover using methods other than those described above, otherwise the Inverter may break or malfunction due to imperfect contact. 2. Never attach the front cover to the Inverter with the Digital Operator attached to the front cover. Imperfect contact can result.

Always attach the front cover to the Inverter by itself first, and then attach the Digital Operator to the front cover.

#### <span id="page-33-0"></span>**Inverters of 22 kW or More**

For inverters with an output of 22 kW or more, remove the terminal cover and then use the following procedures to remove the Digital Operator and main cover.

#### **Removing the Digital Operator**

Use the same procedure as for Inverters with an output of 18.5 kW or less.

#### ■Removing the Front Cover

Lift up at the location label 1 at the top of the control circuit terminal card in the direction of arrow 2.

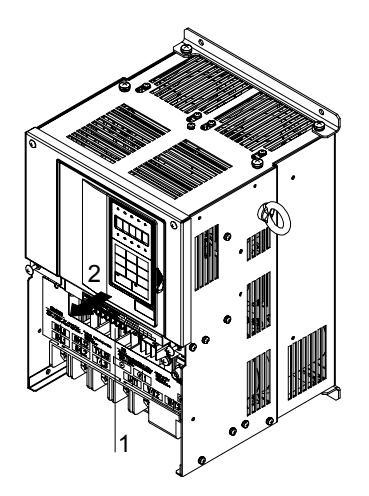

Fig 1.16 Removing the Front Cover (Model CIMR-F7C2022 Shown Above)

#### **Attaching the Front Cover**

After completing required work, such as mounting an optional card or setting the terminal card, attach the front cover by reversing the procedure to remove it.

- 1. Confirm that the Digital Operator is not mounted on the front cover. Contact faults can occur if the cover is attached while the Digital Operator is mounted to it.
- 2. Insert the tab on the top of the front cover into the slot on the Inverter and press in on the cover until it clicks into place on the Inverter.

#### **Attaching the Digital Operator**

Use the same procedure as for Inverters with an output of 18.5 kW or less.

## **2**  Wiring

<span id="page-34-0"></span>This chapter describes wiring terminals, main circuit terminal connections, main circuit terminal wiring specifications, control circuit terminals, and control circuit wiring specifications.

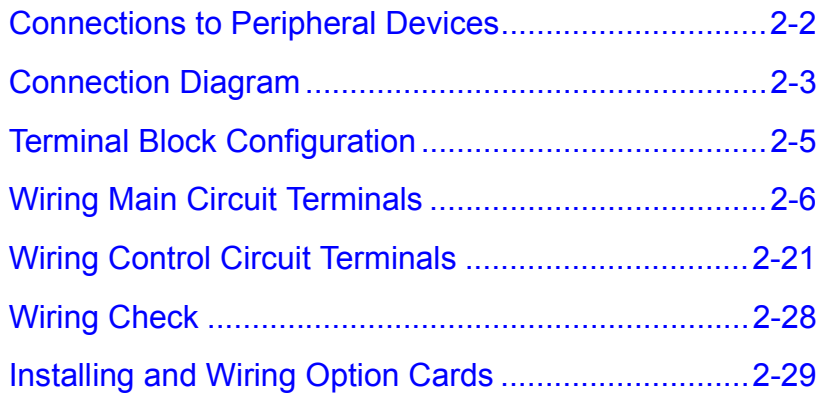

## <span id="page-35-0"></span>**Connections to Peripheral Devices**

Examples of connections between the Inverter and typical peripheral devices are shown in *Fig 2.1*.

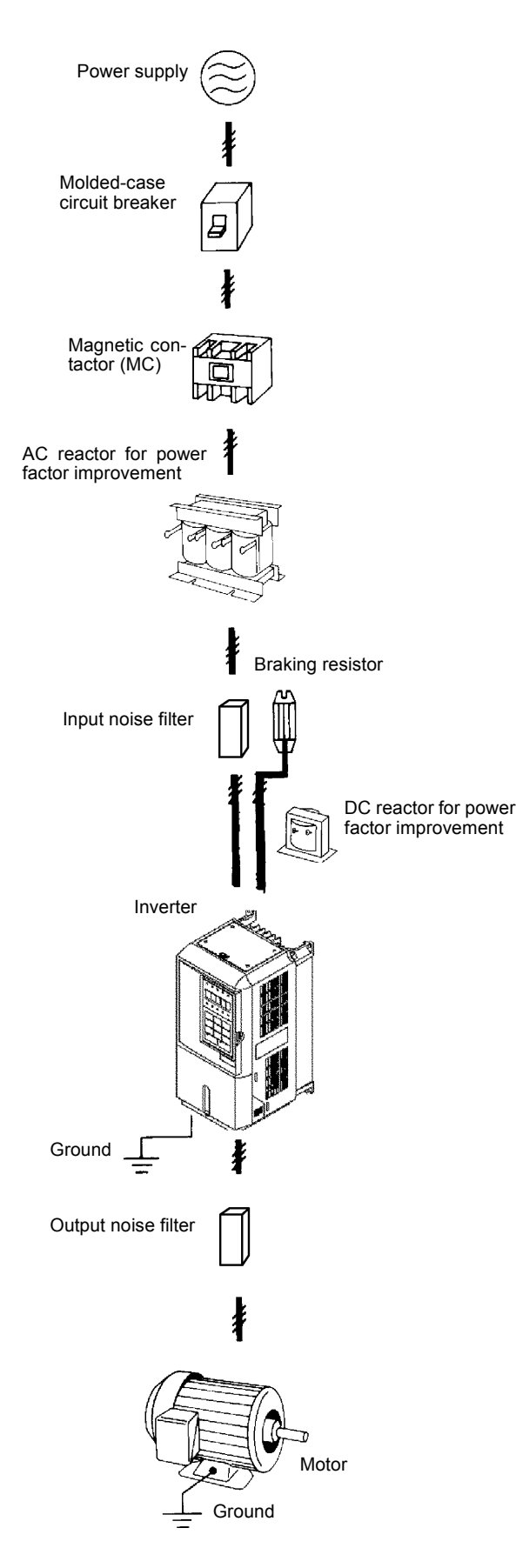

Fig 2.1 Example Connections to Peripheral Devices
# **Connection Diagram**

The connection diagram of the Inverter is shown in *Fig 2.2*.

When using the Digital Operator, the motor can be operated by wiring only the main circuits.

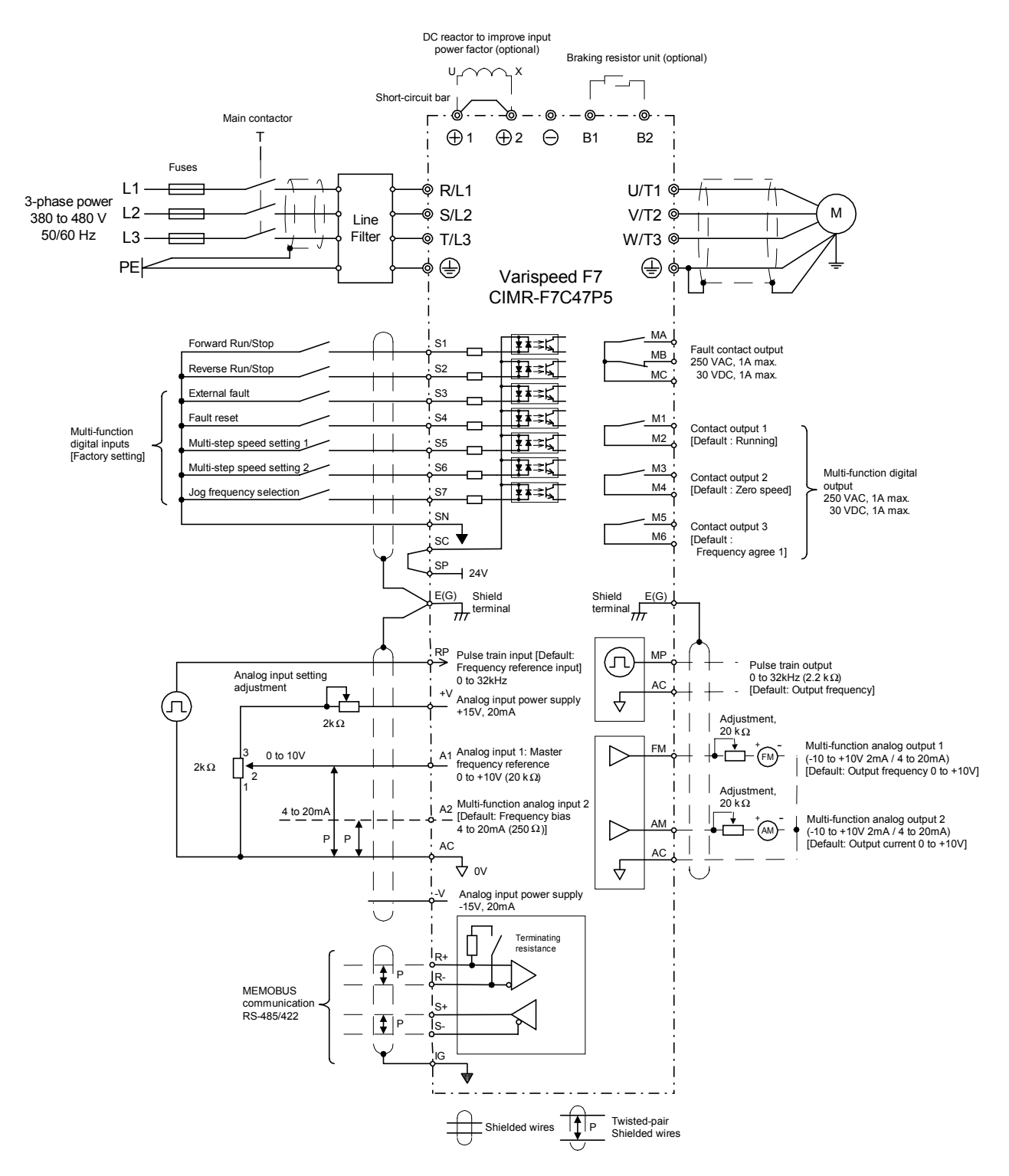

Fig 2.2 Connection Diagram (Model CIMR-F7C47P5 Shown Above)

# **Circuit Descriptions**

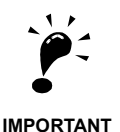

1. Control circuit terminals are arranged as shown below.

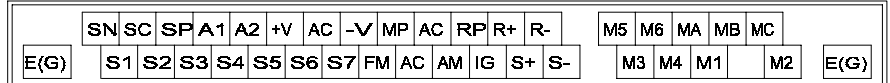

- 2. The output current capability of the +V terminal is 20 mA.
- Disable the stall prevention during deceleration (L3-04 = 0) or set it to enabled with Braking Resistor Unit (L3-04 = 3) when using a Braking Option. If this user constant is not changed to disable stall prevention, the system may not stop within set deceleration time.
- Set parameter L8-01 to 1 when using a breaking resistor that is to be mounted to the backside of the inverters heatsink (ERF-type). When using a Braking Resistor Unit, a shutoff control circuit for the power supply has to be installed using a thermal overload relay trip contact.
- 3. Main circuit terminals are indicated with double circles and control circuit terminals are indicated with single circles.
- 4. The wiring of the digital inputs S1 to S7 is shown for the connection of contacts or NPN transistors (0V common and sinking mode). This is the default setting.
- For the connection of PNP transistors or for using a 24V external power supply, refer to *[Table 2.14](#page-58-0)*.
- 5. The master speed frequency reference can be input either at terminal A1 or at terminal A2 by changing the setting of parameter H3-13. The default setting is terminal A2.
- 6. The multi-function analog outputs are dedicated meter outputs for analog frequency meters, ampmeters, voltmeters, wattmeters, etc. Do not use these outputs for feedback control or for any other control purposes.
- 7. DC reactors to improve the input power factor are built into 200 V Class Inverters from 22 up to 110 kW and 400 V Class Inverters from 22 up to 300 kW. A DC reactor is an option only for Inverters of 18.5 kW or less. Remove the short circuit bar when connecting a DC reactor.

# **Terminal Block Configuration**

The terminal arrangements are shown in *Fig 2.3* and *Fig 2.4*.

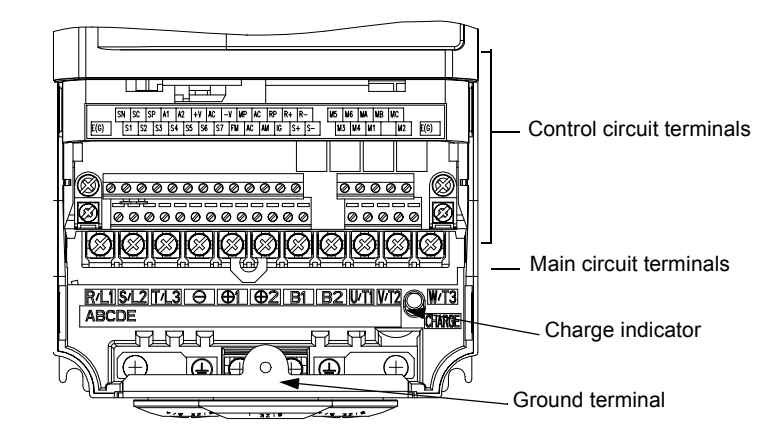

Fig 2.3 Terminal Arrangement (200 V/400 V Class Inverter of 0.4 kW)

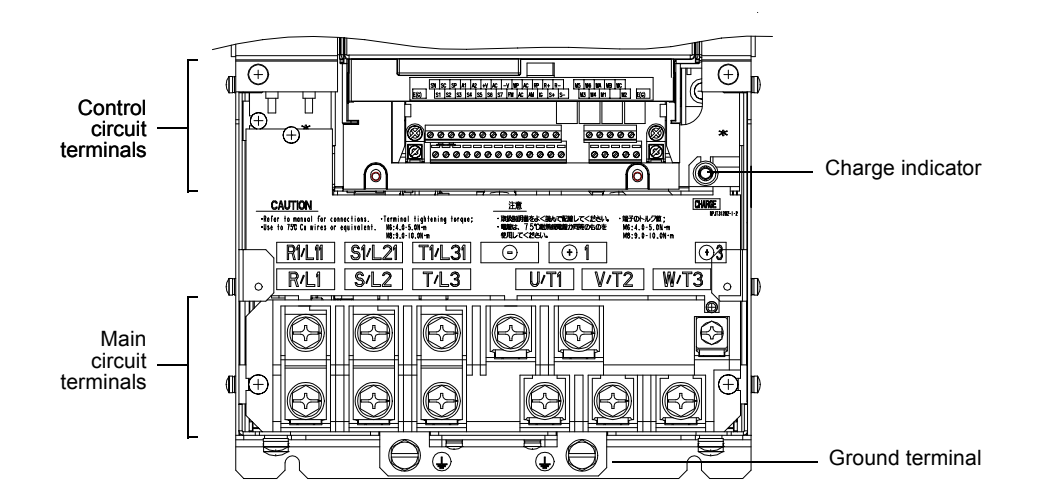

Fig 2.4 Terminal Arrangement (200 V/400 V Class Inverter of 22 kW or more)

# **Wiring Main Circuit Terminals**

# **Applicable Wire Sizes and Closed-loop Connectors**

Select the appropriate wires and crimp terminals from *Table 2.1* to *[Table 2.3](#page-43-0)*. Refer to instruction manual TOE-C726-2 for wire sizes for Braking Resistor Units and Braking Units.

| Inverter<br>Model<br>$CIMR-D$ | <b>Terminal Symbol</b>                                                                                   |                | Tightening<br>Torque<br>$(N \cdot m)$ | Possible<br><b>Wire Sizes</b><br>$mm^2$ (AWG) | Recom-<br>mended<br><b>Wire Size</b><br>mm <sup>2</sup><br>(AWG) | Wire Type                                            |
|-------------------------------|----------------------------------------------------------------------------------------------------|----------------|---------------------------------------|-----------------------------------------------|------------------------------------------------------------------|------------------------------------------------------|
| F7C20P4                       | R/L1, S/L2, T/L3, $\ominus$ , $\oplus$ 1, $\oplus$ 2, B1, B2,<br>U/T1, V/T2, W/T3<br>$\oplus$            | M4             | 1.2 to 1.5                            | 2 to 5.5<br>(14 to 10)                        | $\overline{2}$<br>(14)                                           |                                                      |
| F7C20P7                       | R/L1, S/L2, T/L3, $\ominus$ , $\oplus$ 1, $\oplus$ 2, B1, B2,<br>$U/T1$ , $V/T2$ , $W/T3$<br>$\bigoplus$ | M4             | 1.2 to 1.5                            | 2 to 5.5<br>$(14 \text{ to } 10)$             | 2<br>(14)                                                        |                                                      |
| F7C21P5                       | R/L1, S/L2, T/L3, $\ominus$ , $\oplus$ 1, $\oplus$ 2, B1, B2,<br>U/T1, V/T2, W/T3<br>⊕                   | M4             | 1.2 to 1.5                            | 2 to 5.5<br>$(14 \text{ to } 10)$             | $\overline{2}$<br>(14)                                           |                                                      |
| F7C22P2                       | R/L1, S/L2, T/L3, $\ominus$ , $\oplus$ 1, $\oplus$ 2, B1, B2,<br>U/T1, V/T2, W/T3<br>⊕                   | M4             | 1.2 to 1.5                            | 2 to 5.5<br>$(14 \text{ to } 10)$             | $\overline{2}$<br>(14)                                           |                                                      |
| F7C23P7                       | R/L1, S/L2, T/L3, $\ominus$ , $\oplus$ 1, $\oplus$ 2, B1, B2,<br>U/T1, V/T2, W/T3<br>$\bigoplus$         | M4             | 1.2 to 1.5                            | 3.5 to 5.5<br>$(12 \text{ to } 10)$           | 3.5<br>(12)                                                      |                                                      |
| F7C25P5                       | R/L1, S/L2, T/L3, $\ominus$ , $\oplus$ 1, $\oplus$ 2, B1, B2,<br>U/T1, V/T2, W/T3<br>⊕                   | M4             | 1.2 to 1.5                            | 5.5<br>(10)                                   | 5.5<br>(10)                                                      |                                                      |
| F7C27P5                       | R/L1, S/L2, T/L3, $\ominus$ , $\oplus$ 1, $\oplus$ 2, B1, B2,<br>U/T1, V/T2, W/T3<br>⊕                   | M5             | 2.5                                   | 8 to 14<br>$(8 \text{ to } 6)$                | 8<br>(8)                                                         |                                                      |
| F7C2011                       | R/L1, S/L2, T/L3, $\ominus$ , $\oplus$ 1, $\oplus$ 2, B1, B2,<br>U/T1, V/T2, W/T3<br>⊕                   | M5             | 2.5                                   | 14 to 22<br>$(6 \text{ to } 4)$               | 14<br>(6)                                                        | Power cables,<br>e.g., $600$ V vinyl<br>power cables |
|                               | R/L1, S/L2, T/L3, $\ominus$ , $\oplus$ 1, $\oplus$ 2, U/T1, V/T2,<br>W/T3                                | M6             | 4.0 to $5.0$                          | 30 to 38<br>(4 to 2)                          | 30<br>(4)                                                        |                                                      |
| F7C2015                       | B1, B2                                                                                                   | M5             | 2.5                                   | 8 to 14<br>$(8 \text{ to } 6)$                | ÷.                                                               |                                                      |
|                               | ⊕                                                                                                    | M <sub>6</sub> | $4.0 \text{ to } 5.0$                 | 22<br>(4)                                     | 22<br>(4)                                                        |                                                      |
|                               | R/L1, S/L2, T/L3, $\ominus$ , $\oplus$ 1, $\oplus$ 2, U/T1, V/T2,<br>W/T3                                | M8             | 9.0 to 10.0                           | 30 to 38<br>$(3 \text{ to } 2)$               | 30<br>(3)                                                        |                                                      |
| F7C2018                       | B1, B2                                                                                                   | M5             | 2.5                                   | 8 to 14<br>$(8 \text{ to } 6)$                | ÷.                                                               |                                                      |
|                               | ⊕                                                                                                    | M6             | 4.0 to 5.0                            | 22<br>(4)                                     | 22<br>(4)                                                        |                                                      |
|                               | R/L1, S/L2, T/L3, $\ominus$ , $\oplus$ 1, U/T1, V/T2,<br>W/T3, R1/L11, S1/L21, T1/L31                    | M8             | 9.0 to 10.0                           | 30 to 60<br>(3 to 1)                          | 30<br>(3)                                                        |                                                      |
| F7C2022                       | $\bigoplus$ 3                                                                                            | M <sub>6</sub> | 4.0 to 5.0                            | 8 to 22<br>$(8 \text{ to } 4)$                | -                                                                |                                                      |
|                               | $\bigoplus$                                                                                              | M8             | 9.0 to 10.0                           | 22 to 38<br>(4 to 2)                          | 22<br>(4)                                                        |                                                      |
|                               | R/L1, S/L2, T/L3, $\ominus$ , $\oplus$ 1 U/T1,<br>V/T2, W/T3, R1/L11, S1/L21, T1/L31                     | M8             | 9.0 to 10.0                           | 50 to 60<br>(1 to 1/0)                        | 50<br>(1)                                                        |                                                      |
| F7C2030                       | $\bigoplus$ 3                                                                                            | M6             | 4.0 to 5.0                            | 8 to 22<br>$(8 \text{ to } 4)$                |                                                                  |                                                      |
|                               | ⊕                                                                                                    | M8             | 9.0 to 10.0                           | 22 to 38<br>(4 to 2)                          | 22<br>(4)                                                        |                                                      |

Table 2.1 200 V Class Wire Sizes

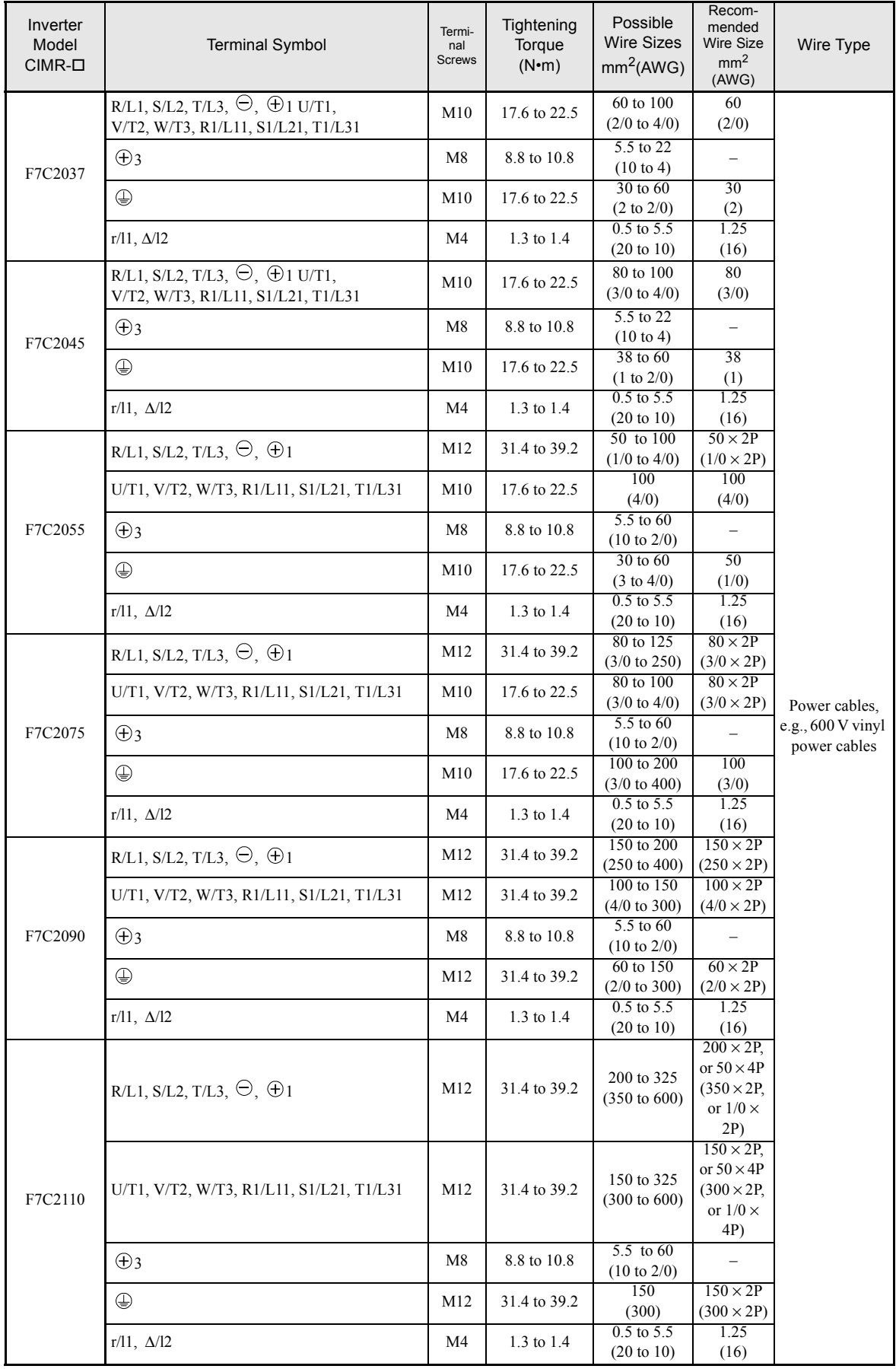

\* The wire thickness is set for copper wires at 75°C

| Inverter<br>Model<br>$CIMR-D$ | <b>Terminal Symbol</b>                                                                            |                      | Tightening<br>Torque<br>$(N \cdot m)$ | Possible<br><b>Wire Sizes</b><br>mm <sup>2</sup> (AWG)     | Recom-<br>mended<br><b>Wire Size</b><br>mm <sup>2</sup><br>(AWG) | Wire Type                            |
|-------------------------------|---------------------------------------------------------------------------------------------------|----------------------|---------------------------------------|------------------------------------------------------------|------------------------------------------------------------------|--------------------------------------|
| F7C40P4                       | R/L1, S/L2, T/L3, $\ominus$ , $\oplus$ 1, $\oplus$ 2, B1, B2,<br>U/T1, V/T2, W/T3<br>⊕            | M4                   | $1.2$ to $1.5\,$                      | 2 to 5.5<br>$(14 \text{ to } 10)$                          | $\overline{2}$<br>(14)                                           |                                      |
| F7C40P7                       | R/L1, S/L2, T/L3, $\ominus$ , $\oplus$ 1, $\oplus$ 2, B1, B2,<br>U/T1, V/T2, W/T3<br>⊕            | M4                   | 1.2 to 1.5                            | 2 to 5.5<br>$(14 \text{ to } 10)$                          | $\overline{2}$<br>(14)                                           |                                      |
| F7C41P5                       | R/L1, S/L2, T/L3, $\ominus$ , $\oplus$ 1, $\oplus$ 2, B1, B2,<br>U/T1, V/T2, W/T3<br>$\bigoplus$  | M4                   | 1.2 to 1.5                            | 2 to 5.5<br>$(14 \text{ to } 10)$                          | 2<br>(14)                                                        |                                      |
| F7C42P2                       | R/L1, S/L2, T/L3, $\ominus$ , $\oplus$ 1, $\oplus$ 2, B1, B2,<br>U/T1, V/T2, W/T3<br>$\bigoplus$  | M4                   | 1.2 to 1.5                            | 2 to 5.5<br>$(14 \text{ to } 10)$                          | 2<br>(14)                                                        |                                      |
| F7C43P7                       | R/L1, S/L2, T/L3, $\ominus$ , $\oplus$ 1, $\oplus$ 2, B1, B2,<br>U/T1, V/T2, W/T3<br>⊕            | M4                   | 1.2 to 1.5                            | 2 to 5.5<br>(14 to 10)                                     | 3.5<br>(12)<br>$\overline{2}$<br>(14)                            |                                      |
| F7C44P0                       | R/L1, S/L2, T/L3, $\ominus$ , $\oplus$ 1, $\oplus$ 2, B1, B2,<br>U/T1, V/T2, W/T3<br>⊕            | M4                   | 1.2 to 1.5                            | 2 to 5.5<br>(14 to 10)                                     | 3.5<br>(12)<br>$\overline{2}$<br>(14)                            |                                      |
| F7C45P5                       | R/L1, S/L2, T/L3, $\ominus$ , $\oplus$ 1, $\oplus$ 2, B1, B2,<br>U/T1, V/T2, W/T3<br>⊕            | M4                   | 1.2 to 1.5                            | 3.5 to 5.5<br>$(12 \text{ to } 10)$<br>2 to 5.5            | 3.5<br>(12)<br>$\overline{2}$                                    |                                      |
| F7C47P5                       | R/L1, S/L2, T/L3, $\ominus$ , $\oplus$ 1, $\oplus$ 2, B1, B2,<br>U/T1, V/T2, W/T3<br>⊕            | M4                   | 1.2 to 1.5                            | $(14 \text{ to } 10)$<br>5.5(10)<br>$3.5$ to $5.5$         | (14)<br>5.5<br>(10)<br>3.5                                       | Power cables,<br>e.g., $600$ V vinyl |
| F7C4011                       | R/L1, S/L2, T/L3, $\ominus$ , $\oplus$ 1, $\oplus$ 2, B1, B2,<br>U/T1, V/T2, W/T3<br>⊕            | M5                   | 2.5                                   | $(12 \text{ to } 10)$<br>5.5 to 14<br>$(10 \text{ to } 6)$ | (12)<br>8<br>(8)<br>5.5                                          | power cables                         |
| F7C4015                       | R/L1, S/L2, T/L3, $\ominus$ , $\oplus$ 1, $\oplus$ 2, B1, B2,<br>U/T1, V/T2, W/T3                 | M <sub>5</sub>       | 2.5                                   | 8 to 14<br>$(8 \text{ to } 6)$                             | (10)<br>8<br>(8)                                                 |                                      |
|                               | ⊕<br>R/L1, S/L2, T/L3, $\ominus$ , $\overline{\oplus}$ 1, $\oplus$ 2, U/T1, V/T2,                 | M5<br>(M6)           | 2.5<br>$(4.0 \text{ to } 5.0)$        | 5.5 to 14<br>$(10 \text{ to } 6)$<br>8 to 38               | 5.5<br>(10)<br>8                                                 |                                      |
| F7C4018                       | W/T3<br>B1, B2                                                                                    | M <sub>6</sub>       | 4.0 to 5.0                            | $(8 \text{ to } 2)$<br>8                                   | (8)<br>8                                                         |                                      |
|                               | $\oplus$                                                                                          | M <sub>5</sub><br>M6 | 2.5<br>4.0 to 5.0                     | (8)<br>8 to 22                                             | (8)<br>8                                                         |                                      |
|                               | R/L1, S/L2, T/L3, $\ominus$ , $\oplus$ 1, $\oplus$ 3, U/T1, V/T2,                                 | M6                   | 4.0 to 5.0                            | $(8 \text{ to } 4)$<br>14 to 22                            | (8)<br>14                                                        |                                      |
| F7C4022                       | W/T3, R1/L11, S1/L21, T1/L31<br>⊕                                                                 | M8                   | 9.0 to 10.0                           | (6 to 4)<br>14 to 38<br>$(6 \text{ to } 2)$                | (6)<br>14                                                        |                                      |
|                               | R/L1, S/L2, T/L3, $\ominus$ , $\oplus$ 1, $\oplus$ 3, U/T1, V/T2,<br>W/T3, R1/L11, S1/L21, T1/L31 | M <sub>6</sub>       | 4.0 to 5.0                            | 22<br>(4)                                                  | (6)<br>22<br>(4)                                                 |                                      |
| F7C4030                       | $\oplus$                                                                                          | M8                   | 9.0 to 10.0                           | 22 to 38<br>(4 to 2)                                       | 22<br>(4)                                                        |                                      |
|                               | R/L1, S/L2, T/L3, $\ominus$ , $\oplus$ 1, U/T1, V/T2, W/<br>T3, R1/L11, S1/L21, T1/L31            | M8                   | 9.0 to 10.0                           | 22 to 60<br>(4 to 1/0)                                     | 38<br>(2)                                                        |                                      |
| F7C4037                       | $\bigoplus$ 3                                                                                     | M6                   | 4.0 to 5.0                            | 8 to 22<br>$(8 \text{ to } 4)$                             |                                                                  |                                      |
|                               | $\oplus$                                                                                          | M8                   | 9.0 to 10.0                           | 22 to 38<br>(4 to 2)                                       | 22<br>(4)                                                        |                                      |

Table 2.2 400 V Class Wire Sizes

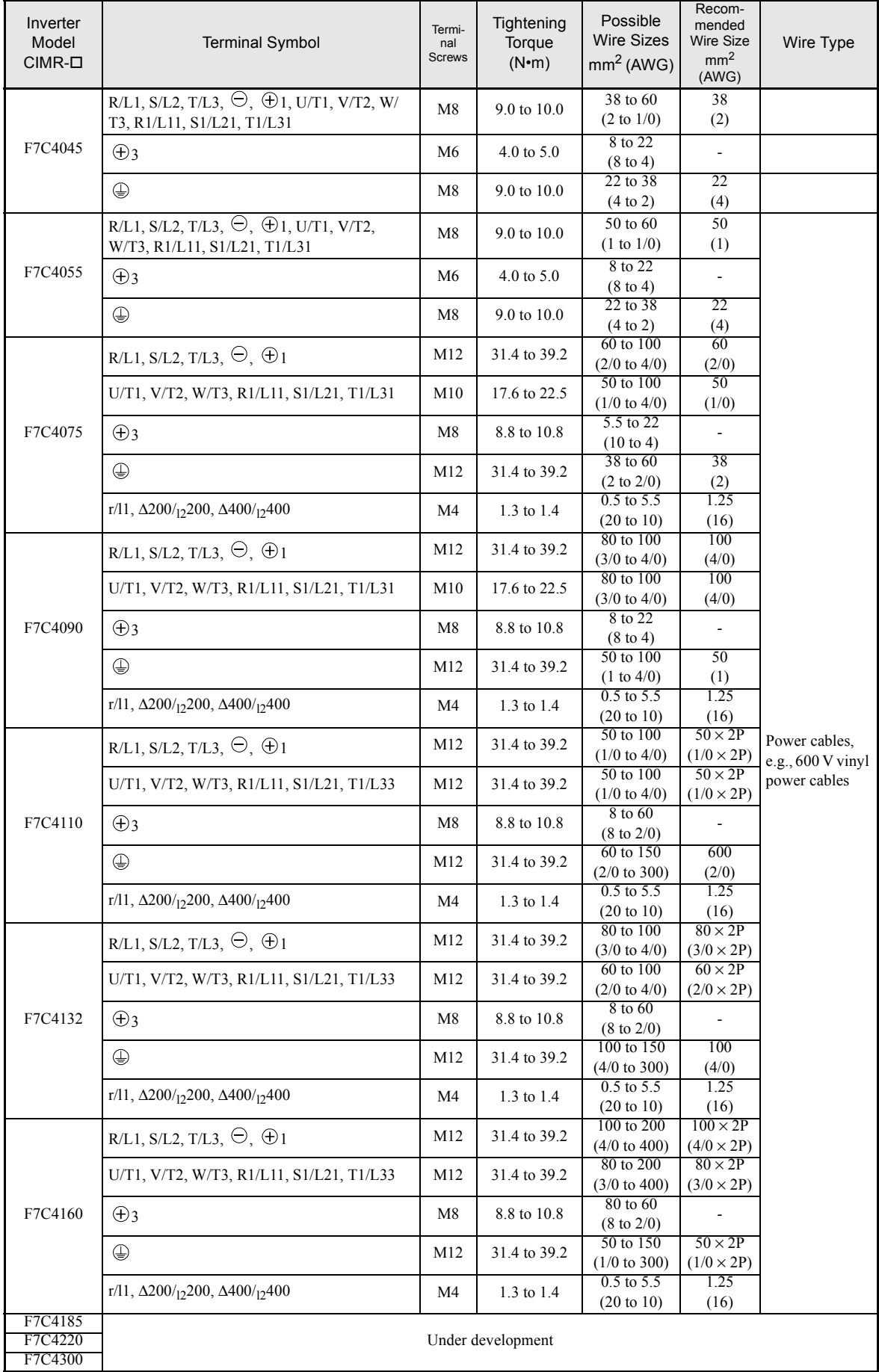

\* The wire thickness is set for copper wires at 75°C.

<span id="page-43-0"></span>

| Wire Thickness (mm <sup>2</sup> ) | <b>Terminal Screws</b> | Size               |
|-----------------------------------|------------------------|--------------------|
| $0.5\,$                           | M3.5                   | 1.25 / 3.5         |
|                                   | $\mathbf{M}4$          | 1.25/4             |
| 0.75                              | M3.5                   | 1.25 / 3.5         |
|                                   | M4                     | 1.25/4             |
| 1.25                              | M3.5                   | 1.25 / 3.5         |
|                                   | $\rm M4$               | 1.25/4             |
|                                   | M3.5                   | 2/3.5              |
|                                   | $\mathbf{M}4$          | $2\sqrt{4}$        |
| $\sqrt{2}$                        | M <sub>5</sub>         | $2/5$              |
|                                   | M <sub>6</sub>         | $2/6$              |
|                                   | $\mathbf{M8}$          | $2 \; / \; 8$      |
|                                   | M4                     | 5.5/4              |
|                                   | M <sub>5</sub>         | $5.5/5$            |
| 3.5/5.5                           | ${\rm M6}$             | $5.5/6$            |
|                                   | $\mathbf{M8}$          | $5.5/8$            |
|                                   | M <sub>5</sub>         | 8/5                |
| $\,8\,$                           | M6                     | 8/6                |
|                                   | $\mathbf{M8}$          | $8\; / \; 8$       |
|                                   | M6                     | 14/6               |
| $14$                              | $\mathbf{M8}$          | $14/8$             |
|                                   | M6                     | $22\,/\,6$         |
| $22\,$                            | $\mathbf{M}8$          | $22/8$             |
| $30/38$                           | $\mathbf{M8}$          | $38 \mathbin{/} 8$ |
|                                   | $\mathbf{M}8$          | $60/8$             |
| $50/60$                           | M10                    | $60\,/\,10$        |
| $80\,$                            |                        | $80\,/\,10$        |
| $100\,$                           | M10                    | $100\,/\,10$       |
| $100\,$                           |                        | $100\,/\,12$       |
| 150                               | M12                    | 150 / 12           |
| $200\,$                           |                        | 200/12             |
|                                   | $M12 \ge 2$            | 325/12             |
| 325                               | M16                    | 325/16             |

Table 2.3 Lug Sizes (JIS C2805) (200 V Class and 400 V Class)

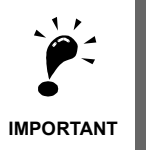

Determine the wire size for the main circuit so that line voltage drop is within 2% of the rated voltage. Line voltage drop is calculated as follows:

Line voltage drop (V) =  $\sqrt{3}$  x wire resistance (W/km) x wire length (m) x current (A) x 10<sup>-3</sup>

# **Main Circuit Terminal Functions**

Main circuit terminal functions are summarized according to terminal symbols in *Table 2.4*. Wire the terminals correctly for the desired purposes.

|                                       |                                                                                                    | Model: CIMR-F7COOOO |              |  |
|---------------------------------------|----------------------------------------------------------------------------------------------------|---------------------|--------------|--|
| Purpose                               | <b>Terminal Symbol</b>                                                                              | 200 V Class         | 400 V Class  |  |
| Main circuit power input              | $R/L1$ , $S/L2$ , $T/L3$                                                                            | 20P4 to 2110        | 40P4 to 4300 |  |
|                                       | R <sub>1</sub> /L <sub>11</sub> , S <sub>1</sub> /L <sub>21</sub> , T <sub>1</sub> /L <sub>31</sub> | 2022 to 2110        | 4022 to 4300 |  |
| Inverter outputs                      | U/T1, V/T2, W/T3                                                                                    | 20P4 to 2110        | 40P4 to 4300 |  |
| DC bus terminals                      | $\oplus$ 1, $\ominus$                                                                               | 20P4 to 2110        | 40P4 to 4300 |  |
| Braking Resistor Unit connec-<br>tion | <b>B1, B2</b>                                                                                       | 20P4 to 2011        | 40P4 to 4018 |  |
| DC reactor connection                 | $\oplus$ 1, $\oplus$ 2                                                                              | 20P4 to 2018        | 40P4 to 4018 |  |
| Braking Unit connection               | $\oplus$ 3. $\ominus$                                                                               | 2022 to 2110        | 4022 to 4300 |  |
| Ground                                | ⊌                                                                                                   | 20P4 to 2110        | 40P4 to 4300 |  |

Table 2.4 Main Circuit Terminal Functions (200 V Class and 400 V Class)

# **Main Circuit Configurations**

The main circuit configurations of the Inverter are shown in *Table 2.5*.

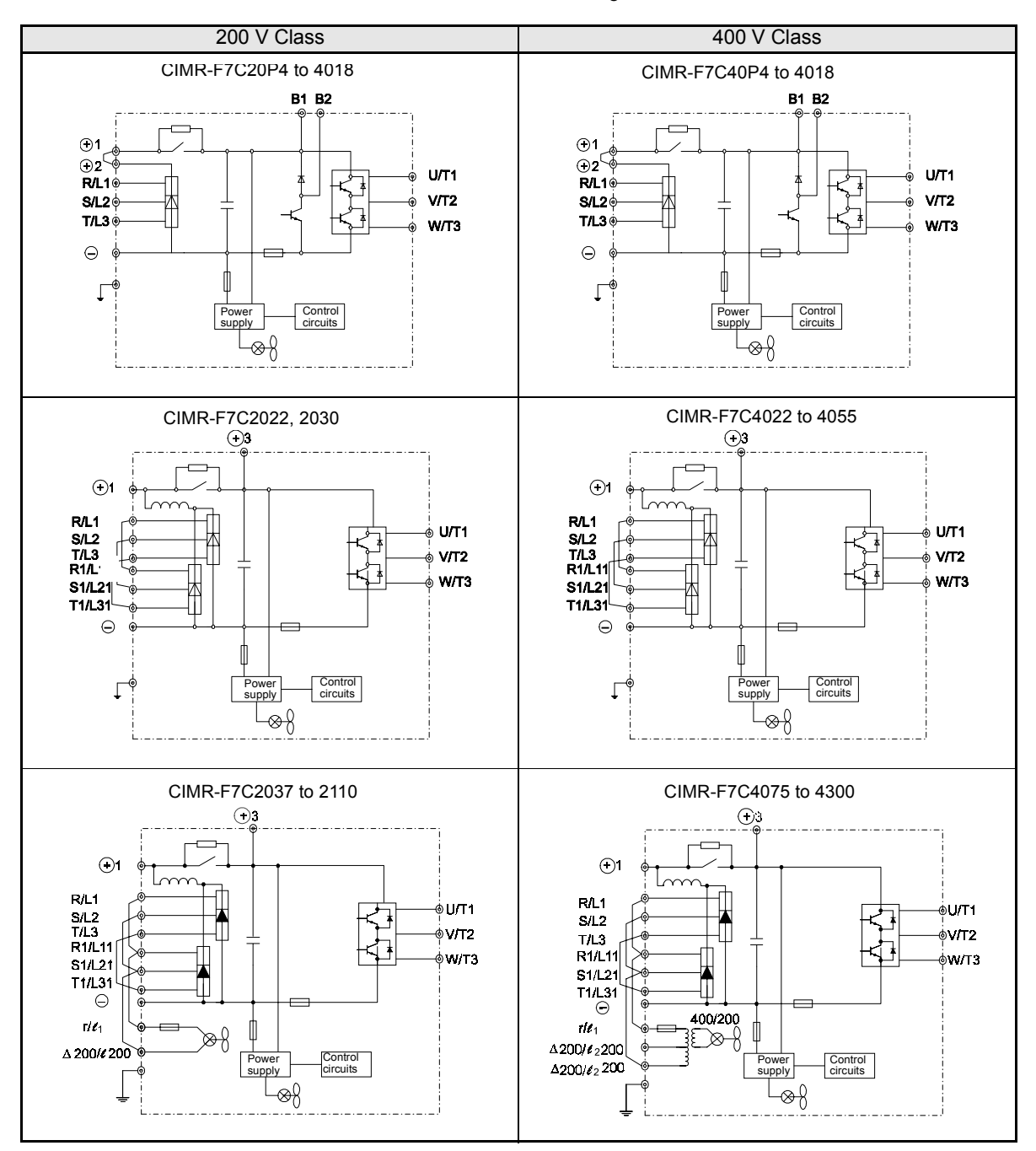

Table 2.5 Inverter Main Circuit Configurations

Note: Consult your Yaskawa representative before using 12-phase rectification.

# **Standard Connection Diagrams**

Standard Inverter connection diagrams are shown in *Fig 2.5.* These are the same for both 200 V Class and 400 V Class Inverters. The connections depend on the Inverter capacity.

## ■CIMR-F7C20P4 to 2018 and 40P4 to **4018**

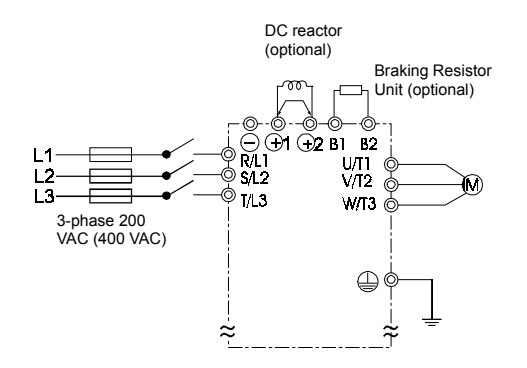

Be sure to remove the short-circuit bar before connecting the DC reactor.

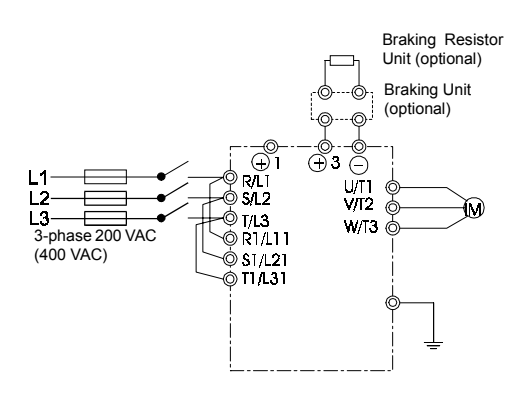

**CIMR-F7C2022, 2030, and 4022 to 4055**

The DC reactor is built in.

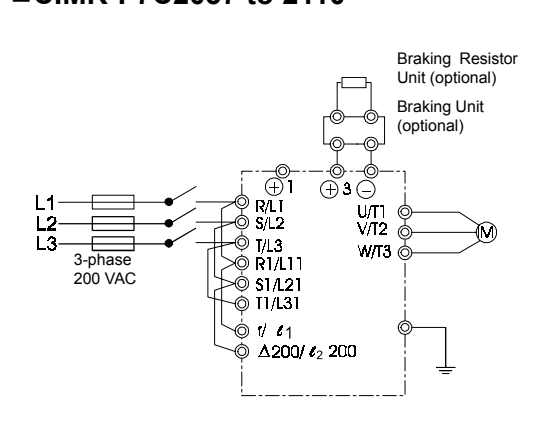

#### **CIMR-F7C2037 to 2110 CIMR-F7C4075 to 4300**

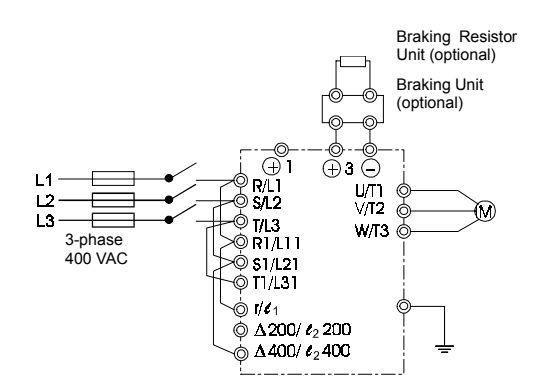

Control power is supplied internally from the DC bus at all inverter models.

Fig 2.5 Main Circuit Terminal Connections

# **Wiring the Main Circuits**

This section describes wiring connections for the main circuit inputs and outputs.

## **Wiring Main Circuit Inputs**

Observe the following precautions for the main circuit power supply input.

## **Installing Fuses**

To protect the inverter, it is recommended to use semiconductor fuses like they are shown in the table below.

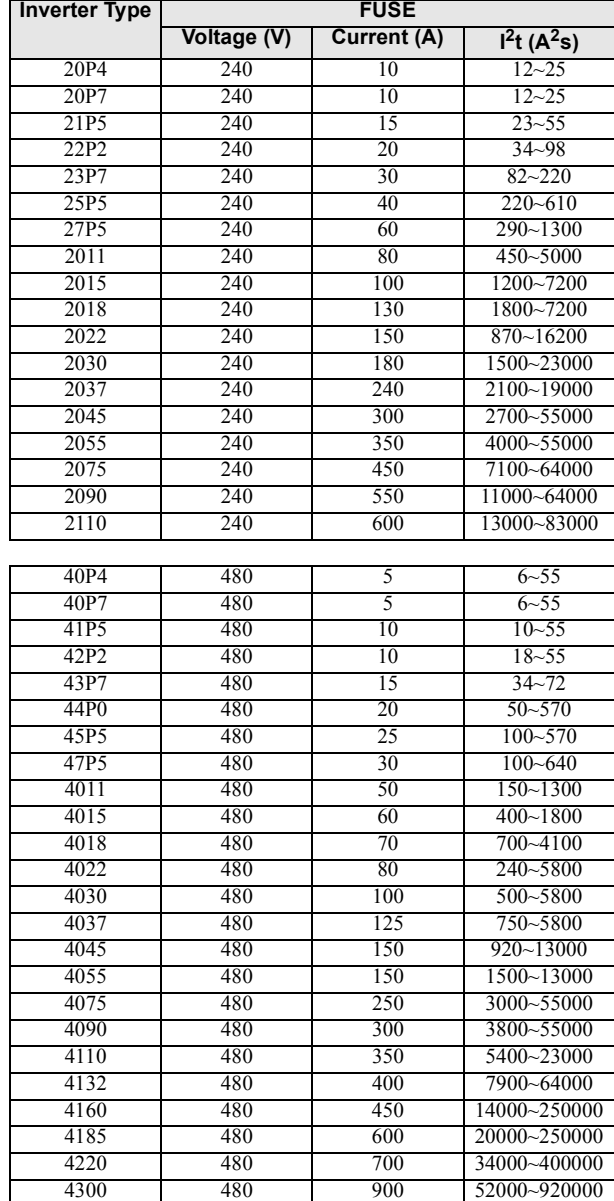

Table 2.6 Input Fuses

#### **Installing a Moulded-case Circuit Breaker**

When connecting the power input terminals (R/L2, S/L2, and T/L3) to the power supply using a moulded-case circuit breaker (MCCB) observe that the circuit breaker is suitable for the Inverter.

- **•** Choose an MCCB with a capacity of 1.5 to 2 times of the inverter's rated current.
- For the MCCB's time characteristics, be sure to consider the inverter's overload protection (one minute at 150% of the rated output current).

#### **Installing a Ground Fault Interrupter**

Inverter outputs use high-speed switching, so high-frequency leakage current is generated. If a ground fault interrupter should be used, select an interrupter that detects only the leakage current which is in the frequency range that is hazardous to humans but not high-frequency leakage currents.

- **•** For the special-purpose ground fault interrupter for Inverters, choose a ground fault interrupter with a sensitivity amperage of at least 30 mA per Inverter.
- **•** When using a general ground fault interrupter, choose a ground fault interrupter with a sensitivity amperage of 200 mA or more per Inverter and with an operating time of 0.1 s or more.

#### **Installing a Magnetic Contactor**

If the power supply for the main circuit is to be shut off by a control circuit, a magnetic contactor can be used.

The following things should be considered:

- **•** The Inverter can be started and stopped by opening and closing the magnetic contactor on the primary side. Frequently opening and closing the magnetic contactor, however, may cause the Inverter to break down. Start and stop the Inverter at most once every 30 minutes.
- **•** When the Inverter is operated with the Digital Operator, automatic operation cannot be performed after recovery from a power interruption.
- **•** If a Braking Resistor Unit is used, design the control circuit so that the magnetic contactor is turned OFF by the contact of the Unit's thermal overload relay.

#### **Connecting Input Power Supply to the Terminal Block**

Input power supply can be connected to any terminal R, S or T on the terminal block; the phase sequence of input power supply is irrelevant to the output phase sequence.

#### **Installing an AC Reactor**

If the Inverter is connected to a large-capacity power transformer (600 kW or more) or a phase advancing capacitor is switched, an excessive peak current may flow through the input power circuit, causing the inverter unit to break down.

To prevent this, install an optional AC Reactor on the input side of the Inverter or a DC reactor to the DC reactor connection terminals.

This also improves the power factor on the power supply side.

#### **Installing a Surge Absorber**

Always use a surge absorber or diode for inductive loads near the Inverter. These inductive loads include magnetic contactors, electromagnetic relays, solenoid valves, solenoids, and magnetic brakes.

#### **Wiring the Output Side of Main Circuit**

Observe the following precautions when wiring the main output circuits.

 $\overline{2}$ 

#### **Connecting the Inverter and Motor**

Connect output terminals U/T1, V/T2, and W/T3 respective to the motor lead wires U, V, and W.

Check that the motor rotates forward with the forward run command. Switch over any two of the output terminals to each other and reconnect if the motor rotates in reverse with the forward run command.

#### **Never Connect a Power Supply to Output Terminals**

Never connect a power supply to output terminals U/T1, V/T2, and W/T3. If voltage is applied to the output terminals, the internal circuits of the Inverter will be damaged.

#### **Never Short or Ground Output Terminals**

If the output terminals are touched with bare hands or the output wires come into contact with the Inverter casing, an electric shock or grounding may occur. This is extremely hazardous. Do not short the output wires.

#### **Do Not Use a Phase Advancing Capacitor**

Never connect a phase advancing capacitor to an output circuit. The high-frequency components of the Inverter output may overheat and be damaged and may cause other parts to burn.

#### **Do Not Use an Electromagnetic Switch**

Never connect an electromagnetic switch (MC) between the Inverter and motor and turn it ON or OFF during operation. If the MC is turned ON while the Inverter is operating, a large inrush current will be created and the inverter's overcurrent protection will operate.

When using a MC to switch for instance between two motors, stop the Inverter output before operating the MC.

### **Installing a Thermal Overload Relay Contact**

This Inverter has an electronic thermal protection function to protect the motor from overheating. If, however, more than one motor is operated with one Inverter or a multi-polar motor is used, always install a thermal relay (THR) between the Inverter and the motor and set L1-01 to 0 (no motor protection). The control circuit should be designed so that the contacts of the thermal overload relay turn OFF the magnetic contactor on the main circuit inputs.

#### **Cable Length between Inverter and Motor**

If the cable between the Inverter and the motor is long, the high-frequency leakage current will increase, causing the Inverter output current to increase as well. This may affect peripheral devices. To prevent this, adjust the carrier frequency (set in C6-01, C6-02) as shown in *Table 2.7*. (For details, refer to *[Chapter 5 User Con](#page-100-0)[stants](#page-100-0)*.)

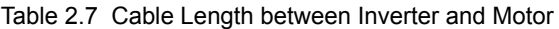

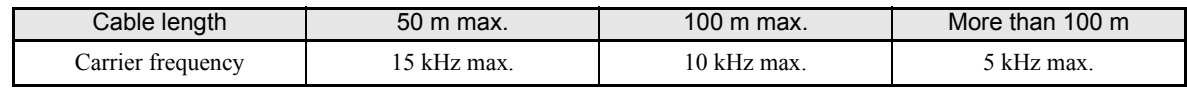

## ■**Ground Wiring**

Observe the following precautions when wiring the ground line.

- **•** Always use the ground terminal of the 200 V Inverter with a ground resistance of less than 100 Ω and that of the 400 V Inverter with a ground resistance of less than 10  $\Omega$ .
- Do not share the ground wire with other devices, such as welding machines or power tools.
- **•** Always use a ground wire that complies with technical standards on electrical equipment and minimize the length of the ground wire.

Leakage current flows through the Inverter. Therefore, if the distance between the ground electrode and the ground terminal is too long, potential on the ground terminal of the Inverter will become unstable.

**•** When using more than one Inverter, be careful not to loop the ground wire.

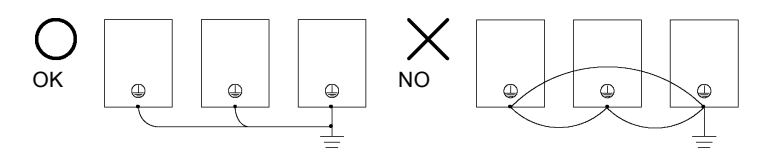

Fig 2.6 Ground Wiring

## **Connecting a Braking Resistor (ERF)**

A Braking Resistor mounted to the Inverter can be used with 200 V and 400 V Class Inverters with outputs from 0.4 to 11 kW.

Connect the braking resistor as shown in *Fig 2.7*.

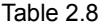

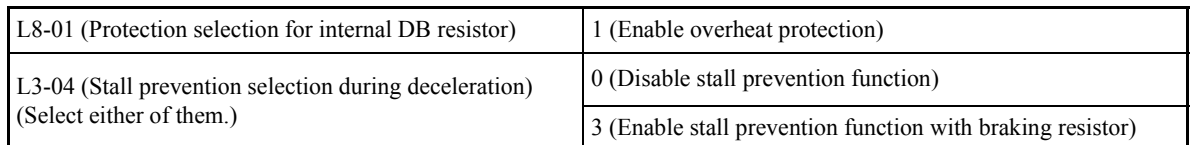

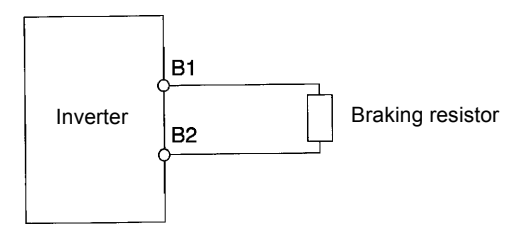

Fig 2.7 Connecting the Braking Resistor

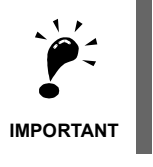

The braking resistor connection terminals are B1 and B2. Do not connect the resistor to any other terminals. Otherwise the resistor and other equipment may get damaged

## ■ Connecting a Braking Resistor Unit (LKEB) and Braking Unit (CDBR)

Connect a Braking Resistor Unit and Braking Unit to the Inverter as shown in the *[Fig 2.8](#page-52-0)*.

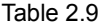

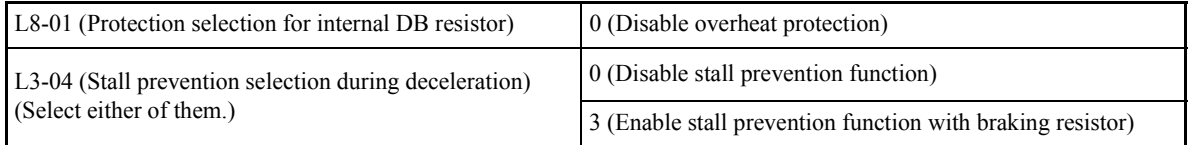

The Braking Resistor Unit will not work if L3-04 is set to 1 (i.e., if stall prevention is enabled for deceleration). Hence the deceleration time may be longer than the set time (C1-02/04/06/08).

<span id="page-52-0"></span>To prevent the braking unit/braking resistor unit from overheating, design the control circuit to turn OFF the power supply using the thermal overload relay contacts of the Unit as shown in *Fig 2.8*.

#### **200 V and 400 V Class Inverters with 0.4 to 18.5 kW Output Capacity**

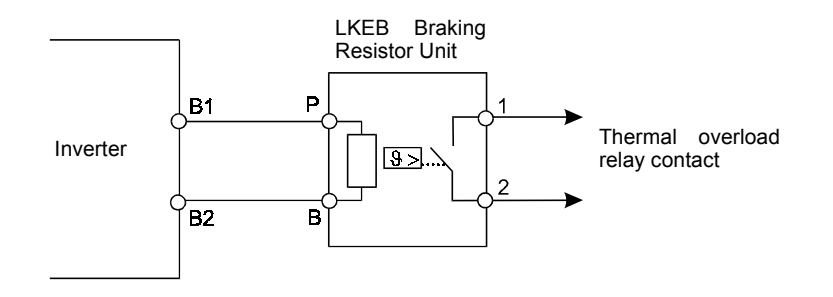

#### **200 V and 400 V Class Inverters with 22 kW or higher Output Capacity**

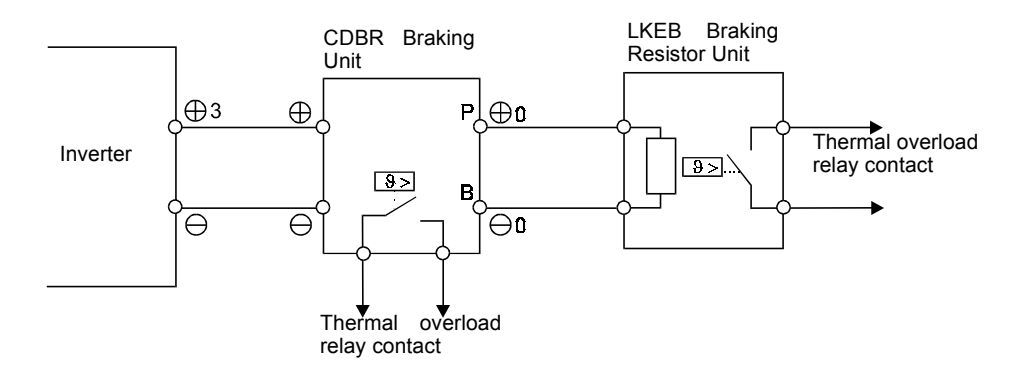

Fig 2.8 Connecting the Braking Resistor Unit and Braking Unit

### **Connecting Braking Units in Parallel**

When connecting two or more Braking Units in parallel, use the wiring and jumper settings like shown in *[Fig](#page-53-0) [2.9](#page-53-0)*. There is a jumper for selecting whether each Braking Unit is to be a master or slave. Select "Master" for the first Braking Unit only, and select "Slave" for all other Braking Units (i.e., from the second Unit onwards).

2

<span id="page-53-0"></span>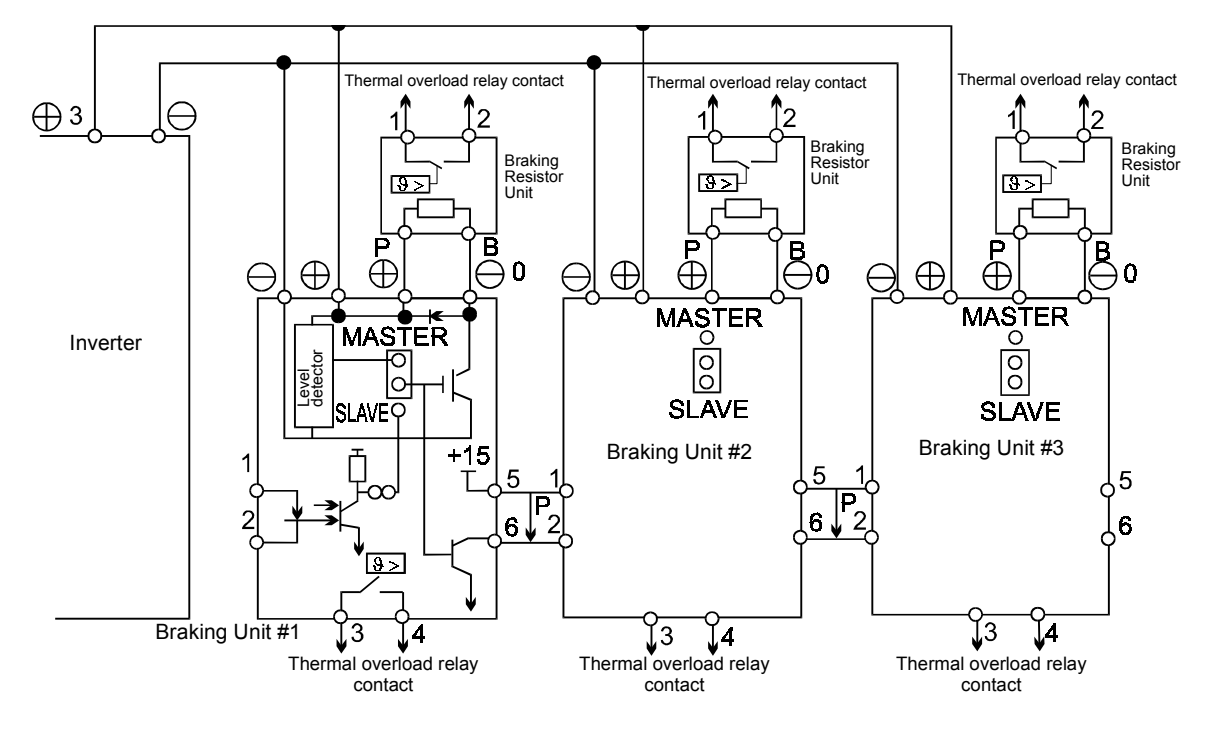

Fig 2.9 Connecting Braking Units in Parallel

## **Breaking Unit Application Precautions**

When using a Braking Resistor Unit, design the control circuit to detect overheating of the braking resistor.

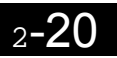

# **Wiring Control Circuit Terminals**

## **Wire Sizes**

For remote operation using analog signals, keep the control line length between the Analog Operator or operation signals and the Inverter to 50 m or less, and separate the lines from main power lines or other control circuits to reduce induction from peripheral devices.

When setting frequencies from an external frequency source (and not from a Digital Operator), used shielded twisted-pair wires and ground the shield for the largest area of contact between shield and ground. See the figure below for details on the wiring.

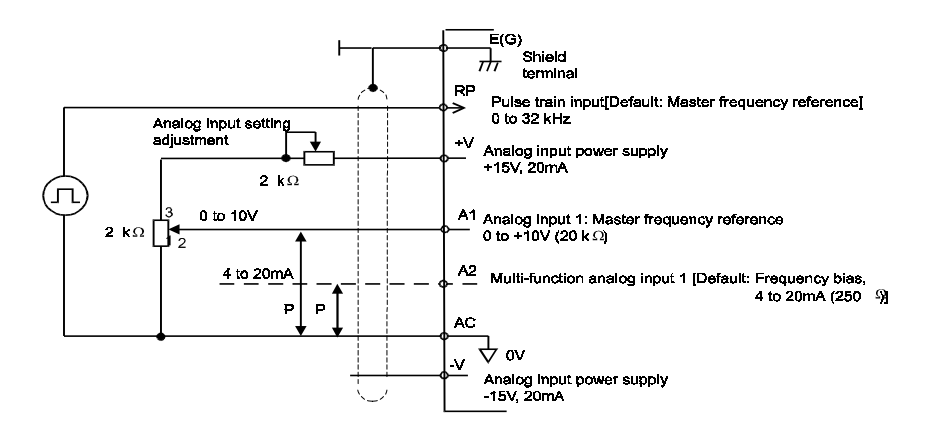

Fig 2.10

Terminal numbers and wire sizes are shown in *Table 2.10*.

| <b>Terminals</b>                                                                                                    | Termi-<br>nal<br><b>Screws</b> | Tightening<br>Torque<br>$(N\cdot m)$ | Possible<br><b>Wire Sizes</b><br>mm <sup>2</sup> (AWG)                                             | Recom-<br>mended<br>Wire Size<br>$mm^2(AWG)$ | Wire Type                                                                                                    |
|----------------------------------------------------------------------------------------------------|--------------------------------|--------------------------------------|----------------------------------------------------------------------------------------------------|----------------------------------------------|----------------------------------------------------------------------------------------------------|
| FM, AC, AM, SC, SP,<br>SN, A1, A2, $+V$ , $-V$ , S1,<br>S <sub>2</sub> , S <sub>3</sub> , S <sub>4</sub> , S <sub>5</sub> , S <sub>6</sub> , S <sub>7</sub><br>MA, MB, MC, M1, M2,<br>M3, M4, M5, M6<br>MP, RP, R+, R-, S+, S-,<br>IG | Phoenix<br>type                | $0.5 \text{ to } 0.6$                | Single wire $*3$ :<br>$0.14$ to 2.5<br>Stranded<br>wire:<br>$0.14$ to 1.5<br>$(26 \text{ to } 14)$ | 0.75<br>(18)                                 | Shielded, twisted-pair wire <sup>*1</sup><br>$\bullet$<br>Shielded, polyethylene-cov-<br>$\bullet$<br>ered, vinyl sheath cable<br>(KPEV-S by Hitachi Electrical<br>Wire or equivalent) |
| E(G)                                                                                                    | M3.5                           | $0.8 \text{ to } 1.0$                | 0.5 to $2^{*2}$<br>$(20 \text{ to } 14)$                                                           | 1.25<br>(12)                                 |                                                                                                    |

Table 2.10 Terminal Numbers and Wire Sizes (Same for all Models)

\* 1. Use shielded twisted-pair cables to input an external frequency reference.

\* 2. Refer to *[Table 2.3](#page-43-0) Lug Sizes* for suitable lug sizes for the wires.

\* 3. We recommend using straight solderless terminal on signal lines to simplify wiring and improve reliability.

 $\overline{2}$ 

# <span id="page-55-0"></span> **Straight Solderless Terminals for Signal Lines**

Models and sizes of straight solderless terminal are shown in the following table.

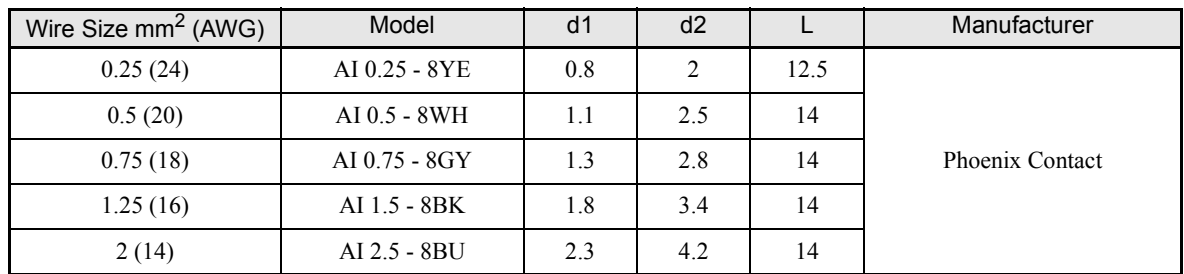

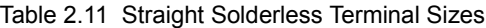

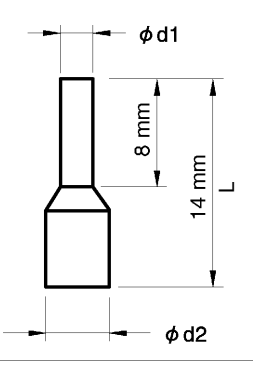

Fig 2.11 Straight Solderless Terminal Sizes

## **Wiring Method**

Use the following procedure to connect wires to the terminal block.

- 1. Loosen the terminal screws with a thin-slot screwdriver.
- 2. Insert the wires from underneath the terminal block.
- 3. Tighten the terminal screws firmly.

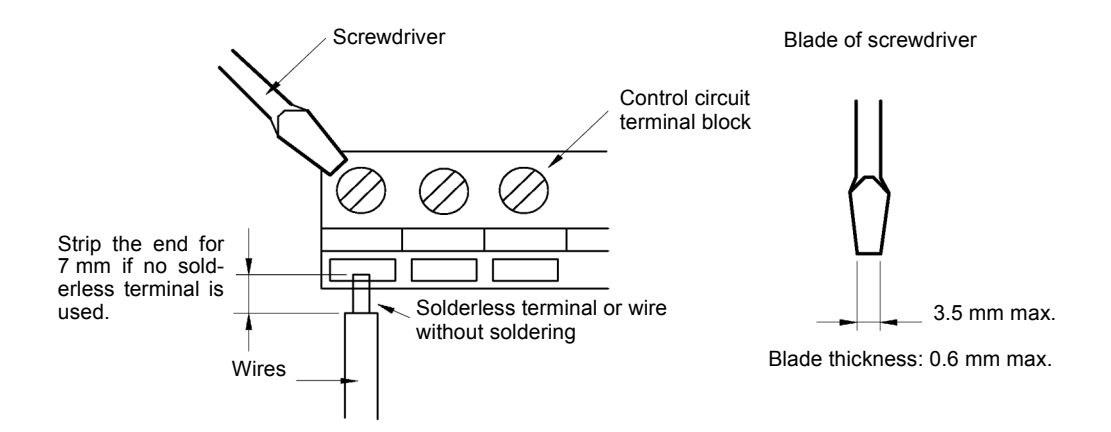

Fig 2.12 Connecting Wires to Terminal Block

# ◆ Control Circuit Terminal Functions

The functions of the control circuit terminals are shown in *Table 2.12*. Use the appropriate terminals for the correct purposes.

| Type              | No.            | <b>Signal Name</b>                                               | Function                                                                                     |                                                    | <b>Signal Level</b>                                 |  |
|-------------------|----------------|------------------------------------------------------------------|----------------------------------------------------------------------------------------------|----------------------------------------------------|-----------------------------------------------------|--|
|                   | S1             | Forward run/stop command                                         | Forward run when ON; stopped when OFF.                                                       |                                                    |                                                     |  |
|                   | S <sub>2</sub> | Reverse run/stop command                                         | Reverse run when ON; stopped when OFF.                                                       |                                                    |                                                     |  |
|                   | S <sub>3</sub> | External fault input <sup>*1</sup>                               | Fault when ON.                                                                               |                                                    |                                                     |  |
|                   | S <sub>4</sub> | Fault reset*                                                     | Reset when ON                                                                                |                                                    |                                                     |  |
| Digital<br>input  | S <sub>5</sub> | Multi-step speed reference<br>$1*1$<br>(Master/auxiliary switch) | Auxiliary frequency ref-<br>erence when ON.                                                  | Functions are<br>selected by set-<br>ting H1-01 to | 24 VDC, 8 mA<br>Photocoupler isolation              |  |
| signals           | S <sub>6</sub> | Multi-step speed reference<br>$2^*1$                             | Multi-step setting 2 when<br>ON.                                                             | $H1-05.$                                           |                                                     |  |
|                   | S7             | Jog frequency reference*1                                        | Jog frequency when ON.                                                                       |                                                    |                                                     |  |
|                   | <b>SC</b>      | Digital input common                                             |                                                                                              |                                                    |                                                     |  |
|                   | SN             | Digital Input Neutral                                            |                                                                                              |                                                    |                                                     |  |
|                   | SP             | Digital Input Power Supply                                       | +24VDC power supply for digital inputs                                                       |                                                    | 24 VDC, 250 mA max. *2                              |  |
|                   | $+V$           | 15 V power output                                                | 15 V power supply for analog references                                                      |                                                    | 15 V<br>(Max. current: 20 mA)                       |  |
|                   | $-V$           | $-15$ V power output                                             |                                                                                              | $-15$ V power supply for analog references         |                                                     |  |
| Analog            | A <sub>1</sub> | Frequency reference                                              | $-10$ to $+10$ V/100%                                                                        |                                                    | $-10$ to $+10$ V(20 kΩ)                             |  |
| input<br>signals  | A2             | Multi-function analog input                                      | Function is<br>4 to 20 mA/100%<br>selected by set-<br>$-10$ V to $+10$ V/100%<br>ting H3-09. |                                                    | 4 to 20 mA(250 $\Omega$ )<br>$-10$ V to +10 V(20kΩ) |  |
|                   | AC             | Analog reference common                                          |                                                                                              |                                                    |                                                     |  |
|                   | E(G)           | Shield wire, optional ground<br>line connection point            |                                                                                              |                                                    |                                                     |  |
|                   | M1             | Running signal                                                   | Operating when ON.                                                                           |                                                    |                                                     |  |
|                   | M <sub>2</sub> | (1NO contact)                                                    |                                                                                              |                                                    | Dry contacts                                        |  |
|                   | M <sub>3</sub> | Zero speed                                                       | Zero level (b2-01) or                                                                        | Multi-function<br>contact outputs                  | Contact capacity:<br>1 A max. at 250 VAC            |  |
| Se-<br>quence     | M <sub>4</sub> |                                                                  | below when ON                                                                                |                                                    | 1 A max. at 30 VDC <sup>*3</sup>                    |  |
| output<br>signals | M <sub>5</sub> | Speed agreement detection                                        | Within $\pm 2$ Hz of set fre-                                                                |                                                    |                                                     |  |
|                   | M <sub>6</sub> |                                                                  | quency when ON.                                                                              |                                                    |                                                     |  |
|                   | MA             |                                                                  |                                                                                              |                                                    | Dry contacts                                        |  |
|                   | MВ             | Fault output signal (SPDT)                                       | Fault when CLOSED across MA and MC                                                           |                                                    | Contact capacity:<br>1 A max. at 250 VAC            |  |
| MC                |                |                                                                  | Fault when OPEN across MB and MC                                                             |                                                    | 1 A max. at 30 VDC <sup>*3</sup>                    |  |
|                   | <b>FM</b>      | Multi-function analog output<br>(frequency output)               | $-10$ to $+10$ V/100% fre-<br>quency                                                         | Multi-function<br>analog output 1                  |                                                     |  |
| Analog<br>output  | AC             | Analog common                                                    | $\overline{\phantom{0}}$                                                                     |                                                    | $-10$ to $+10$ V max. $\pm 5\%$<br>2 mA max.        |  |
| signals           | AM             | Multi-function analog output<br>(current monitor)                | 5 V/Inverter's rated cur-<br>rent                                                            | Multi-function<br>analog output 2                  |                                                     |  |

Table 2.12 Control Circuit Terminals with default settings

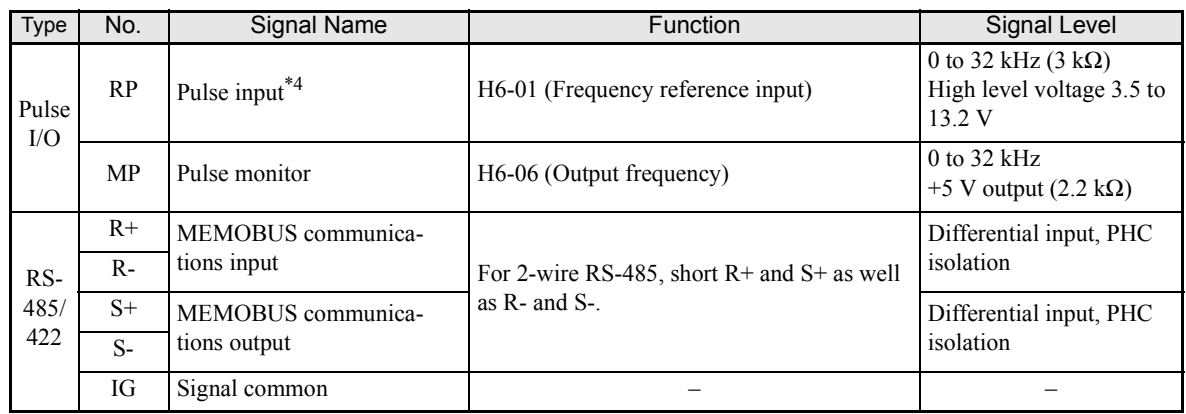

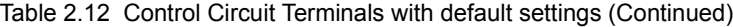

\* 1. The default settings are given for terminals S3 to S7. For a 3-wire sequence, the default settings are a 3-wire sequence for S5, multi-step speed setting 1 for S6 and multi-step speed setting 2 for S7.

\* 2. Do not use this power supply for supplying any external equipment.

\* 3. When driving a reactive load, such as a relay coil with DC power supply, always insert a flywheel diode as shown in *Fig 2.13*.

\* 4. Pulse input specifications are given in the following table.

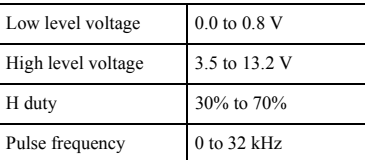

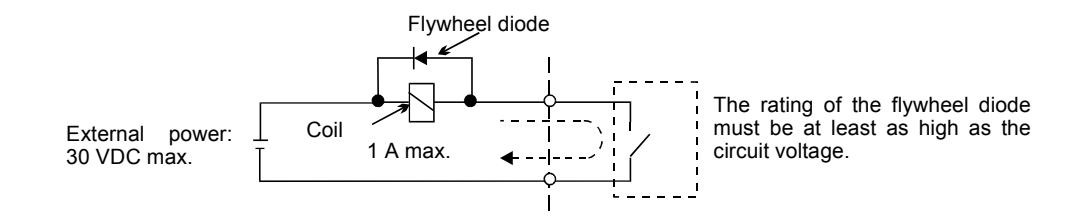

Fig 2.13 Flywheel Diode Connection

### **Jumper CN15 and DIP Switch S1**

The jumper CN 15 and DIP switch S1 are described in this section.

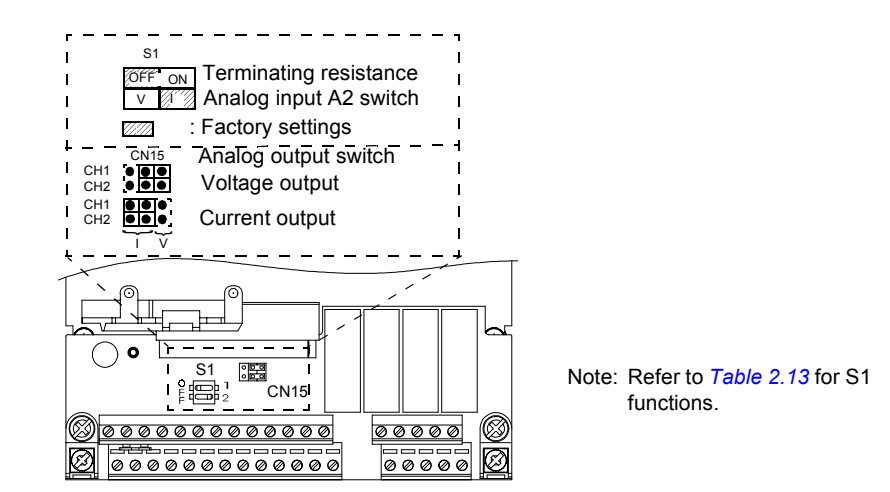

Fig 2.14 Jumper CN15 and DIP Switch S1

<span id="page-58-0"></span>The functions of DIP switch S1 and jumper CN15 are shown in the following table.

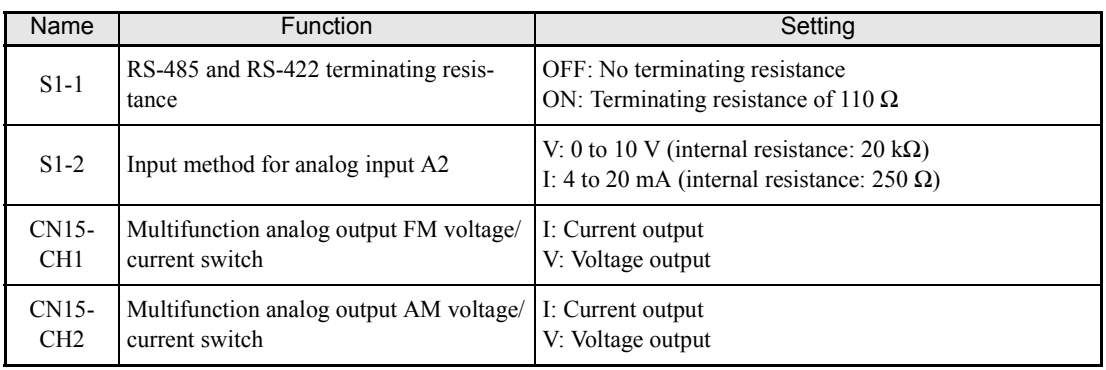

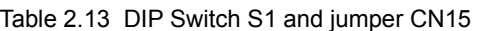

## **Sinking/Sourcing Mode**

The input terminal logic can be switched between sinking mode (0-V common) and sourcing mode (+24V common) by using the terminals SN, SC, and SP. An external power supply is also supported, providing more freedom in signal input methods.

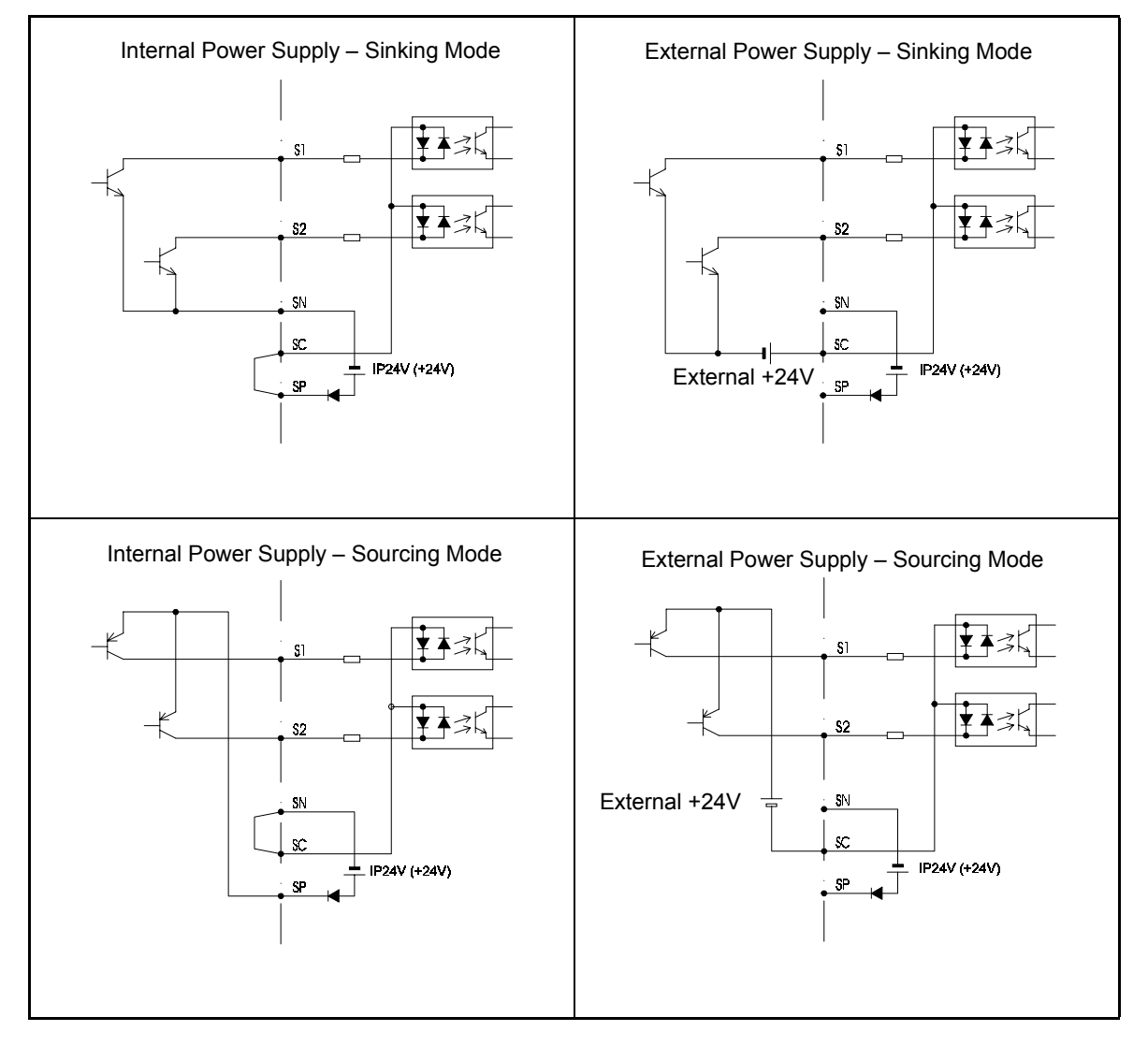

Table 2.14 Sinking/Sourcing Mode and Input Signals

<sup>2</sup>-25

## **Control Circuit Terminal Connections**

Connections to Inverter control circuit terminals are shown in *Fig 2.15*.

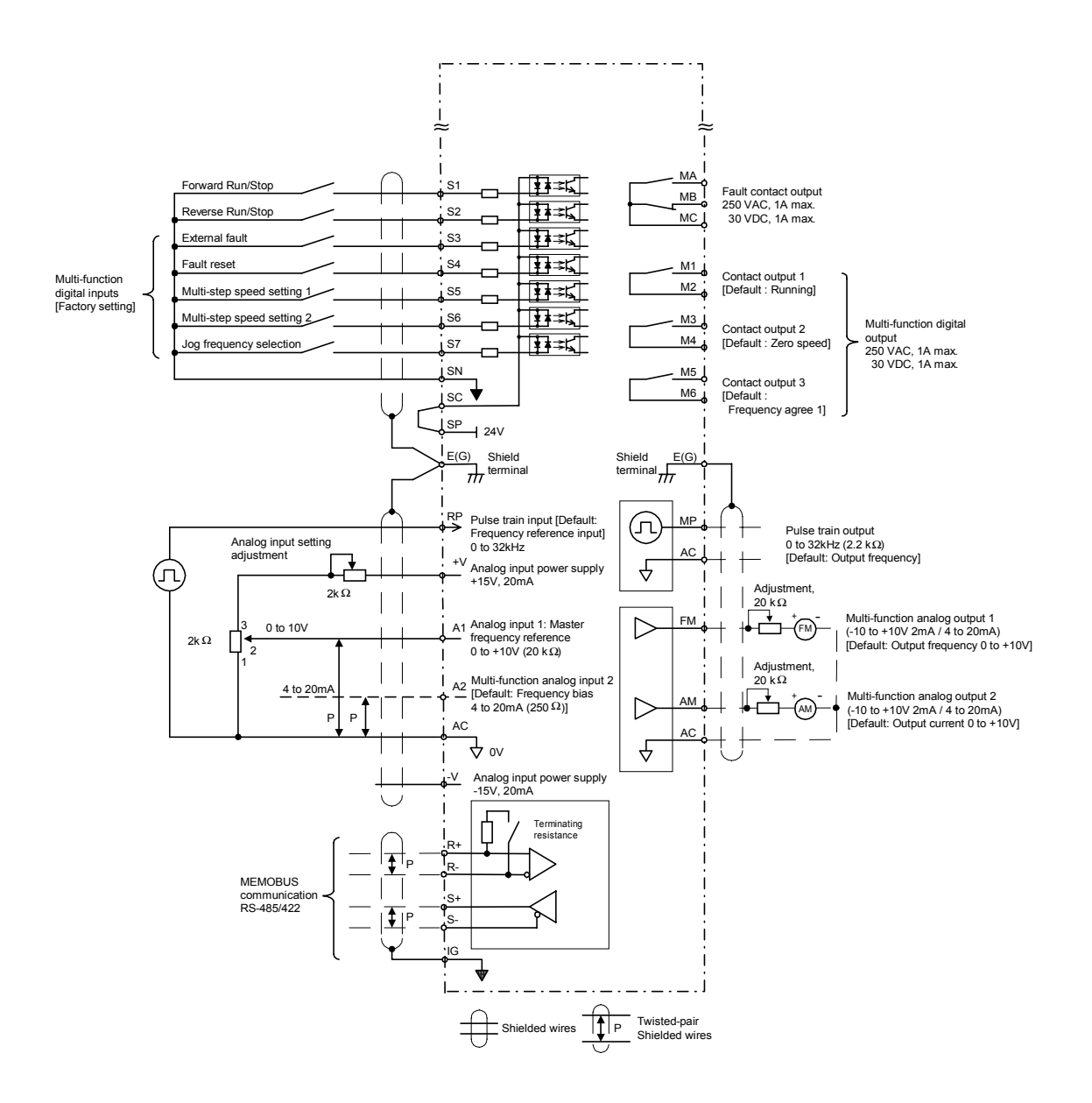

Fig 2.15 Control Circuit Terminal Connections

## **Control Circuit Wiring Precautions**

Observe the following precautions when wiring control circuits.

- **•** Separate control circuit wiring from main circuit wiring (terminals R/L1, S/L2, T/L3, B1, B2, U/T1, V/T2, W/T3,  $\ominus$ ,  $\oplus$  1,  $\oplus$  2, and  $\oplus$  3) and other high-power lines.
- **•** Separate wiring for control circuit terminals MA, MB, MC, M1, M2, M3, M4, M5, and M6 (contact outputs) from wiring to other control circuit terminals.
- **•** If using an optional external power supply, it shall be a UL Listed Class 2 power supply source.
- **•** Use twisted-pair or shielded twisted-pair cables for control circuits to prevent operating faults.
- **•** Ground the cable shields so as to maximise the contact area of the shield and ground.
- **•** Cable shields have to be grounded on both cable ends.

# **Wiring Check**

# **◆ Checks**

Check all wiring after wiring has been completed. Do not perform continuity check on control circuits. Perform the following checks on the wiring.

- **•** Is all wiring correct?
- **•** Have no wire clippings, screws, or other foreign material been left?
- **•** Are all screws tight?
- **•** Are any wire ends contacting other terminals?

# **Installing and Wiring Option Cards**

# **Option Card Models and Specifications**

Up to two Option Cards can be mounted in the Inverter. You can mount up one card into each of the two places on the controller card (A, and C) shown in *[Fig 2.16](#page-63-0)*.

*Table 2.15* lists the type of Option Cards and their specifications.

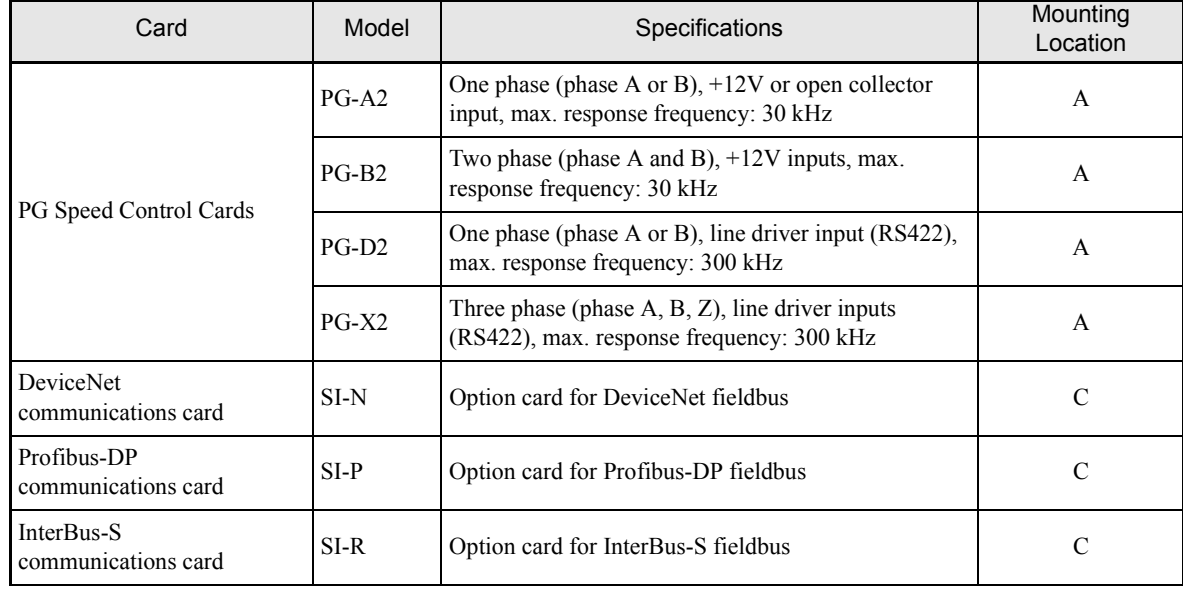

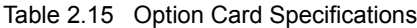

## **◆ Installation**

Before mounting an Option Card, remove the terminal cover and be sure that the charge indicator inside the Inverter does not light anymore. After that remove the Digital Operator and front cover and then mount the Option Card.

Refer to documentation provided with the Option Card for actual mounting instructions for option slots A and C.

## <span id="page-63-0"></span> **Preventing A and C Option Card Connectors from Rising**

After installing an Option Card into slot A or C, insert an Option Clip to prevent the side with the connector from rising. The Option Clip can be easily removed by holding onto the protruding portion of the Clip and pulling it out.

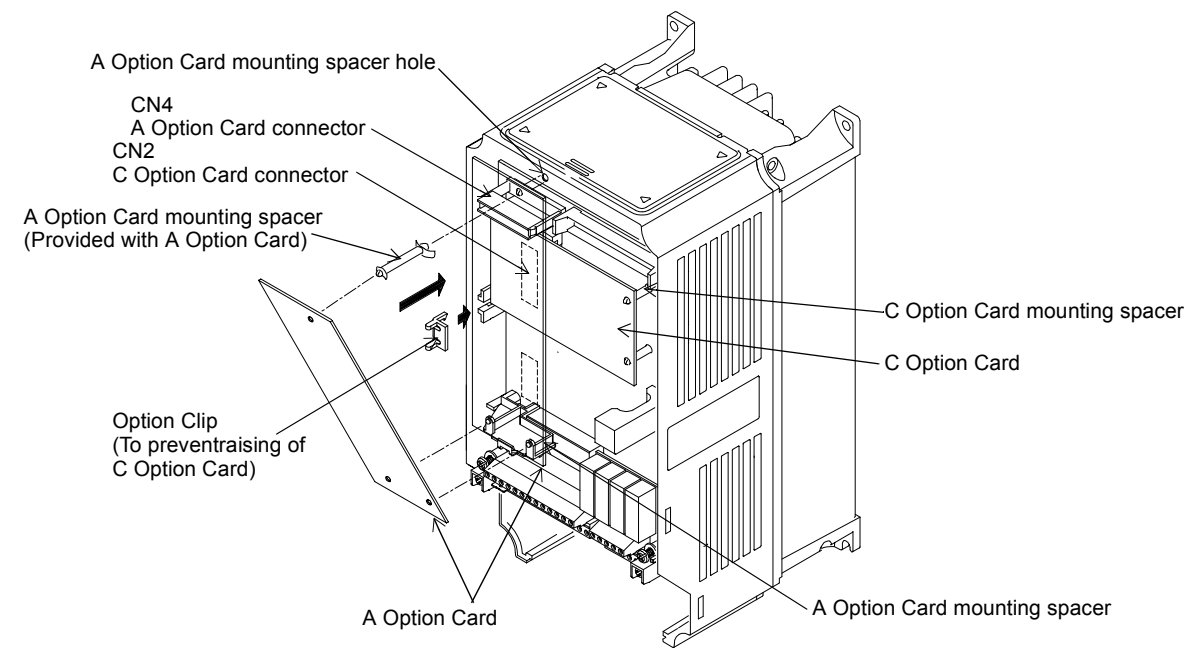

Fig 2.16 Mounting Option Cards

# **PG Speed Control Card Terminals and Specifications**

## ■**PG-A2**

The terminal specifications for the PG-A2 are given in the following table.

| <b>Terminal</b> | No.            | Contents                                     | Specifications                                                                                           |  |
|-----------------|----------------|----------------------------------------------|----------------------------------------------------------------------------------------------------|--|
|                 | 1              | Power supply for pulse generator             | 12 VDC $(\pm 5\%)$ , 200 mA max.                                                                         |  |
|                 | $\overline{2}$ |                                              | 0 VDC (GND for power supply)                                                                             |  |
| TA <sub>1</sub> | 3              | +12 V/open collector selection termi-<br>nal | Terminal for switching between 12 V voltage input<br>and open collector input. For open collector input, |  |
|                 | 4              |                                              | short across 3 and 4.                                                                                    |  |
|                 | 5              | Pulse input terminals                        | H: $+4$ to 12 V; L: $+1$ V max. (Maximum response fre-<br>quency: $30$ kHz)                              |  |
|                 | 6              |                                              | GND for pulse input                                                                                      |  |
|                 | 7              | Pulse monitor output terminals               | 12 VDC $(\pm 10\%)$ , 20 mA max.                                                                         |  |
|                 | 8              |                                              | GND for pulse output                                                                                     |  |
| TA <sub>2</sub> | (E)            | Shield connection terminal                   |                                                                                                    |  |

Table 2.16 PG-A2 Terminal Specifications

## ■**PG-B2**

The terminal specifications for the PG-B2 are given in the following table.

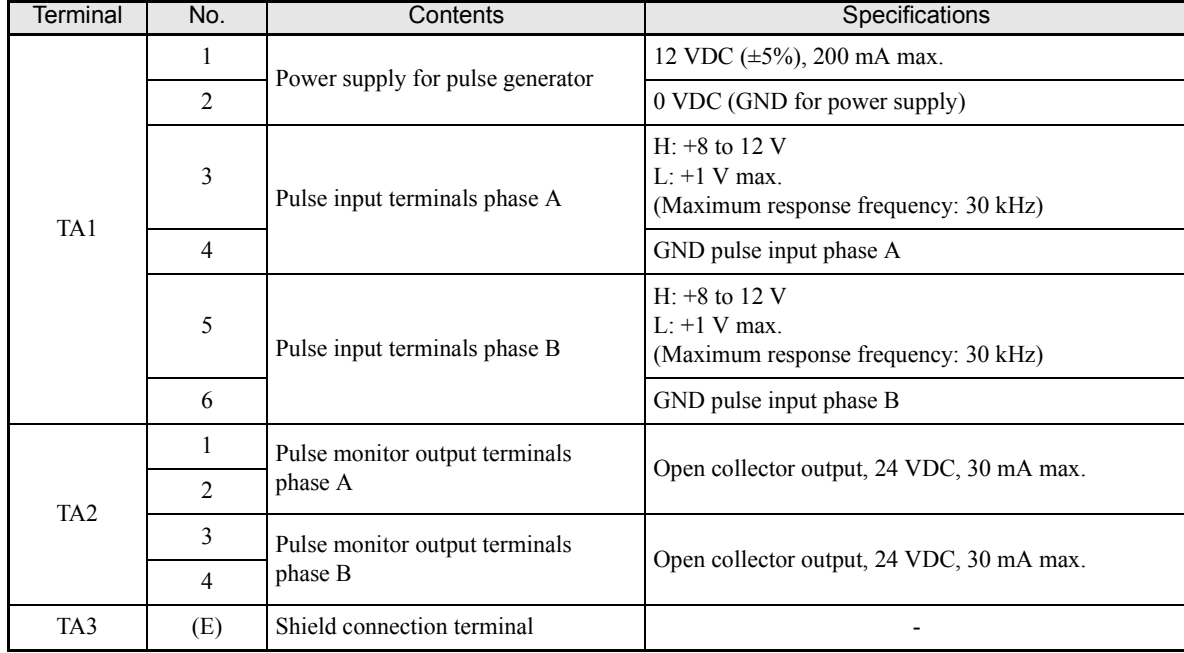

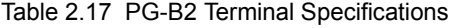

## ■**PG-D2**

The terminal specifications for the PG-D2 are given in the following table.

Table 2.18 PG-D2 Terminal Specifications

| Terminal | No.            | Contents                                         | <b>Specifications</b>                                                         |  |
|----------|----------------|--------------------------------------------------|-------------------------------------------------------------------------------|--|
|          | 1              |                                                  | 12 VDC $(\pm 5\%)$ , 200 mA max.*                                             |  |
|          | 2              | Power supply for pulse generator                 | 0 VDC (GND for power supply)                                                  |  |
|          | 3              |                                                  | 5 VDC $(\pm 5\%)$ , 200 mA max.*                                              |  |
| TA 1     | $\overline{4}$ | Pulse input terminal phase $A/B (+)$             | Line driver input (RS-422 level input)<br>Maximum response frequency: 300 kHz |  |
|          | 5              | Pulse input terminal phase $A/B$ (-)             |                                                                               |  |
|          | 6              | Common terminal                                  |                                                                               |  |
|          | 7              | Pulse monitor output terminal phase<br>$A/B (+)$ |                                                                               |  |
|          | 8              | Pulse monitor output terminal phase<br>$A/B$ (-) | Line driver output (RS-422 level output)                                      |  |
| TA2      | (E)            | Shield connection terminal                       |                                                                               |  |

\* 5 VDC and 12 VDC cannot be used at the same time.

## ■**PG-X2**

The terminal specifications for the PG-X2 are given in the following table.

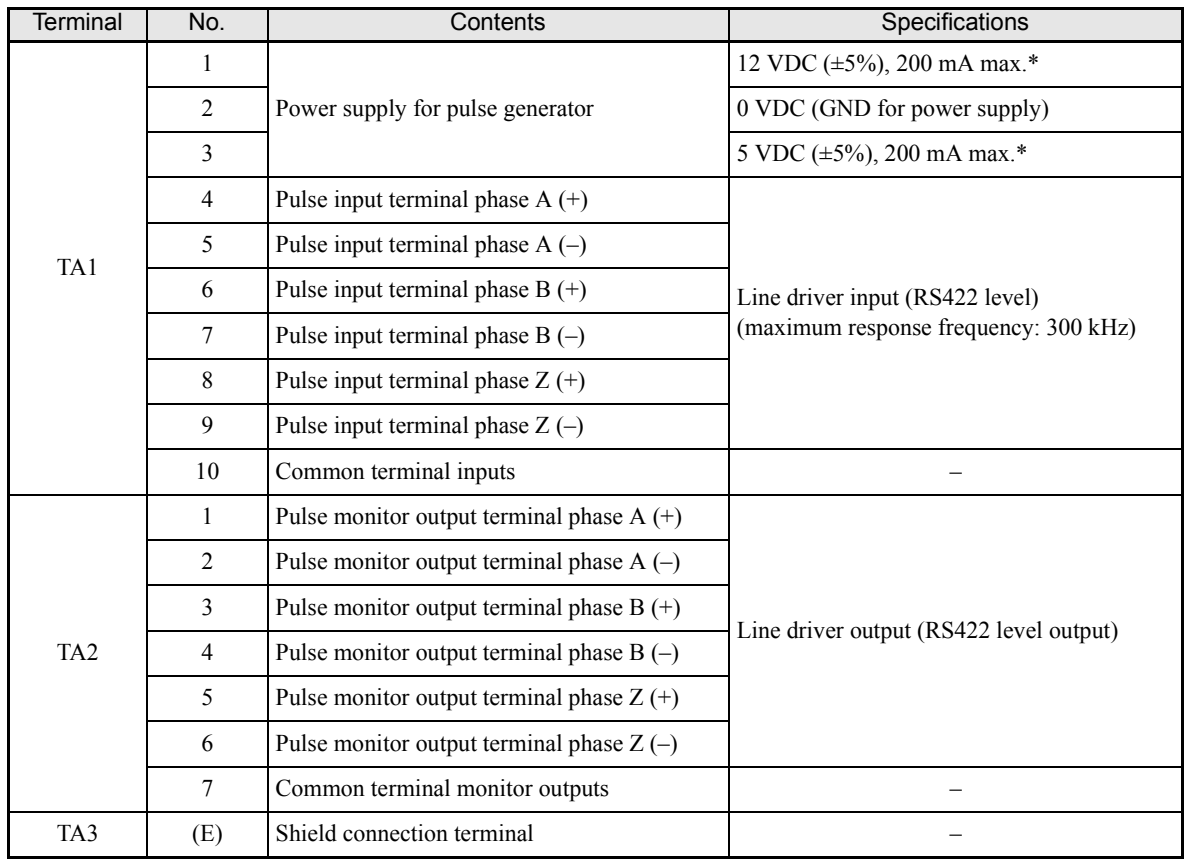

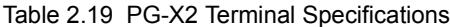

\* 5 VDC and 12 VDC cannot be used at the same time.

# **Wiring**

## **Wiring the PG-A2**

Wiring examples for the PG-A2 are provided in the following illustrations.

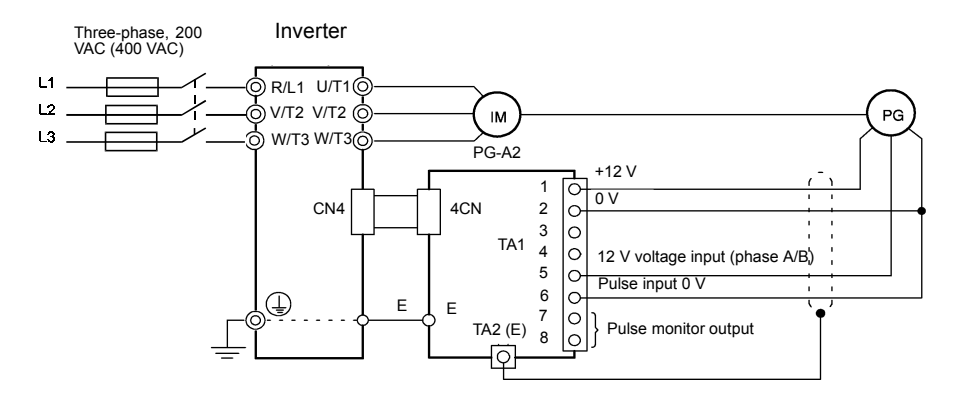

Fig 2.17 Wiring a 12 V Voltage Input

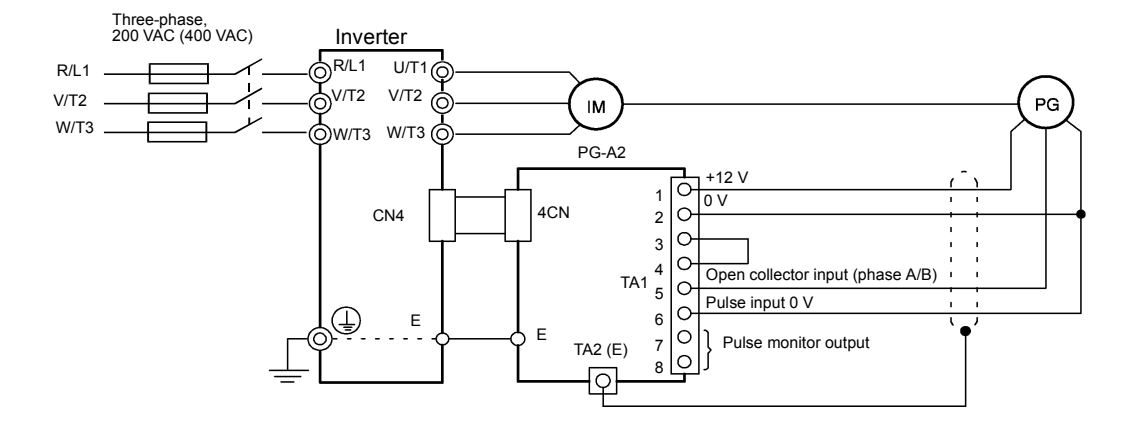

- **•** Shielded twisted-pair wires must be used for signal lines.
- **•** Do not use the pulse generator's power supply for anything other than the pulse generator (encoder). Using it for another purpose can cause malfunctions due to noise.
- **•** The length of the pulse generator's wiring must not be more than 100 meters.

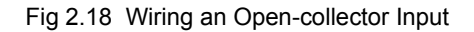

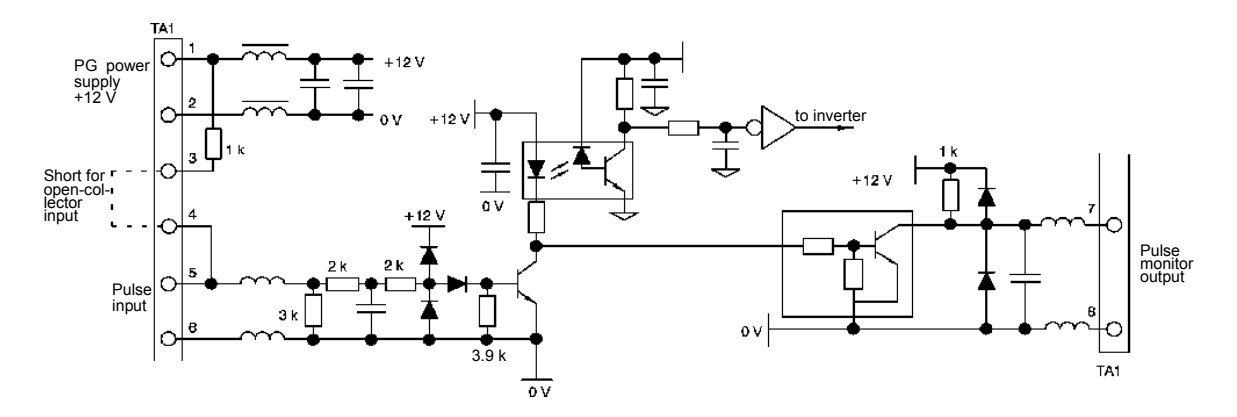

Fig 2.19 I/O Circuit Configuration of the PG-A2

## ■ Wiring the PG-B2

Wiring examples for the PG-B2 are provided in the following illustrations.

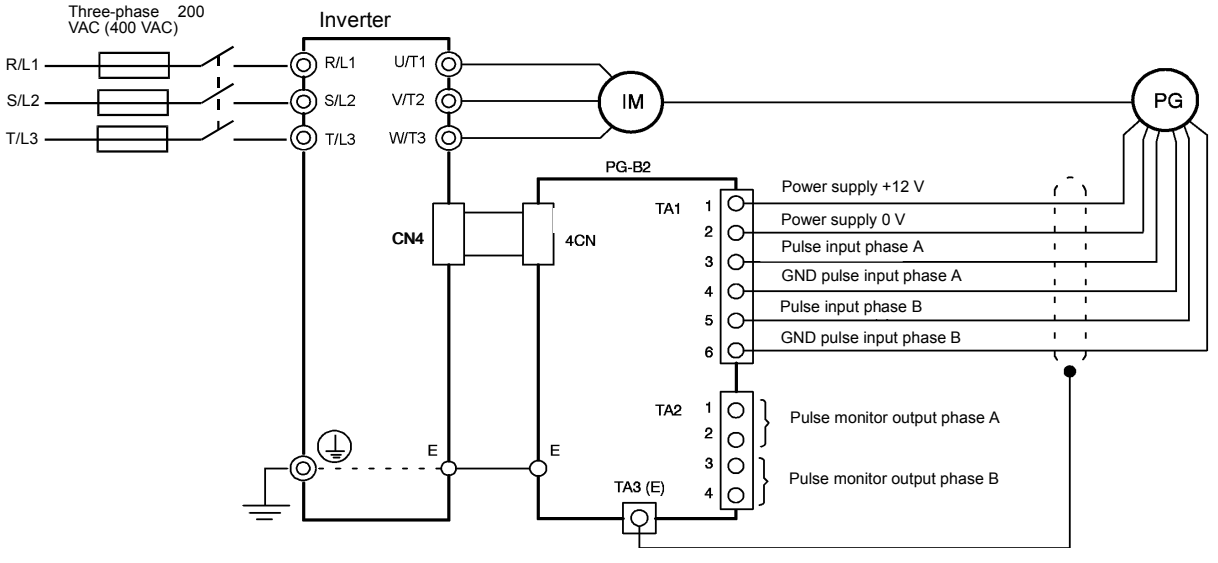

- **•** Shielded twisted-pair wires must be used for signal lines.
- **•** Do not use the pulse generator's power supply for anything other than the pulse generator (encoder). Using it for another purpose can cause malfunctions due to noise.
- **•** The length of the pulse generator's wiring must not be more than 100 meters.
- **•** The direction of rotation of the PG can be set in user constant F1-05. The factory preset if for forward rotation, A-phase advancement.

A-phase pulses ┑  $\sqrt{2}$ ı. B-phase pulses

Fig 2.20 PG-B2 Wiring

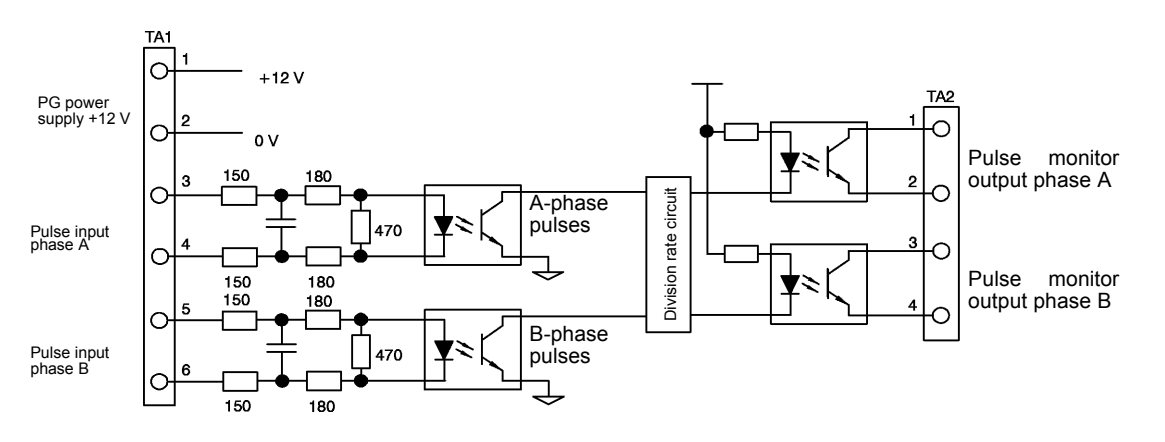

- **•** When connecting to a voltage-output-type PG (encoder), select a PG that has an output impedance with a current of at least 12 mA to the input circuit photocoupler (diode).
- **•** The pulse monitor dividing ratio can be changed using constant F1-06.

Fig 2.21 I/O Circuit Configuration of the PG-B2

#### **Wiring the PG-D2**

Wiring examples for the PG-D2 are provided in the following illustrations.

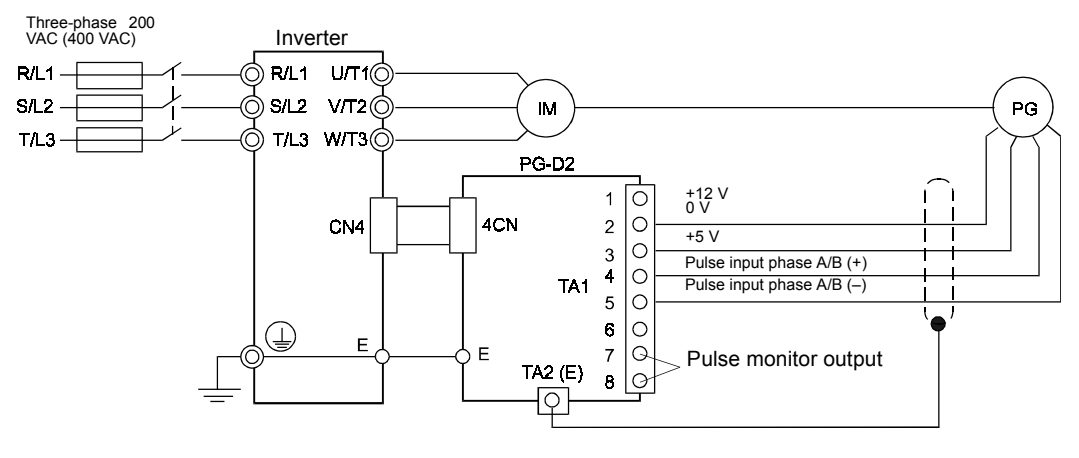

- **•** Shielded twisted-pair wires must be used for signal lines.
- **•** Do not use the pulse generator's power supply for anything other than the pulse generator (encoder). Using it for another purpose can cause malfunctions due to noise.
- **•** The length of the pulse generator's wiring must not be more than 100 meters.

Fig 2.22 PG-D2 Wiring

## **Wiring the PG-X2**

Wiring examples for the PG-X2 are provided in the following illustrations.

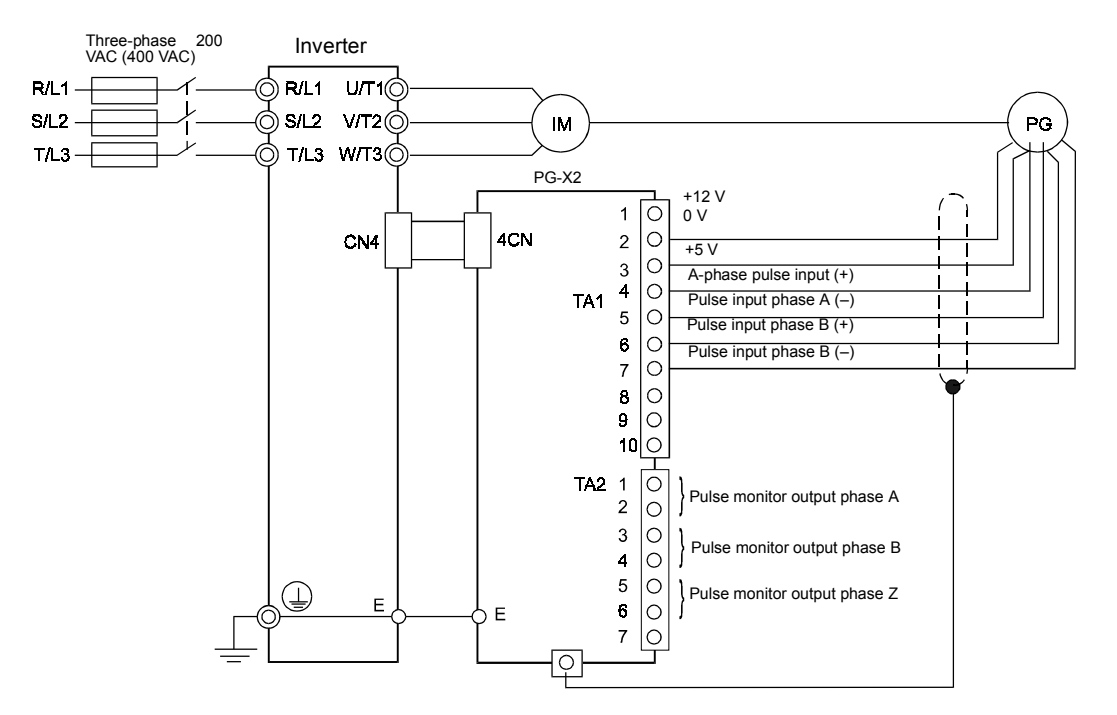

- **•** Shielded twisted-pair wires must be used for signal lines.
- **•** Do not use the pulse generator's power supply for anything other than the pulse generator (encoder). Using it for another purpose can cause malfunctions due to noise.
- **•** The length of the pulse generator's wiring must not be more than 100 meters.
- **•** The direction of rotation of the PG can be set in user constant F1-05 (PG Rotation). The factory preset if for motor forward rotation, A-phase advancement.

Fig 2.23 PG-X2 Wiring

## **Wiring Terminal Blocks**

Use not more than 100 meters of wiring for PG (encoder) signal lines, and keep them separate from power lines.

Use shielded, twisted-pair wires for pulse inputs and pulse output monitor wires, and connect the shield to the shield connection terminal.

### **Wire Sizes (Same for All Models)**

Terminal wire sizes are shown in *Table 2.20*.

Table 2.20 Wire Sizes

| Terminal                                                                              | Terminal<br><b>Screws</b> | Wire Thickness ( $mm2$ )                               | Wire Type                                                                            |
|---------------------------------------------------------------------------------------|---------------------------|--------------------------------------------------------|--------------------------------------------------------------------------------------|
| Pulse generator power supply<br>Pulse input terminal<br>Pulse monitor output terminal |                           | Stranded wire: 0.5 to 1.25<br>Single wire: 0.5 to 1.25 | Shielded, twisted-pair wire<br>Shielded, polyethylene-covered, vinyl<br>sheath cable |
| Shield connection terminal                                                            | M3.5                      | $0.5$ to 2                                             | (KPEV-S by Hitachi Electric Wire or)<br>equivalent)                                  |

### **Straight Solderless Terminals**

We recommend using straight solderless terminal on signal lines to simplify wiring and improve reliability.

Refer to *[Table 2.11 Straight Solderless Terminal Sizes](#page-55-0)* for specifications.

#### **Closed-loop Connector Sizes and Tightening Torque**

The lug connectors and tightening torques for various wire sizes are shown in *Table 2.21*.

Table 2.21 Closed-loop Connectors and Tightening Torques

| Wire Thickness [mm <sup>2</sup> ] | Terminal<br><b>Screws</b> | Crimp Terminal Size | Tightening Torque $(N \cdot m)$ |
|-----------------------------------|---------------------------|---------------------|---------------------------------|
| 0.5                               | M3.5                      | $1.25 - 3.5$        |                                 |
| 0.75                              |                           | $1.25 - 3.5$        | 0.8                             |
| 1.25                              |                           | $1.25 - 3.5$        |                                 |
|                                   |                           | $2 - 3.5$           |                                 |

#### **Wiring Method and Precautions**

The wiring method is the same as the one used for straight solderless terminals. Refer to *page 2-[22](#page-55-0)*. Observe the following precautions when wiring.

- **•** Separate the control signal lines for the PG Speed Control Card from main power lines and other control circuits.
- **•** Connect the shield when connecting to a PG. The shield must be connected to prevent operational errors caused by noise. Also, do not use any lines that are more than 100 m long.
- **•** Connect the shield (green grounding cable of the option card) to the shield terminal (E).
- **•** Do not solder the ends of wires. Doing so may cause contact faults.
- **•** When not using straight solderless terminals, strip the wires to a length of approximately 5.5 mm.

## **Selecting the Number of PG (Encoder) Pulses**

The setting for the number of PG pulses depends on the model of PG Speed Control Card being used. Set the correct number for your model.

## ■**PG-A2/PG-B2**

The maximum response frequency is 32,767 Hz.

Use a PG that outputs a maximum frequency of approximately 20 kHz for the nominal speed of the motor.

Motor speed at maximum output frequency  $(\text{min}^{-1})$  $\frac{60}{60}$  x PG rating (p/rev) = 20,000 Hz

Some examples of PG output frequency (number of pulses) for the maximum frequency output are shown in *Table 2.22*.

| Motor's Nominal Speed (min <sup>-1</sup> ) | PG Rating<br>$(p$ /rev $)$ | PG Output Frequency for Maximum<br>Output Frequency (Hz) |
|--------------------------------------------|----------------------------|----------------------------------------------------------|
| 1800                                       | 600                        | 18,000                                                   |
| 1500                                       | 800                        | 20,000                                                   |
| 1200                                       | 1000                       | 20,000                                                   |
| 900                                        | 1200                       | 18,000                                                   |

Table 2.22 PG Pulse Selection Examples

Note 1. The motor speed at maximum frequency output is expressed as the sync rotation speed.

2. The PG power supply is 12 V.

3. A separate power supply is required if the PG power consumption is greater than 200 mA. (If momentary power loss must be handled, use a backup capacitor or other method.)

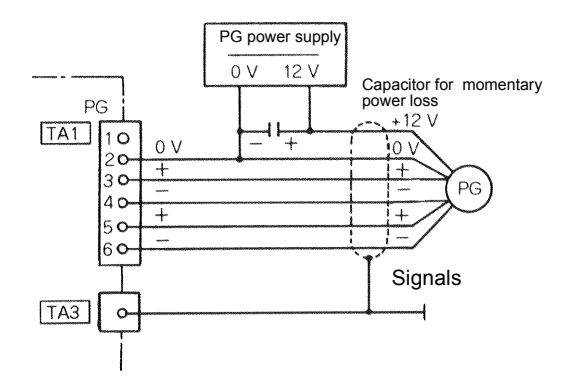

Fig 2.24 PG-B2 Connection Example

## ■**PG-D2/PG-X2**

There are 5 V and 12 V PG power supplies.

Check the PG power supply specifications before connecting.

The maximum response frequency is 300 kHz.

Use the following equation to calculate the output frequency of the PG ( $f_{PG}$ ).

$$
f_{PG} (Hz) = \frac{Motor\ speed\ at\ maximum\ output\ frequency\ (min^{-1})}{60} \times PG\ rating\ (p/rev)
$$

A separate power supply is required if the PG power supply consumption is higher than 200 mA. (If momentary power loss must be handled, use a backup capacitor or other method.)

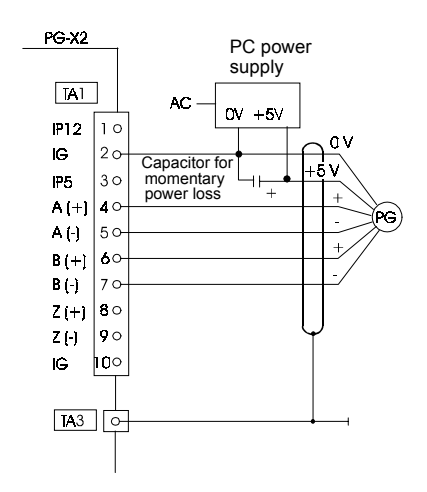

Fig 2.25 PG-X2 Connection Example (for 12 V PG power supply)
# **3**

# <span id="page-72-0"></span>Digital Operator and Modes

This chapter describes Digital Operator displays and functions, and provides an overview of operating modes and switching between modes.

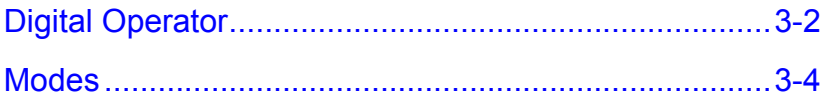

## <span id="page-73-0"></span>**Digital Operator**

This section describes the displays and functions of the Digital Operator.

#### **Digital Operator Display**

The key names and functions of the Digital Operator are described below.

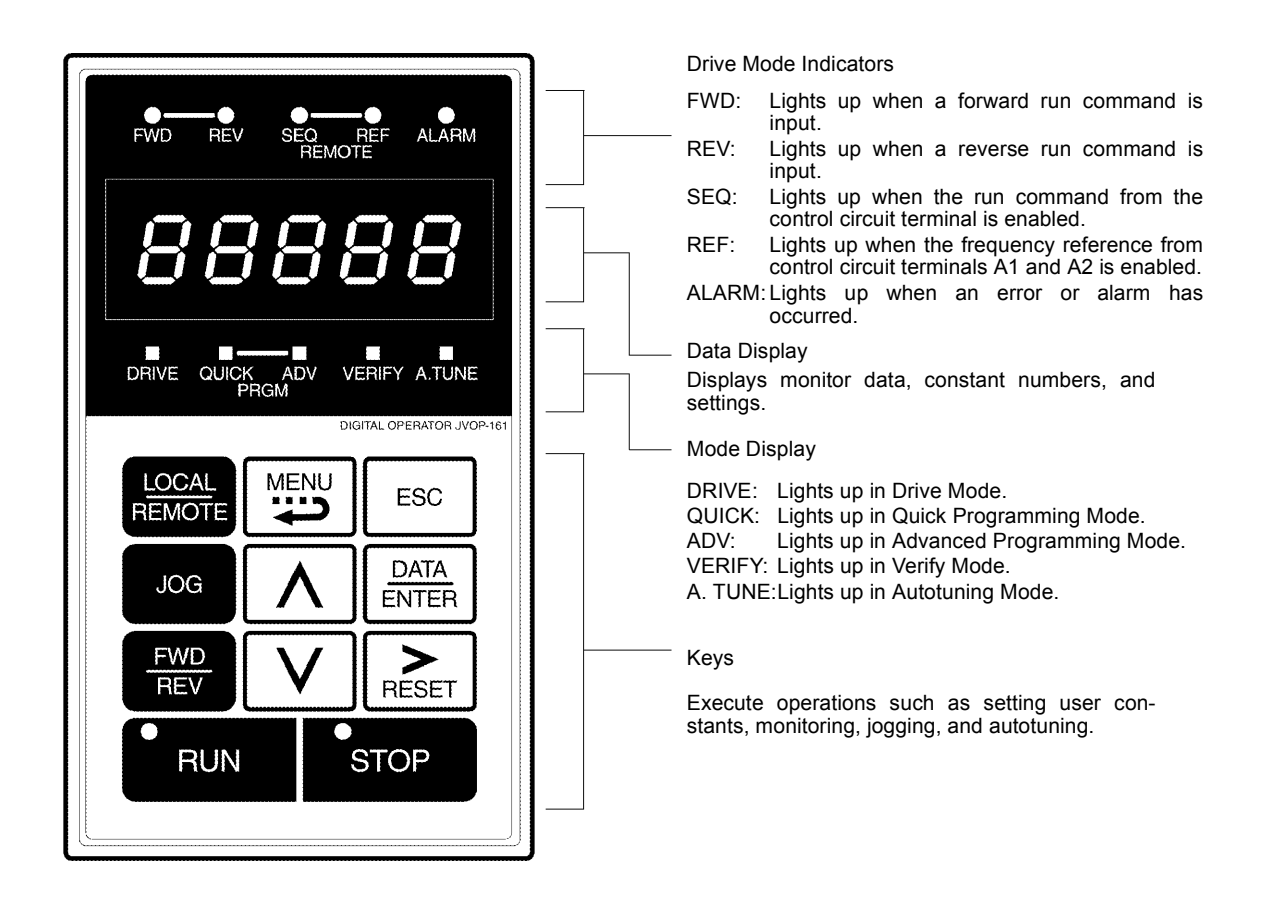

Fig 3.1 Digital Operator Component Names and Functions

#### **Digital Operator Keys**

The names and functions of the Digital Operator Keys are described in *Table 3.1*.

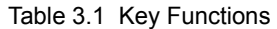

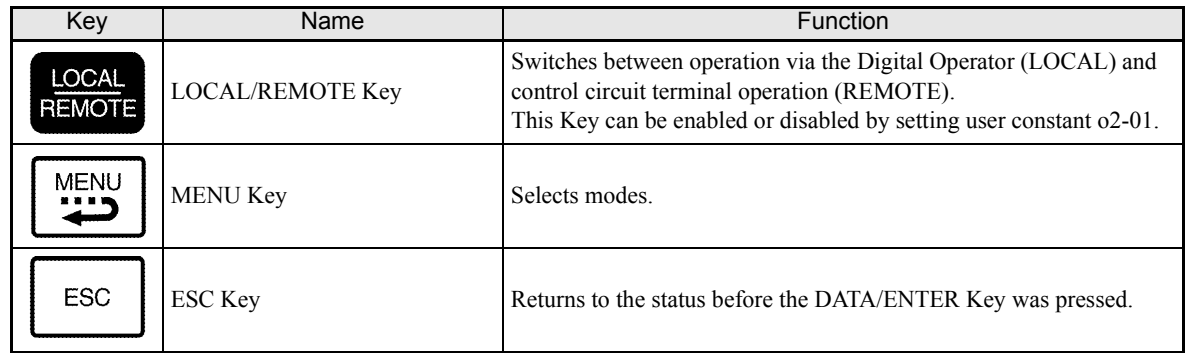

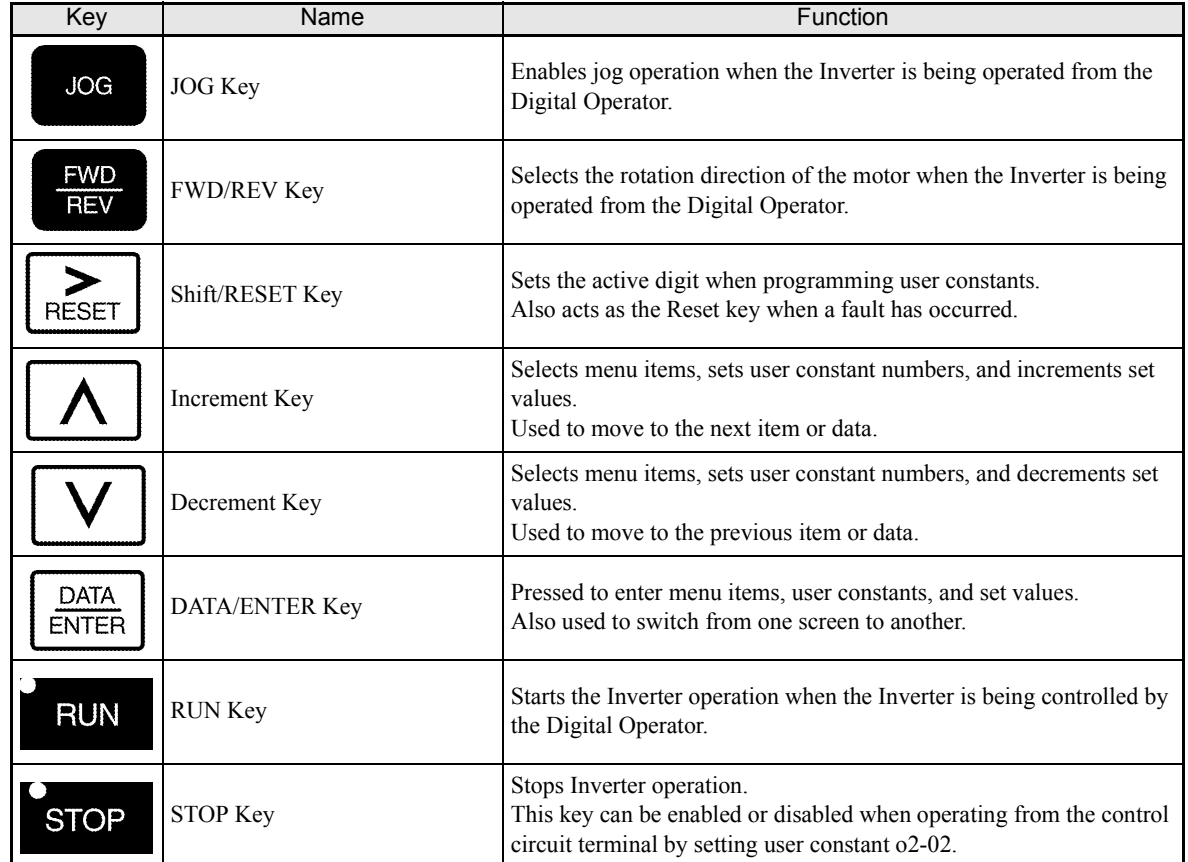

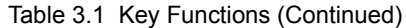

Note: Except in diagrams, Keys are referred to the Key names listed in the above table.

There are indicators on the upper left of the RUN and STOP keys on the Digital Operator. These indicators will light and flash to indicate operating status.

The RUN key indicator will flash and the STOP key indicator will light during initial excitation or DC brake. The relationship between the indicators on the RUN and STOP keys and the Inverter status is shown in *Fig 3.2*.

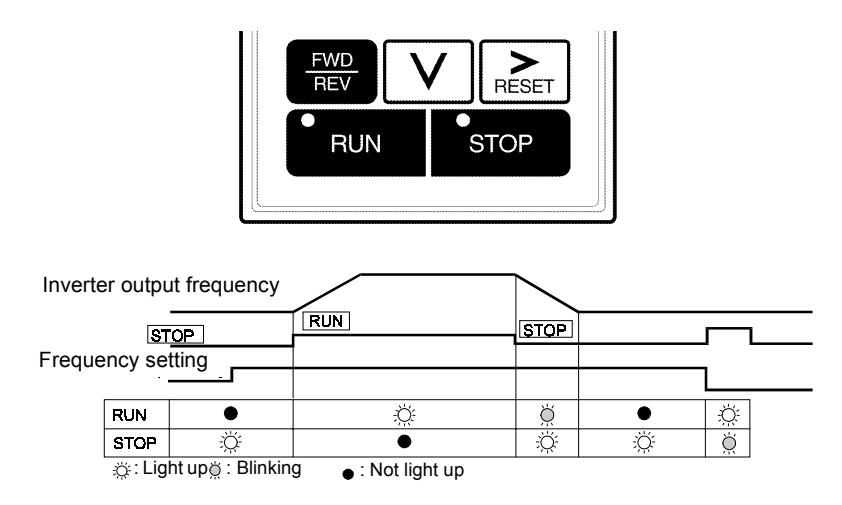

Fig 3.2 RUN and STOP Indicators

## <span id="page-75-0"></span>**Modes**

This section describes the Inverter's modes and switching between modes.

#### **Inverter Modes**

The Inverter's user constants and monitoring functions are organized in groups called modes that make it easier to read and set user constants.The Inverter is equipped with 5 modes.

The 5 modes and their primary functions are shown in the *Table 3.2*.

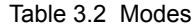

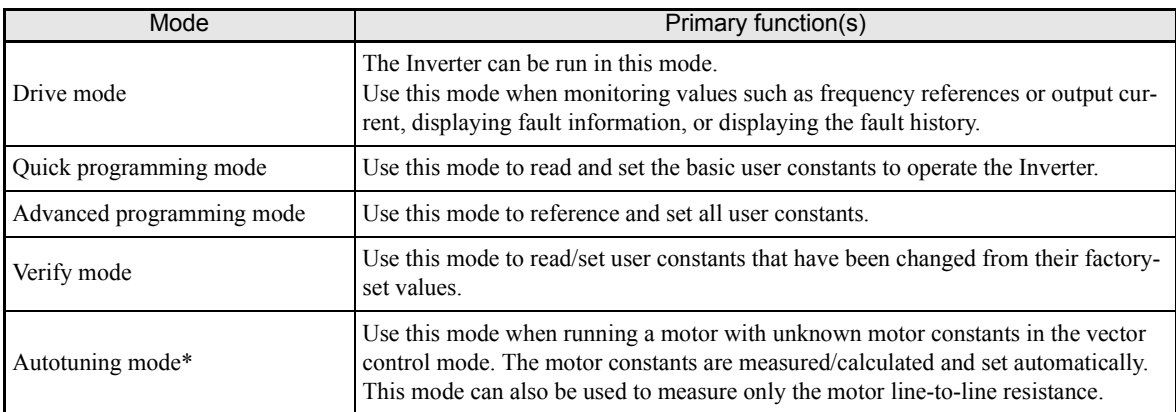

\* Always perform autotuning with the motor before operating in vector control mode.

#### **Switching Modes**

The mode selection display will appear when the MENU key is pressed from a monitor or setting display. Press the MENU key from the mode selection display to switch between the modes.

Press the DATA/ENTER key from the mode selection display to monitor data and from a monitor display to access the setting display.

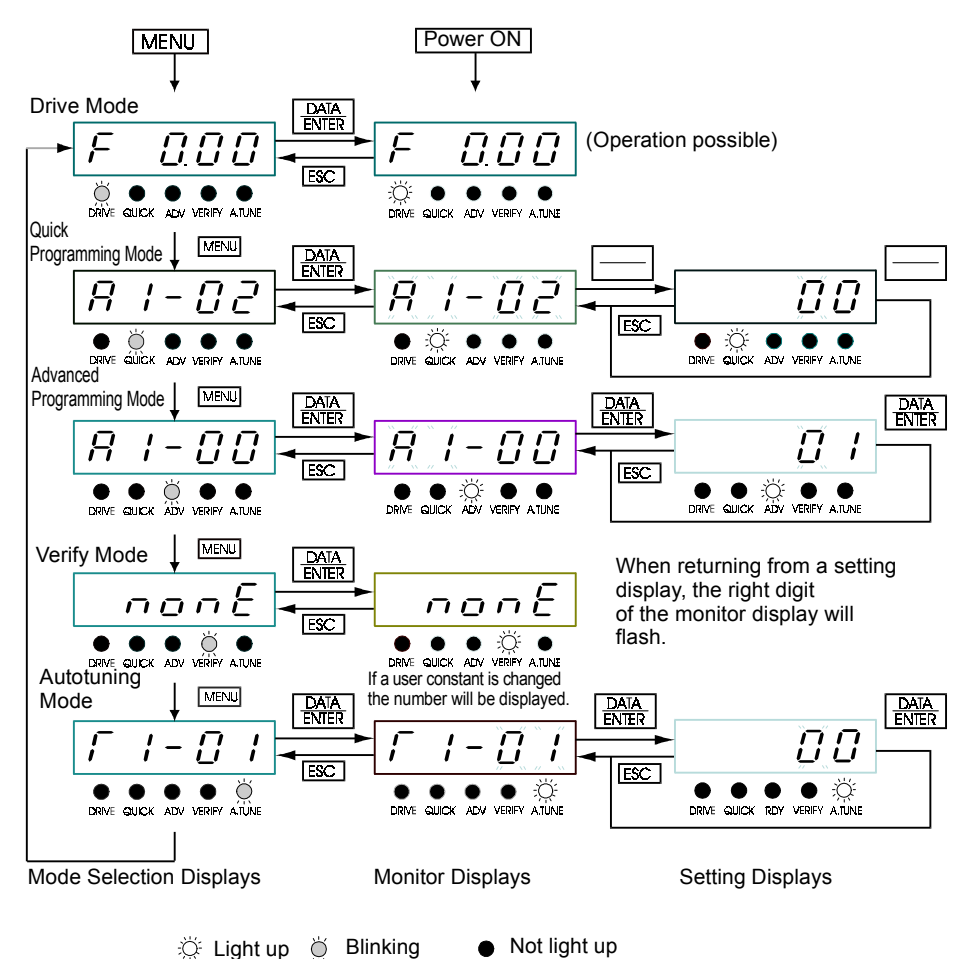

Fig 3.3 Mode Transitions

#### **Drive Mode**

Drive mode is the mode in which the Inverter can be operated. The following monitor displays are possible in drive mode: The frequency reference, output frequency, output current, and output voltage, as well as fault information and the fault history.

When b1-01 (Reference selection) is set to 0, the frequency can be changed from the frequency setting display. Use the Increment, Decrement, and Shift/RESET keys to change the frequency. The user constant will be written and the monitor display will be returned to when the DATA/ENTER key is pressed after changing the setting.

#### **Example Operations**

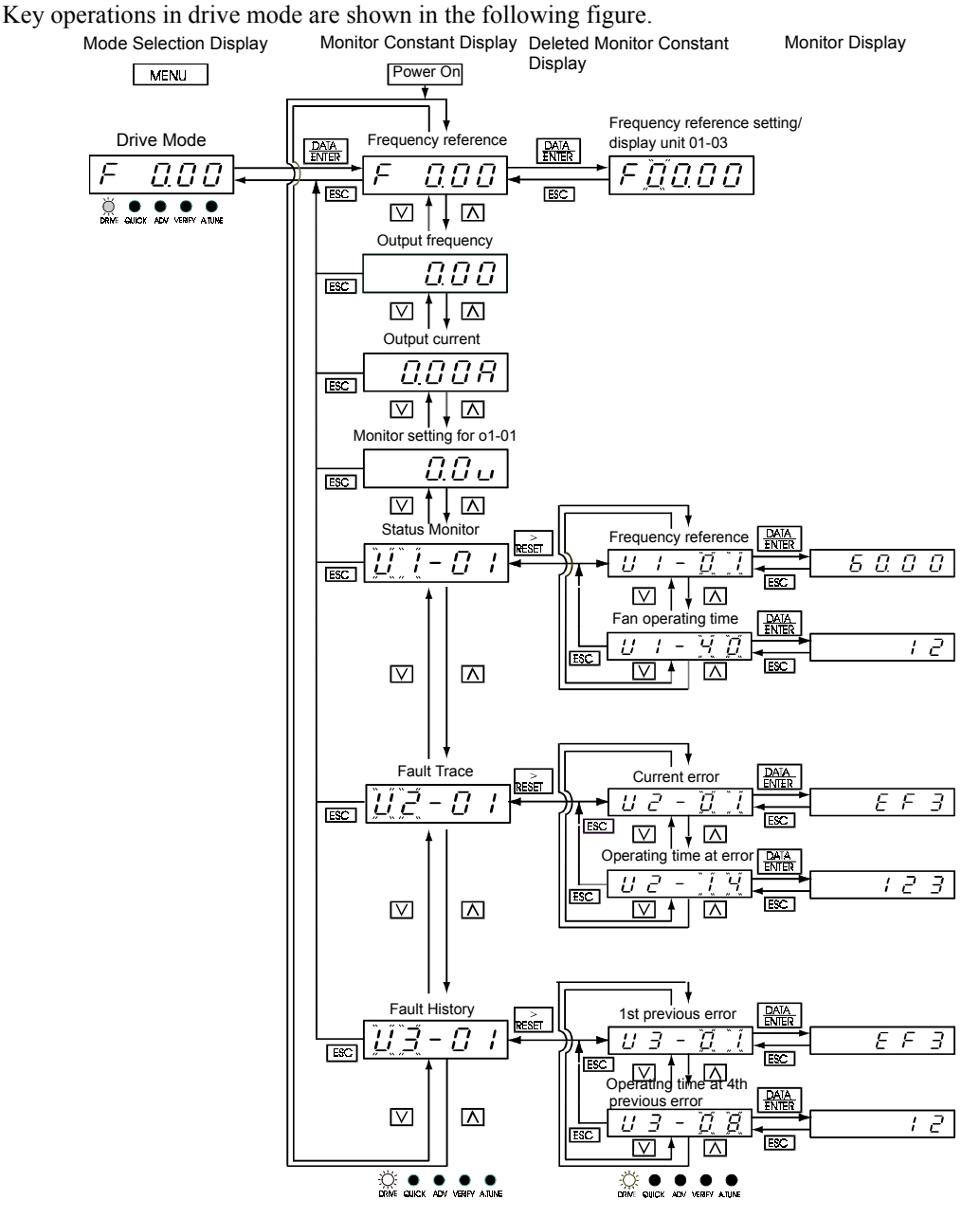

Fig 3.4 Operations in Drive Mode

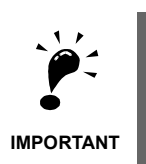

The display for the first monitor constant (frequency reference) will be displayed when power is turned ON. The monitor item displayed at startup can be set in o1-02 (Monitor Selection after Power Up).

Operation cannot be started from the mode selection display.

#### 3

#### **Quick Programming Mode**

In quick programming mode, the constants required for Inverter trial operation can be monitored and set.

Constants can be changed from the setting displays. Use the Increment, Decrement, and Shift/RESET keys to change the frequency. The user constant will be written and the monitor display will be returned to when the DATA/ENTER key is pressed after changing the setting.

Refer to *Chapter 5 [User Constants5-1](#page-100-0)* for details on the constants displayed in quick programming mode.

#### **Example Operations**

Key operations in quick programming mode are shown in the following figure.

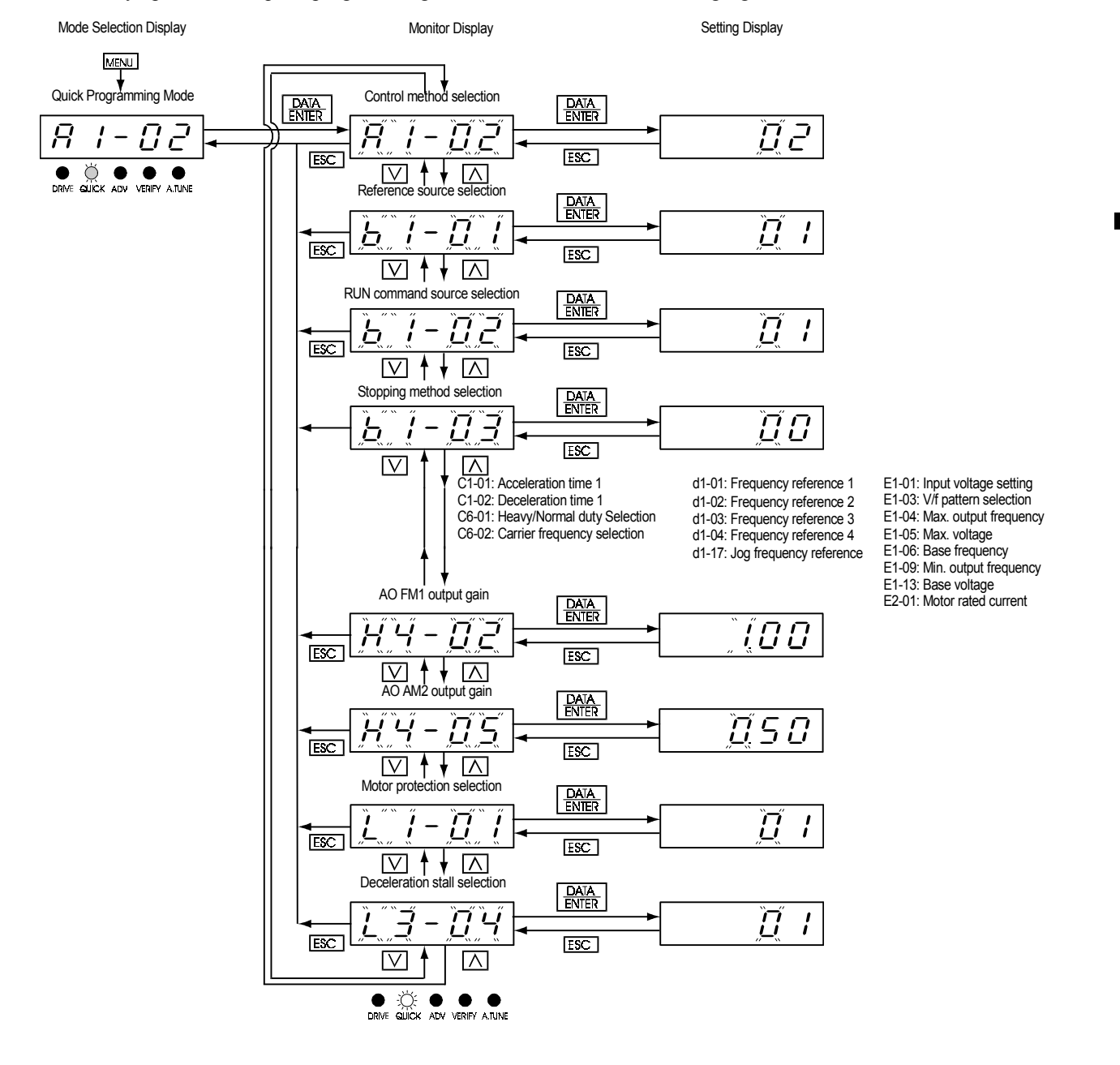

Fig 3.5 Operations in Quick Programming Mode

#### **Advanced Programming Mode**

In advanced programming mode all Inverter constants can be monitored and set.

Constants can be changed from the setting displays. Use the Increment, Decrement, and Shift/RESET keys to change the constant. The user constant will be written and the display will return to monitor display when the DATA/ENTER key is pressed after changing the setting.

Refer to *Chapter 5 [User Constants5-1](#page-100-0)* for details on the constants.

#### **Example Operations**

Key operations in advanced programming mode are shown in the following figure.

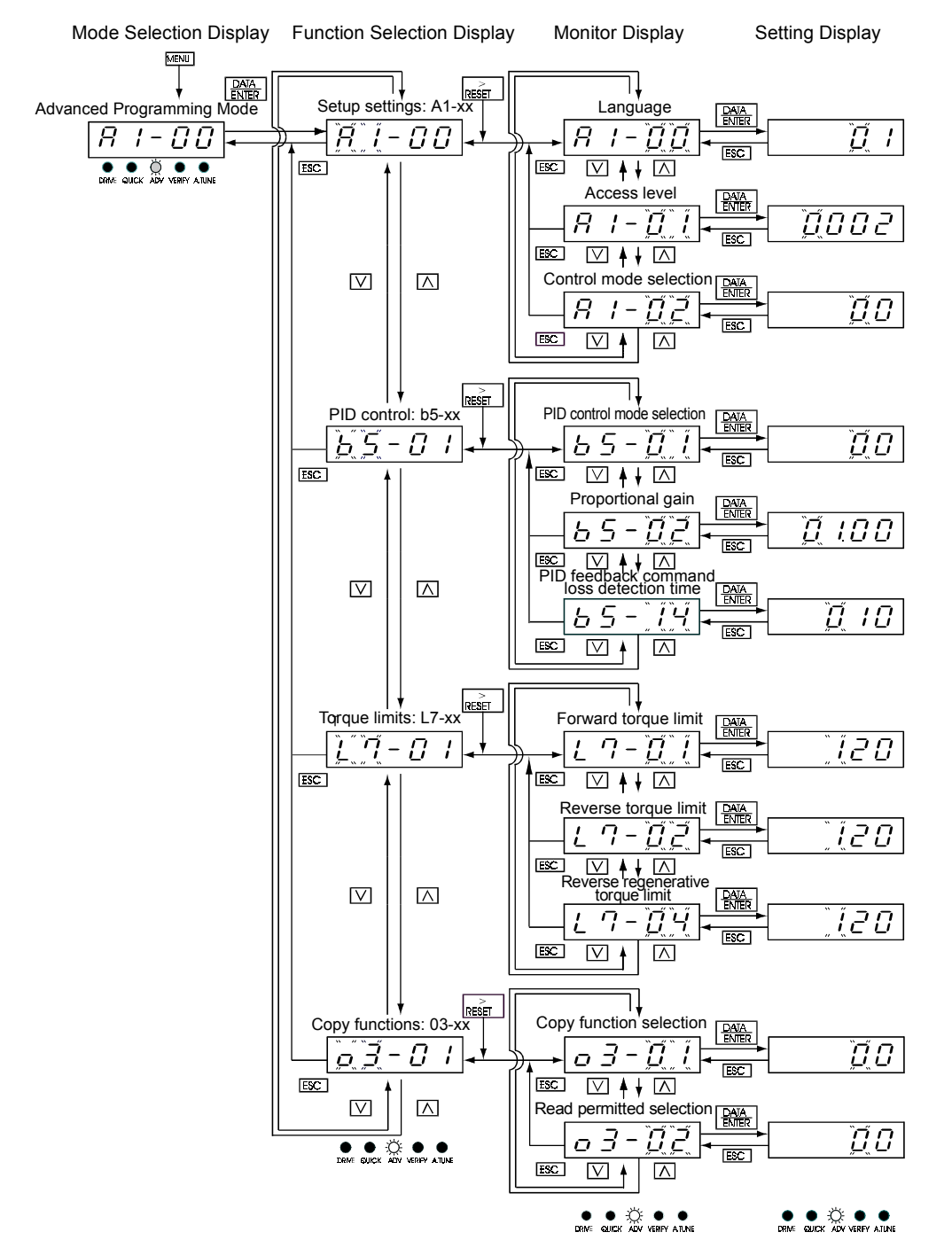

Fig 3.6 Operations in Advanced Programming Mode

#### **Setting User Constants**

Here the procedure to change C1-01 (Acceleration Time 1) from 10 s to 20 s is shown.

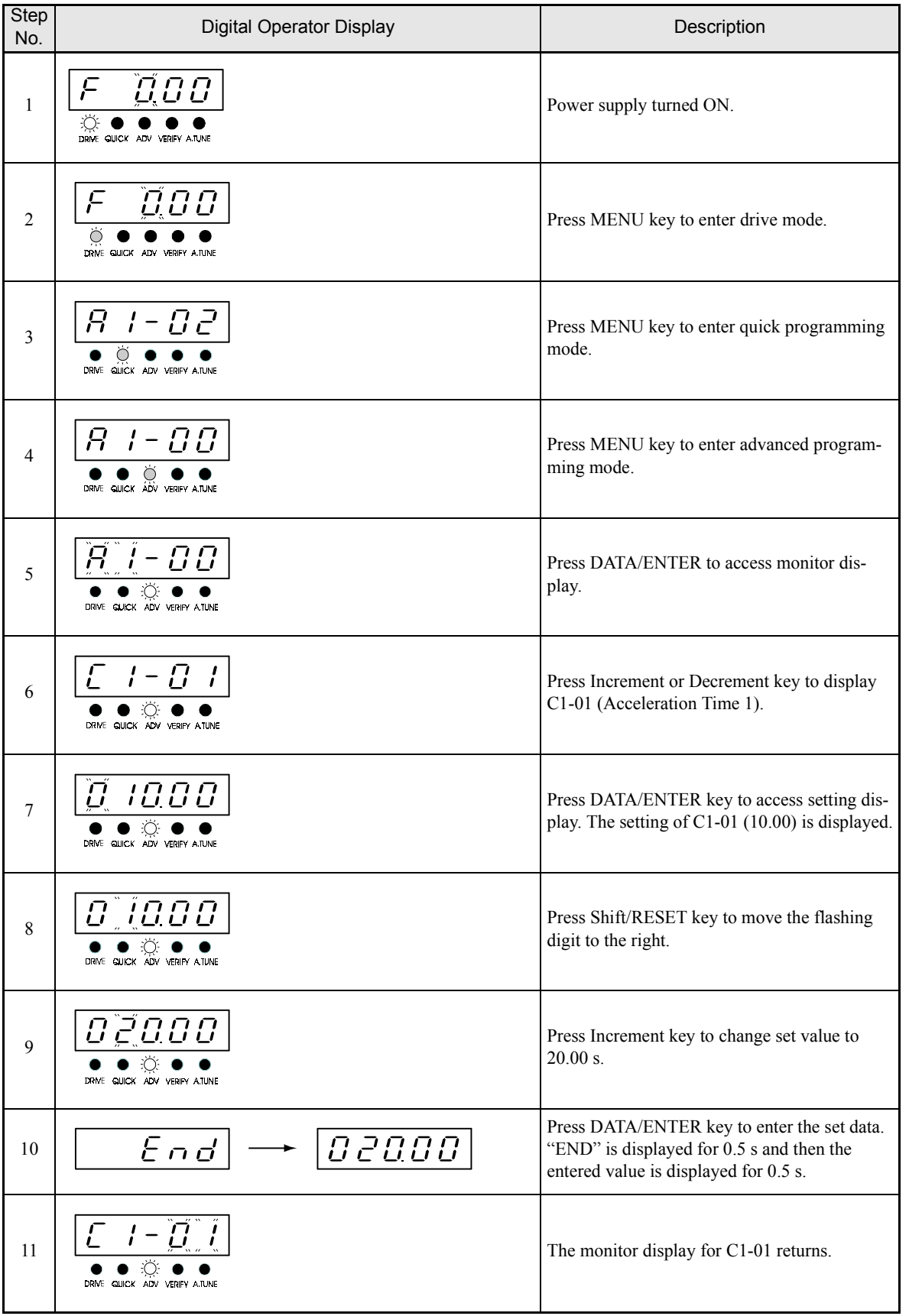

Table 3.3 Setting User Constants in Advanced Programming Mode

#### **Verify Mode**

Verify mode is used to display any constants that have been changed from their default settings in a programming mode or by autotuning. "None" will be displayed if no settings have been changed.

Even in verify mode, the same procedures can be used to change settings as they are used in the programming modes. Use the Increment, Decrement, and Shift/RESET keys to change the settings. The user constant will be written and the monitor display will be returned to when the DATA/ENTER key is pressed.

#### **Example Operations**

An example of key operations is given below for when the following settings have been changed from their default settings: b1-01 (Reference Selection), C1-01 (Acceleration Time 1), E1-01 (Input Voltage Setting), and E2-01 (Motor Rated Current).

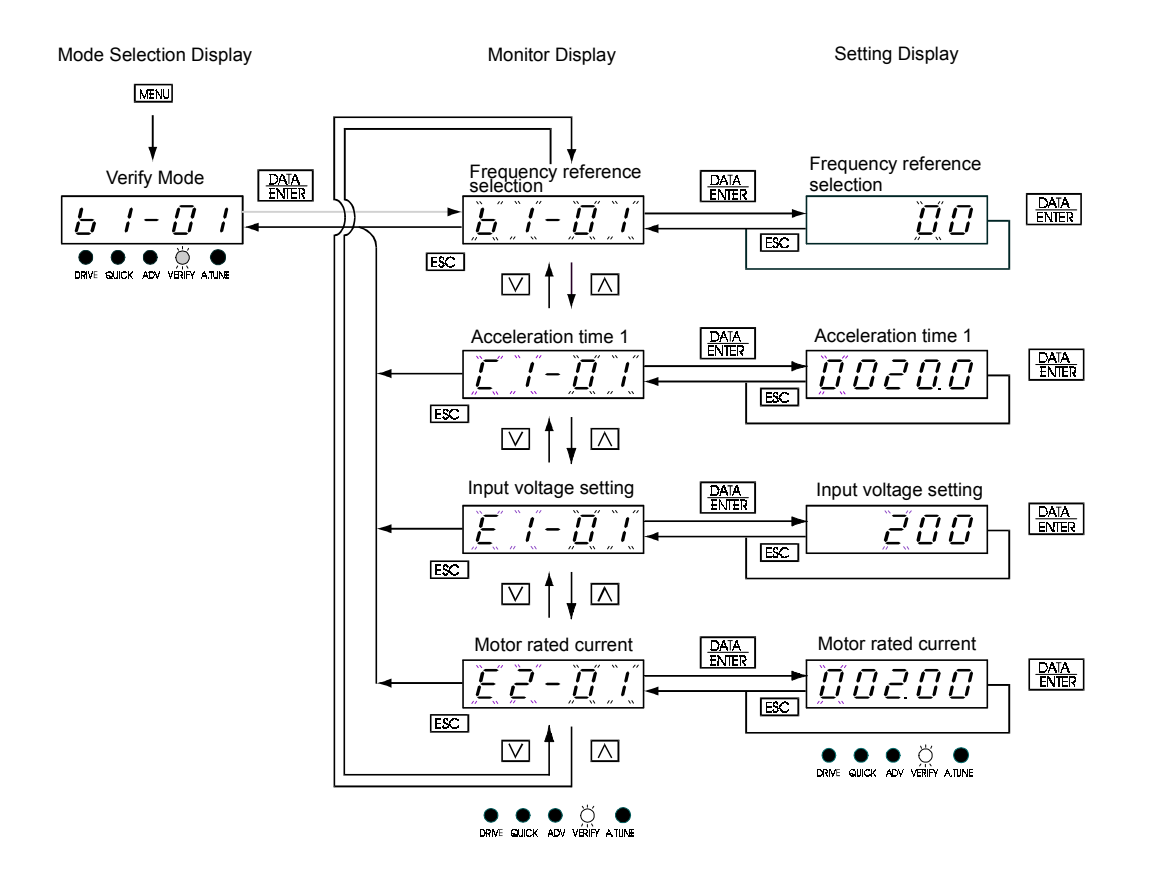

Fig 3.7 Operations in Verify Mode

#### **Autotuning Mode**

Autotuning automatically measures and sets the required motor constants for the best performance in all control modes. Always perform autotuning before starting operation when using vector control.

When V/f control has been selected, only stationary autotuning for line-to-line resistance can be selected.

When the motor cannot be disconnected from the load, and vector control shall be used perform stationary autotuning.

#### **Example of Operation**

Set the motor rated output power (in kW), rated voltage, rated current, rated frequency, rated speed, and number of poles specified on the nameplate of the motor and then press the RUN key. The motor is automatically run and the measured motor constants are set.

Always set the above items. Otherwise autotuning cannot be started otherwise, e.g. it cannot be started from the motor rated voltage display.

Constants can be changed from the setting displays. Use the Increment, Decrement, and Shift/RESET keys to change the setting. The user constant will be written and the display will be returned to monitor display when the DATA/ENTER key is pressed.

The following example shows autotuning for open-loop vector control.

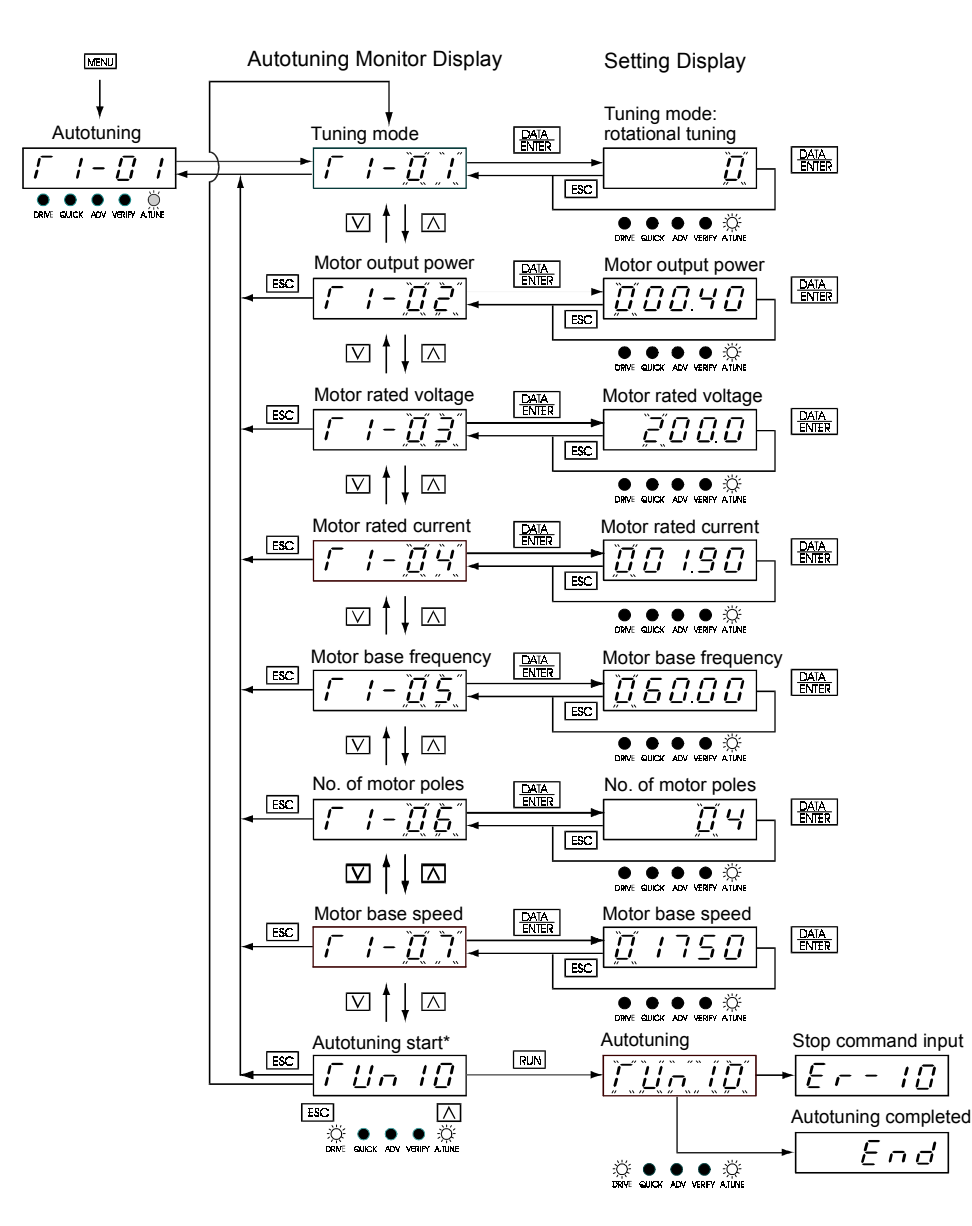

\* TUn10 will be displayed during rotational autotuning and TUn11 will be displayed during stationary autotuning. The DRIVE indicator will light when autotuning starts.

Fig 3.8 Operation in Autotuning Mode

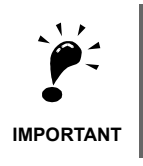

If a fault occurs during autotuning, refer to *[Chapter 7 Troubleshooting](#page-312-0).*

# **4**

# Trial Operation

This chapter describes the procedures for trial operation of the Inverter and provides an example of trial operation.

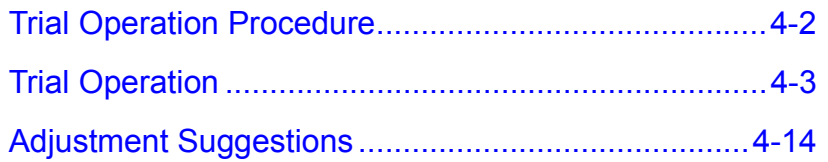

### <span id="page-85-0"></span>**Trial Operation Procedure**

Perform trial operation according to the following flowchart. When setting the basic user constants, always set C6-01 (Heavy/Normal Duty Selection) according to the application.

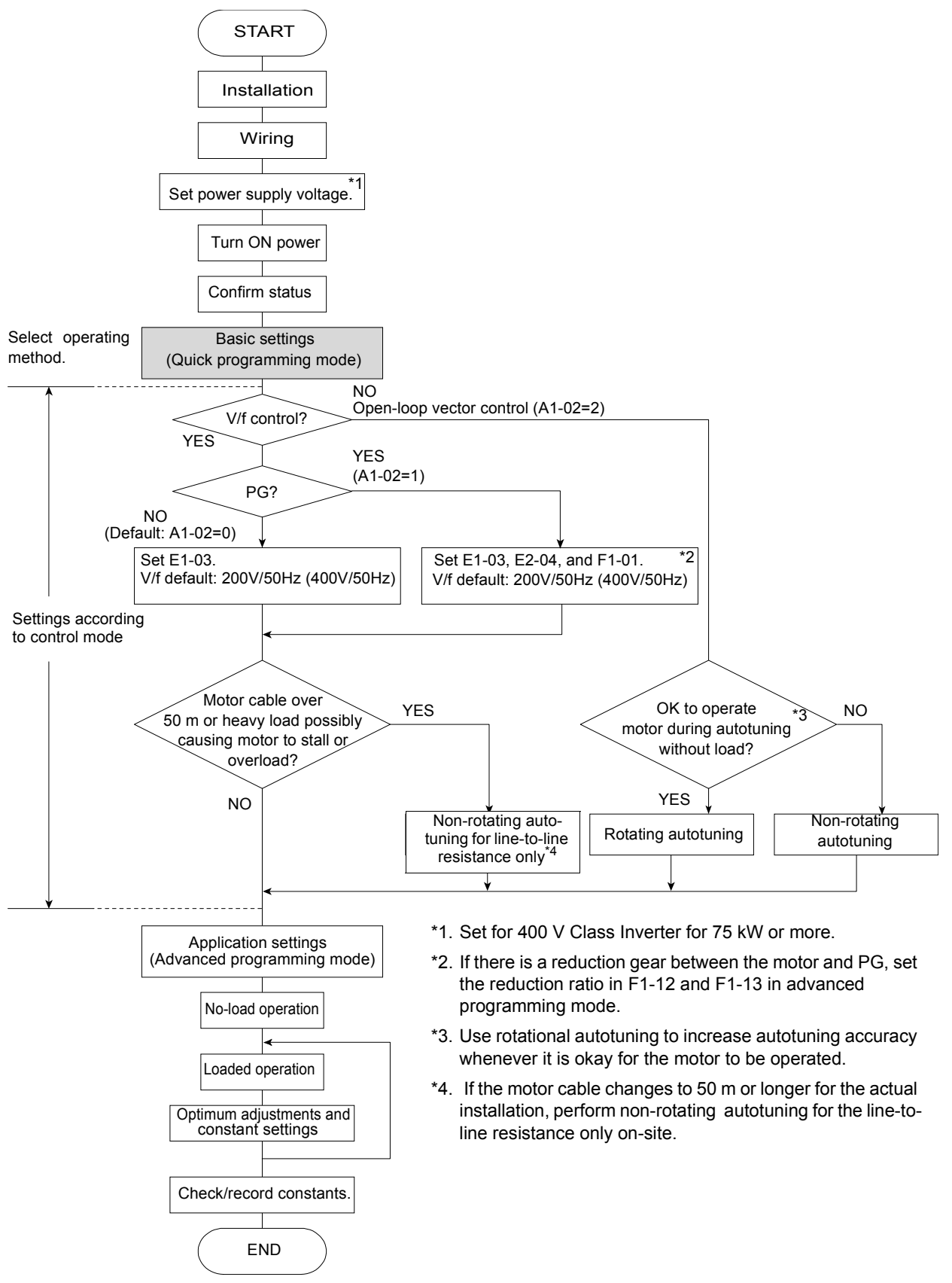

Fig 4.1 Trial Operation Flowchart

### <span id="page-86-0"></span>**Trial Operation**

The procedure for the trial operation is described in order in this section.

#### **Application Confirmation**

First, confirm the application before using the Inverter.

- **•** Fan, blower, pump
- **•** Other equipment

For any Inverter application other than a fan, blower, or pump (with quadratic torque characteristic), set C6-01 (Heavy/Normal Duty Selection) to 0 (Heavy Duty: low carrier, constant torque). The default setting is 1 (Normal Duty: high carrier, variable torque).

#### **Setting the Power Supply Voltage Jumper (400 V Class Inverters of 75 kW or Higher)**

Set the power supply voltage jumper after setting E1-01 (Input Voltage Setting) for 400 V Class Inverters of 75 kW or higher. Insert the jumper into the voltage connector nearest to the actual power supply voltage.

The jumper is factory-set to 440 V when shipped. If the power supply voltage is not 440 V, use the following procedure to change the setting.

- 1. Turn OFF the power supply and wait for at least 5 minutes.
- 2. Confirm that the CHARGE indicator has gone out.
- 3. Remove the terminal cover.
- 4. Insert the jumper at the position for the voltage supplied to the Inverter (see *Fig 4.2*).
- 5. Return the terminal cover to its original position.

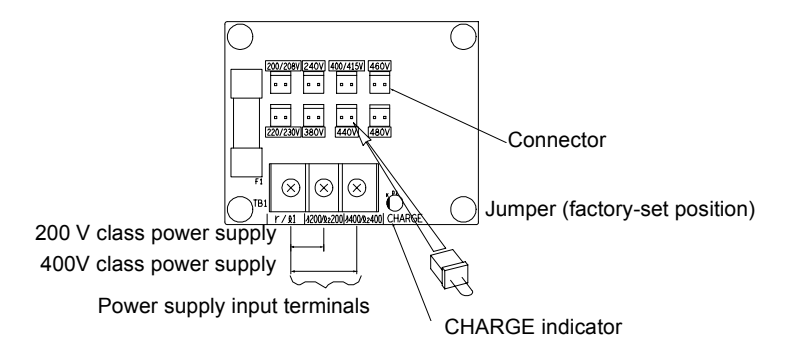

Fig 4.2 Large-capacity Inverter Connections

#### **Power ON**

Confirm all of the following items and then turn ON the power supply.

- **•** Check that the power supply is of the correct voltage. 200 V class: 3-phase 200 to 240 VDC, 50/60 Hz
	- 400 V class: 3-phase 380 to 480 VDC, 50/60 Hz
- Make sure that the motor output terminals (U, V, W) and the motor are connected correctly.
- Make sure that the Inverter control circuit terminal and the control device are wired correctly.
- **•** Set all Inverter control circuit terminals to OFF.
- **•** When using a PG Speed Control Card, make sure that it is wired correctly.
- Make sure that the motor is not connected to the mechanical system (no-load status) if possible.

#### **Checking the Display Status**

If the Digital Operator's display at the time the power is connected is normal, it will read as follows:

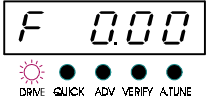

Display for normal operation  $F \cup G \cup P$  The frequency reference monitor is display section. played in the data display section.

When a fault has occurred, the details of the fault will be displayed instead of the above display. In that case, refer to *[Chapter 7 Troubleshooting](#page-312-0)*. The following display is an example of a display for faulty operation.

Display for fault operation

$$
\begin{array}{c|c|c|c} & & & \text{if} & \text{if} &
$$

The display will differ depending on the type of fault. A low voltage alarm is shown at left.

#### <span id="page-88-0"></span>**Basic Settings**

Switch to the quick programming mode (the QUICK indicator on the Digital Operation should light) and then set the following user constants.

Refer to *[Chapter 3 Digital Operator and Modes](#page-72-0)* for Digital Operator operating procedures and to *[Chapter 5](#page-100-0) [User Constants](#page-100-0)* and *[Chapter 6 Constant Settings by Function](#page-172-0)* for details on the user constants.

Table 4.1 Basic Constant Settings

O : Must be set. O : Set as required.

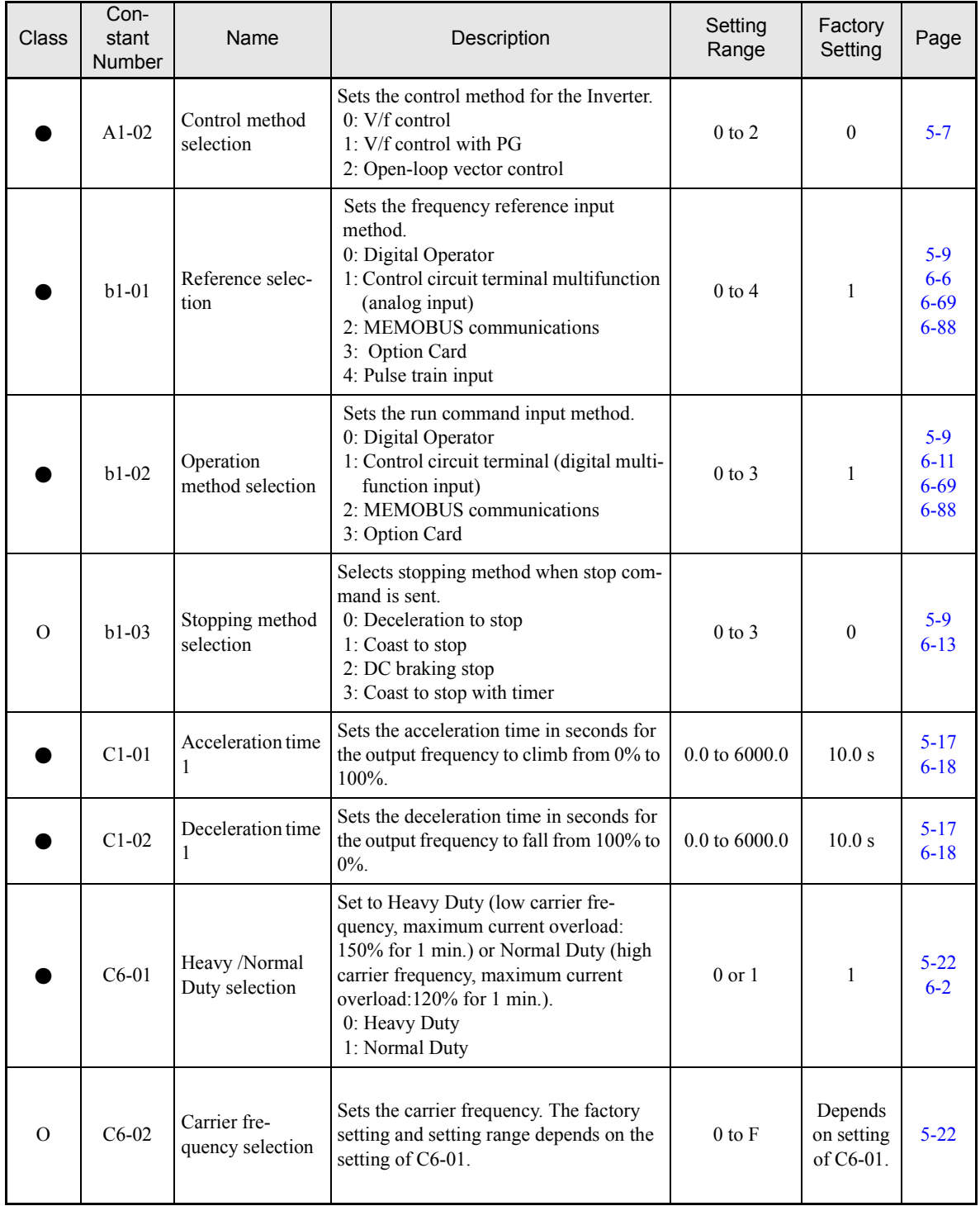

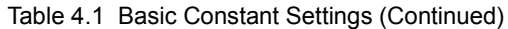

O : Must be set. O : Set as required.

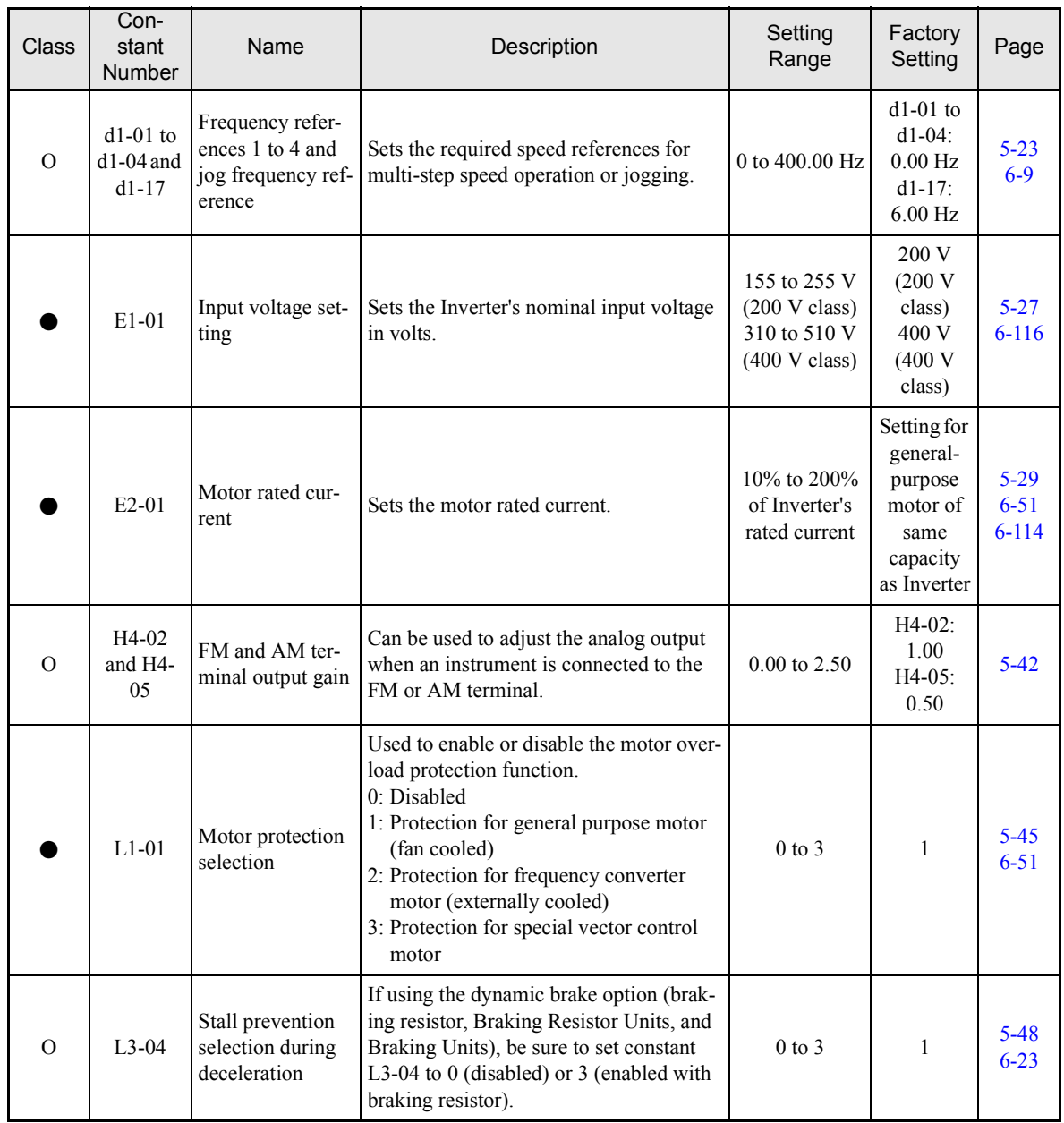

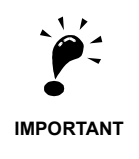

When C6-01 is set to 0 (Heavy Duty), low carrier frequency will be applied and the Inverter overload capability will be 150% of the inverter rated current for one minute. When C6-01 is set to 1 (Normal Duty), high carrier frequency will be applied and the inverter overload capability will be 120% of the inverter rated current for one minute.

#### <span id="page-90-0"></span>**Settings for the Control Methods**

Autotuning methods depend on the control method set for the Inverter. Make the settings required by the control method.

#### ■Overview of Settings

Make the required settings in quick programming mode and autotuning mode according to the following flowchart.

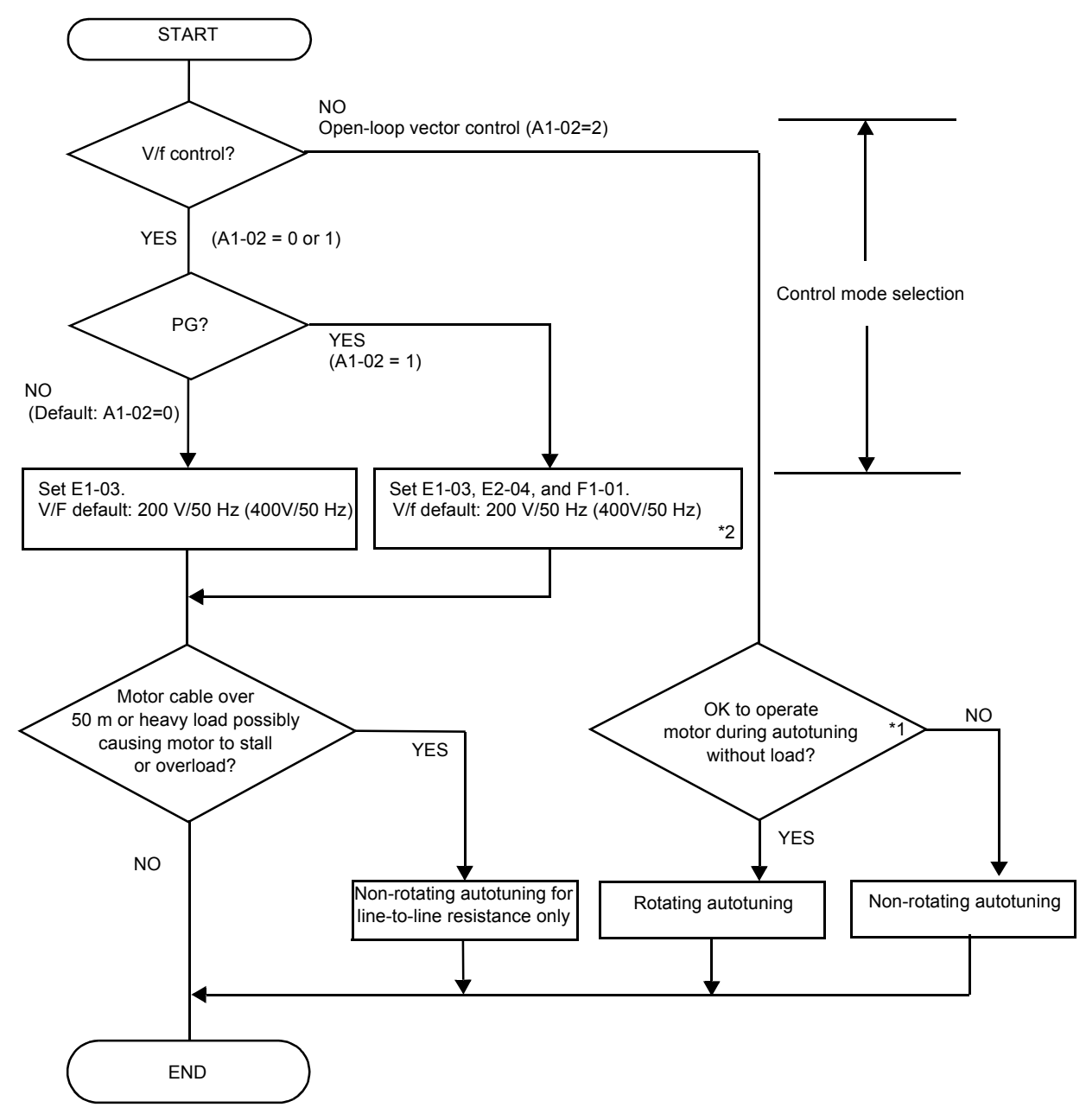

Note: If the motor cable changes to 50 m or longer for the actual installation, perform non-rotating autotuning for the line-to-line resistance only on-site.

\* 1. Use rotating autotuning to increase autotuning accuracy whenever it is possible to disconnect motor and load. \* 2. If there is a reduction gear between the motor and PG, set the reduction ratio in F1-12 and F1-13.

Fig 4.3 Settings According to the Control Method

#### ■**Setting the Control Method**

Any of the following three control methods can be set.

- **•** V/f control without PG (normal variable control)
- **•** V/f control with PG (simple speed feedback control)
- **•** Open-loop vector control (high-performance control without PG)

#### **V/f Control without PG (A1-02 = 0)**

• Set either one of the fixed patterns (0 to E) in E1-03 (V/f Pattern Selection) or set F in E1-03 to specify a user-set pattern as required for the motor and load characteristics in E1-04 to E1-13 in advanced programming mode.

Simple operaton of a general-purpose motor  $E1-03 = 0$  or F (default) at 50 Hz: Simple operaton of a general-purpose motor  $E1-03 = 1$ at 60 Hz: If  $E1-03 = F$ , the default setting in the user setting from E1-04 to E1-13 are for 50  $\overline{Hz}$ 

• It is recommended to perform non-rotating autotuning for the line-to-line resistance if the motor cable is 50 m or longer for the actual installation or the load is heavy enough to produce stalling. Refer to the following section on *[Autotuning](#page-92-0)* for details on non-rotating autotuning.

#### **V/f Control with PG (A1-02=1)**

**•** Set either one of the fixed patterns (0 to E) in E1-03 (V/f Pattern Selection) or set F in E1-03 to specify a user-set pattern as required for the motor and load characteristics in E1-04 to E1-13 in advanced programming mode.

Simple operaton of a general-purpose motor  $E1-03 = 0$  or F (default) at 50 Hz: Simple operaton of a general-purpose motor  $E1-03 = 1$ at 60 Hz: If  $E1-03 = F$ , the default setting in the user setting from E1-04 to E1-13 are for 50  $\overline{Hz}$ 

- **•** Set the number of motor poles in E2-04 (Number of Motor Poles)
- Set the number of pulses per rotation in F1-01 (PG Constant). If there is a reduction gear between the motor and PG, set the reduction ratio in F1-12 and F1-13 in advanced programming mode.
- It is recommended to perform non-rotating autotuning for the line-to-line resistance if the motor cable is 50 m or longer for the actual installation or the load is heavy enough to produce stalling. Refer to the following section on *[Autotuning](#page-92-0)* for details on non-rotating autotuning.

#### **Open-loop Vector Control (A1-02 = 2)**

Always perform autotuning. If the motor can be operated, perform rotating autotuning. If the motor cannot be operated, perform stationary autotuning. Refer to the following section on *[Autotuning](#page-92-0)* for details on autotuning.

#### <span id="page-92-0"></span>**Autotuning**

Use the following procedure to perform autotuning to automatically set motor constants when using the openloop vector control method, when the cable length is long, etc.

#### ■ Setting the Autotuning Mode

One of the following three autotuning modes can be set.

- **•** Rotating autotuning
- **•** Non-rotating autotuning
- **•** Non-rotating autotuning for line-to-line resistance only

#### **Rotating Autotuning (T1-01 = 0)**

Rotating autotuning is used for open-vector control only. Set T1-01 to 0, input the data from the nameplate, and then press the RUN key on the Digital Operator. The Inverter will stop the motor for approximately 1 minute and then set the required motor constants automatically while operating the motor for approximately 1 minute

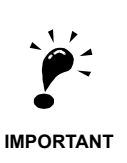

- 1. Always disconnect the motor from the machine and confirm that it is safe to operate the motor before performing rotational autotuning.
- 2. If the motor and load cannot be disconnected perform non-rotating autotuning, but always use rotating autotuning whenever it is possible to operate the motor to increase performance.

#### **Non-rotating Autotuning (T1-01 = 1)**

Non-rotating autotuning is used for open-vector control only. Set T1-01 to 1, input the data from the nameplate, and then press the RUN key on the Digital Operator. The inverter will supply power to the non-rotating motor for approximately 1 minute and some of the motor constants will be set automatically. The remaining motor constants will be set automatically during the first time operation.

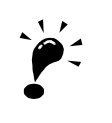

- 1. Power will be supplied to the motor when non-rotating autotuning is performed but the motor will not turn. Do not touch the motor until autotuning has been completed.
- 2. When performing non-rotating autotuning connected to a conveyor or other machine, ensure that the holding brake is not activated during autotuning.

**IMPORTANT**

3. Try to keep the motor load ratio to 50% or less when the system is operated the first time after performing non-rotating autotuning.

#### **Non-rotating Autotuning for Line-to-Line Resistance (T1-01 = 2)**

Non-rotating autotuning for line-to-line resistance can be used in any control method. This is the only possible autotuning for V/f control and V/f control with PG.

Autotuning can be used to prevent control errors when the motor cable is long, the cable length has changed or when the motor and inverter have different capacities.

To perform autotuning in V/f control or V/f control with PG, set T1-02 (Motor rated power) and T1-04 (Motor rated current) and then press the RUN key on the Digital Operator. The Inverter will supply power to the nonrotating motor for approximately 20 seconds and the Motor line-to-line resistance (E2-05) and cable resistance will be automatically measured

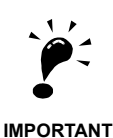

- 1. Power will be supplied to the motor when stationary autotuning for line-to-line resistance is performed but the motor will not turn. Do not touch the motor until autotuning has been completed.
- 2. When performing non-rotating autotuning connected to a conveyor or other machine, ensure that the holding brake is not activated during autotuning.

#### ■ Constant Settings for Autotuning

The following constants must be set before autotuning.

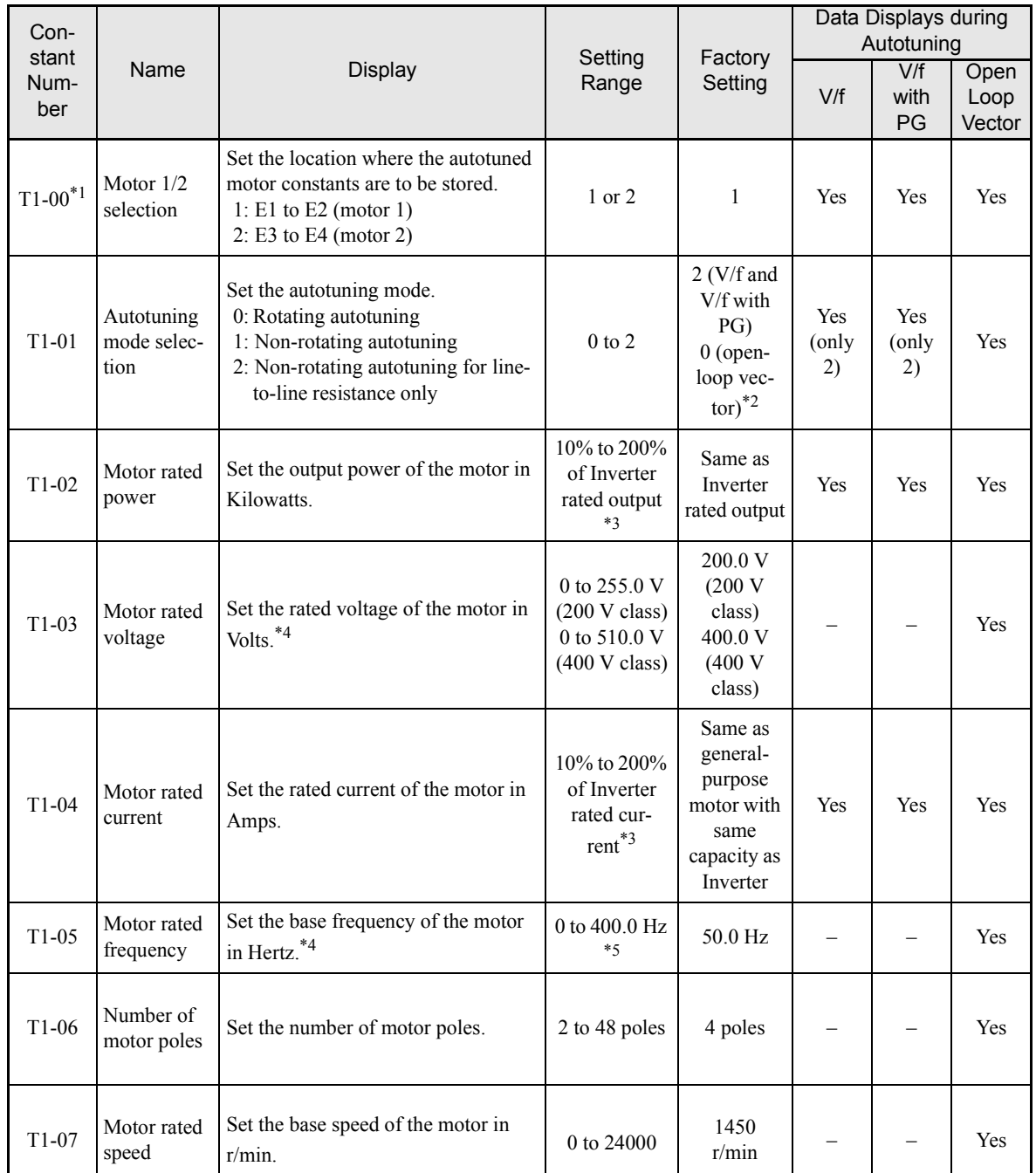

#### Table 4.2 Constant Settings before Autotuning

\* 1. Not normally displayed. Displayed only, when a motor switch command is set for a multi-function digital input (one of H1-01 to H1-05 set to 16).

\* 2. Only setting 2 (non-rotating autotuning for line-to-line resistance only) is possible for V/f control or V/f control with PG.

\* 3. Stable vector control will be possible when the setting is between 50% and 100%.

\* 4. For an inverter motor or vector control motor, the voltage and frequency may be lower than for a general-purpose motor. Always confirm setting on the nameplate or in test reports. Also, if you know the no-load values,

\* 5. The setting range depends on the Inverter capacity and the setting of C6-01 (Heavy/Normal Duty Selection).

#### **Digital Operator Displays during Autotuning**

The following displays will appear on the Digital Operator during autotuning.

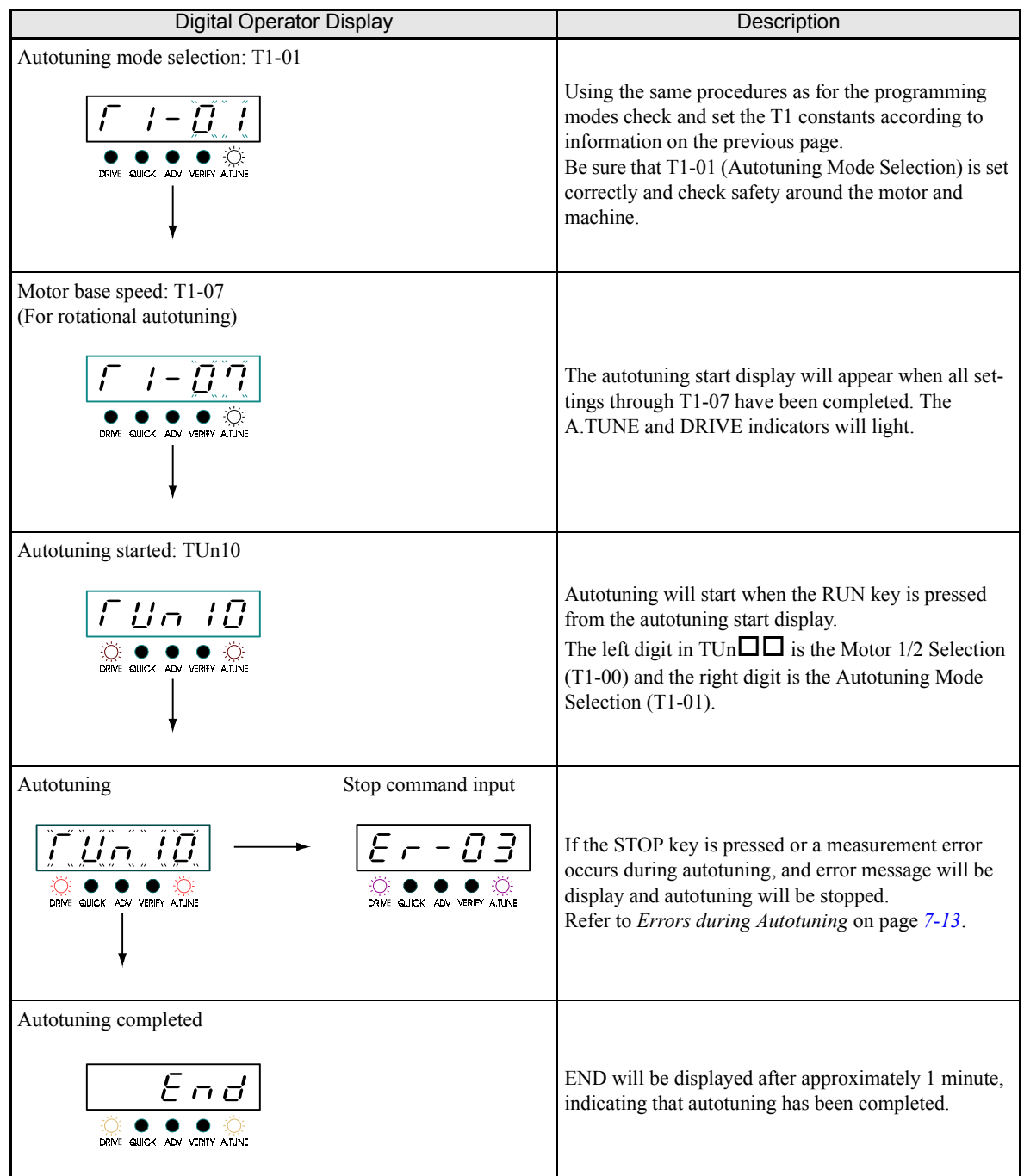

#### Table 4.3 Digital Operator Displays during Autotuning

#### **Application Settings**

User constants can be set as required in advanced programming mode (i.e. the ADV indicator lights on the Digital Operator). All the constants that can be set in quick programming mode can also be displayed and set in advanced programming mode.

#### **Setting Examples**

The following are examples of settings for applications.

- When using an Inverter-mounted braking resistor (ERF), set L8-01 to 1 to enable ERF braking resistor overheating protection.
- **•** To prevent the machine from being operated in reverse, set b1-04 to 1 to disable reverse operation.
- **•** To increase the speed of a 50 Hz motor by 10%, set E1-04 to 55.0 Hz.
- **•** To use a 0 to 10 V analog signal for a 50 Hz motor for variable-speed operation between 0 and 45 Hz (0% to 90% speed deduction), set H3-02 to 90.0%.
- To limit the speed range between 20% and 80% set d2-01 to 80.0% and set d2-02 to 20.0%.

#### ◆ No-load Operation

This section describes trial operation in which the motor is in no-load state, that means the machine is not connected to the motor. To avoid failures caused due to the wiring of the control circuit it's recommended to use the LOCAL mode. Press the LOCAL/REMOTE key on the Digital Operator to change to LOCAL mode (the SEQ and REF indicators on the Digital Operator should be OFF).

Always confirm safety around the motor and machine before starting Inverter operation from the Digital Operator. Confirm that the motor works normally and that no errors are displayed at the Inverter. For applications, at which the machine can be driven in one direction only, check the motor rotation direction.

Operation with Jog frequency reference (d1-17, default: 6.00 Hz) can be started and stopped by pressing and releasing the JOG key on the Digital Operator. If the external control circuit prevents operation from the Digital Operator, confirm that emergency stop circuits and machine safety mechanisms are functioning, and then start operation in REMOTE mode (i.e., with a signal from the control signal terminal). The safety precautions must always be taken before starting the inverter and the motor connected.

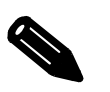

Both, a RUN command (forward or reverse) and a frequency reference (or multi-step speed command) must be provided to start Inverter operation.

#### **Loaded Operation**

#### **Connecting the Load**

- **•** After confirming that the motor has stopped completely, connect the mechanical system.
- Be sure to tighten all the screws when connecting the motor shaft to the mechanical system.

#### ■Operation using the Digital Operator

- **•** Use the Digital Operator to start operation in LOCAL mode in the same way as in no-load operation.
- **•** If fault occurs during operation, make sure that the STOP key on the Digital Operator is easily accessible.
- At first, set the frequency reference to a low speed, e.g. to one tenth of the normal operating speed.

#### ■ Checking Operating Status

- **•** Having checked that the operating direction is correct and that the machine is operating smoothly at slow speed, increase the frequency reference.
- After changing the frequency reference or the rotation direction, check that there is no oscillation or abnormal sound from the motor. Check the monitor display to ensure that U1-03 (Output Current) is not too high.
- **•** Refer to *Adjustment Suggestions* on page *4-[14](#page-97-0)* if hunting, vibration, or other problems originated by the control system occur.

#### **Check and Recording User Constants**

Use verify mode (i.e., when the VERIFY indicator on the Digital Operator lights up) to check user constants that have been changed for trial operation and record them in a user constant table.

Any user constants that have been changed by autotuning will also be displayed in verify mode.

If required, the copy function in constants o3-01 and o3-02 displayed in advanced programming mode can be used to copy the changed settings from the inverter to a recording area in the Digital Operator. If changed settings are saved in the Digital Operator, they can be easily copied back to the Inverter to speed up system recovery if for any reason the inverter has to be replaced.

The following functions can also be used to manage user constants.

- **•** Recording user constants
- **•** Setting access levels for user constants
- **•** Setting a password

#### ■ Recording User Constants (o2-03)

If o2-03 is set to 1 after completing trial operation, the settings of user constants will be saved in a separate memory area in the inverter. When the Inverter settings have been changed for any reason, the user constants can be initialized to the settings saved in the separate memory area by setting A1-03 (Initialize) to 1110.

#### **User Constant Access Levels (A1-01)**

A1-01 can be set to 0 (monitoring-only) to prevent user constants from being changed. A1-01 can also be set to 1 (User-specified Constants) to display only constants required by the machine or application in a programming mode. These constants can be determined by setting the A2-XX constants.

#### **Password (A1-04 and A1-05)**

When the access level is set to monitoring-only  $(A1-01 = 0)$ , a password can be set so that user constants will be displayed only when the correct password has been input.

<sup>4</sup>-13

# <span id="page-97-0"></span>**Adjustment Suggestions**

If hunting, vibration, or other problems originated by the control system occur during trial operation, adjust the constants listed in the following table according to the control method. This table lists only the most commonly used user constants.

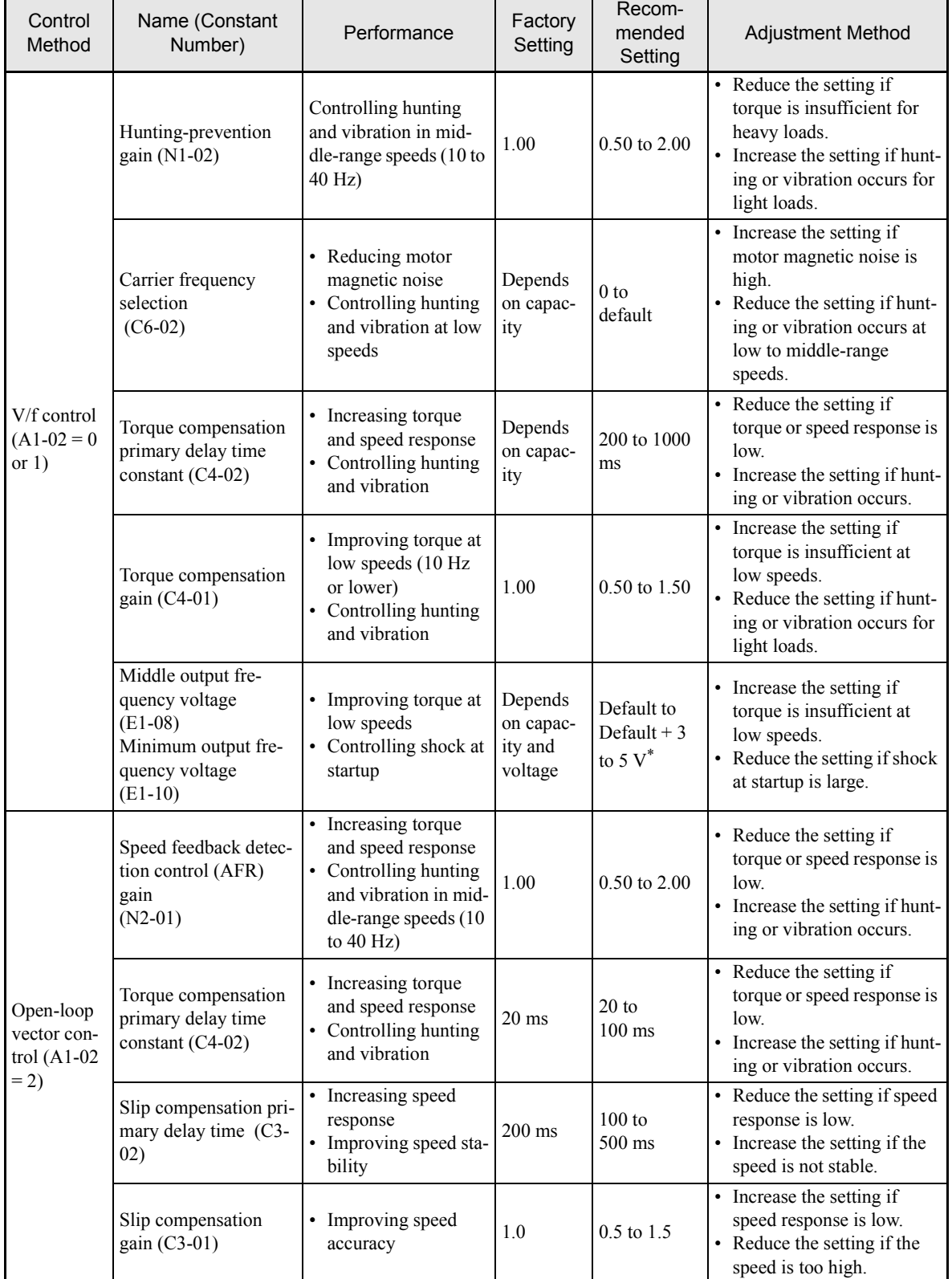

#### Table 4.4 Adjusted User Constants

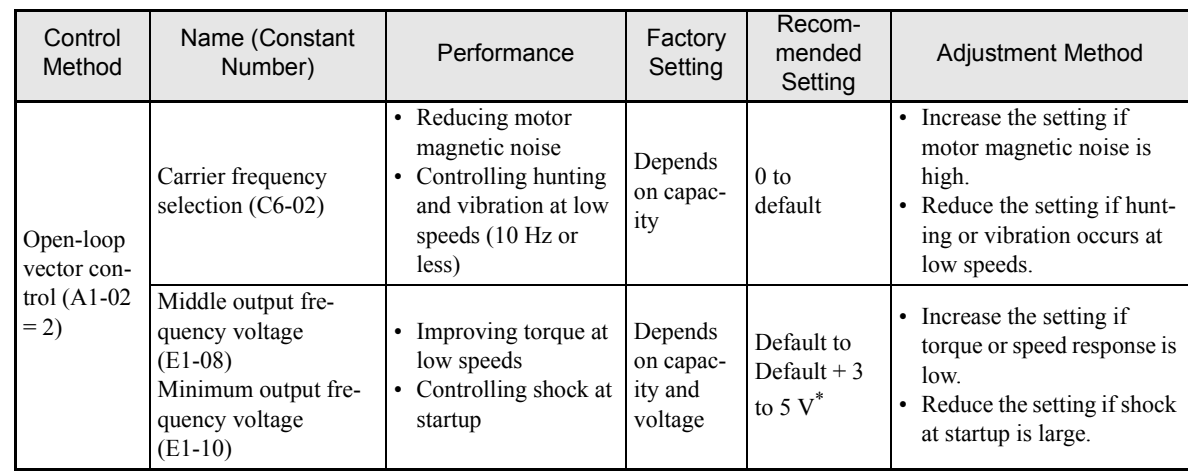

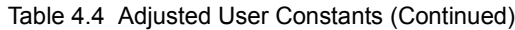

\* The setting is given for 200 V Class Inverters. Double the voltage for 400 V Class Inverters.

- **•** Do not change the Torque Compensation Gain (C4-01) from its default setting of 1.00 when using openloop vector control.
- **•** If speeds are inaccurate during regeneration in open-loop vector control, enable Slip Compensation during regeneration (C3-04 = 1).
- Use slip compensation to improve speed control during V/f control (A1-02 = 0). Set the Motor Rated Current (E2-01), Motor Rated Slip (E2-02), and Motor No-load Current (E2-03), and then adjust the Slip Compensation Gain (C3-01) to between 0.5 and 1.5. The default setting for V/f control is  $C3-01 = 0.0$  (slip compensation disabled).
- To improve speed response and stability in V/f control with a PG (A1-02 = 1), set the ASR constants (C5-01 to C5-05) to between 0.5 and 1.5 times the default. (Normally it is not necessary to adjust this setting.)

The following user constants will also affect the control system indirectly.

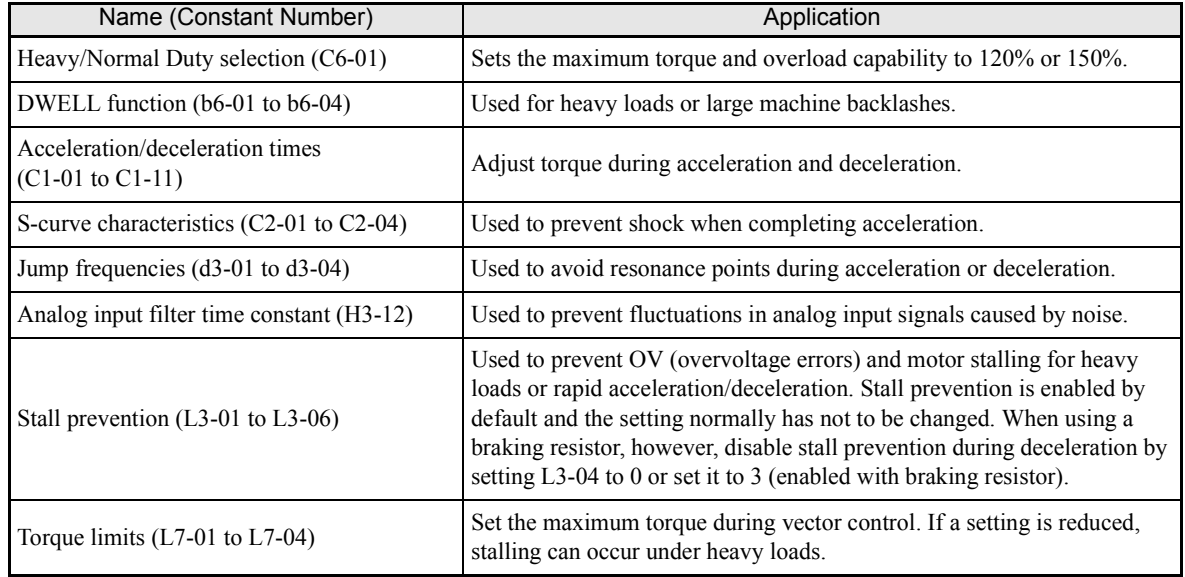

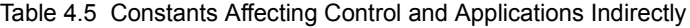

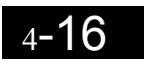

a l

# **5**

# <span id="page-100-0"></span>User Constants

This chapter describes all user constants that can be set in the Inverter.

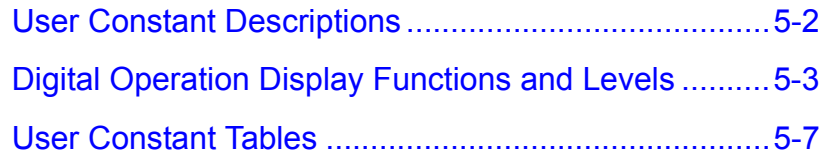

## <span id="page-101-0"></span>**User Constant Descriptions**

This section describes the contents of the user constant tables.

#### **Description of User Constant Tables**

User constant tables are structured as shown below. Here, b1-01 (Frequency Reference Selection) is used as an example.

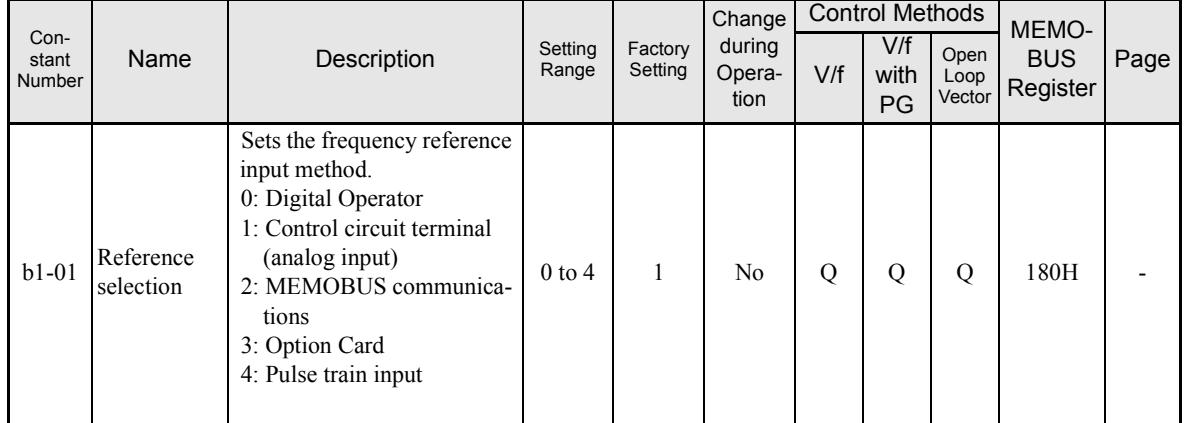

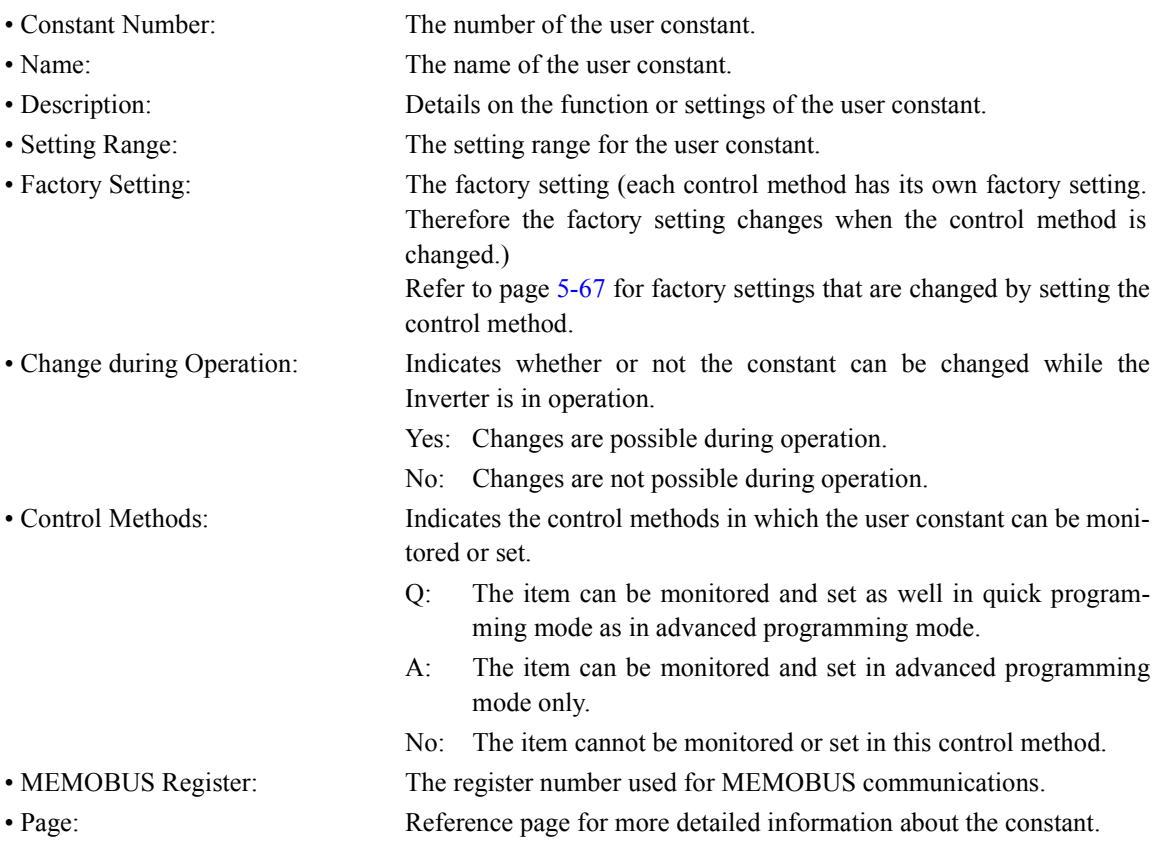

# <span id="page-102-0"></span>**Digital Operation Display Functions and Levels**

The following figure shows the Digital Operator display hierarchy for the Inverter.

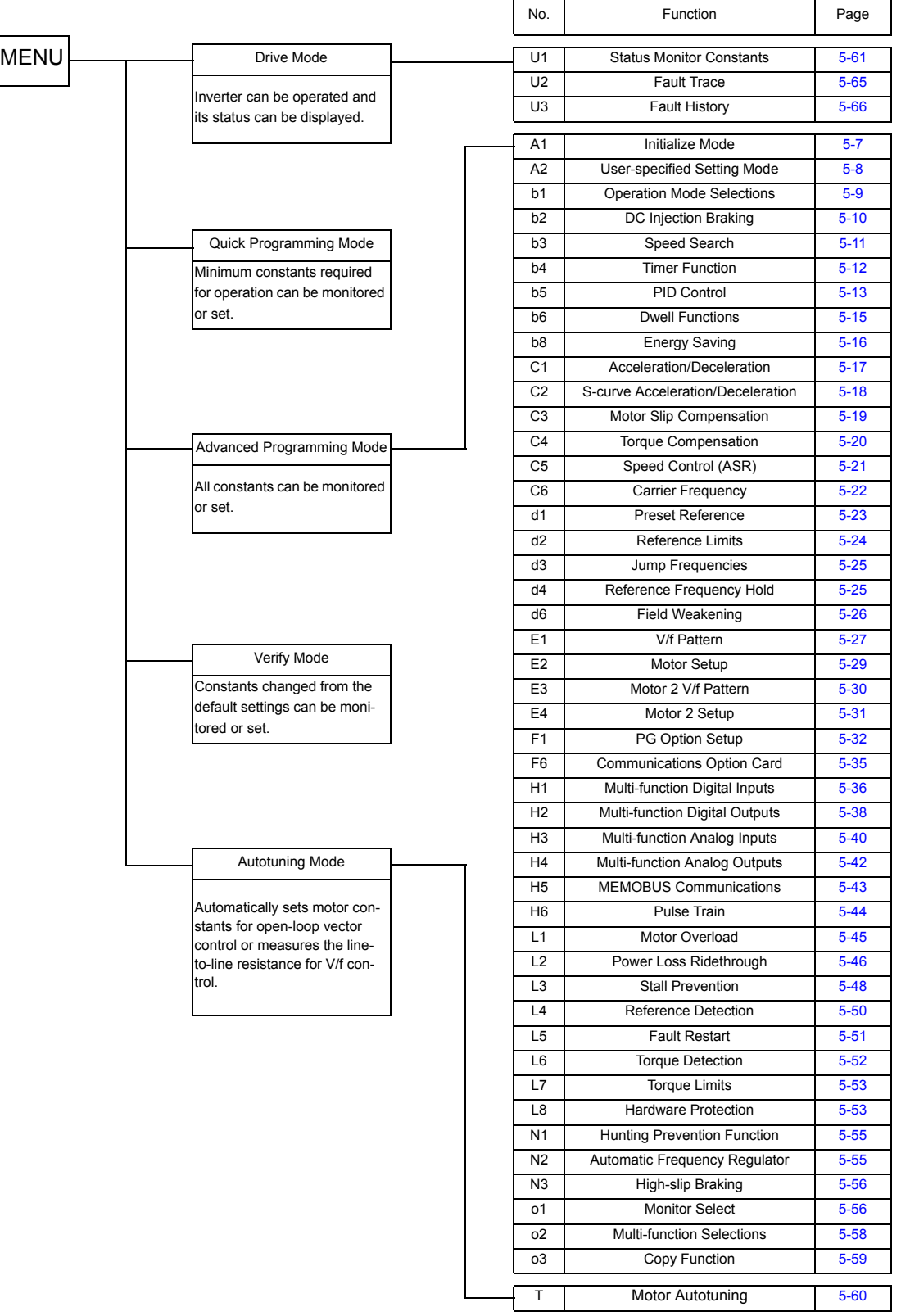

#### **User Constants Setable in Quick Programming Mode**

The minimum user constants required for Inverter operation can be monitored and set in quick programming mode. The user constants displayed in quick programming mode are listed in the following table. These, and all other user constants, are also displayed in advanced programming mode.

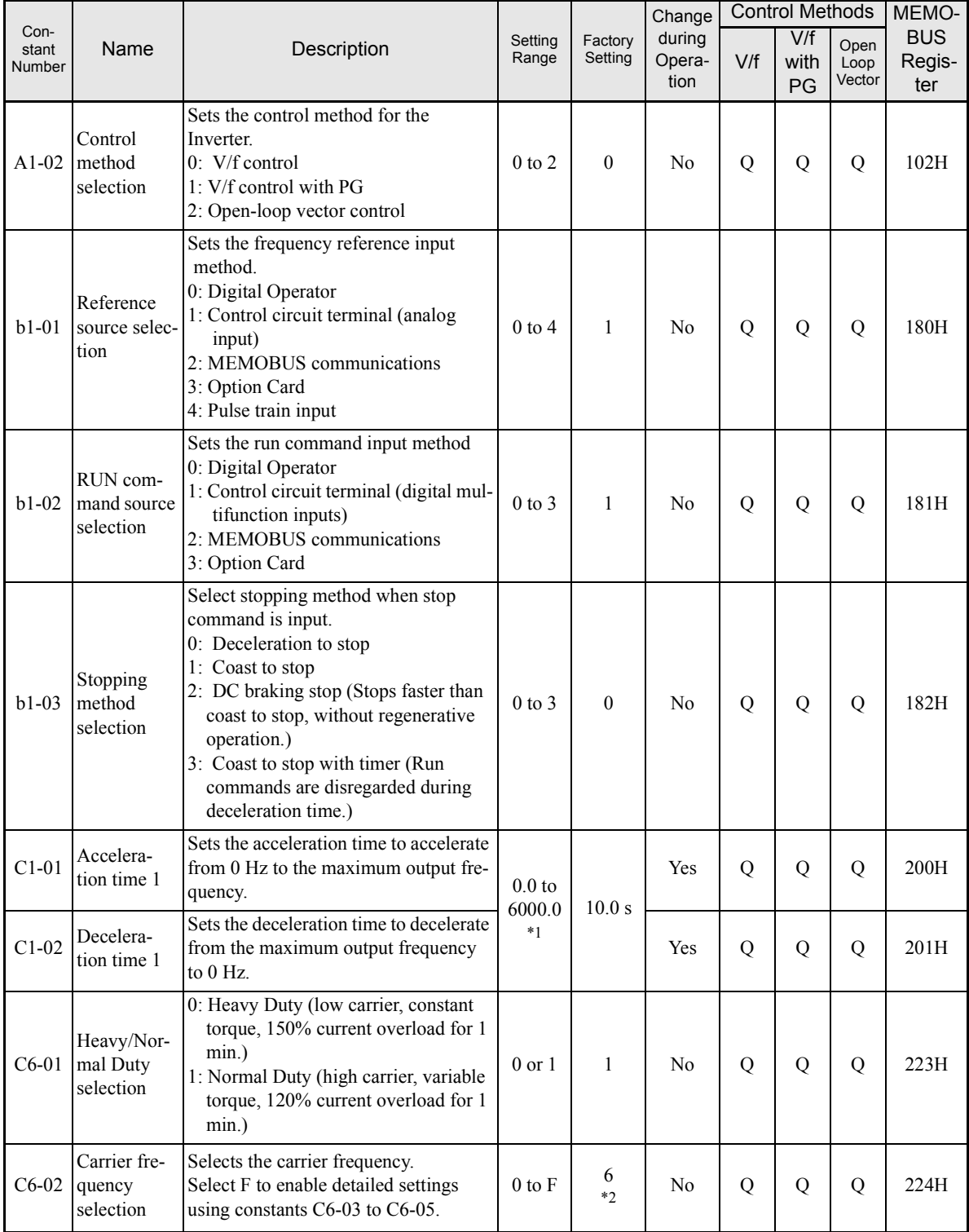

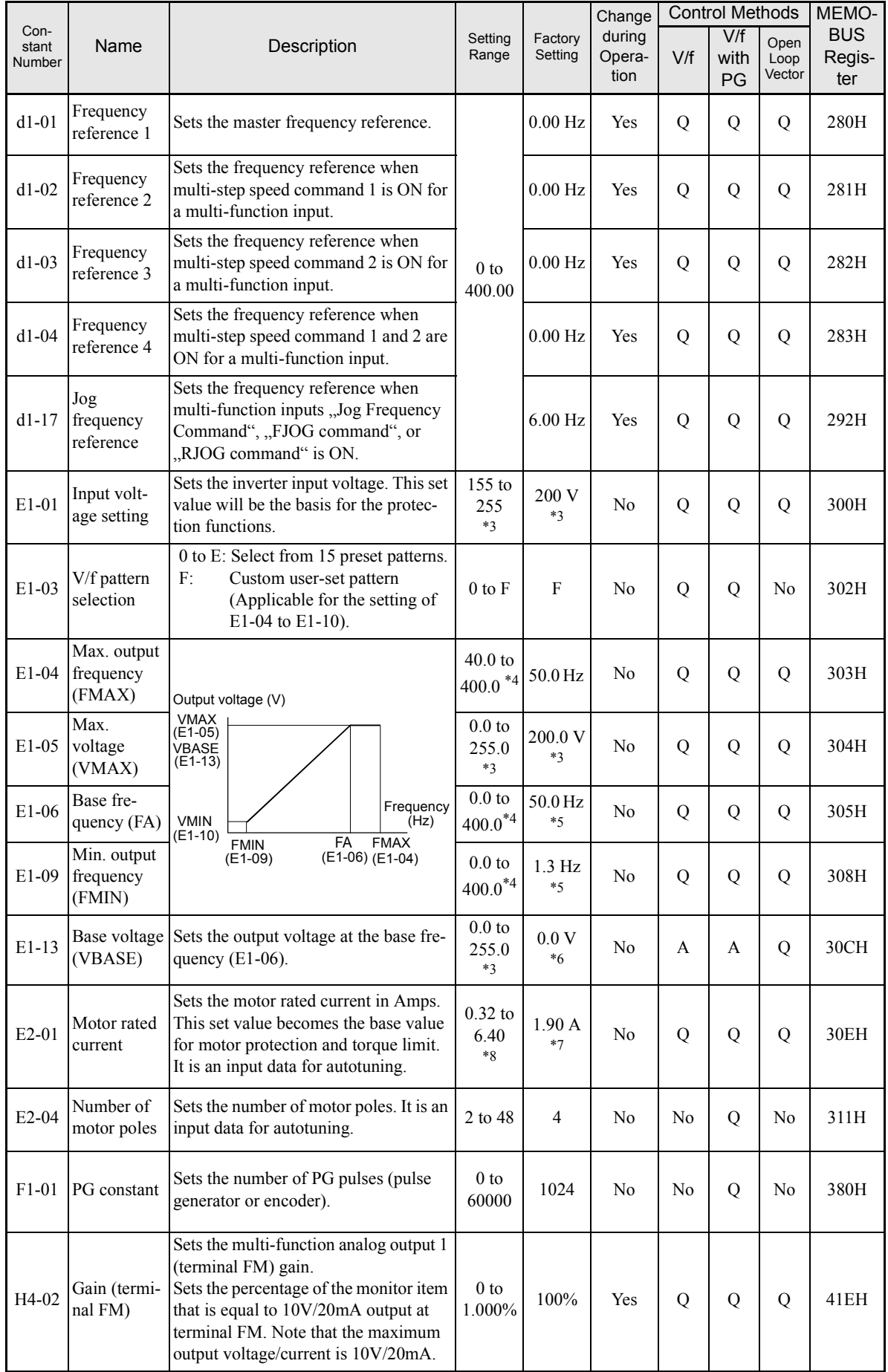

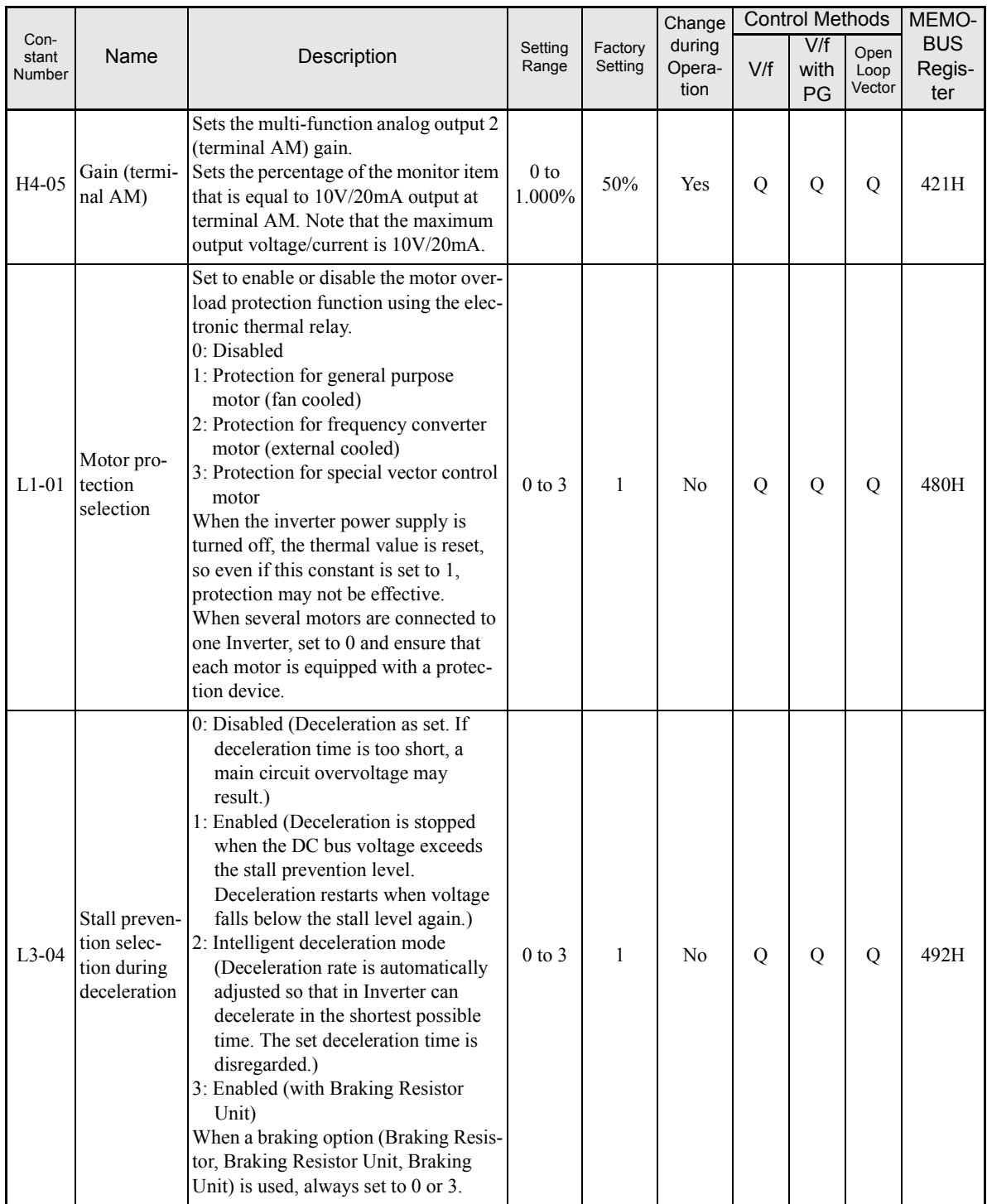

\* 1. The setting ranges for acceleration/deceleration times depends on the setting of C1-10 (Acceleration/deceleration Time Setting Unit). If C1-10 is set to 0, the setting range is 0.00 to 600.00 (s).

\* 2. The factory setting depends on the Inverter capacity.

\* 3. These are values for a 200 V class Inverter. Values for a 400 V class Inverter are double.

\* 4. The upper setting limit will be 150.0 Hz when C6-01 is set to 0.

\* 5. The factory setting will change when the control method is changed. (V/f control factory settings are given.)

\* 6. After autotuning, E1-13 will contain the same value as E1-05.

\* 7. The factory setting depends on the Inverter capacity. (The value for a 200 V Class Inverter for 0.4 kW is given.)

\* 8. The setting range is from 10% to 200% of the Inverter rated output current. (The value for a 200 V Class Inverter for 0.4 kW is given.)

### <span id="page-106-0"></span>**User Constant Tables**

#### **A: Setup Settings**

#### ■ Initialize Mode: A1

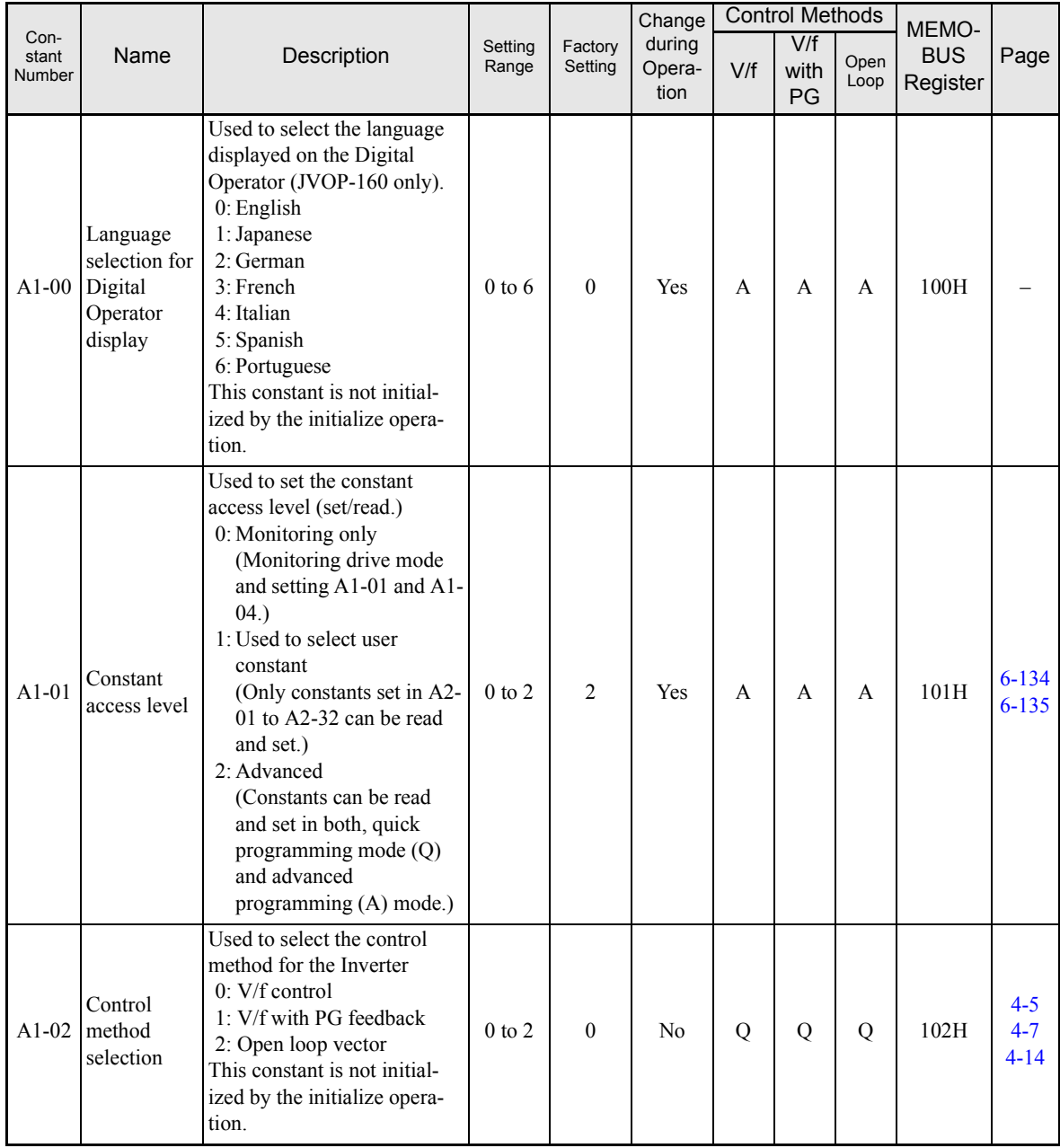

<span id="page-107-0"></span>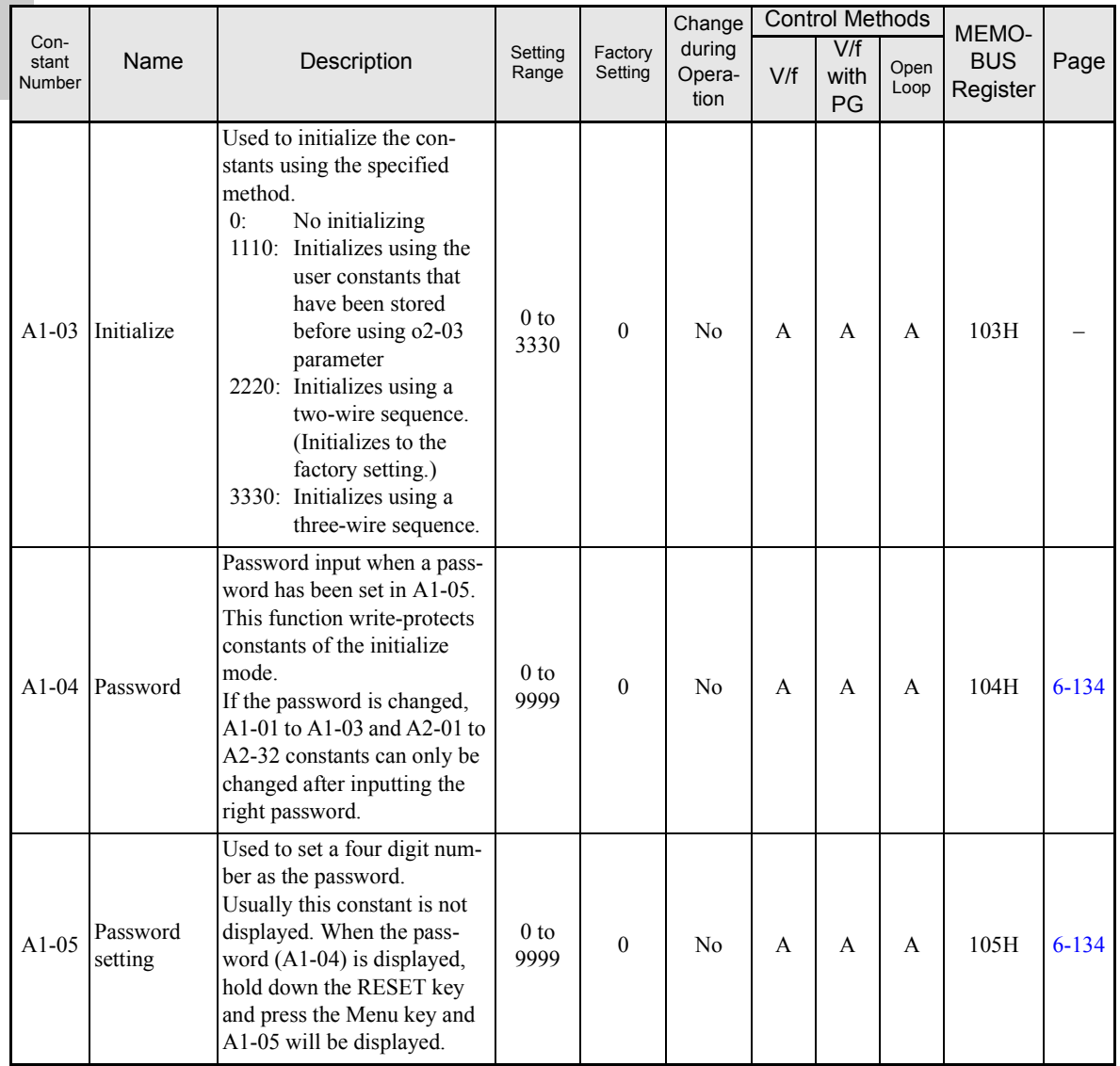

#### **User-set Constants: A2**

The constants set by the user are listed in the following table.

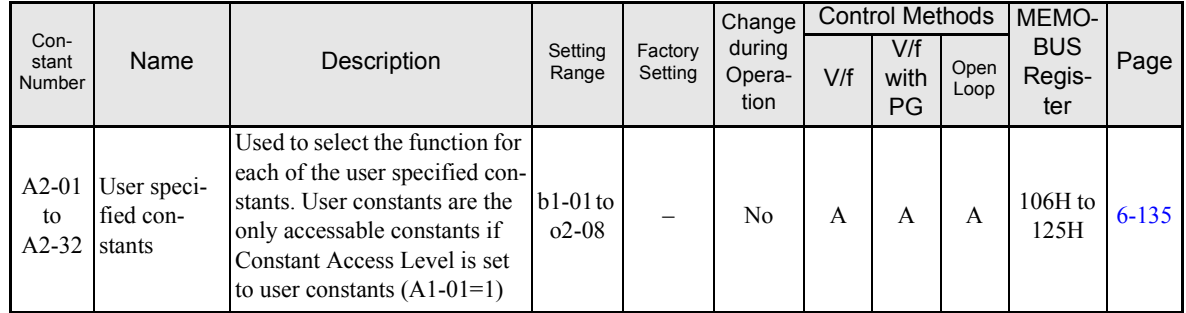
# **Application Constants: b**

# **Operation Mode Selections: b1**

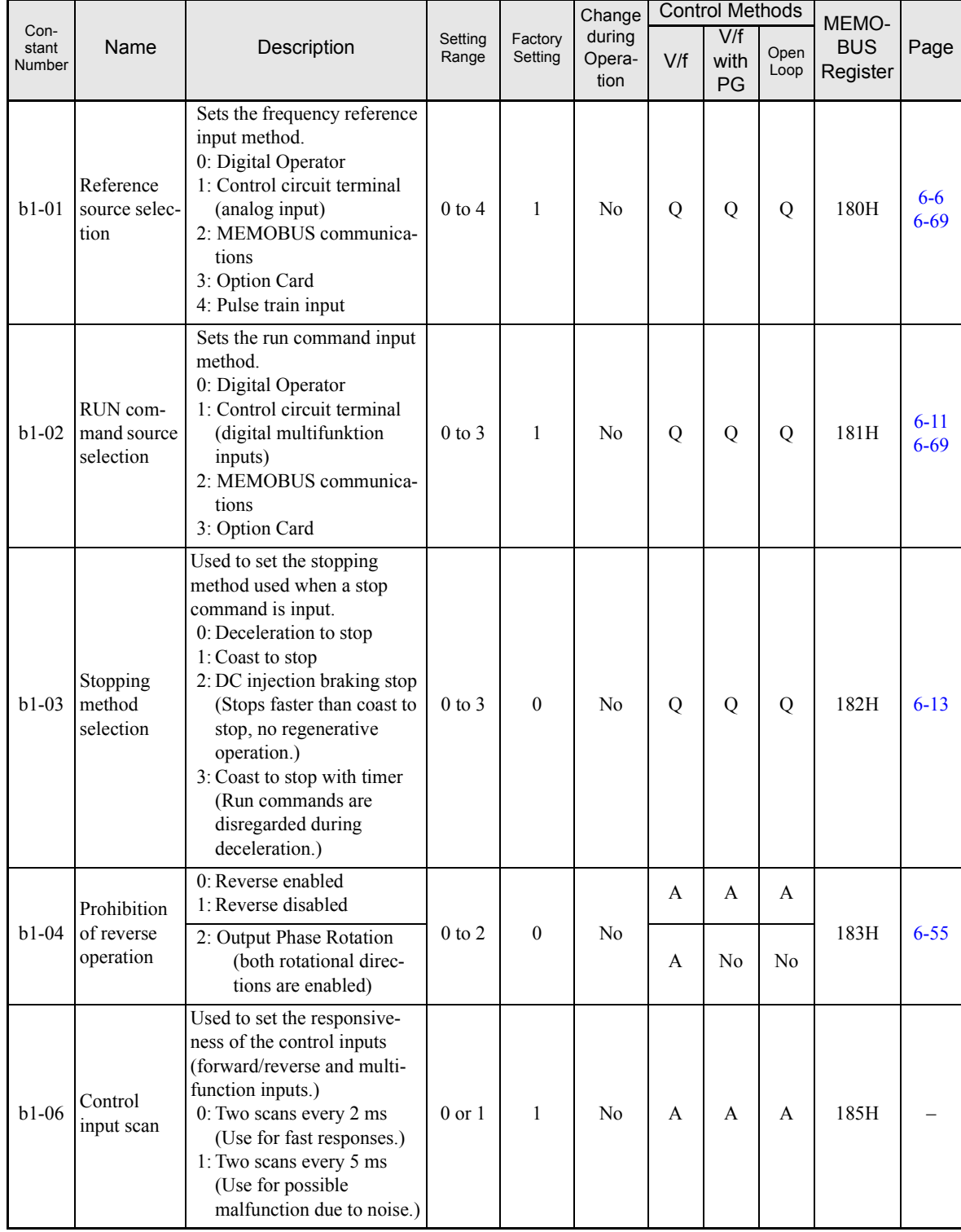

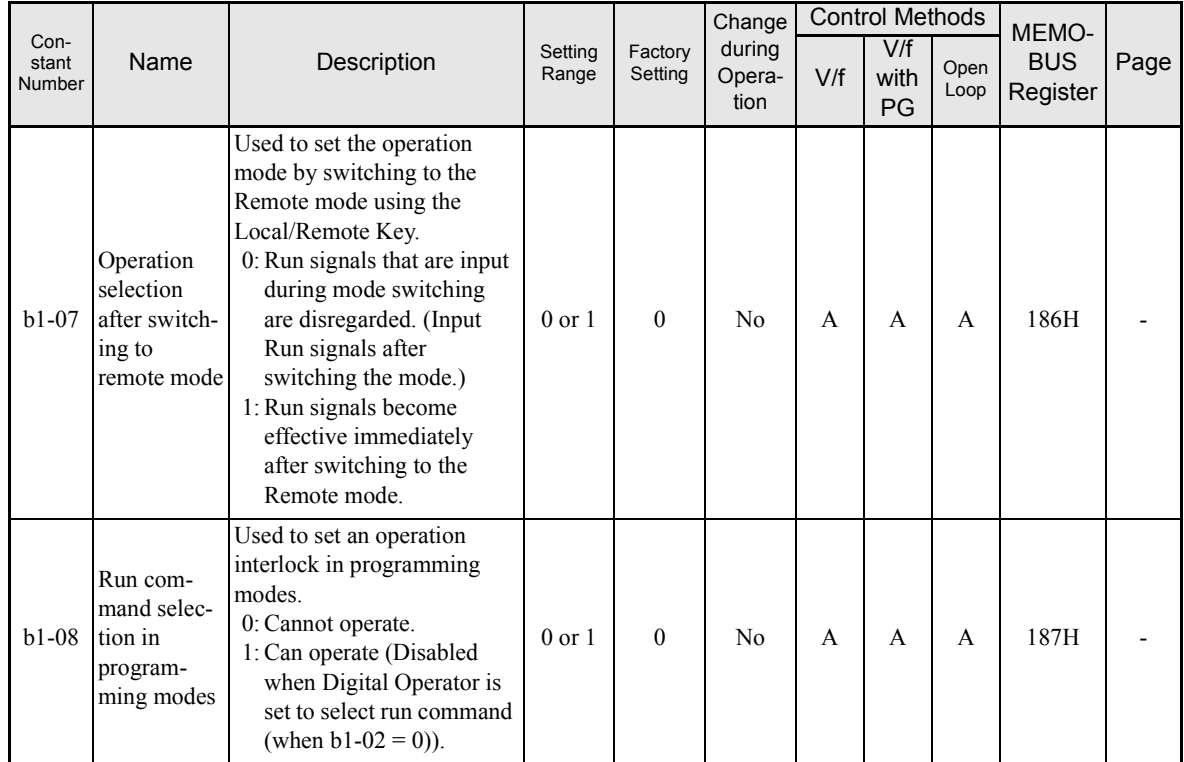

# ■DC Injection Braking: **b2**

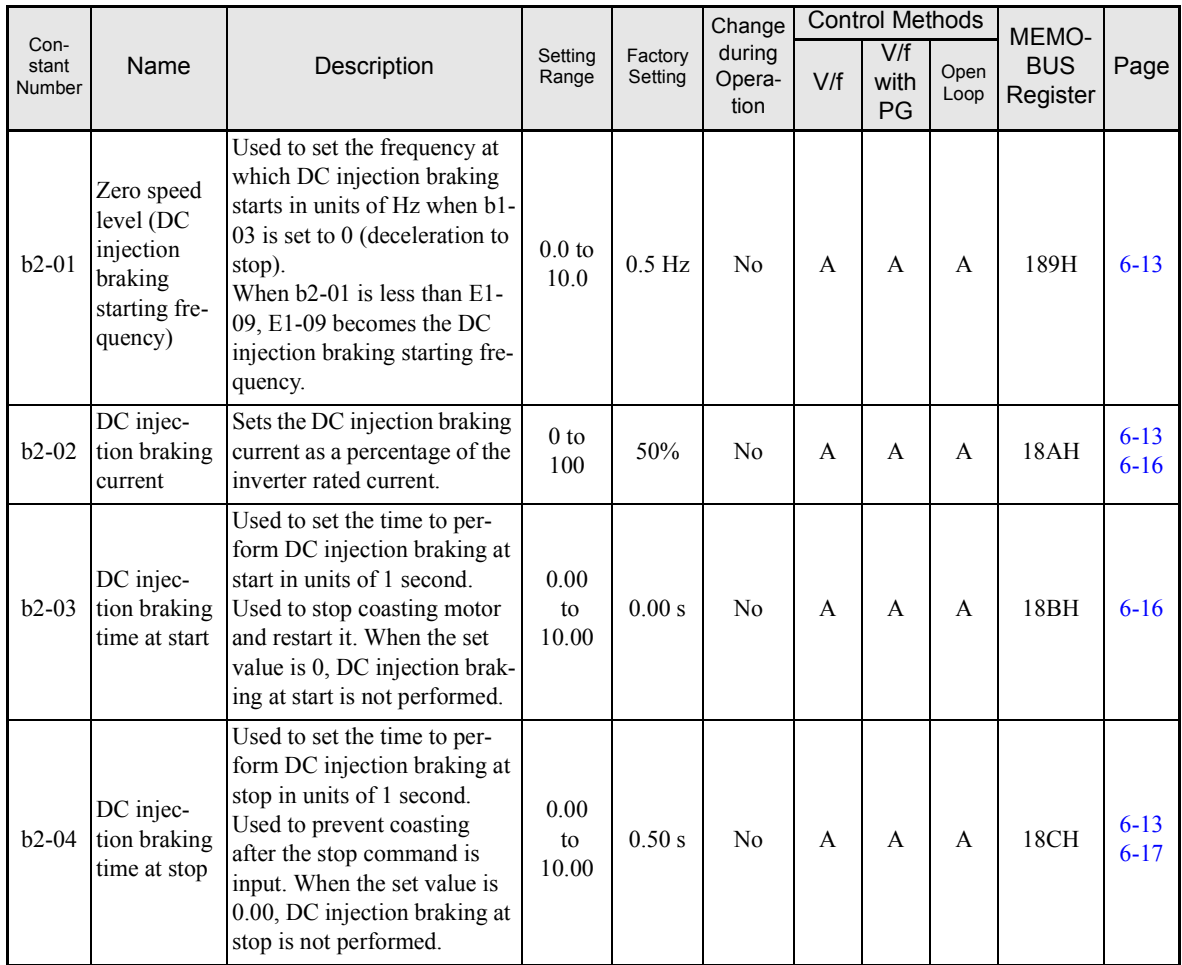

# **Speed Search: b3**

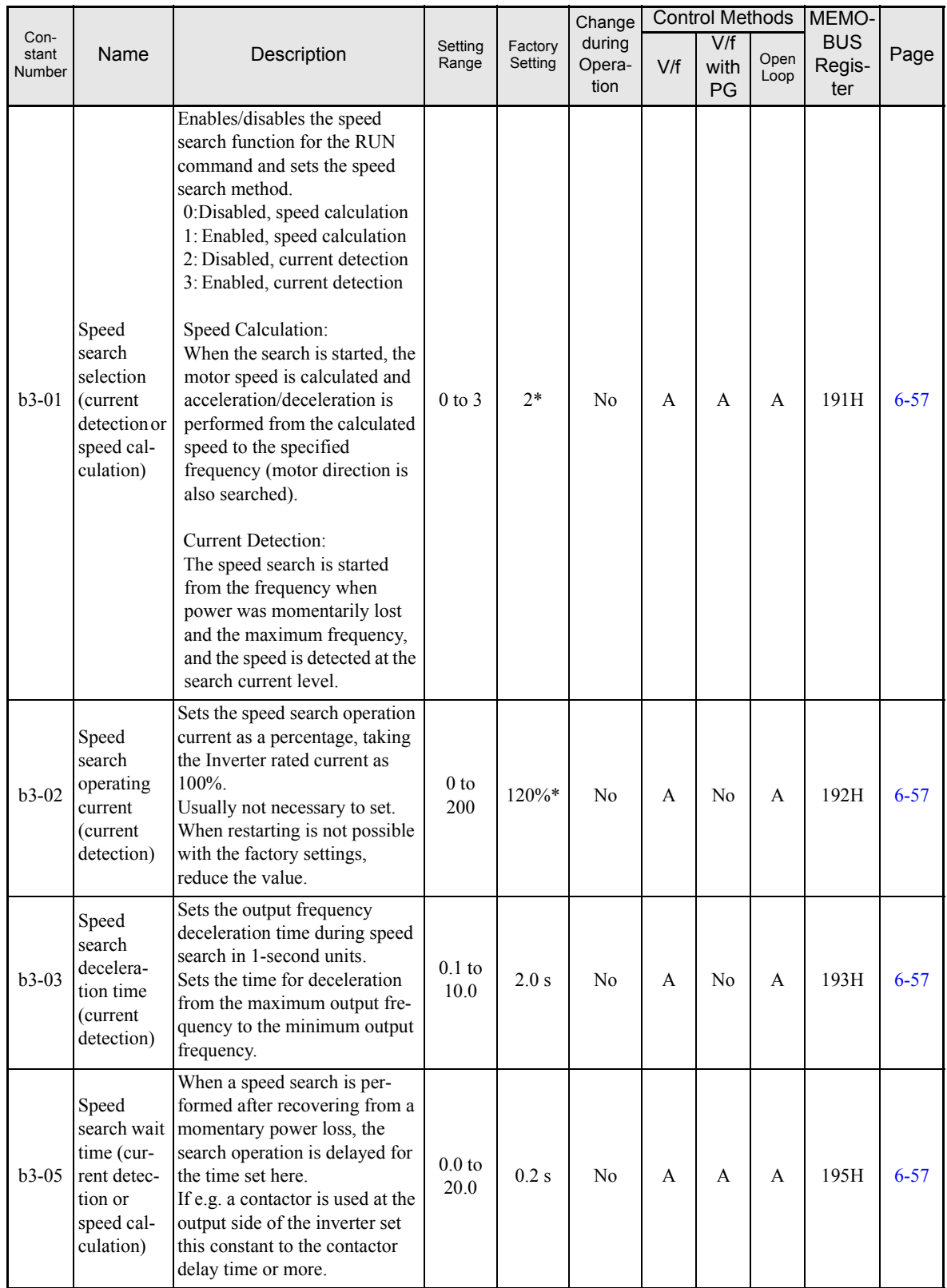

\* The factory setting will change when the control method is changed. (Open Loop Vector factory settings are given.)

### **Timer Function: b4**

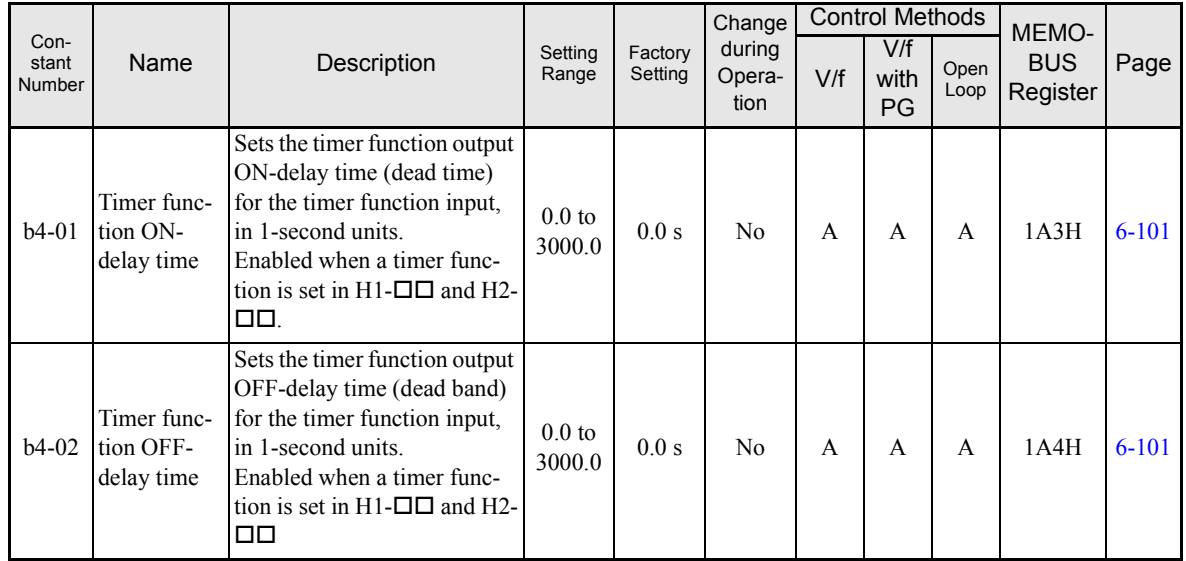

### **PID Control: b5**

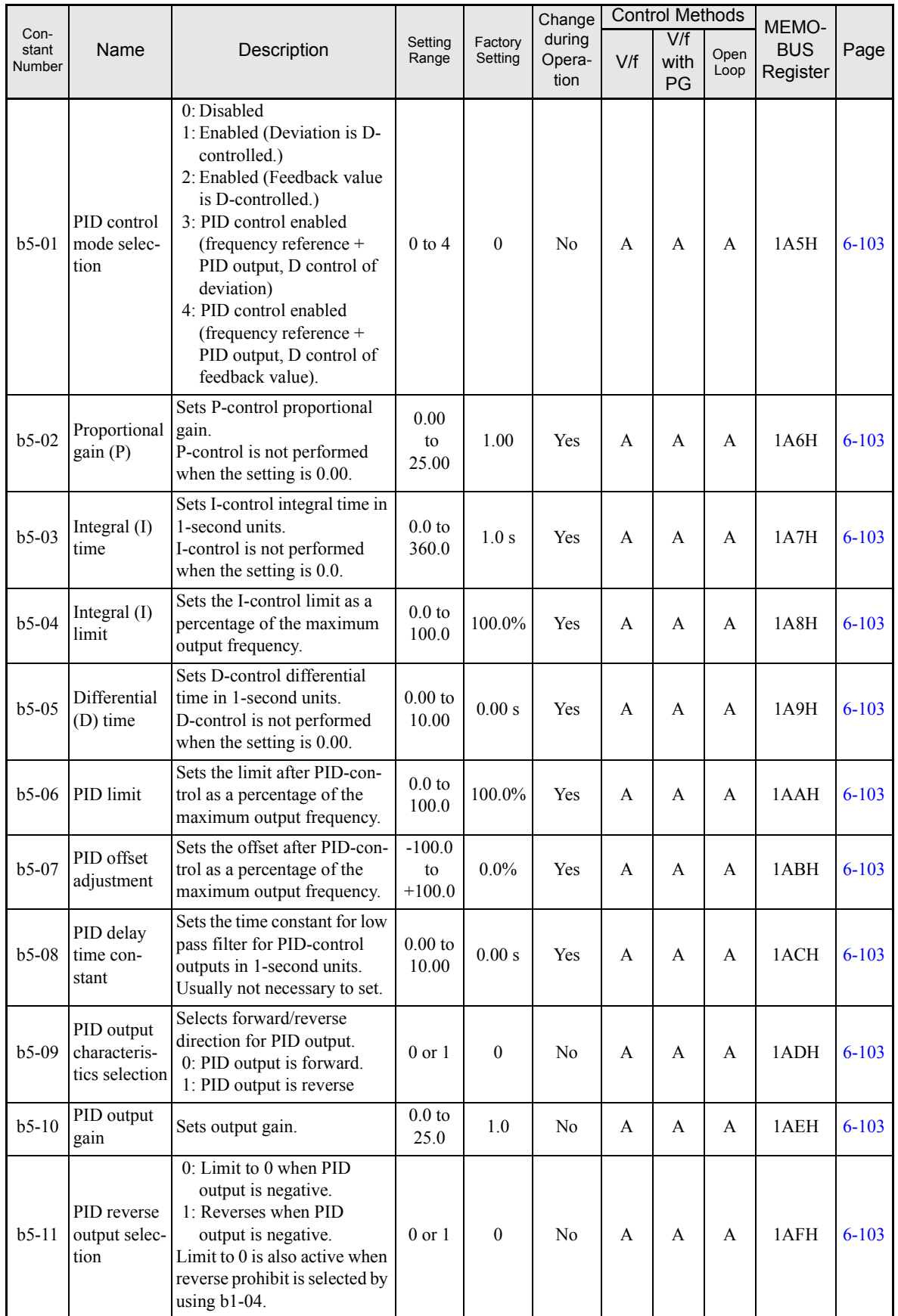

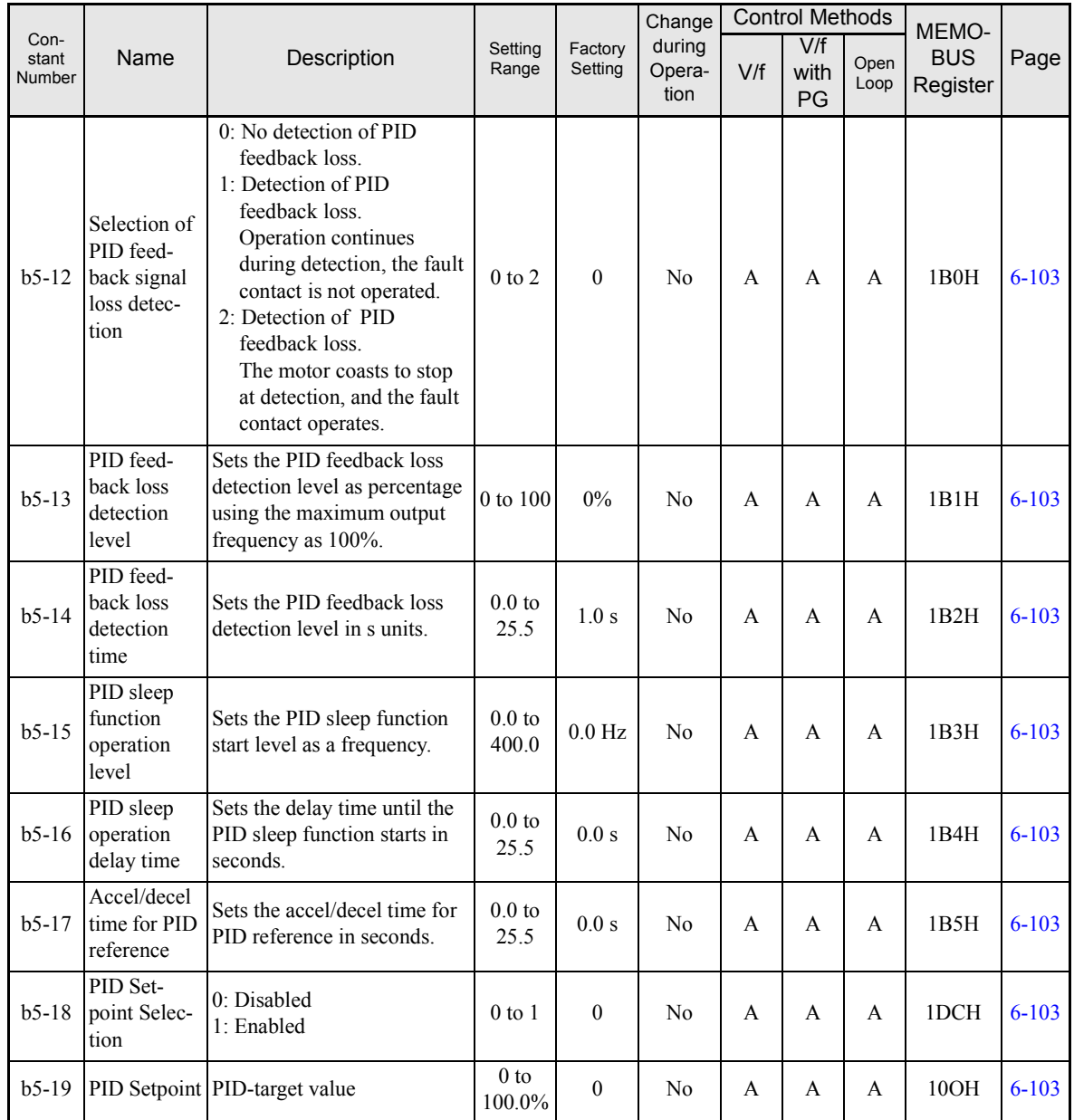

#### **Dwell Functions: b6**

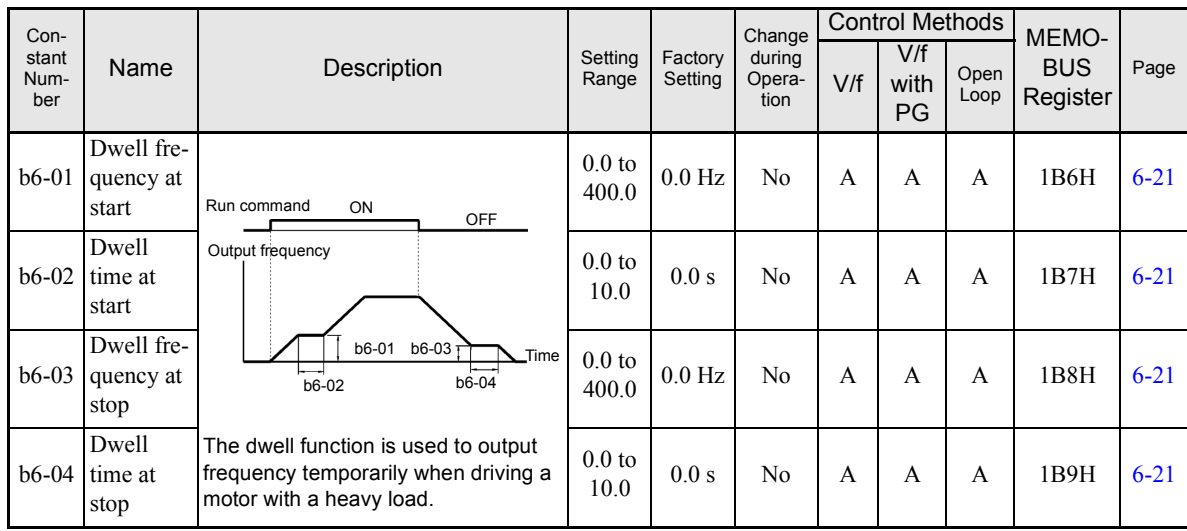

5

# **Energy Saving: b8**

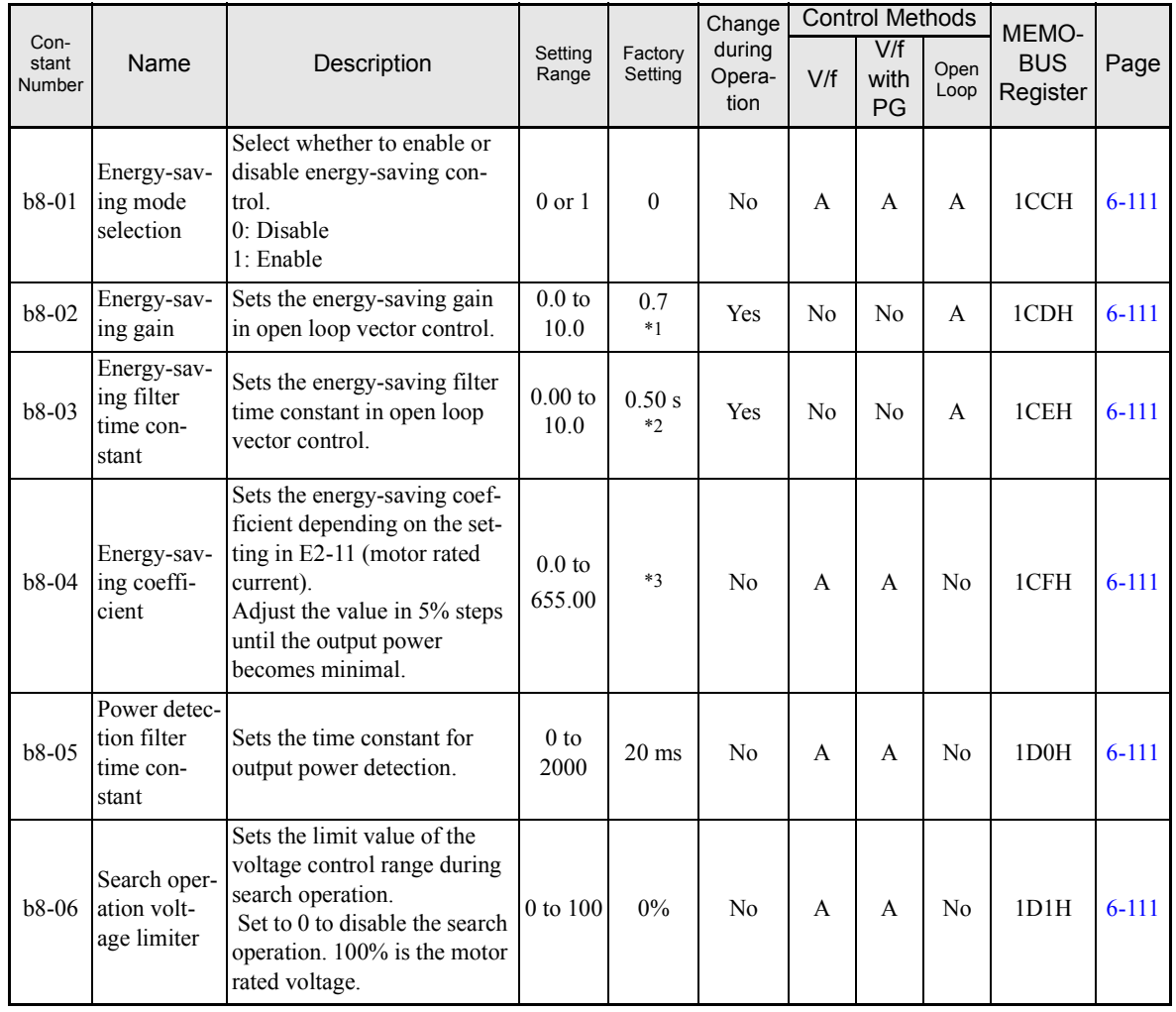

\* 1. The factory setting is 1.0 when using V/f control with PG.

\* 2. The factory setting is 2.00 s when Inverter capacity is 55 kW min.

\* 3. The factory settings depend on the Inverter capacity.

# **Tuning Constants: C**

### **Acceleration/Deceleration: C1**

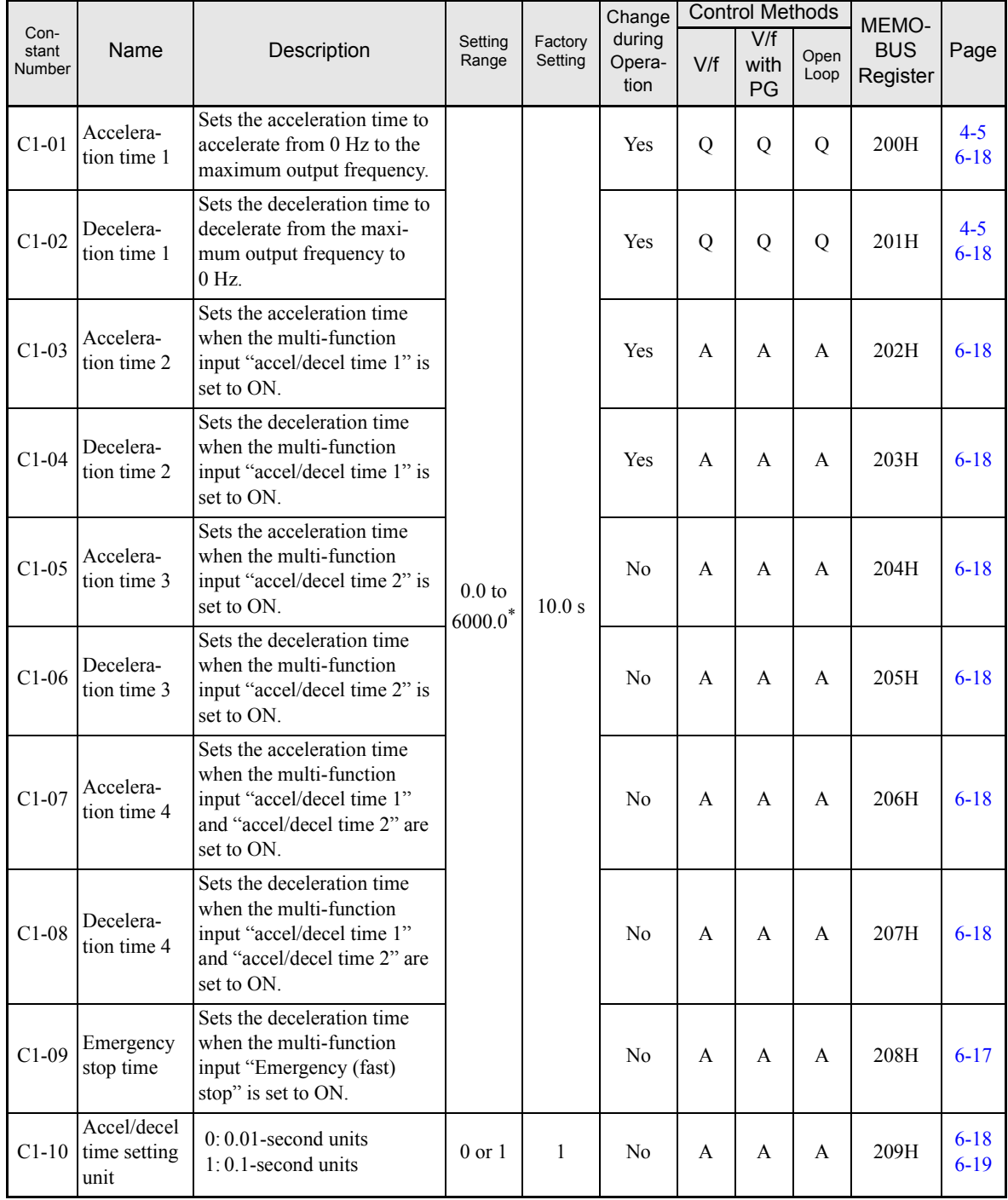

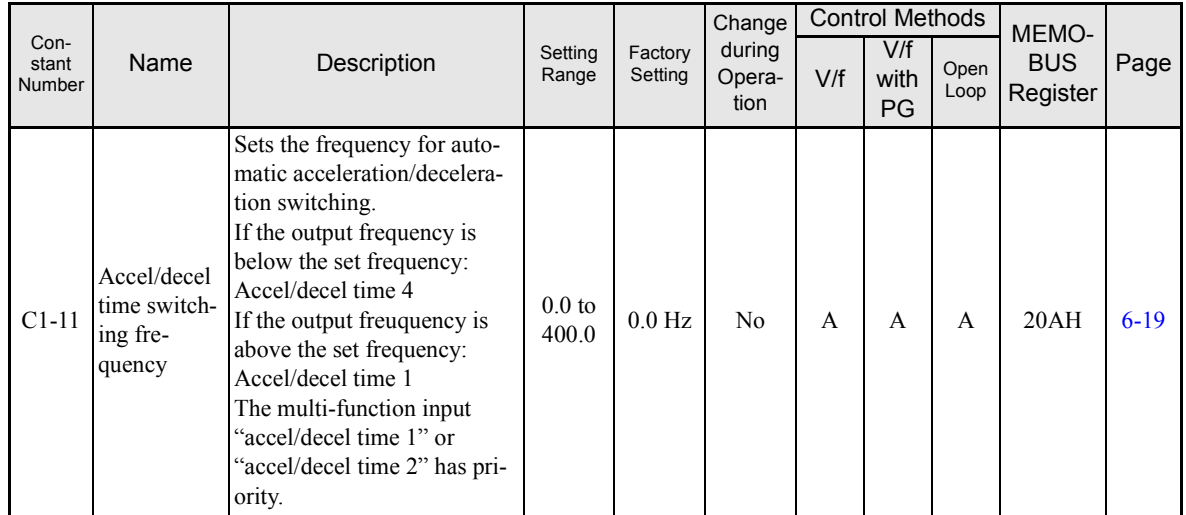

\* The setting range for acceleration/deceleration times will depends on the setting for C1-10. When C1-10 is set to 0, the setting range for acceleration/decel-eration times becomes 0.00 to 600.00 seconds.

### ■S-Curve Acceleration/Deceleration: C2

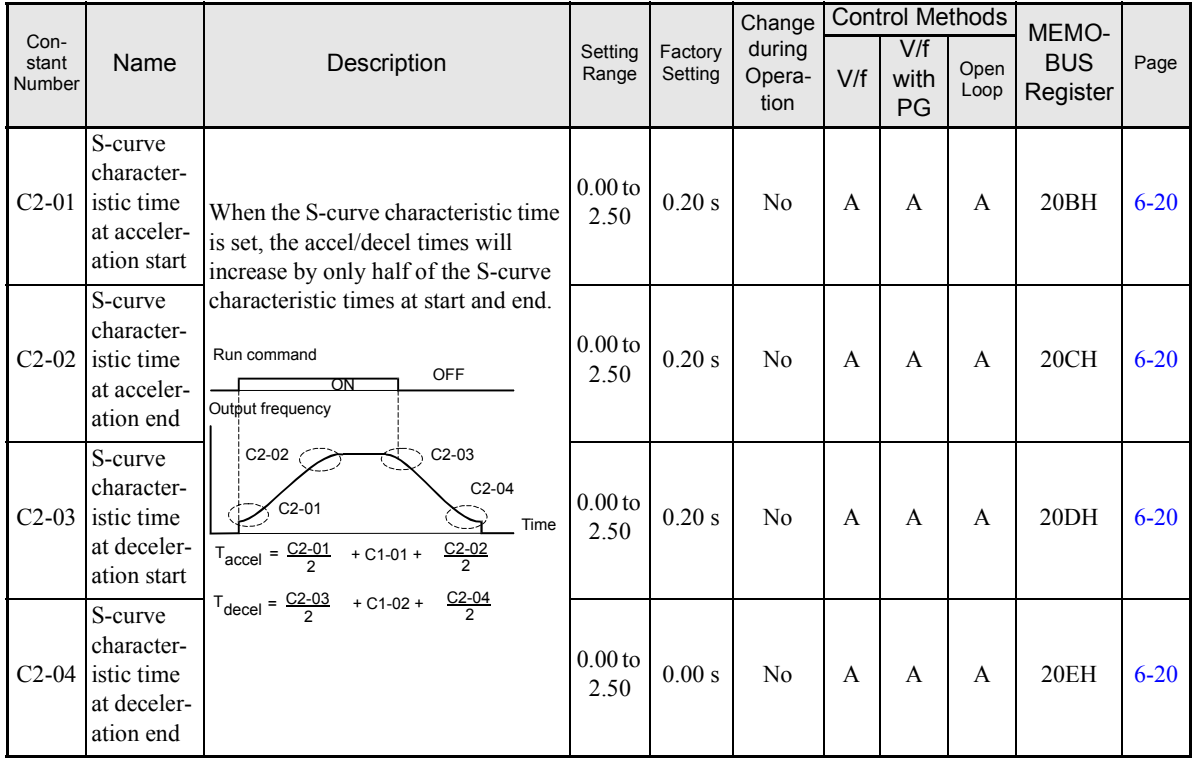

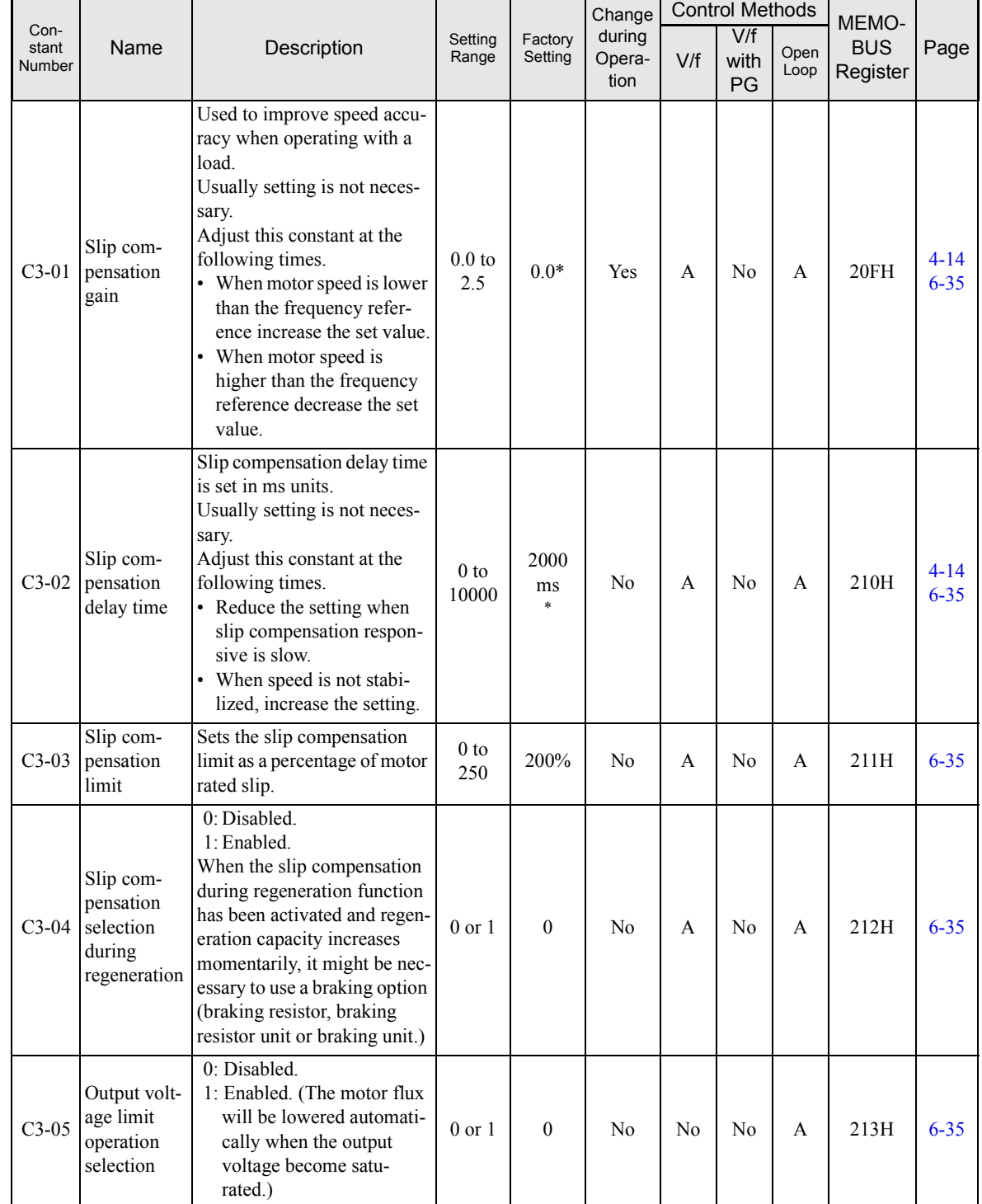

# **Motor Slip Compensation: C3**

\* The factory setting will change when the control method is changed. (V/f control factory settings are given.)

# **Torque Compensation: C4**

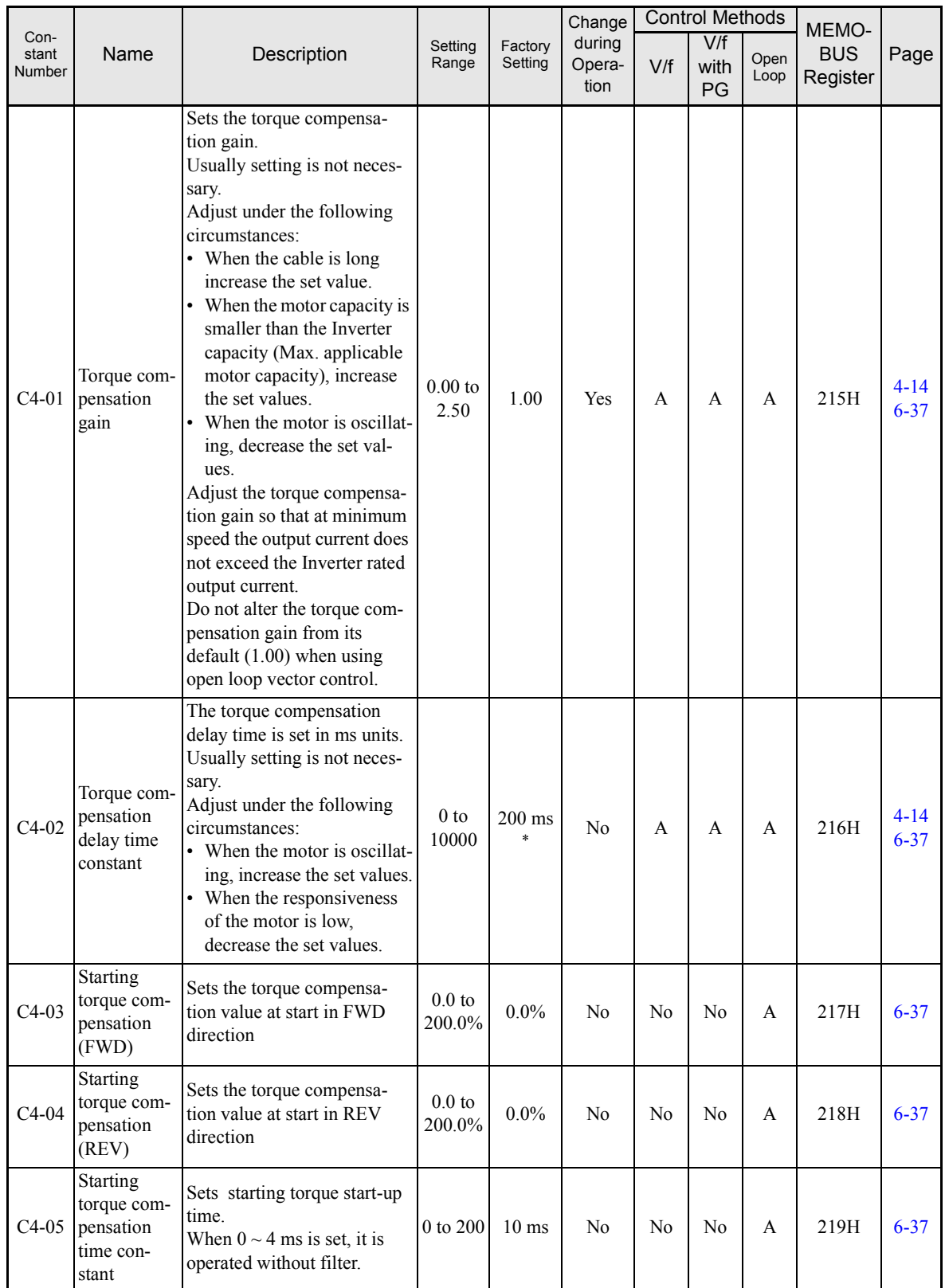

\* The factory setting will change when the control method is changed. (V/f control factory settings are given.)

# ■Speed Control (ASR): C5

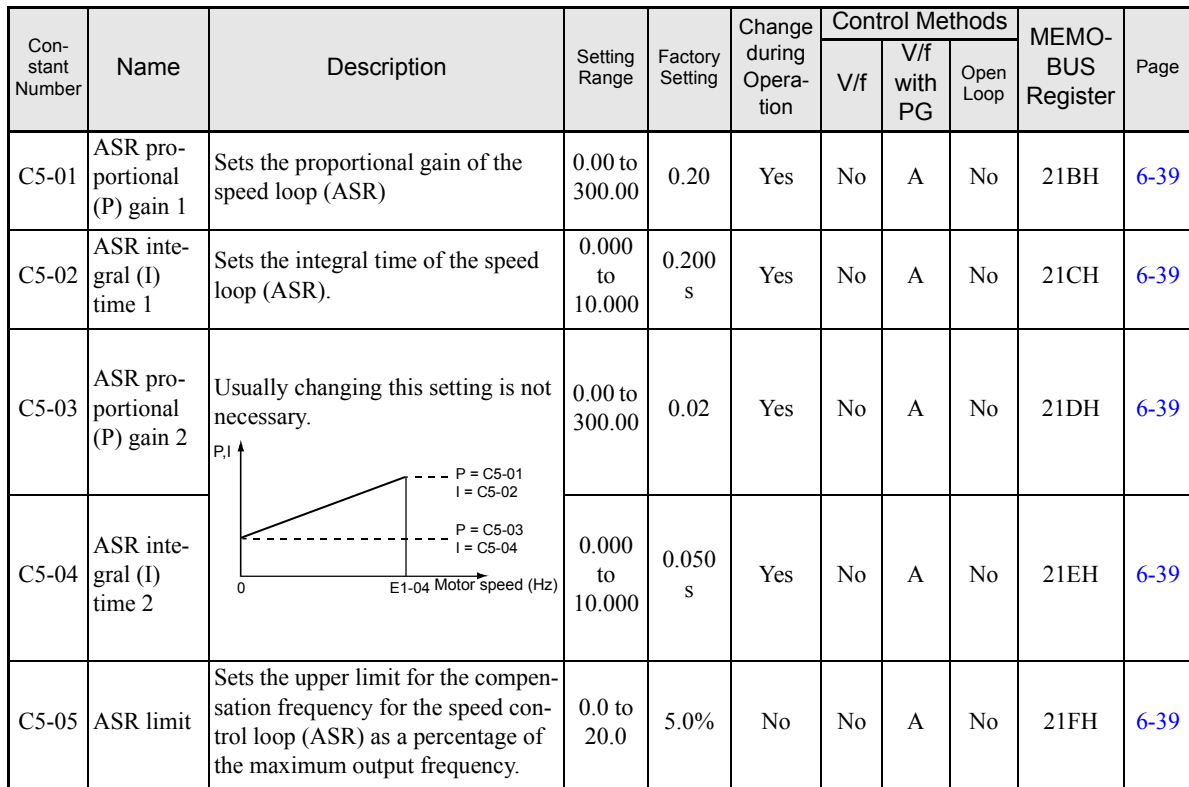

 $\overline{5}$ 

# **Carrier Frequency: C6**

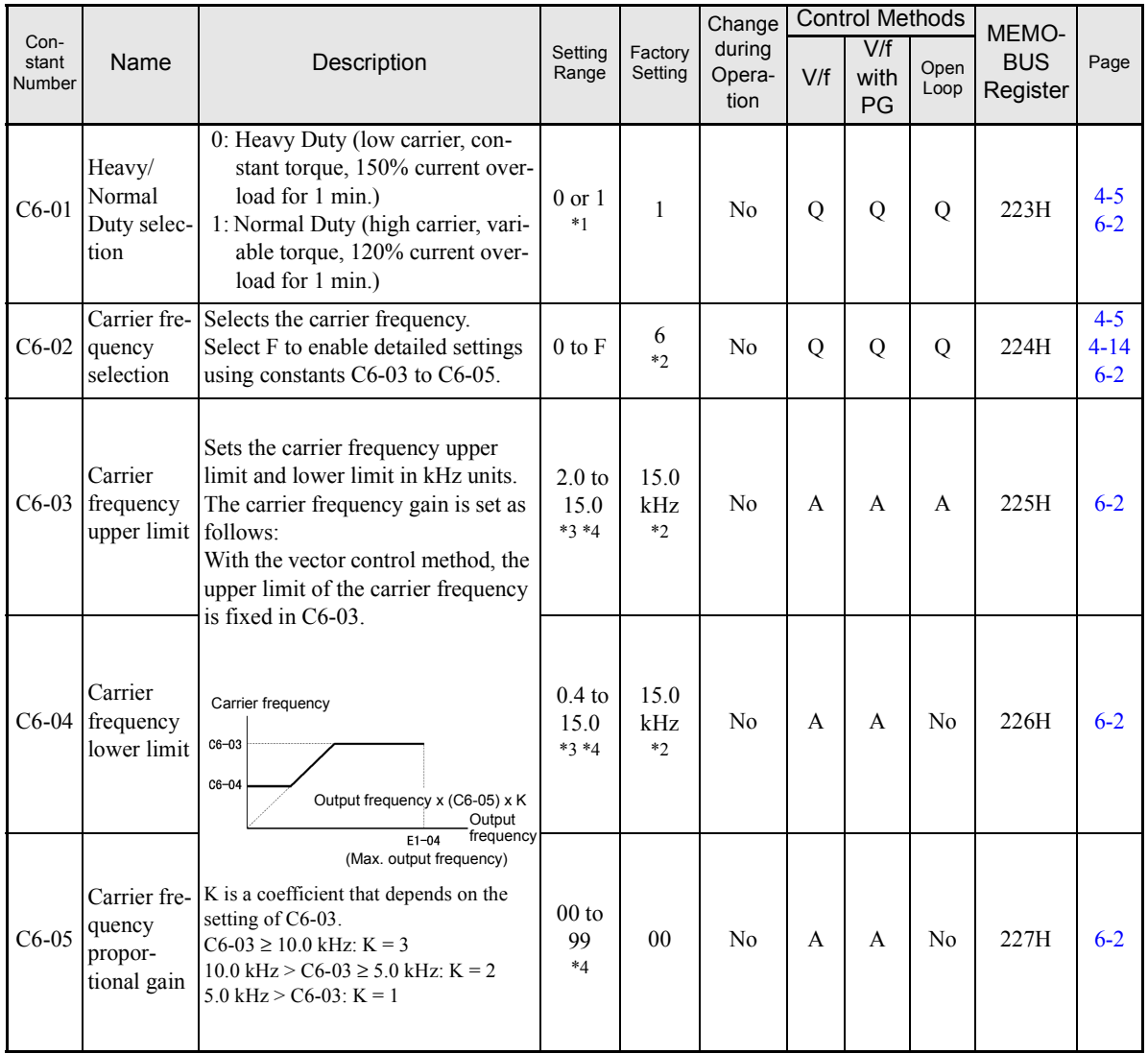

\* 1. On 200V class inverters with 110 kW and 400V class inverters with 220 kW and 300 kW the setting is fixed to 1. It cannot be changed to 0.

\* 2. The factory setting depends on the capacity of the Inverter.

\* 3. The setting range depends on the capacity of the Inverter.

\* 4. This constant can be monitored or set only when 1 is set for C6-01 and F is set for C6-02.

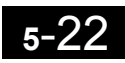

# ◆ Reference Constants: d

### **Preset Reference: d1**

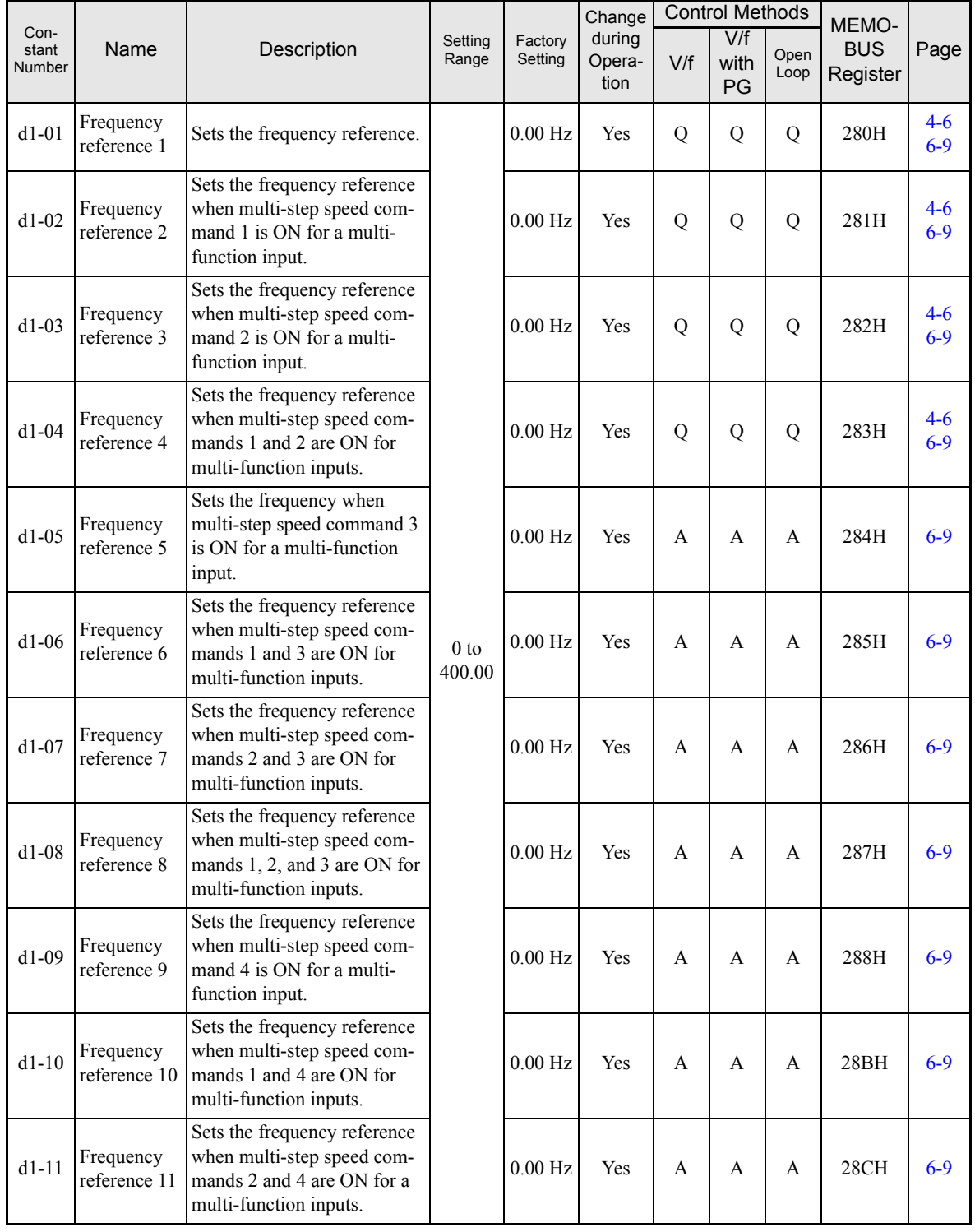

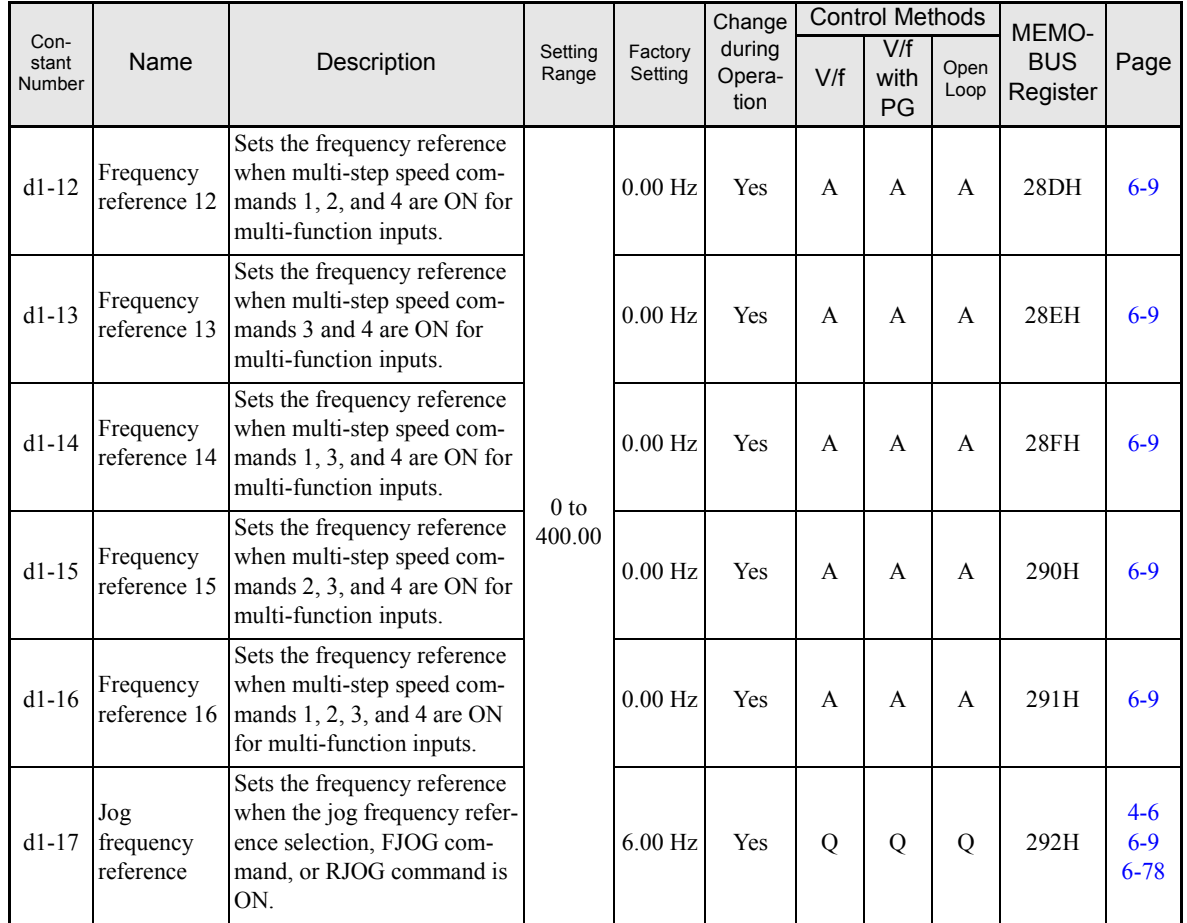

Note: The unit is set in o1-03 (frequency units of reference setting and monitor, default: 0.01 Hz).

### **Reference Limits: d2**

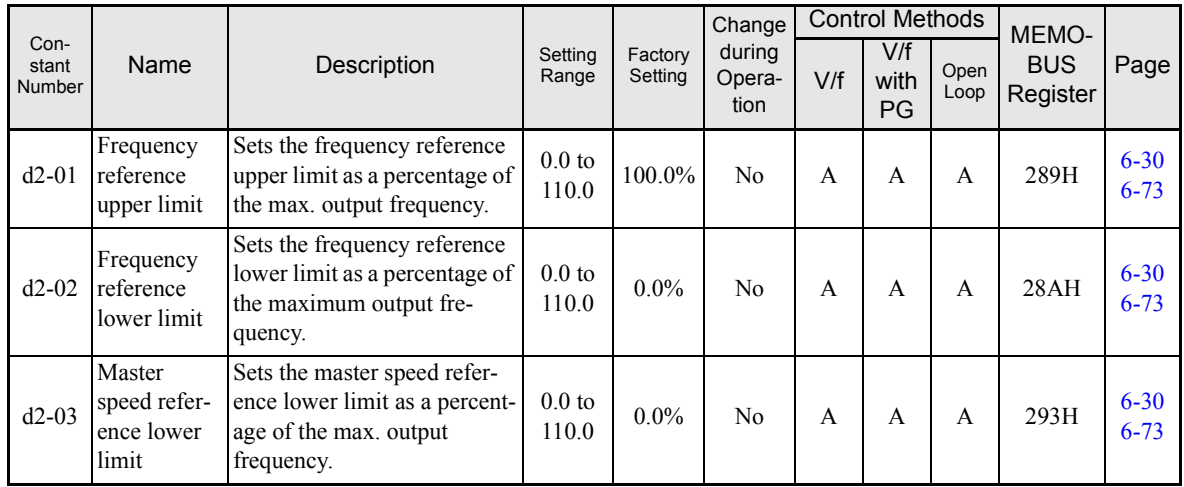

# **Jump Frequencies: d3**

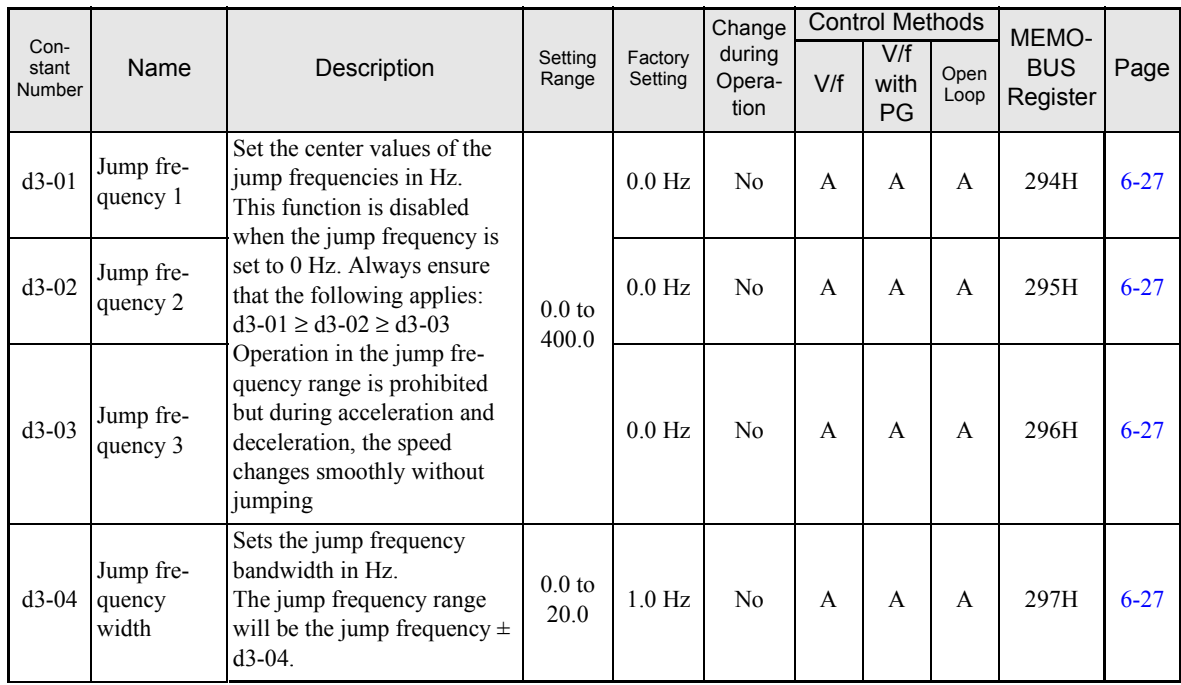

# ■Reference Frequency Hold: d4

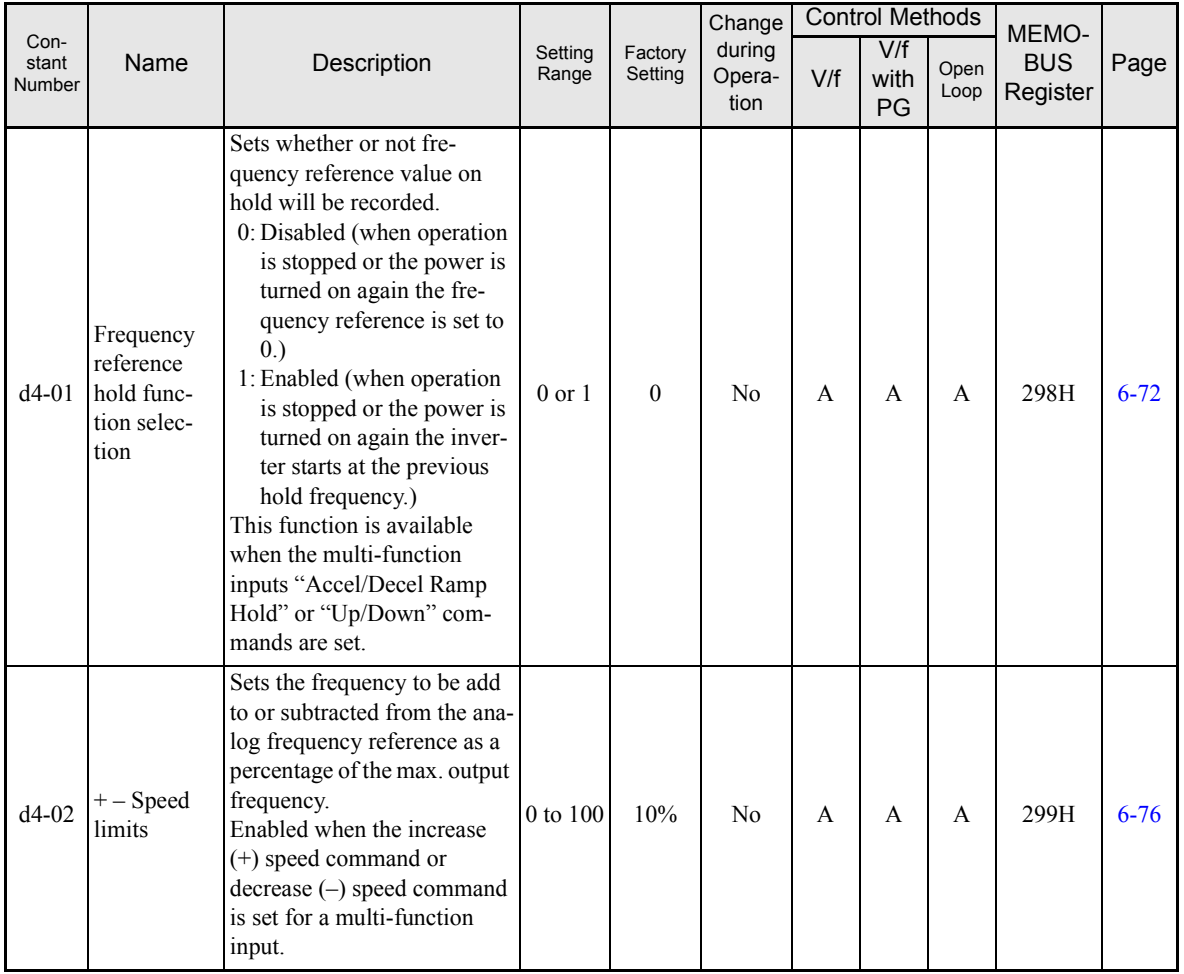

 $\overline{5}$ 

# **Field Weakening: d6**

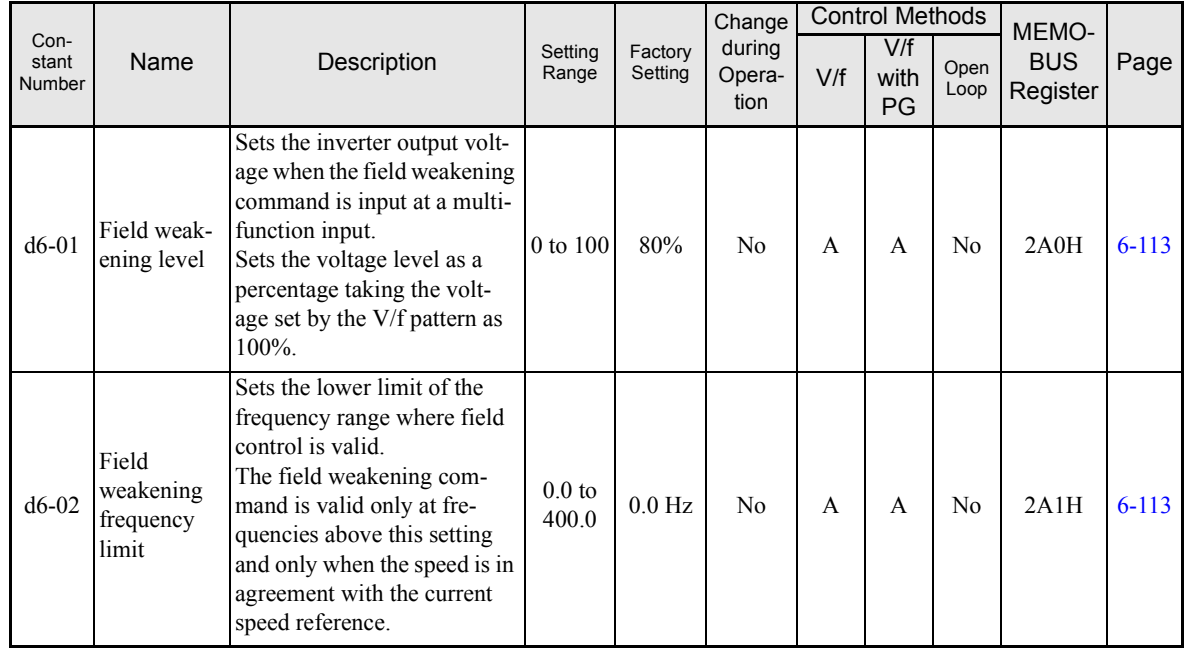

# ◆ Motor Constants: **E**

### **V/f Pattern: E1**

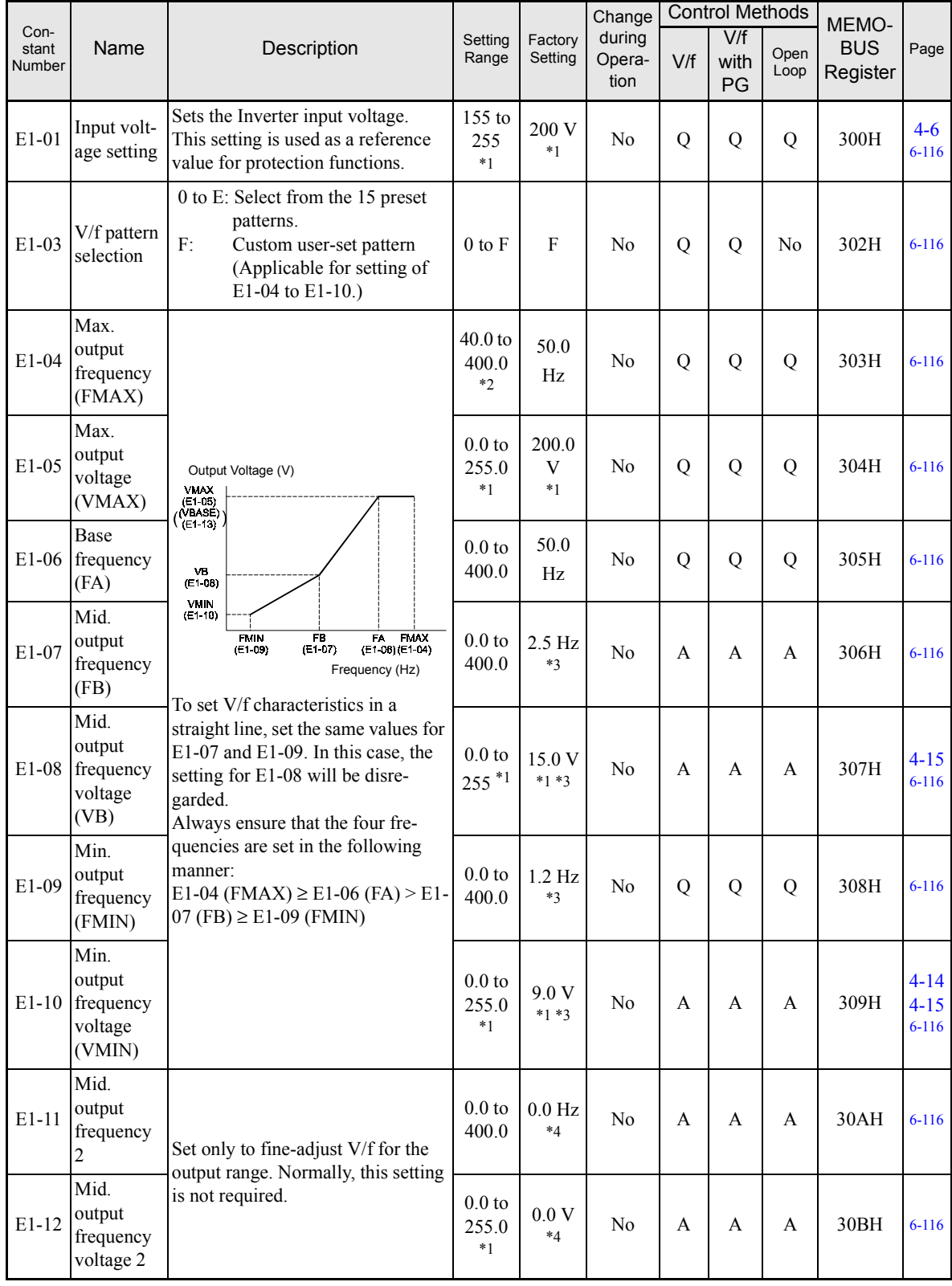

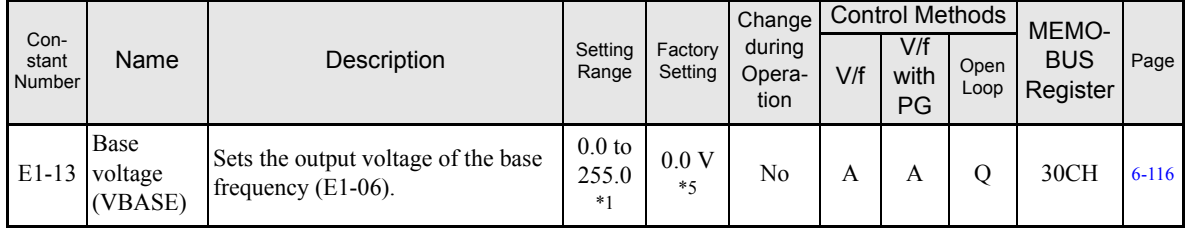

\* 1. These are values for a 200 V Class Inverter. Values for a 400 V Class Inverter are double.

\* 2. When C6-01 is set to 0, the upper limit of the setting range is 150.0 Hz.

\* 3. The factory setting will change when the control method is changed. (V/f control factory settings are given.)

\* 4. E1-11 and E1-12 are disregarded when set to 0.0.

\* 5. E1-13 is set to the same value as E1-05 by autotuning.

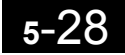

### ■Motor Setup: E2

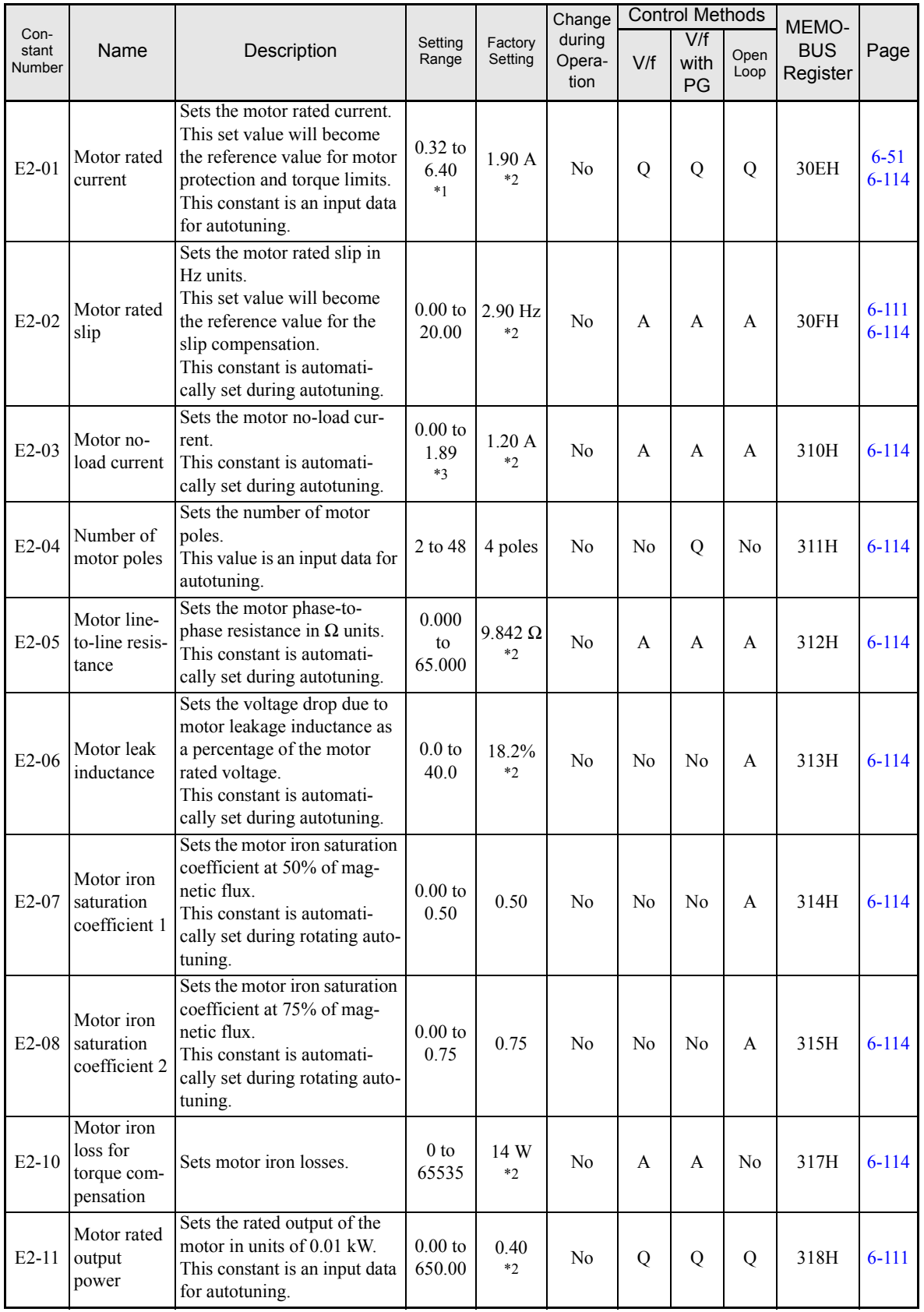

\* 1. The setting range is 10% to 200% of the Inverter's rated output current. The value for a 200 V class inverter of 0.4 kW is given.

\* 2. The factory setting depends upon the Inverter capacity. The value for a 200 V class inverter of 0.4 kW is given.

\* 3. The setting range depends on the inverter capacity. The value for a 200 V class inverter of 0.4 kW is given.

### ■ Motor 2 V/f Pattern: E3

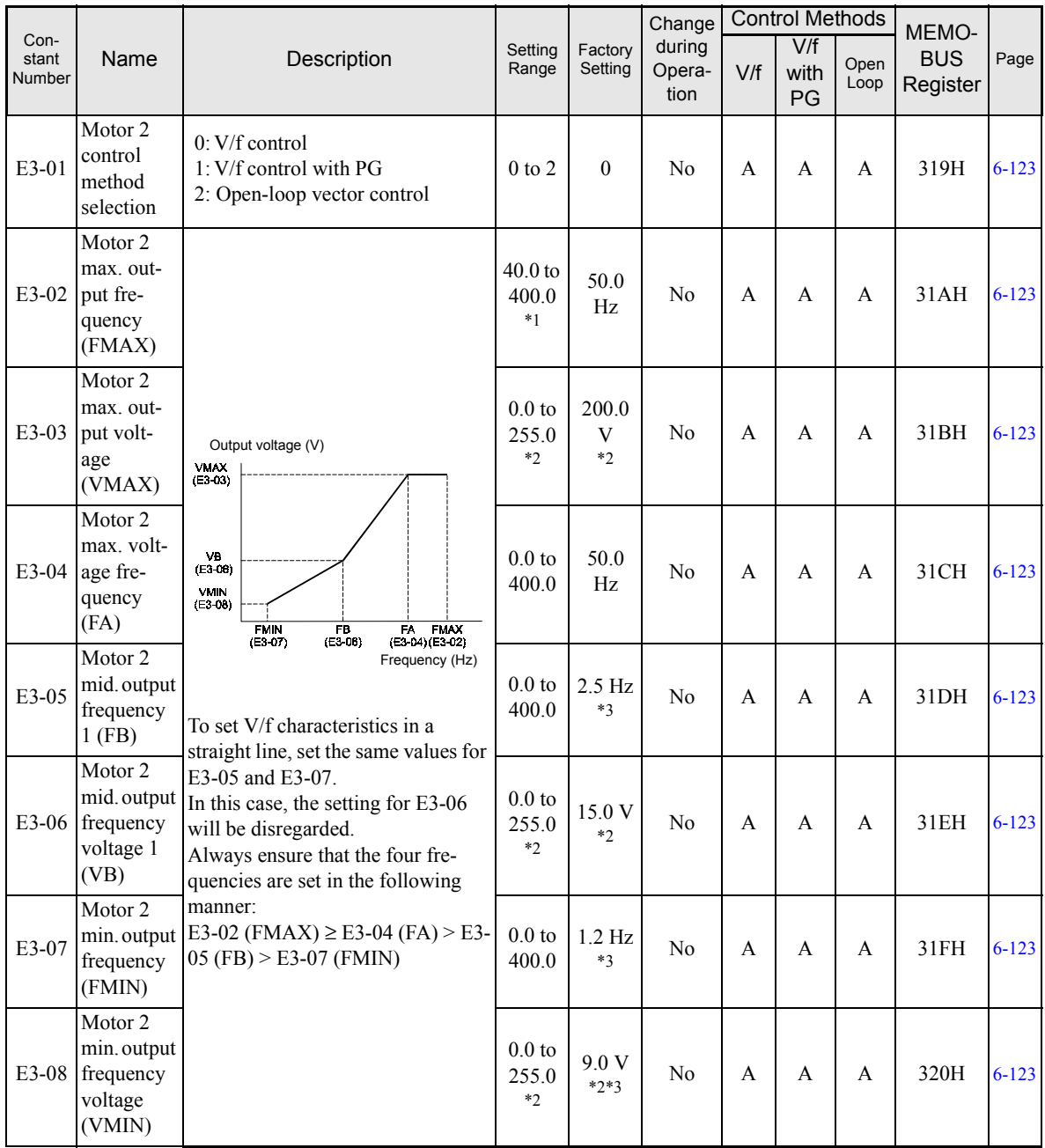

\* 1. When C6-01 is set to 0, the upper limit of the setting range is 150.0 Hz.

\* 2. These are values for a 200 V class Inverter. Values for a 400 V class Inverter are double.

\* 3. The factory setting will change when the control method is changed. (V/f control factory settings are given.)

# **Motor 2 Setup: E4**

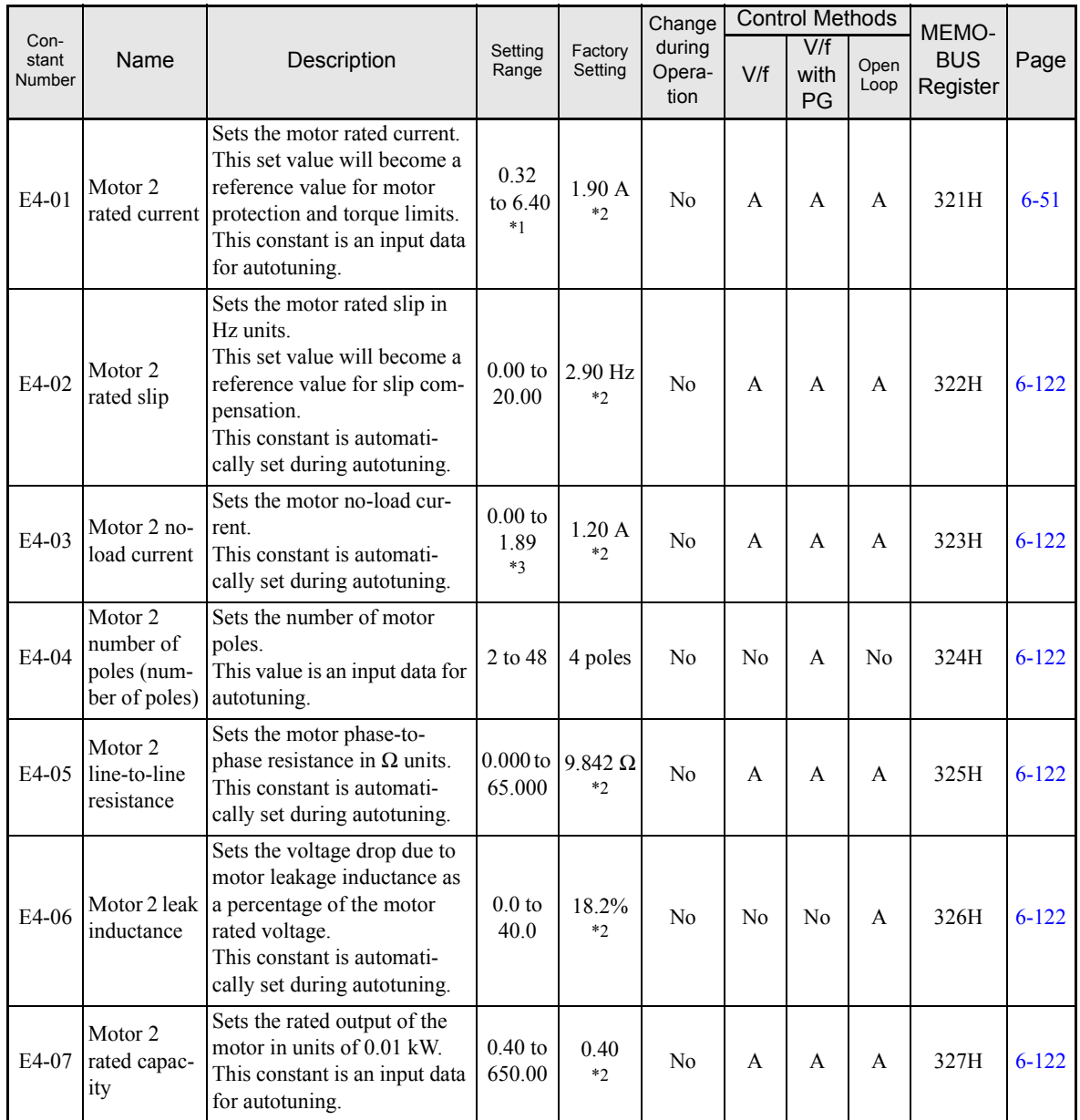

\* 1. The setting range is 10% to 200% of the Inverter's rated output current. The values for a 200 V class Inverter of 0.4 kW is given.

\* 2. The factory setting depends upon the Inverter capacity. The value for a 200 V class Inverter of 0.4 kW is given.

\* 3. The setting range will depend upon the Inverter capacity. The value for a 200 V class Inverter of 0.4 kW is given.

# **Option Constants: F**

# **PG Option Setup: F1**

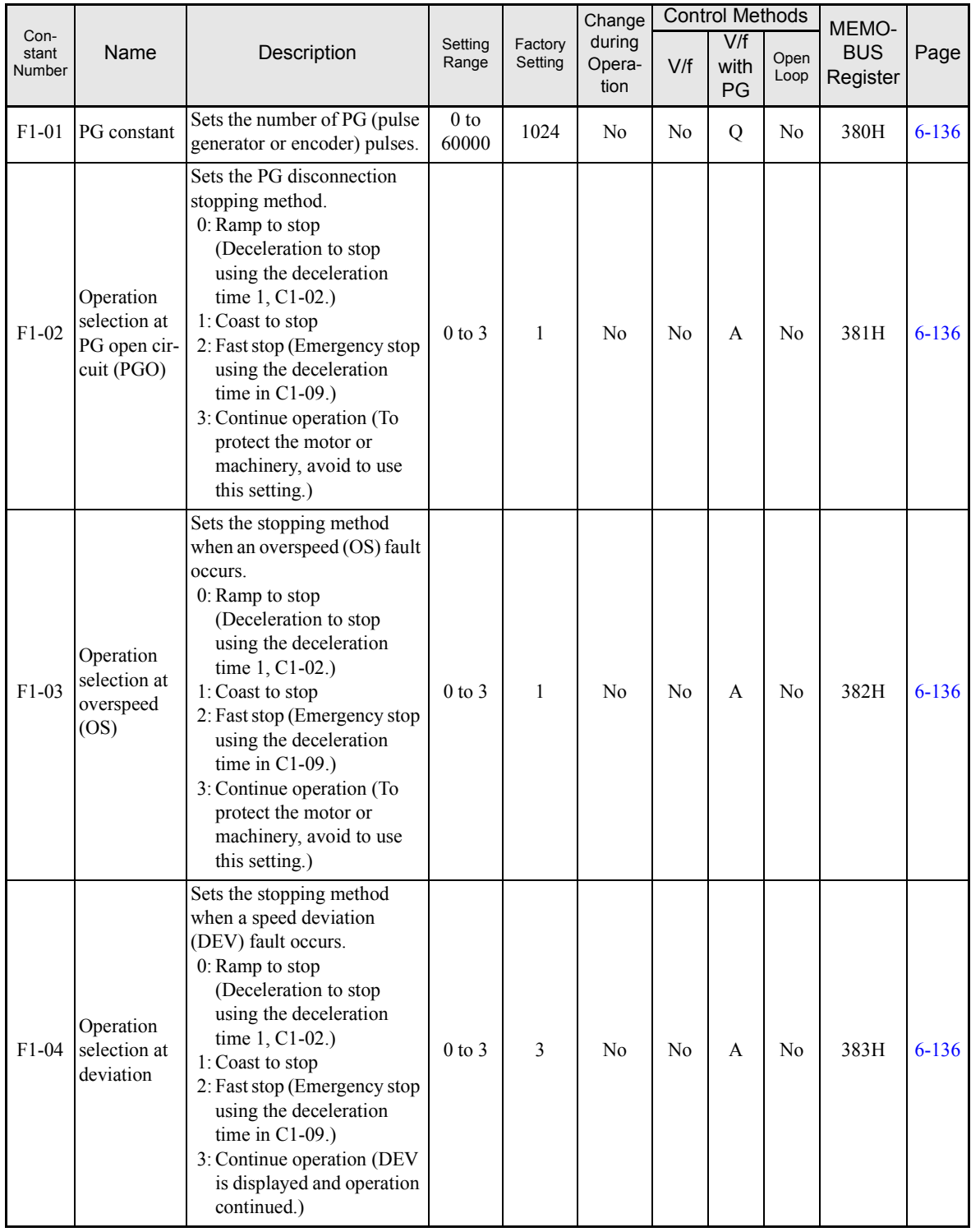

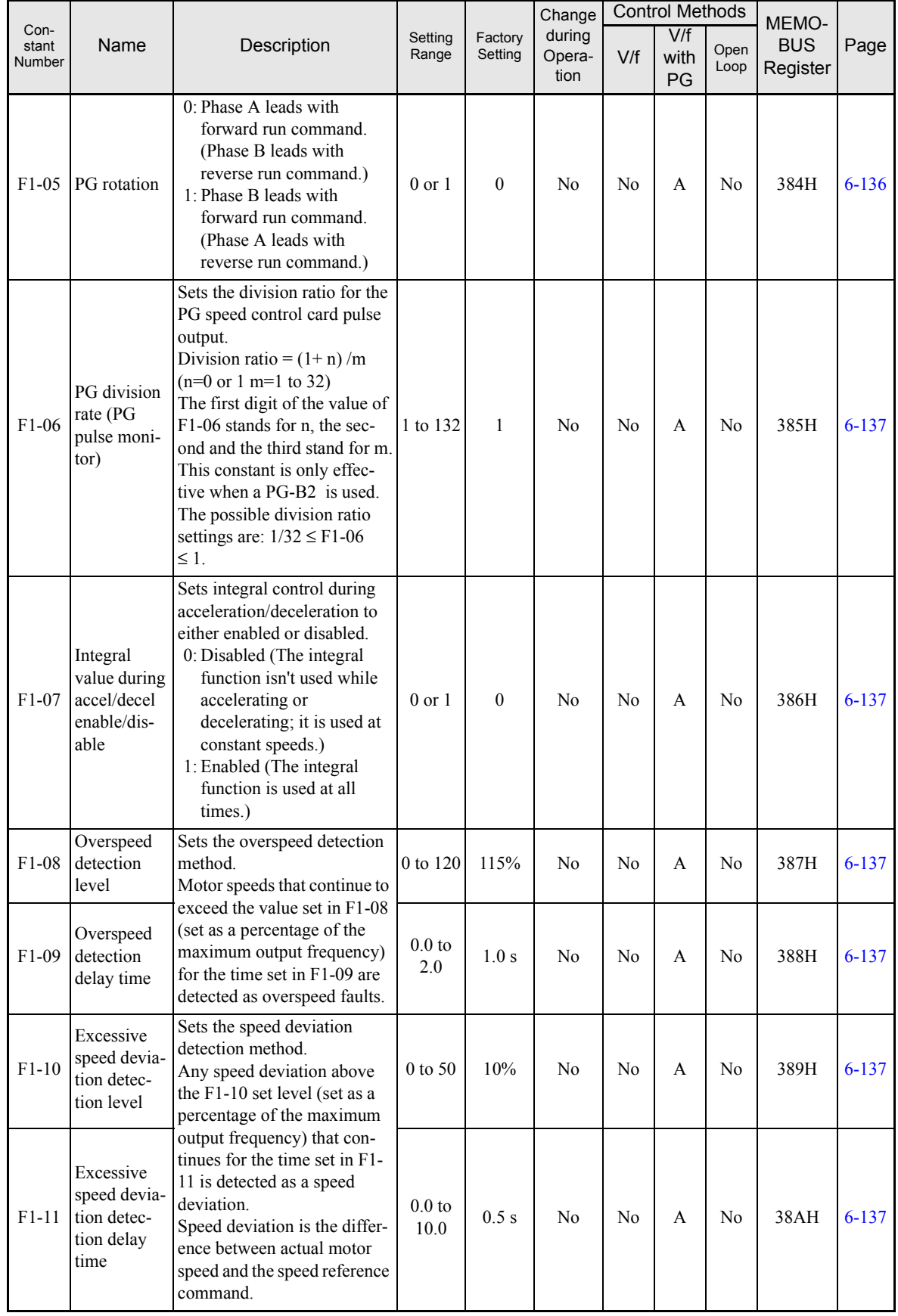

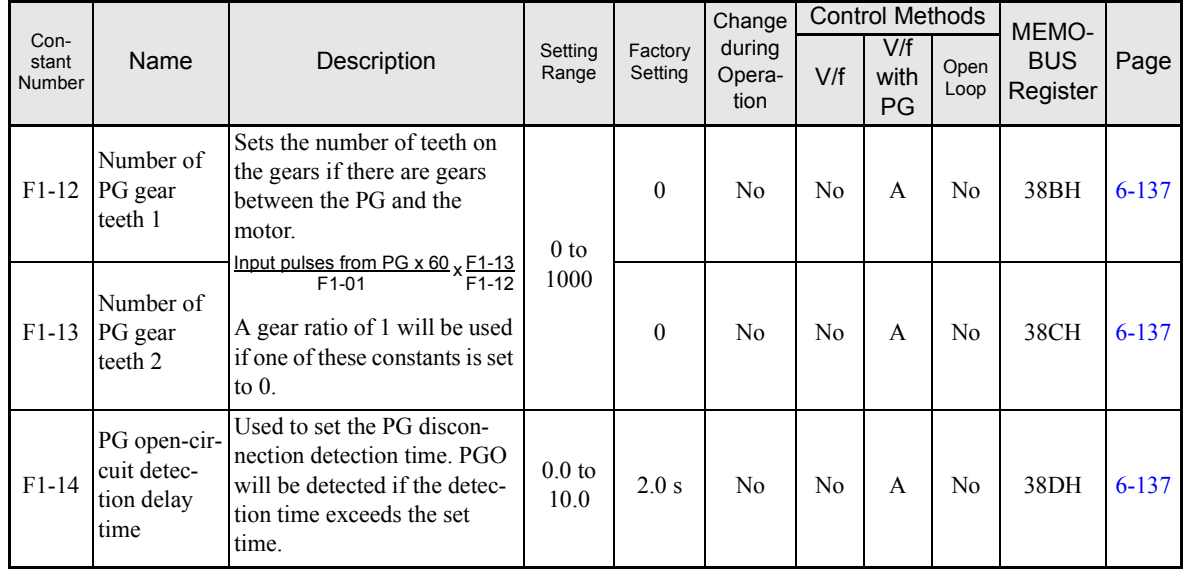

m.

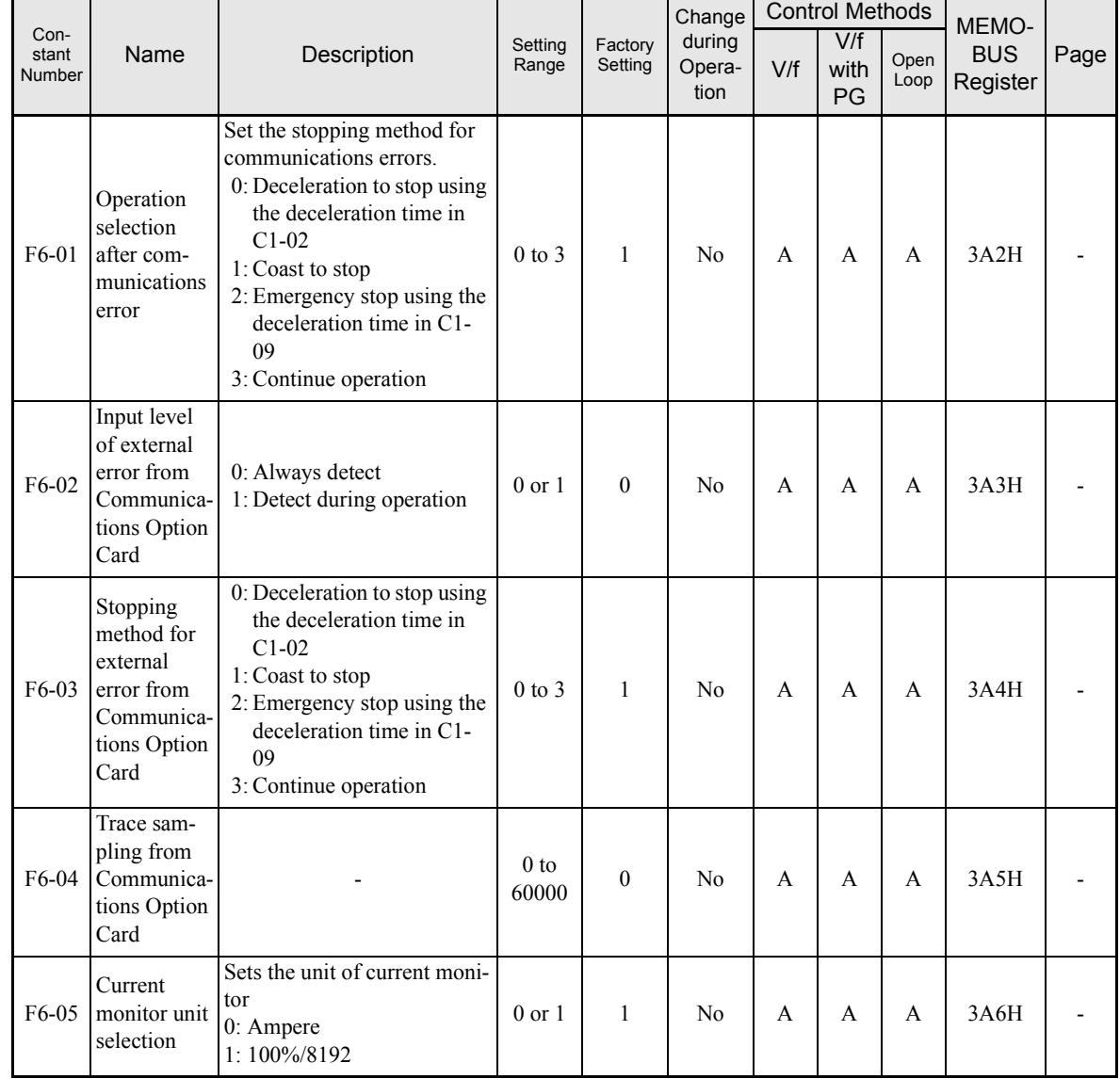

# **Communications Option Cards: F6**

# **Terminal Function Constants: H**

### **Multi-function Contact Inputs: H1**

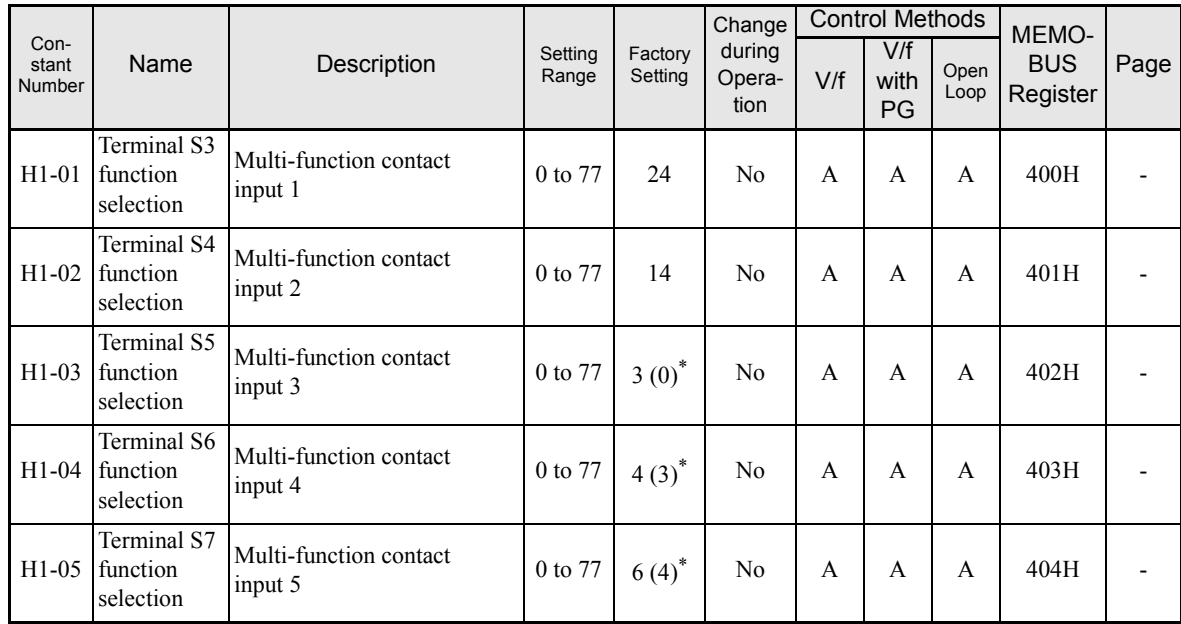

\* The values in parentheses indicate initial values when initialized in 3-wire sequence.

#### **Multi-function Contact Input Functions**

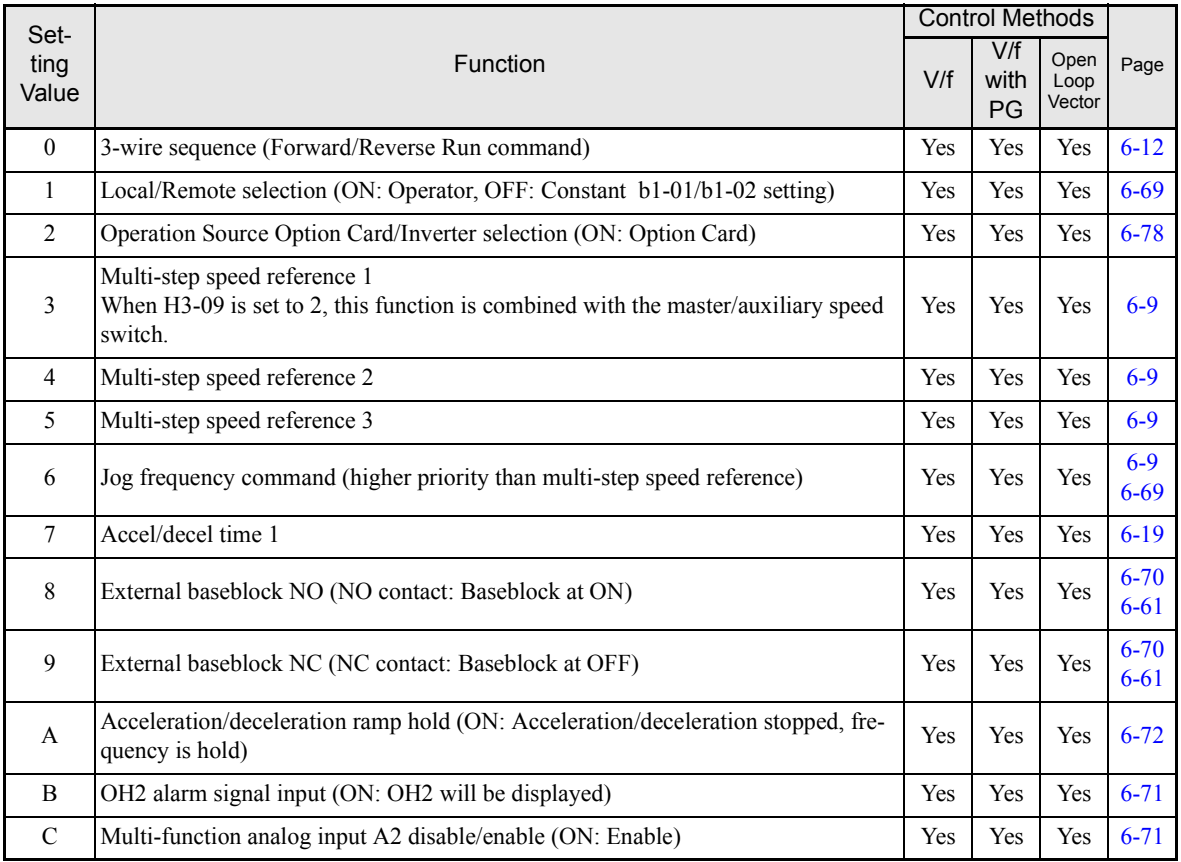

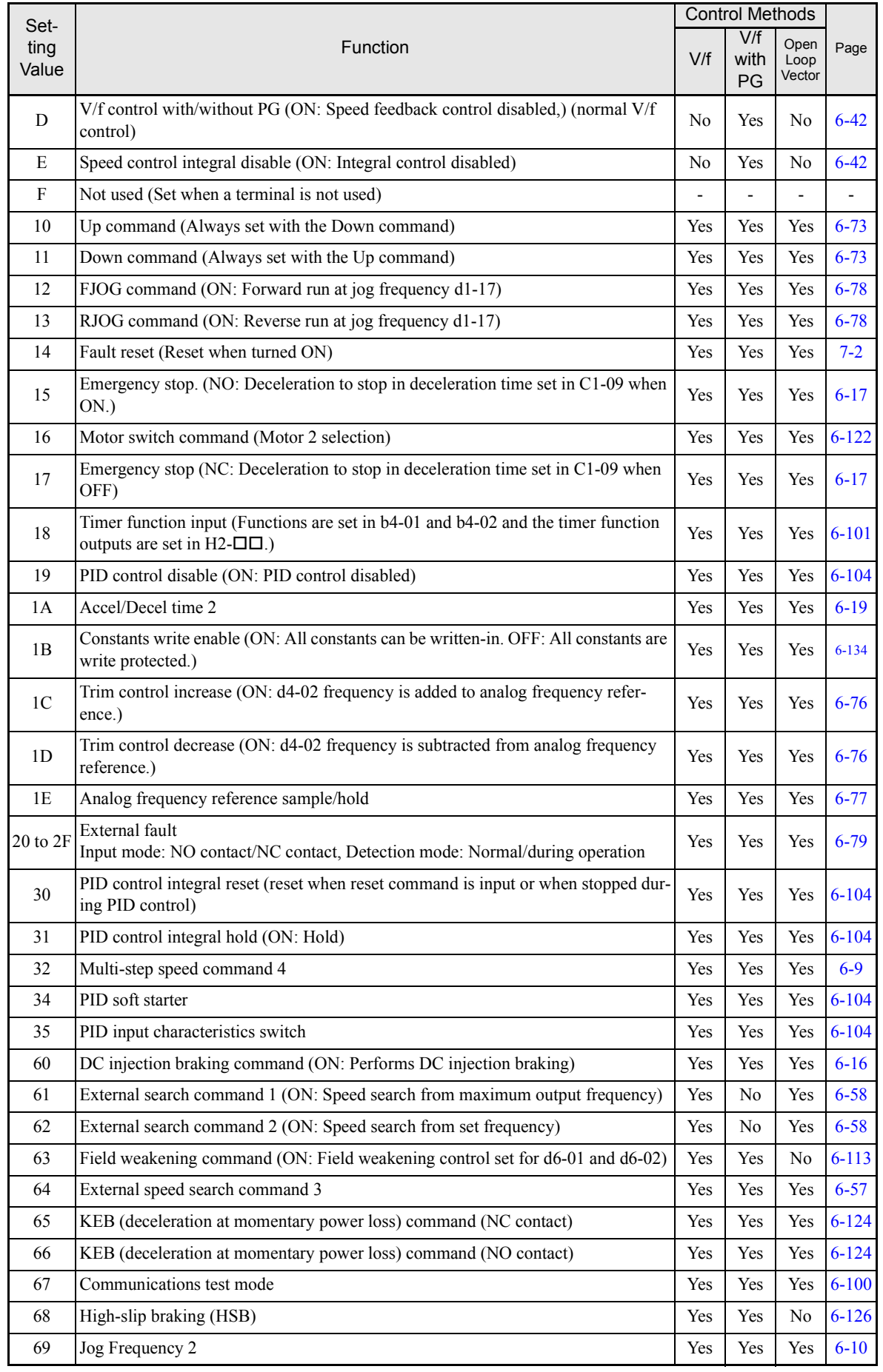

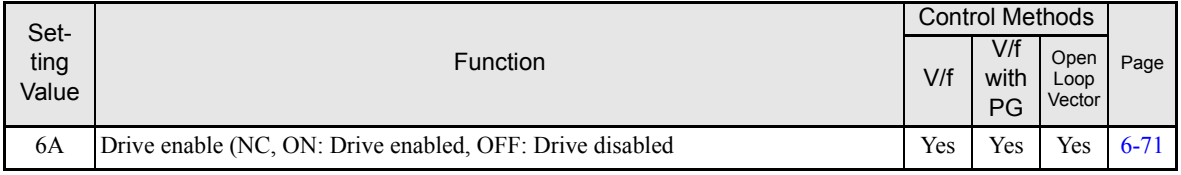

# ■ Multi-function Contact Outputs: **H2**

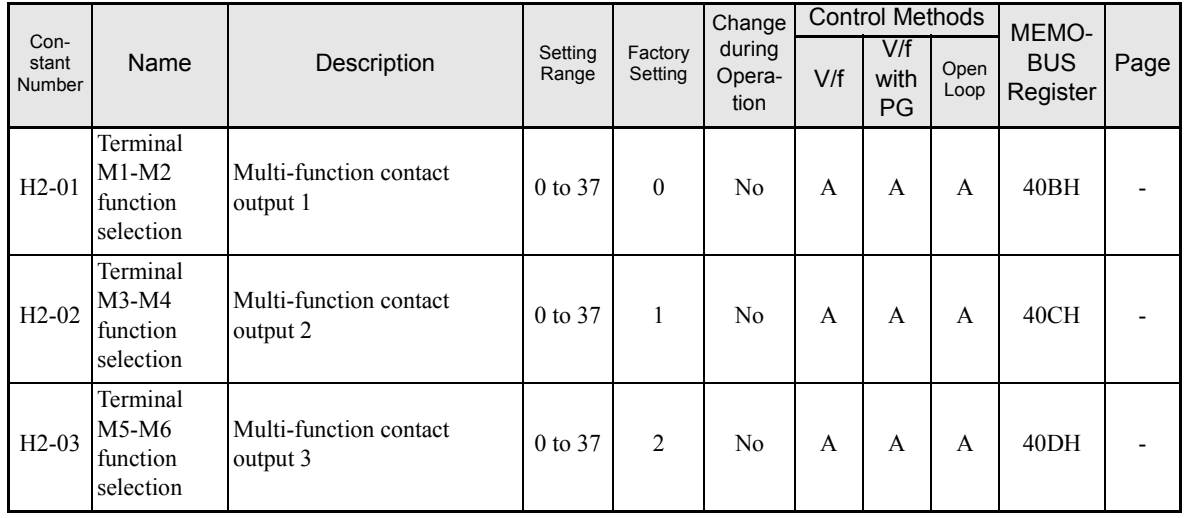

# **Multi-function Contact Output Functions**

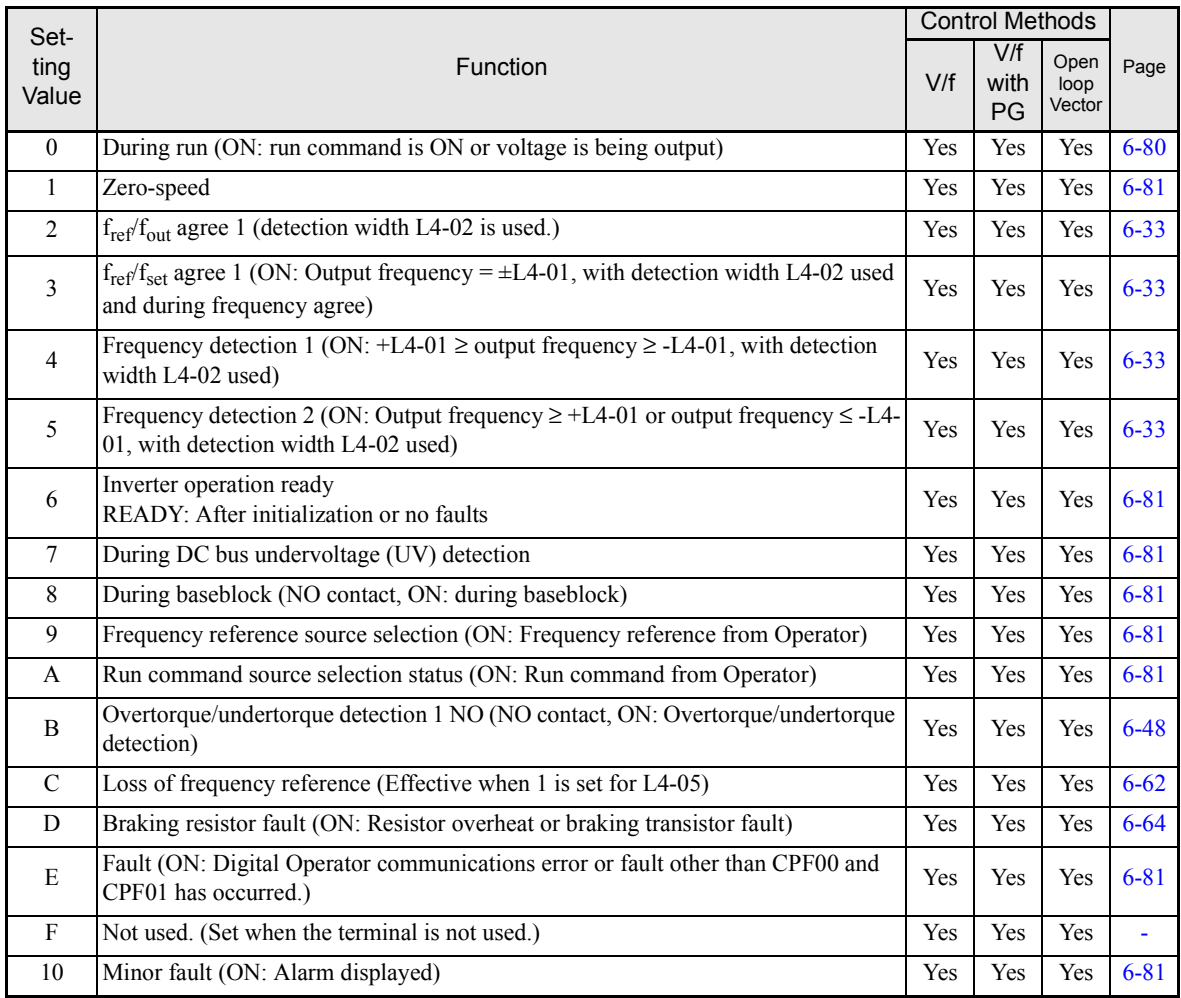

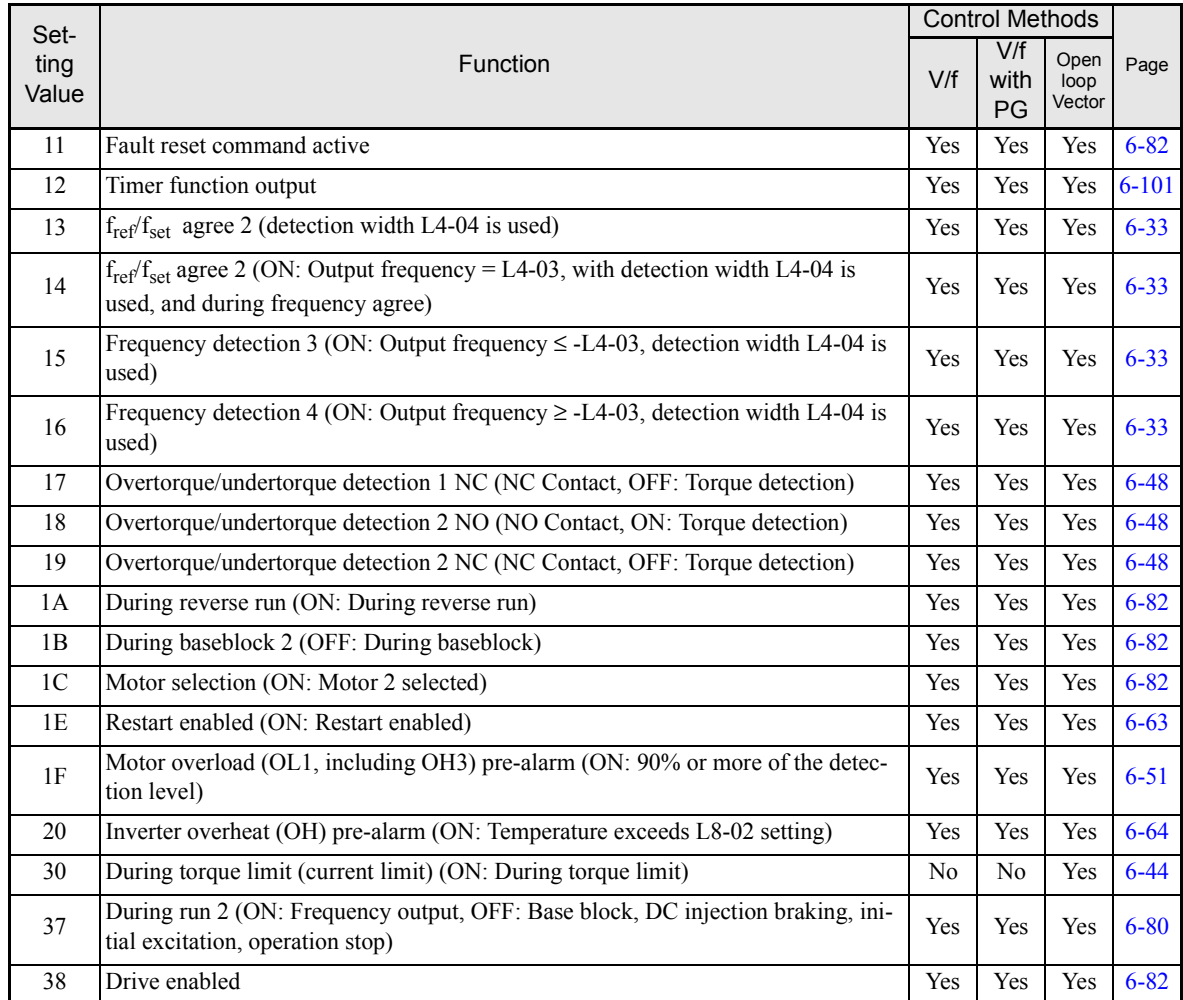

# **Analog Inputs: H3**

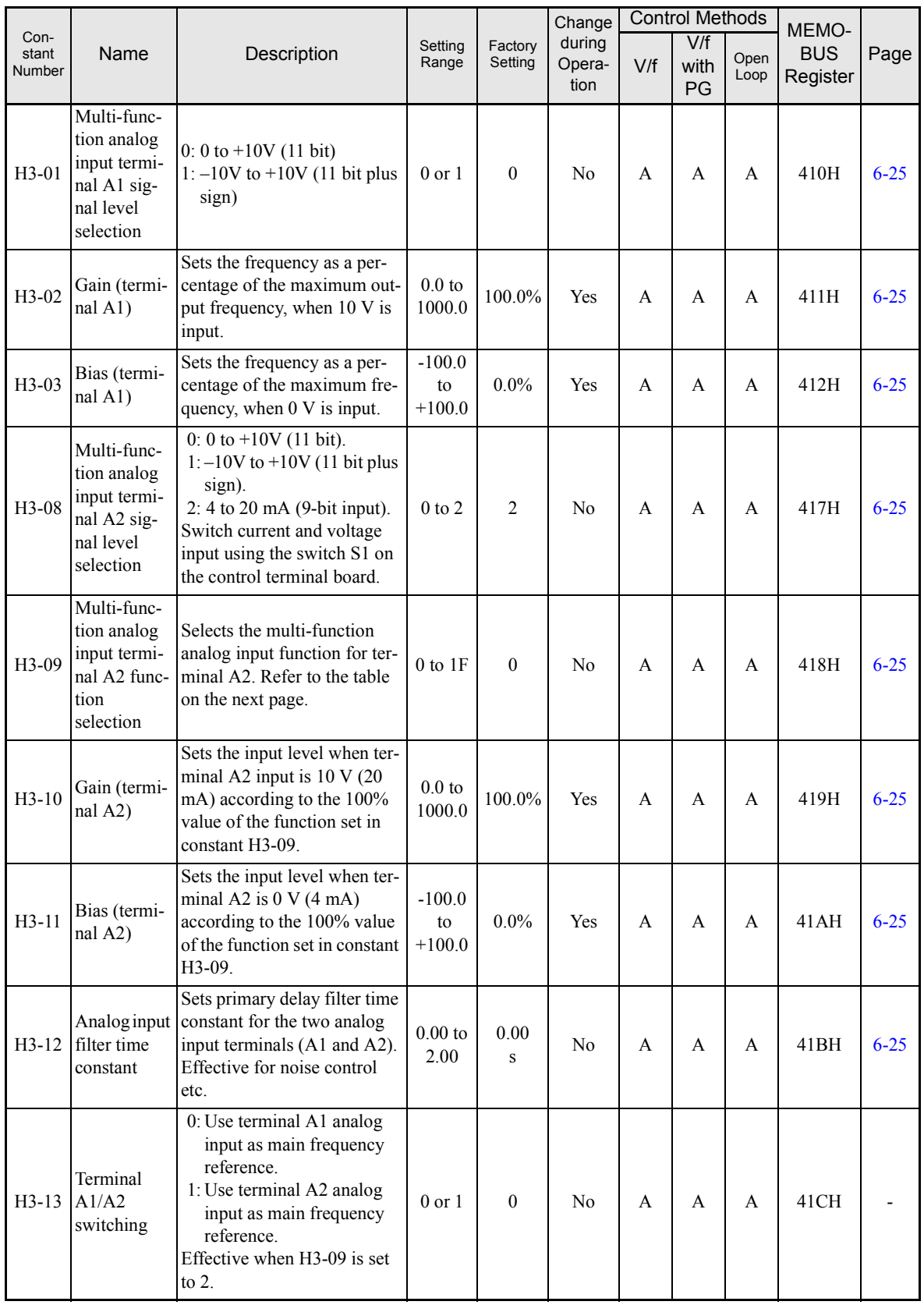

### **H3-09 Settings**

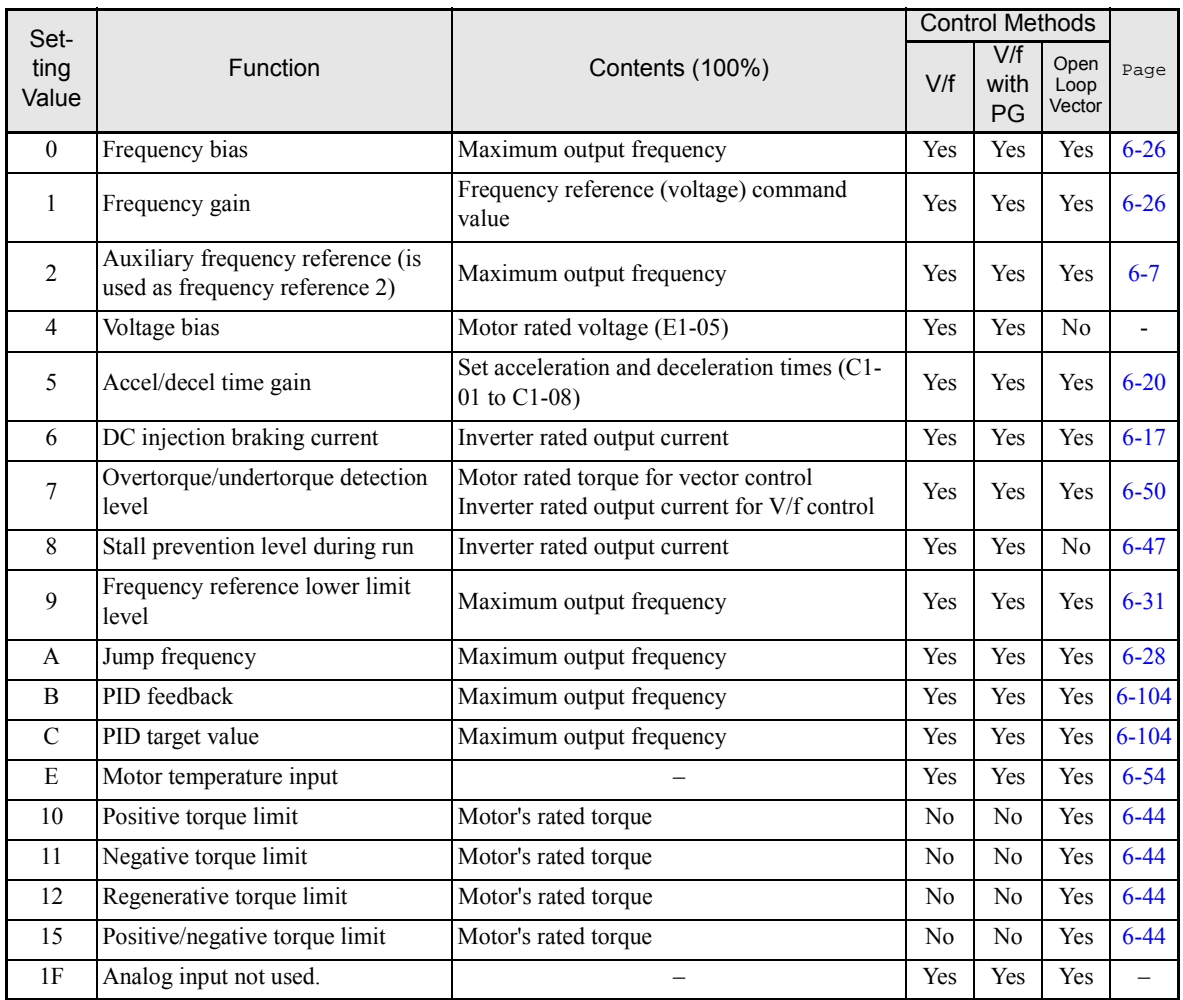

# **Multi-function Analog Outputs: H4**

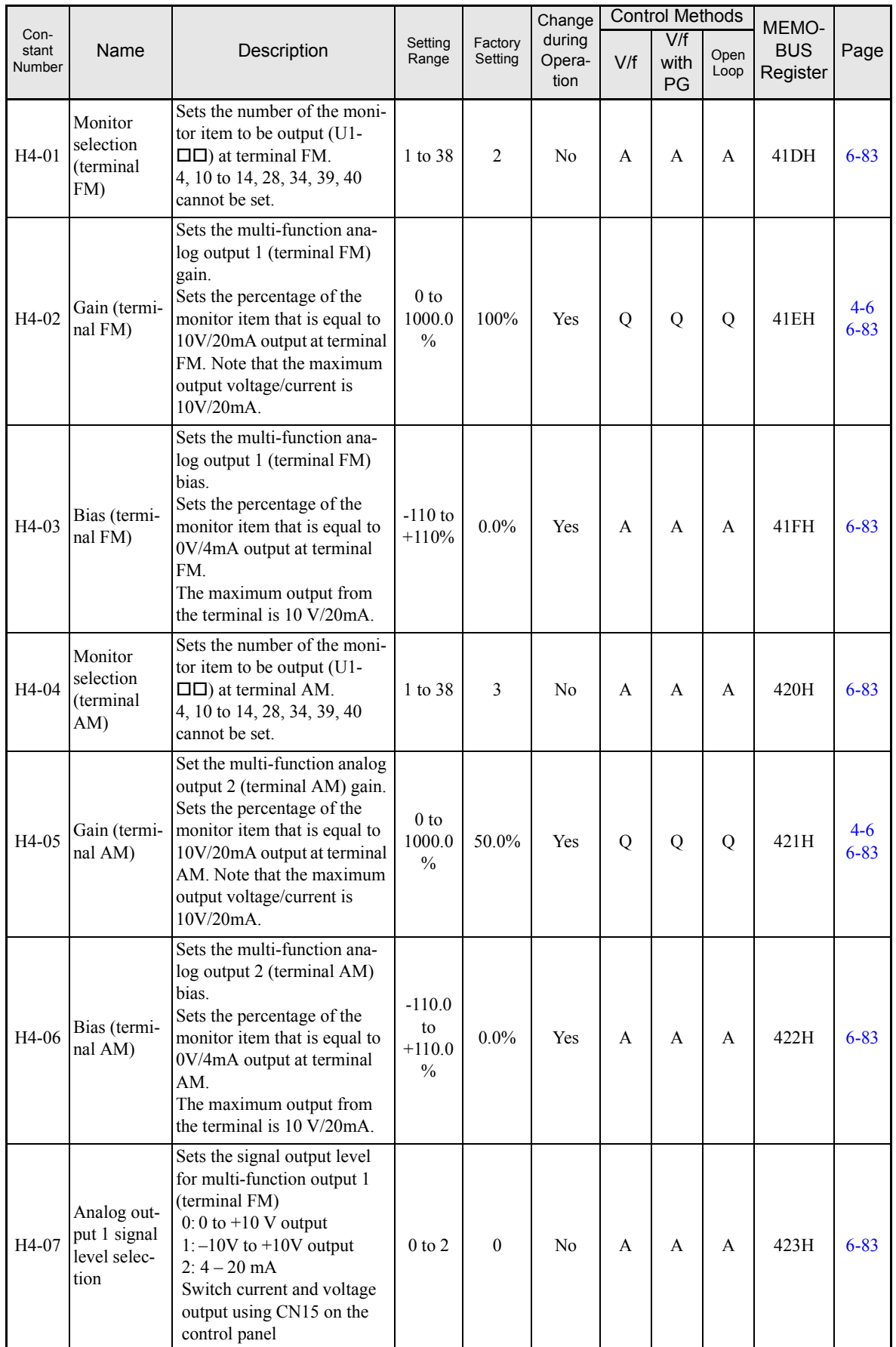

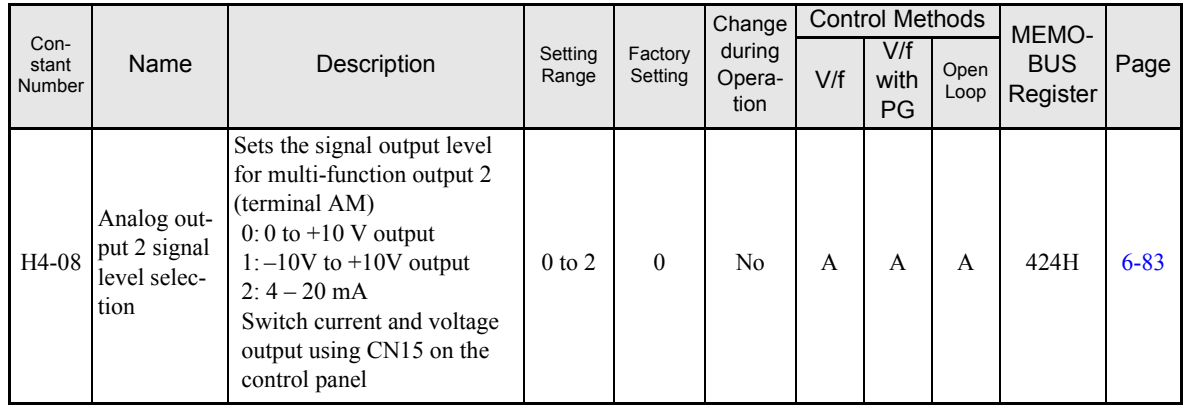

### **MEMOBUS Communications: H5**

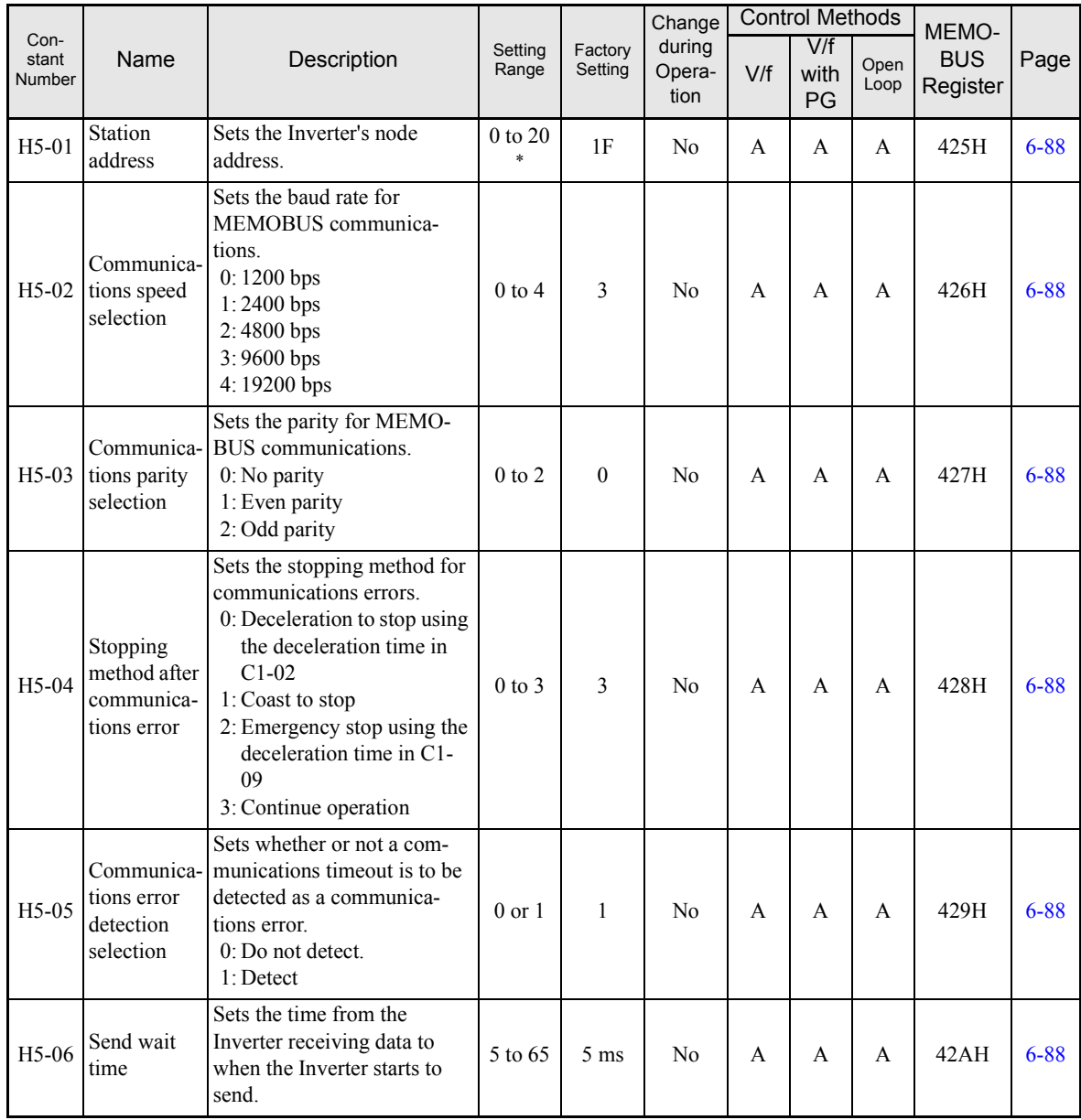

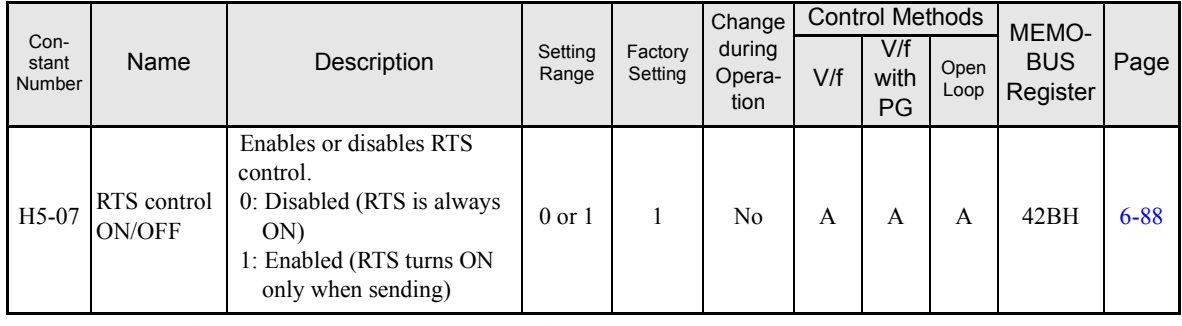

\* Set H5-01 to 0 to disable Inverter responses to MEMOBUS communications.

### **Pulse Train I/O: H6**

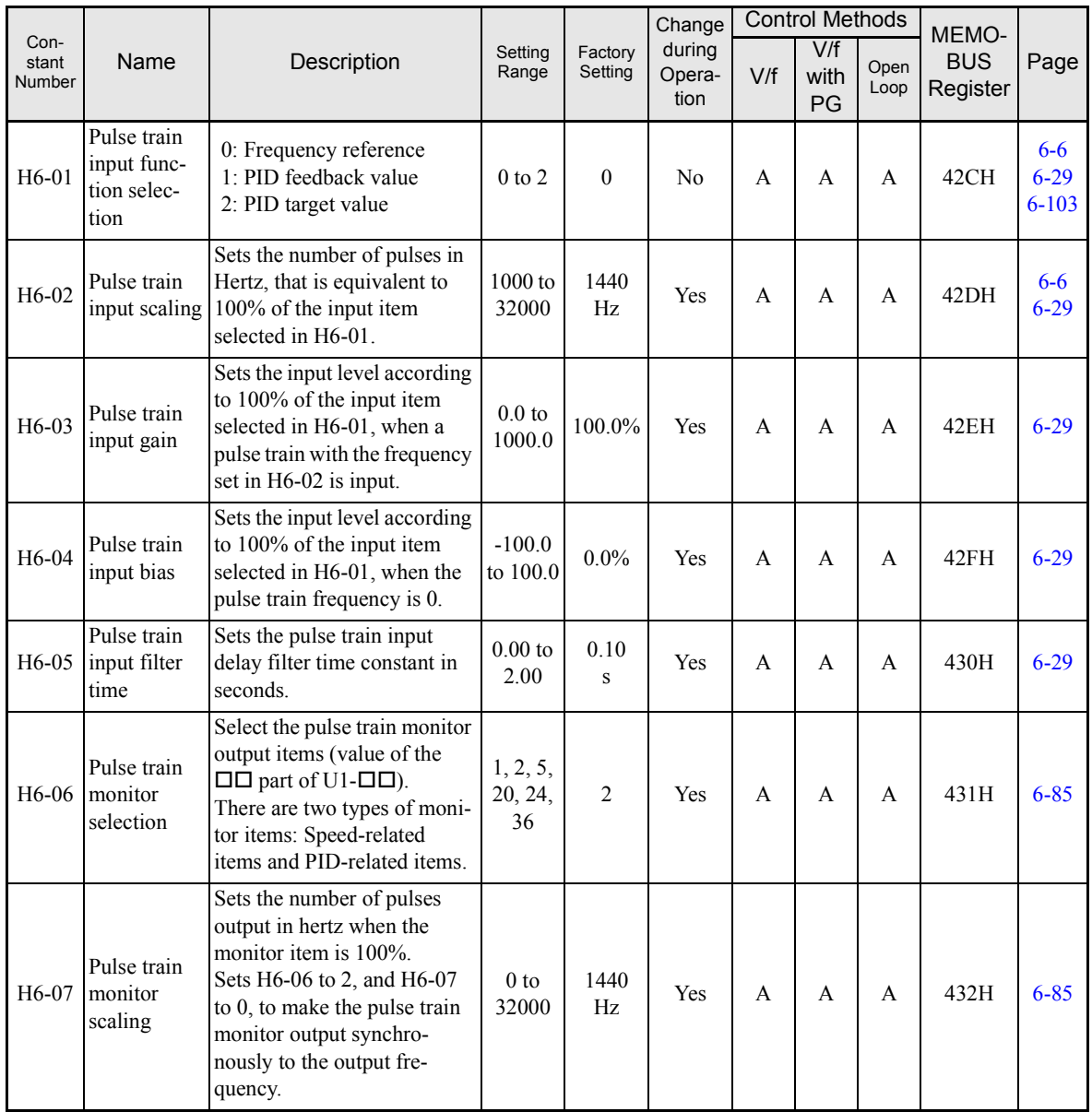
# ◆ Protection Function Constants: L

## **Motor Overload: L1**

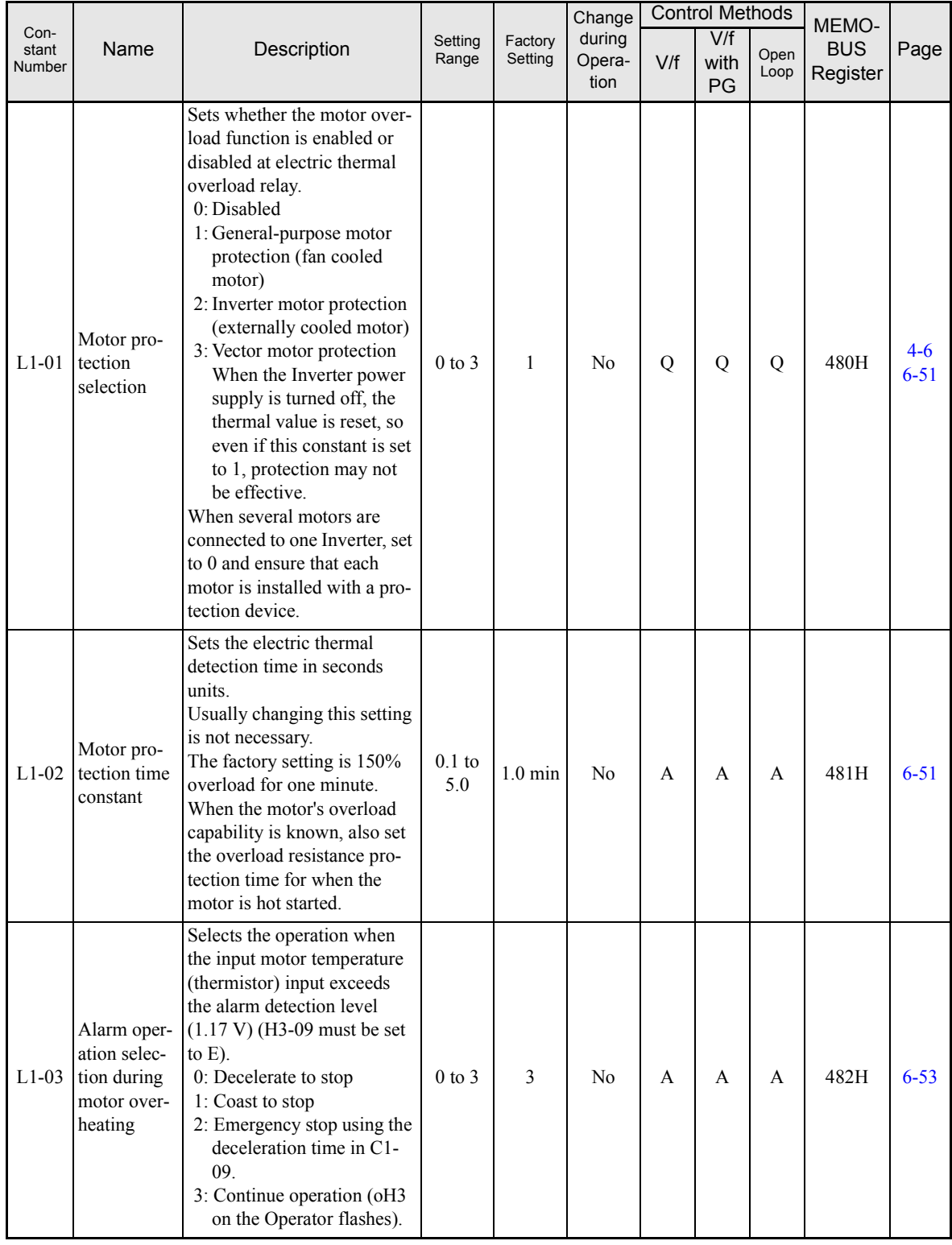

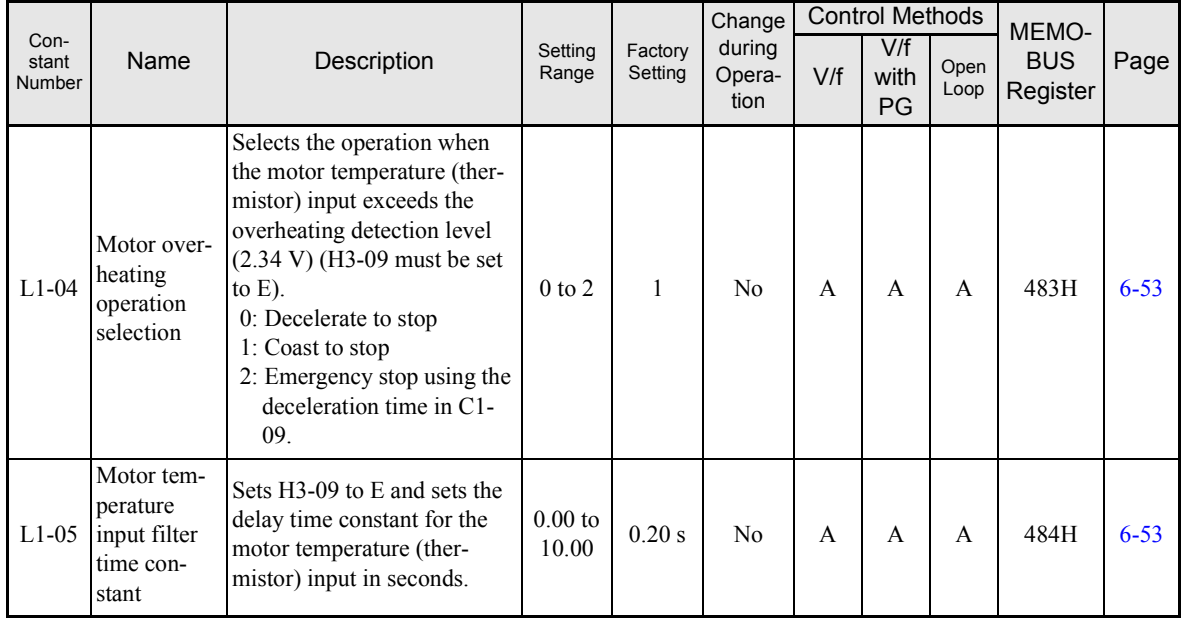

# **Power Loss Ridethrough: L2**

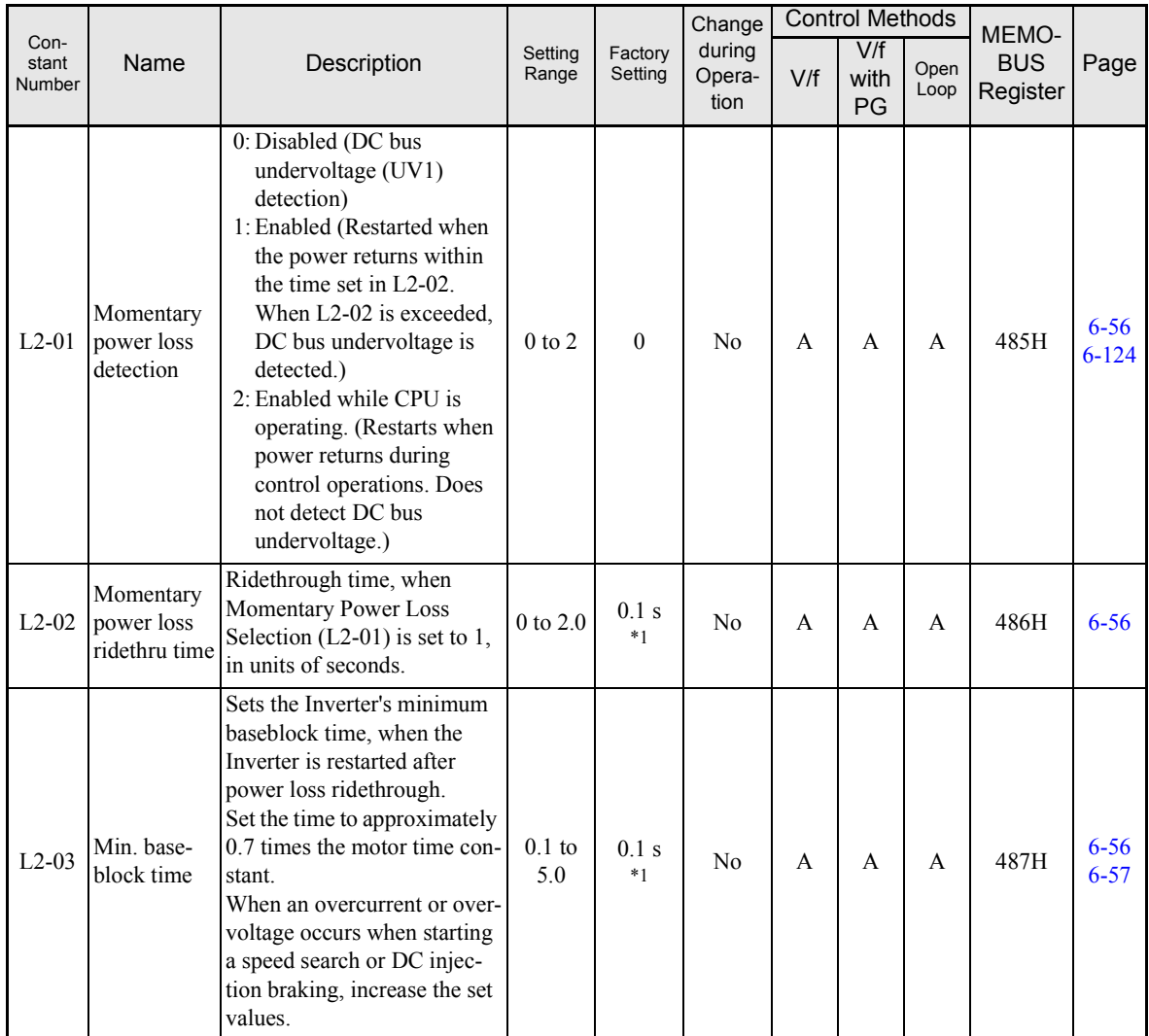

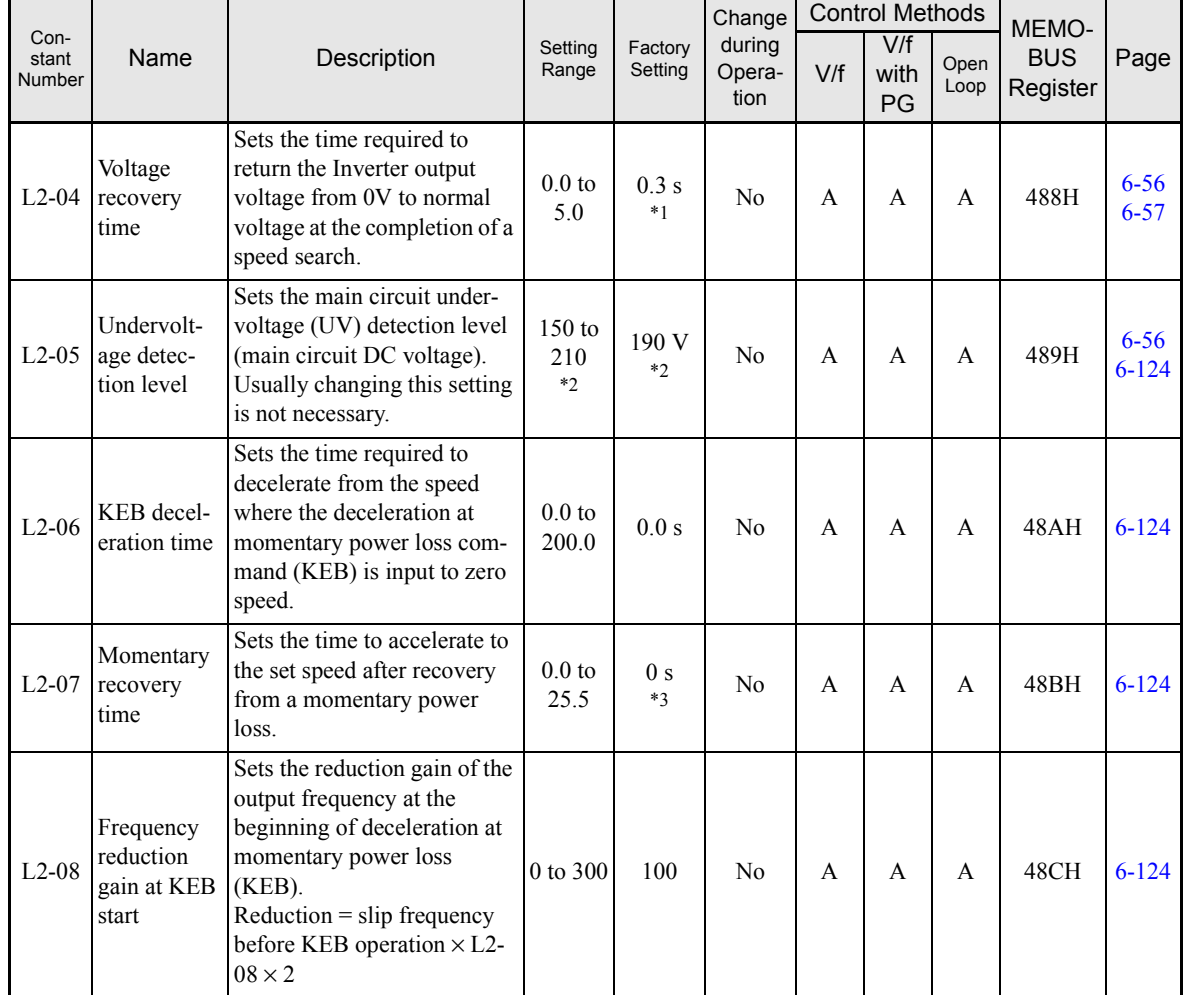

\* 1. The factory setting depends upon the Inverter capacity. The value for a 200 V Class Inverter of 0.4 kW is given.

\* 2. These are values for a 200 V class Inverter. Value for a 400 V class Inverter is double.

\* 3. If the setting is 0, the axis will accelerate to the specified speed over the specified acceleration time (C1-01 to C1-08).

# **Stall Prevention: L3**

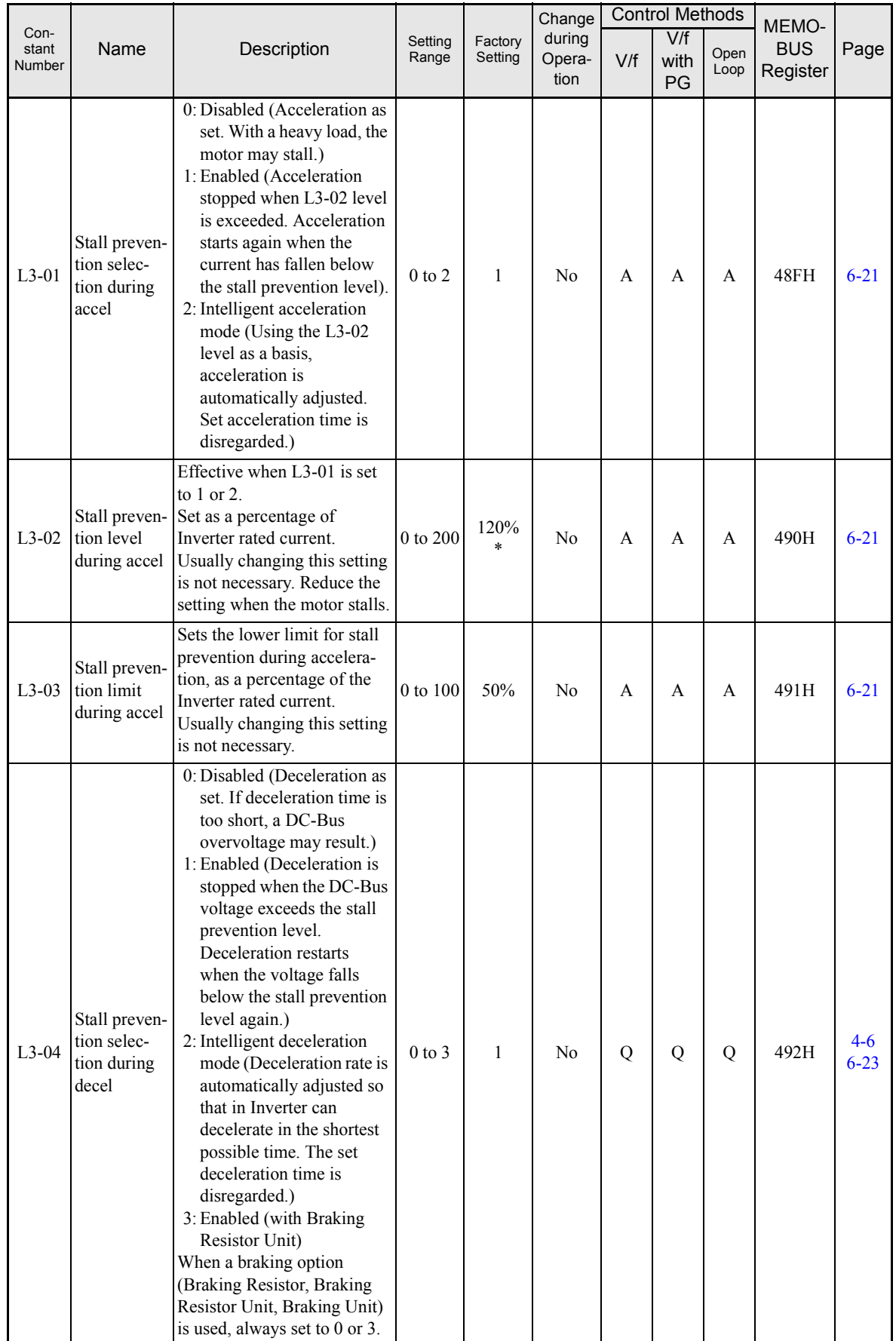

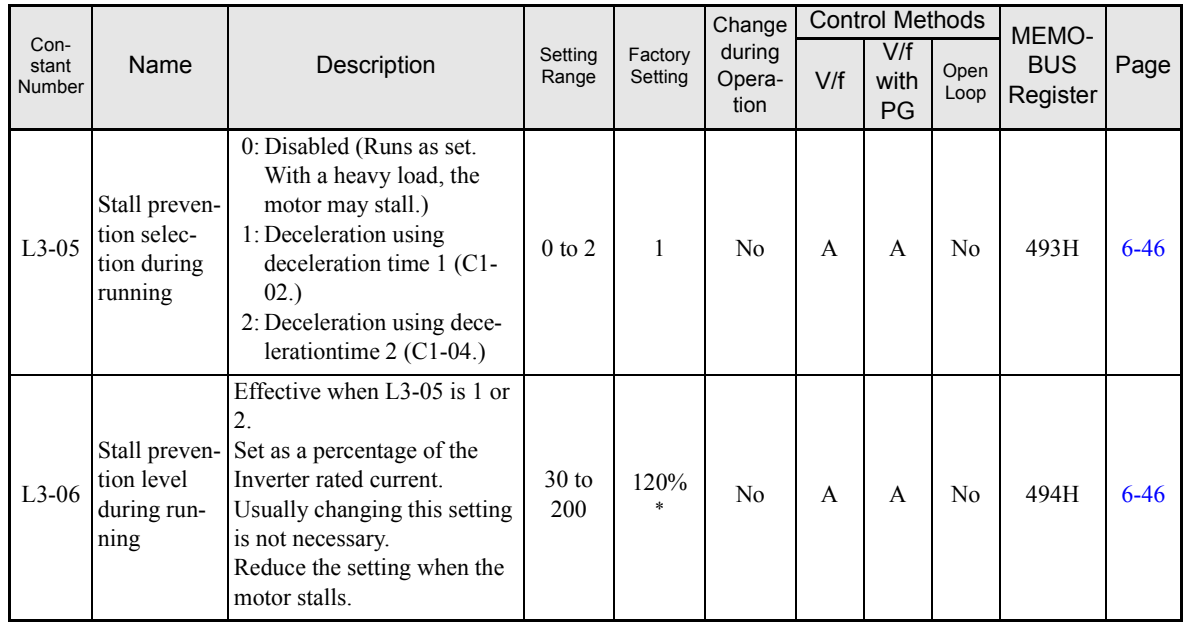

\* The initial value when C6-01 is set to 1 is given. If C6-01 is set to 0, the initial value will be 150%.

 $\overline{5}$ 

# ■Reference Detection: L4

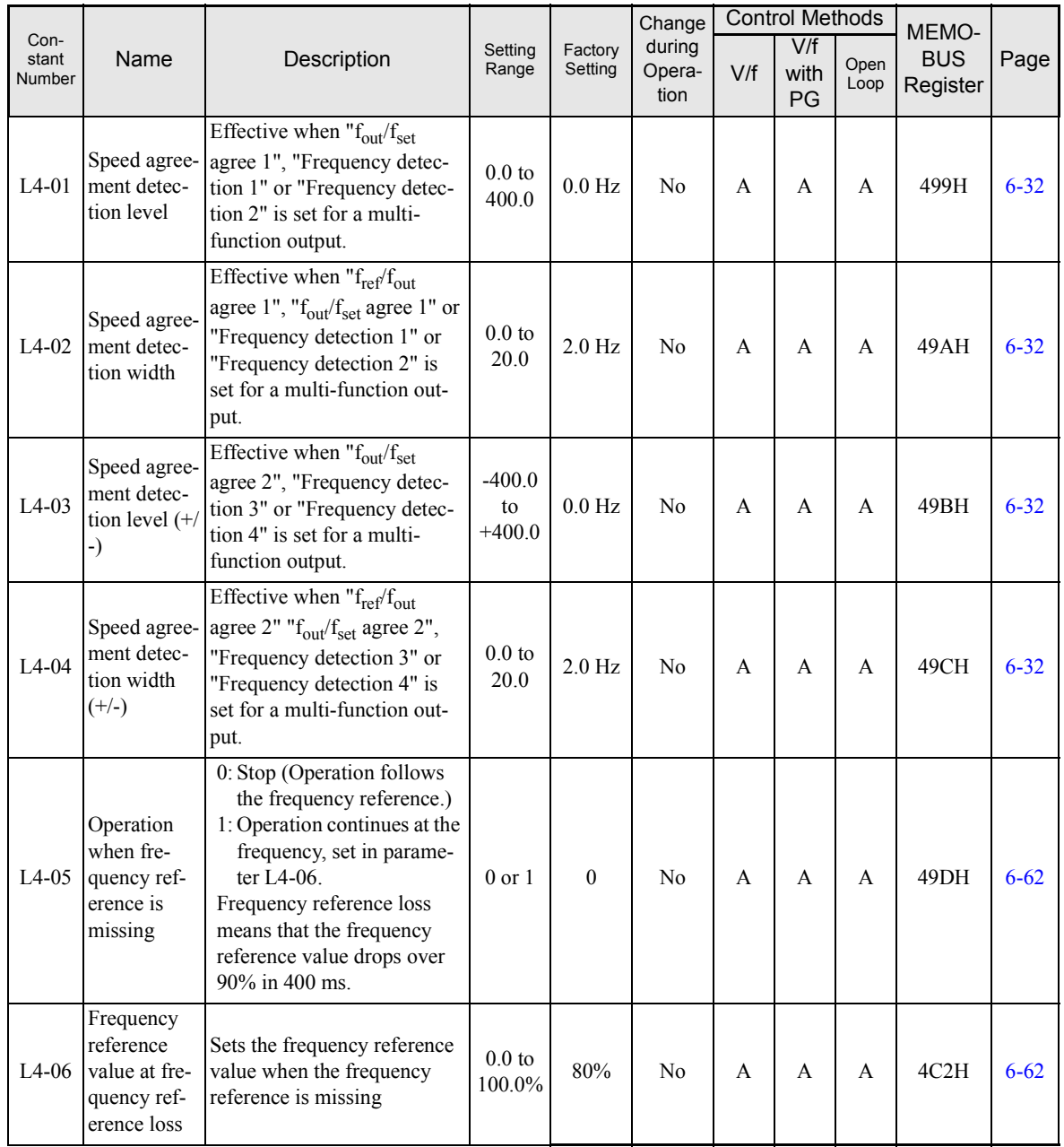

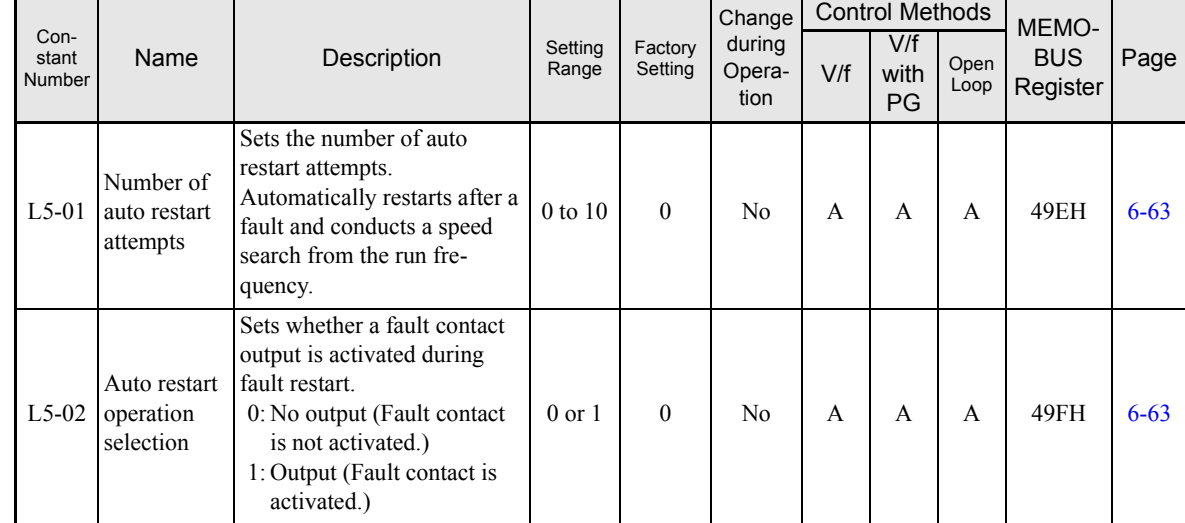

#### **Fault Restart: L5**

# **Torque Detection: L6**

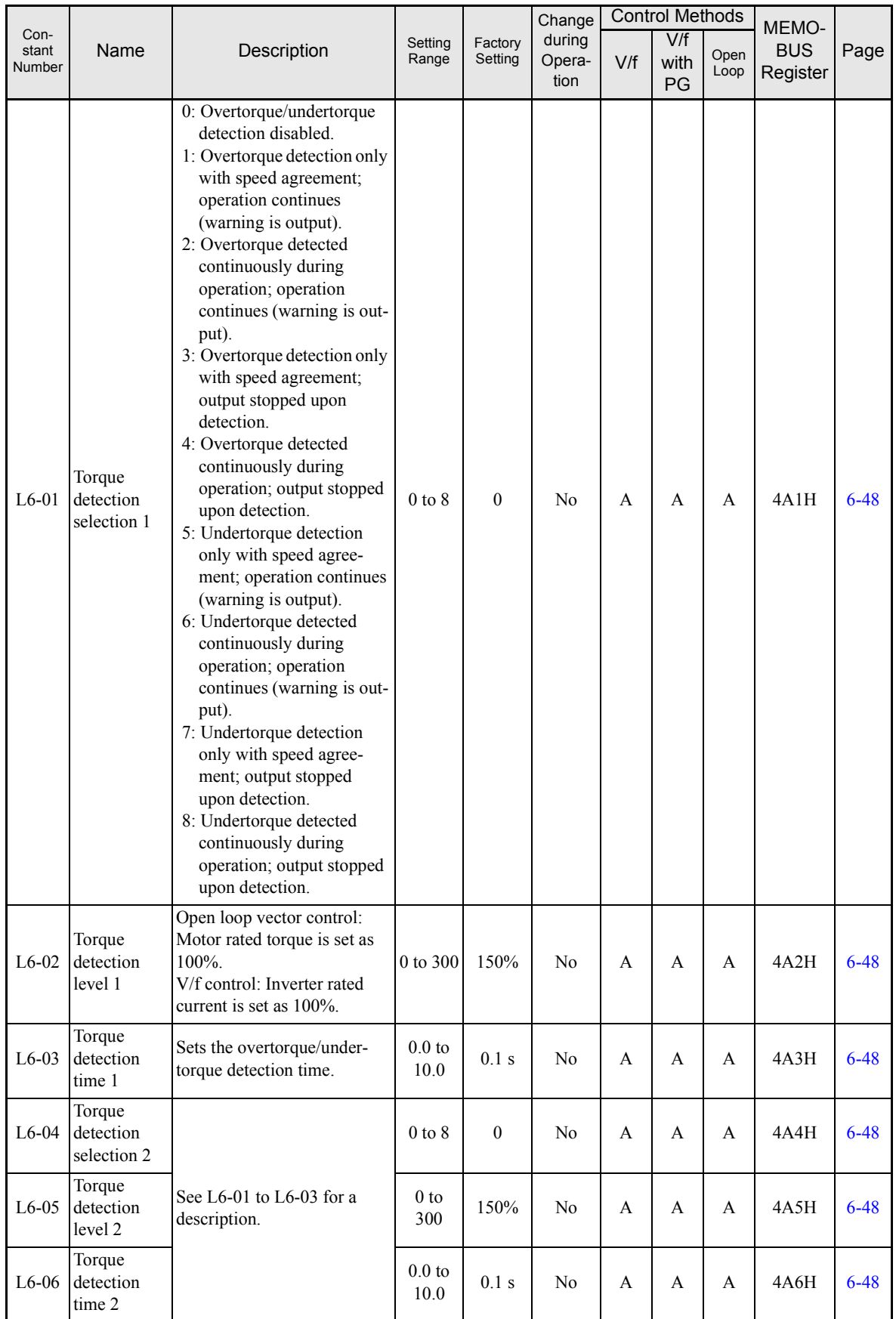

# **Torque Limits: L7**

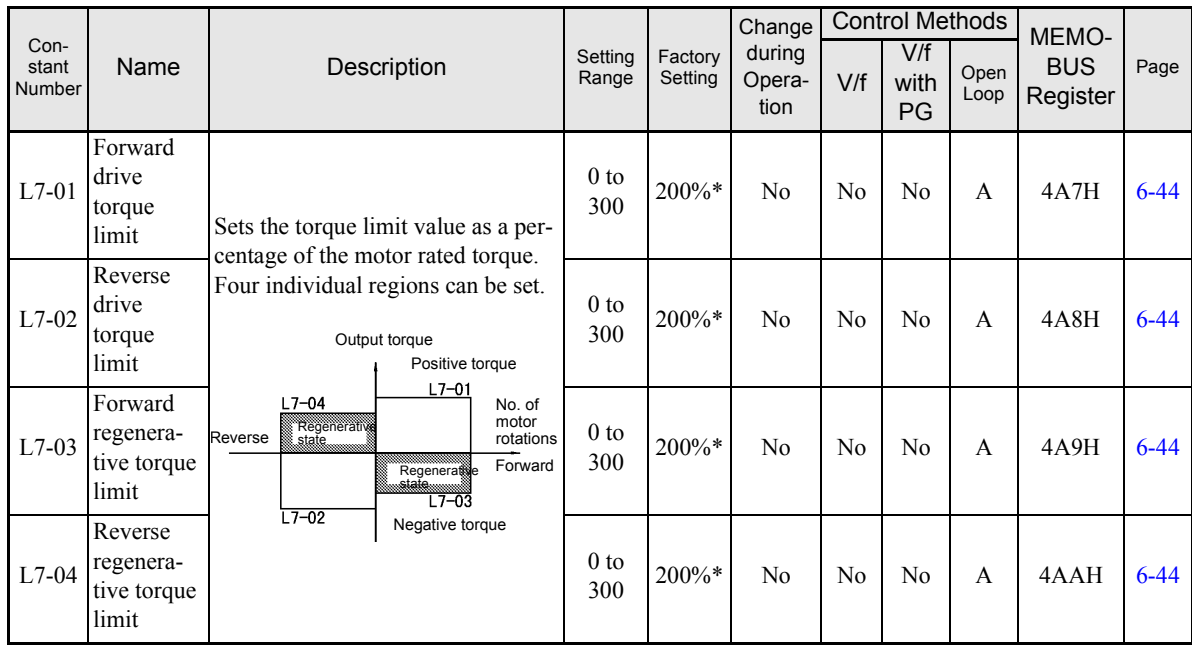

\* A setting value of 100% is equal to the motor rated torque.

### **Hardware Protection: L8**

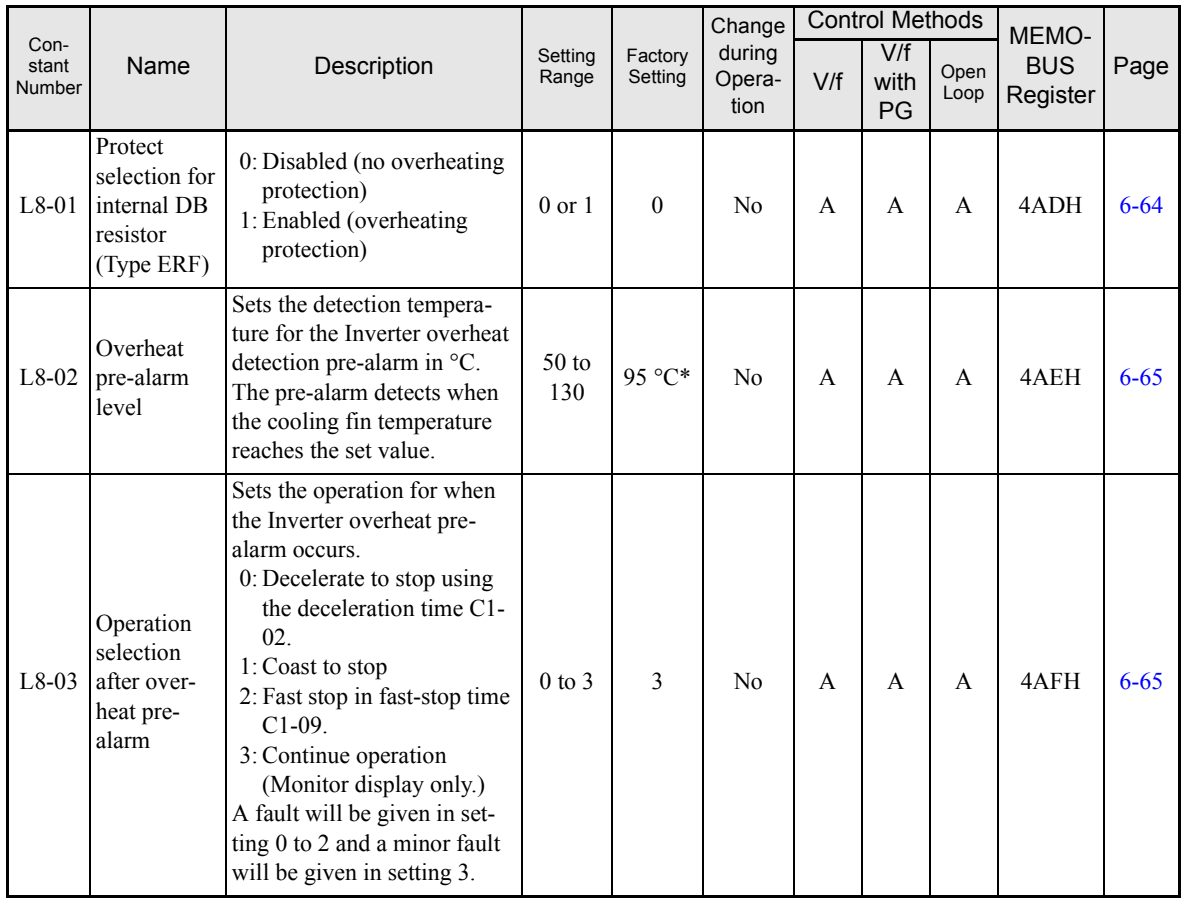

 $\overline{5}$ 

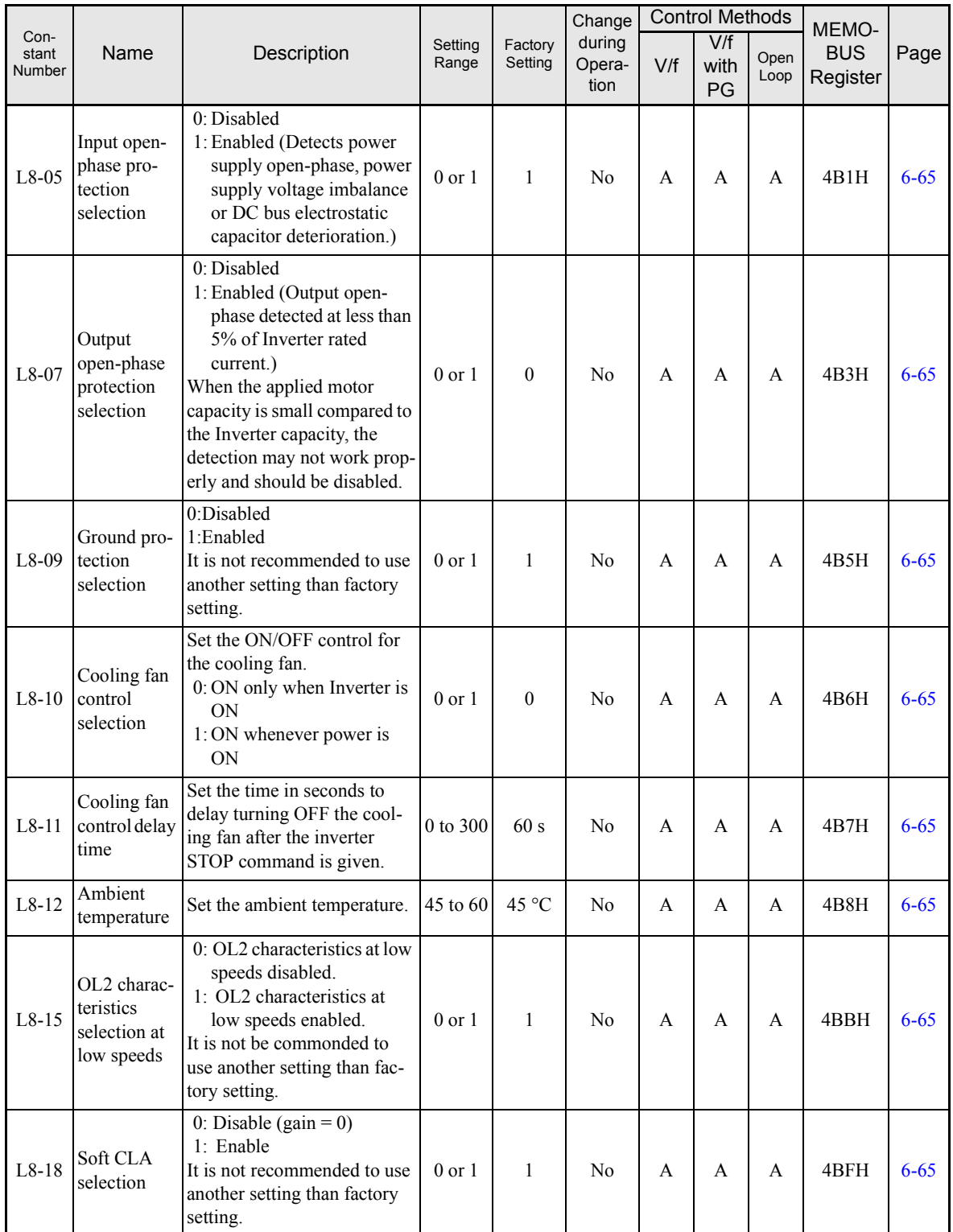

\* The factory setting depends upon the Inverter capacity. The value for a 200 V Class Inverter of 0.4 kW is given.

# **N: Special Adjustments**

# **Hunting Prevention Function: N1**

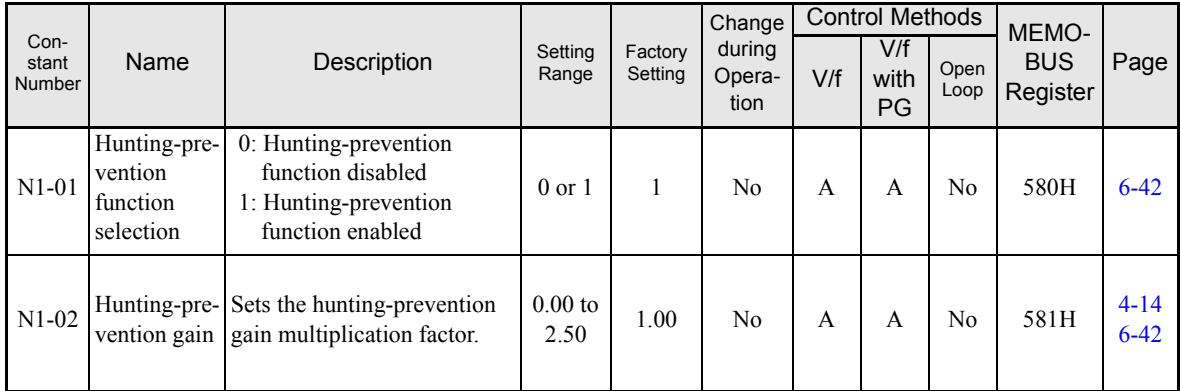

# **Automatic Frequency Regulator: N2**

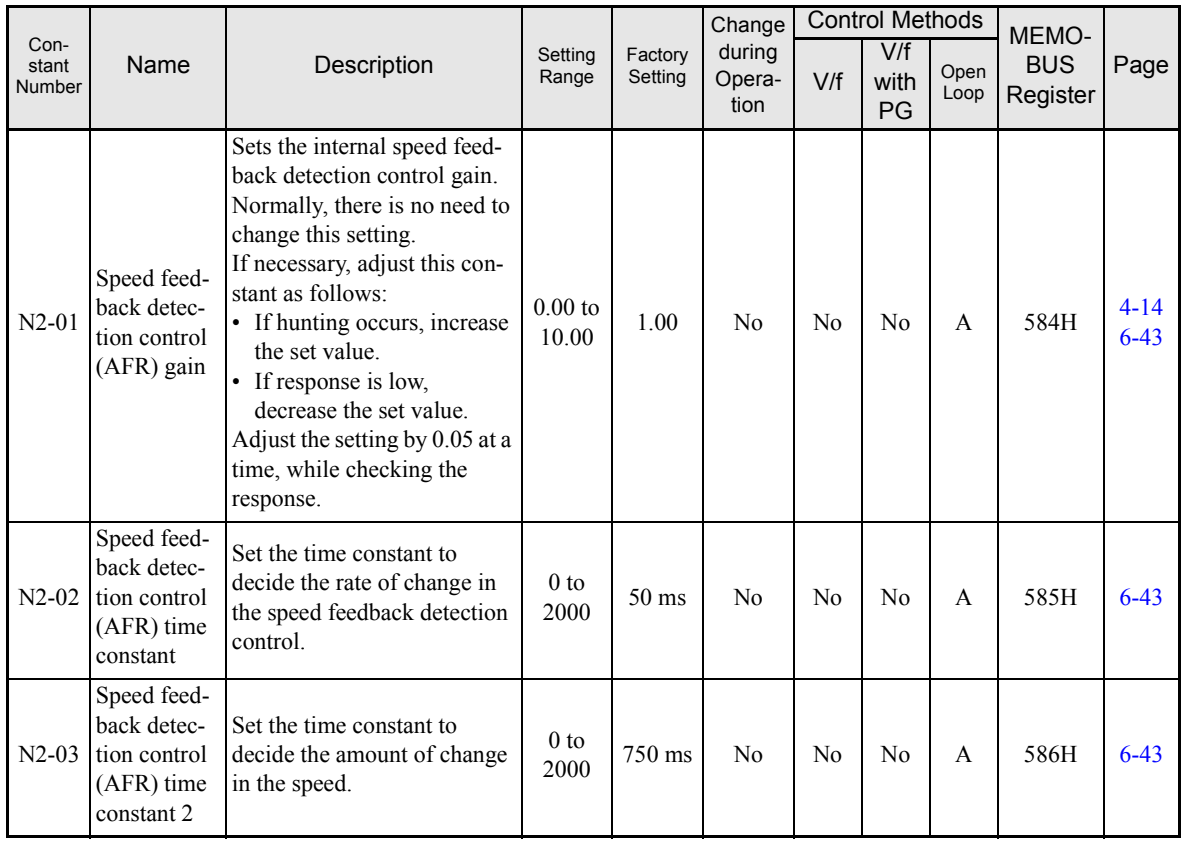

# **High-slip Braking: N3**

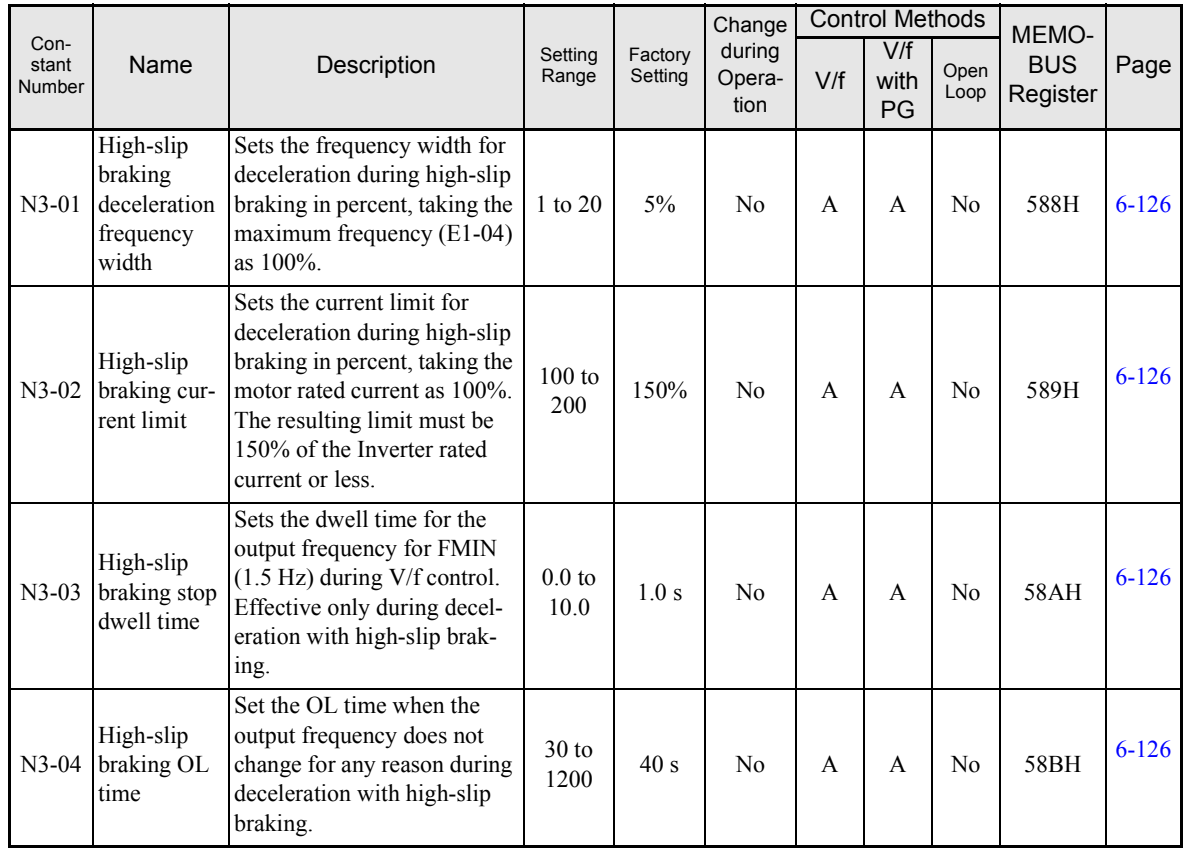

# **Digital Operator Constants: o**

## **Monitor Select: o1**

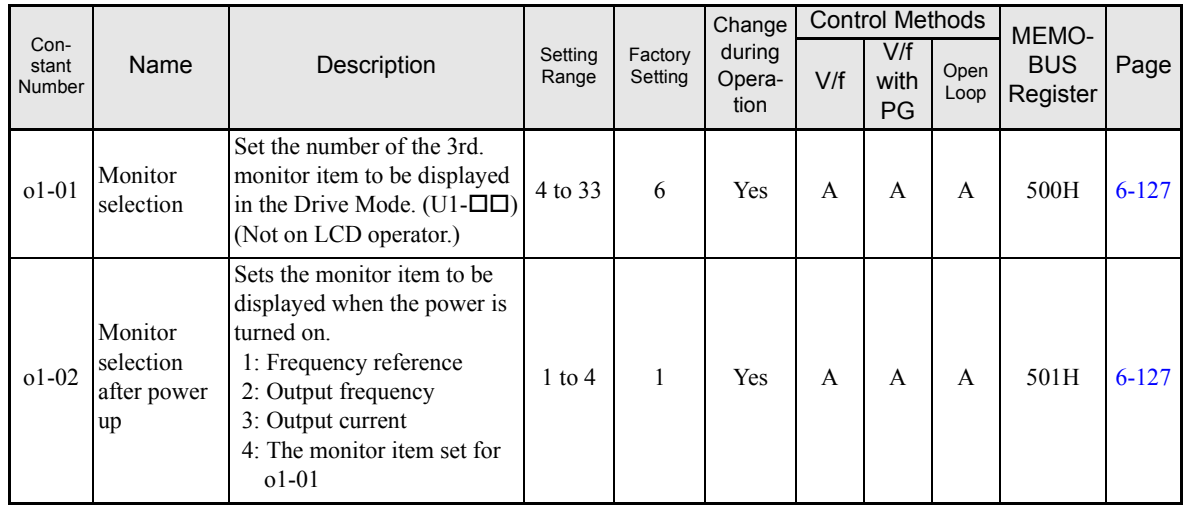

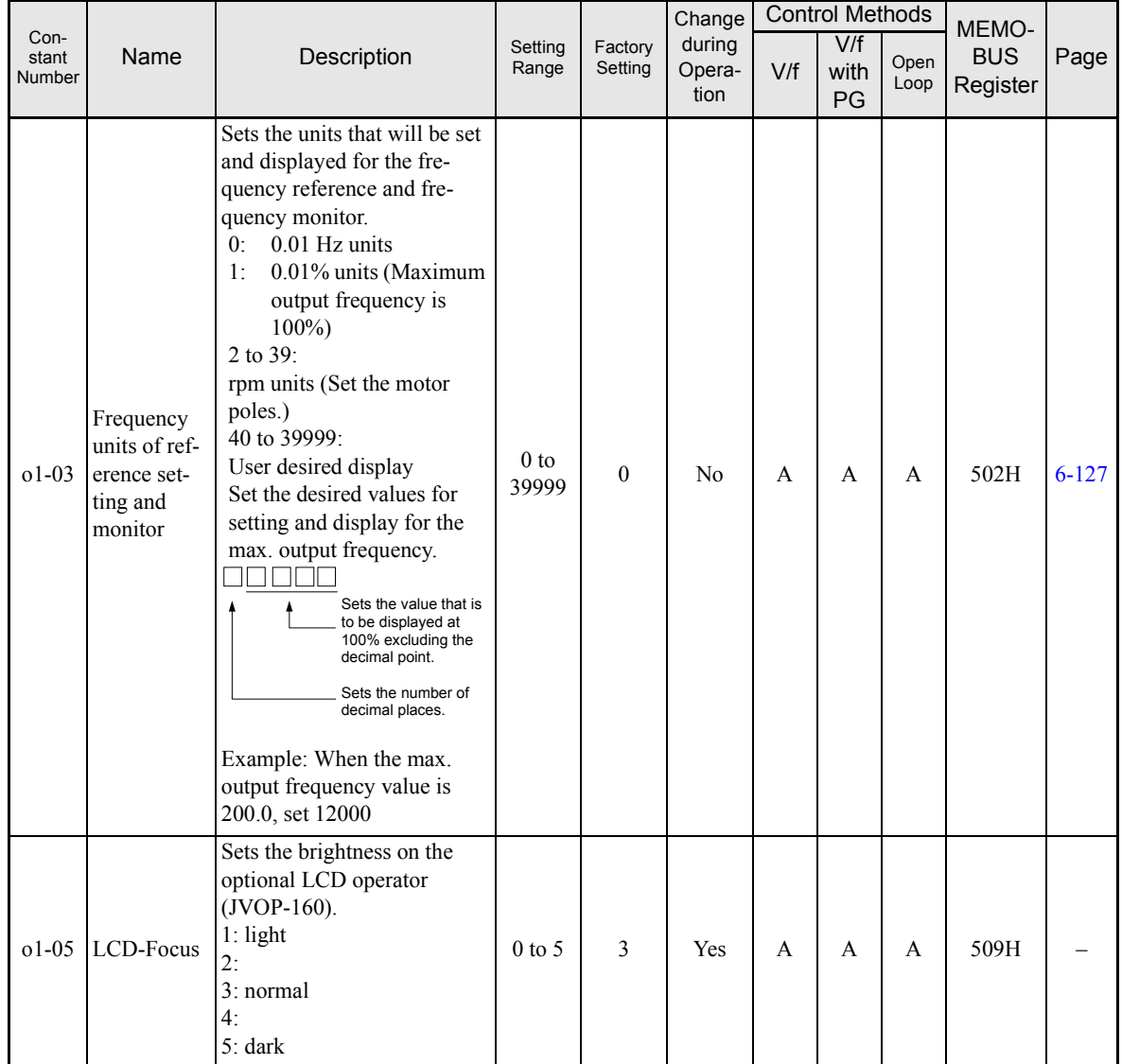

# ■Multi-function Selections: **o2**

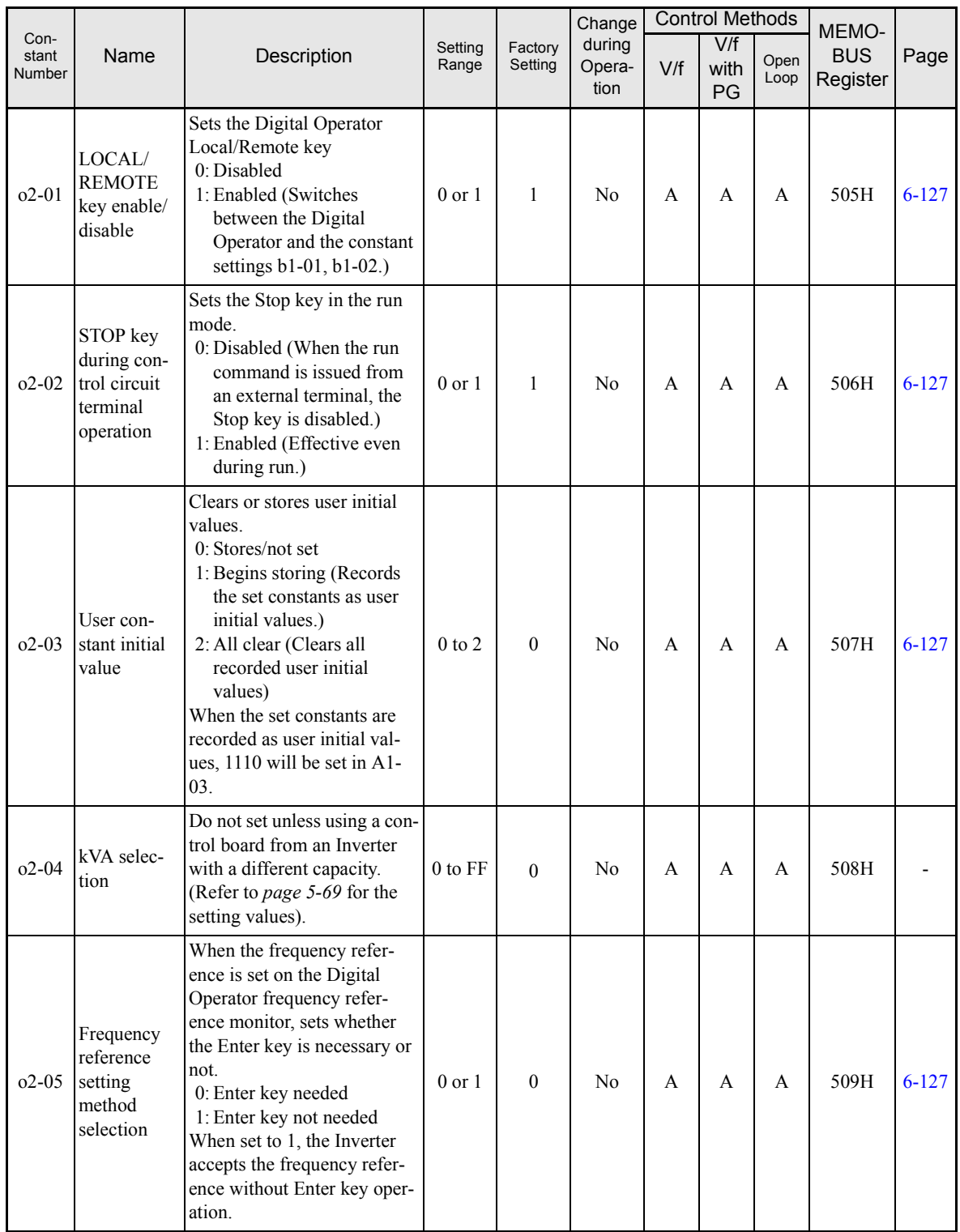

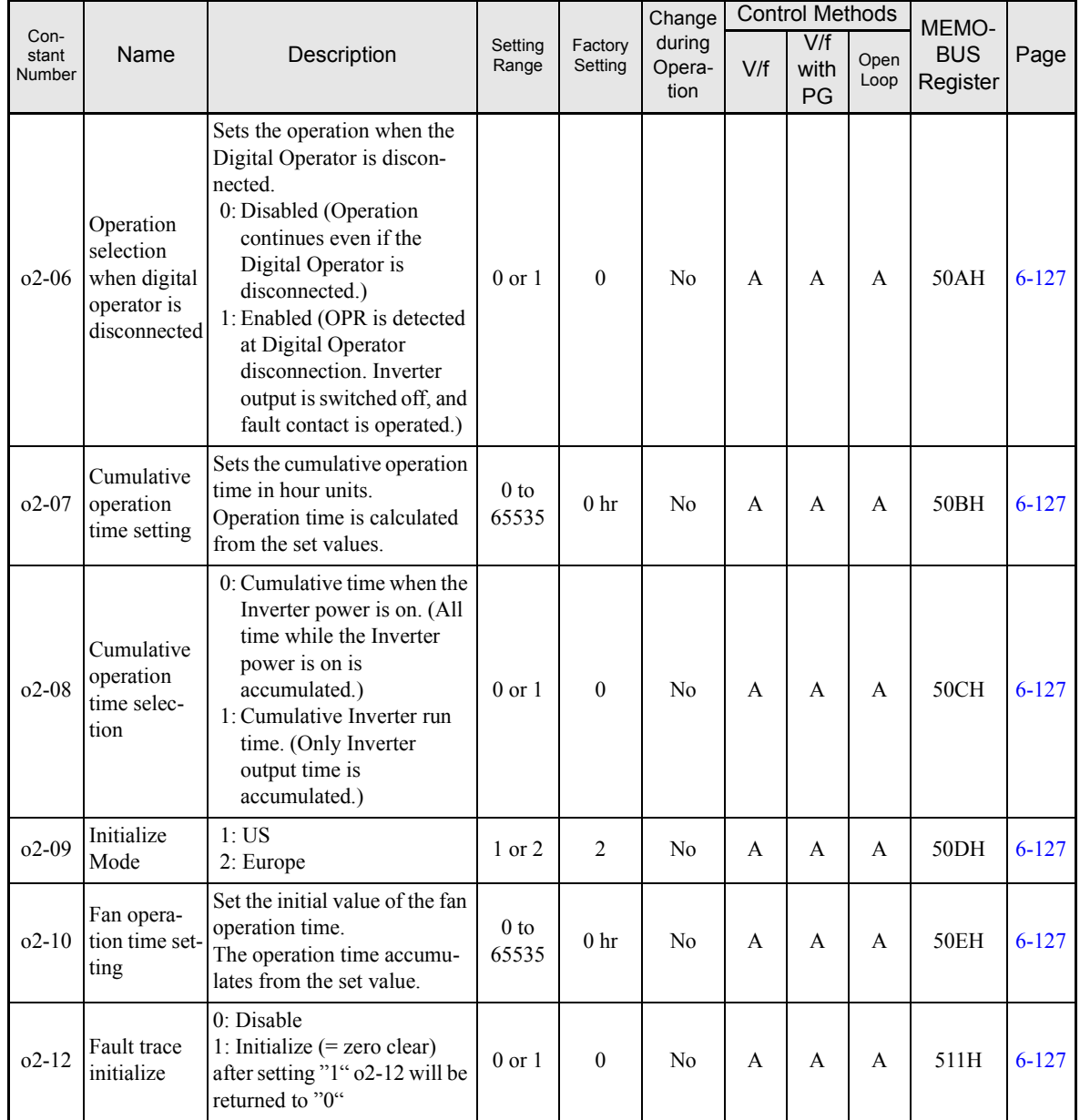

# **Copy Function: o3**

User constants for the copy function are shown in the following table.

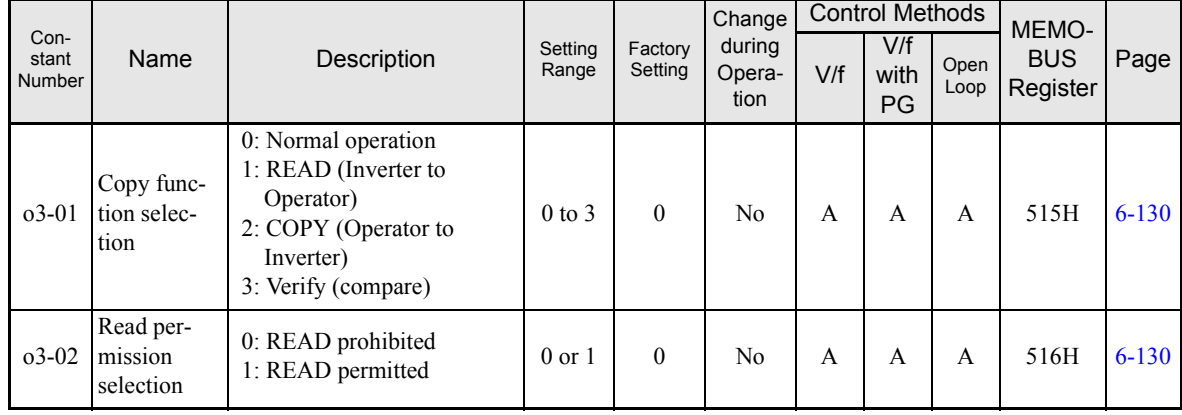

# **T: Motor Autotuning**

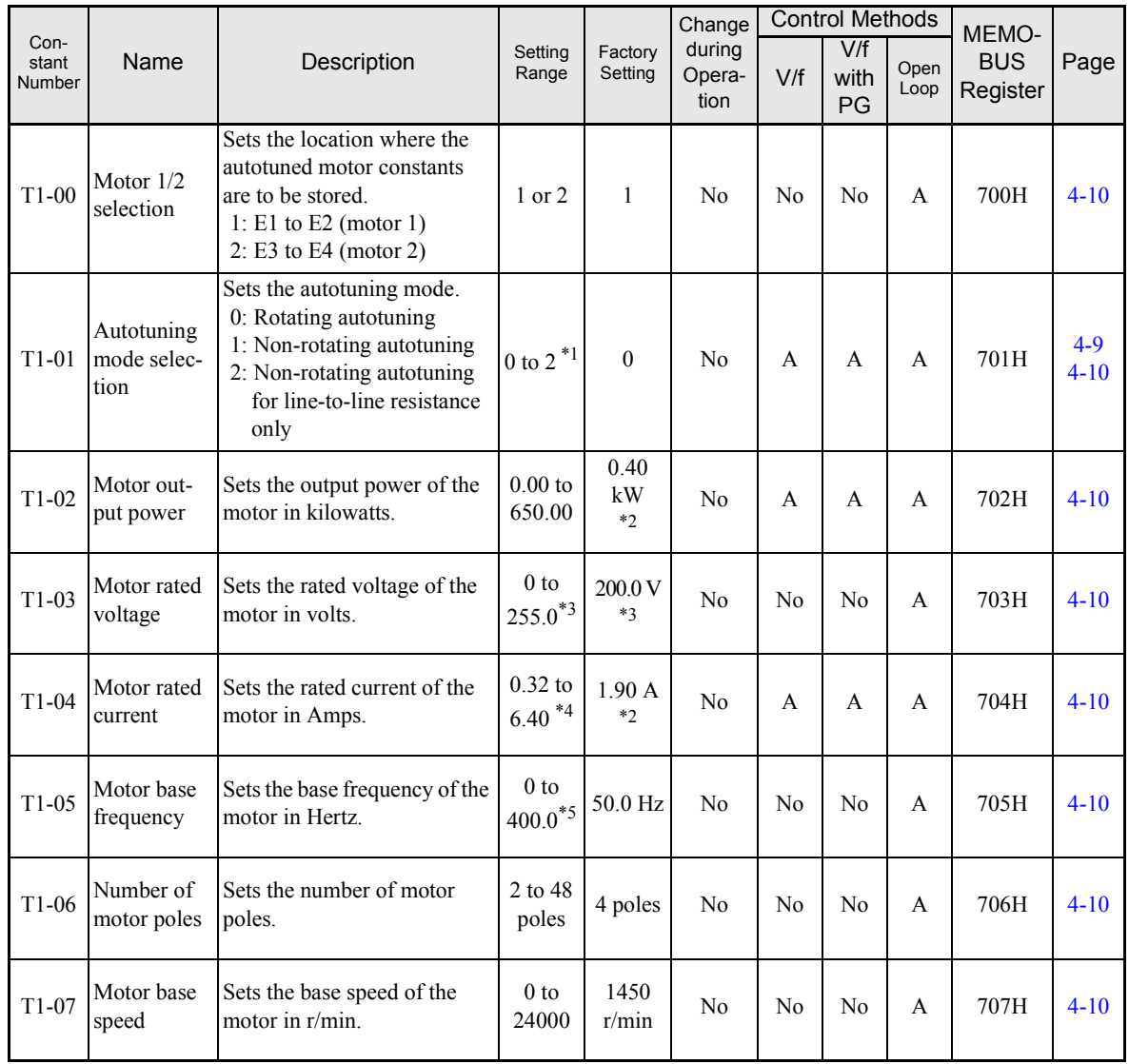

\* 1. Set T1-02 and T1-04 when 2 is set for T1-01. For V/f control or V/f control with PG a set value 2 is possible only.

\* 2. The factory setting depends on the Inverter capacity. (The value for a 200 V Class Inverter for 0.4 kW is given.)

\* 3. These are values for a 200 V class Inverter. Values for a 400 V class Inverter are double.

\* 4. The setting range is from 10% to 200% of the Inverter rated output current. (The value for a 200 V Class Inverter for 0.4 kW is given.)

\* 5. The upper setting limit will be 150.0 Hz when C6-01 is set to 0.

# **U: Monitor Constants**

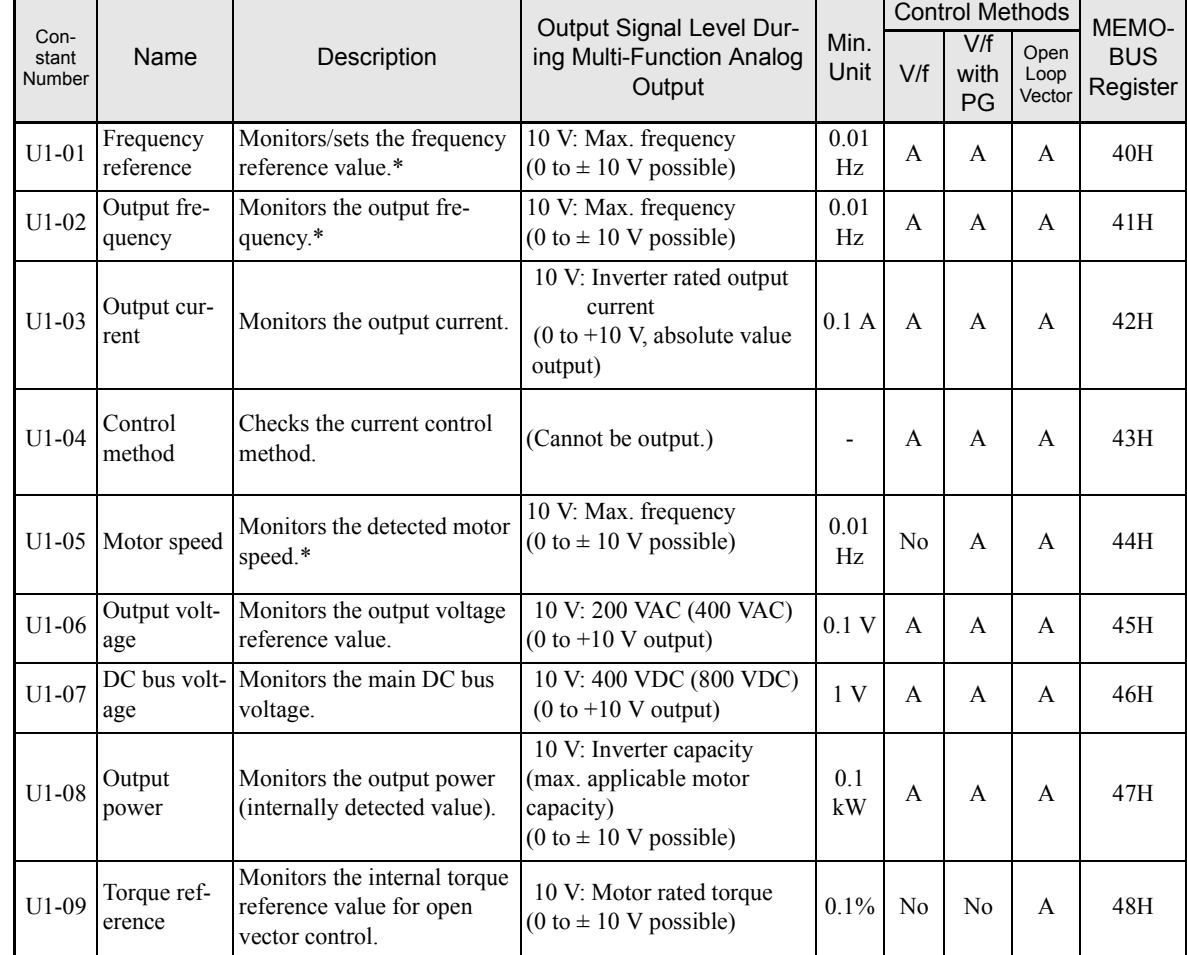

## **Status Monitor Constants: U1**

\* The unit is set in o1-03 (frequency units of reference setting and monitor).

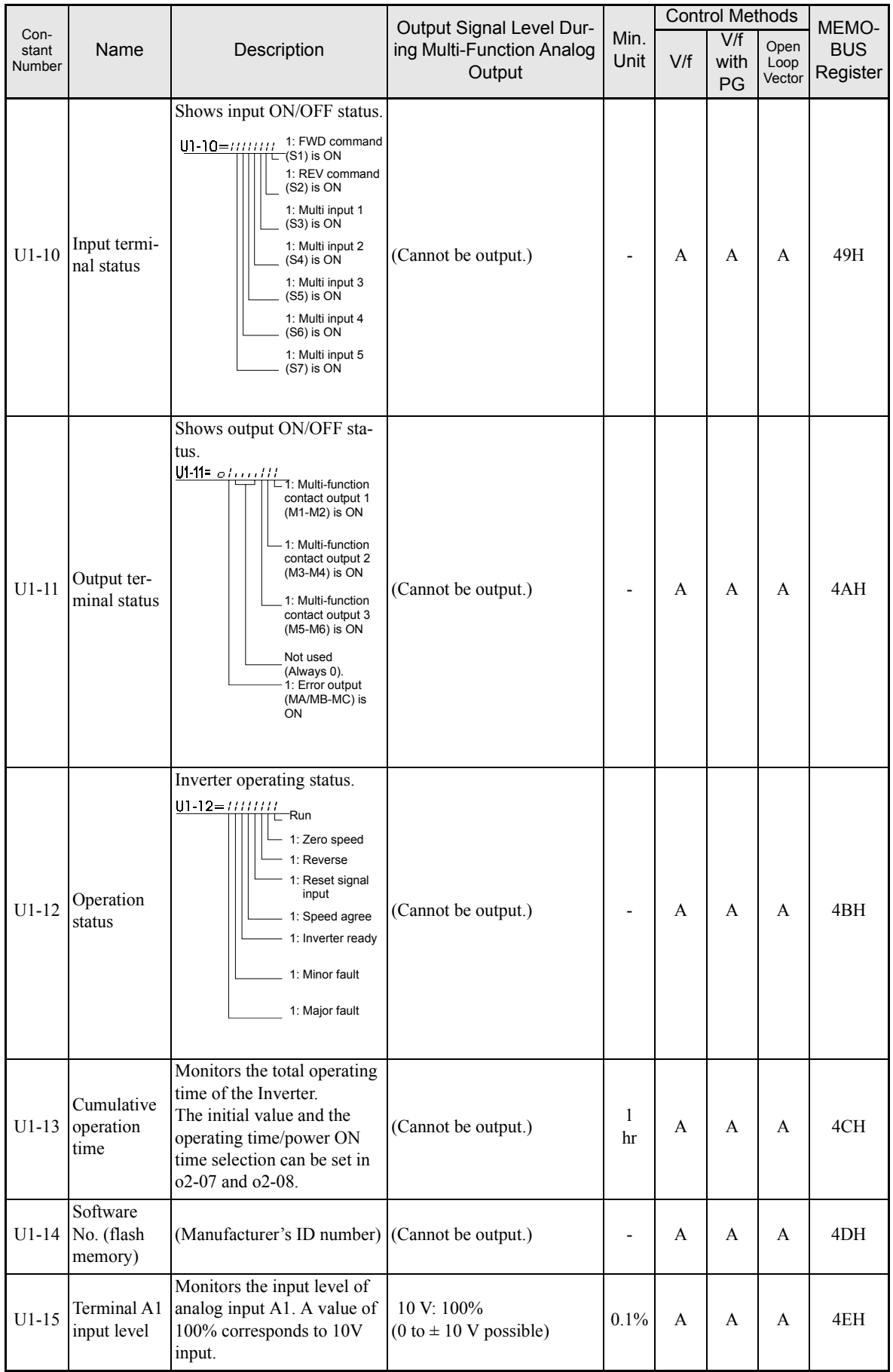

×

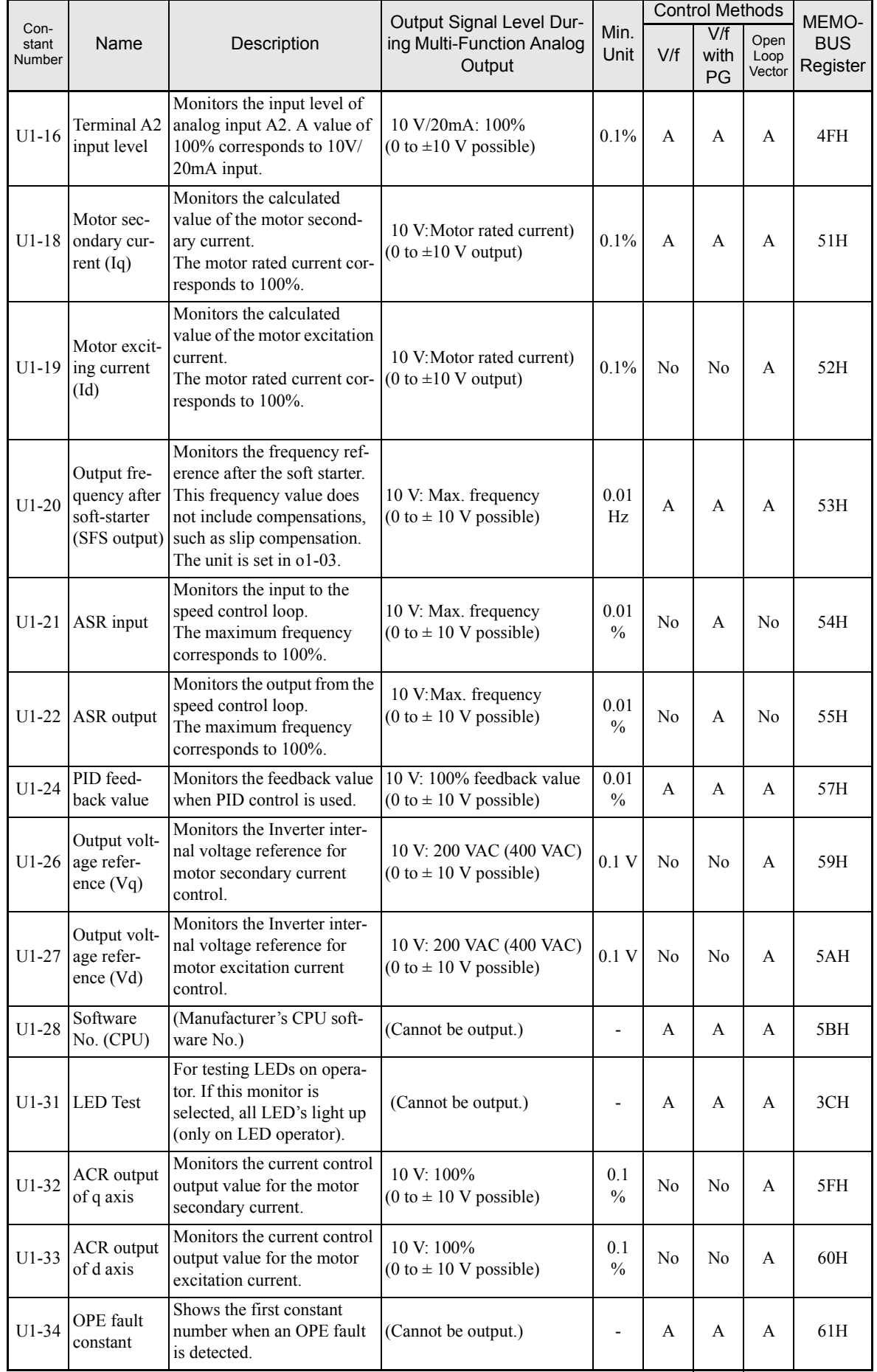

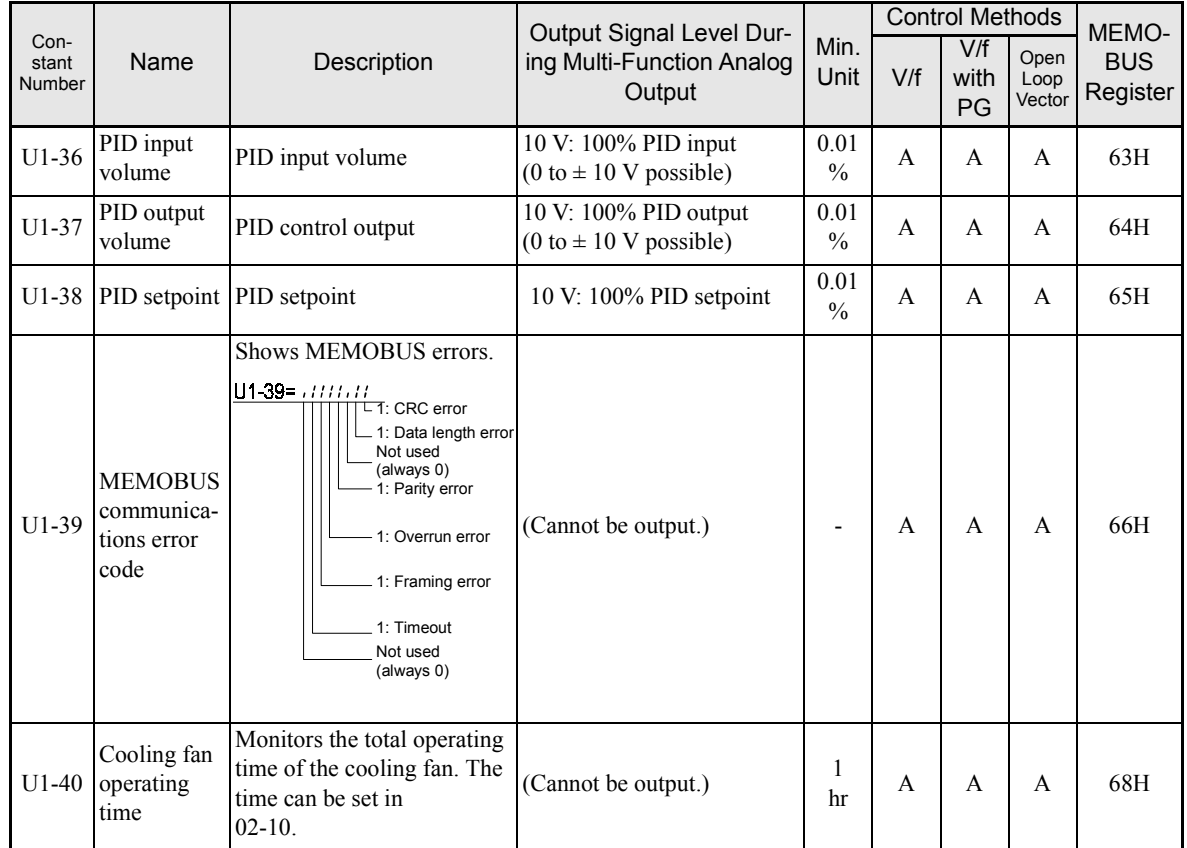

## **Fault Trace: U2**

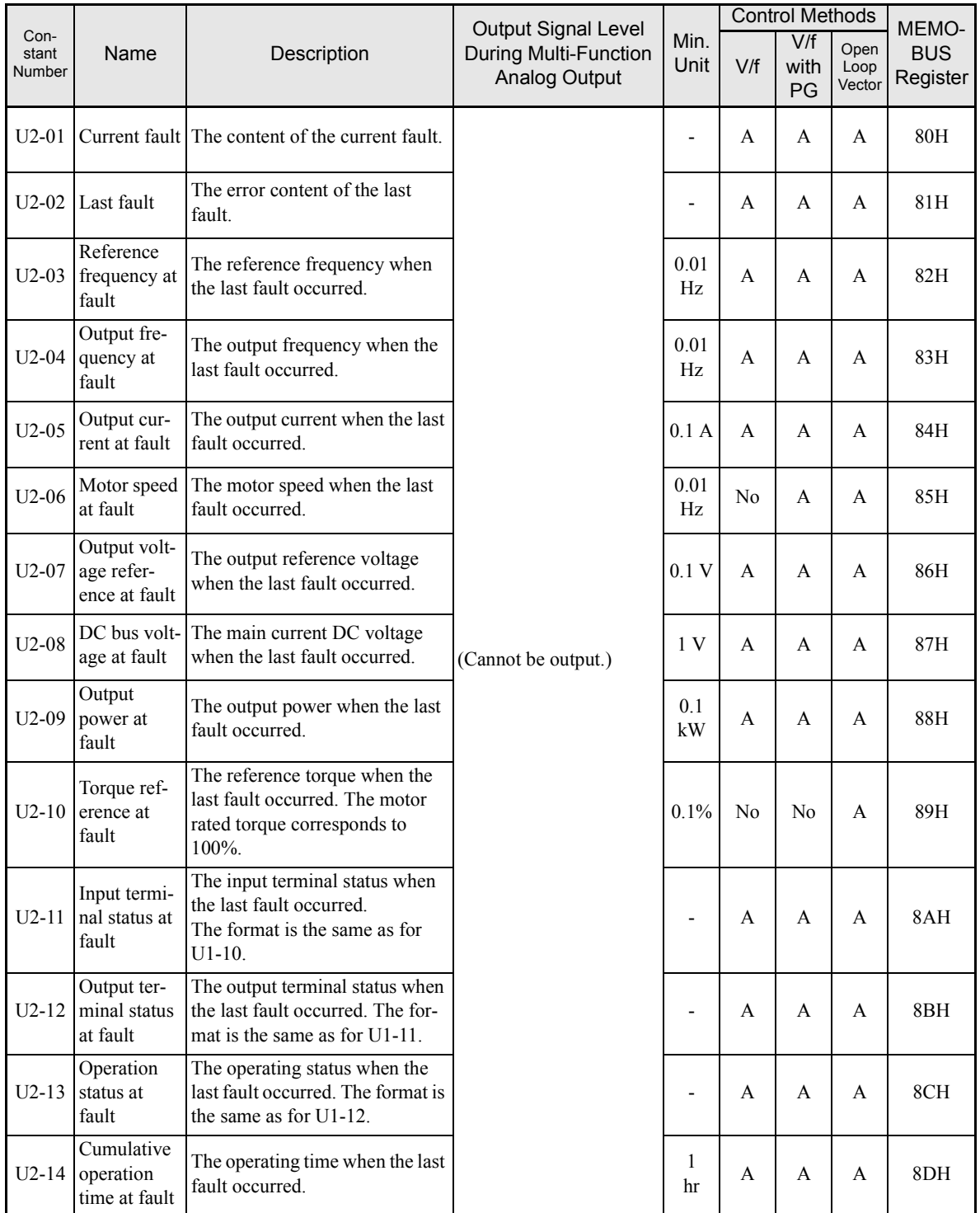

Note The following errors are not included in the error trace: CPF00, 01, 02, 03, UV1, and UV2.

# **Fault History: U3**

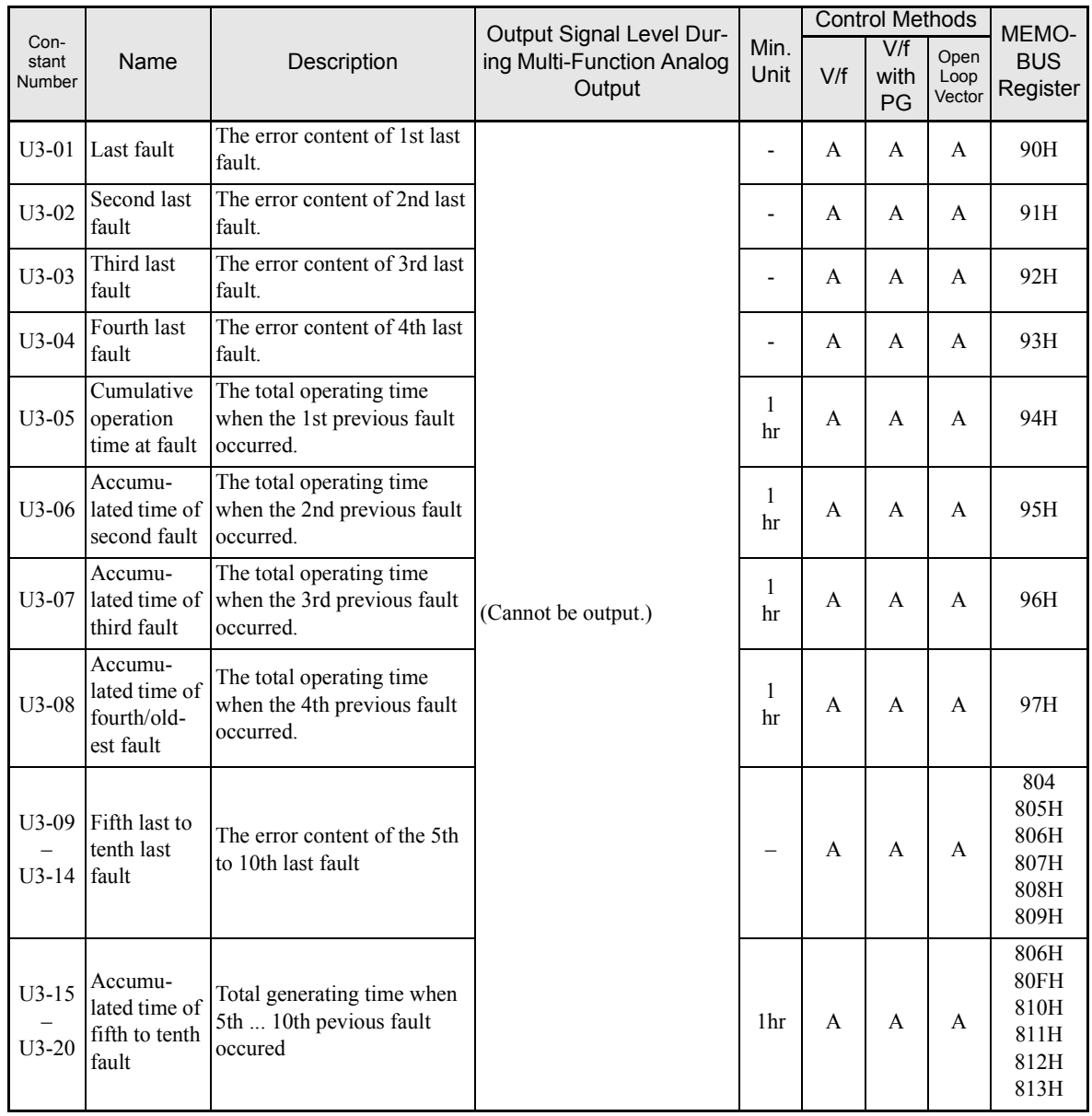

Note The following errors are not recorded in the error log: CPF00, 01, 02, 03, UV1, and UV2.

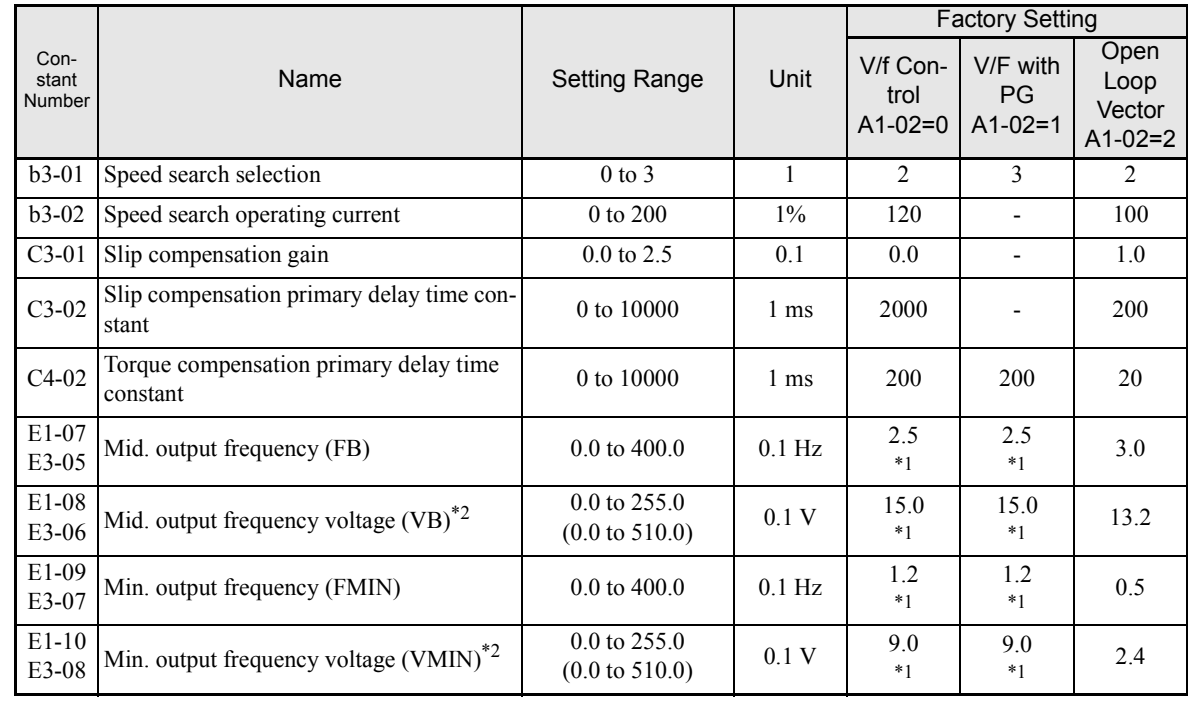

# **Factory Settings that Change with the Control Method (A1-02)**

\* 1. Settings vary as shown in the following tables depending on the Inverter capacity and E1-03.

\* 2. The settings shown are for 200 V class Inverters. The values will double for 400 V class Inverters.

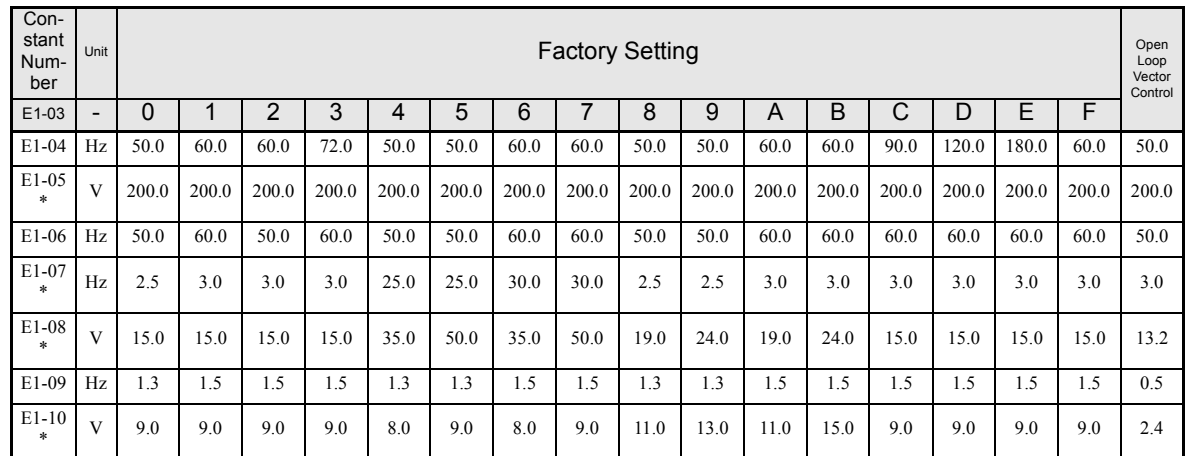

## ■200 V and 400 V Class Inverters of 0.4 to 1.5 kW

\* The settings shown are for 200 V class Inverters. The values will double for 400 V class Inverters.

## ■200 V and 400 V Class Inverters of 2.2 to 45 kW

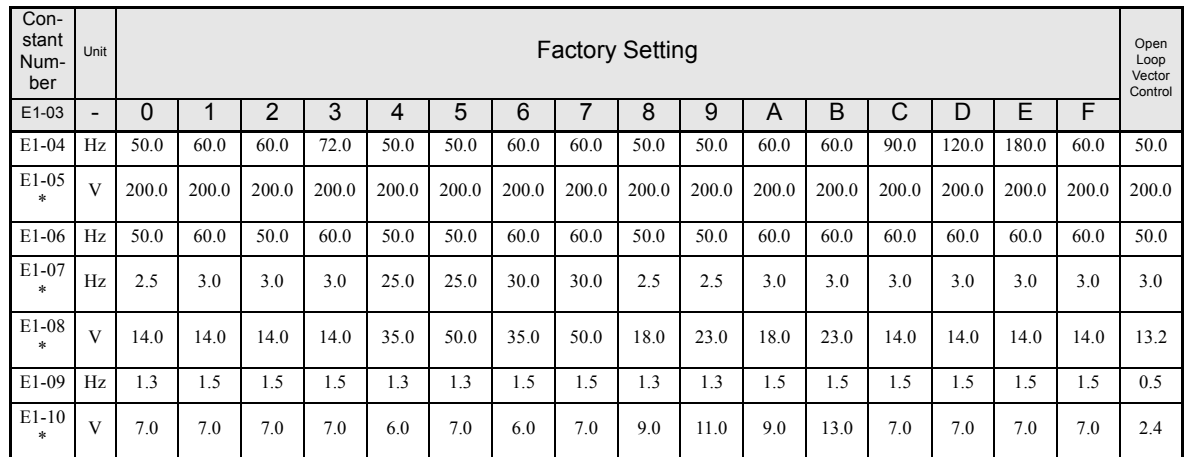

\* The settings shown are for 200 V class Inverters. The values will double for 400 V class Inverters.

#### ■200 V Class Inverters of 55 to 110 kW and 400 V Class Inverters of 55 to 300 kW

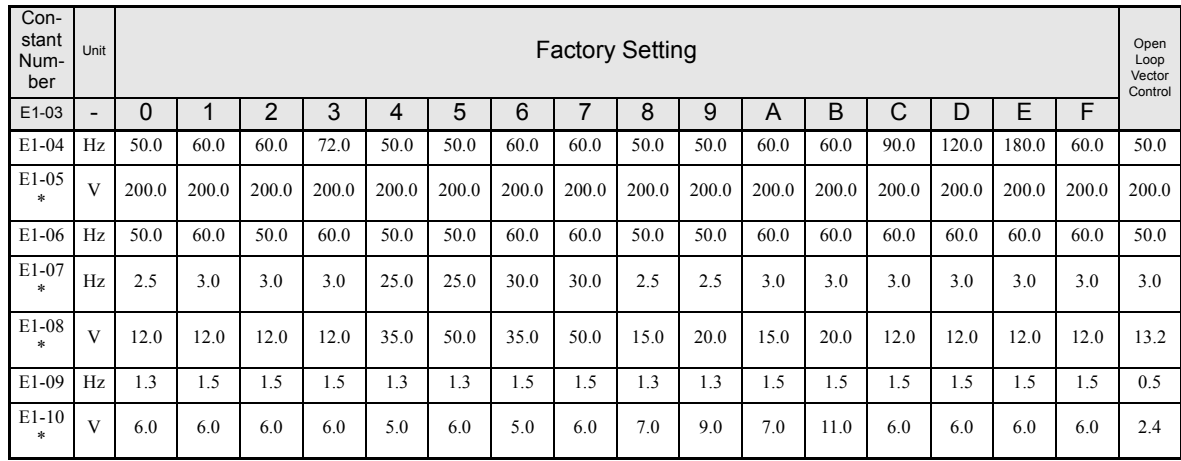

\* The settings shown are for 200 V class Inverters. The values will double for 400 V class Inverters.

# <span id="page-168-0"></span>**Factory Settings that Change with the Inverter Capacity (o2-04)**

#### **200 V Class Inverters**

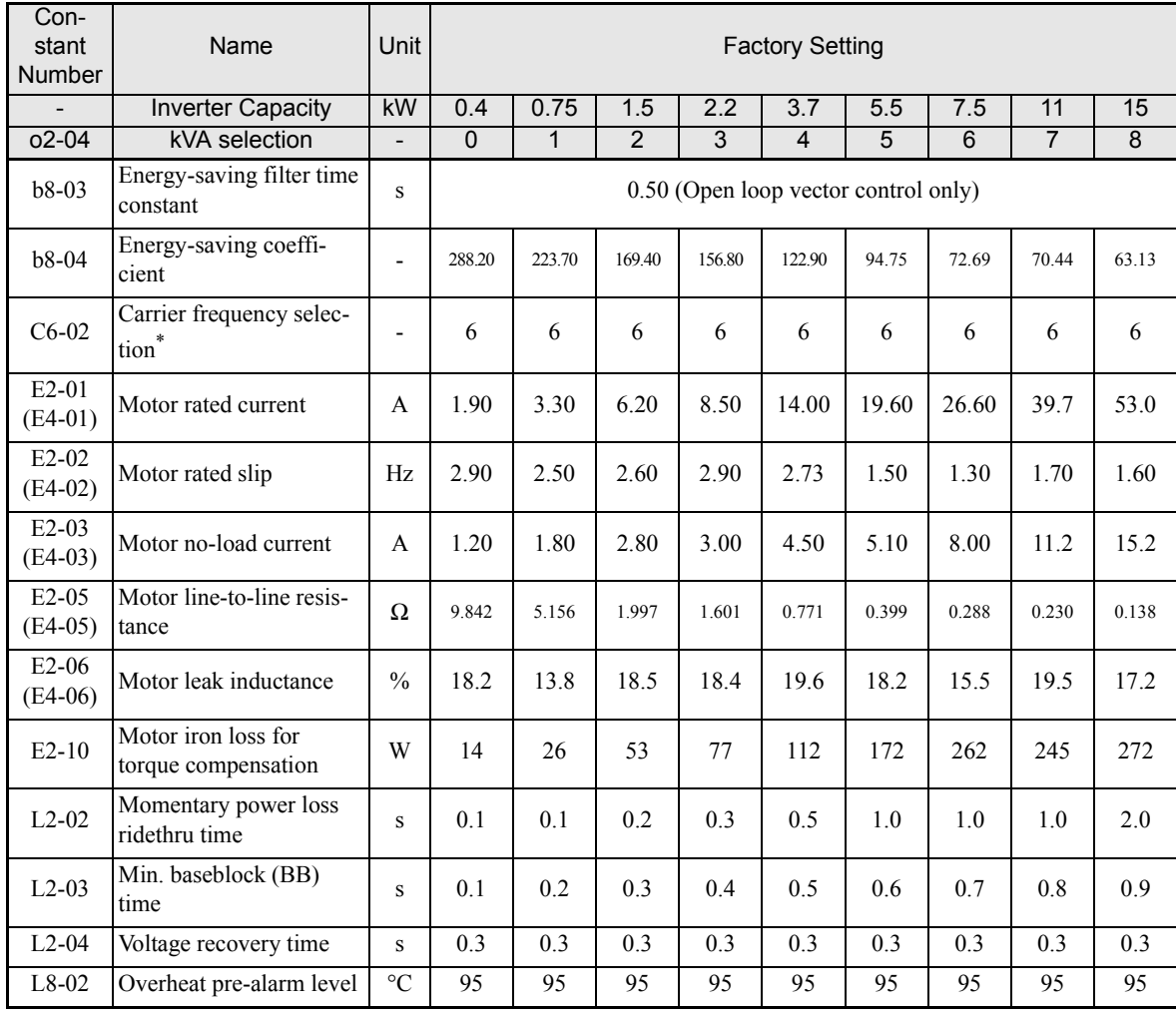

Note: Attach a Momentary Power Interruption Compensation Unit if compensation for power interruptions of up to 2.0 seconds is required for 200 V class Inverters with outputs of 0.4 to 11 kW.

If C6-02 is set to 0, 1, or F and the initial value of C6-03 and C6-04 is 2.0 kHz, the initial settings for C6-02 are as follows: 2: 5.0 kHz, 3: 8.0 kHz, 4: 10<br>kHz, 5: 12.5 kHz, and 6: 15 kHz. If the carrier frequency is s rated current will need to be reduced.

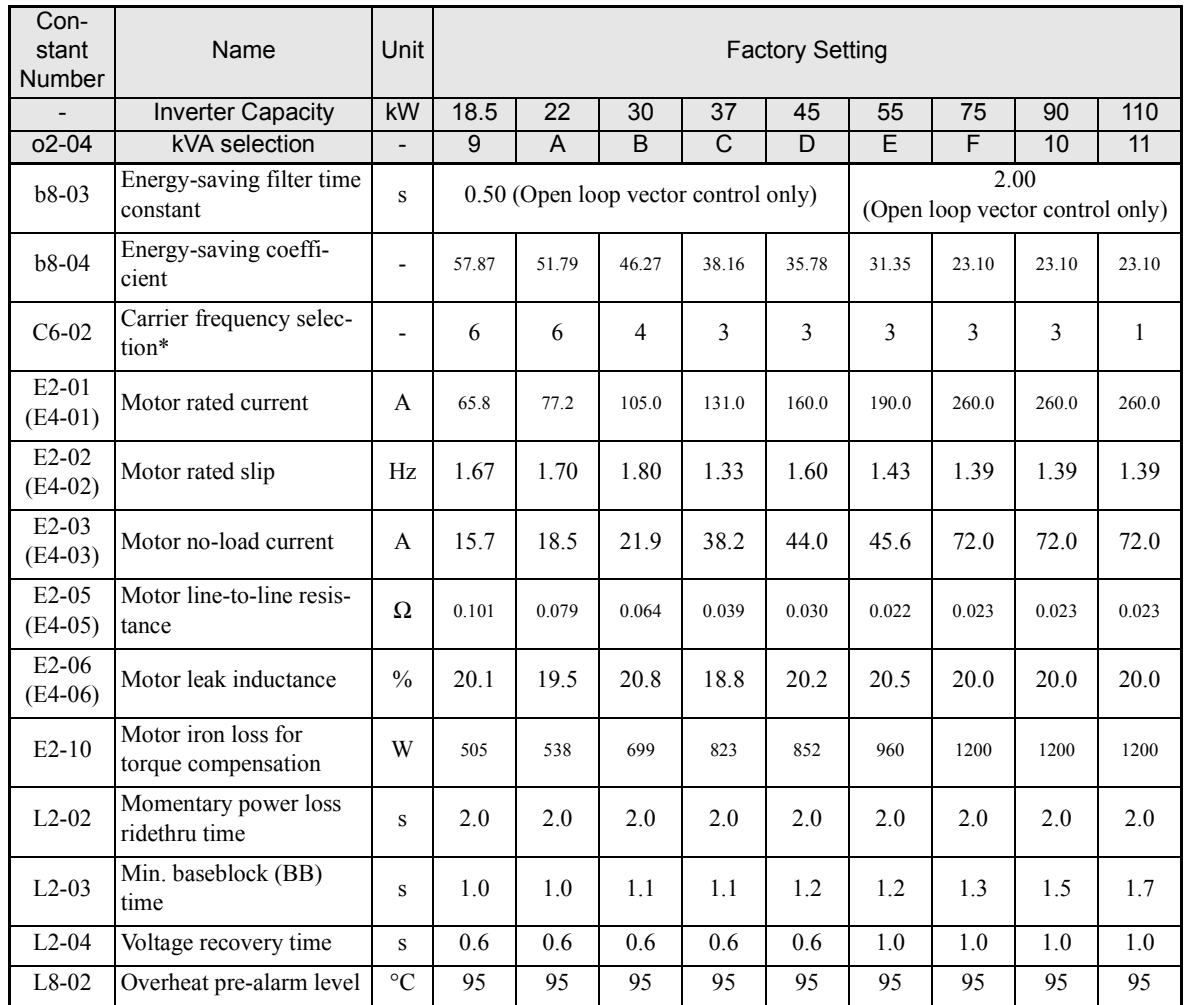

Note: Attach a Momentary Power Interruption Compensation Unit if compensation for power interruptions of up to 2.0 seconds is required for 200 V class Inverters with outputs of 0.4 to 11 kW.

If C6-02 is set to 0, 1, or F and the initial value of C6-03 and C6-04 is 2.0 kHz, the initial settings for C6-02 are as follows: 2: 5.0 kHz, 3: 8.0 kHz, 4: 10<br>kHz, 5: 12.5 kHz, and 6: 15 kHz. If the carrier frequency is s

# **400 V Class Inverters**

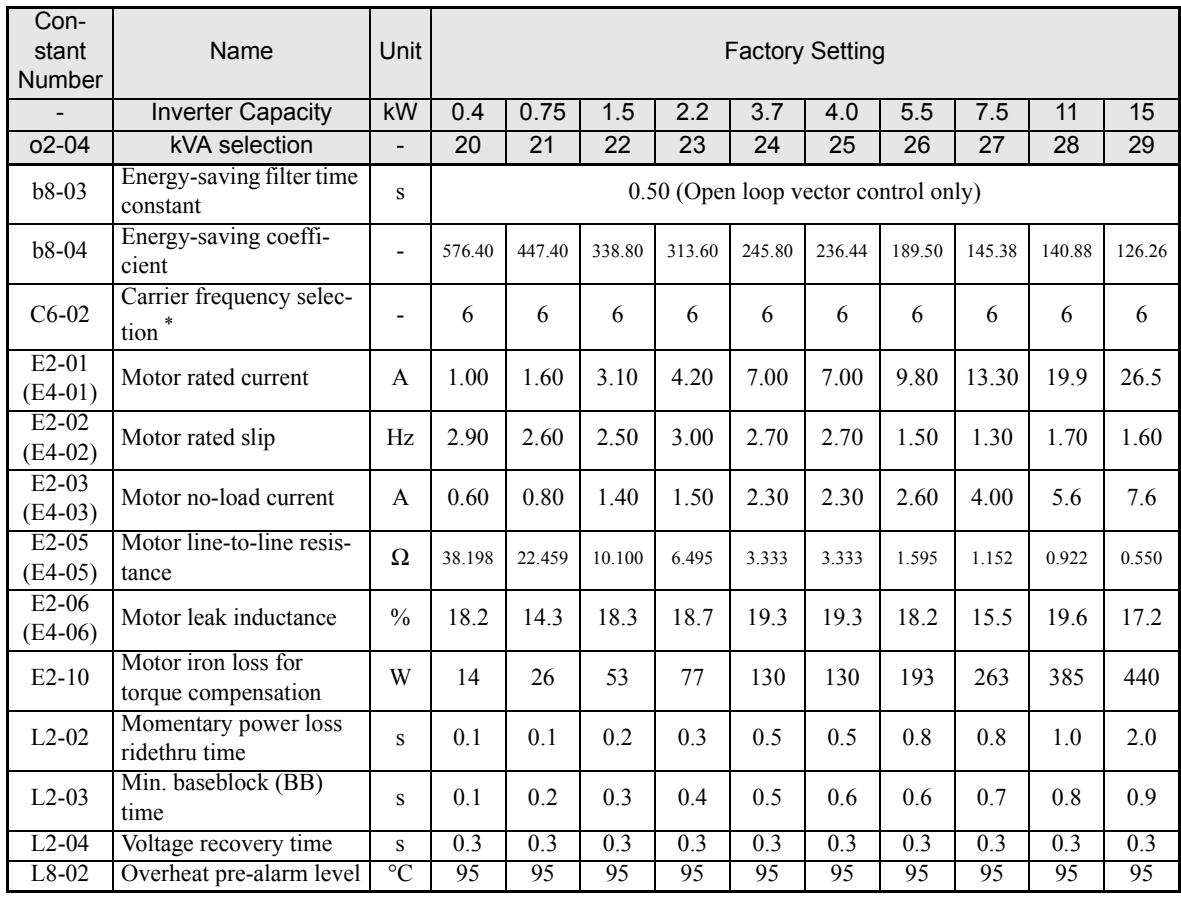

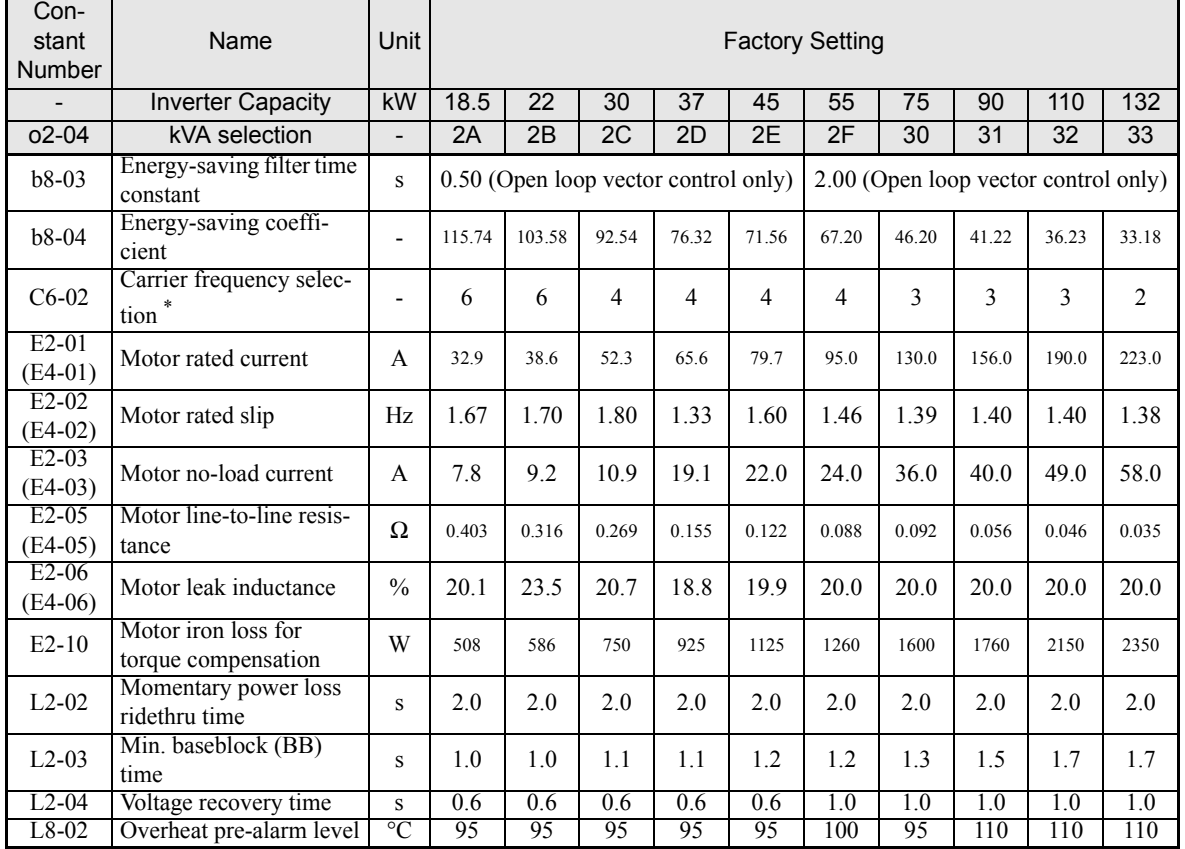

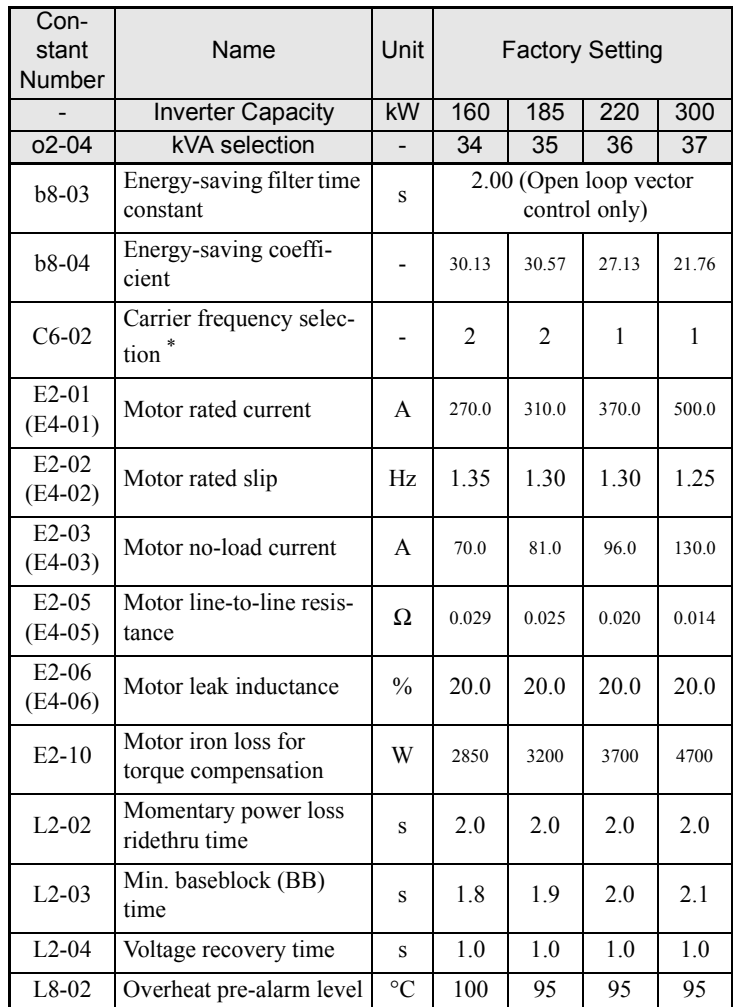

Note Attach a Momentary Power Interruption Compensation Unit if compensation for power interruptions of up to 2.0 seconds is required for 200 V class Inverters with outputs of 0.4 to 11 kW.

\* If C6-02 is set to 0, 1, or F and the initial value of C6-03 and C6-04 is 2.0 kHz, the initial settings for C6-02 are as follows: 2: 5.0 kHz, 3: 8.0 kHz, 4:<br>10 kHz, 5: 12.5 kHz, and 6: 15 kHz. If the carrier frequency is

**6** 

# Constant Settings by Function

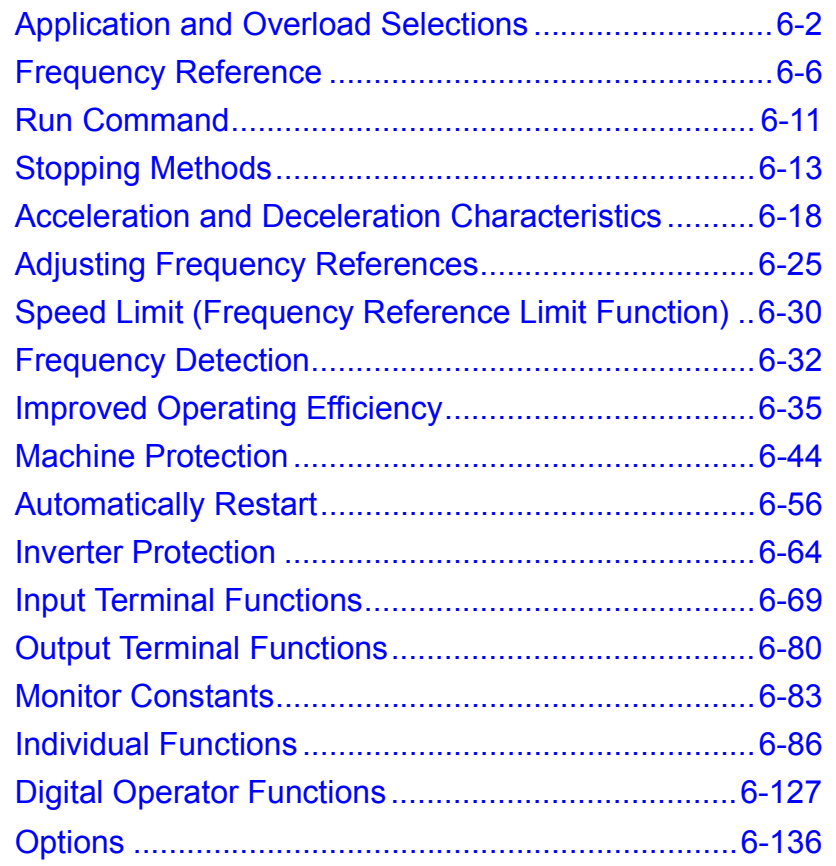

# <span id="page-173-0"></span>**Application and Overload Selections**

## **Select the Overload to Suit the Application**

Set C6-01 (Heavy Duty: Low carrier, constant torque, Normal Duty: High carrier, variable torque) depending on the application for which the Inverter is used. The setting ranges for the Inverter carrier frequency, overload tolerance, and maximum output frequency depend on the setting of C6-01. For applications like fans and blowers (quadratic torque characteristic) set C6-01 to 1 (Normal Duty). For applications with a constant torque characteristic set C6-01 to 0 (Heavy Duty).

#### **Related Constants**

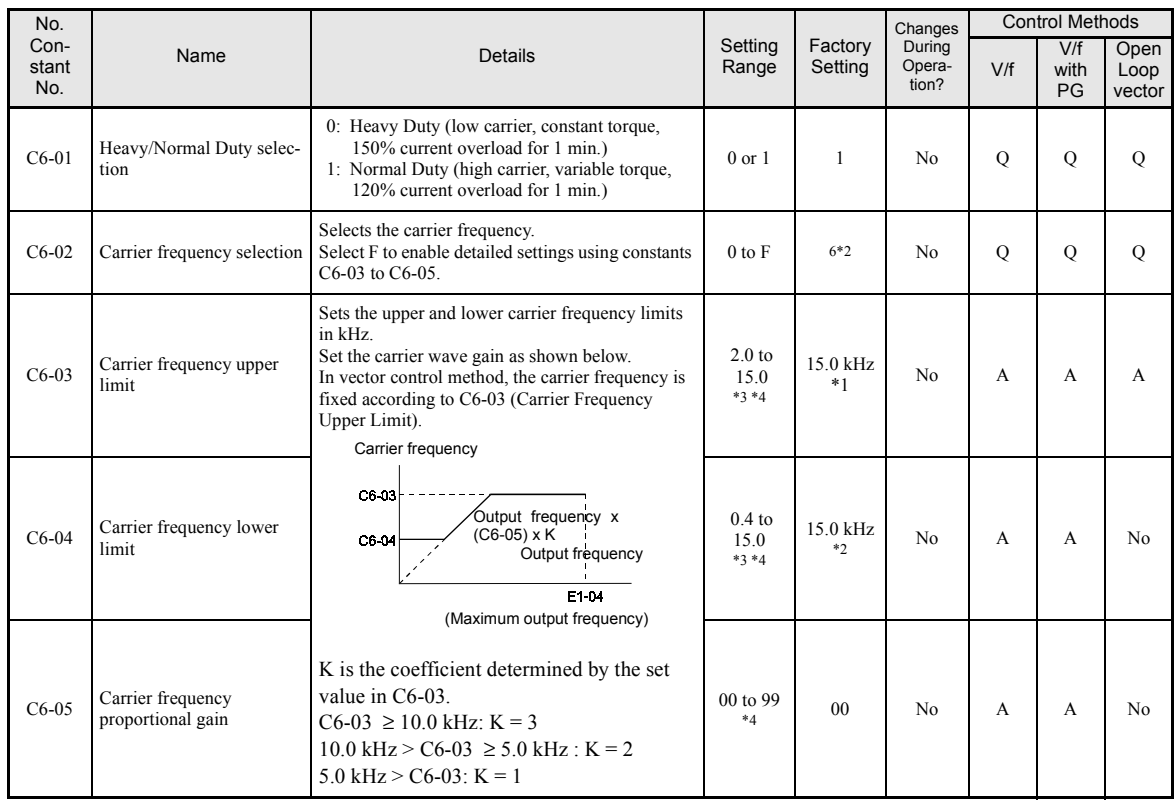

\* 1. On 200V class inverters with 110 kW and 400V class inverters with 220 kW and 300 kW the setting is fixed to 1. It cannot be changed to 0.

\* 2. The factory settings depend on the Inverter capacity.

\* 3. The setting ranges depend on the Inverter capacity.

\* 4. Can be set and referenced only when C6-01 is set to 1, and C6-02 is set to F.

#### Heavy Duty: Low Carrier, Constant Torque Normal Duty: High Carrier, Variable Torque Constant Torque Variable Torque Torque **Torque**  $\hat{\mathbf{O}}$ Motor speedÓ Motor speed Constant torque means a constant load torque for all Variable torque means that the load torque will decrease motor speed. Typical applications are pushers, conveyas the speed decreases. Typical applications are fans and ors, cranes, and other high friction or heavy loads. These pumps. Normally not much overload capability is applications may require overload capability. required. Low carrier: High audible noise is present. High carrier: Almost no audible noise.

#### **Difference Between Heavy Duty and Normal Duty**

The characteristics of Heavy Duty (low carrier, constant torque) and Normal Duty (high carrier, variable torque) are shown below.

#### **Setting Precautions**

#### **C6-01 (Heavy/Normal Duty Selection)**

When setting C6-01, observe the following precautions.

• Depending on the set value in C6-01, the setting range of the related constants is limited as follows:

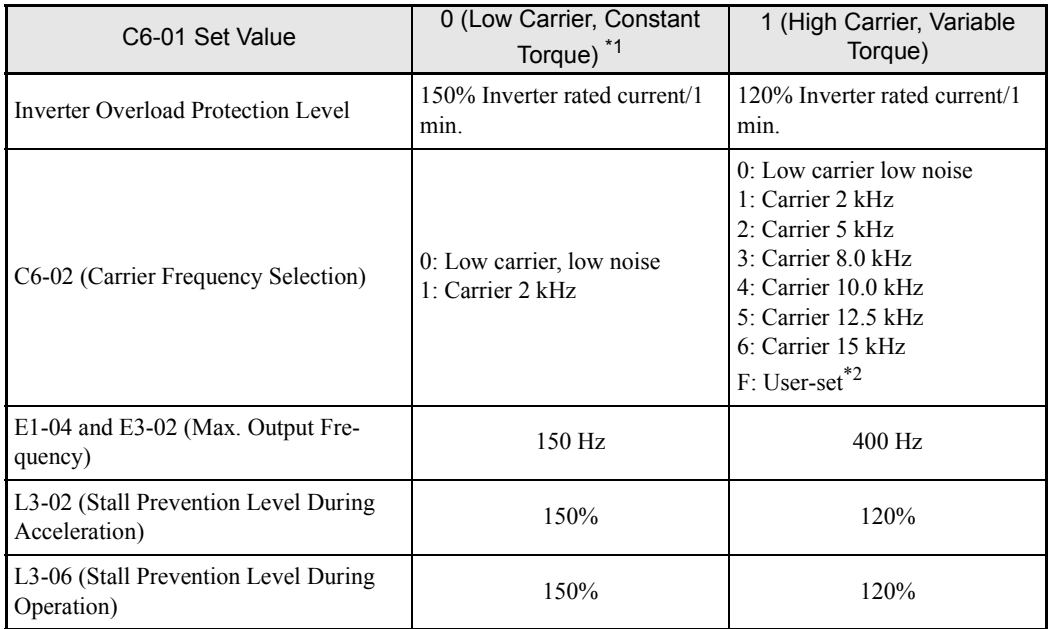

\* 1. C6-01 can not be set to 0 at 200V class inverters with 110 kW and 400V class inverters with 220 kW and 300 kW.

\* 2. Factory settings depend on Inverter capacity.

**•** When C6-01 is set to 0 for E1-04 or E3-02 no value higher than 150 Hz will be accepted.

#### **Carrier Frequency**

When selecting the carrier frequency, observe the following precautions:

• When using a device with C6-01 set to 1 (Normal Duty), adjust the carrier frequency according to the cases shown below.

If the wiring distance between Inverter and motor is long: Set the carrier frequency low. (Use the following values as guidelines.

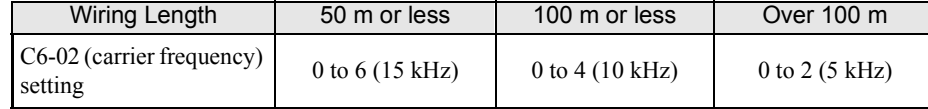

If speed and torque vary at low speeds: Set the carrier frequency low.

If Inverter noise is affecting peripheral devices: Set the carrier frequency low.

If leakage current from the Inverter is large: Set the carrier frequency low.

If metallic noise from the motor is large: Set the carrier frequency high.

• When using V/f control or V/f control with PG, you can vary the carrier frequency to match the output frequency, as shown in the following diagram, by setting C6-03 (Carrier Frequency Upper Limit), C6-04 (Carrier Frequency Lower Limit), and C6-05 (Carrier Frequency Proportional Gain).

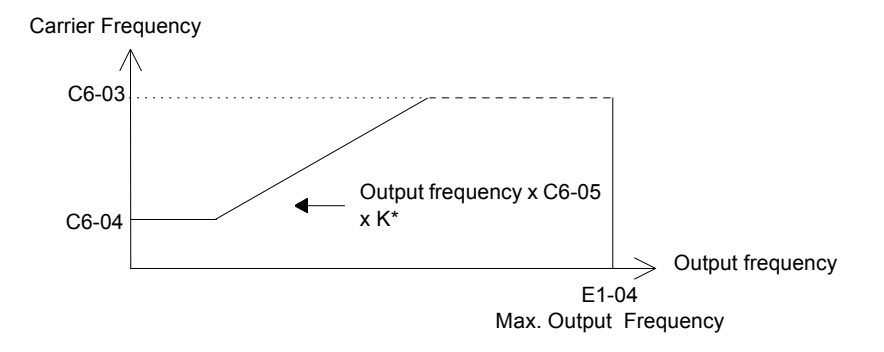

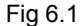

\*K is the coefficient determined by the set value in C6-03.  $C6-03 > 10.0$  kHz: K=3  $10.0 \text{ kHz} > \text{C6-03} \geq 5.0 \text{ kHz}$ : K=2 5.0 kHz > C6-03: K=1

- **•** With vector control, the carrier frequency is fixed by the Carrier Frequency Upper Limit in C6-03 if user-set, or by the carrier frequency set in C6-02.
- To fix the carrier frequency, set C6-03 and C6-04 to the same value, or set C6-05 to 0.
- **•** If the settings are as shown below, OPE11 (Data setting error) will occur.

If Carrier Frequency Proportional Gain (C6-05) > 6 and C6-03 < C6-04.

If  $C6-01 = 0$  and Carrier Frequency Selection  $C6-02$  is set from 2 to E.

If C6-01 = 1 and Carrier Frequency Selection C6-02 is set from 7 to E.

# **Carrier Frequency and Inverter Overload Current Level**

The inverter overload capability depends among other things on the carrier frequency setting. If the carrier frequency setting is higher than the factory setting, the overload current capability must be reduced as shown in the tables below.

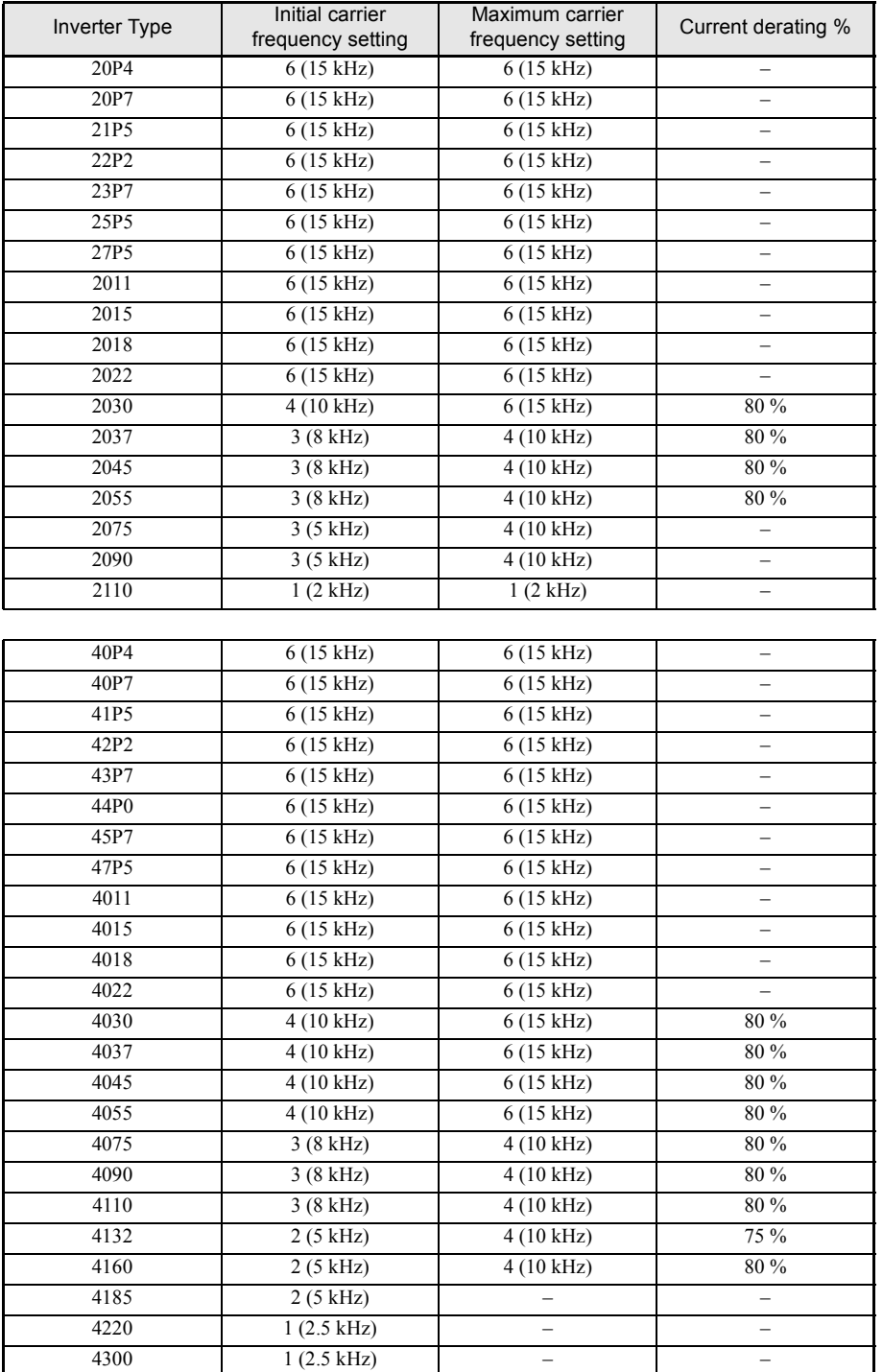

# <span id="page-177-0"></span>**Frequency Reference**

This section explains how to input the frequency reference.

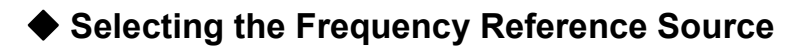

Set constant b1-01 to select the frequency reference source.

#### **Related Constants**

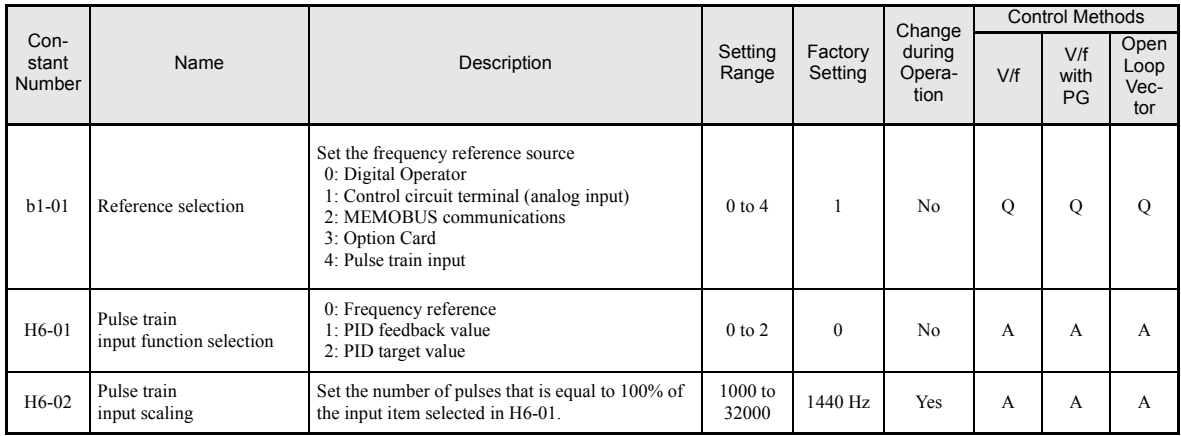

#### **Input the Frequency Reference from the Digital Operator**

When b1-01 is set to 0, you can input the frequency reference from the Digital Operator.

For details on setting the frequency reference, refer to *[Chapter 3 Digital Operator and Modes](#page-72-0)*.

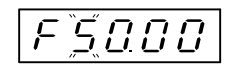

Fig 6.2 Frequency Setting Display

#### **Inputting the Frequency Reference Using Voltage (Analog Setting)**

When b1-01 is set to 1, you can input the frequency reference from control circuit terminal A1 (voltage input), or control circuit terminal A2 (voltage or current input).

#### **Inputting Master Speed Frequency Reference Only**

If inputting the master speed frequency reference only, input the voltage reference to control circuit terminal A1.

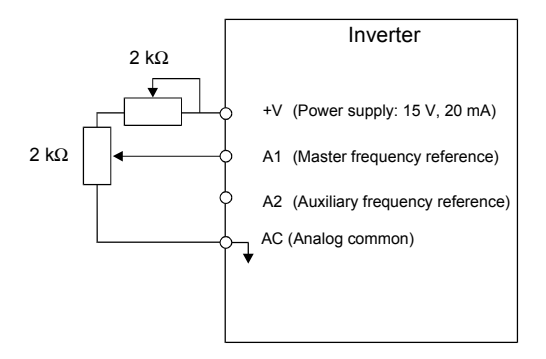

Fig 6.3 Master Speed Frequency Reference Input

#### **2-Step Switching: Master/Auxiliary**

If performing 2-step switching between master and auxiliary speed frequencies, input the master speed frequency reference to control circuit terminal A1, and input the auxiliary speed frequency reference to A2.

When terminal S3 (multi-step speed command 1) is OFF, terminal A1 input (master speed frequency reference) will be the Inverter frequency reference, and when terminal S3 is ON, terminal A2 input (auxiliary speed frequency reference) will be the Inverter frequency reference.

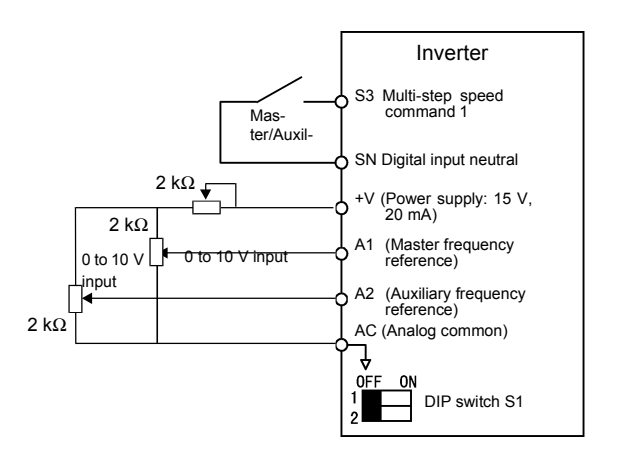

Fig 6.4 Master/Auxiliary Frequency Reference Input

#### **Setting Precautions**

When inputting a voltage signal to terminal A2, turn OFF pin 2 on DIP switch S1 to switch to voltage input (factory setting is ON).

#### **Inputting Frequency Reference Using Current**

When b1-01 is set to 1, the frequency reference can be input from control circuit terminal A2. Input the current (4 to 20 mA) in control circuit terminal A2.

When H3-09 (Multi-Function analog input terminal A2 function selection) is set to 0 (factory setting) the input on A2 is added to A1.

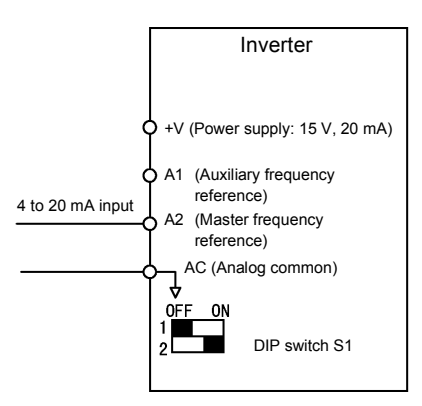

Fig 6.5 Frequency Reference Using Current

#### **Setting Precautions**

- When inputting a current signal to terminal A2, turn ON pin 2 on DIP switch S1 (factory setting: ON).
- If using terminal A2 to input the master speed reference and terminal A1 to input the auxiliary frequency reference, set H3-13 (Terminal A1/A2 Switching) to 1.

#### **Setting Frequency Reference Using Pulse Train Signals**

When b1-01 is set to 4, the pulse train input to control circuit terminal RP input is used as the frequency reference.

Set H6-01 (PulseTrain Input Function Selection) to 0 (frequency reference), and then set the reference pulse frequency that is equal to 100% of the reference value to H6-02 (Pulse Train Input Scaling).

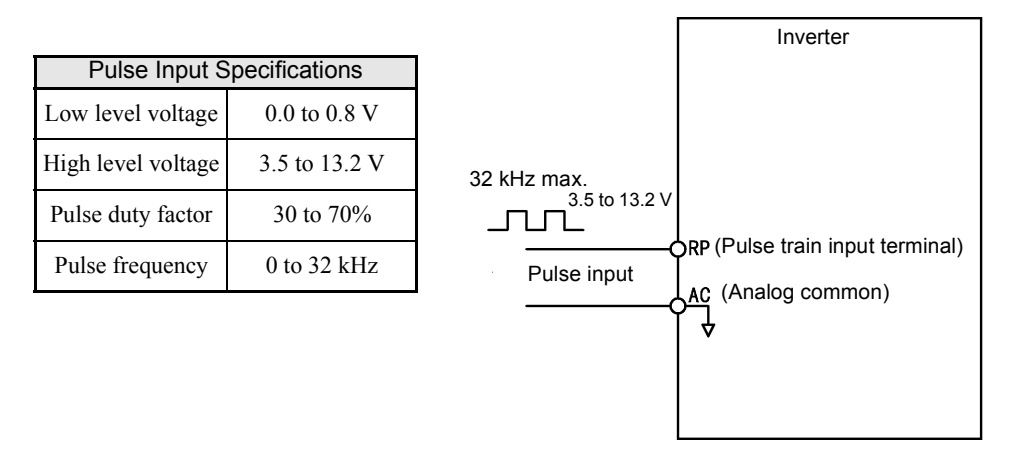

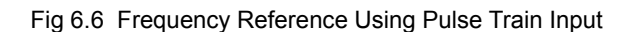
### **Using Multi-Step Speed Operation**

With Varispeed-F7 series Inverters, you can change the speed to a maximum of 17 steps, using 16 multi-step frequency references, and one jog frequency reference.

The following example of a multi-function input terminal function shows a 9-step operation using multi-step references 1 to 3 and jog frequency selection functions.

### **Related Constants**

To switch frequency references, set multi-step references 1 to 3 and the jog reference selection in the multi-function contact inputs.

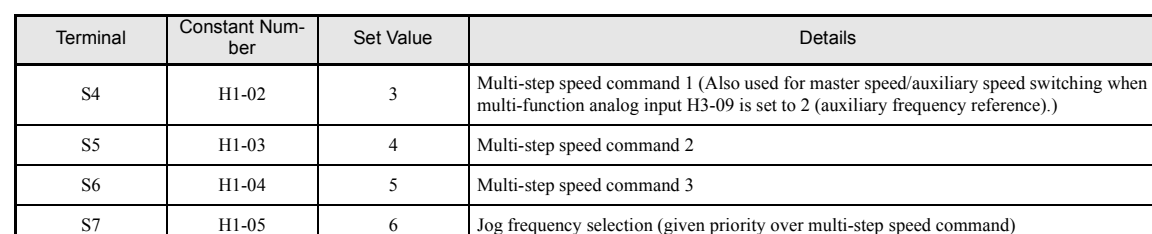

#### **Multi-function Contact Inputs (H1-01 to H1-05)**

#### **Combining Multi-Step Speed References and Multi-Function Contact Inputs**

You can change the selected frequency reference by combining the ON/OFF status of S4 to S7 (multi-function contact input terminals) . The following table shows the possible combinations.

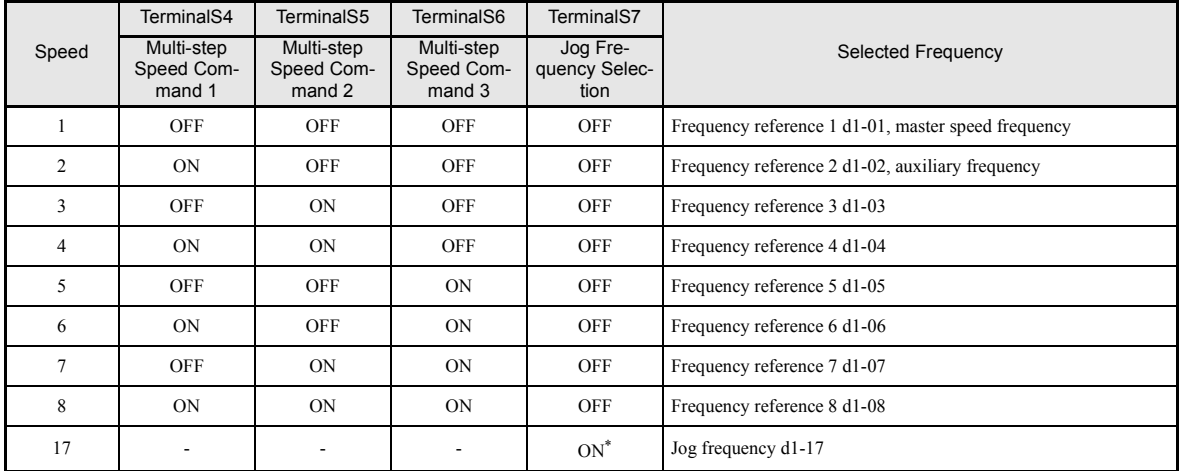

\* Terminal S7's jog frequency selection is given priority over multi-step speed commands.

#### **Setting Precautions**

When setting analog inputs to step 1 and step 2, observe the following precautions.

- When setting terminal A1's analog input to step 1 set b1-01 to 1, when setting d1-01 (Frequency Reference 1) to step 1 set b1-01 to 0.
- When setting terminal A2's analog input to step 2 set H3-09 to 2 (auxiliary frequency reference). When setting d1-02 (Frequency Reference 2) to step 2 set H3-09 to 1F (do not use analog inputs).

#### **Connection Example and Time Chart**

The following diagram shows a time chart and control circuit terminal connection example during a 9-step operation.

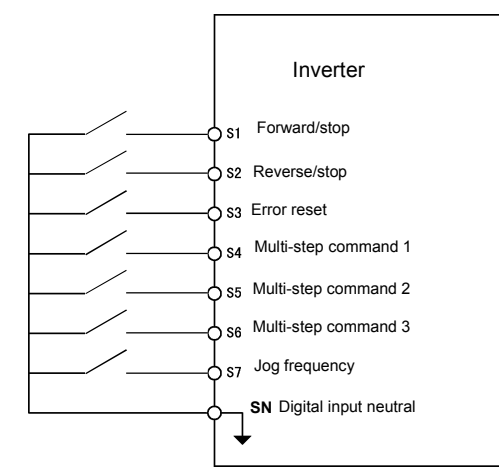

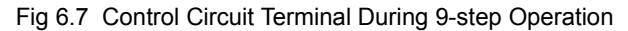

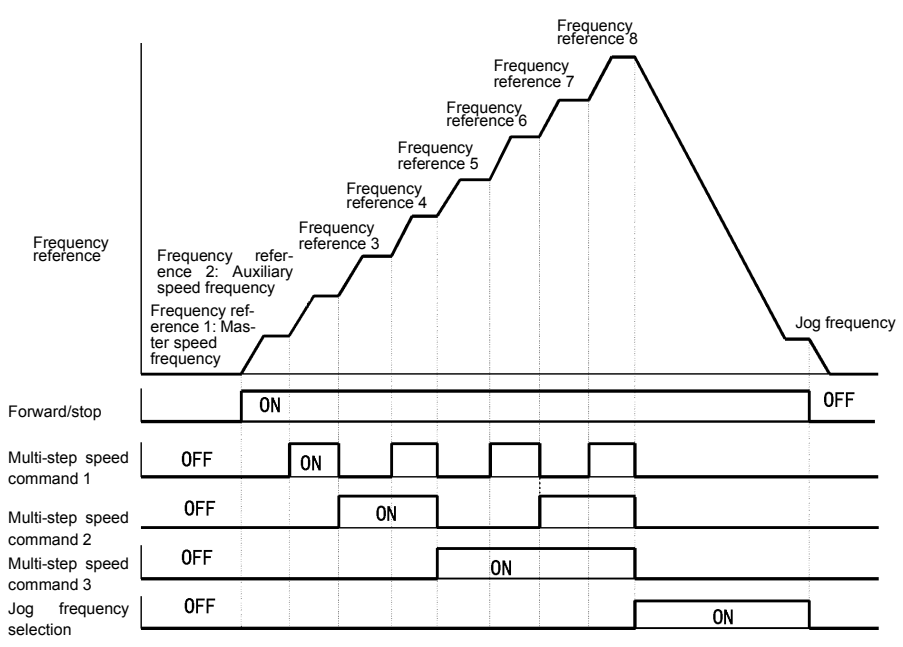

Fig 6.8 Multi-step speed command/Jog Frequency Selection Time Chart

Note:

- The multifunction input setting "Multistep Speed Reference 4" (32) has to be used for selecting the frequency references from d1-09 to d1-16.
- The multifunction input setting "Jog Frequency 2" (69) can be used for jog frequency selection when a 3-wire control is used for the control circuit. If it is selected while the inverter is initialized to 2-wire control an OPE03 error will be displayed.

**Run Command**

This section explains input methods for the run command.

### **Selecting the Run Command Source**

Set constant b1-02 to select the source for the run command.

### **Related Constants**

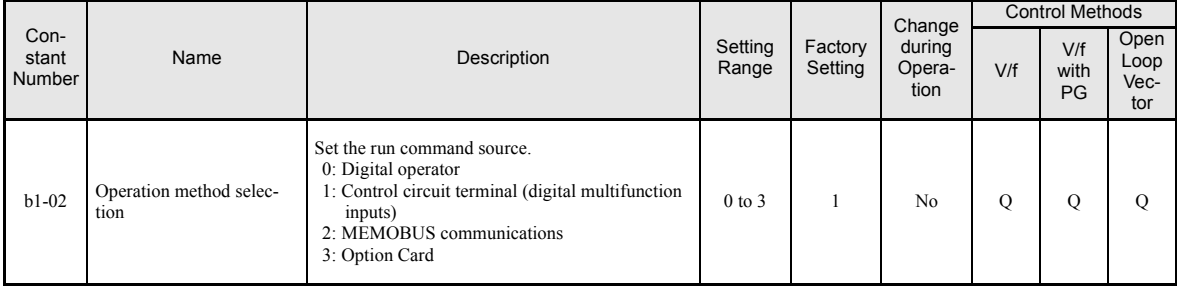

### **Performing Operations Using a Digital Operator**

When b1-02 is set to 0, you can perform Inverter operations using the Digital Operator keys (RUN, STOP, and FWD/REV). For details on the Digital Operator, refer to *[Chapter 3 Digital Operator and Modes](#page-72-0)*.

### **Performing Operations Using Control Circuit Terminals**

When b1-02 is set to 1, you can perform Inverter operations using the control circuit terminals.

#### **Performing Operations Using a 2-wire Control**

The factory setting is set to a 2-wire control. When control circuit terminal S1 is set to ON, forward operation will be performed, and when S1 is turned OFF, the Inverter will stop. In the same way, when control circuit terminal S2 is set to ON, reverse operation will be performed, and when S2 is turned OFF, the Inverter will stop.

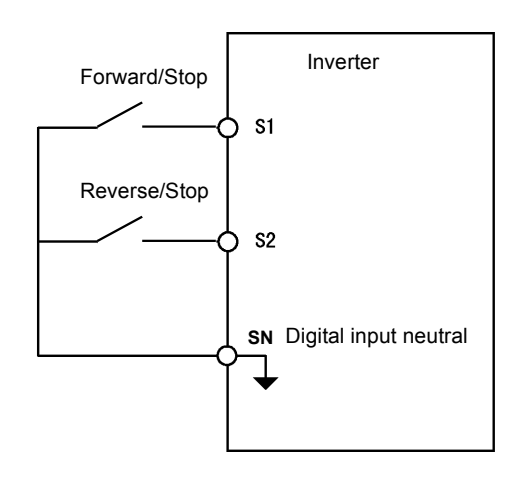

Fig 6.9 2-Wire Control Wiring Example with Positive Logic

#### **Performing Operations Using 3-Wire Control**

When any constant from H1-01 to H1-05 (multi-function contact input terminals S3 to S7) is set to 0, terminals S1 and S2 are used for a 3-wire control, and the multi-function input terminal that has been set to 0 works as a forward/reverse selection command terminal.

When the Inverter is initialized for 3-wire control with A1-03, multi-function input 3 becomes the input terminal for the forward/reverse run command.

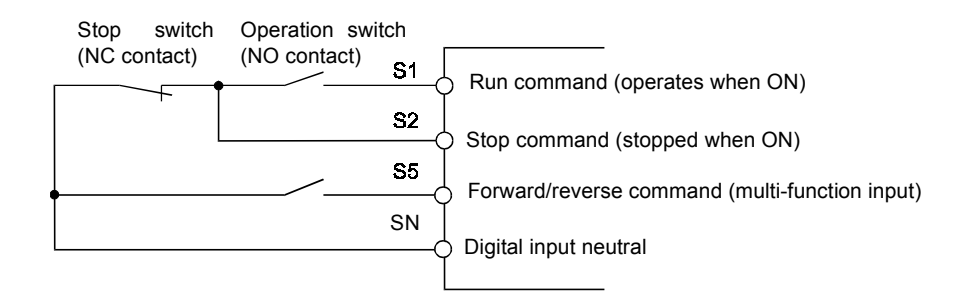

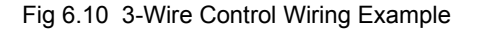

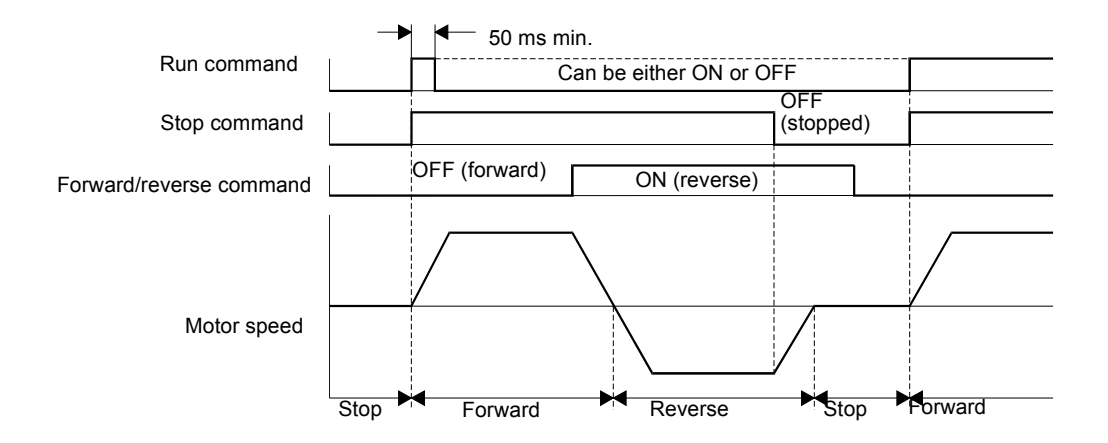

Fig 6.11 Three-wire Control Time Chart

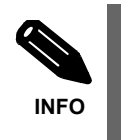

Use a control circuit that turns ON terminal S1 for 50 ms or longer for the run command. This will make the run command self-holding in the Inverter.

# **Stopping Methods**

This section explains methods of stopping the Inverter.

### ◆ Selecting the Stopping Method when a Stop Command is Input

There are four methods of stopping the Inverter when a stop command is input:

- **•** Deceleration to stop
- **•** Coast to stop
- **•** DC braking stop
- **•** Coast to stop with timer

Set constant b1-03 to select the Inverter stopping method.

### **Related Constants**

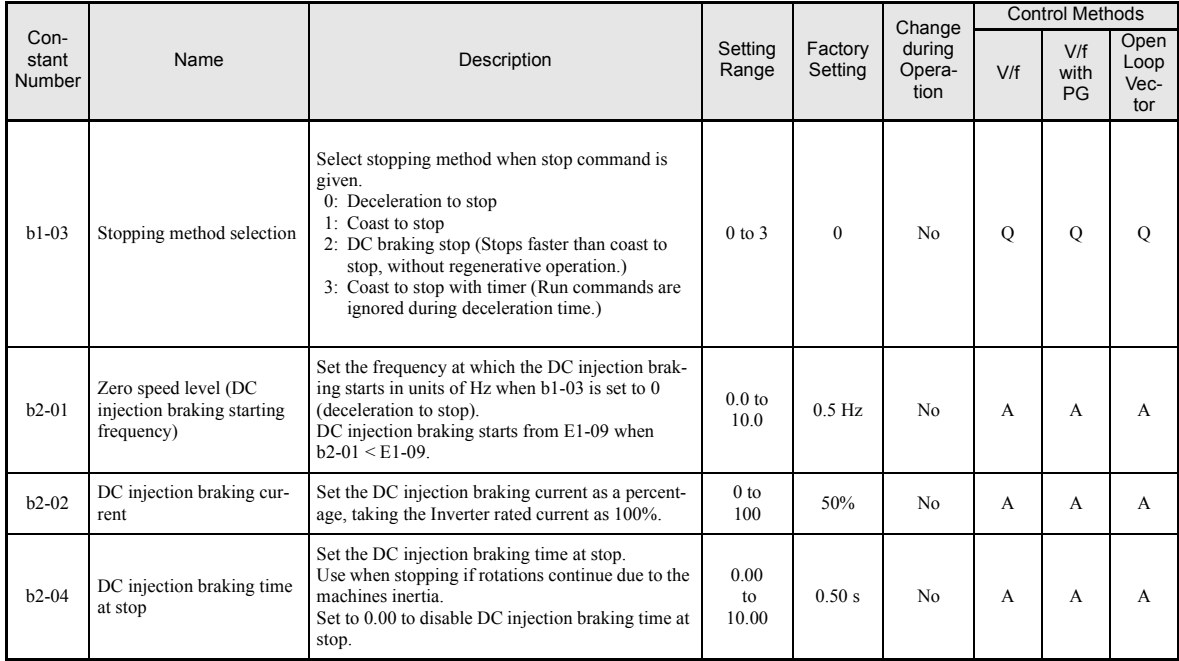

### **Deceleration to Stop**

If the stop command is input (i.e., the run command is turned OFF) when b1-03 is set to 0, the motor decelerates to stop according to the deceleration time that has been set. (Factory setting: C1-02 (Deceleration Time 1))

If the output frequency when decelerating to stop falls below b2-01, the DC injection brake will be applied using the DC current set in b2-02 for the time set in b2-04.

For deceleration time settings, refer to *page 6[-19](#page-190-0) Setting Acceleration and Deceleration Times*.

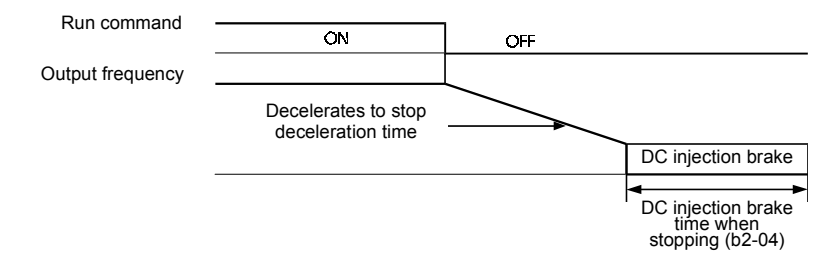

Fig 6.12 Deceleration to Stop

### ■Coast to Stop

If the stop command is input (i.e., the run command is turned OFF) when b1-03 is set to 1, the Inverter output voltage is switched off. The motor coasts to stop.

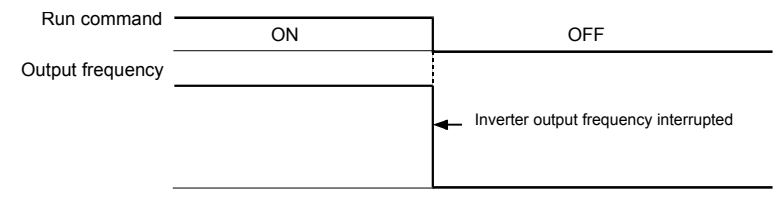

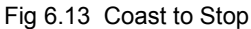

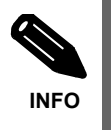

After the stop command is input, run commands are ignored until the Minimum Baseblock Time (L2-03) has elapsed.

### ■DC Braking Stop

After the stop command is input and the minimum baseblock time (L2-03) has elapsed, DC injection will be applied to the motor. The applied DC injection current is programmed in parameter b2-02. The DC injection brake time depends on the set value of b2-04 and on the output frequency at the moment the stop command is input.

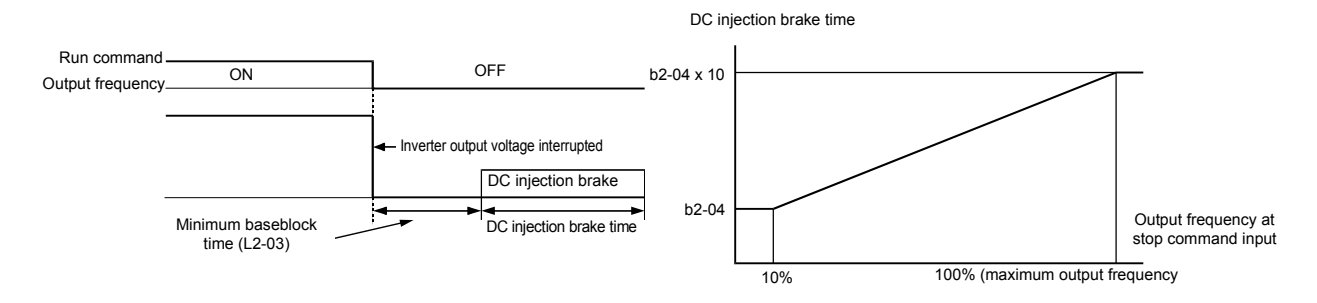

Fig 6.14 DC Injection Braking Stop

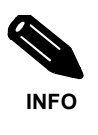

Lengthen the Minimum Baseblock Time (L2-03) when an overcurrent (OC) occurs during stopping.

### **Coast to Stop with Timer**

If the stop command is input (i.e., the run command is turned OFF) when b1-03 is set to 3, the Inverter output is switched off so that the motor coasts to stop. After the stop command is input, run commands are ignored until the time T has elapsed. The time T depends on the output frequency when the stop command is input and on the deceleration time.

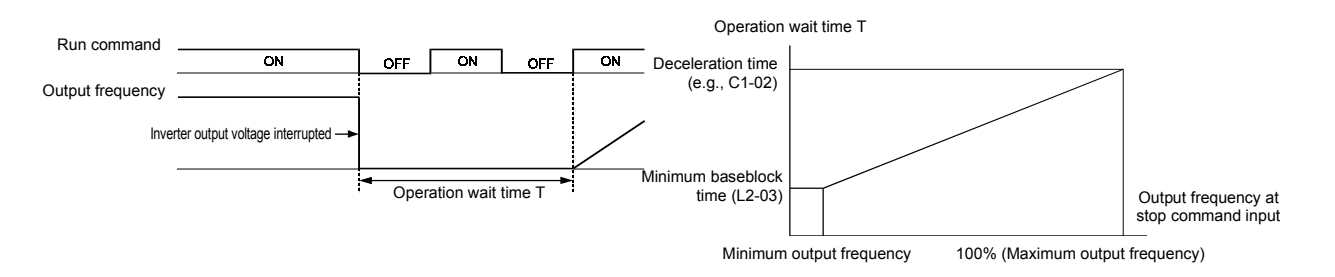

Fig 6.15 Coast to Stop with Timer

### **Using the DC Injection Brake**

Set constant b2-03 to apply DC injection to the motor, before it starts to accelerate. Applying DC injection at start will stop the motor before starting if it was coasting through inertia or wind mill effect.

Set b2-03 to 0 to disable the DC injection brake at start.

Set constant b2-04 to apply a DC injection brake to the motor at stopping. It prevents the motor from coasting when it would not be stopped completely using the normal deceleration. This can occur if the inertia is very high. The DC injection brake can be disabled by setting b2-04 to 0.

Set the DC injection brake current using b2-02.

### **Related Constants**

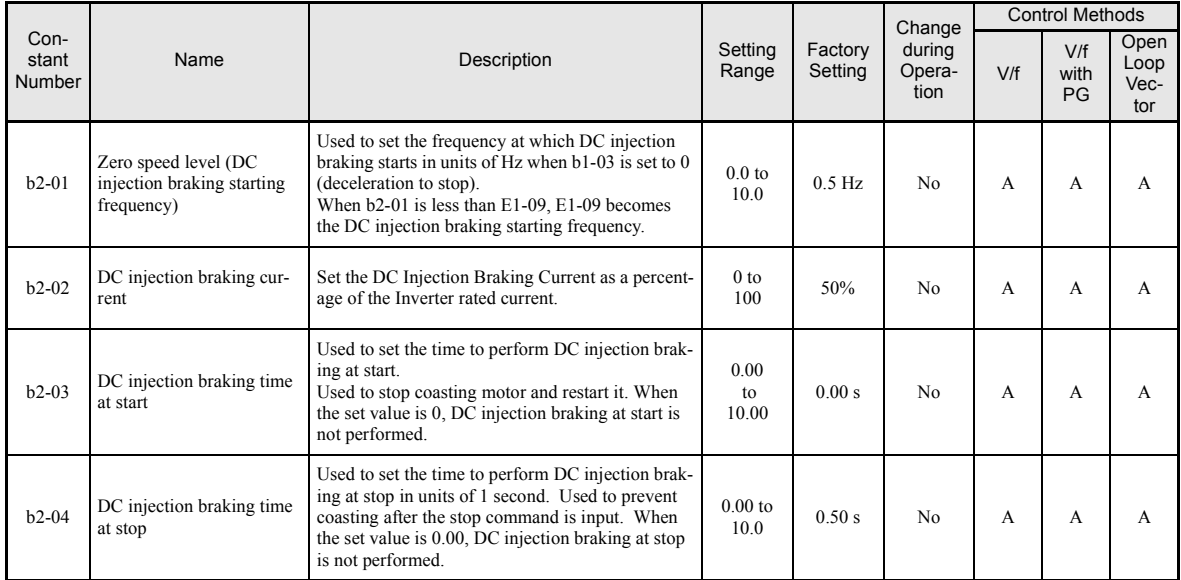

### **Inputting the DC Injection Brake Command from Control Circuit Terminals**

If you set a multi-function contact input terminal  $(H1-\square)$  to 60 (DC injection brake command), you can apply the DC injection brake to the motor by turning ON this terminal.

The time chart for the DC injection brake is shown below.

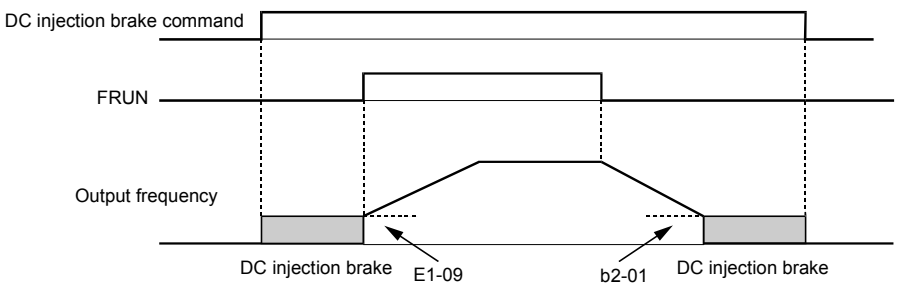

If you input the DC injection brake command from an external terminal, and if a run command or jog command is input, the DC injection brake will be disabled, and operation will resume.

Fig 6.16 DC Injection Brake Time Chart

### **Changing the DC Injection Brake Current Using an Analog Input**

If you set H3-09 (Multi-function Analog Input Terminal A2 Function Selection) to 6 (DC injection brake current), you can change the DC injection brake current level using the analog input.

At 10 V input (voltage) or 20 mA input (current), 100% of the Inverter rated current will be applied.

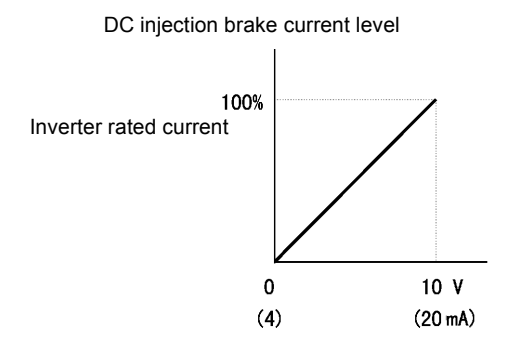

Fig 6.17 DC Injection Brake Current Using an Analog Input

### **Using an Emergency Stop**

Set a multi-function input terminal  $(H1-\square)$  to 15 or 17 (emergency stop) to decelerate to stop using the deceleration time set in C1-09. If inputting the emergency stop with an NO contact, set the multi-function input terminal (H1- $\Box$ ) to 15, and if inputting the emergency stop with an NC contact, set the multi-function input terminal (H1- $\square\square$ ) to 17.

After the emergency stop command has been input, operation cannot be restarted until the Inverter has stopped. To cancel the emergency stop, turn OFF the run command and emergency stop command.

### **Related parameters**

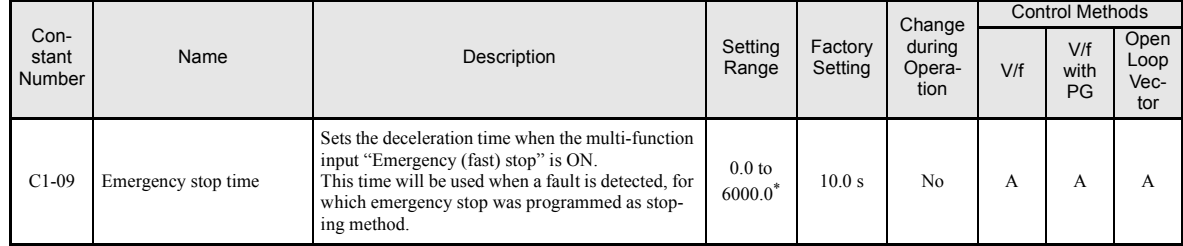

\* The acceleration and deceleration settings range varies depending on the setting in C1-10. When C1-10 is set to 0, the acceleration/deceleration settings range is 0.00 to 600.00 (seconds).

## **Acceleration and Deceleration Characteristics**

This section explains the acceleration and deceleration characteristics of the Inverter.

### **Setting Acceleration and Deceleration Times**

Acceleration time indicates the time to increase the output frequency from 0% to 100% of the maximum output frequency (E1-04). Deceleration time indicates the time to decrease the output frequency from 100% to 0% of (E1-04). The accel./decel. times 1 are used with the factory setting, the accel./decel. times 2 to 4 can be selected using a multifunction input.

### **Related Parameters**

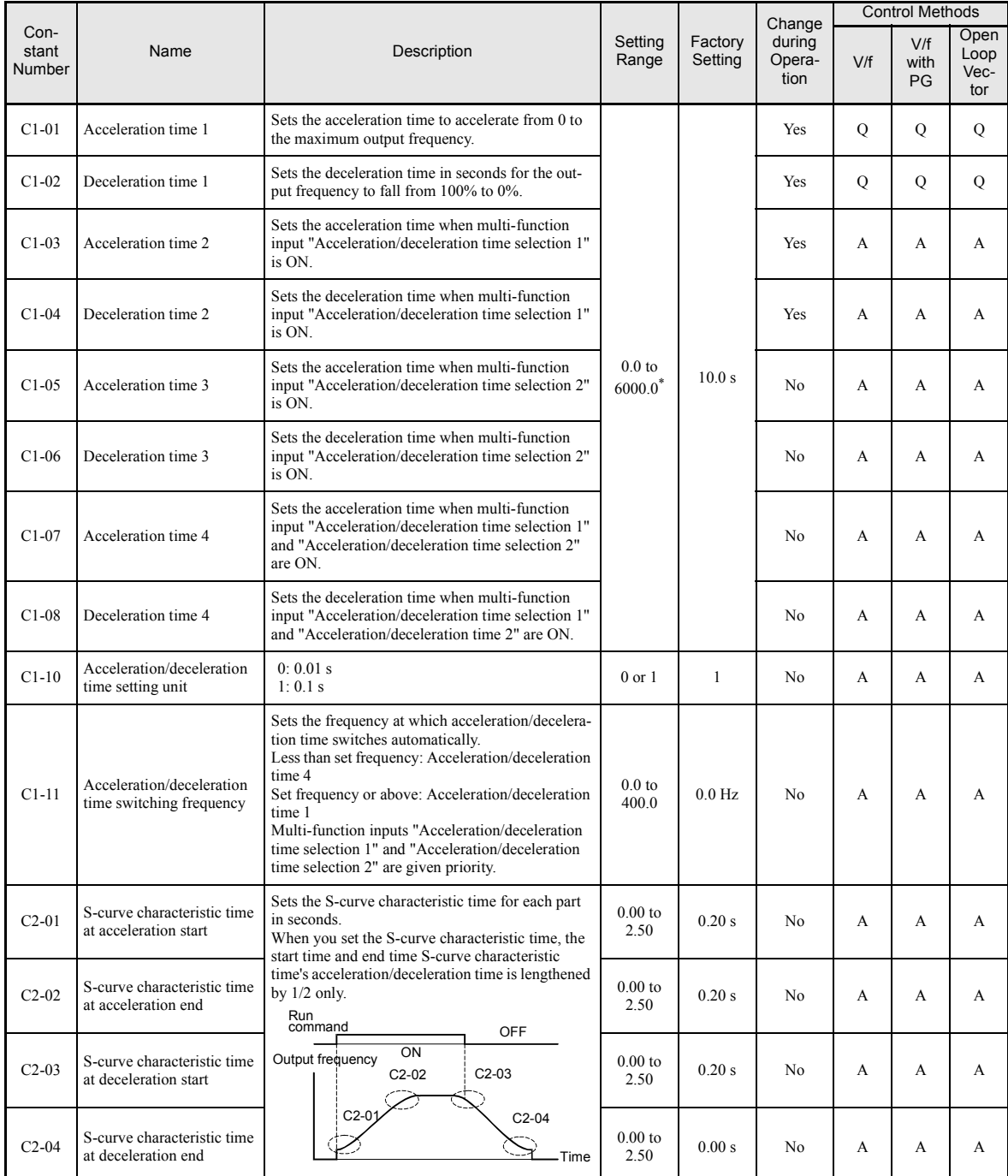

The acceleration and deceleration settings range varies depending on the setting in C1-10. When C1-10 is set to 0, the acceleration/deceleration settings range is 0.00 to 600.00 (seconds).

#### <span id="page-190-0"></span>**Setting Acceleration and Deceleration Time Units**

Set the acceleration/deceleration time units using C1-10. The factory setting is 1.

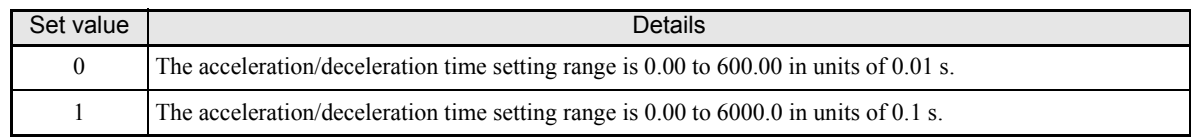

### ■Switching Acceleration and Deceleration Time Using Multi-Function Input Terminal **Commands**

Four different acceleration times and deceleration times can be set. When the multi-function input terminals (H1- $\square\square$ ) are set to 7 (acceleration/deceleration time selection 1) and 1A (acceleration/deceleration time selection 2), you can switch the acceleration/deceleration time even during operation by combining the ON/OFF status of the terminals.

The following table shows the acceleration/deceleration time switching combinations.

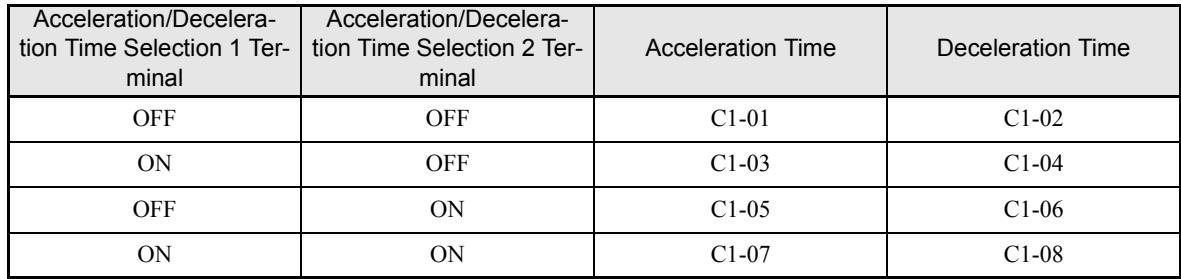

#### **Switching Acceleration and Deceleration Time Automatically**

Use this setting when you want to switch acceleration/deceleration time automatically using the output frequency.

When the output frequency reaches the set value in C1-11, the Inverter switches the acceleration/deceleration time automatically as shown in the following diagram.

Set C1-11 to a value other than 0.0 Hz. If C1-11 is set to 0.0 Hz, the function will be disabled.

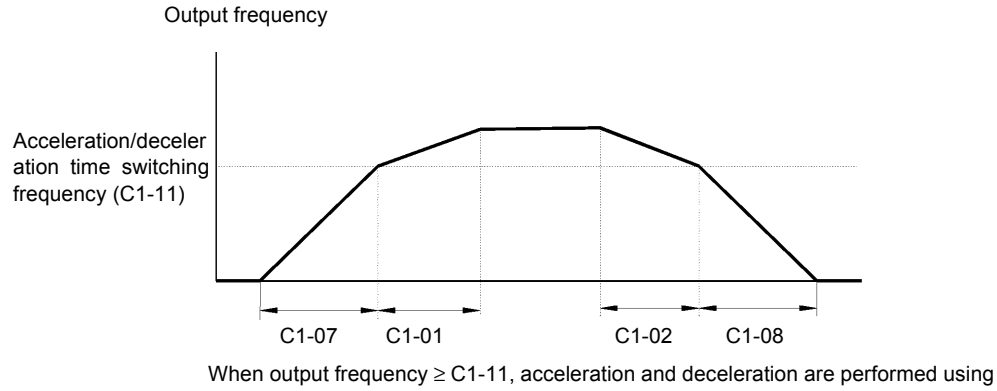

Acceleration/deceleration Time 1 (C1-01, C1-02).

When output frequency < C1-11, acceleration and deceleration are performed using Acceleration/deceleration Time 4 (C1-07, C1-08).

Fig 6.18 Acceleration/deceleration Time Switching Frequency

### **Adjusting Acceleration and Deceleration Time Using an Analog Input**

If you set H3-09 (Multi-function Analog Input Terminal A2 Function Selection) to 5 (acceleration/deceleration time gain), you can adjust the acceleration/deceleration time using terminal A2's input voltage.

The resulting acceleration time is as follows:

Acceleration time  $= C1-01$  set value x acceleration/deceleration time gain

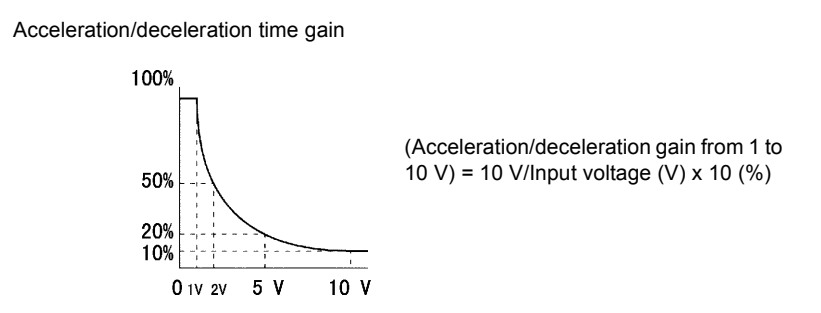

Fig 6.19 Acceleration/Deceleration Time Gain Using an Analog Input

#### **Entering S-curve Characteristics in the Acceleration and Deceleration Time**

By performing acceleration and deceleration using an S-curve pattern, you can reduce shock when starting and stopping the machine.

Four different S-curve characteristic times can be set: At acceleration start, at deceleration start, at acceleration end and at deceleration end.

When S-curve is set, calculate acceleration/deceleration time as follows: Accel. time =  $\frac{C2 - 01 + C2 - 02}{C}$  + C1-01 Decel. time =  $\frac{1240 \times 1000}{2}$  + C1-02 **INFO** C2-01 + C2-02 2 C2-03 + C2-04 2

#### **Setting Example**

The S-curve characteristic when switching operation (forward/reverse) is shown in the following diagram.

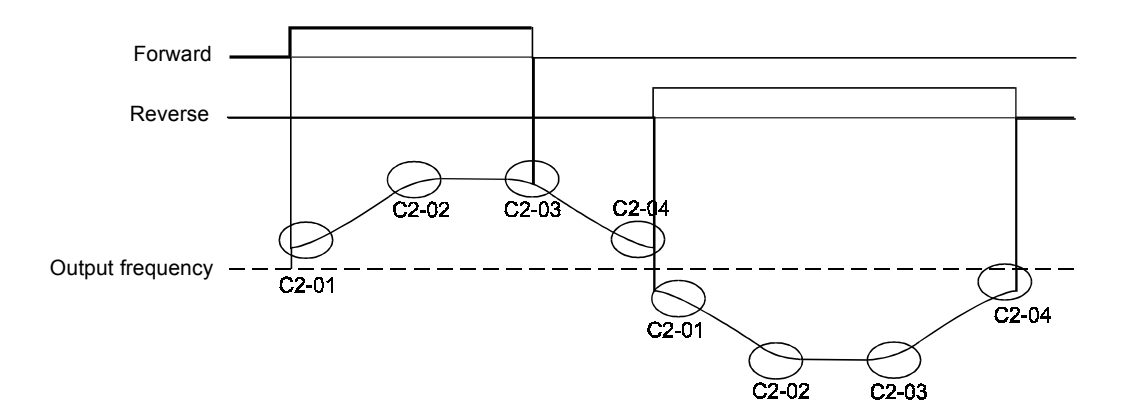

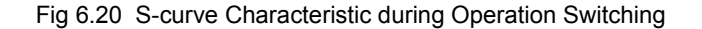

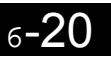

### **Accelerating and Decelerating Heavy Loads (Dwell Function)**

The dwell function temporarily holds the output frequency when starting or stopping heavy loads. By using this function the motor can be prevented from stalling. When using the dwell function, deceleration to stop must be set as stopping method (b1-03 = 0).

### **Related Parameters**

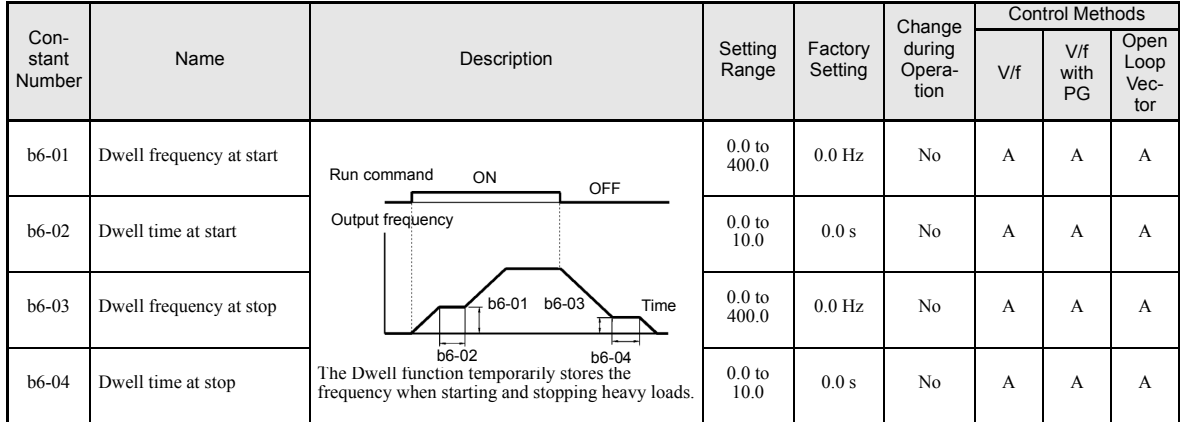

### **Preventing the Motor from Stalling During Acceleration (Stall Prevention During Acceleration Function)**

The Stall Prevention During Acceleration function prevents the motor from stalling if a heavy load is applied to the motor, or sudden rapid acceleration is performed.

If you set L3-01 to 1 (enabled) and the Inverter output current reaches 85 % of the set value in L3-02, the acceleration rate will begin to slow down. When L3-02 is exceeded, the acceleration will stop.

If you set L3-01 to 2 (optimum adjustment), the motor accelerates so that the current is held at the level set in L3-03. With this setting, the acceleration time setting is ignored.

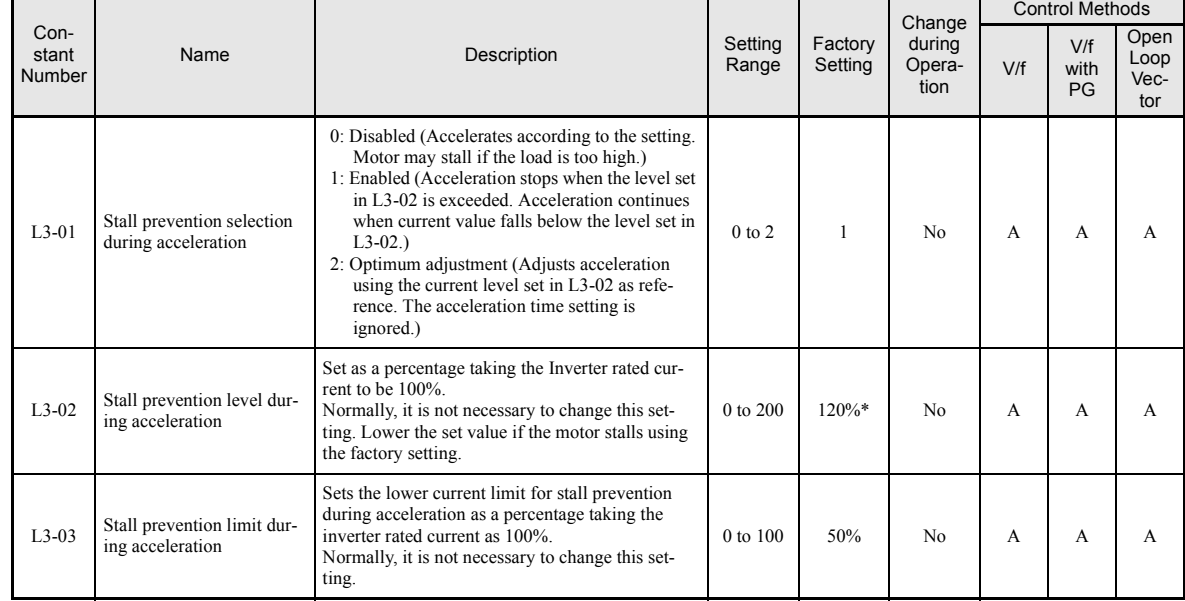

### **Related Parameters**

\* Shows the initial value when C6-01 is set to 1. If C6-01 is set to 0, the initial value is 150%.

### ■Time Chart

The following figure shows the frequency characteristics when L3-01 is set to 1.

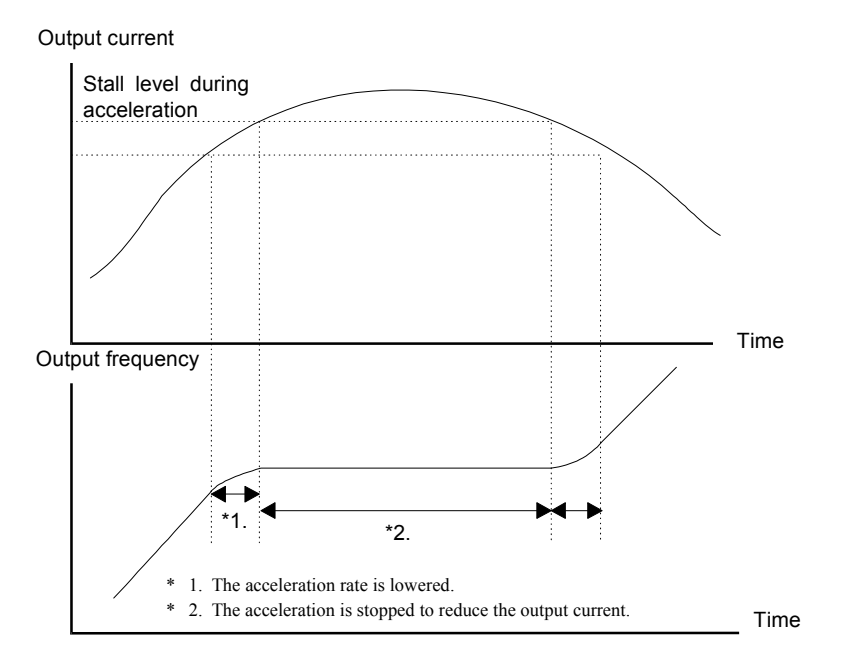

Fig 6.21 Time Chart for Stall Prevention During Acceleration

#### **Setting Precautions**

- If the motor capacity is small compared to the Inverter capacity or if the inverter is operated using the factory settings and the motor stalls, lower the set value of L3-02.
- **•** If using the motor in the constant output range, L3-02 will be automatically lowered to prevent stalling. L3-03 is the limit value to prevent the stall prevention level in the constant output range from being reduced more than necessary.
- **•** Set the constants as a percentage taking the inverter rated current to be 100%.

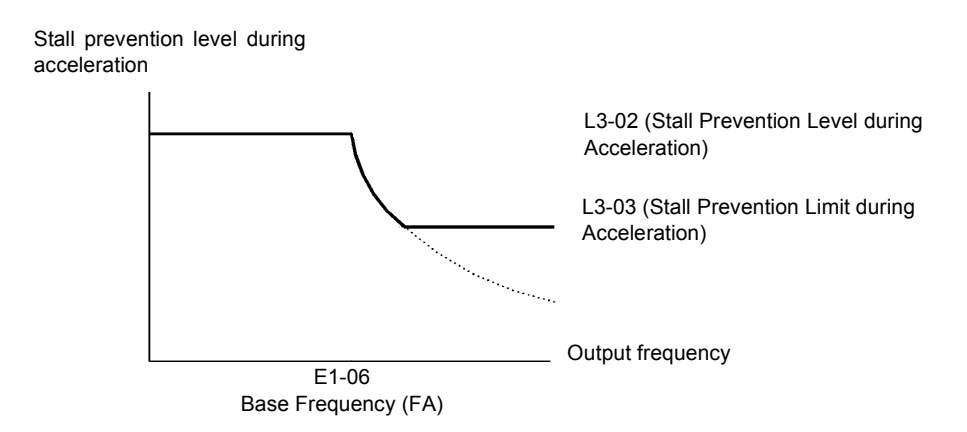

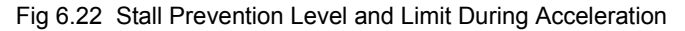

### **Preventing Overvoltage During Deceleration (Stall Prevention During Deceleration Function)**

This function automatically lengthens the deceleration time with respect to the DC-bus voltage to avoid overvoltage tripping.

### **Related Constants**

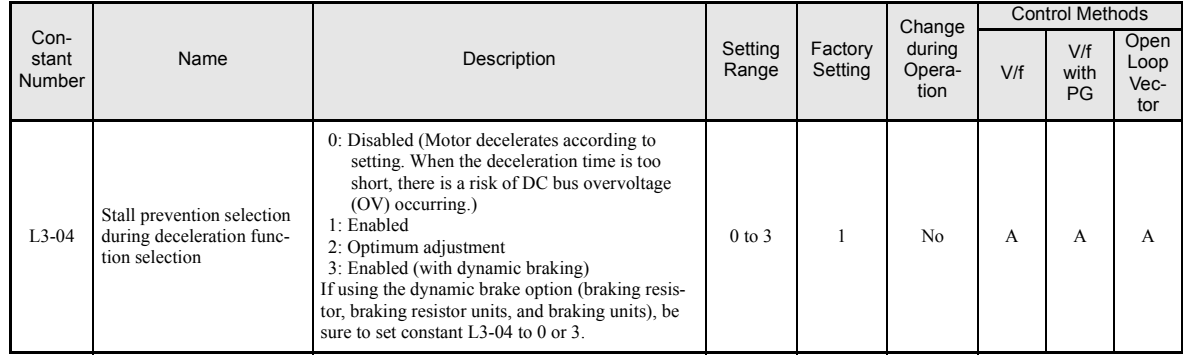

### **Setting the Stall Prevention Selection During Deceleration (L3-04)**

There are four different settings selectable for L3-04.

- L3-04=0: This setting disables the stall prevention function during deceleration. The motor will be decelerated using the time set in C1-02 (C1-04/06/08). If the load inertia is very high and an OV fault occurs during deceleration a Braking option has to be used or the time has to be lengthened.
- L3-04=1: This setting enables the stall prevention during deceleration. The inverter tries to decelerate within the set deceleration time. It also observes the DC bus voltage. If the DC bus voltage reaches the stall prevention level the deceleration is stopped and the output frequency is held. When the DC bus voltage falls below the stall prevention level the deceleration will be continued.
- L3-04=2: This setting enables the stall prevention during deceleration. The deceleration time set as C1- $\Box$  $\Box$ is taken as reference. The function automatically tries to optimize the deceleration time by observing the DC bus voltage and shortening the deceleration time. The function does not lengthen the deceleration time, i.e. if  $C1$ - $\square \square$  is set too short OV may occure.
- L3-04=3: This setting enables the stall prevention during deceleration using a braking option. It works similar to setting 2, the only difference is that a braking option is used. The deceleration time set in  $C1$ - $\Box$  $\Box$  is also disregarded.

### **Setting Example**

An example of stall prevention during deceleration when L3-04 is set to 1 is shown below.

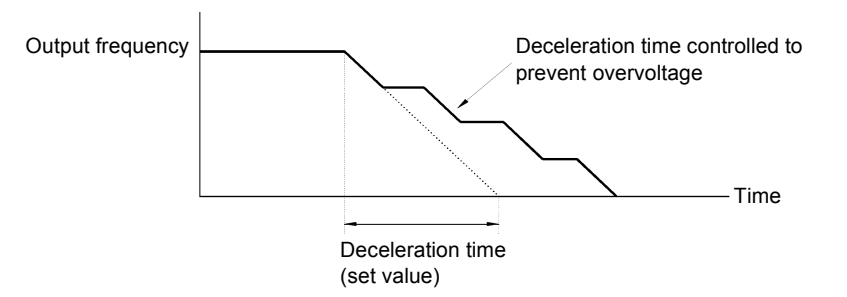

Fig 6.23 Stall Prevention During Deceleration Operation

### **Setting Precautions**

**•** The stall prevention level during deceleration differs depending on the inverter rated voltage and input voltage. Refer to the following table for details.

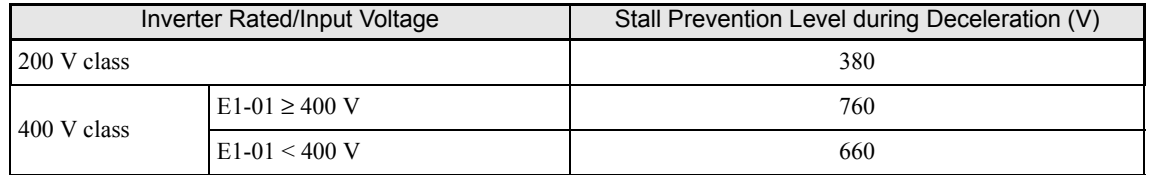

**•** When using the braking option (braking resistor, braking resistor units, and braking units), be sure to set constant L3-04 to 0 or 3.

**•** When a braking option is used and the deceleration time shall be optimized (shorter than setting of C1-02/04/06/08), L3-04 has to be set to 3.

# <span id="page-196-0"></span>**Adjusting Frequency References**

This section explains methods of adjusting frequency references.

### **Adjusting Analog Frequency References**

Gain and bias are among the constants used to adjust analog inputs.

### **Related Constants**

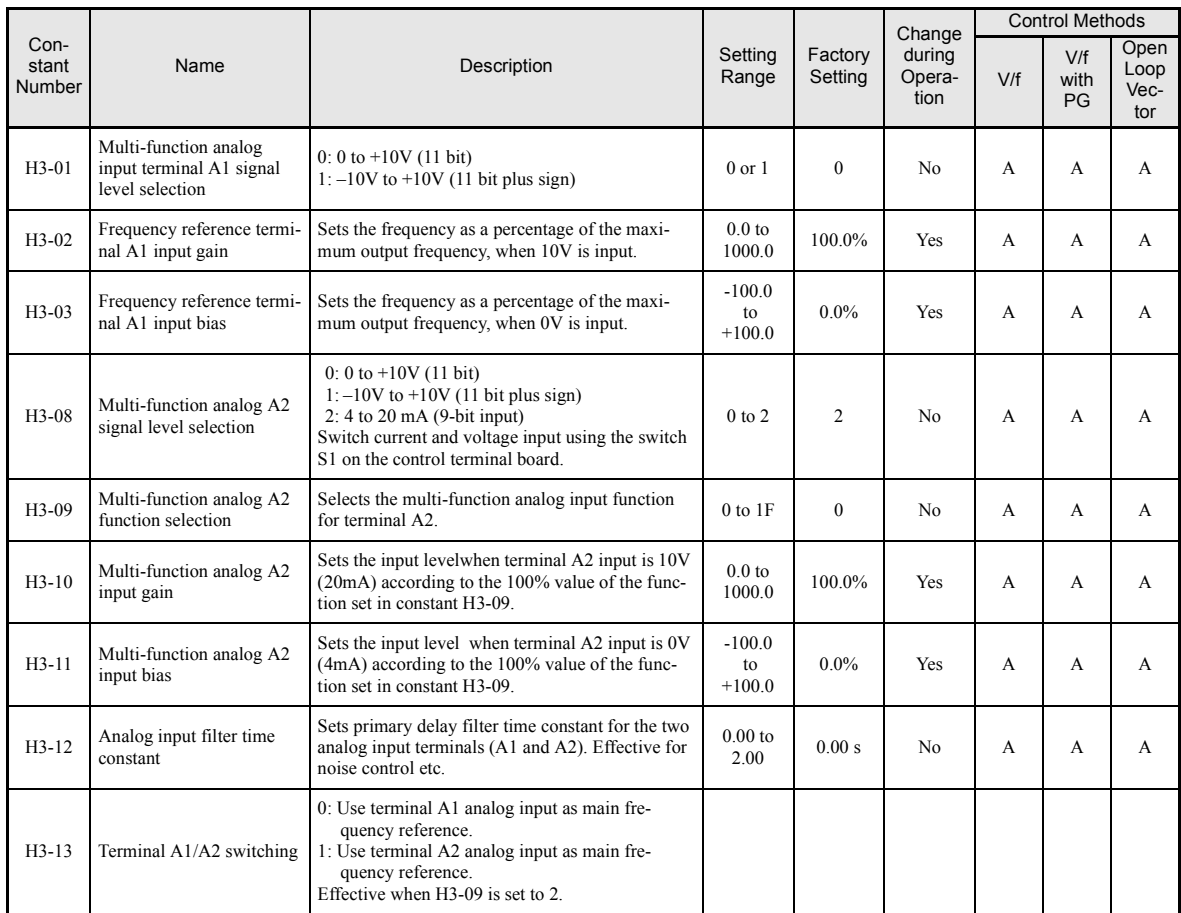

### **Adjusting Analog Frequency Reference Using Constants**

The frequency reference can be input from the control circuit terminals using analog voltage and current signals.

If using terminal A1 as an input terminal for the frequency reference value, perform adjustments using constants H3-01 to H3-03. If using multi-function analog input terminal A2 as a frequency reference terminal, perform adjustments using H3-08 to H3-11. Set the analog input signal level using the constants H3-01 or H3-08. Refer the following figures for setting the input gain and bias.

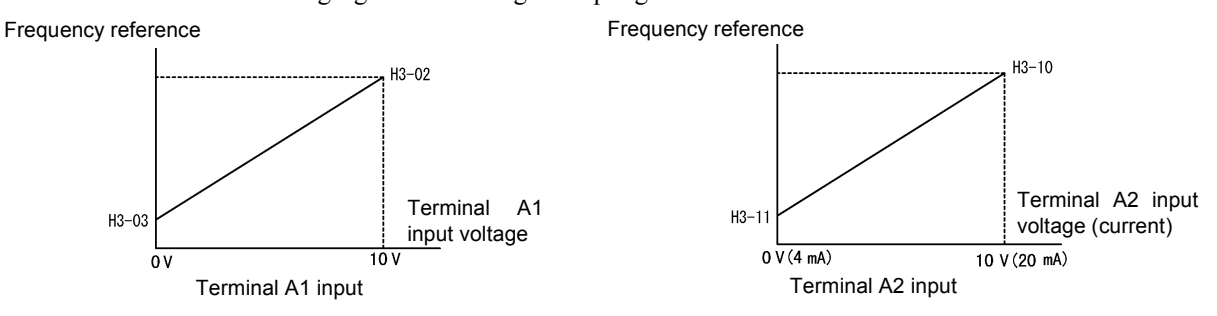

Fig 6.24 Terminals A1 and A2 Inputs

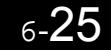

### **Adjusting Frequency Gain Using an Analog Input**

When H3-09 is set to 1 (frequency gain), you can adjust the frequency gain using an analog input.

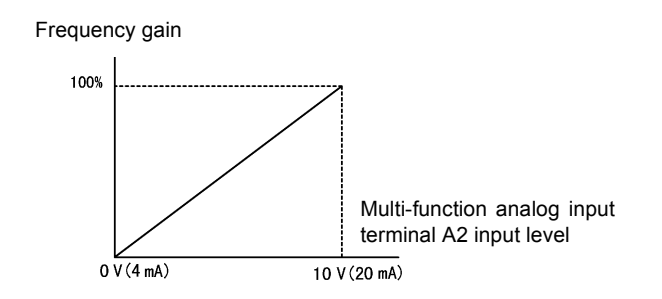

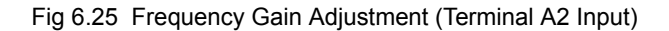

The frequency gain for terminal A1 is the sum of H3-02 and terminal A2 gain. For example, when H3-02 is set to 100% and terminal A2 is set to 5 V, the terminal A1 frequency reference will be 50%.

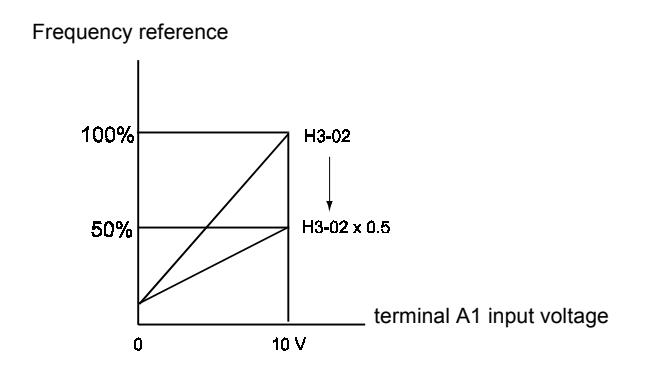

### **Adjusting Frequency Bias Using an Analog Input**

When constant H3-09 is set to 0 (Frequency Bias), the frequency equivalent to the terminal A2 input voltage is added to A1 as a bias.

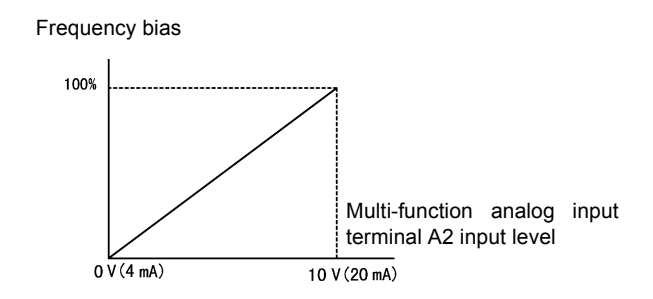

Fig 6.26 Frequency Bias Adjustment (Terminal A2 Input)

For example, if H3-02 is 100%, H3-03 is 0%, and terminal A2 is set to 1 V, the frequency reference from terminal A1 when 0 V is input to A1 will be 10%.

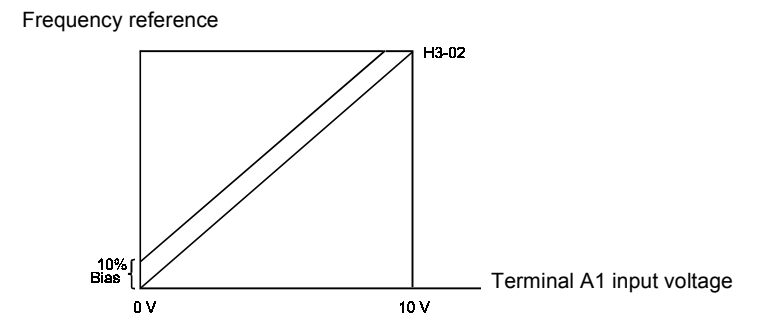

### **Operation Avoiding Resonance (Jump Frequency Function)**

- **•** This function allows the prohibition or "jumping" of certain frequencies within the Inverter's output frequency range so that the motor can operate without resonant oscillations caused by some machine systems.
- **•** It can also be used for deadband control.

#### **Related Constants**

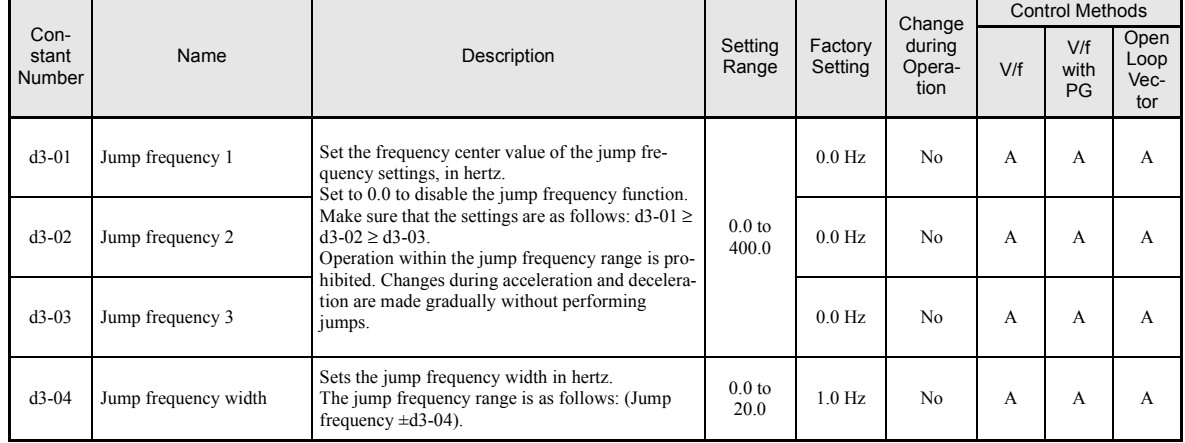

The relationship between the output frequency and the jump frequency reference is as follows:

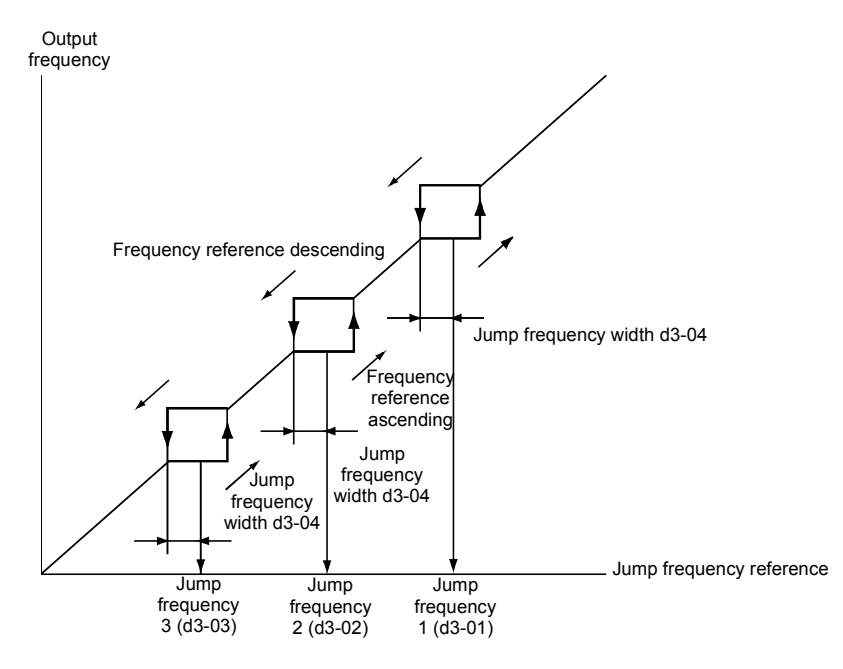

Fig 6.27 Jump Frequency

### **Setting Jump Frequency Reference Using an Analog Input**

When constant H3-09 (Multi-function Analog Input Terminal A2 Function Selection) is set to A (jump frequency), you can change the jump frequency using the terminal A2 input.

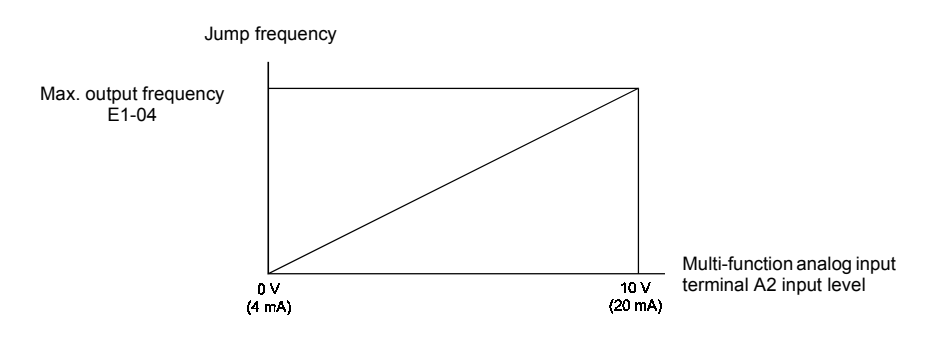

Fig 6.28 Jump Frequency Setting Using an Analog Input

### **Setting Precautions**

- **•** Set the jump frequencies according to the following formula: d3-01 ≥ d3-02 ≥ d3-03 > Analog input.
- **•** When constants d3-01 to d3-03 are set to 0 Hz, the jump frequency function is disabled.

### **Adjusting Frequency Reference Using Pulse Train Input**

The pulse train input will be accepted as frequency reference when b1-01 (Reference Source Selection) is set to 4 (Pulse Train Input). Set the pulse frequency that is equal to 100% reference in constant H6-02, and then adjust the gain and bias accordingly using H6-03 and H6-04.

### **Related Constants**

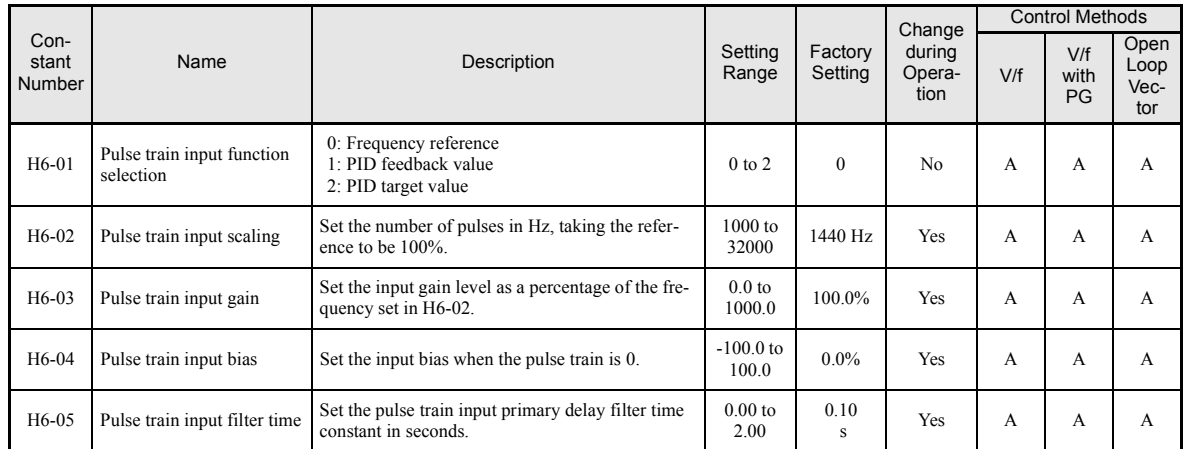

The following block diagram explains the functioning of the pulse train input.

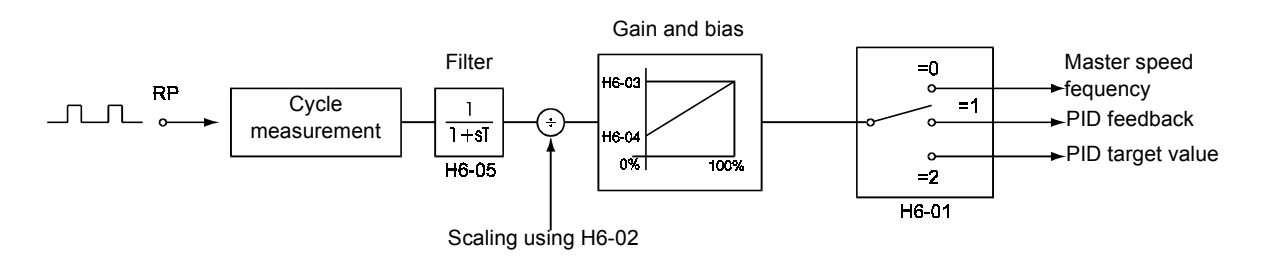

Fig 6.29 Frequency Reference Adjustments Using Pulse Train Inputs

The principle for setting the input gain and bias is the same as for the analog inputs (refer *page 6[-25](#page-196-0) pp*). The only difference is that the input signal is not a voltage or a current but a pulse train.

## **Speed Limit (Frequency Reference Limit Function)**

This section explains how to limit the motor speed.

### **Limiting Maximum Output Frequency**

If you do not want the motor to rotate above a given frequency, use constant d2-01.

Set the upper limit value of the frequency reference as a percentage, taking E1-04 (Maximum Output Frequency) to be 100%.

### **Related Constants**

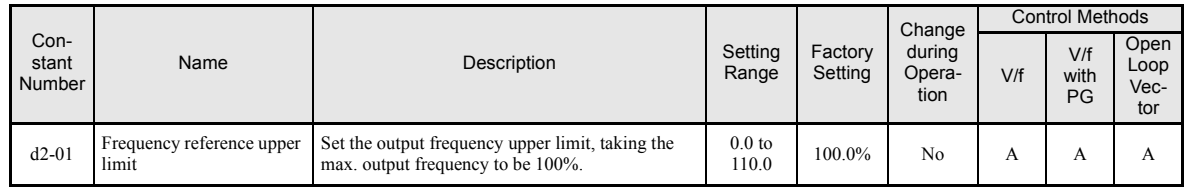

### **Limiting Minimum Frequency**

If you do not want the motor to rotate at below a given frequency, use constants d2-02 or d2-03.

There are two methods of limiting the minimum frequency, as follows:

- **•** Adjust the minimum level for all frequencies.
- Adjust the minimum level for the master speed frequency (i.e., the lower levels of the jog frequency, multi-step speed frequency, and auxiliary frequency will not be adjusted).

### **Related Constants**

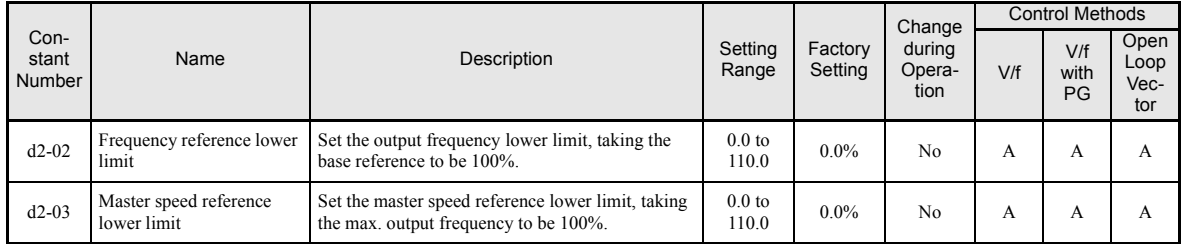

### **Adjusting Frequency Lower Limit Using an Analog Input**

If you set constant H3-09 (Multi-function Analog Input Terminal A2 Function Selection) to 9 (output frequency lower level), you can adjust the frequency lower level using the terminal A2 input level.

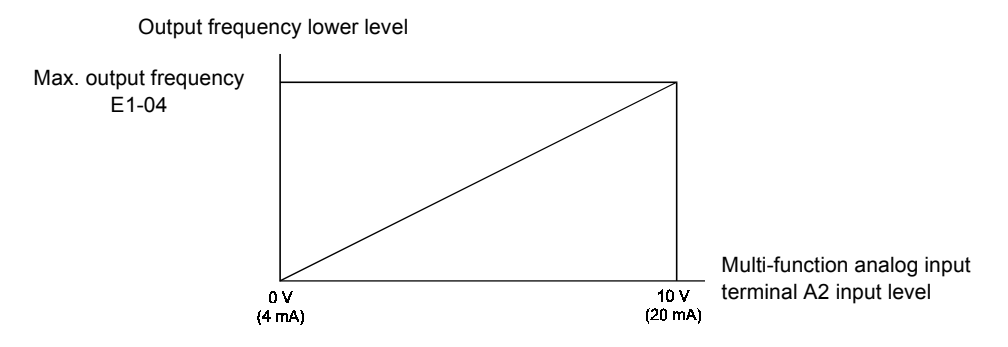

Fig 6.30 Analog Output Characteristics of Output Frequency Lower Level

If constant d2-02 and terminal A2 output frequency lower level have been set at the same time, the larger set value will become the frequency lower limit.

## **Frequency Detection**

### **Speed Agreement Function**

There are eight different types of frequency detection methods available. The digital multifunction outputs M1 to M6 can be programmed for this function and can be used to indicate a frequency detection or agreement to any external equipment.

### **Related Constants**

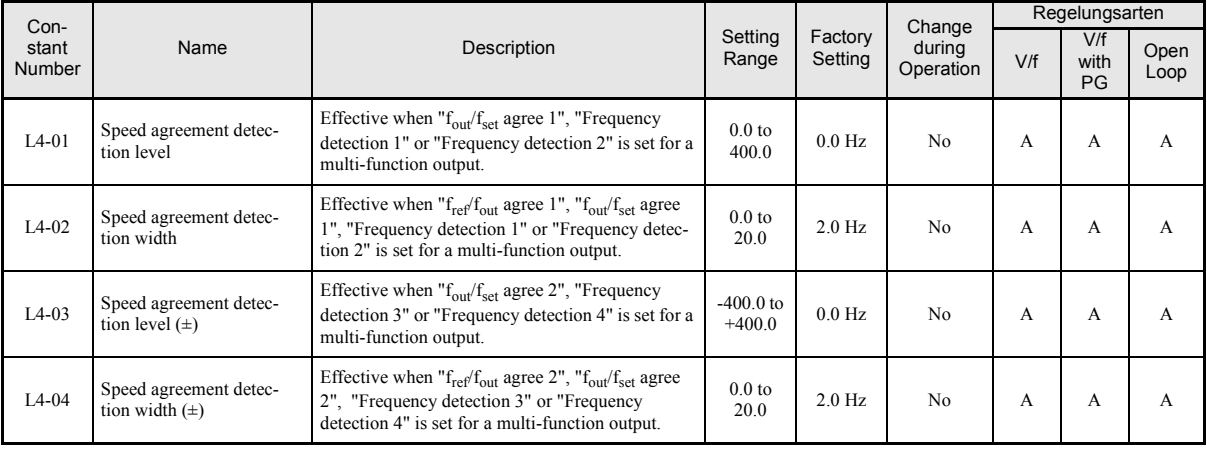

**•** With L4-01 an absolute speed agreement level is set, i.e. a speed agreement is detected in both directions (FWD and REV).

**•** With L4-03 a signed speed agreement level is set, i.e. a speed agreement is detected only in the set direction (positive level  $\rightarrow$  FWD direction, negative level  $\rightarrow$  REV direction).

#### **Time Charts**

The following table shows the time charts for each of the speed agreement functions.

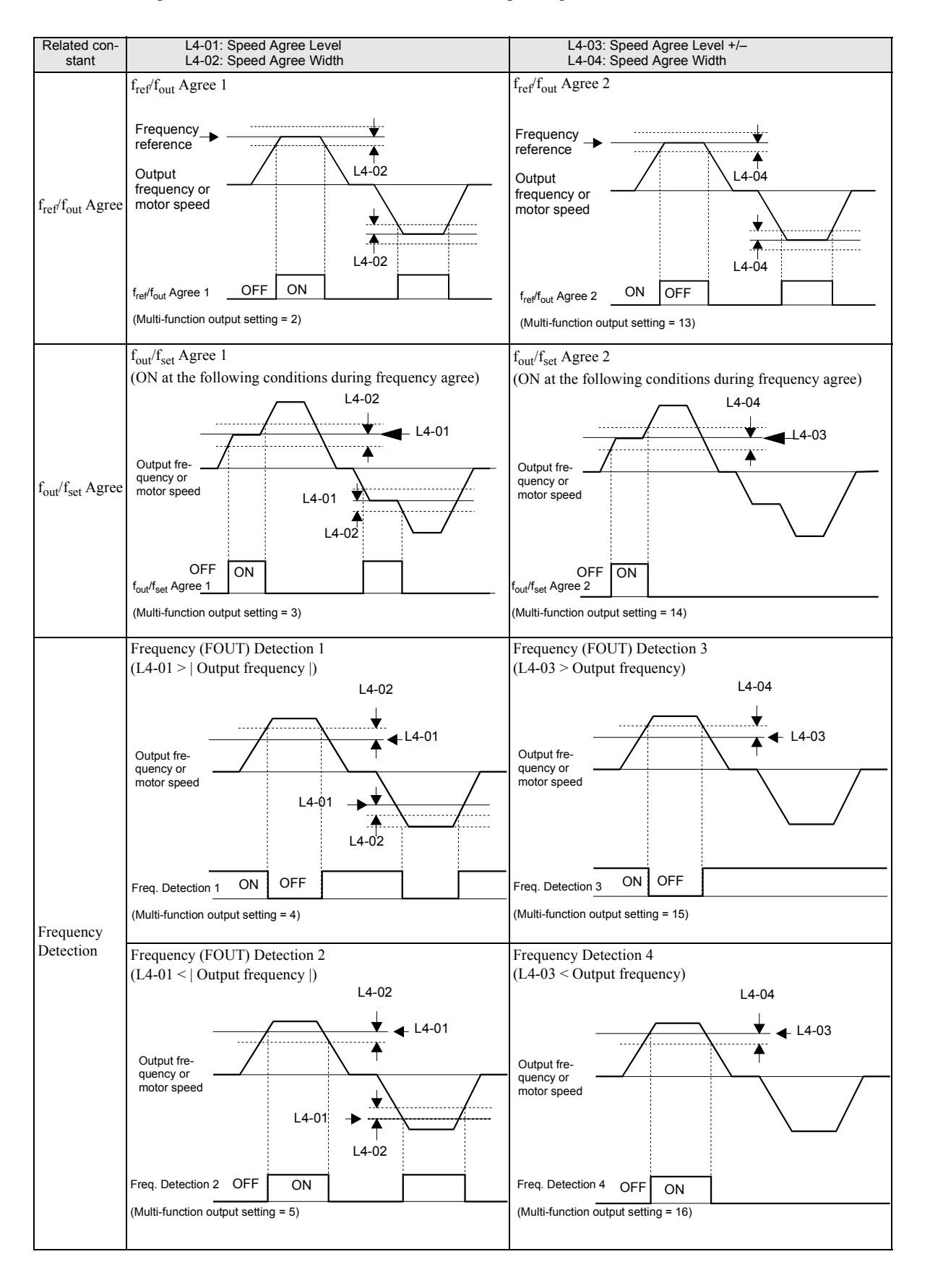

### **Multifunction Output Settings: H2-01 to H2-03 (M1 – M6 function selection)**

The table below shows the necessary H2-01 to H2-03 parameter setting for each of the speed agreement functions.

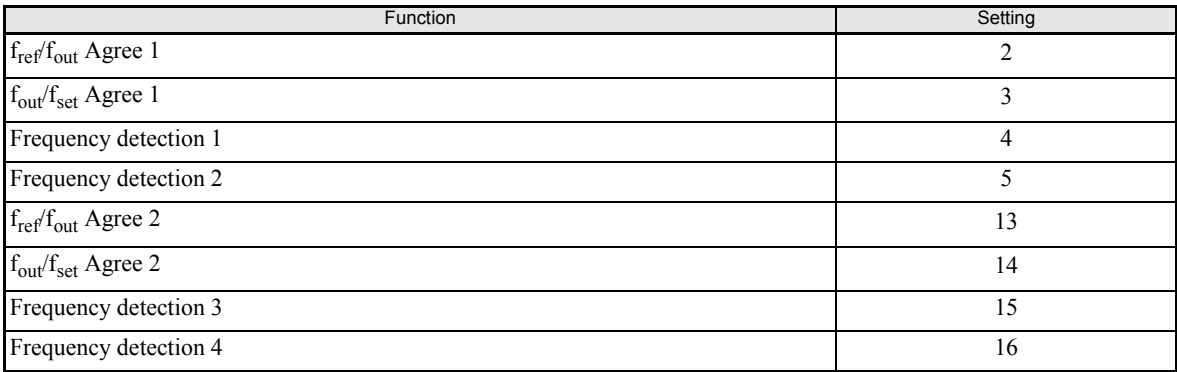

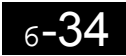

## **Improved Operating Efficiency**

This section explains functions for improving motor operating efficiency.

### **Reducing Motor Speed Fluctuation (Slip Compensation Function)**

When the load is large, the motor slip also grows and the motor speed decreases. The slip compensation function keeps the motor speed constant, regardless of changes in load. When the motor is operating at the rated load, constant E2-02 (Motor Rated Slip)  $\times$  the slip compensation gain value in constant C3-01 is added to the output frequency.

#### **Related Constants**

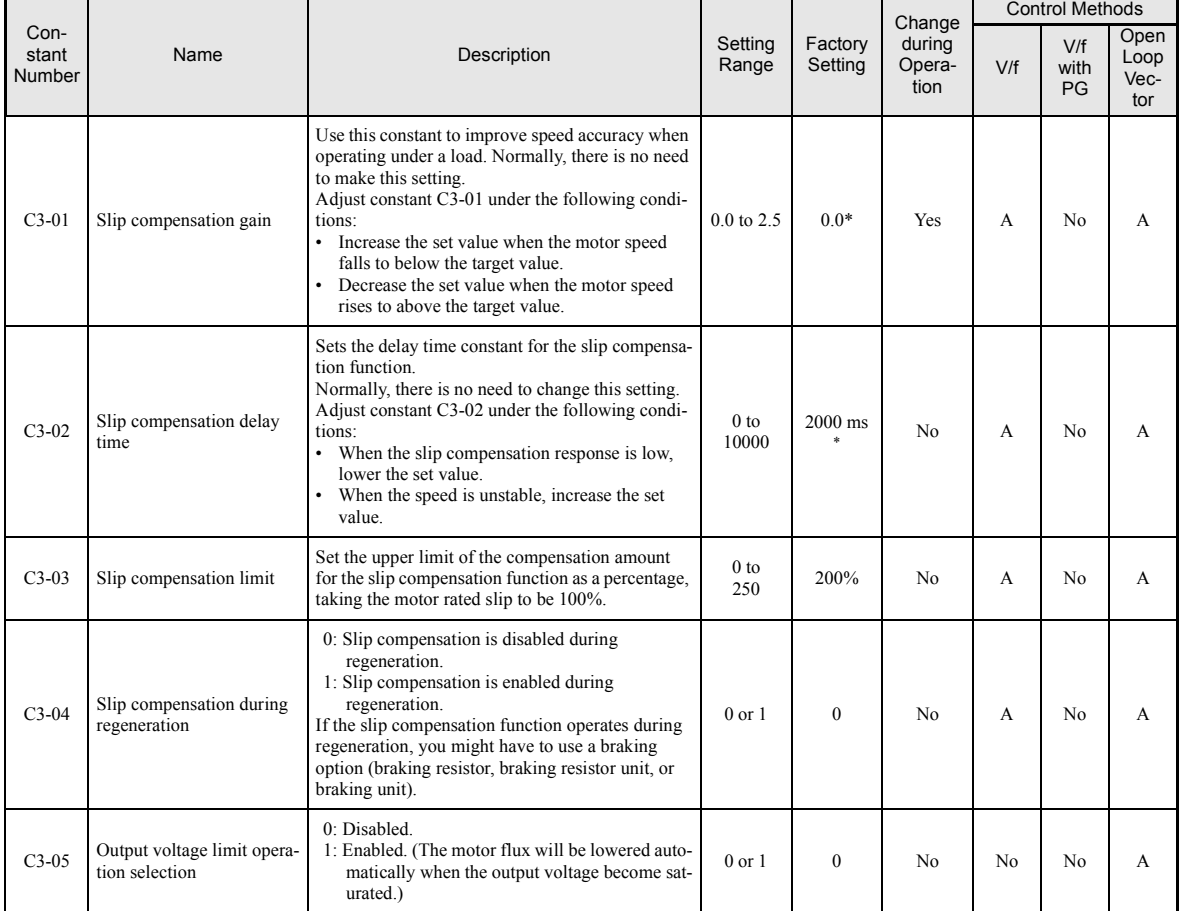

\* The factory setting will change when the control method is changed. (V/f control factory settings are given.)

### ■Adjusting Slip Compensation Gain (C3-01)

The setting value of C3-01 depends on the control method. The factory settings are:

- V/f control without PG: 0.0
- **•** Open loop vector control: 1.0

Set C3-01 to 1.0 to compensate the slip depending on the actual torque output status using the rated slip (E2-02/E4-02) as reference.

Adjust the slip compensation gain using the following procedure.

- 1. Set E2-02 (Motor Rated Slip) and E2-03 (Motor No-load Current) correctly. The motor rated slip can be calculated using the values on the motor nameplate and the following formula. Motor rated slip (Hz) = Motor rated frequency (Hz) - Rated Motor speed (rpm)  $\times$  No. of motor poles / 120 The motor rated slip is set automatically in vector control using the autotuning function.
- 2. In V/f control, set C3-01 to 1.0. Setting this constant to 0.0 disables the slip compensation.
- 3. Apply a load, and measure the speed to adjust the slip compensation gain. Adjust the slip compensation gain by 0.1 at a time. If the speed is less than the target value, increase the slip compensation gain, and if the speed is higher than the target value, reduce the slip compensation gain.

#### **Adjusting Slip Compensation Primary Delay Time Constant (C3-02)**

The slip compensation delay time constant is set in ms.

The setting value of C3-02 depends on the control method. The factory settings are:

- **•** V/f control without PG: 2000 ms
- Open loop vector control: 200 ms

Normally, there is no need to change these settings. When the slip compensation response is low, lower the set value. When the speed is unstable, increase the set value.

#### ■Adjusting Slip Compensation Limit (C3-03)

Using constant C3-03 the upper limit for the slip compensation can be set as a percentage, taking the motor rated slip as 100%.

If the speed is lower than the target value but does not change even after adjusting the slip compensation gain, the slip compensation limit may have reached. Increase the limit, and check the speed again. Always make sure that the value of the slip compensation limit and reference frequency does not exceed the tolerance of the machine.

The following diagram shows the slip compensation limit for the constant torque range and fixed output range.

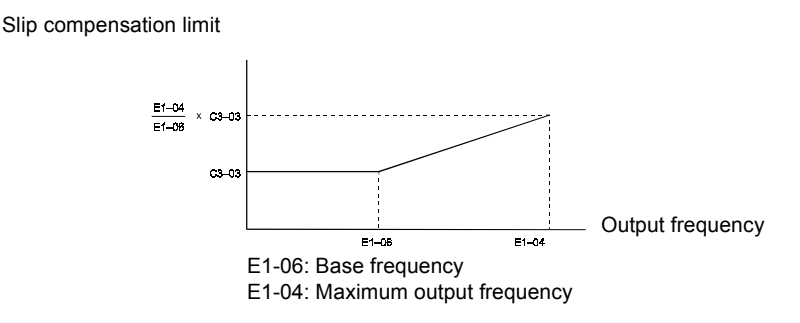

Fig 6.31 Slip Compensation Limit

### **Selecting Slip Compensation Function During Regeneration (C3-04)**

Set whether to enable or disable the slip compensation function during regeneration.

If the slip compensation function operates during regeneration, you might have to use a braking option (braking resistor, braking resistor unit, and braking unit).

### **Operation Selection when Output Voltage Saturated (C3-05)**

The Inverter cannot output a voltage that is higher than the input voltage. If the output voltage command to the motor (monitor constant U1-06) exceeds the input voltage in the high-speed region, the output voltage becomes saturated, and inverter cannot respond to speed or load changes. This function automatically reduces the output voltage to avoid voltage saturation.

### **Torque Compensation for Sufficient Torque at Start and Low-speed Operation**

The torque compensation function detects a rising motor load, and increases the output torque.

In V/f control the inverter calculates the motor primary loss voltage and adjusts the output voltage (V) to compensate insufficient torque at startup and during low-speed operation. The compensation voltage is calculated as follows: Motor primary voltage loss  $\times$  constant C4-01.

The vector control separates the motor excitation current and the torque producing current and controls each of the two separately.

The torque producing current is calculated as follows: Calculated torque reference  $\times$  C4-01

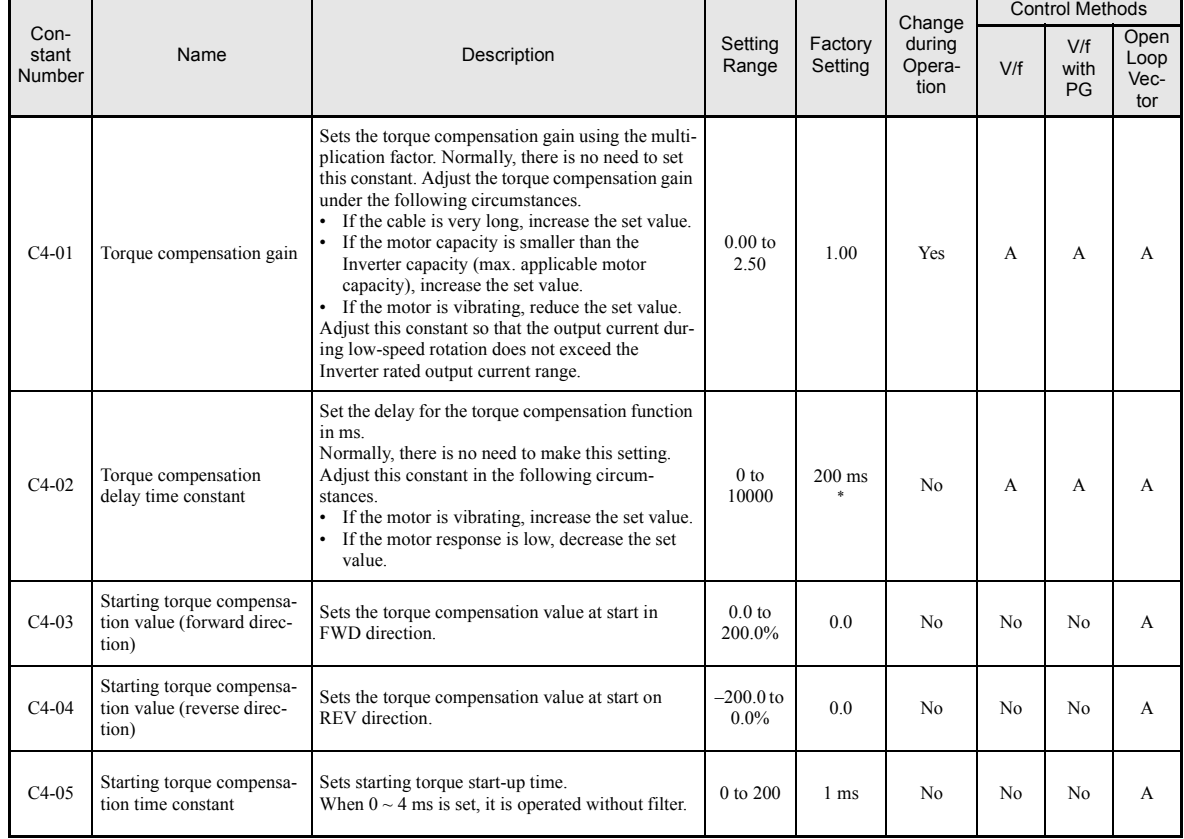

### **Related Constants**

\* The factory setting will change when the control method is changed. (V/f control factory settings are given.)

### ■ Adjusting Torque Compensation Gain (C4-01)

Normally, there is no need to change this setting. Do not adjust the torque compensation gain when using open loop vector control.

Adjust the torque compensation gain in V/f control under the following circumstances.

- **•** If the cable is very long, increase the set value.
- If the motor capacity is smaller than the Inverter capacity (max. applicable motor capacity), increase the set value.
- If the motor is vibrating, reduce the set value.

Adjust this constant so that the output current during low-speed rotation does not exceed the Inverter rated output current range.

### **Adjusting the Torque Compensation Primary Delay Time Constant (C4-02)**

Set the torque compensation function primary delay in ms.

The setting value of C4-02 depends on the control method. The factory settings are:

- **•** V/f control without PG: 200 ms
- V/f control with PG: 200 ms
- **•** open loop vector control: 20 ms

Normally, there is no need to change this setting. Adjust the constant under the following circumstances:

- **•** If the motor is vibrating, increase the set value.
- **•** If the motor response is low, decrease the set value.

#### **Starting Torque Compensation Function (C4-03 to C4-05)**

Starting torque compensation can be input to speed up the torque command at starting with open-loop vector control.

This function is effective for machinery with large friction loads, cranes, and other applications where high starting torque is required. It works like shown in the following diagram.

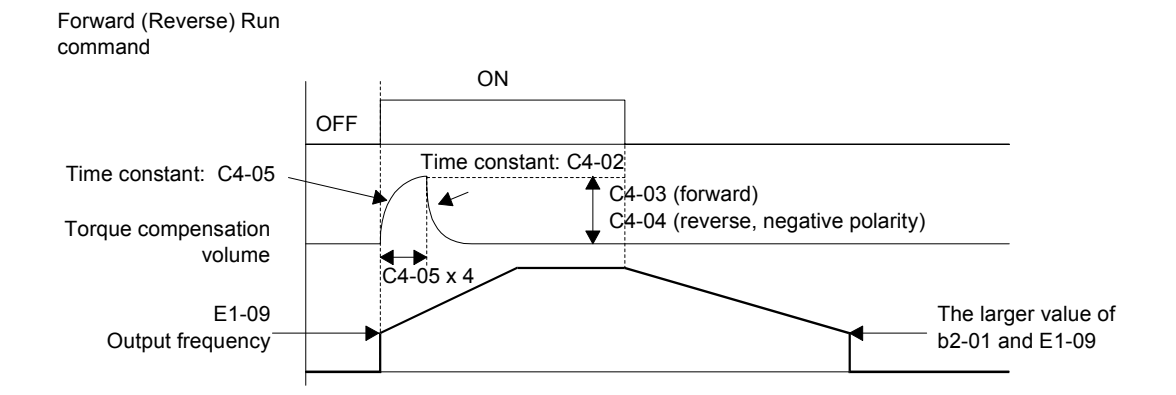

Fig. 6.32 Time Chart for Starting Torque Frequency

When this function is used, the following should be considered:

- When the machine runs in FWD and REV direction both values, C4-03 and C4-04 have to be set.
- The compensation works only for the motoring side. It can not be used with a regenerative load.
- If a large shock is generated at starting increase the starting torque compensation time constant (C4-05).

### **Automatic Speed Regulator (ASR) (for V/f with PG only)**

In V/f with PG control mode the Automatic Speed Regulator (ASR) is used to control the motor speed. The speed control structure is shown in the figure below.

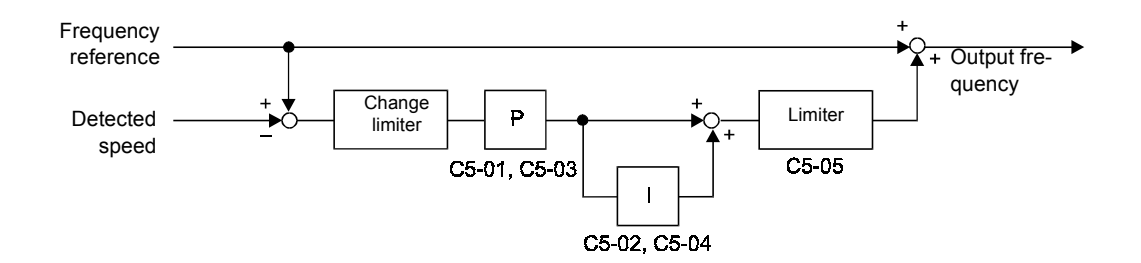

Fig. 6.33 Speed Control Structure

### **Related Constants**

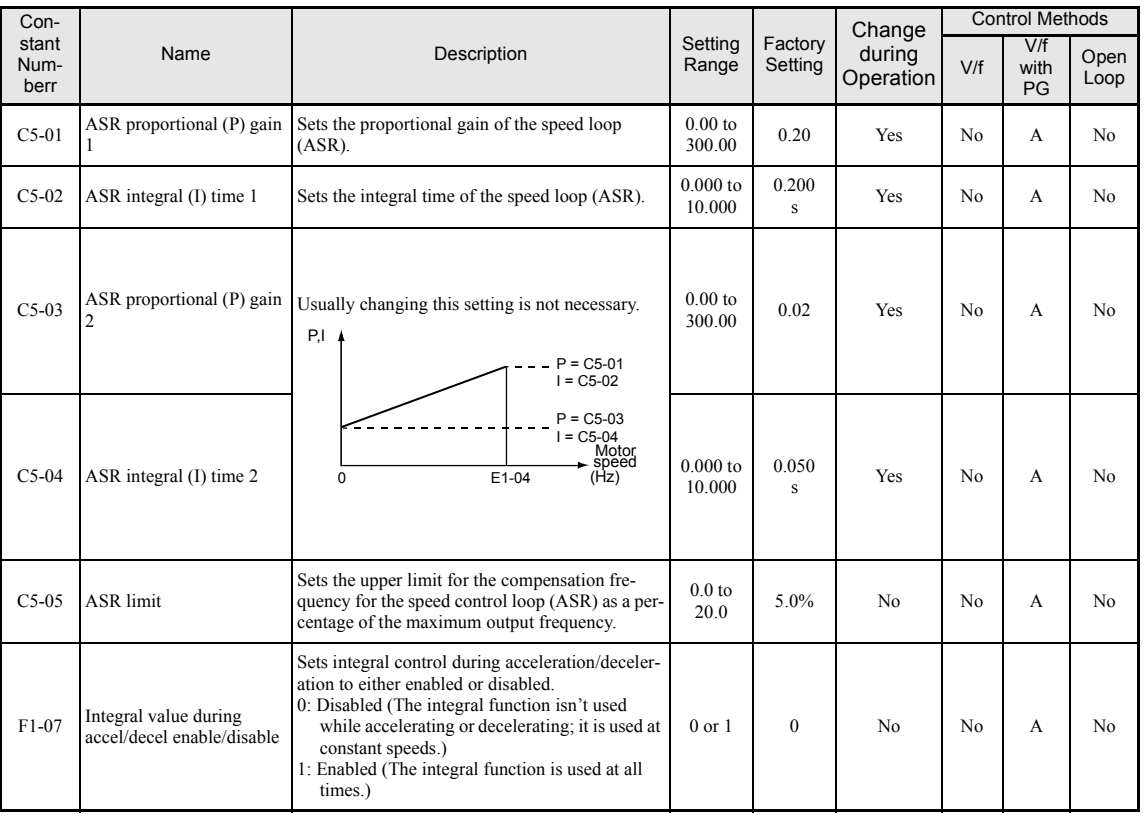

### ■Adjusting Gain and Integral Times (C5-01 to C5-04)

The ASR proportional gain and ASR integral time can be set different for low and high output frequency (see *Fig. 6.34*.

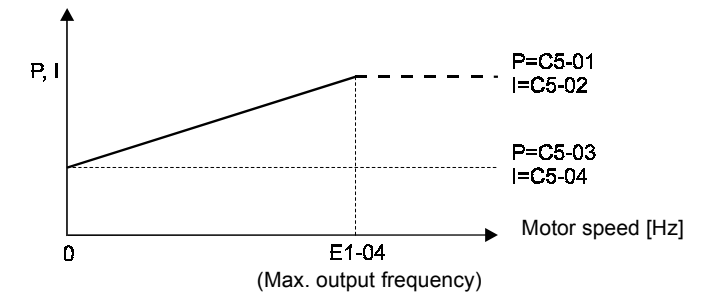

Fig. 6.34 ASR Gain and Integral Time Depending on the Output Frequency

Use the following procedure to adjust the ASR gain and integral time. The mechanical system and the load should be connected while this procedure.

### **Gain and Integral Time at Minimum Output Frequency (C5-03 and C5-04)**

- 11. Operate the motor at the minimum output frequency.
- 12. Increase C5-03 (ASR proportional gain 2) to a level where there is no oscillation in motor speed.
- 13. Decrease C5-04 (ASR integral time 2) to a level where there is no oscillation in motor speed.
- 14. Monitor the inverter's output current and verify that it is less than 50% of the inverter rated current. If the output current exceeds 50% of the inverter's rated current, decrease C5-03 and increase C5-04.

### **Gain and Integral Time at Maximum Output Frequency (C5-01 and C5-02)**

- 1. Operate the motor at the maximum output frequency.
- 2. Increase C5-01 (ASR proportional gain 1) to a level where there is no oscillation in motor speed.
- 3. Decrease C5-02 (ASR integral time 1) to a level where there is no oscillation in motor speed.

### ■ Gain and Integral Time Adjustments for Integral Control during **Acceleration/Deceleration (F1-07)**

Normally the integral control is disabled during Acceleration/Deceleration (F1-07=0). Enable this function if you want the motor speed to follow the frequency reference very closely during accel./decel. The integral operation causes the speed to reach the target value as fast as possible. Wrong setting may cause oscillations or low speed response.

- 1. Set F1-07 to "1" to enable integral operation at all times.
- 2. Make the constant settings shown below in order to observe the speed waveform while making fine adjustments to the gain.

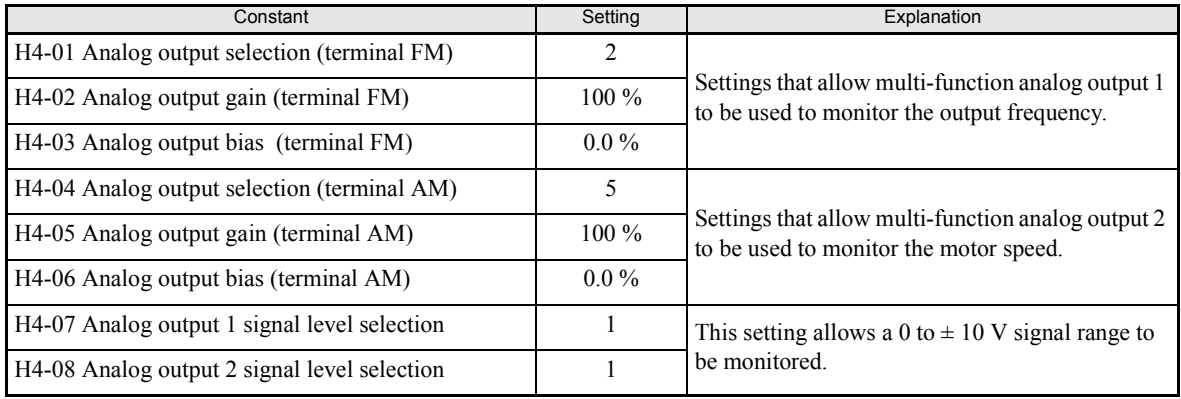

The multi-function analog outputs have the following functions with these constant settings.

- Multi-function analog output 1 (terminal FM): Outputs Inverter's output frequency 0 to  $\pm 10$  V).
- Multi-function analog output 2 (terminal AM): Outputs the actual motor speed (0 to  $\pm$  10 V).

Terminal AC is the multi-function analog output common.

We recommend monitoring both, the output frequency and the motor speed to monitor the response delay or deviations from the reference value, as shown in the following diagram.

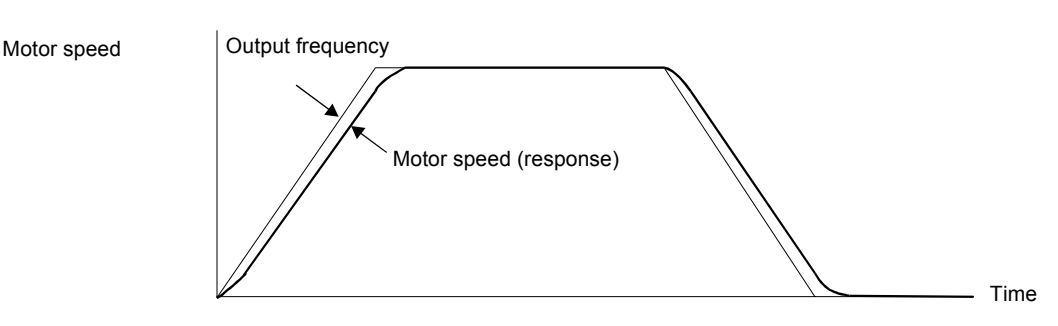

Fig. 6.35 Example Monitor Waveforms

3. Give acceleration/deceleration commands and adjust the gain while observing the waveform.

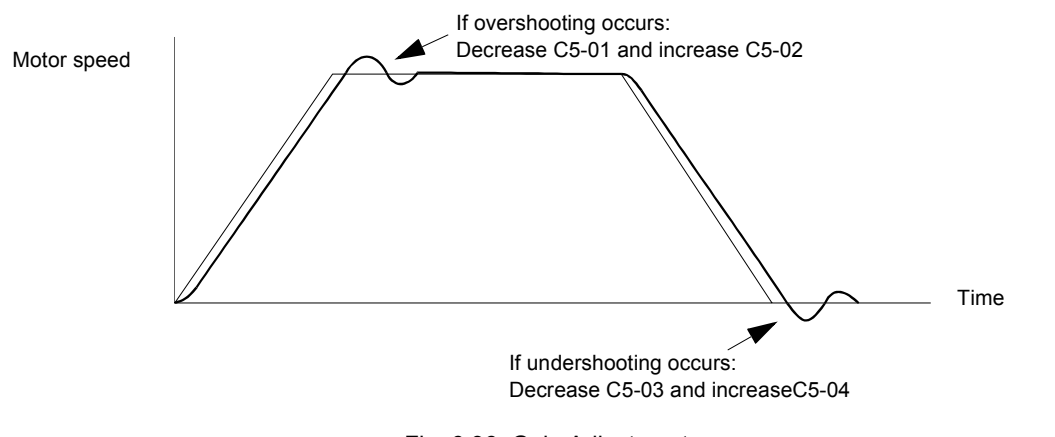

Fig. 6.36 Gain Adjustments

- 4. If the overshooting or undershooting can't be eliminated by adjusting the gain and integral time values, decrease the ASR limit (C5-05) to lower the frequency reference compensation limit. Note the following:
	- Since C5-05 can't be changed during operation, stop the Inverter's operation and then decrease the ASR limit by  $0.5$  (%).
	- Perform step 3 again after the setting has been changed.
	- The ASR limit is the frequency limit for compensation by speed control. This frequency limit is set as a percentage of the maximum output frequency.
	- If the frequency limit is lowered too much, the motor speed might not reach the target speed. Verify that the target speed is reached during normal operation.

### ■Multi-function Input Settings (H1-01 to H1-05) (Terminal S3 to S7)

### **V/f Control with/without PG Selection: "D"**

- When one of the digital inputs is set to "D" this input can be used to switch over to normal V/f control and thereby to disable the ASR.
- The ASR is disabled when the multifunction input is ON.

### **Speed Control Integral Disable: "E"**

- When one of the digital inputs is set to "E" this input can be used to switch the speed control between PI and P control.
- P control is active when the input is ON (Integral value is reset).

### **Hunting-Prevention Function**

The hunting-prevention function suppresses hunting when the motor is operating with a light load. This function can be used in the V/f control modes only.

If high response has the priority to vibration suppression this function should be disabled (N1-01 = 0).

### **Related Constants**

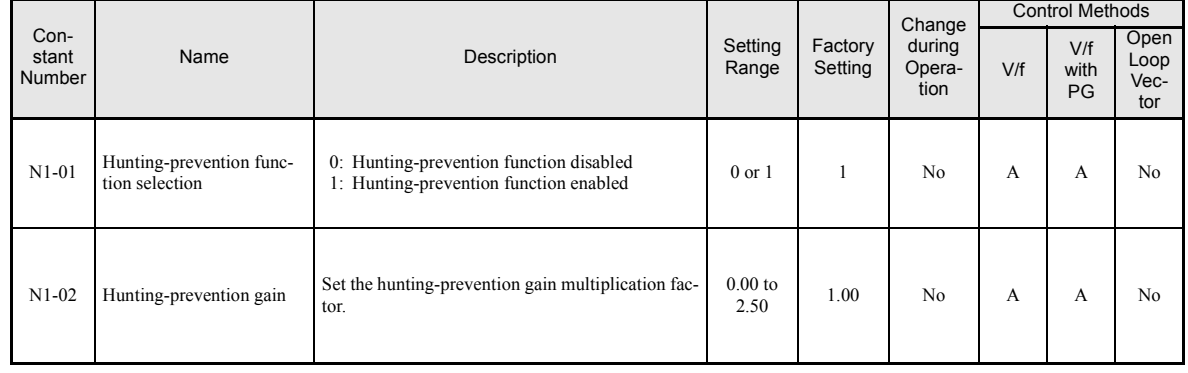

### ■ Adjusting the Hunting-Prevention Gain (N1-02)

Normally it is not necessary to change this setting. Adjust the value under the following circumstances:

- **•** If vibrations occur under light load condition increase the setting.
- **•** If the motor stalls reduce the setting.

### **Stabilizing Speed (Automatic Frequency Regulator)**

The speed feedback detection control (AFR) function controls the stability of the speed when a load is suddenly applied by calculating the amount of fluctuation using the torque current (Iq) feedback value, and compensating the output frequency with the amount of fluctuation.

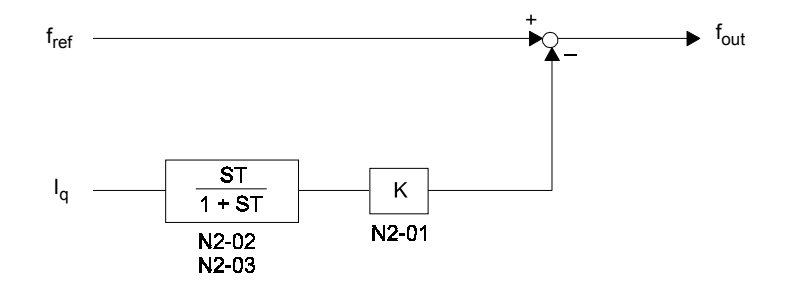

Fig. 6.37 AFR Control Loop

### **Related Constants**

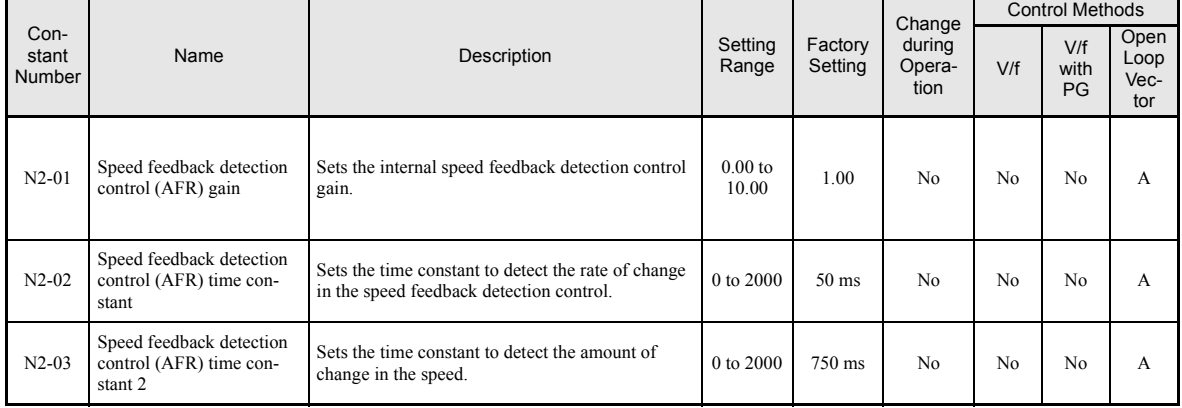

### **Setting the AFR Gain (N2-01)**

Normally there is no need to change this setting. If adjustments are necessary do the following:

- If hunting occurs increase N2-01.
- If the response is too low, decrease N2-01.

Adjust the setting by 0.05 at a time while checking the response.

### **Setting the AFR Time Constants 1 and 2 (N2-02, N2-03)**

Normally the setting value of N2-02 is used as AFR time constant. The setting value of N2-03 is used when:

- L2-04 is set to 1 or 2 AND
- output frequency  $\geq$  5 Hz AND
- a transient load change occurs (causing transient regeneration or overshoot at acceleration).

Generally there is no need to change the settings.

## **Machine Protection**

### **Limiting Motor Torque (Torque Limit Function)**

The motor torque limit function can only be used with open-loop vector control.

This function allows limitation of motor shaft torque independendly for each of the four quadrands.

### **Related Constants**

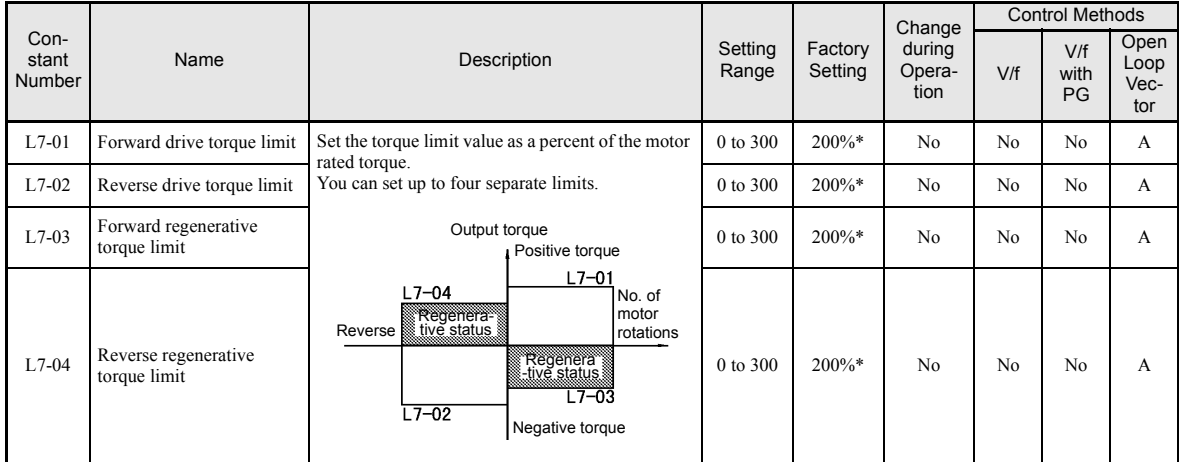

\* A setting value of 100% is equal to the motor rated torque.

### **Setting the Torque Limit in Constants**

Using L7-01 to L7-04, you can set individually four torque limits in the following directions: Forward drive, reverse drive, forward regeneration, and reverse regeneration.

### ■Set the Torque Limit Value Using an Analog Input

The analog input A2 can also be used to input several torque limits. The table below shows the possible analog input settings (H3-09) for the torque limit function.

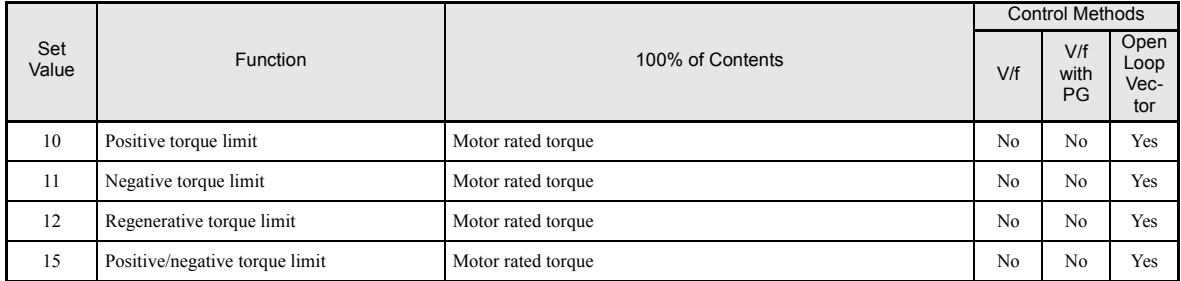

The analog input terminal A2 signal level is factory-set as follows: 4 to 20 mA (20 mA at input, torque limited to 100% motor rated torque). The following figure shows the relationship between the torque limits.
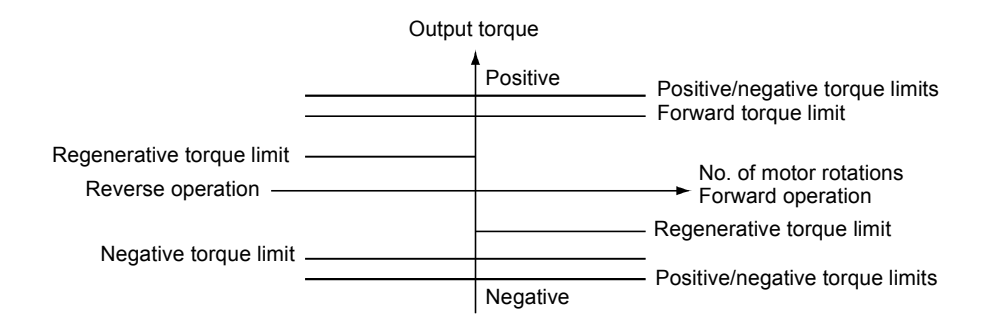

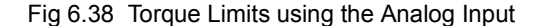

#### **Setting Torque Limits Using Constants and an Analog Input Together**

The following block diagram shows the relationship between torque limit using constants (L7-01 to L7-04) and torque limit using the analog input A2.

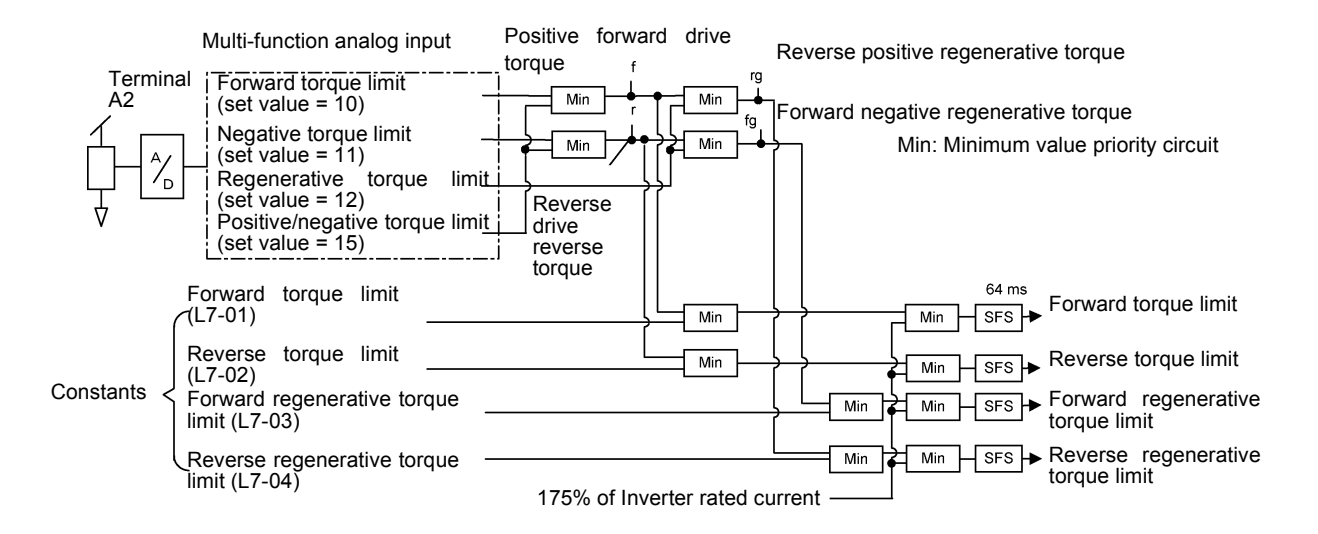

Fig 6.39 Torque Limit Using Constants and an Analog Input Together

#### ■Multifunction Output Settings: H2-01 to H2-03 (M1 to M6 Function Selection)

#### **During Torque Limit: "30"**

If a multifunction output is set for this function the output is switched ON when the motor output torque reaches one of the torque limits.

#### **Setting Precautions**

- **•** When the output torque reaches the torque limit, control and compensation of the motor speed is disabled to prevent the output torque from exceeding the torque limit. The torque limit has the priority.
- When using the torque limit for hoist applications, do not carelessly lower the torque limit value, as this may result in motor stalling.
- **•** When using an analog input for torque limit setting, an analog input value of 10 V/20 mA is equal to a torque limit of 100% of the motor rated torque. To raise the torque limit value at an analog input of 10 V/20 mA for instance to 150% of the rated torque, set the input terminal gain to 150.0 (%). Adjust the gain for multi-function analog input terminal A2 using H3-10.
- The torque limit accuracy is  $\pm 5\%$  at the output frequency of 10 Hz or above. When output frequency is lower than 10 Hz, the accuracy is lowered.

# **Preventing Motor Stalling During Operation**

Stall prevention during operation prevents the motor from stalling by automatically lowering the Inverter's output frequency when a transient overload occurs while the motor is operating at a constant speed.

Stall prevention during operation is enabled only in V/f control. If the Inverter output current continues to exceed the setting in constant L3-06 for 100 ms or longer, the motor speed is reduced. Set whether to enable or disable the stall prevention using constant L3-05. Set the according deceleration times using C1-02 (Deceleration time 1) or C1-04 (Deceleration Time 2).

If the Inverter output current reaches the set value in  $L_3-06-2\%$ , the motor will accelerate again to the set frequency.

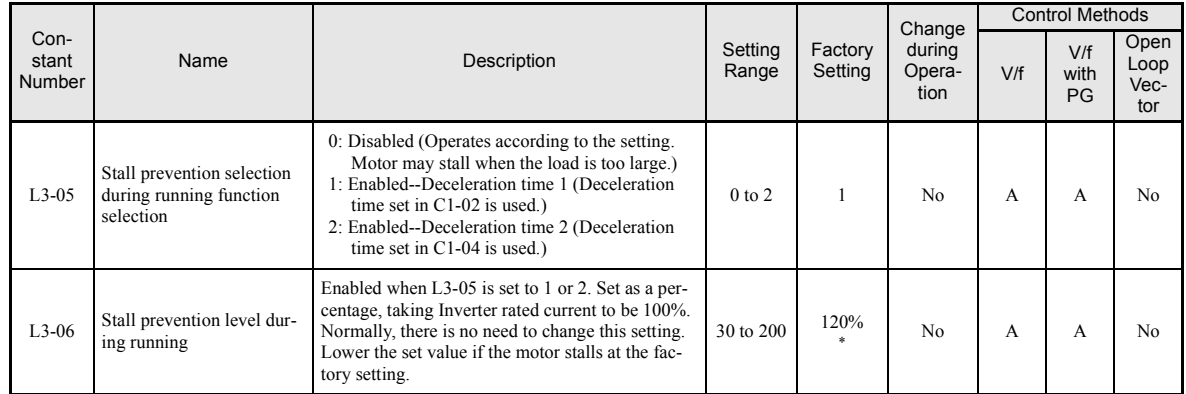

## **Related Constants**

\* The initial value when C6-01 is set to 1 is given. If C6-01 is set to 0, the initial value will be 150%.

# **Changing Stall Prevention Level during Operation Using an Analog Input**

If you set H3-09 (Multi-function Analog Input Terminal A2 Function Selection) to 8 (stall prevention during operation level), you can change the stall level during operation using the analog input A2.

If the analog input A2 is used to set the stall prevention level, the function uses either the value from the multi-function analog input terminal A2 input level or the set value in constant L3-06. The lower value of both will be used as stall prevention level.

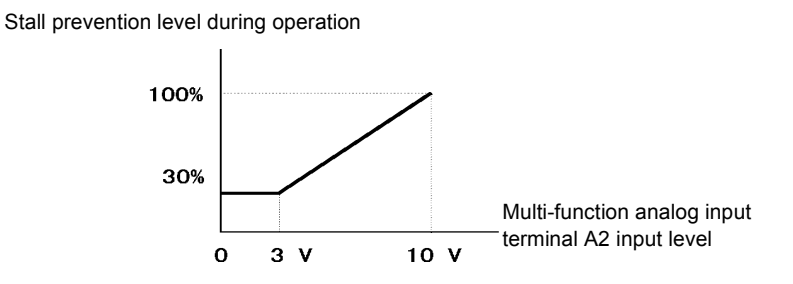

Fig 6.40 Stall Prevention Level during Operation Using an Analog Input

If the motor capacity is smaller than the Inverter capacity or the motor stalls when operating at the factory settings, lower the stall prevention level during operation.

# **Detecting Motor Torque**

If an excessive load is applied to the machinery (overtorque) or the load suddenly drops (undertorque), you can output an alarm signal to one of the multi-function output terminal M1-M2, M3-M4, or M5-M6.

To use the overtorque/undertorque detection function, set B, 17, 18, 19 (overtorque/undertorque detection NO/NC) in one of the constant H2-01 to H2-03 (multi-function output terminals M1-M2, M3-M4, and M5-M6 function selection).

The overtorque/undertorque detection level is the current level (taking the inverter rated output current as 100%) in V/f control, and the motor torque (taking the motor rated torque as 100%) in vector control.

# **Related Constants**

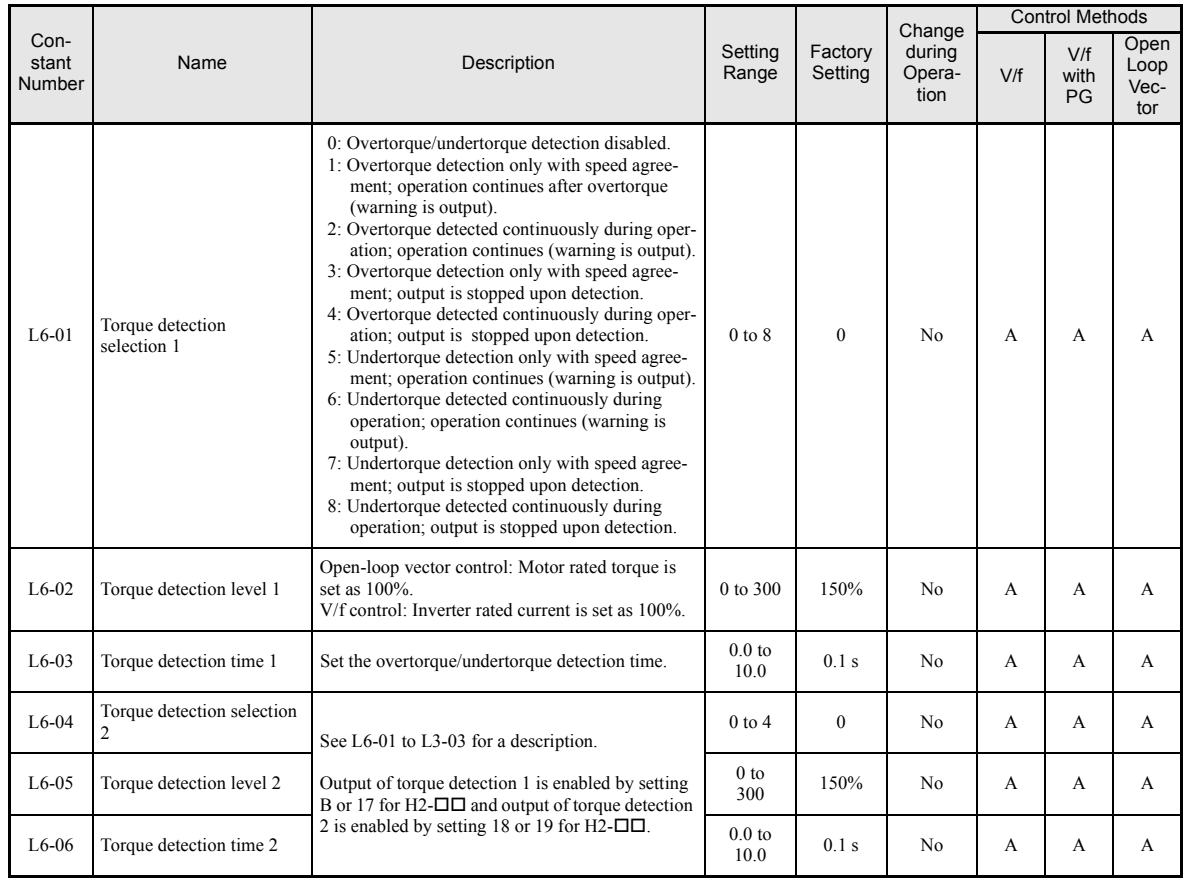

# **Multi-function Output (H2-01 to H2-03)**

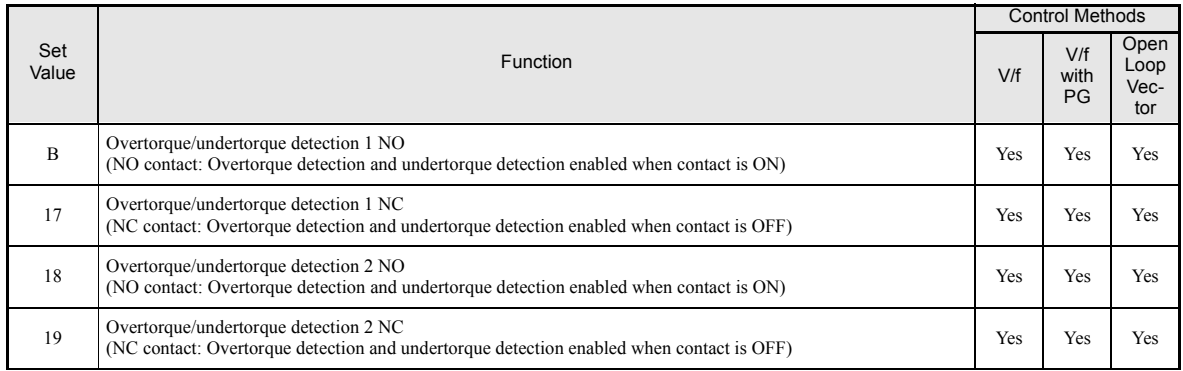

# **L6-01 and L6-04 Set Values and Operator**

The relationship between alarms displayed on the Digital Operator when overtorque or undertorque is detected, and the set values in L6-01 and L6-04, is shown in the following table.

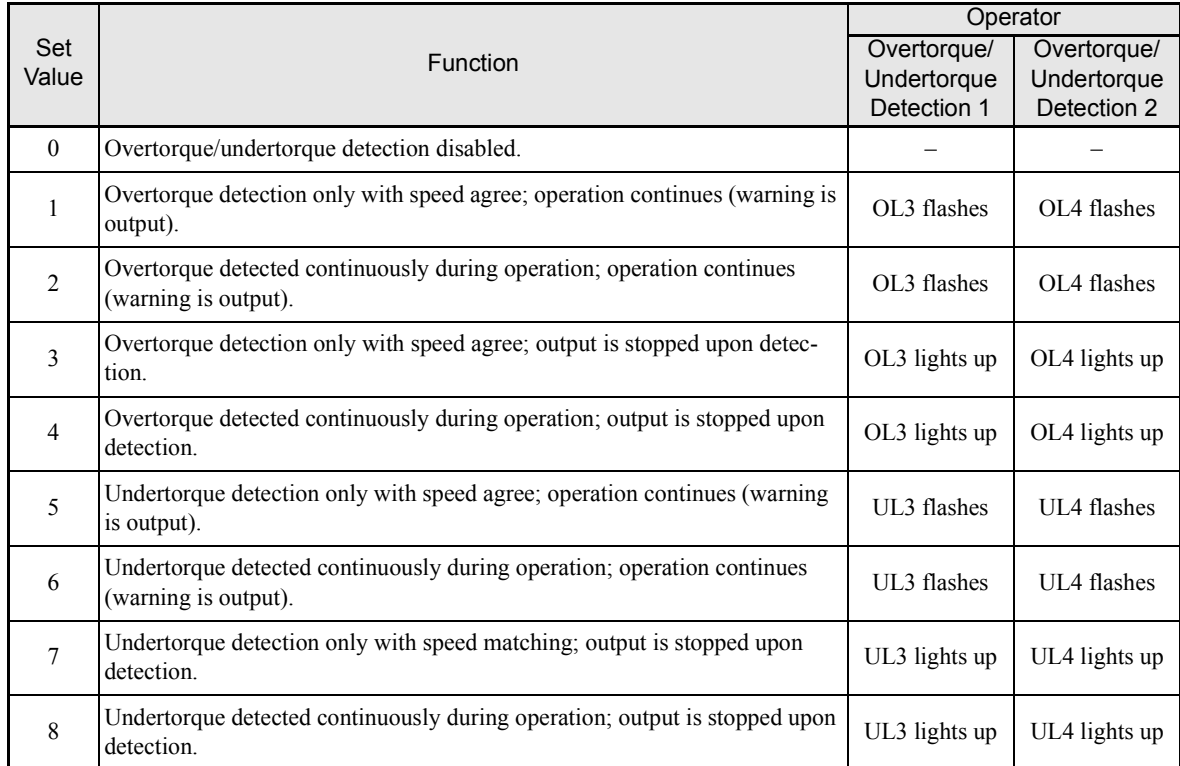

#### **Setting Example**

The following diagram shows the time chart for overtorque and undertorque detection.

**•** Overtorque Detection

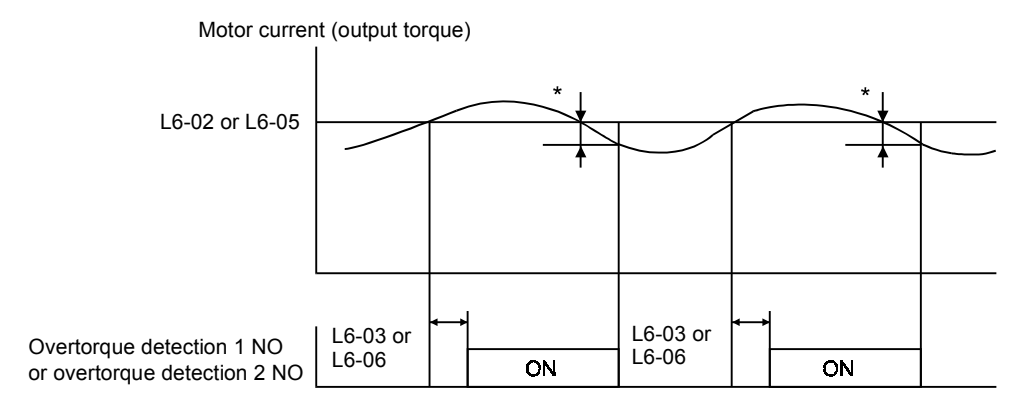

\*Overtorque detection switch off bandwidth is approximately 10% of the Inverter rated output current (or motor rated torque).

#### **•** Undertorque Detection

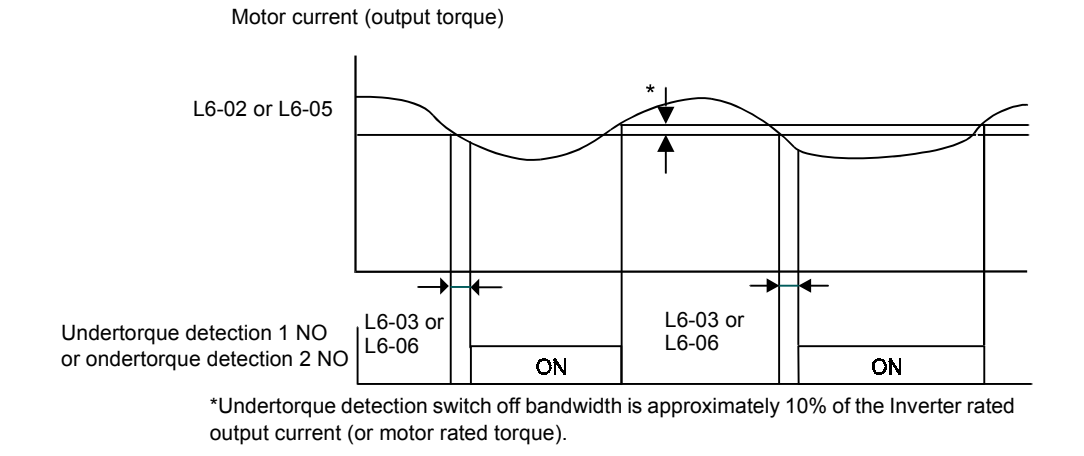

# **Changing Overtorque and Undertorque Detection Levels Using an Analog Input**

If constant H3-09 (Multi-function Analog Input Terminal A2 Function Selection) is set to 7 (overtorque/undertorque detection level), the overtorque/undertorque detection level can be changed using the analog input A2 (refer to *Fig 6.41*.

Changing the overtorque/undertorque detection level using the analog input only affects the detection level 1. The overtorque/undertorque detection level 2 cannot be changed by an analog input.

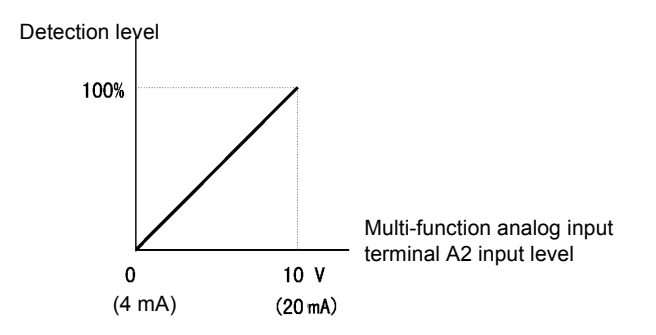

Fig 6.41 Overtorque/Undertorque Detection Level Using an Analog Input

#### **Multi-Function Analog Input (H3-09)**

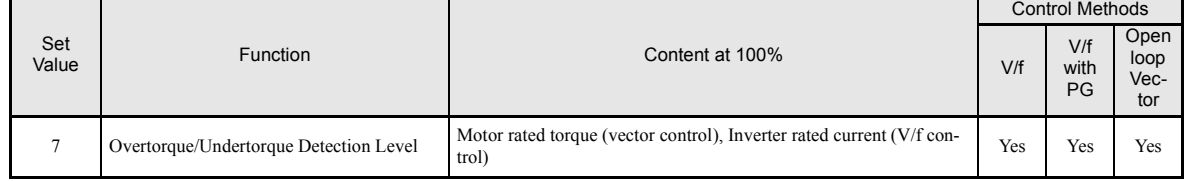

# **Motor Overload Protection**

The motor can be protected from overload using the Inverter's built-in electronic thermal overload relay function.

## **Related Constants**

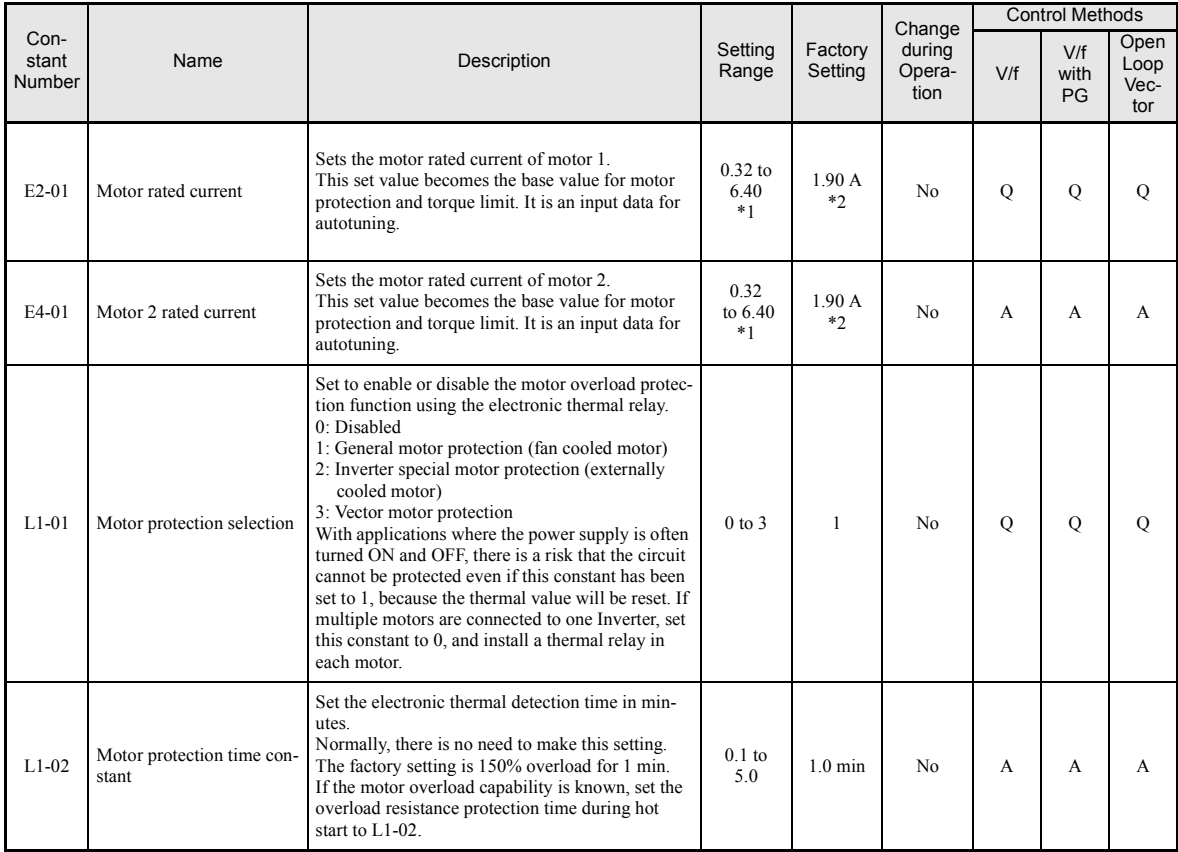

\* 1. The settings range is 10% to 200% of the Inverter rated output current. (The values shown are for a 200 V Class Inverter with 0.4 kW.)

\* 2. Factory settings depend on Inverter capacity. (The values shown are for a 200 V Class Inverter with 0.4 kW.)

#### **Multi-Function Outputs (H2-01 to H2-03)**

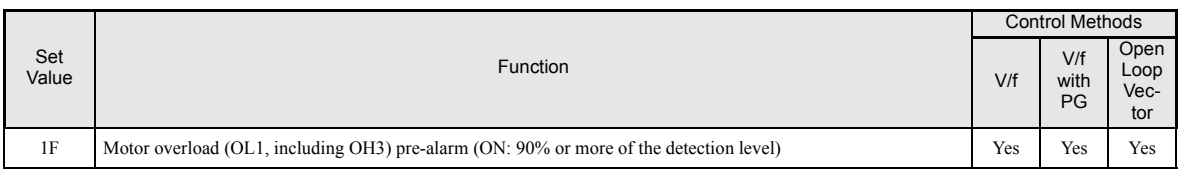

## **Setting Motor Rated Current (E2-01 and E4-01)**

Set the rated current value on the motor nameplate in constants E2-01 (for motor 1) and E4-01 (for motor 2). This set value is the base current for the internal thermal overload calculation.

#### ■ Setting Motor Overload Protection Characteristics (L1-01)

Set the overload protection function in L1-01 according to the applicable motor.

The induction motor's cooling abilities differ according to the motor type. Consequently, you must select the electronic thermal protection characteristics.

Set L1-01 to:

0: to disable the thermal motor protection function.

- 1: to enable the thermal motor protection for a fan cooled general purpose motor (self-cooled).
- 2: to enable the thermal motor protection for an inverter motor (externally cooled).
- 3: to enable the thermal motor protection for a special vector motor (exernally cooled).

#### ■ Setting Motor Protection Operation Time (L1-02)

Set the motor protection operation time in L1-02.

The motor protection operation time is the time for that the motor can handle a 150% overload when it was running with the rated load before (i.e. operating temperature was reached before applying the 150% overload). Set the motor protection operation time in L1-02. The factory setting is 60 sec.

The following diagram shows an example of the characteristics of the electronic thermal protection operation time (L1-02 = 1.0 min., operation at 50 Hz, general-purpose motor characteristics, when L1-01 is set to 1)

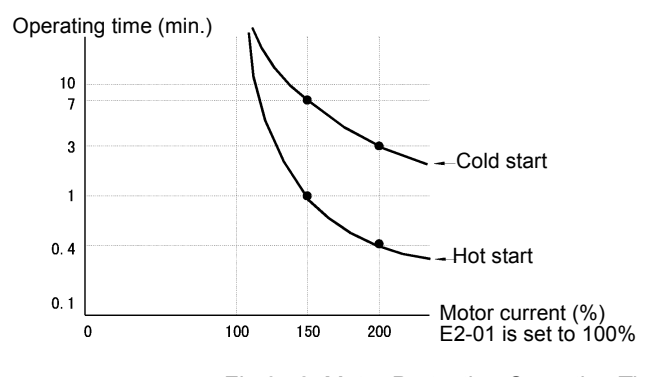

Fig 6.42 Motor Protection Operation Time

#### **Setting Precautions**

- If multiple motors are connected to one inverter, set constant L1-01 to 0 (disabled). To protect each of the motors, use a control circuit that switches off the inverter output when one of the motors overheats.
- With applications where the power supply is often turned ON and OFF, there is a risk that the motor cannot be protected even if this constant has been set to 1 (enabled), because the thermal value will be reset after inverter power supply switch off.
- **•** For safe overload tripping, set the value in constant L1-02 to a low setting.
- When using a general-purpose motor (standard motor), the cooling ability will be lowered by  $f^{1/4}$  (frequency). Consequently, a low output frequency may cause motor overload protection (OL1) to occur, even when the output current is far below the rated current. If operating using the rated current at a low frequency, use a special motor externally cooled.

#### **Setting the Motor Overload Pre-Alarm**

If the motor overload protection function is enabled (i.e., L1-01 is set to other than 0) and you set H2-01 to H2-03 (multi-function output terminals M1-M2, M3-M4, and M5-M6 function selection) to 1F (motor overload OL1 pre-alarm), the motor overload pre-alarm will be enabled. If the electronic thermal value reaches minimum 90% of the overload detection level, the output terminal that has been set will be turned ON.

# **Motor Overheating Protection Using PTC Thermistor Inputs**

This function provides a motor overheating protection using a thermistor (PTC characteristic – Positive Temperature Coefficient) that is built into the windings of each motor phase.

## **Related Constants**

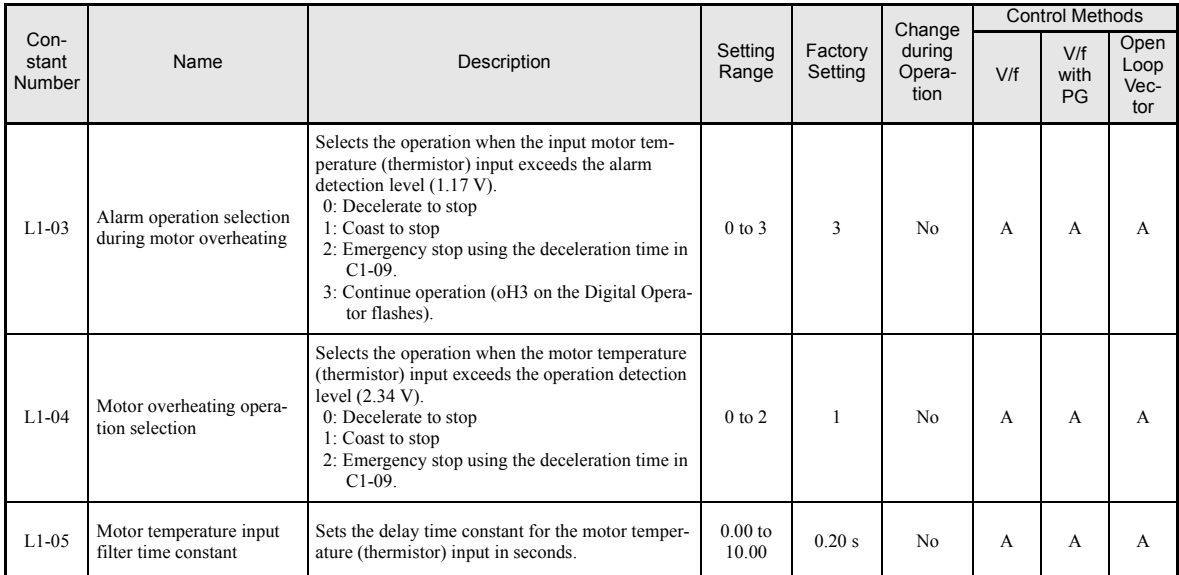

#### **PTC Thermistor Characteristics**

The following diagram shows the characteristics of the PTC thermistor temperature to the resistance value.

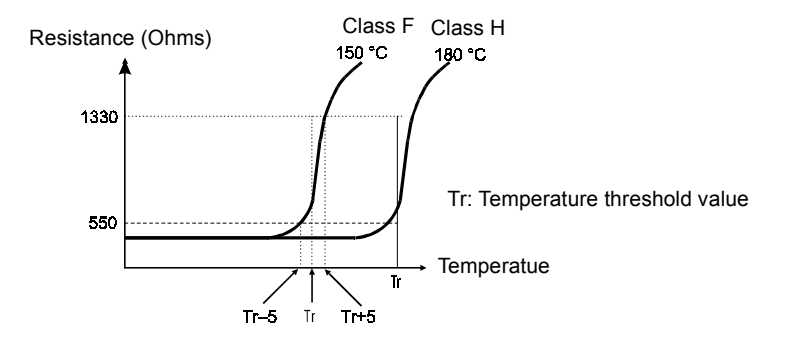

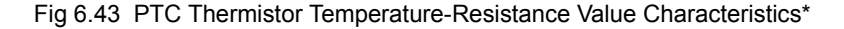

\* The shown resistance value is for one motor phase. Normally the resistors are connected in series.

## ■ Operation during Motor Overheating

The operation when the motor overheats can be selected using the constants L1-03 and L1-04. Set the motor temperature input filter time constant in L1-05. If the motor overheats, the OH3 and OH4 error codes will be displayed on the Digital Operator.

#### **Error Codes If the Motor Overheats**

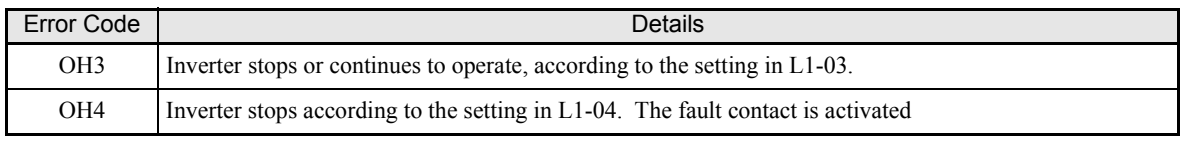

By setting H3-09 (Multi-function Analog Input Terminal A2 Function Selection) to E (Motor temperature input) the motor temperature can be detected and OH3 respectively OH4 can be output if the motor overheats. The terminal connections that are to be used are shown in *Fig 6.44*.

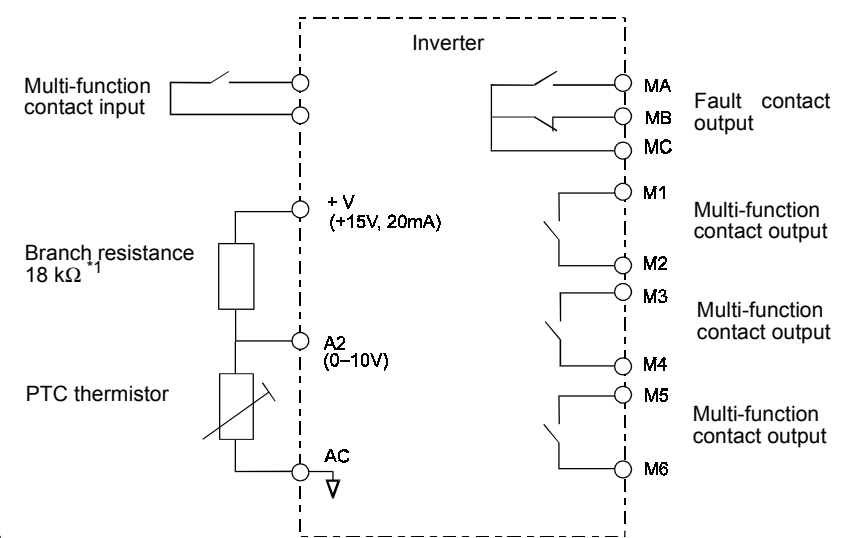

\*1 The resistance value of 18 kΩ is only valid when a 3-phase PTC with the characteristic shown on the previous page is used.

Fig 6.44 Terminal Connections for Motor Overheating Protection

#### **Setting Precautions**

- Because this function uses a voltage signal to terminal A2, pin 2 of the DIP-switch S1 on the control terminal board has to be turned to OFF for A2 voltage input. The factory setting is ON (A2 current input).
- For the same reason the parameter H3-08 (analog input terminal A2 signal level) has to be set to 0 (0-10V input).

# **Limiting Motor Rotation Direction and Output Phase Rotation**

If the motor reverse rotation is prohibited, a reverse run command will not be accepted, even if it is input. Use this setting for applications in which reverse motor rotation can cause problems (e.g., fans, pumps, etc.)

In V/F mode it is also possible to change the output phase order by changing a parameter. This much easier and faster than changing the wiring if the motor rotational direction is wrong. If this function is used a prohibition of reverse direction is not possible.

### **Related Constants**

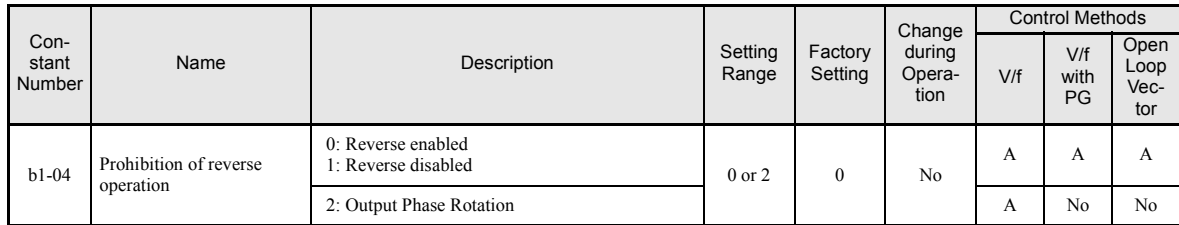

# **Automatically Restart**

This section explains functions for continuing or automatically restarting Inverter operation after a momentary power loss.

# **Restarting Automatically After Momentary Power Loss**

After a momentary power loss, the Inverter can be restarted automatically to continue motor operation.

To restart the Inverter after power is recovered, set L2-01 to 1 or 2.

If L2-01 is set to 1, the inverter will restart, when power is recovered within the time set in L2-02. If the power loss time exceeds the time set in L2-02, an UV1 alarm (DC bus undervoltage) will be detected.

If L2-01 is set to 2, the inverter will restart, when the main power supply is recovered as long as the control power supply (i.e., power supply to the control circuit) is maintained. Consequently, alarm UV1 (DC bus undervoltage) will not be detected.

## **Related Constants**

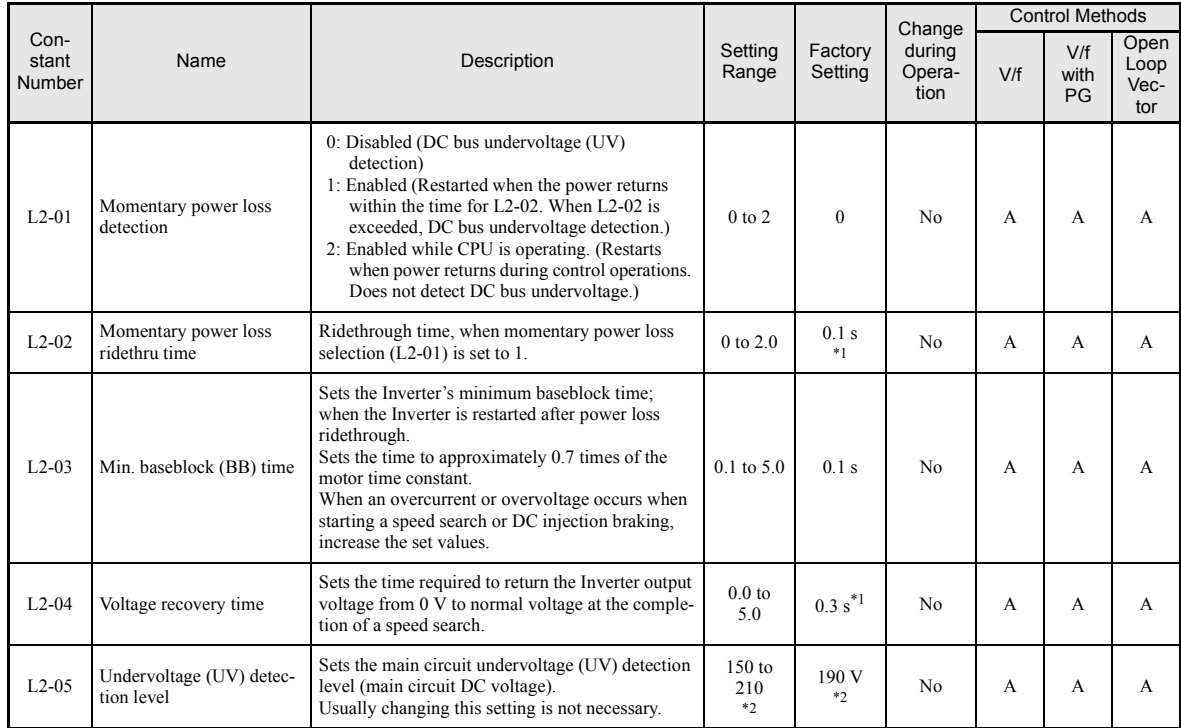

\* 1. Factory settings depend on Inverter capacity. (The values shown are for a 200 V Class Inverter for 0.4 kW.)

\* 2. These values are for a 200 V Class Inverter. For a 400 V Class Inverter, double the values.

## **Setting Precautions**

- **•** Error output signals are not output during momentary power loss recovery.
- **•** To continue Inverter operation after power has been restored, make settings so that RUN commands from the control main circuit terminal are stored even while power is suspended.
- If the momentary power loss operation selection is set to 0 (Disabled), an alarm UV1 (main circuit undervoltage) will be detected when the momentary power loss exceeds 15 ms during operation.

# ◆ Speed Search

The speed search function finds the actual speed of a motor that is coasting without control, and then starts smoothly from that speed. It is also activated after momentary power loss detection when L2-01 is set to enabled.

#### **Related Constants**

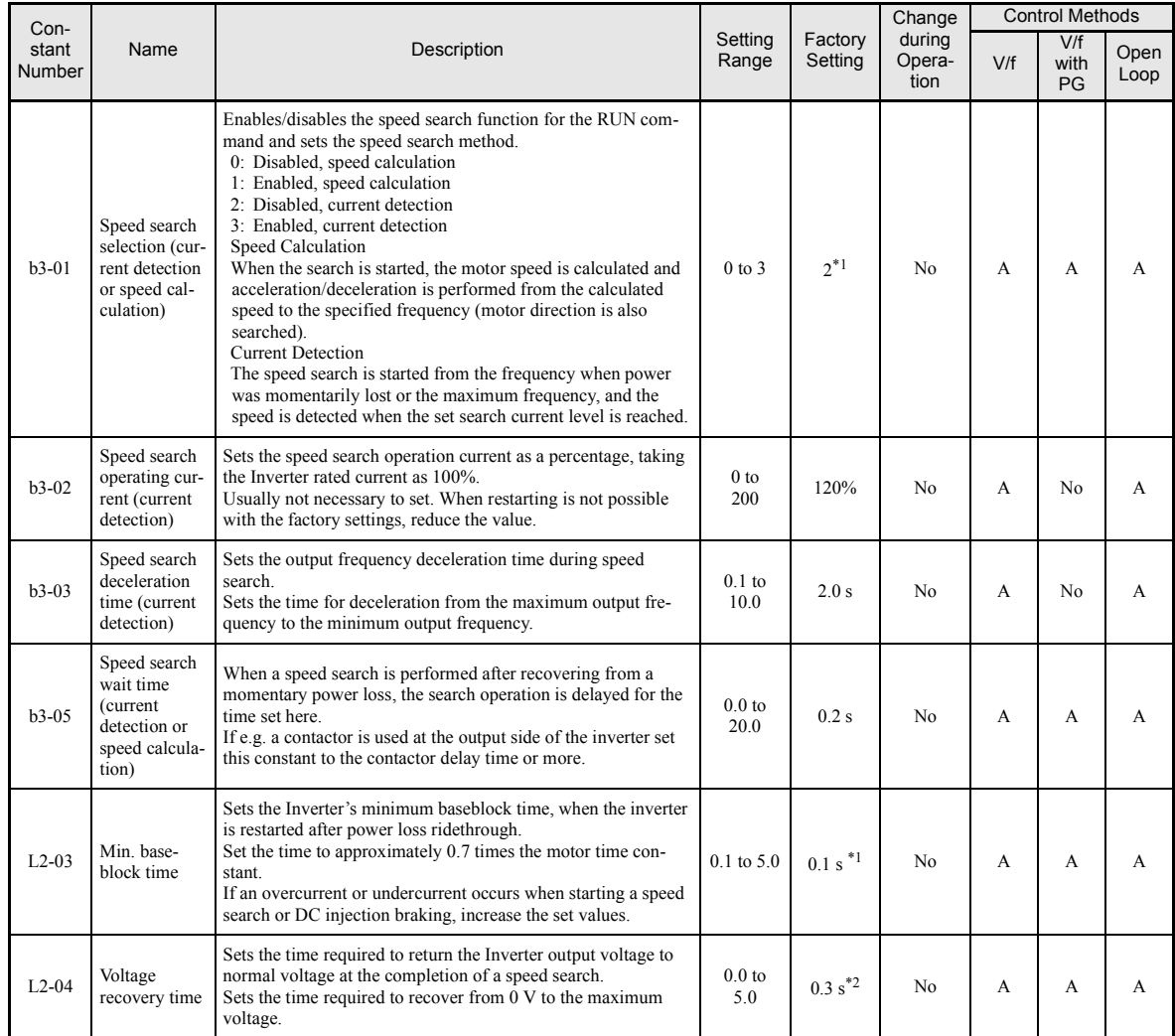

\* 1. The factory setting will change when the control method is changed. (Open loop vector control factory settings are given.)

\* 2. Factory settings depend on Inverter capacity. (The values shown are for a 200 V Class Inverter for 0.4 kW.)

#### **Multi-function Contact Inputs**

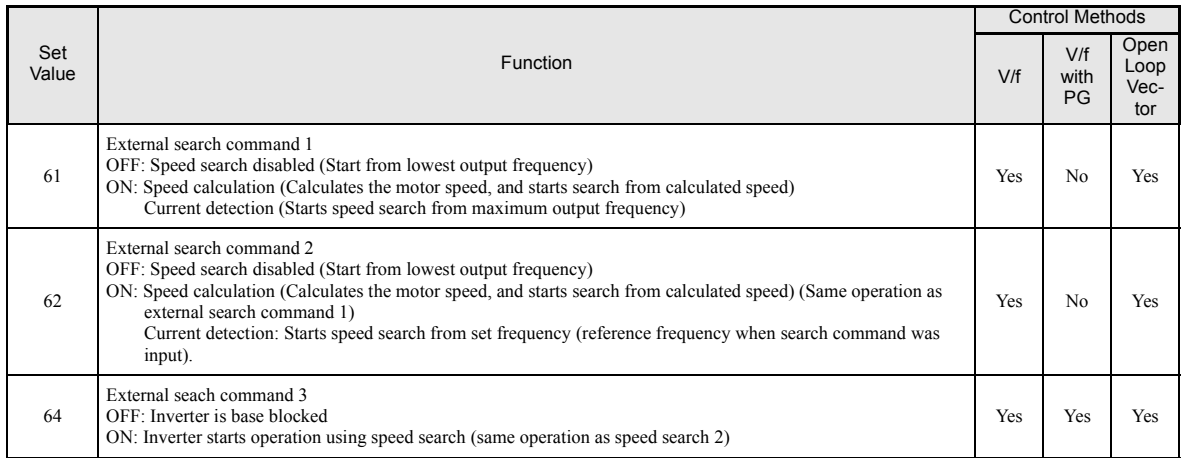

## **Setting Precautions**

- **•** When both external search commands 1 and 2 are set for the multi-function contact terminals, an OPE03 (invalid multi-function input selection) operation error will occur. Set either external search command 1 or external search command 2.
- If speed search during startup is selected when using V/f control with PG, the unit will start from the frequency detected by PG.
- **•** If performing speed search using external search commands, design the control circuit so that the run command and external search command are both ON. These two commands must be kept on, at least for the time set in parameter L2-03.
- If the Inverter output is equipped with a contactor, set the contactor operation delay time in the Speed Search Wait Time (b3-05). The factory setting is 0.2 s. When not using a contactor, you can reduce the search time to 0.0 s. After waiting for the speed search wait time, the Inverter starts the speed search.
- **•** Constant b3-02 (current detection level for search completion) is effective only when current detection speed search is selected. When the current falls below the detection level, the speed search is supposed to be as completed, and the motor accelerates or decelerates to the set frequency.
- If an overcurrent (OC) is detected when using speed search after power recovery, lengthen the Minimum Baseblock Time (L2-03).

### **Application Precautions for Speed Searches Using Estimated Speed**

- When using V/f control with or without a PG, always perform stationary autotuning for line-to-line resistance before using speed searches based on calculated speeds.
- **•** When using open loop vector control, always perform rotational autotuning before using speed searches based on calculated speeds.
- If the cable length between the motor and Inverter is changed after autotuning has been performed, perform stationary autotuning for line-to-line resistance again.

# **Speed Search Selection**

The speed search method can be selected using b3-01. If b3-01 is set to 0 the search method is speed calculation. It has to be activated by a multi-function input (H1- $\square \square$  set to 61 or 62).

If b3-01 is set to 1, the search method is speed calculation too, but speed search is performed at every RUN command and has not to be activated by a multifunction input.

The same is valid for setting b3-01 to 2 or 3, only the search method is current detection and not speed calculation.

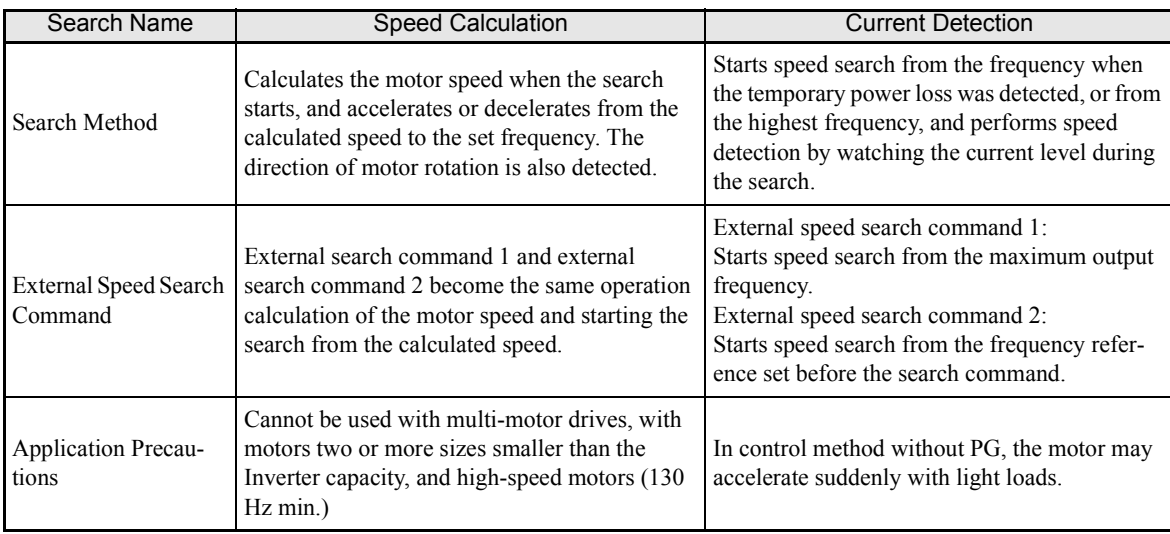

#### Table 6.1 Search Methods

#### **Speed Calculation**

#### **Search at Startup**

The time chart for when speed search at startup and speed search to multi-function input terminals is shown below.

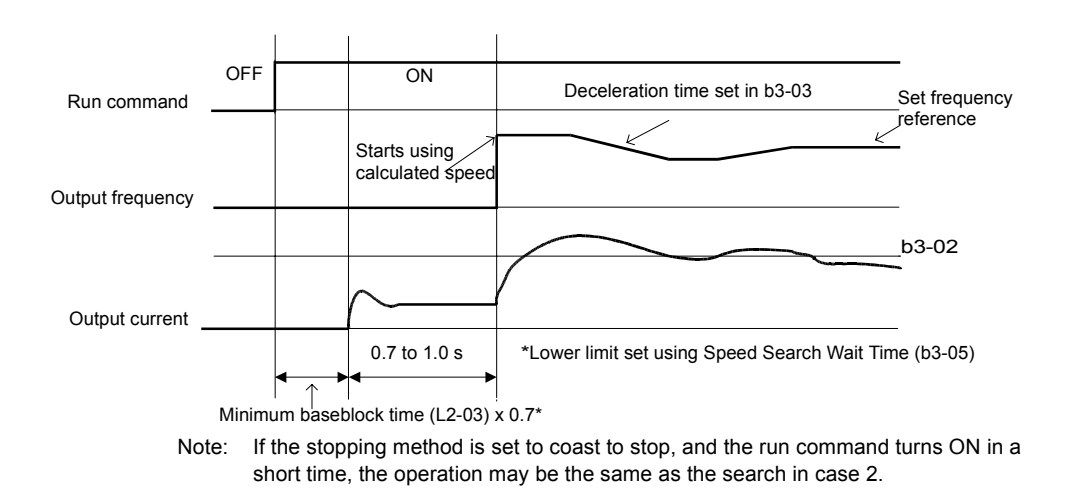

Fig 6.45 Speed Search at Startup (Calculated Speed)

## **Speed Search after Short Baseblock (during Power Loss Recovery, etc.)**

**•** Loss Time shorter than the Minimum Baseblock Time (L2-03)

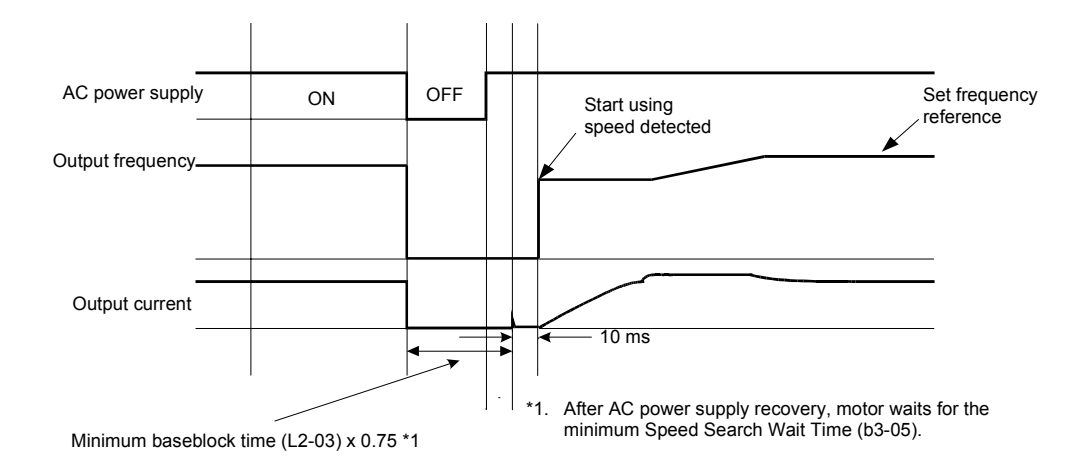

Fig 6.46 Speed Search after Baseblock (Calculated Speed: Loss Time Is Set in L2-03)

**•** Loss Time longer than the Minimum Baseblock Time (L2-03)

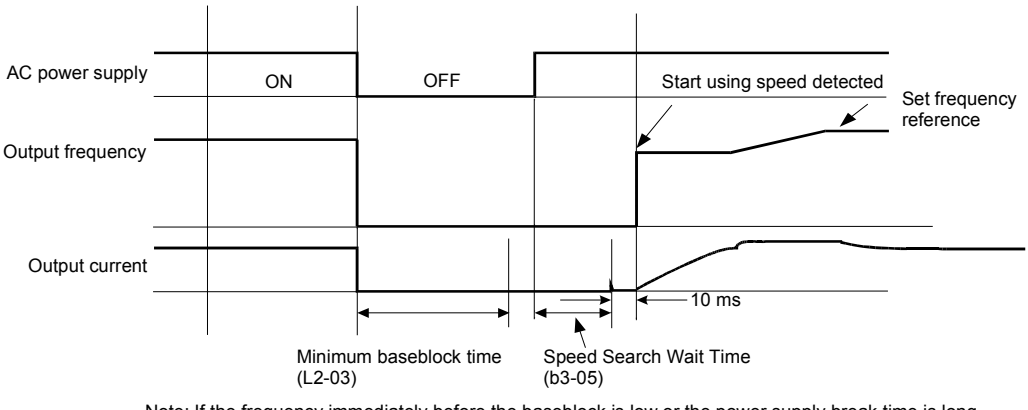

Note: If the frequency immediately before the baseblock is low or the power supply break time is long, operation may be the same as the search in case 1.

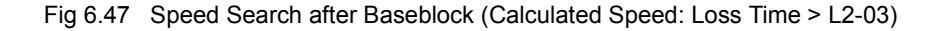

## **Current Detection**

#### **Speed Search at Startup**

The time chart when speed search at startup or external speed search command is selected is shown below.

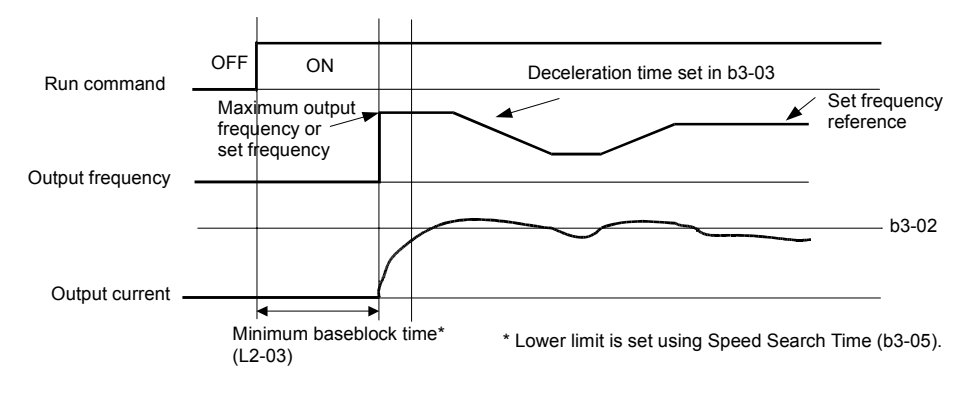

Fig 6.48 Speed Search at Startup (Current Detection)

#### **Speed Search after Short Baseblock (during Power Loss Recovery, etc.)**

**•** Loss time shorter than minimum baseblock time

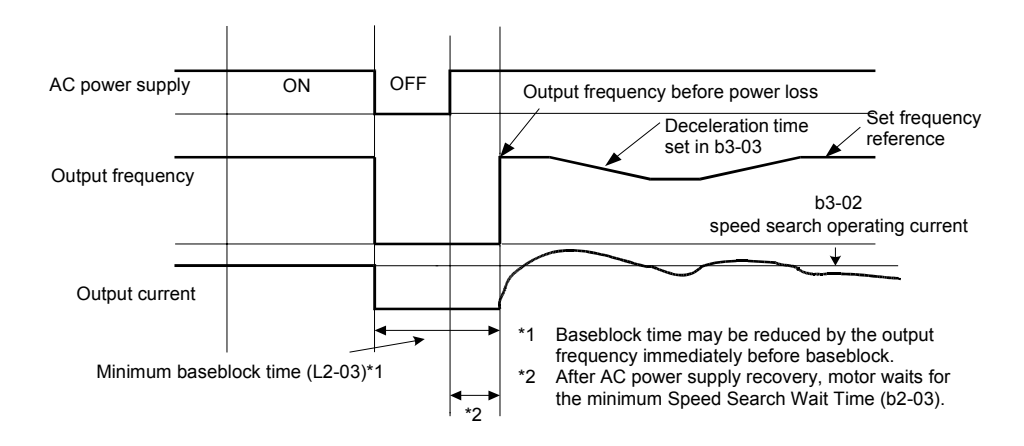

Fig 6.49 Speed Search After Baseblock (Current Detection: Loss Time < L2-03)

**•** Loss time longer than minimum baseblock time

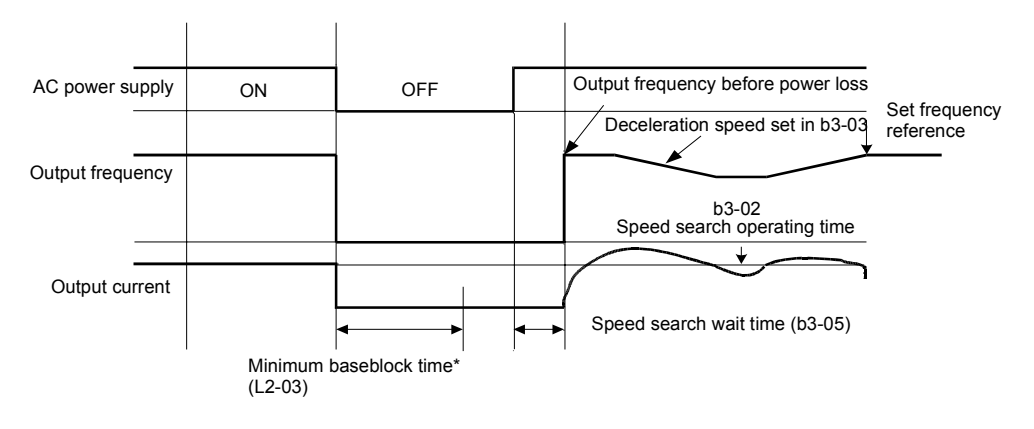

Fig 6.50 Speed Search After Baseblock (Current Detection: Loss Time > L2-03)

# ◆ Continuing Operation at Constant Speed When Frequency Reference Is **Lost**

The frequency reference loss detection function can be used to continue operation at reduced speed using the set value in parameter L4-06 as frequency reference value. When using an analog input as frequency reference source, a frequency reference loss is detected, when the reference value drops over 90 % in 400 ms or less.

When an error signal during frequency reference loss shall be output externally, set H2-01 to H2-03 (multi-function contact output terminal M1-M2, M3-M4, and M5-M6 function selection) to C (frequency reference lost).

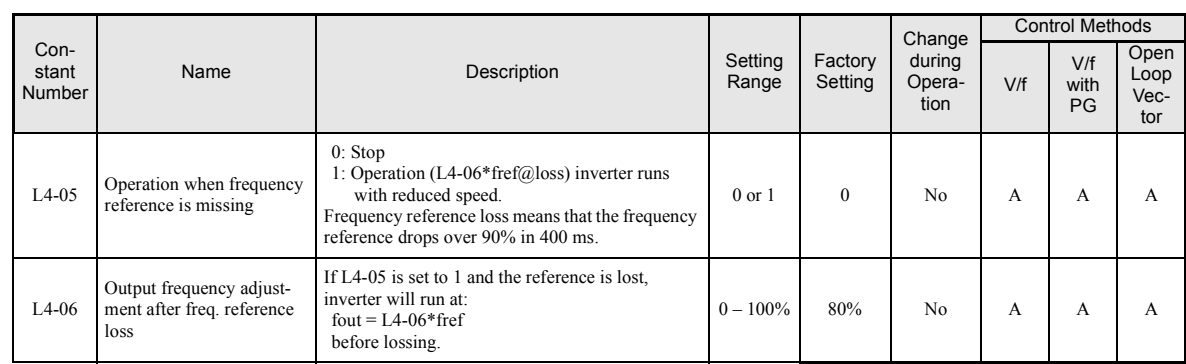

### **Related Constants**

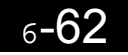

# **Restarting Operation After Transient Error (Auto Restart Function)**

If an Inverter error occurs during operation, the Inverter will perform self-diagnosis. If no error is detected, the Inverter will automatically restart. This is called the auto restart function.

Set the number of auto restarts in constant L5-01.

The auto restart function can be applied to the following errors.

- OC (Overcurrent) RH (Braking resistor overheated)
- GF (Ground fault) RR (Braking transistor error)
- PUF (DC bus fuse blown) OL1 (Motor overload) OL1 (Motor overload)
- OV (Main circuit overvoltage) OL2 (Inverter overload)
- UV1 (Main Circuit Undervoltage, Main Circuit MC Operation Failure)\* OH1 (Motor overheat)
- PF (Main circuit voltage fault) OL3 (Overtorque)
- LF (Output phase failure) OL4 (Overtorque) OL4 (Overtorque)
- \* When L2-01 is set to 1 or 2 (continue operation during momentary power loss)

If an error that is not listed above occurs, the protection function will operate and the auto restart function will not work.

## **Auto Restart External Outputs**

To output auto restart signals externally, set H2-01 to H2-03 (multi-function contact output terminals M1-M2, M3-M4, and M5-M6 function selection) to 1E (auto restart).

## **Related Constants**

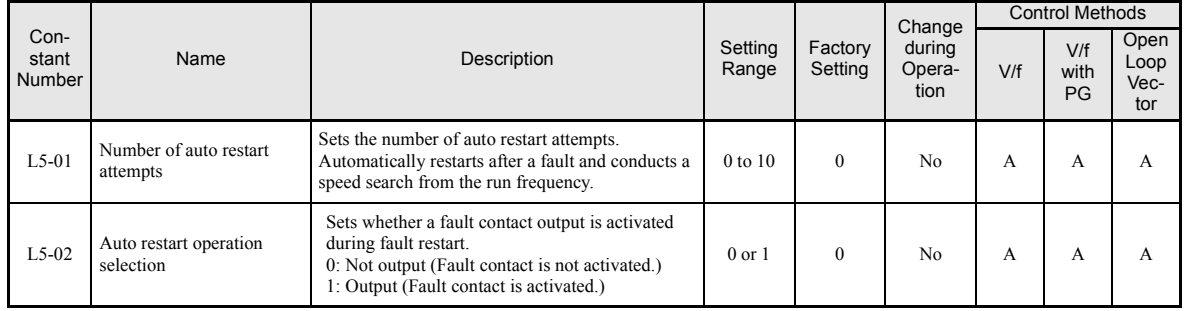

# ■ Application Precautions

The number of auto restarts counter is reset under the following conditions:

- **•** After auto restart, normal operation has continued for 10 minutes.
- **•** After the protection operation has been performed and an error reset has been input.
- **•** After the power supply is turned OFF, and then ON again.

Do not use the auto restart function for hoisting applications.

# **Inverter Protection**

# **Overheating Protection for an Inverter-Mounted Braking Resistor**

This function provides overheat protection for inverter-mounted braking resistors (Model: ERF-150WJ  $\Box$ ).

When overheating of a mounted braking resistor is detected, an fault RH (mounted braking resistor overheating) is displayed on the Digital Operator, and the motor coasts to stop.

## **Related Constants**

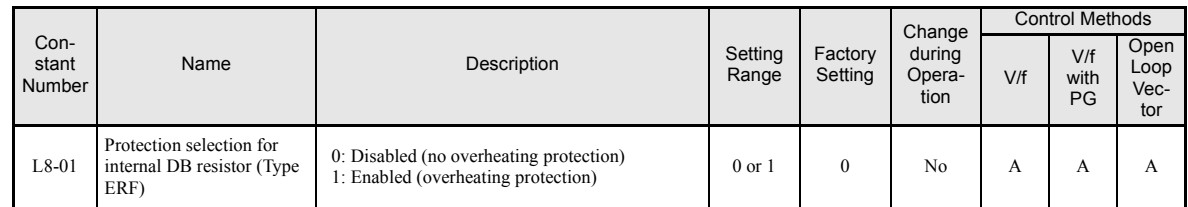

### **Multi-function Contact Outputs (H2-01 to H2-03)**

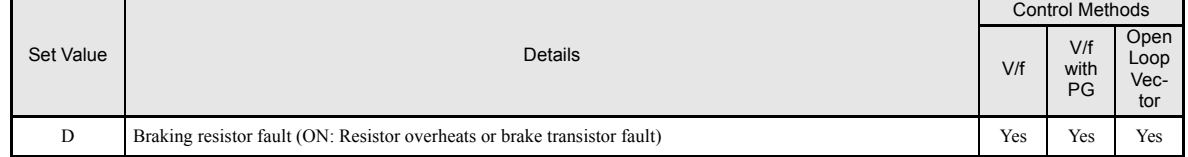

Note: This function is not applicable for protecting external DB resistors. When external braking resistors are used together with the internal braking chopper, L8-01 should be set to 0 to disable the internal DB resistor protection.

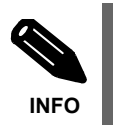

The most likely causes of RH (Mounted braking resistor overheating) faults are that the deceleration time is too short or that the motor regeneration energy is too large. In these cases, lengthen the deceleration time or replace the Braking Resistor with one with a higher braking capacity.

# **Inverter Overheat Protection**

The Inverter is protected against overheating using a thermistor that detects the heatsink temperature.

When the overheat temperature level is reached the inverter output is switched off.

To prevent a suddenly and unexpected stop of the inverter due to an overtemperature, an overheating pre-alarm can be output. The temperature level for that pre-alarm can be set in constant L8-02. Using constant L8-03 the inverter operation when an overtemperature occurs can be selected.

## **Related Constants**

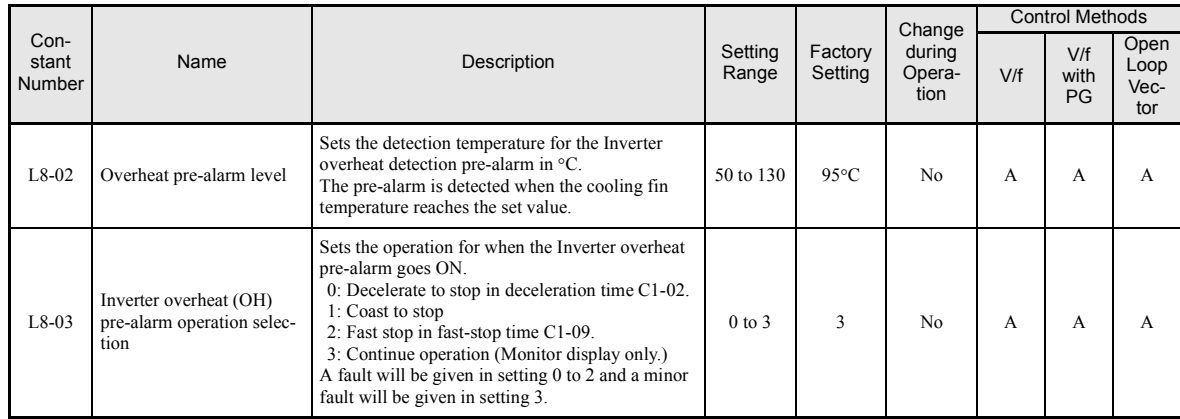

### **Multifunction Output Settings: H2-01 to H2-03 (M1 – M6 Function Selection)**

#### **Inverter Overheat Pre-Alarm: "20"**

If a multifunction output is programmed for this function the output is switched ON when the heatsink temperature exceeds the overheat pre-alarm level set in L8-02.

# **Input Open Phase Protection**

This function detects an open input phase by observing the DC bus ripple level.

## **Related Constants**

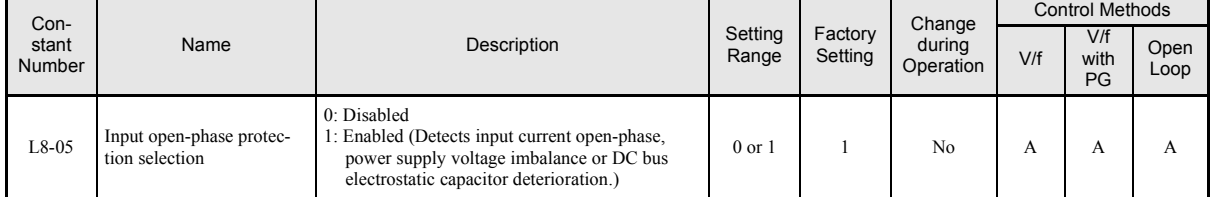

Generally it is not recommended to disable this function.

# **Output Open Phase Protection**

This function detects an open output phase by comparing the output current value of each phase with an internal set output open phase detection level (5% of inverter rated current). The detection will not work when the output frequency is below 2% of the base frequency (E1-13).

# **Related Constants**

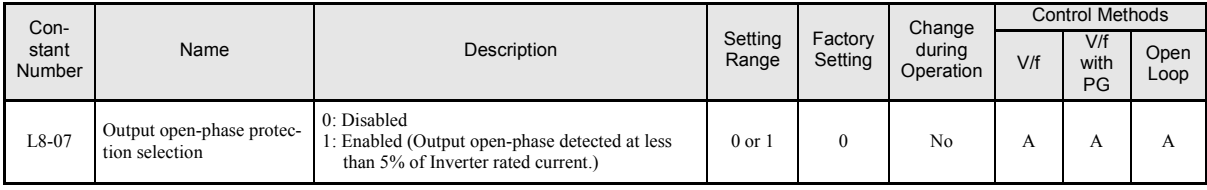

Normally there is no need to change the setting.

Anyway the function should be disabled if the motor capacity is very low compared to the inverter capacity. Otherwise wrong output open phase errors could be detected.

# **Ground Fault Protection**

This function detects the earth leakage current by calculating the sum of the three output currents. Normally it should be 0. If the earth leakage current gets too high, the inverter output will be switched off and a GF fault is shown on the display. The fault contact is activated.

# **Related Constants**

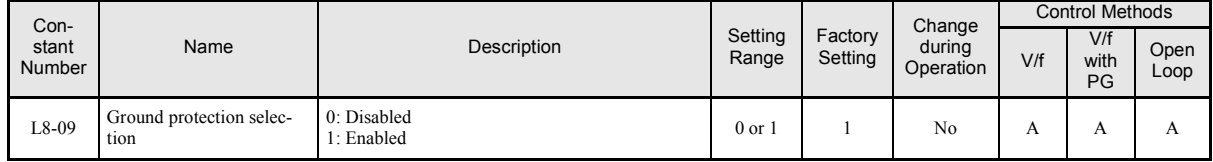

It is not recommended to disable this function.

# **Cooling Fan Control**

This function controls the fan that is mounted to the inverters heatsink.

# **Related Constants**

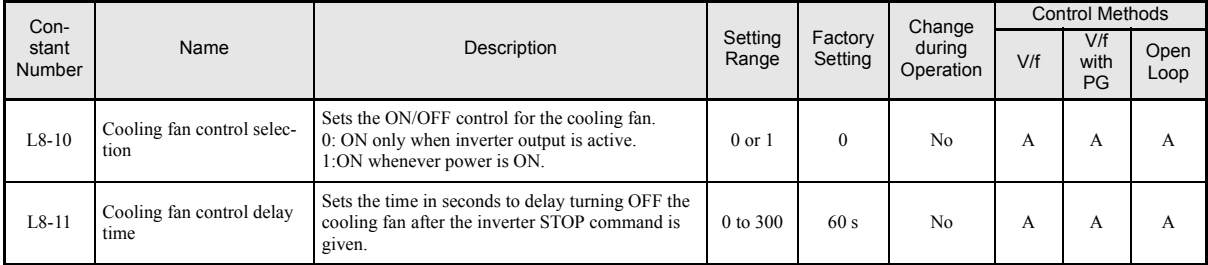

#### **Selecting the Cooling Fan Control**

Using constant L8-10 two modes can be selected:

- 0: The fan is ON only when the inverter output is ON, i.e. a voltage is output. This is the factory setting.
- 1: The fan is ON whenever the inverter power supply is switched ON.

If L8-10 is set to 0, the turn OFF delay time for the fan can be set in constant L8-11. After a stop command the inverter waits for this time before switching OFF the cooling fan. The factory setting is 60 sec.

# **◆ Setting the Ambient Temperature**

The overload capability of the inverter depends on the ambient temperature. At ambient temperatures higher than 45°C (40°C for IP20/NEMA1 types) the output current capacity is reduced, i.e. the OL2 alarm level will be lowered.

## **Related Constants**

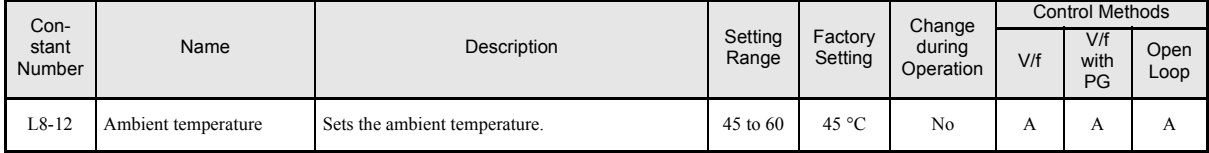

The ambient temperature must be set in constant L8-12.

# **OL2 Characteristics at Low Speed**

At output frequencies below 6 Hz the overload capability of the inverter is lower than at higher speeds, i.e. an OL2 fault (inverter overload) may occure even if the current is below the normal OL2 current level (see *Fig. 6.51*).

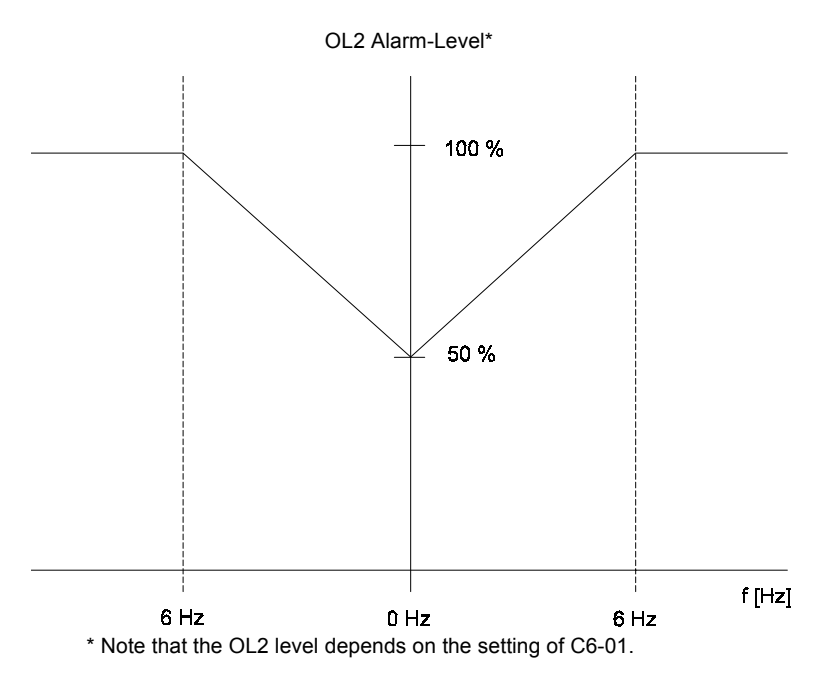

Fig. 6.51 OL2 Alarm Level at Low Frequencies

# **Related Constants**

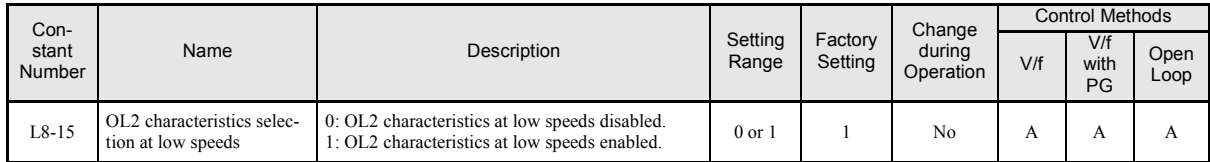

Generally it is not recommended to disable this function. Otherwise the inverter life time might be shortened.

# **Soft CLA Selection**

Soft CLA is a current detection level for the output IGBT protection. Using constant L8-19 Soft CLA can be enabled or disabled.

# **Related Constants**

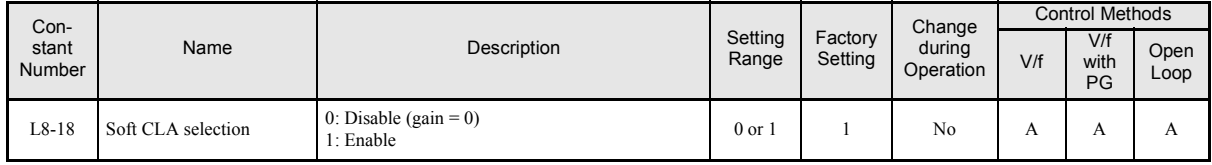

It is absolutely not recommended to disable this function.

# **Input Terminal Functions**

# **Temporarily Switching Operation between Digital Operator and Control Circuit Terminals**

You can switch the Inverter run command inputs and frequency reference inputs between local (i.e., Digital Operator) and remote (input method set in b1-01 and b1-02).

If any input from H1-01 to H1-05 (multi-function contact input terminal S3 to S7 function selection) has been set to 1 (local/remote selection), this input can be used to switch over between local and remote.

To set the frequency reference source and RUN command source to control circuit terminals, set b1-01 and b1-02 to 1.

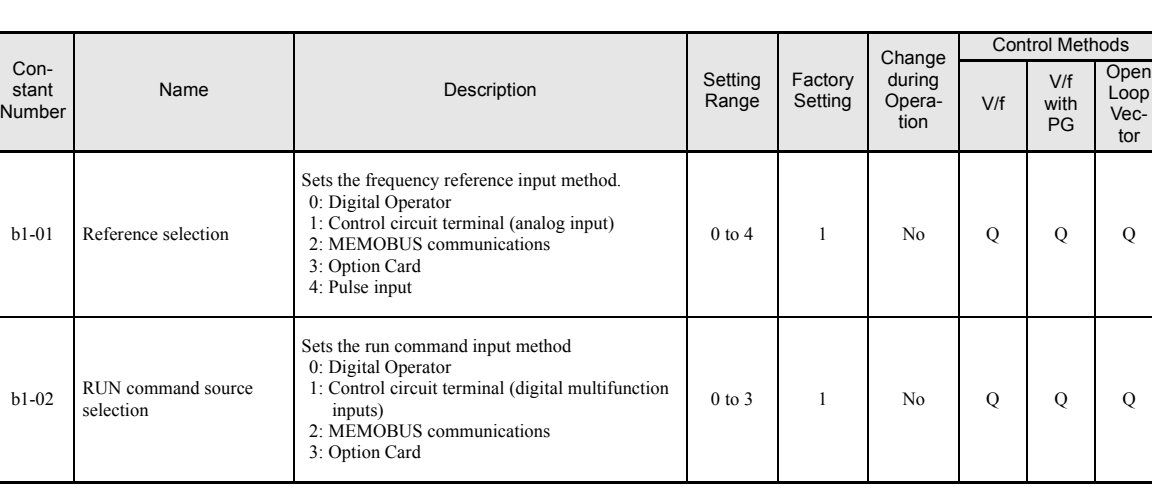

# **Related Constants**

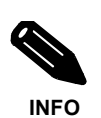

You can also perform local/remote switching using the LOCAL/REMOTE key on the Digital Operator. When the local/remote function has been set for one external terminal, the LOCAL/REMOTE key function on the Digital Operator will be disabled.

Vector

# **Blocking Inverter Outputs (Baseblock Commands)**

Set 8 or 9 (Baseblock command NO/NC) in one of the constants H1-01 to H1-05 (multi-function contact input terminal S3 to S7 function selection) to perform baseblock commands using the terminal's ON/OFF operation, and thereby to block the inverter output.

Clear the baseblock command to restart the operating using the speed search method set in b3-01 (speed search selection).

### **Multi-function Contact Inputs (H1-01 to H1-05)**

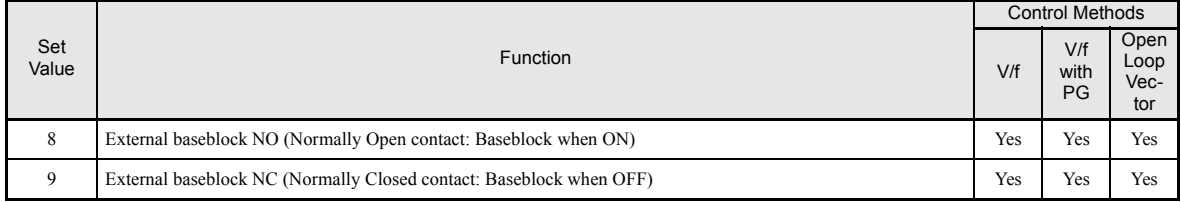

### **Time Chart**

The time chart when using a baseblock command is shown below.

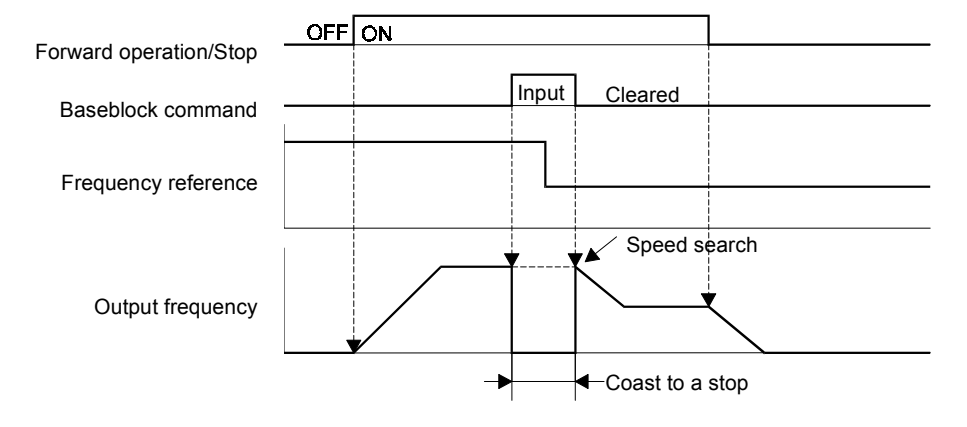

Fig 6.52 Baseblock Commands

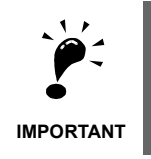

If using baseblock commands with a variable load, do not frequently input baseblock commands during operation, as this may cause the motor to suddenly start coasting, and may result in motor stalling. • When a contactor between inverter and motor is used, always perform a base block command before opening the contactor.

# **OH2 (Overheat) Alarm Signal Input**

If a digital input is programmed for this function (H1- $\square \square = B$ ) an OH2 alarm message can be displayed on the display by turning this input to ON. The fault contact will not be operated.

# **Multifunction Analog Input A2 Disable/Enable**

If a digital input is programmed for this function (H1- $\Box$  $\Box$  $=$  C) the analog input A2 can be enabled or disabled by switching the digital input ON/OFF (ON – Analog Input A2 enabled).

# **Drive Enable/Disable**

If a digital input is programmed for this function  $(H1-\Box \Box = 6A)$  the drive can be enabled or disabled by switching the digital input ON/OFF (ON – Drive enabled).

If the input is switched OFF while a RUN command is active the inverter will stop using the stopping method set in b1-03.

# **Stopping Acceleration and Deceleration (Acceleration/Deceleration Ramp Hold)**

- **•** With this setting, the multi-function input pauses acceleration or deceleration and maintains (holds) the output frequency.
- **•** Acceleration/deceleration is restarted when the acceleration/deceleration ramp hold input is turned OFF.
- **•** The motor will be stopped if a stop command is input while the acceleration/deceleration ramp hold input is ON.
- When constant d4-01 (the frequency reference hold function selecton) is set to 1, the held frequency will be stored in memory. This stored frequency will be retained as frequency reference even after a power loss and the motor will be restarted at this frequency when a run command is input again.

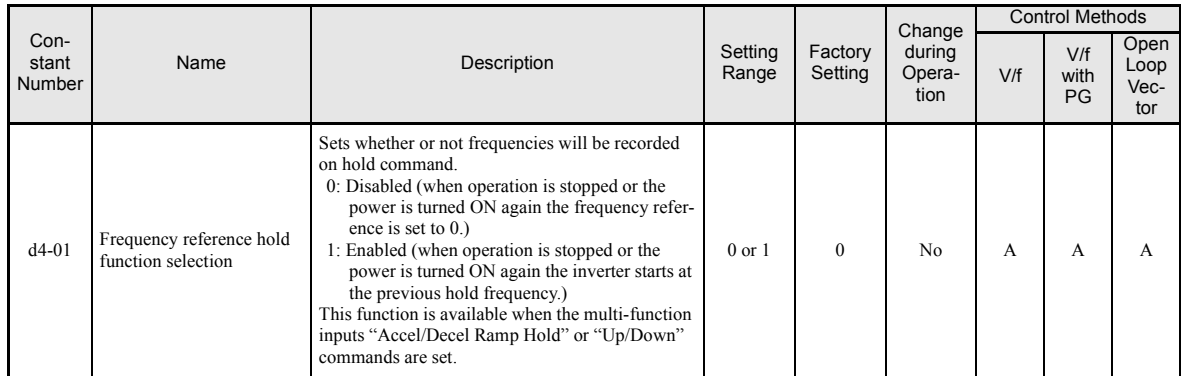

## **Related Constants**

### ■Time Chart

The time chart when using Acceleration/Deceleration Ramp Hold commands is given below.

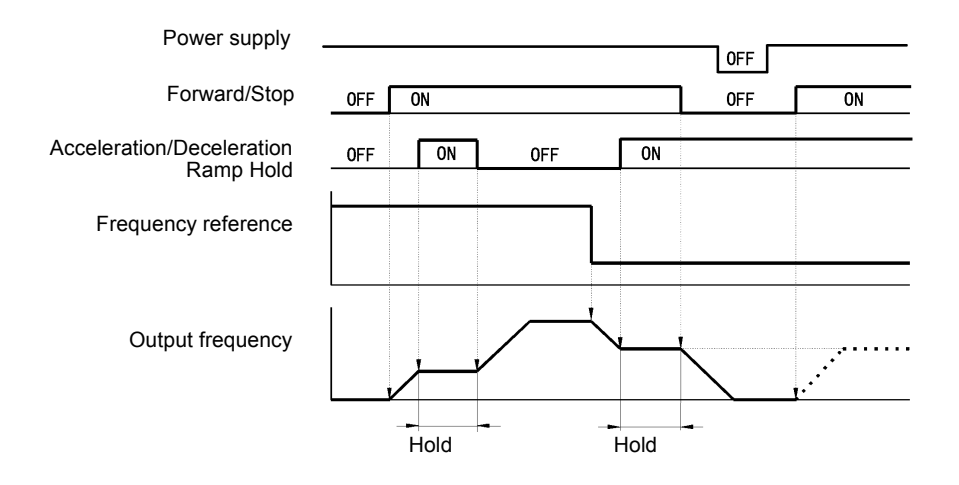

Fig 6.53 Acceleration/Deceleration Ramp Hold

# ◆ Raising and Lowering Frequency References Using Contact Signals **(UP/DOWN)**

The UP and DOWN commands raise and lower Inverter frequency references by turning ON and OFF a multi-function contact input terminal S3 to S7.

To use this function, set two of the constants H1-01 to H1-05 (multi-function contact input terminal S3 to S7 function selection) to 10 (UP command) and 11 (DOWN command). Be sure to allocate two terminals so that the UP and DOWN commands are used as a pair. Otherwise an OPE03 alarm will be displayed.

The table below shows the possible combinations of the UP and DOWN command and the corresponding operation.

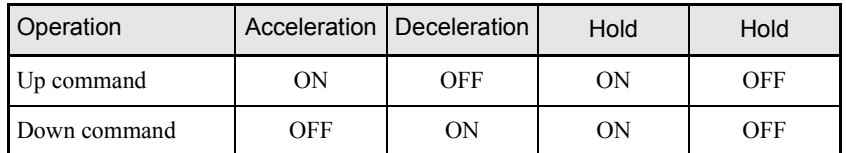

The change of the output frequency depends on the acceleration and deceleration times. Be sure to set b1-02 (Run command selection) to 1 (Control circuit terminal).

## **Related Constants**

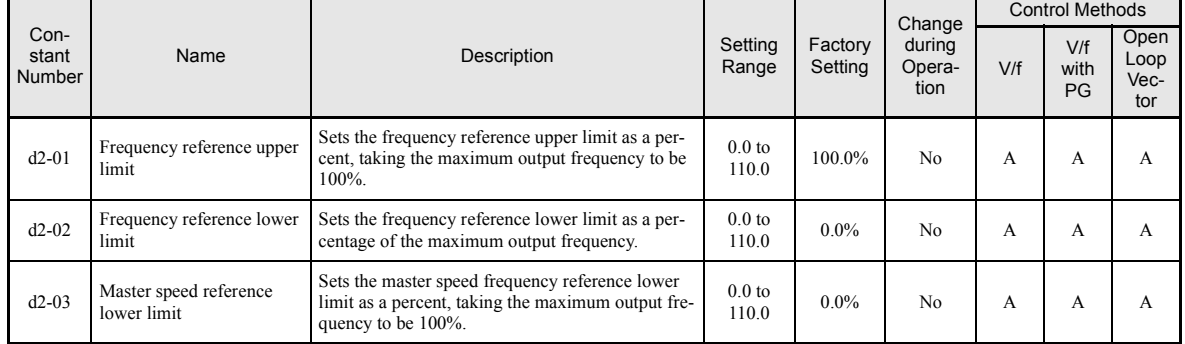

#### **Precautions**

#### **Setting Precautions**

If multi-function input terminals S3 to S7 are set as follows, operation error OPE03 (Invalid multi-function input selection) will occur:

- **•** Only either the UP command or DOWN command has been set.
- **•** UP/DOWN commands and Acceleration/Deceleration Ramp Hold have been allocated at the same time.

#### **Application Precautions**

- Frequency outputs using UP/DOWN commands are limited by the frequency reference upper and lower limits set in constants d2-01 to d2-03. Here, the frequency value from analog frequency reference input A1 becomes the frequency reference lower limit. If using a combination of the frequency reference from terminal A1 and the frequency reference lower limit set in either constant d2-02 or d2-03, the larger limit value will become the frequency reference lower limit.
- **•** If inputting the run command when using UP/DOWN commands, the output frequency accelerates to the frequency reference lower limits set in d2-02.
- **•** When using UP/DOWN commands, multi-step operations are disabled.
- When d4-01 (Frequency Reference Hold Function Selection) is set to 1, the frequency reference value using the UP/DOWN functions is stored even after the power supply is turned OFF. When the power supply is turned ON and the run command is input, the motor accelerates to the frequency reference that has been stored. To reset (i.e., to 0 Hz) the stored frequency reference, turn ON the UP or DOWN command while the run command is ON.

## **Connection Example and Time Chart**

The time chart and settings example when the UP command is allocated to the multi-function contact input terminal S3, and the DOWN command is allocated to terminal S4, are shown below.

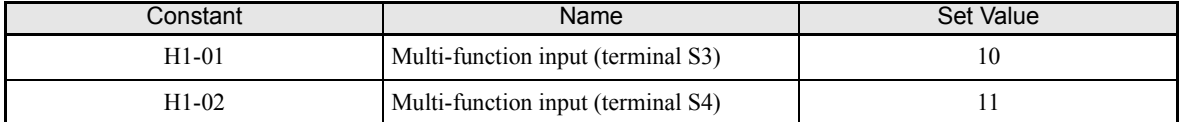

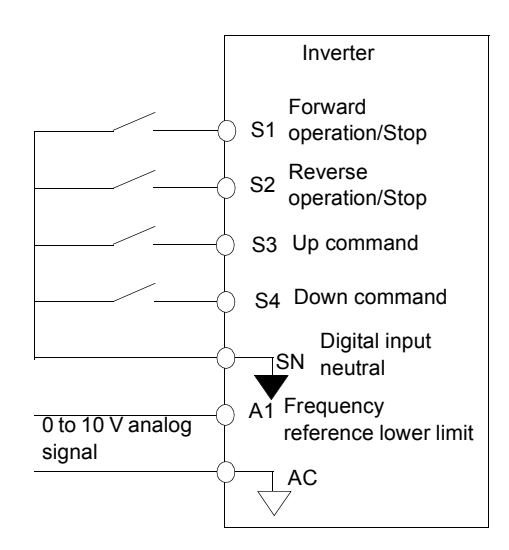

Fig 6.54 Connection Example when UP/DOWN Commands Are Allocated

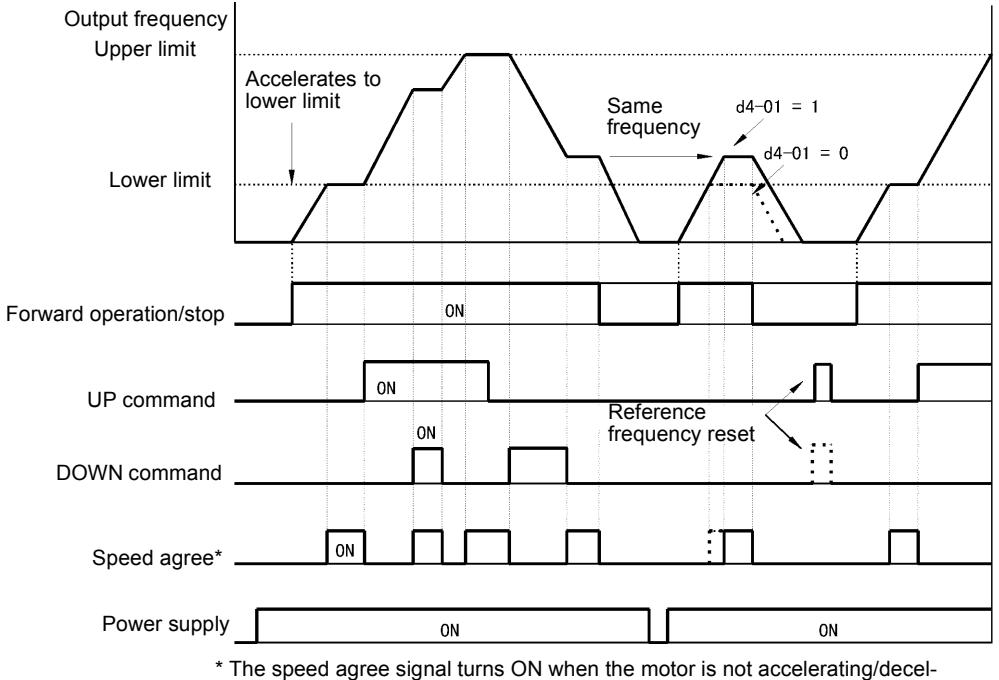

erating while the run command is ON.

Fig 6.55 UP/DOWN Commands Time Chart

6

# ◆ Accelerating and Decelerating Constant Frequencies in the Analog Refer**ences (+/– Speed)**

The +/– speed function increments or decrements the frequency reference from analog input by the value set in constant d4-02 (+/– Speed Limit) using two digital inputs.

To use this function, set two of the constants H1-01 to H1-05 (multi-function contact terminal inputs S3 to S7 function selection) to 1C (Trim Control Increase command) and 1D (Trim Control Decrease command). Be sure to allocate two terminals so that the Trim Control Increase command and Trim Control Decrease command are used as a pair. Otherwise an OPE03 alarm will be displayed.

### **Related Constants**

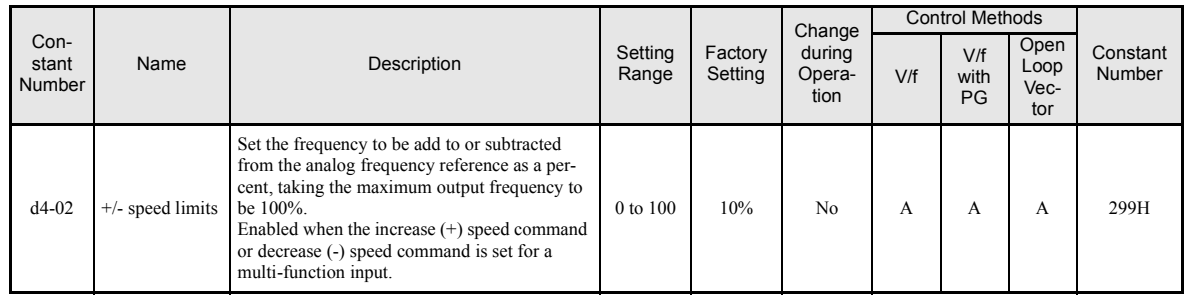

## **Trim Control Increase/Decrease Command and Frequency Reference**

The frequency references using Trim Control Increase/Decrease command ON/OFF operations are shown below.

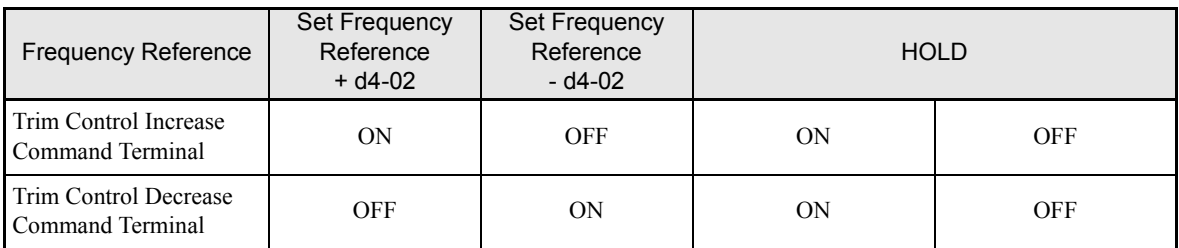

### **Application Precautions**

- Trim Control Increase/Decrease command is enabled when speed reference  $> 0$  and the speed reference source is an analog input (A1 or A2).
- When the analog frequency reference value  $d4-02 < 0$ , the frequency reference is set to 0.
- **•** If only one of the Trim Control Increase command or Trim Control Decrease command has been set for a multi-function contact input terminal, operation error OPE03 (invalid multi-function input selected) will occur.

# **Hold Analog Frequency Using User-set Timing**

When one of the constants H1-01 to H1-05 (multi-function contact input terminal S3 to S7 function selection) is set to 1E (sample/hold analog frequency command), the analog frequency reference will be held from 100 ms after the terminal is turned ON, and operation will continue at that frequency.

The analog value 100 ms after the command is turned ON is used as the frequency reference.

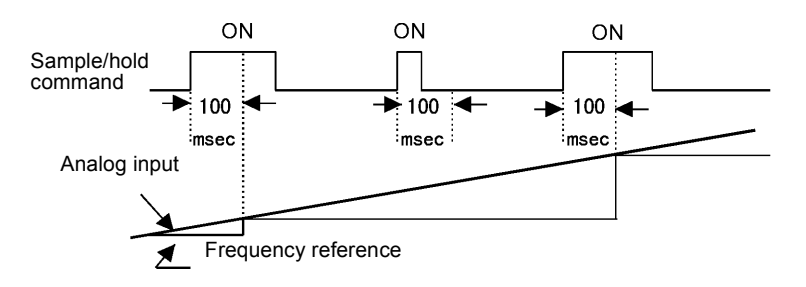

Fig 6.56 Sample/Hold Analog Frequency

#### **Precautions**

When setting and executing sample and hold for analog frequency references, observe the following precautions.

#### **Setting Precautions**

When using sample/hold of analog frequency reference, you cannot use the following commands at the same time. Otherwise operation error OPE03 (invalid multi-function input selection) will occur.

- **•** Acceleration/Deceleration Ramp Hold command
- **•** UP/DOWN command
- **•** Trim Control Increase/Decrease command

#### **Application Precautions**

- When performing sample/hold of analog frequency reference, be sure to close the digital input for 100 ms or more. If the sample/hold time is less than 100 ms, the frequency reference will not be held.
- **•** The frequency reference value that is held will be deleted when the power supply is turned OFF.

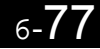

# **Switching Operation Source to Communication Option Card**

The source of frequency reference and RUN command can be switched between a Communication option card and the sources selected in b1-01 and b1-02. Set one of the constants H1-01 to H1-05 (multi-function contact inputs S3 to S7 function selection) to 2 to enable operation source switchover.

If a RUN command is active, the switchover will not be accepted.

### ■**Setting Precautions**

To use the operation source switching function make the following settings:

- **•** Set b1-01 (frequency reference source) to a value different from 3 (option card).
- **•** Set b1-02 (RUN command source) to a value different from 3 (option card).
- Set one of the constants H1-01 to H1-02 to 2.

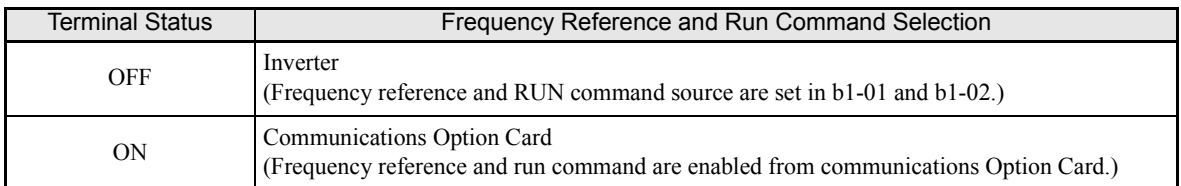

# **Jog Frequency Operation without Forward and Reverse Commands (FJOG/RJOG)**

The FJOG/RJOG function operates the inverter at the jog frequency. It can be activated by using the terminal ON/OFF operation. When using the FJOG/RJOG commands, there is no need to input the RUN command.

To use this function, set one of the constants H1-01 to H1-05 (multi-function contact input terminal S3 to S7 function selection) to 12 (FJOG command) or 13 (RJOG command).

### **Related Constants**

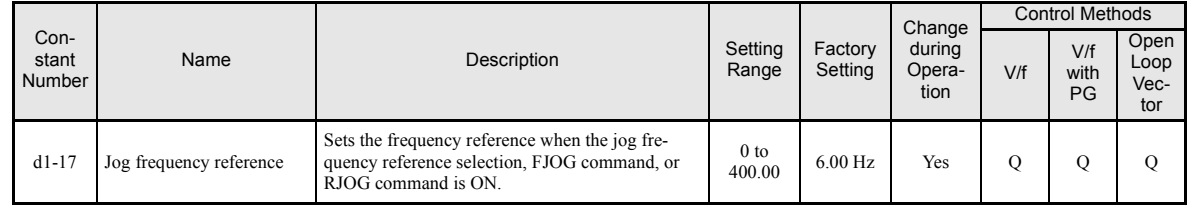

#### **Multi-Function Contact Inputs (H1-01 to H1-05)**

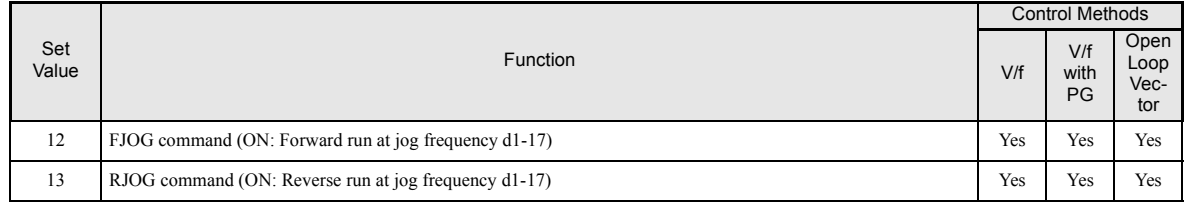

#### **Application Precautions**

- **•** Jog frequencies using FJOG and RJOG commands have the priority over other frequency references.
- **•** When both FJOG command and RJOG commands are ON for 500 ms or longer at the same time, the Inverter stops according to the setting in b1-03 (stopping method selection).

# **Stopping the Inverter on External Device Errors (External Error Function)**

The external error function activates the error contact output and stops the Inverter operation. Using this function the inverter operation can be stopped on peripheral devices break down or other errors. The digital operator will display EFx (External error [input terminal Sx]). The x in EFx shows the number of the terminal at which the external error signal is input. For example, if an external error signal is input to terminal S3, EF3 will be displayed.

To use the external error function, set one of the values 20 to 2F in one of the constants H1-01 to H1-05 (multi-function contact input terminal S3 to S7 function selection).

Select the value to be set in H1-01 to H1-05 from a combination of any of the following three conditions.

- **•** Signal input level from peripheral devices
- **•** External error detection method
- **•** Operation during external error detection

The following table shows the relationship between the combinations of conditions and the set value in  $H1$ - $\Box$  $\Box$ 

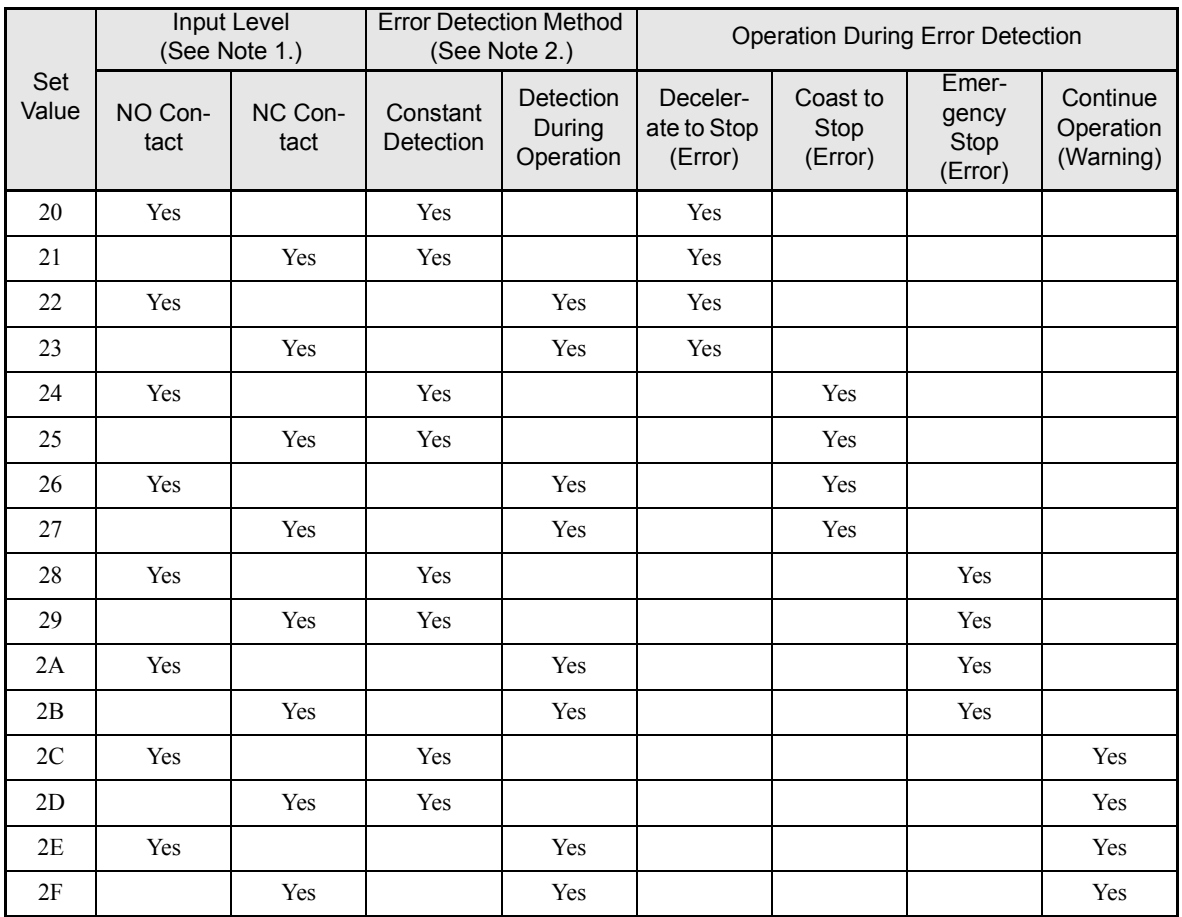

Note: 1. Sets the input level at which errors are detected. (NO contact: External error when ON; NC contact: External error when OFF).

2. Set the detection method to detect errors using either constant detection or detection during operation.

6

Constant detection: Detects while power is supplied to the Inverter. Detection during operation: Detects only during Inverter operation.

# **Output Terminal Functions**

The digital multifunction outputs can be set for several functions using the H2-01 to H2-03 constants (terminal M1 to M6 function selection). These functions are described in the following section.

# **Related Constants**

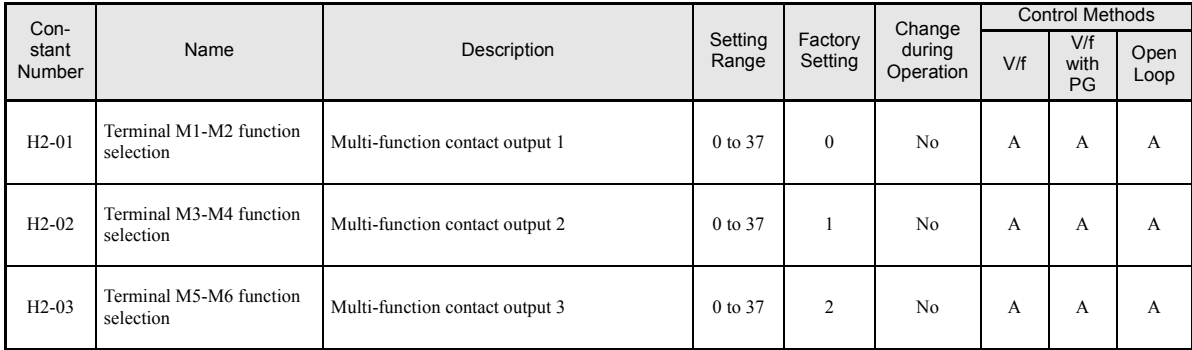

# **During Run (Setting: 0) and During Run 2 (Setting: 37)**

# **During Run (Setting: 0)**

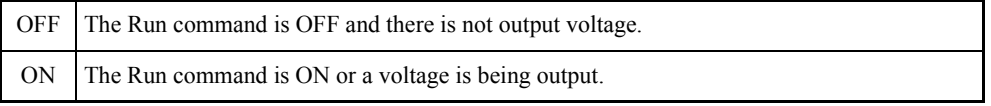

# **During Run 2 (Setting: 37)**

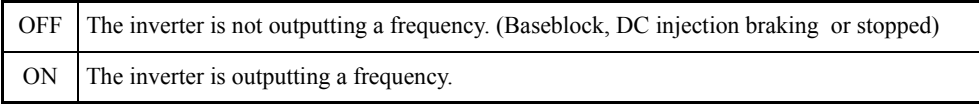

These outputs can be used to indicate the inverter's operating status.

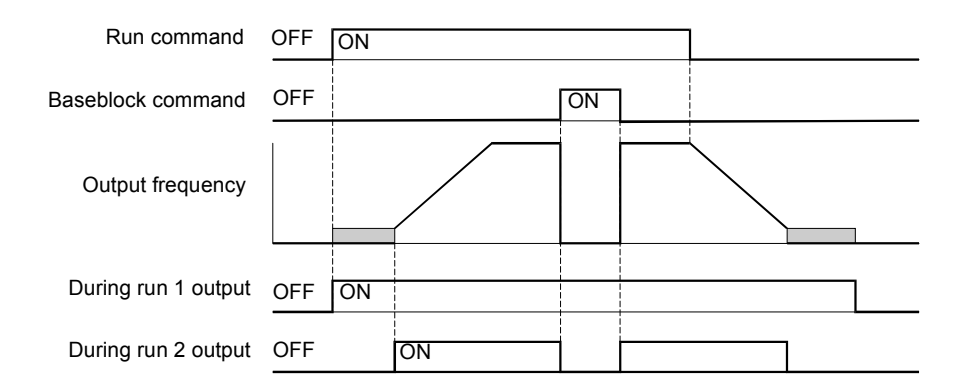

Fig. 6.57 Timing Chart for "During RUN" Output
#### ■Zero Speed (Setting: 1)

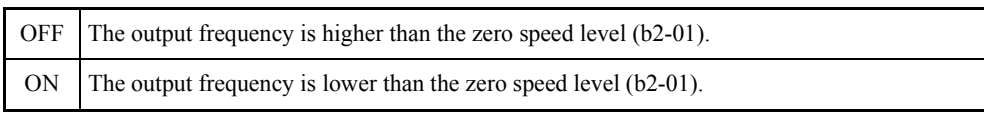

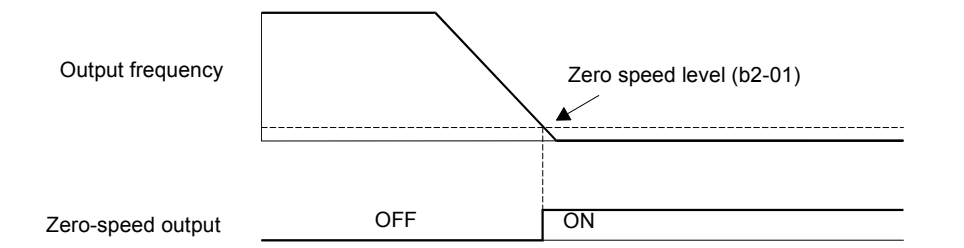

Fig 6.58 Timing Chart for Zero-speed

## **Inverter Operation Ready (Setting: 6)**

If a multifunction output is programmed for this function the output will be switched ON when the initialisation of the inverter at startup has finished without any faults.

## ■During DC Bus Undervoltage (Setting: 7)

If a multifunction output is programmed for this function the output is switched ON as long as a DC bus undervoltage is detected.

## ■During Baseblock (Setting: 8)

If a multifunction output is programmed for this function the output is switched ON as long as the inverter output is base blocked.

## **Frequency Reference Source Selection (Setting: 9)**

If a multifunction output is programmed for this function the output is ON when the digital operator is selected as frequency reference source. If any other frequency reference is selected the output is switched OFF.

## ■Run Command Selection Status (Setting: A)

If a multifunction output is programmed for this function the output is switched ON when the digital operator is selected as RUN command source. If any other RUN command source is selected output is switched OFF.

## **Fault Output (Setting: E)**

If a multifunction output is programmed for this function the output is switched ON when any fault different from CPF00 and CPF01 occurs. The output is also not switched at minor faults. (Refer to *[Chapter 7](#page-312-0)* for a fault list.)

## ■Minor Fault Output (Setting: 10)

If a multifunction output is programmed for this function the output is switched ON when a minor fault occurs (refer to *Page 7-8* pp.).

#### **Fault Reset Command Active (Setting: 11)**

If a multifunction output is set for this function the output is switched ON as long as a fault reset command is input at one of the digital inputs.

## **During Reverse Run (Setting: 1A)**

If a multifunction output is programmed for this function the output is switched ON whenever a RUN command in reverse direction is active. The contact will also be ON during DC injection, Braking and Base Block. It will not work when a forward RUN command is input.

## **During Base Block 2 (Setting: 1B)**

If a multifunction output is programmed for this function the output is switched OFF as long as a Baseblock command is input at a multifunction input.

#### ■Motor 2 Selection (Setting: 1C)

If a multifunction output is programmed for this function the output is switched ON when motor 2 is selected.

#### **During Run 2 (Setting: 37)**

When a multifunction output is set to this function the output is switched ON when a frequency is output. It will be switched OFF during Baseblock, DC injection braking or Stop.

#### ■Drive Enabled (Setting: 38)

If a multifunction output is programmed for this function the output is switched ON when the drive is enabled. The drive can be enabled or disabled using a digital multifunction input.

# **Monitor Constants**

This section explains the analog monitor and pulse monitor constants.

# **Using the Analog Monitor Constants**

This section explains the analog monitor constants.

## **Related Constants**

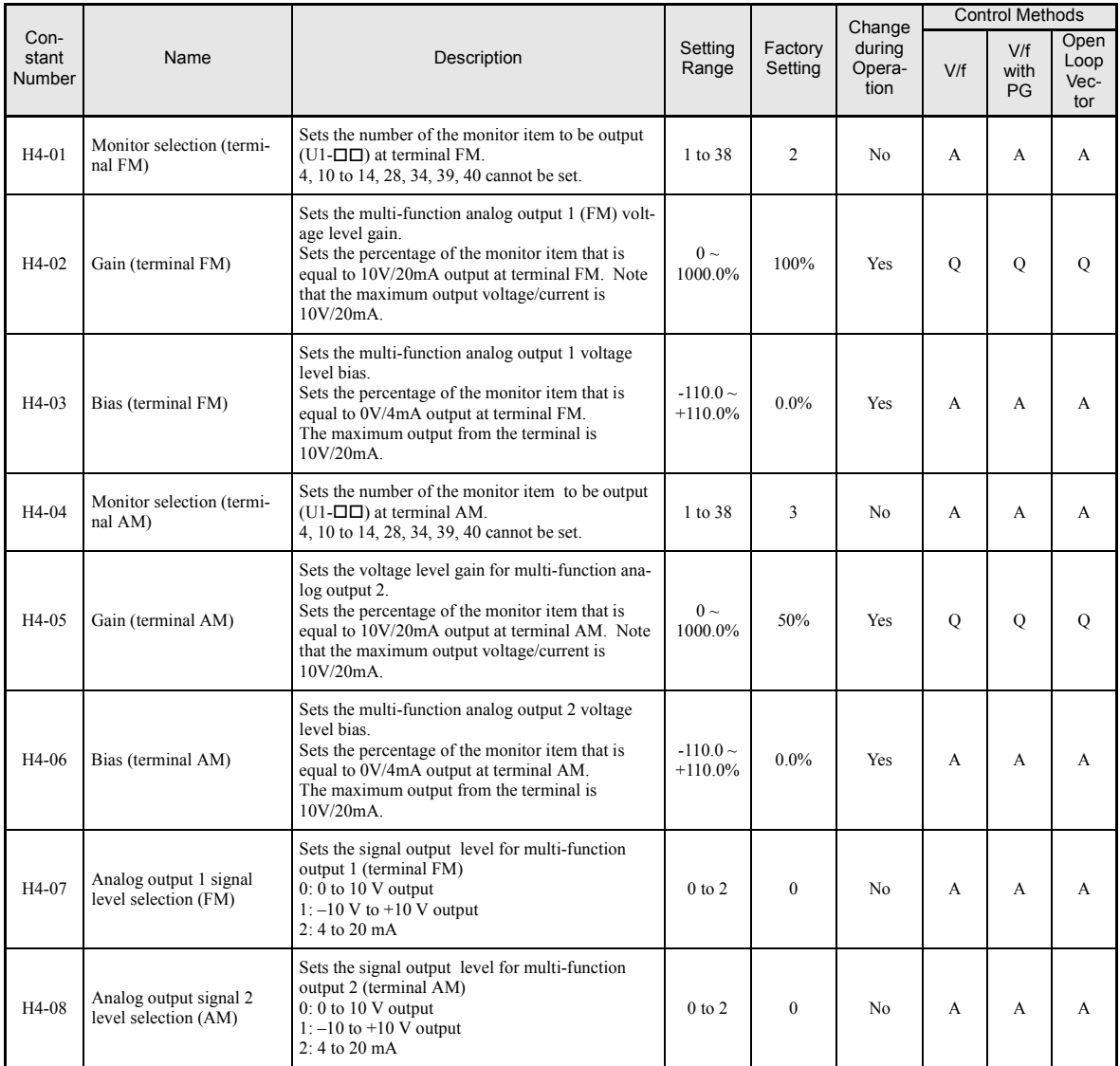

## **Selecting Analog Monitor Items**

Some of the digital operator monitor items (U1- $\square \square$  [status monitor]) can be output at the multi-function analog output terminals FM-AC and AM-AC. Refer to *[Chapter 5 User Constants](#page-100-0)*, and set the constant number of U1 group ( $\Box$  $\Box$  part of U1- $\Box$  $\Box$ ) for the constants H4-01 respectively H4-04.

## **Adjusting the Analog Monitor Items**

Adjust the output/current voltage for multi-function analog output terminals FM-AC and AM-AC using the gain and bias in H4-02, H4-03, H4-05, and H4-06.

The gain sets the analog output voltage/current value which is equal to 100% of the monitor item.

The bias sets the analog output voltage/current value which is equal to 0% of the monitor item.

Note that the maximum output voltage/current is 10V/20mA. A voltage/current higher than these values can not be output.

#### **Adjusting the Meter**

The influence of the settings of gain and bias on the analog output channel is shown on three examples in *Fig 6.59*.

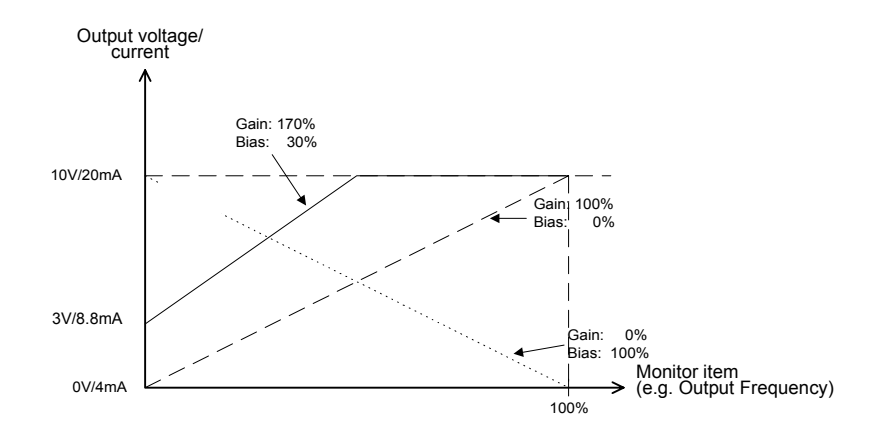

Fig 6.59 Monitor Output Adjustment

#### **Switching Analog Monitor Signal Levels**

The values of some monitor items can be both, positive or negative. If these items shall be output at an analog output, the signal level should be set to  $-10V$  to  $+10V$  (H4-07/08 = 1). Negative values will be output as negative voltage  $(-10V \text{ to } 0)$  and positive values will be output as positive voltage (0 to +10V).

For monitor items that can have positive or negative values please refer to *[Chapter 5 User Constants](#page-100-0)*.

# **Using Pulse Train Monitor Contents**

## **Related Constants**

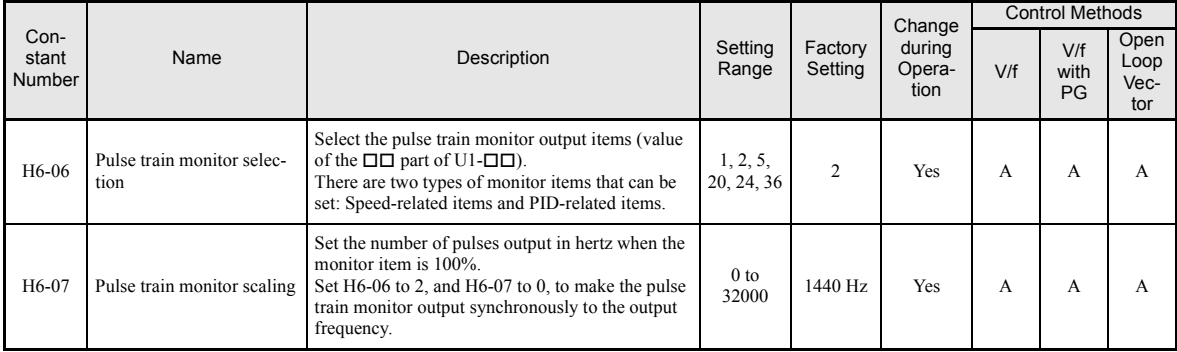

## **Selecting Pulse Monitor Items**

Some of the digital operator monitor items (U1- $\square\square$  [status monitor]) can be output at pulse monitor terminal MP-AC. Refer to *[Chapter 5 User Constants](#page-100-0)*, and set the □□ part of U1-□□ (Status monitor) for H6-06. The possible monitor selections are limited as follows: U1-01, 02, 05, 20, 24, 36.

#### **Adjusting the Pulse Monitor Items**

To adjust the pulse frequency output scaling, set the pulse output frequency which is equal to 100% of the monitor item in constant H6-07.

Set H6-06 to 2, and H6-07 to 0, to output the frequency synchronous with the Inverter's U-phase output frequency.

#### **Application Precautions**

When using the pulse monitor output, connect a peripheral device according to the following load conditions. If the load conditions are different, there is a risk of characteristic insufficiency or damage to the inverter.

Using a passive load (power supply from output terminals)

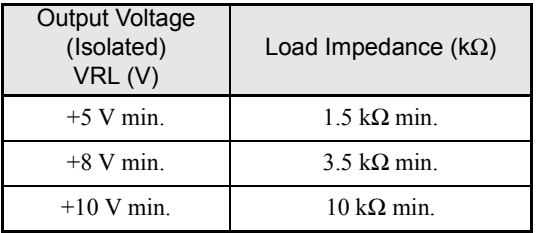

Using an external power supply

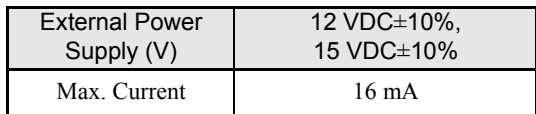

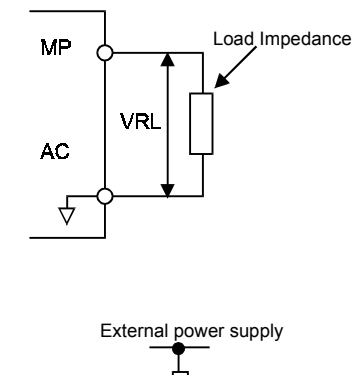

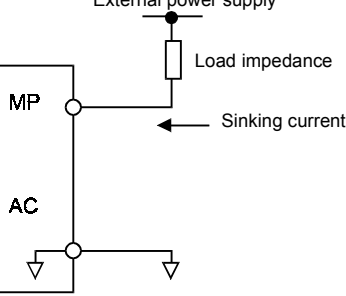

# **Individual Functions**

# **Using MEMOBUS Communications**

You can perform serial communications with Programmable Logic Controls (PLCs) or similar devices using the MEMOBUS protocol.

## **MEMOBUS Communications Configuration**

MEMOBUS communications are configured using 1 master (PLC) and a maximum of 31 slaves. Serial communications between master and slave are normally started by the master and the slaves respond.

The master performs serial communications with only one slave at a time. Consequently, you must set the address of each slave before, so that the master can perform serial communications using that address. A slave that receives a command from the master performs the specified function and sends a response to the master.

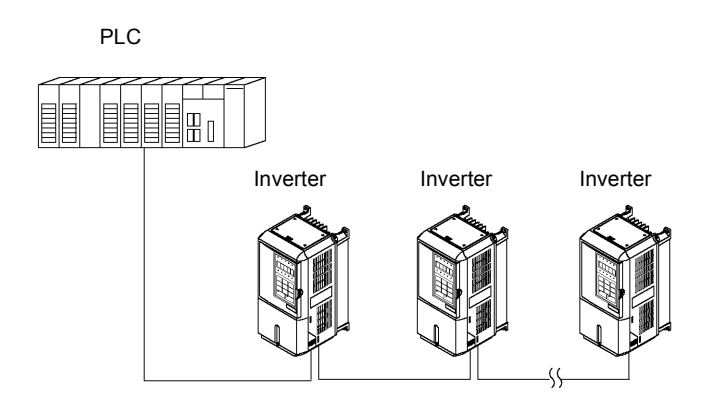

Fig 6.60 Example of Connections between PLC and Inverter

## **Communications Specifications**

The MEMOBUS communications specifications are shown in the following table.

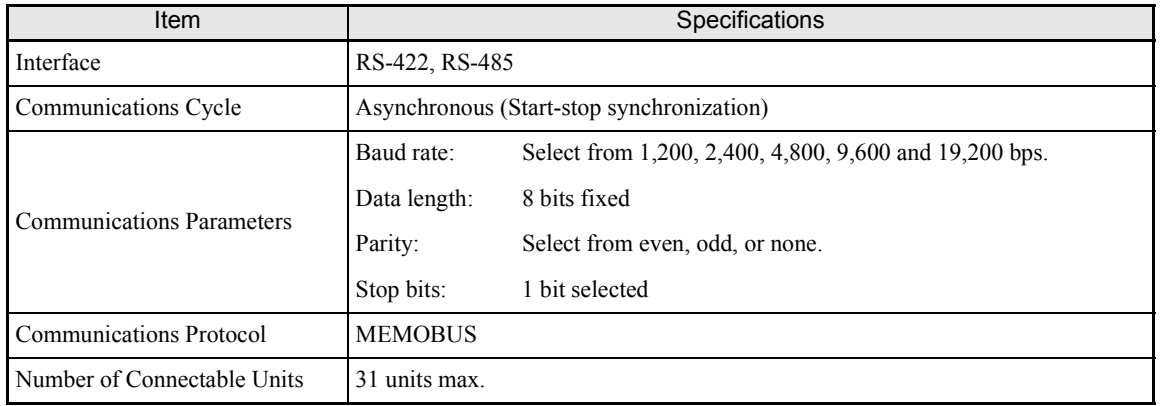

## **Communications Connection Terminal**

The MEMOBUS communications use the following terminals: S+, S-, R+, and R-. Enable the terminating resistance by turning ON pin 1 of switch S1 for the last Inverter (seen from the PLC) only.

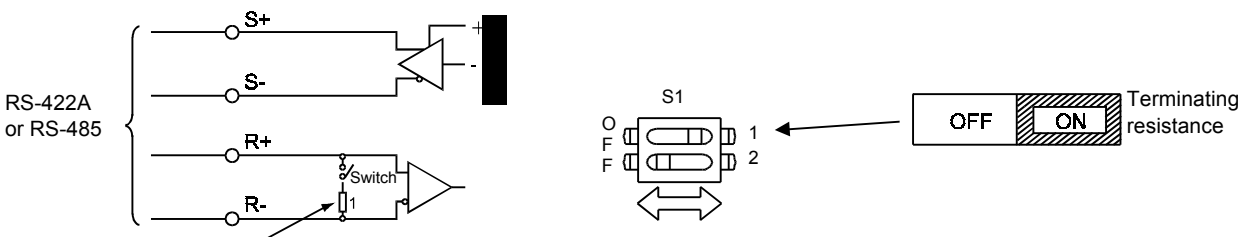

Terminating resistance (1/2W, 110 Ohms)

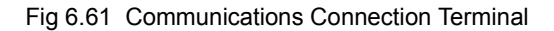

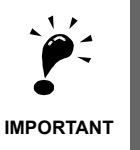

- 1. Separate the communications cables from the main circuit cables and other wiring and power cables.
- 2. Use shielded cables for the communications cables, and use proper shield clamps

3. When using RS-485 communications, connect S+ to R+, and S- to R-, on the Inverter exterior. See picture below.

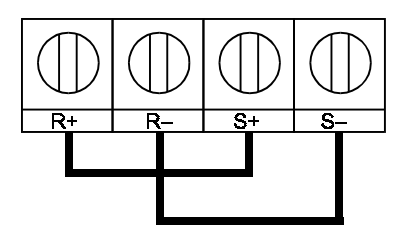

#### **Procedure for Communicating with the PLC**

Use the following procedure to perform communications with the PLC.

- 1. Turn OFF the power supply and connect the communications cable between the PLC and the Inverter.
- 2. Turn ON the power supply.
- 3. Set the required communications constants (H5-01 to H5-07) using the Digital Operator.
- 4. Turn OFF the power supply, and check that the Digital Operator display has completely disappeared.
- 5. Turn ON the power supply once again.
- 6. Perform communications with the PLC.

# **Related Constants**

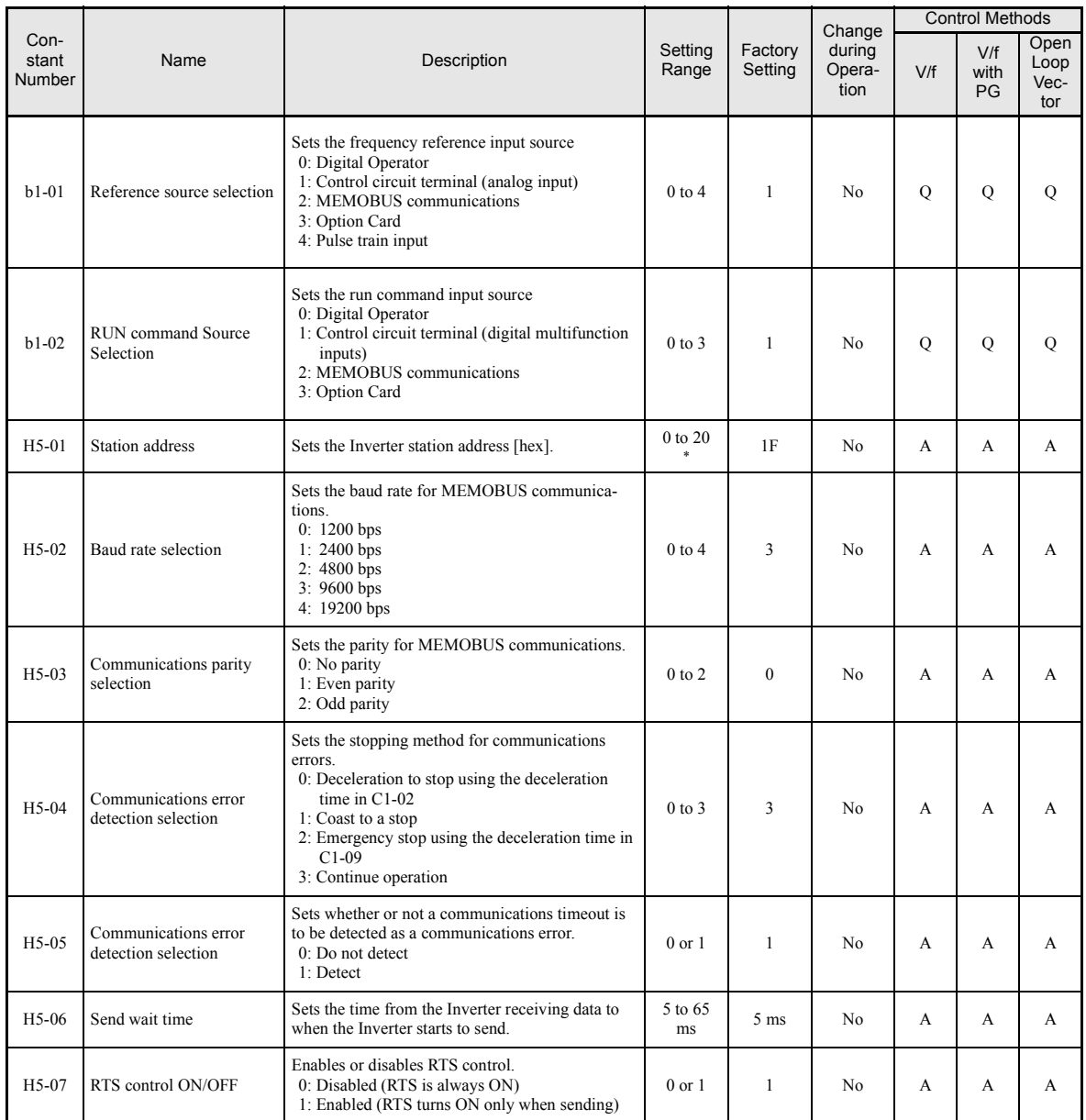

\* Set H5-01 to 0 to disable Inverter responses to MEMOBUS communications.

MEMOBUS communications can perform the following operations regardless of the settings in b1-01 and b1-02.

- **•** Monitoring operation status of the inverter
- **•** Setting and reading constants
- **•** Resetting errors
- **•** Inputting multi-function commands. (An OR operation is performed between the multi-function commands input from the PLC and commands input from multi-function contact input terminals S3 to S7.)

## **Message Format**

In MEMOBUS communications, the master sends commands to the slave, and the slave responds. The message format is configured for both sending and receiving as shown below, and the length of data packets depends on the command (function) content.

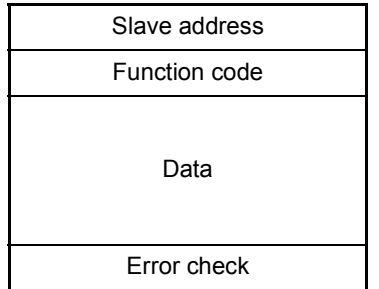

The space between messages must meet the following conditions:

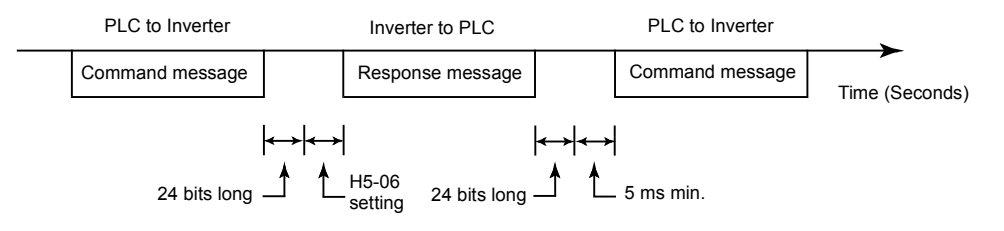

Fig 6.62 Message Spacing

#### **Slave Address**

Set the Inverter address from 0 to 32. If you set 0, commands from the master will be received by all slaves. (Refer to "Broadcast Data" on the following pages.)

#### **Function Code**

The function code specifies commands. The three function codes shown in the table below are available.

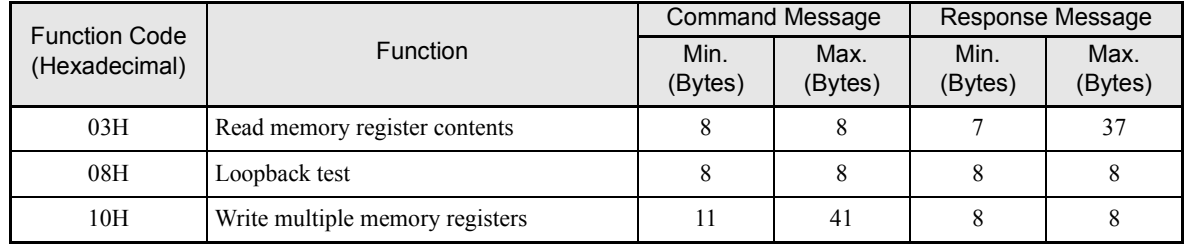

#### **Data**

Configure consecutive data by combining the memory register address (test code for a loopback address) and the data the register contains. The data length changes depending on the command details.

## **Error Check**

Errors during communications are detected using CRC-16 (cyclic redundancy check, checksum method).

The result of the checksum calculation is stored in a data-word (16 bit), which starting value is FFFH. The value of this word is manipulated using Exclusive OR- and SHIFT operations together with the data package that should be sent (slave address, function code, data) and the fixed value A001H. At the end of the calculation the data-word contains the checksum value.

The checksum is calculated in the following way:

- 1. The starting value of the 16 Bit data-word, that is used for the calculation, has to be set to FFFFH.
- 2. An Exclusive OR operation has to be performed with the starting value and the slave address.
- 3. The result has to be shifted to the right until the overflow bit becomes 1.
- 4. When this bit becomes 1, an Esclusive OR operation with the result of step 3 and the fix value A001H has to be performed.
- 5. After 8 shift operations (every time when the overflow bit becomes 1, an Exclusive OR like in step 4 has to be done), perform an Exclusive OR operation with the result of the former operations and the next data package (8 bit function code). Again the result of this operation has to be shifted 8 times and if needed it has to be interconnected with the fix value A001H using an Exclusive OR operation.
- 6. The same steps have to be performed with the data, first with the higher byte and then with the lower byte until all data are proceeded.
- 7. The result of these operations is the checksum. It consists of a high and a low byte.

The following example clarifies the calculation method. It shows the calculation of a CRC-16 code with the slave address 02H (0000 0010) and the function code 03H (0000 0011). The resulting CRC-16 code is D1H for the lower and 40H for the higher byte. The example calculation in this example is not done completely (normally data would follow the function code).

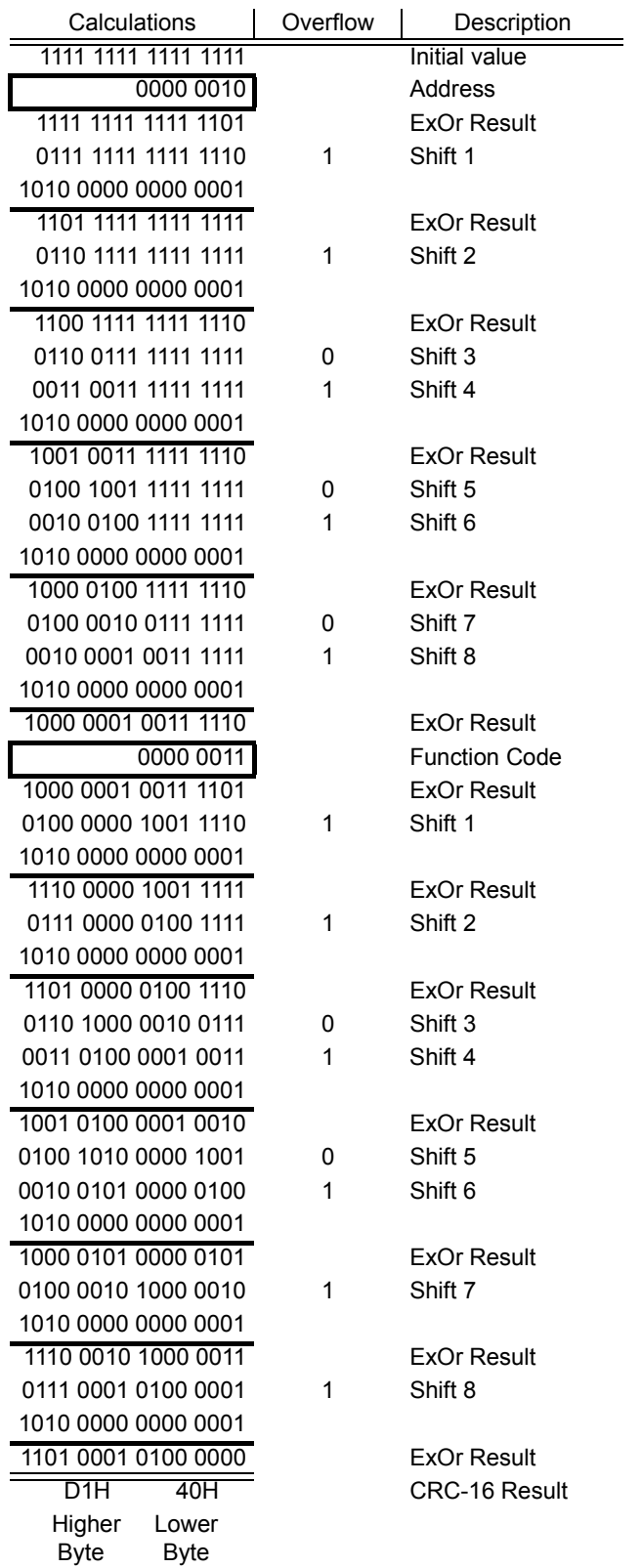

## **MEMOBUS Message Example**

An example of MEMOBUS command/response messages is given below.

#### **Reading Inverter Memory Register Contents**

The content of maximum 16 inverter memory registers can be readout at a time.

Among other things the command message must contain the start address of the first register that is to be read out and the quantity of registers that should be read out. The response message will contain the content of the first and the consecutive number of registers that has been set for the quantity.

The contents of the memory register are separated into higher 8 bits and lower 8 bits.

The following tables show message examples when reading status signals, error details, data link status, and frequency references from the slave 2 Inverter.

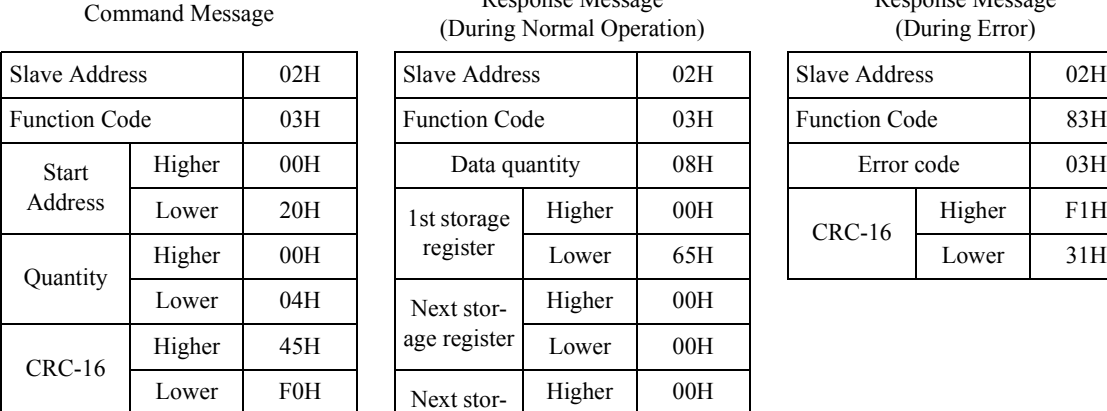

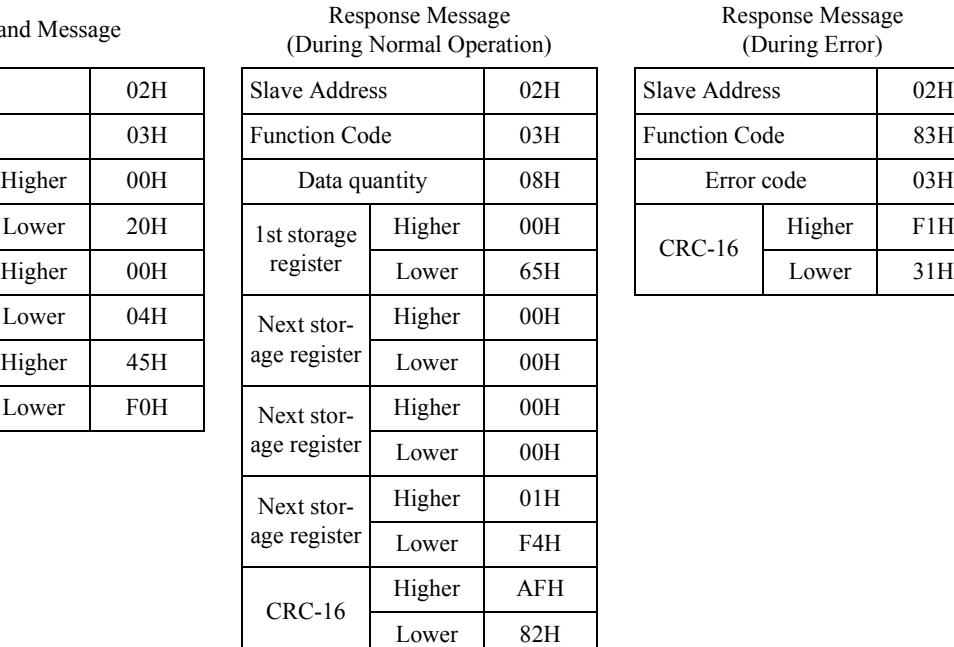

Response Message (During Error)

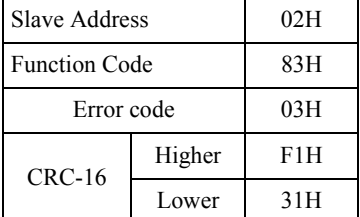

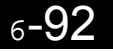

## **Loopback Test**

The loopback test returns command messages directly as response messages without changing the contents to check the communications between the master and slave. You can set user-defined test code and data values.

The following table shows a message example when performing a loopback test with the slave no. 1.

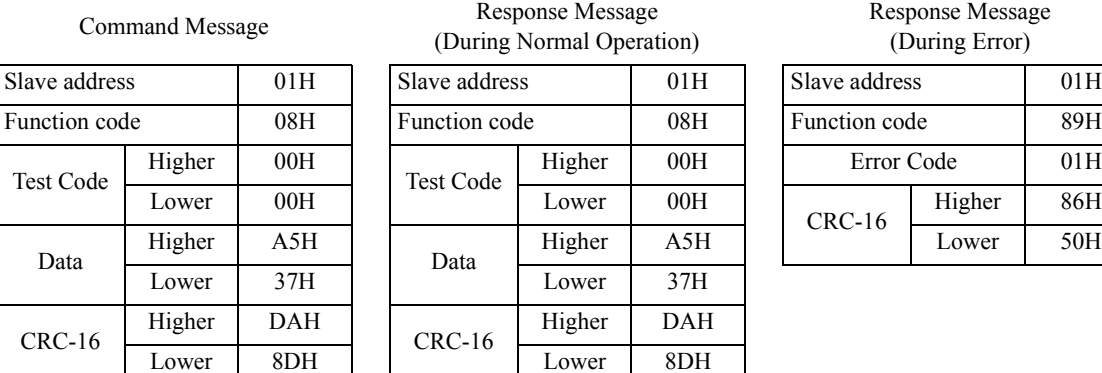

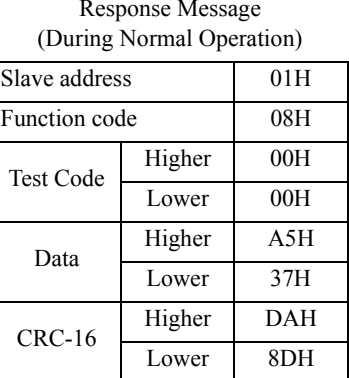

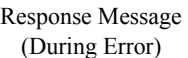

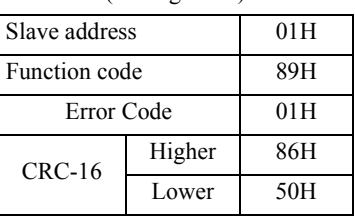

#### **Writing to Multiple Inverter Memory Registers**

The writing of inverter memory registers works similar to the reading process, i.e. the address of the first register that is to be written and the quantity of to be written registers must be set in the command message.

The to be written data must be consecutive, starting from the specified address in the command message. The data order must be higher 8 bits, then lower 8 bits. The data must be in memory register address order.

The following table shows an example of a message where a forward operation has been set with a frequency reference of 60.0 Hz for the inverter with the slave address 01H.

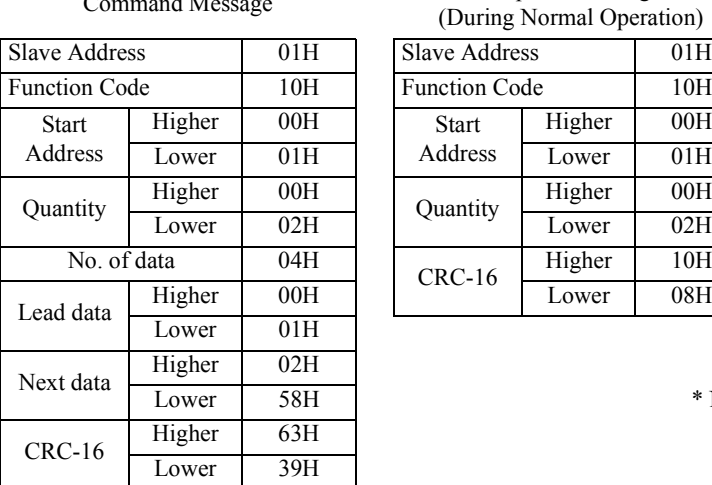

Command Message Response Message (During Normal Operation) Slave Address 01H S Function Code 10H F Start Lower 01H Address Lower 01H Higher 00H Quantity Higher 00H Quantity Higher 00H Lower C1H Quantity  $\frac{1.1 \text{ m}}{\text{Lower}}$  02H CRC-16 Higher 10H<br>Lower 08H

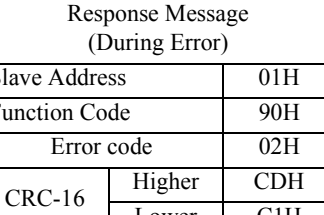

\* No. of data =  $2 \times$  (quantity)

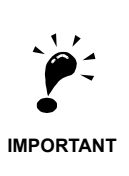

For the number of data value in the command message the double value of the data quantity must be taken.

## **Data Tables**

The data tables are shown below. The types of data are as follows: Reference data, monitor data, and broadcast data.

## **Reference Data**

The reference data table is shown below. These data can be read and written. They cannot be used for monitoring functions.

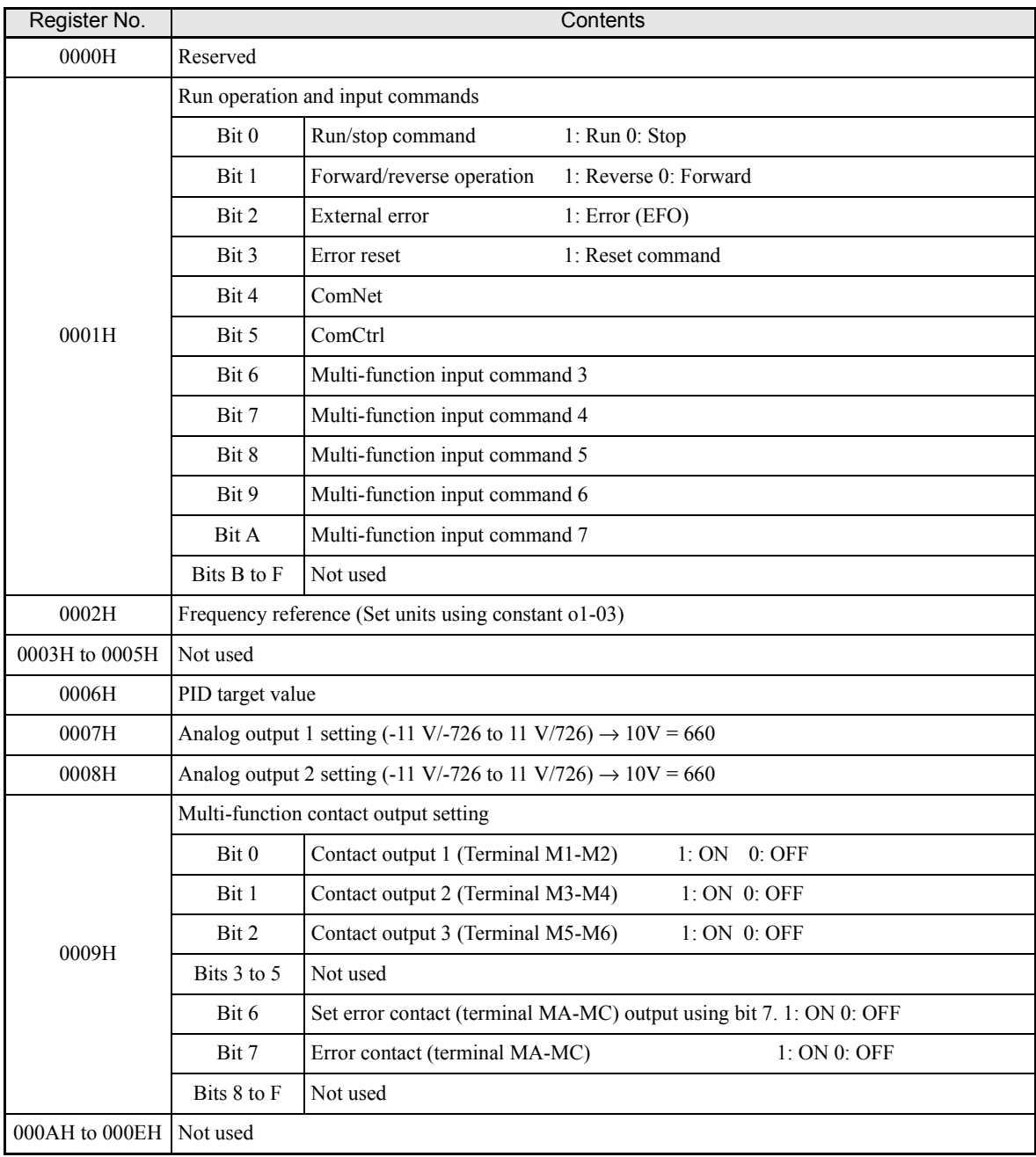

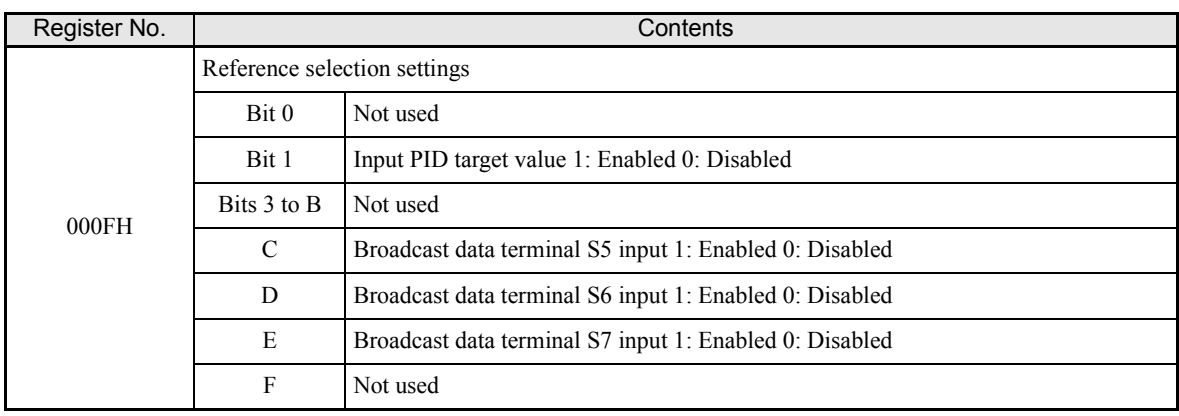

Note Write 0 to all unused bits. Also, do not write data to reserved registers.

## **Monitor Data**

The following table shows the monitor data. Monitor data can only be read.

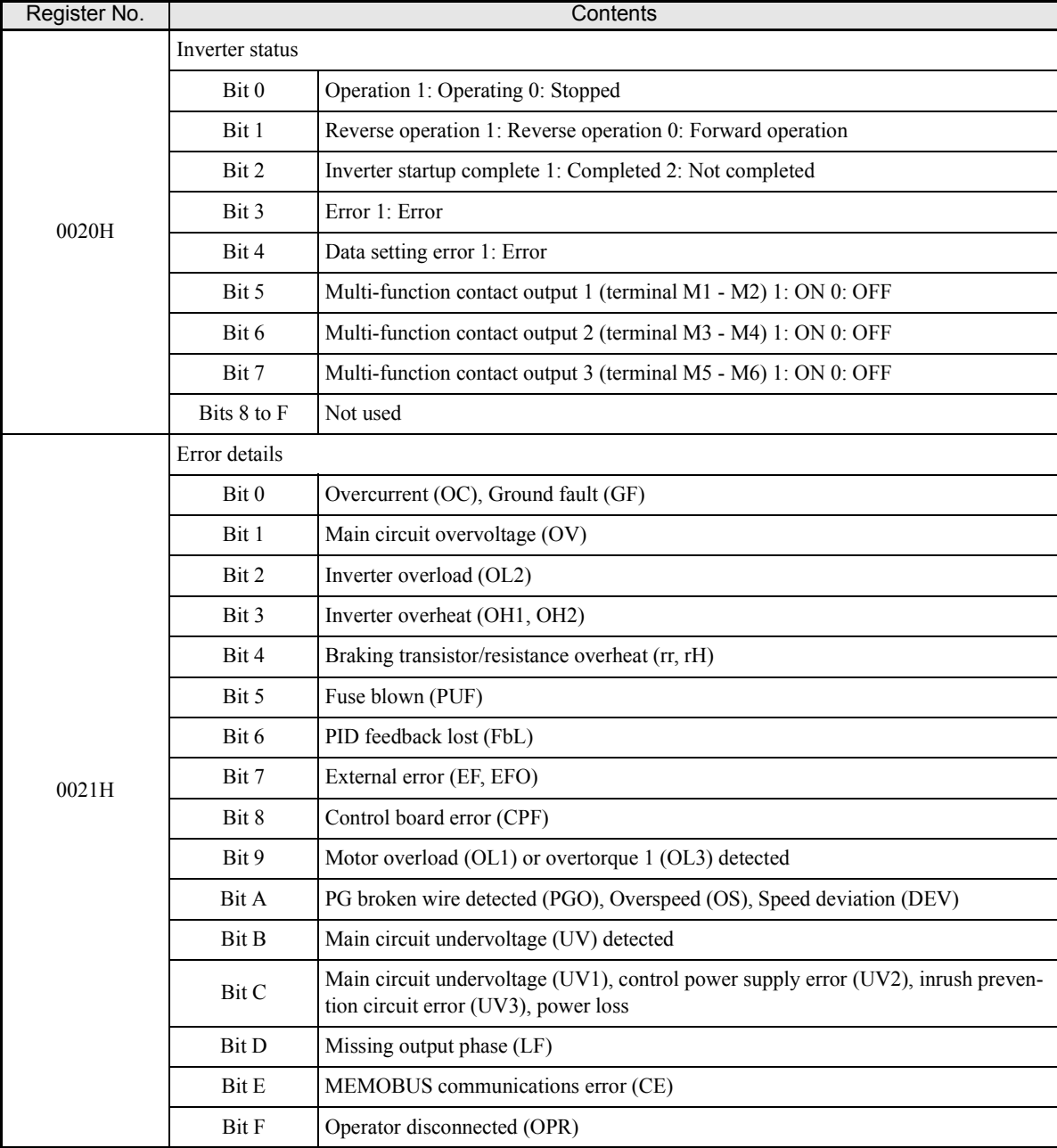

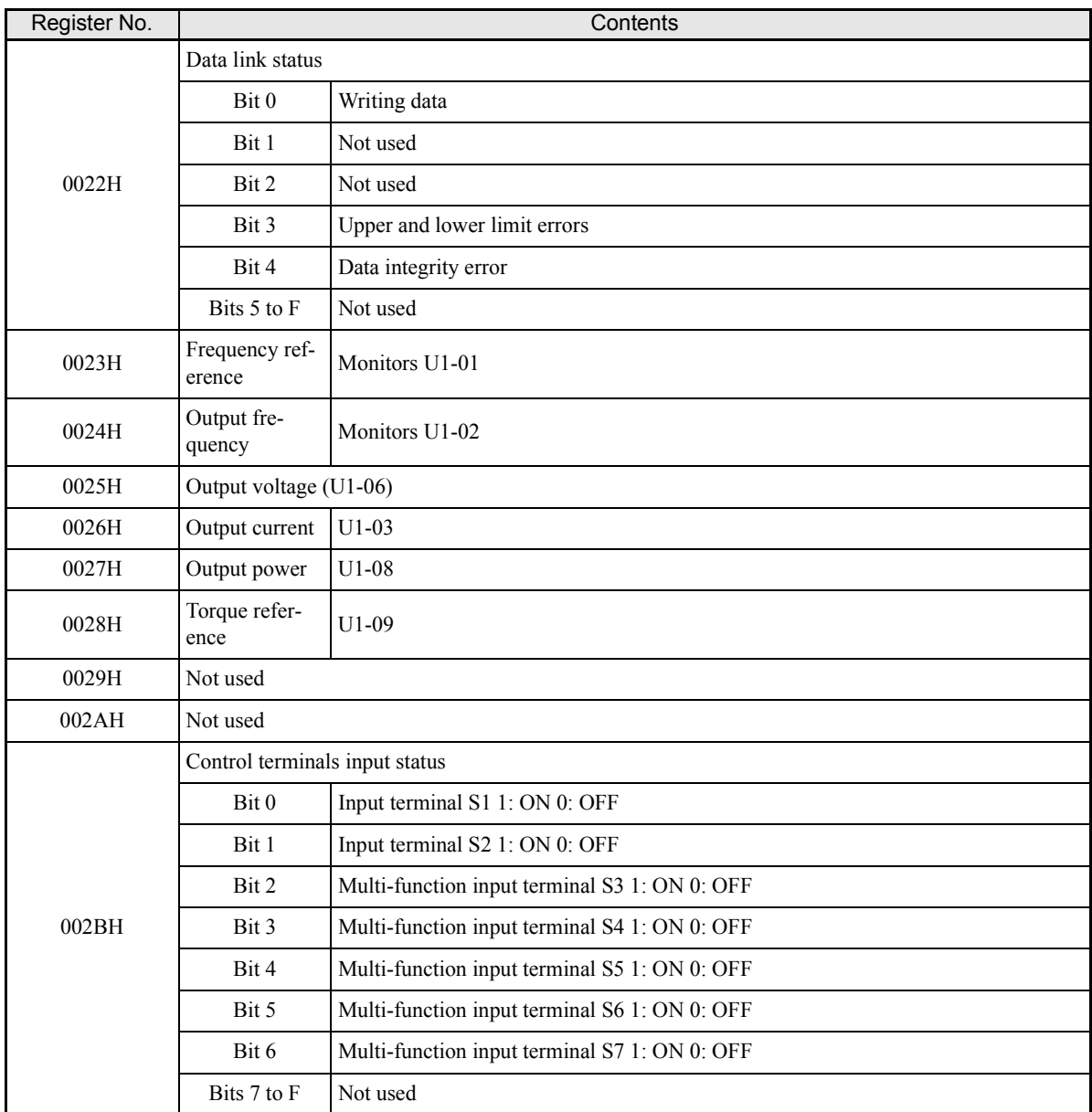

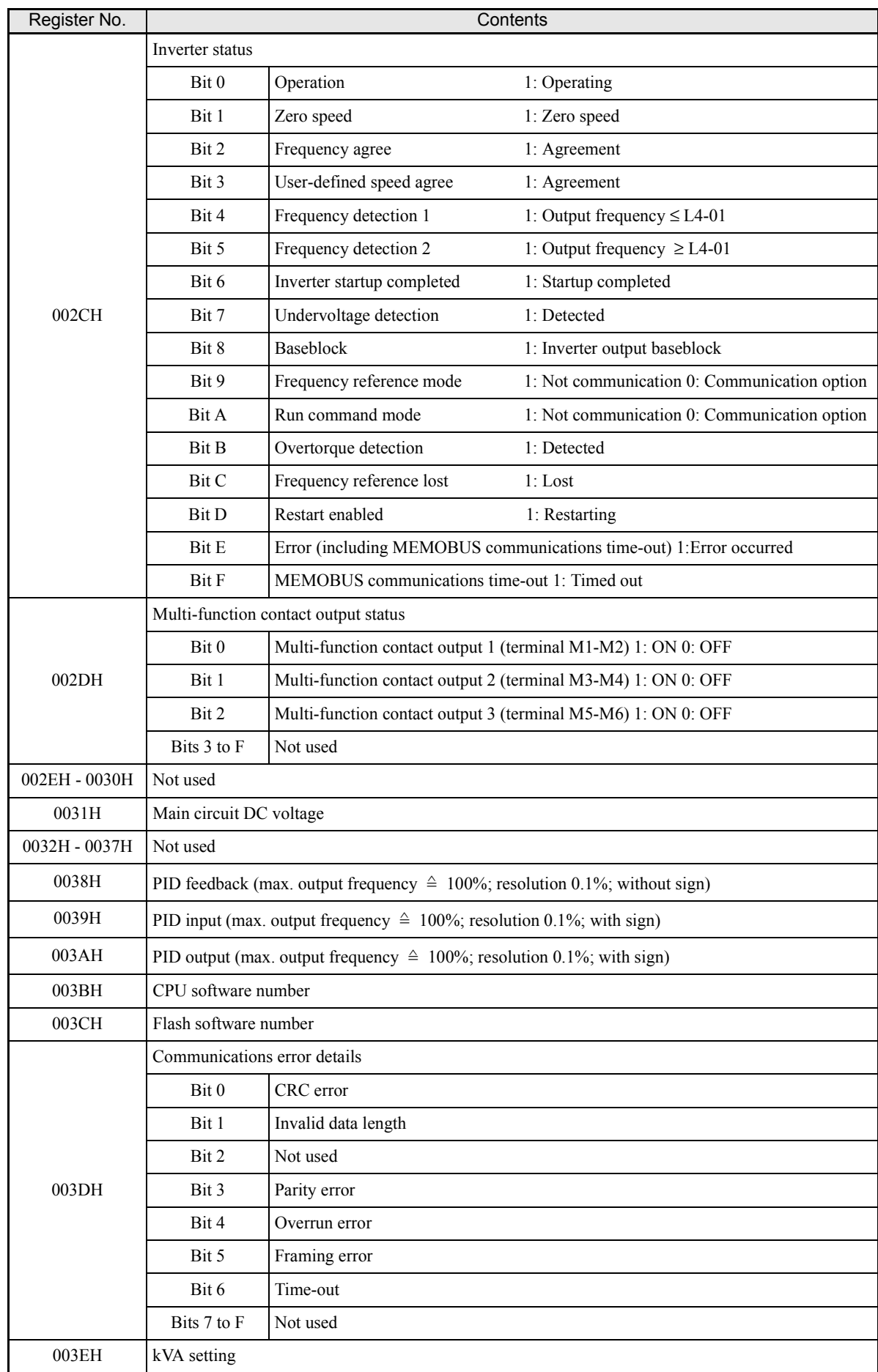

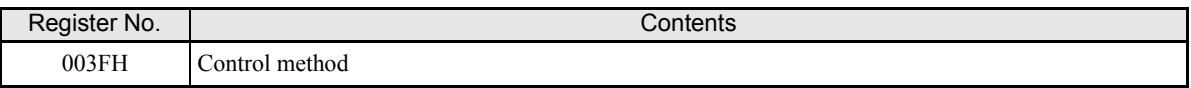

Note Communications error details are stored until an error reset is input (you can also reset while the Unit is operating).

#### **Broadcast Data**

Using broadcast data a command can be given to all slaves at the same time. The slave address in the command message must be set to 00H. All slaves will receive the message. They will not respond.

The following table shows the broadcast data. You can also write this data.

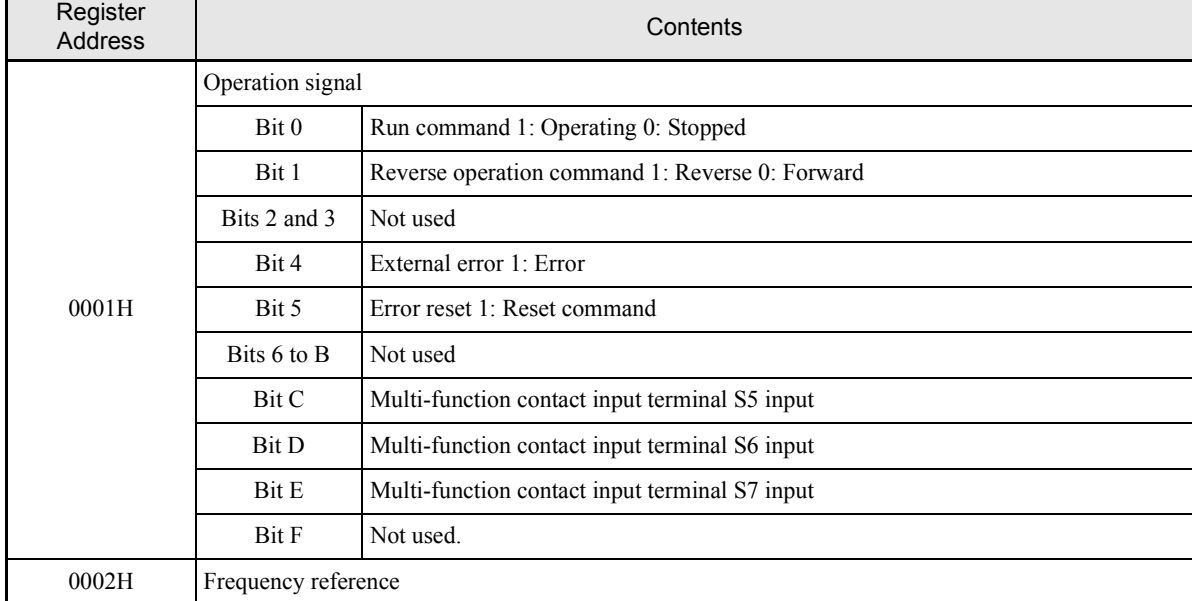

Note Bit signals not defined in the broadcast operation signals use local node data signals continuously.

## **ENTER Command**

When writing constants to the Inverter from the PLC using MEMOBUS communications, the constants are temporarily stored in the constant data area in the Inverter. To enable these constants in the constant the ENTER command must be used.

There are two types of ENTER commands: ENTER commands that enable constant data in RAM, and ENTER commands that write data to EEPROM (non-volatile memory) in the Inverter at the same time as enabling the data in RAM.

The following table shows the ENTER command data. ENTER command data can only be written.

The ENTER command is enabled by writing 0 to register number 0900H or 0910H.

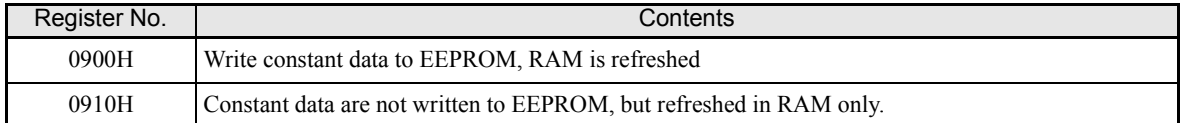

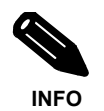

The maximum number of times you can write to EEPROM is 100,000. Do not frequently execute ENTER commands (0900H) that write into EEPROM.

The ENTER command registers are write-only. Consequently, if these registers should be read out, the register address will become invalid (Error code: 02H).

## **Error Codes**

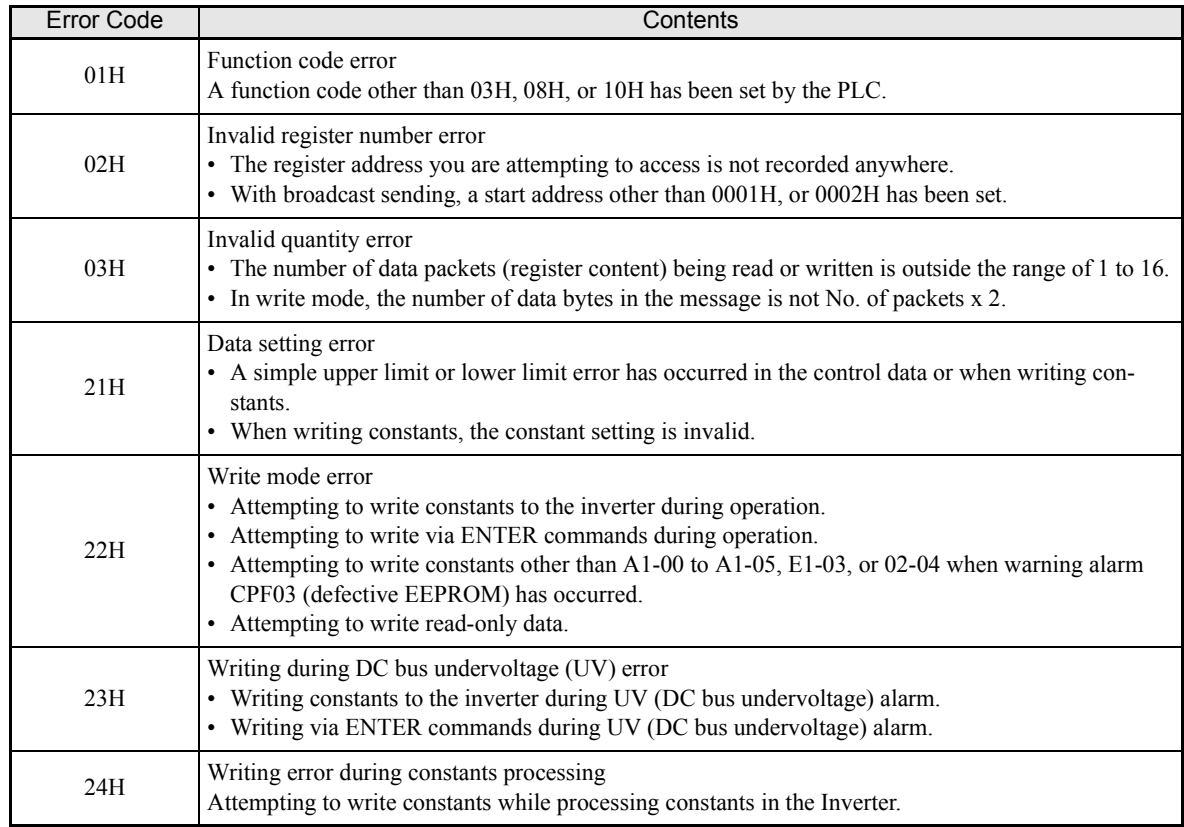

The following table shows MEMOBUS communications error codes.

## **Slave Not Responding**

In the following cases, the slave will ignore the write function.

- **•** When a communications error (overrun, framing, parity, or CRC-16) is detected in the command message.
- **•** When the slave address in the command message and the slave address in the Inverter do not agree.
- **•** When the gap between two blocks (8 bit) of a message exceeds 24 bits.
- **•** When the command message data length is invalid.

## **Application Precautions**

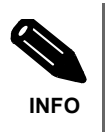

If the slave address specified in the command message is 0, all slaves execute the write function, but do not return response messages to the master.

## **Self-Diagnosis**

The Inverter has a built-in function for self-diagnosing the functioning of the serial communication interface circuits. This function is called the self-diagnosis function. It uses the connected communications parts of the send and receive terminals to receive data sent by the Inverter and thereby to check if communication is performed normally.

To perform the self-diagnosis function use the following procedure.

- 1. Turn ON the inverter power supply, and set 67 (communications test mode) in constant H1-05 (Terminal S7 Function Selection).
- 2. Turn OFF the inverter power supply.
- 3. Perform the wiring according to *Fig 6.63*.
- 4. Turn ON the terminating resistance. (Turn ON pin 1 on DIP switch 1.)
- 5. Turn ON the inverter power supply.

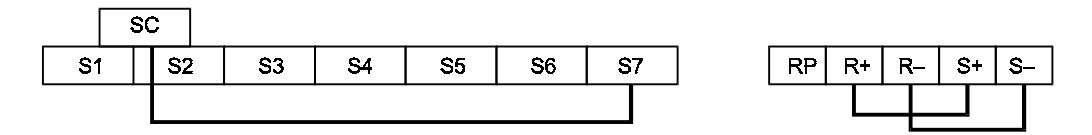

Fig 6.63 Communication Terminals Wiring for Self-Diagnosis

During normal operation, the Digital Operator displays "PASS" on the display.

If an error occurs, a "CE" (MEMOBUS communications error) alarm will be displayed on the Digital Operator, the error contact output will be turned ON, and the Inverter operation ready signal will be turned OFF.

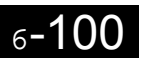

# **Using the Timer Function**

The multi-function digital input terminals S3 to S7 can be used as timer function input terminals, and multi-function output terminals M1-M2, M3-M4, and M5-M6 can be used as timer function output terminals. By setting the delay time, you can prevent chattering of the sensors and switches.

- Set one of the constants H1-01 to H1-05 (multi-function contact input terminal S3 to S7) to 18 (timer function input).
- **•** Set H2-01 to H2-03 (multi-function output terminals M1-M2, M3-M4, and M5-M6 function selection) to 12 (timer function output).

## **Related Constants**

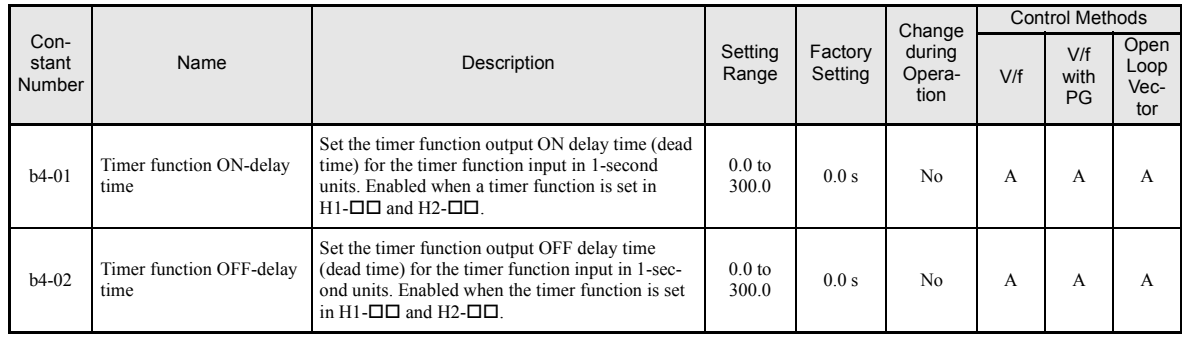

## **Setting Example**

When the timer function input ON time is longer than the value set in b4-01, the timer output function is turned ON. When the timer function input OFF time is longer than the value set in b4-02, the timer output function is turned OFF. An example of timer function operation is given in the following diagram.

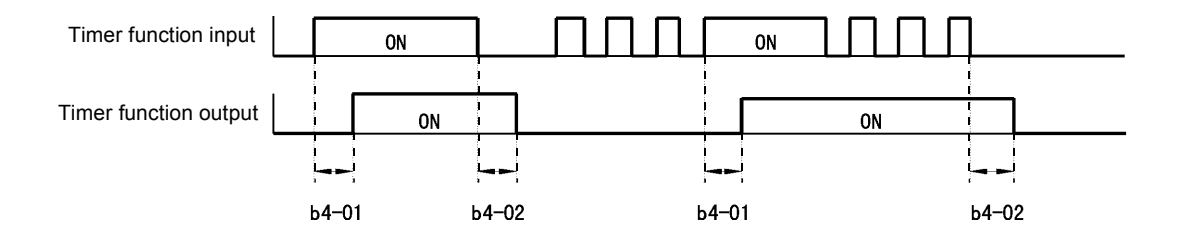

Fig 6.64 Timer Function Operation Example

# **Using PID Control**

PID control is a method of making the feedback value (detection value) match the set target value. By combining proportional control (P), integral control (I), and differential control (D), you can even control system with load fluctuation.

The characteristics of the PID control operations are given below.

- P element The output of a P-element is proportional to the input (deviation). With using a P-element alone it is not possible to eliminate the deviation completely.
- I element The output of an I-element is the time-integral of the input (deviation). With using a P-element and an I-element together the deviation can be eliminated completely.
- D element The output of a D-element is the derivative of the input (deviation). By adding a D-element the response can be improved rapidly.

## **PID Control Operation**

To understand the differences between the PID control operations P, I, and D, the output share of each operation is shown in the following diagram when the deviation (i.e., the difference between the target value and feedback value) is fixed.

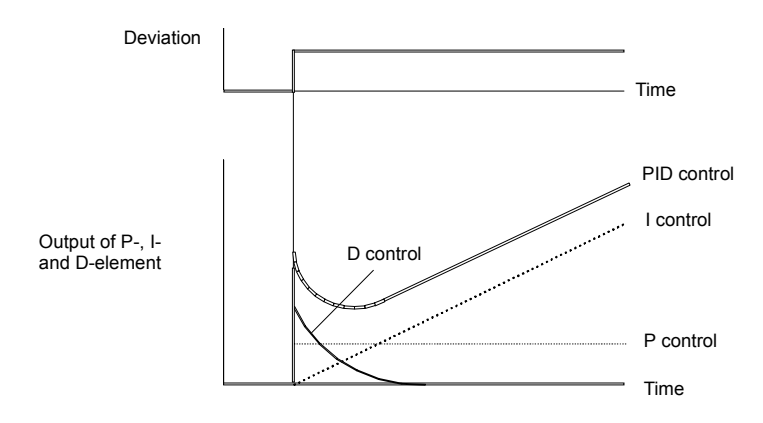

Fig 6.65 PID Control Operation

## **PID Control Applications**

The following table shows examples of PID control applications using the Inverter.

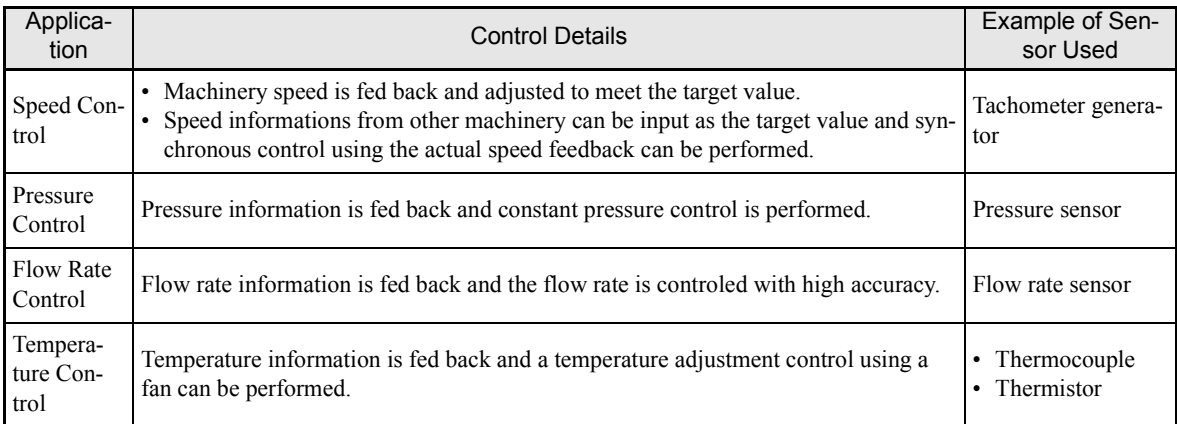

## **Related Constants**

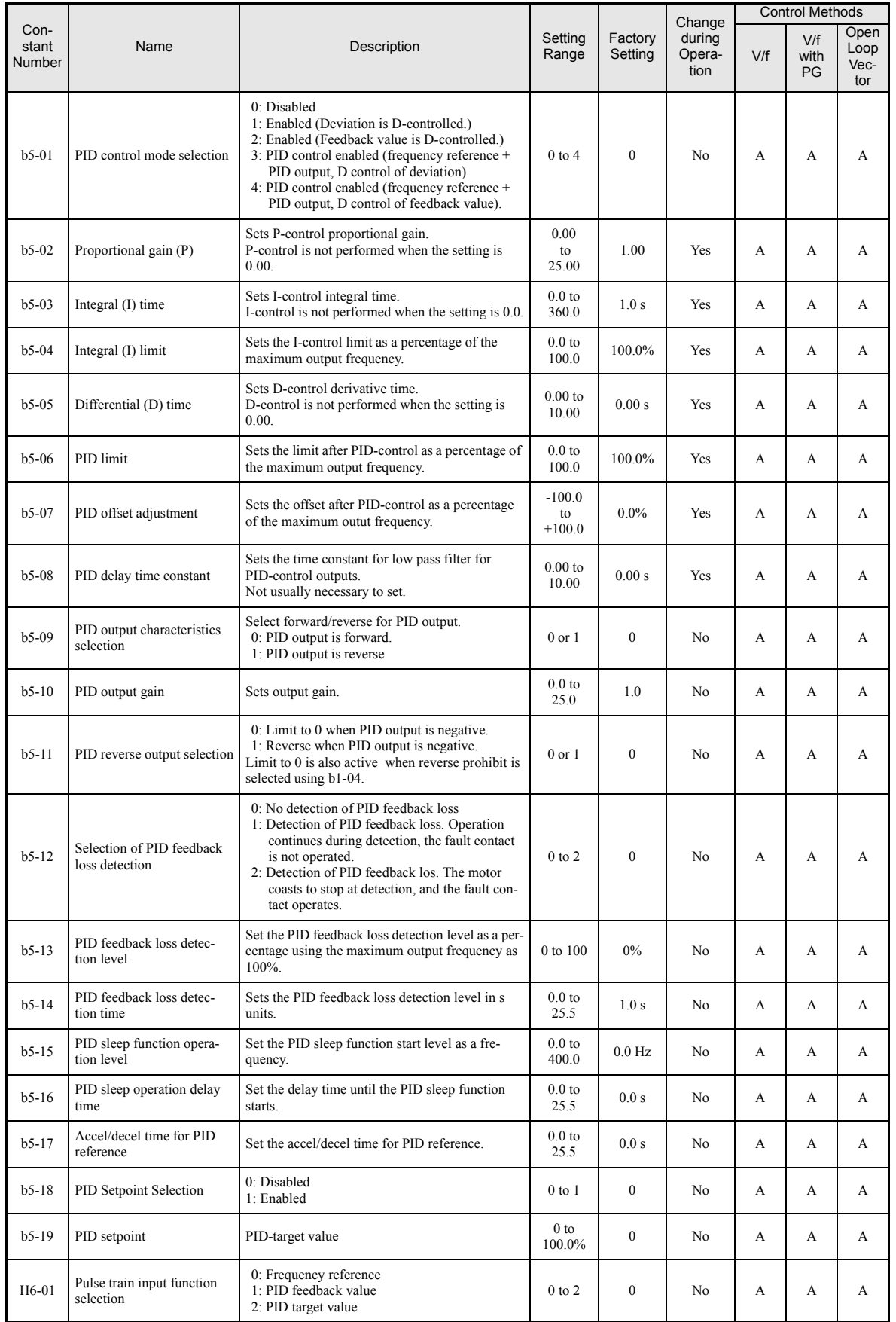

# **Monitor Items (U1-QQ**)

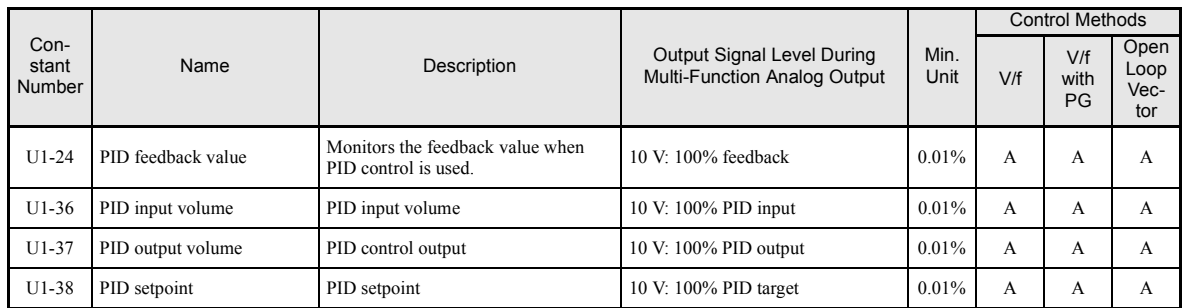

# **Multi-Function Contact Inputs (H1-01 to H1-05)**

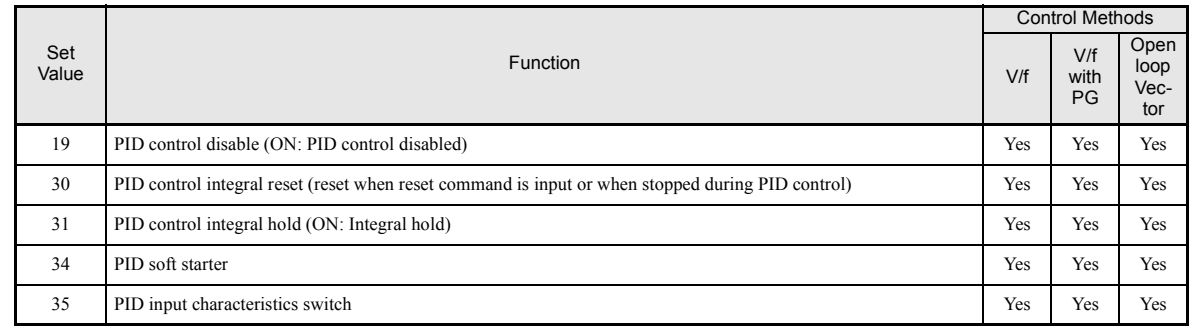

## **Multi-Function Analog Input (H3-09)**

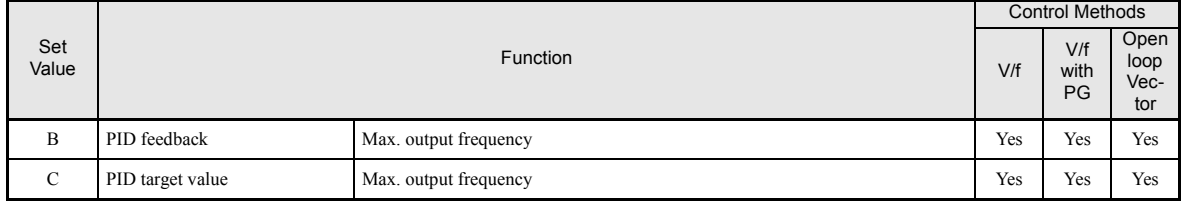

## **PID Control Methods**

There are four PID control methods. Select the method by setting constant b5-01.

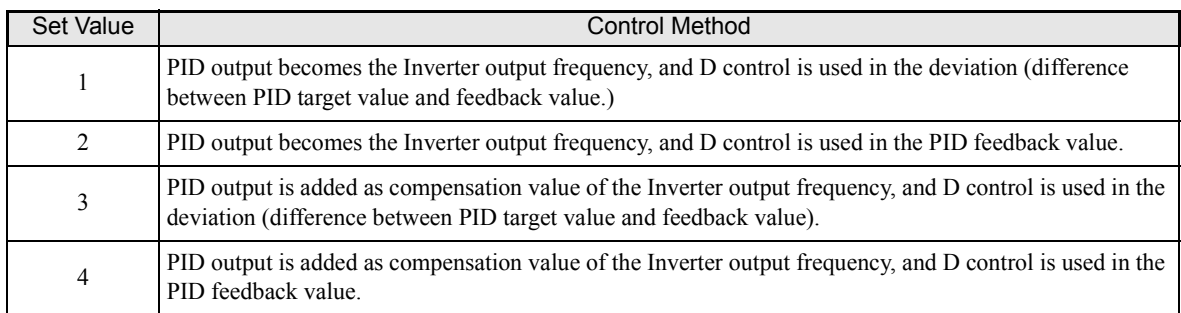

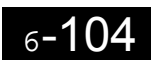

## **PID Input Methods**

## **PID Target Value Input Methods**

Select the PID control target value input method according to the setting in b1-01 (Reference Selection). Normally, the frequency reference selected in b1-01 is the PID target value, but you can also set the PID target value as shown in the following table.

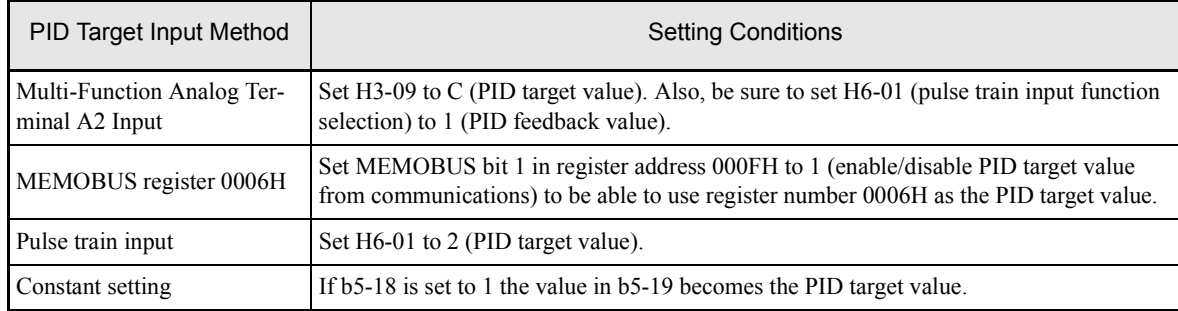

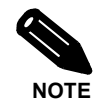

If the PID function is used, the frequency reference value becomes the target value, which is set and shown in Hz on the operator. Nevertheless, internally the PID target value is used in percent. I.e. the following formula is used:

PID target value  $[\%] = \frac{\text{frequency reference [Hz]} }{\text{max output frequency [Hz]}}$ max. output frequency [Hz] • 100 %

## **PID Feedback Input Methods**

Select one of the following PID control feedback input methods

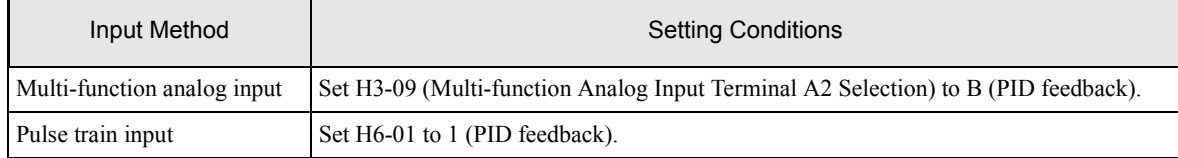

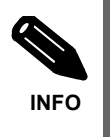

Adjust PID target value and PID feedback value using the following items.

• Analog input: Adjust using the analog input terminal gain and bias.

• Pulse train input: Adjust using pulse train scaling, pulse train input gain, and pulse train input bias.

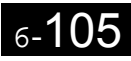

## **PID Adjustment Examples**

## **Suppressing Overshoot**

If overshoot occurs, reduce Proportional gain (P), and increase integral time (I).

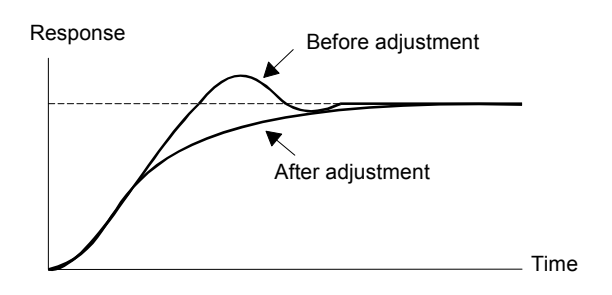

## **Set a Rapidly Stabilizing Control Condition**

To rapidly stabilize the control even if overshoot occurs, reduce integral time (I), and lengthen differential time (D).

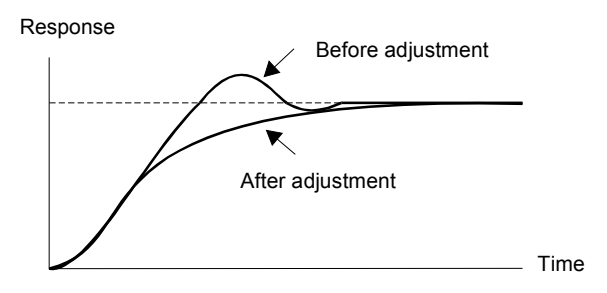

## **Suppressing Long-cycle Vibration**

If vibration occurs with a longer cycle than the integral time (I) set value, lengthen the integral time (I) to suppress the vibration.

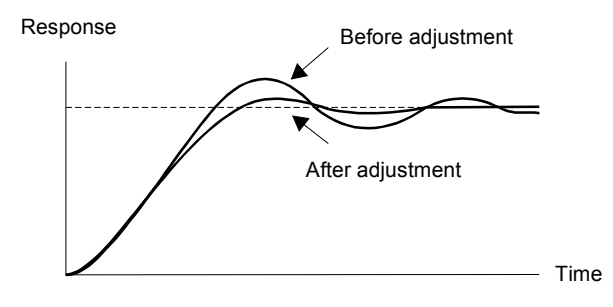

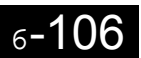

#### **Suppressing Short Cycle Vibration**

If vibration occurs when the vibration cycle duration is short, and the cycle duration is almost identical to the differential time (D) set value, the differential operation is too strong. Shorten the differental time (D) to suppress the vibration.

If vibration continues even when the differential time (D) is set to 0.00 (D control disabled), reduce the proportional gain (P), or increase the PID primary delay time constant.

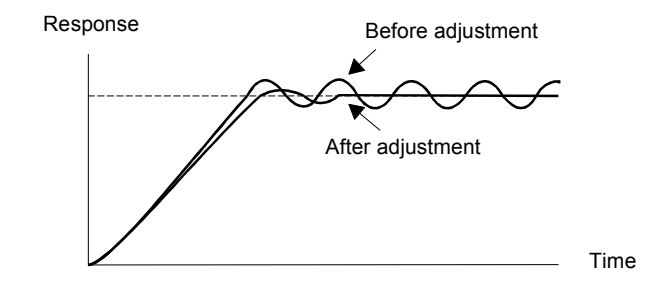

#### **Setting Precautions**

- In PID control, the b5-04 constant is used to prevent the calculated integral control value from exceeding a specified amount. When the load varies rapidly, Inverter response is delayed, and the machine might get be damaged or the motor may stall. In this case, reduce the set value to speed up Inverter response.
- The b5-06 constant is used to prevent the output value of the the PID control calculation from exceeding a specified amount. The value is set taking the maximum output frequency as 100%.
- The b5-07 constant is used to adjust PID control offset. The value is set in increments of 0.1%, taking the maximum output frequency to be 100%.
- Set the filter time constant for the PID control output in b5-08. Enable this constant to prevent machinery resonance when machinery friction is great, or rigidity is poor. In this case, set the constant to be greater than the resonance frequency cycle duration. Increase this time constant to reduce Inverter responsiveness.
- **•** Using b5-09, the PID output polarity can be inverted. If now the PID target value increases the output frequency will be lowered. This function is usable e.g. for vacuum pumps.
- **•** Using b5-10, you can apply a gain to the PID control output. Enable this constant to adjust the amount of compensation if adding PID control output to the frequency reference as compensation (b5-01 =  $3/4$ ).
- **•** When PID control output is negative, you can use constant b5-11 to determine what happens to the inverter output. When b1-04 (Prohibition of Reverse Operation) is set to 1 (enabled), however, the PID output limited to 0.
- **•** Using the b5-17 constant the PID target value can be raised or lowered with an accel./decel. ramp function (PID soft starter).

The normally used accel./decel. function (C1- $\square \square$  constants) is allocated after PID control so that, depending on the settings, resonance with the PID control and hunting in the machinery may occur. Using b5-17 this behaviour can be prevented.

The PID soft starter function can also be disabled or enabled using a multifunction digital input  $(H1-\square\square)$ has to be set to 34).

## <span id="page-279-0"></span>**PID Control Block**

The following diagram shows the PID control block in the Inverter.

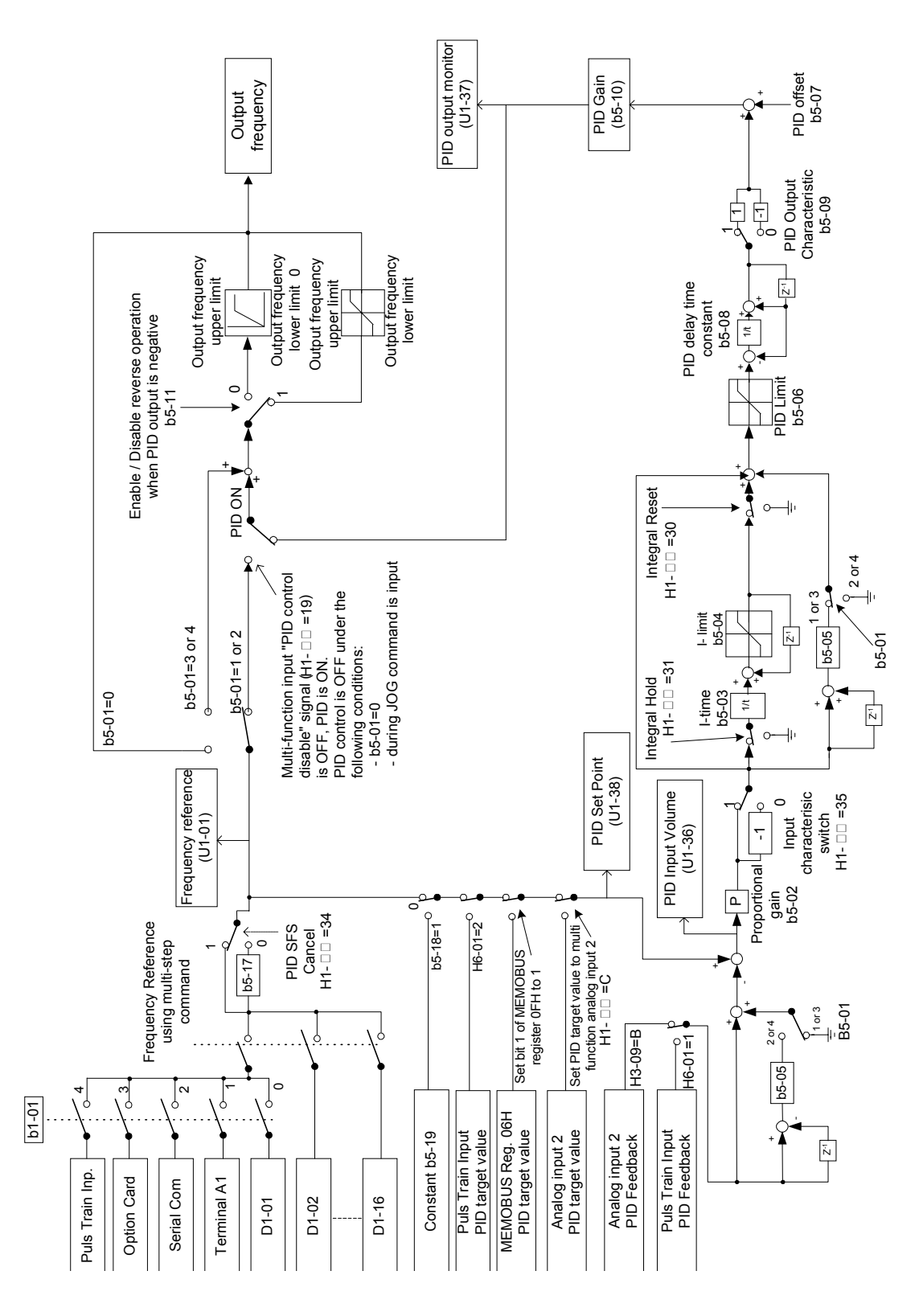

Fig 6.66 PID Control Block Diagram

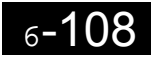

#### **PID Feedback Loss Detection**

When performing PID control, be sure to use the PID feedback loss detection function. Otherwise if the PID feedback gets lost, the Inverter output frequency may accelerate to the maximum output frequency.

When b5-12 is set to 1 and the PID feedback value falls below the PID feedback loss detection level (b5-13) for a time longer than the PID feedback loss detection time (b5-14), a Fbl alarm (Feedback loss) will be displayed at the operator and inverter operation is continued.

When the same happens and b5-12 is set to 2 a Fbl fault will be displayed on the digital operator and the inverter operation will be stopped. The motor coasts to stop and the fault contact is operated.

The time chart for PID feedback loss detection is shown below.

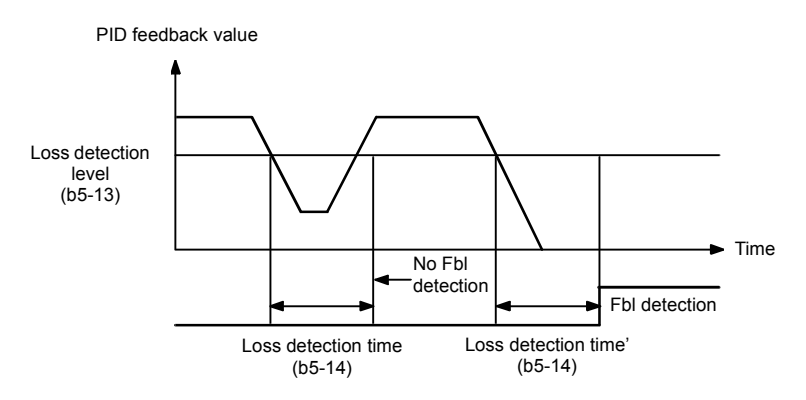

Fig 6.67 PID Feedback Loss Detection Time Chart

#### **PID Sleep**

The PID sleep function stops the Inverter when the PID output value falls below the sleep operation level (b5-15) for the sleep operation time set in parameter b5-16 or longer. The inverter operation will resume, if the PID output value exceeds the sleep operation level for the time set in parameter b5-16 or longer.

When PID control is disabled, the PID sleep function is also disabled. When using the PID sleep function, select decelerate to stop or coast to stop as the stopping method.

The PID sleep time chart is shown below.

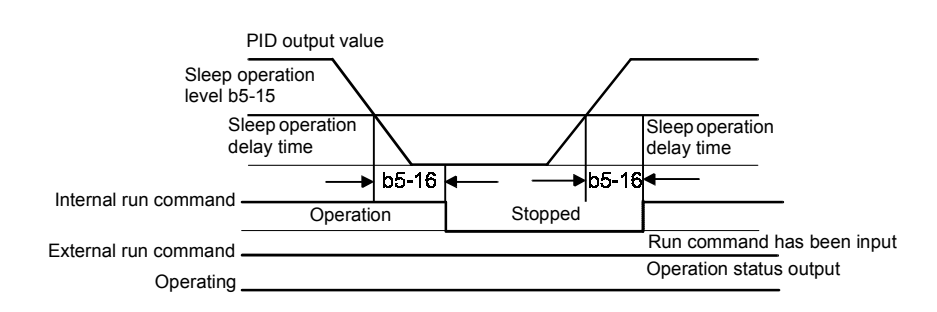

Fig 6.68 PID Sleep Time Chart

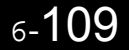

## ■Multifunction Digital Input Settings: H1-01 to H1-05 (Terminal S3 bis S7)

## **PID Control Disable: "19"**

- **•** When a multifunction input is set for this function it can be used to disable the PID function by switching the input to ON.
- **•** The PID target value becomes the frequency reference value.

## **PID Control Integral Reset: "30"**

**•** Using this function the integral share value of the PID control can be reset by setting a multifunction input to ON.

#### **PID Control Integral Hold: "31"**

**•** Using this function the integral share value of the PID control can be hold by setting a multifunction input to ON. The value will be hold as long as the input is ON.

## **PID Softstarter: "34"**

- **•** Using this function the PID target value can be raised or lowered slowly using an accel./decel. ramp function. The accel./decel. time can be set in constant b5-17. The function is active when the multifunction input with this function is ON.
- Note: The softstarter function works only if the frequency reference input becomes the PID target value (refer to *[Fig 6.66](#page-279-0)*).

#### **PID Input Characteristic Switch: "35"**

**•** Using this function the PID input characteristic can be inverted by setting a multifunction input to ON.

# **Energy-saving**

To perform energy saving, set b8-01 (Energy Saving Mode Selection) to 1. Energy-saving control can be performed using both V/f control and open loop vector control. The constants to be adjusted are different for each. In V/f control, adjust b8-04 to b8-05, and in open loop vector, adjust b8-02 and b8-03.

## **Related Constants**

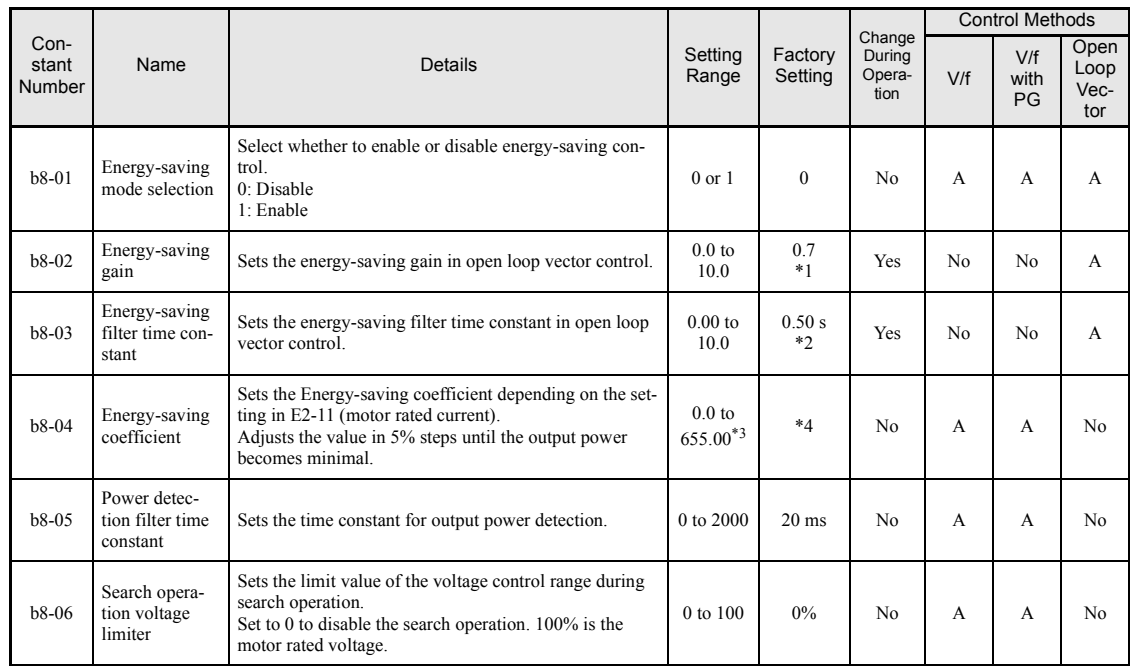

\* 1. The factory setting is 1.0 when using V/f control with PG.

\* 2. The factory setting is 2.00 s when Inverter capacity is 55 kW min.

\* 3. The same capacity as the Inverter will be set by initializing the constants.

\* 4. The factory settings depend on the Inverter capacity.

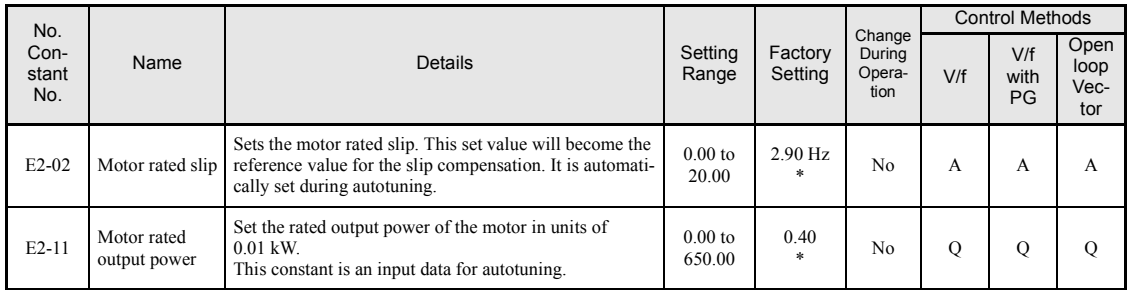

\* Factory settings depend on Inverter capacity. (The values shown are for a 200 V Class Inverter for 0.4 kW.)

## **Adjusting Energy-saving Control**

The method of adjusting the energy-saving control function depends on the control method. Refer to the following when making adjustments.

## **V/f Control Method**

In V/f control the voltage for optimum motor efficiency is calculated and becomes the output voltage reference.

- **•** b8-04 (Energy-saving Coefficient) is preset assuming that motor and inverter capacity are the same. If the inverter capacity differs from the motor capacity, set the motor capacity in E2-11 (Motor Rated Output Power). Also, adjust b8-04 in steps of 5 % until the output power reaches its minimum. The higher the energy-saving coefficient, the higher is the output voltage.
- **•** To improve the responsiveness when the load fluctuates, reduce the power detection filter time constant b8-05. If b8-05 is set too small, however, the motor rotations may become unstable under light load conditions.
- Motor efficiency varies due to temperature fluctuations and differences in motor characteristics. Consequently the motor efficiency has to be controlled. To have optimized efficiency, the search operation varies the output voltage. Constant b8-06 (Search Operation Voltage Limiter) limits the range for the voltage search operation. For 200 V Class Inverters, a range of 100% is equal to 200 V and for 400 V Class Inverters a range of 100% is equal to 400 V. Set to 0 to disable the search operation voltage limiter.

## **Open loop vector control**

In open loop vector control, the slip frequency is controlled so that motor efficiency is maximized.

- Taking the motor rated slip for the base frequency as optimum slip, the inverter calculates the slip for the optimum motor efficiency depending on the output frequency. In vector control, be sure to perform autotuning, and set the motor rated slip.
- If hunting occurs when energy-saving control is used in vector control, reduce the set value in b8-02 (Energy-saving Gain), or increase the set value in b8-03 (Energy-saving Filter Time Constant).

## **Field Weakening**

The field weakening function is used to lower the output voltage when the motor load changes to a low level (no load). Thereby energy can be saved and motor audible noise is reduced.

Note that this function is designed for use with only one low load condition that does not change. If the low load condition changes, the field weakening function can not be optimized. In this case the energy saving function should be preferred.

The function can be activated using a multifunction input. Therefore set one of the constants H1-01 to H1-05 to 63.

Field weakening can only be used in V/f control.

## **Related Constants**

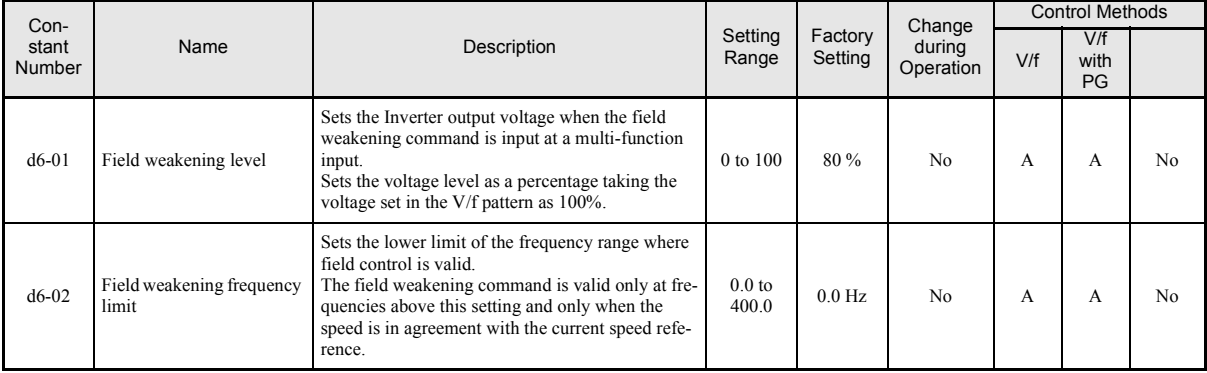

#### ■**Setting the Field Weakening Level (d6-01)**

To set the field weakening level run the motor under low load condition and activate the field weakening function using a multifunction input. Monitor the output current and raise or lower the field weakening level until the output current reaches it's minimum value.

Observe the following:

- **•** Constant d6-01 can not be changed during operation (i.e. a RUN command is input).
- **•** If the field weakening level is set too low, the motor may stall.

## ■Multifunction Input Settings: H1-01 to H1-05 (Terminal S3 to S7)

#### **Field Weakening Command: "63"**

**•** If one of the constants H1-01 to H1-05 is set to "63", the field weakening function can be activated switching the terminal input to ON.

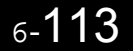

# ◆ Setting Motor 1 Constants

In vector control method, the motor constants are set automatically during autotuning. If autotuning does not complete normally, set them manually.

## **Related Constants**

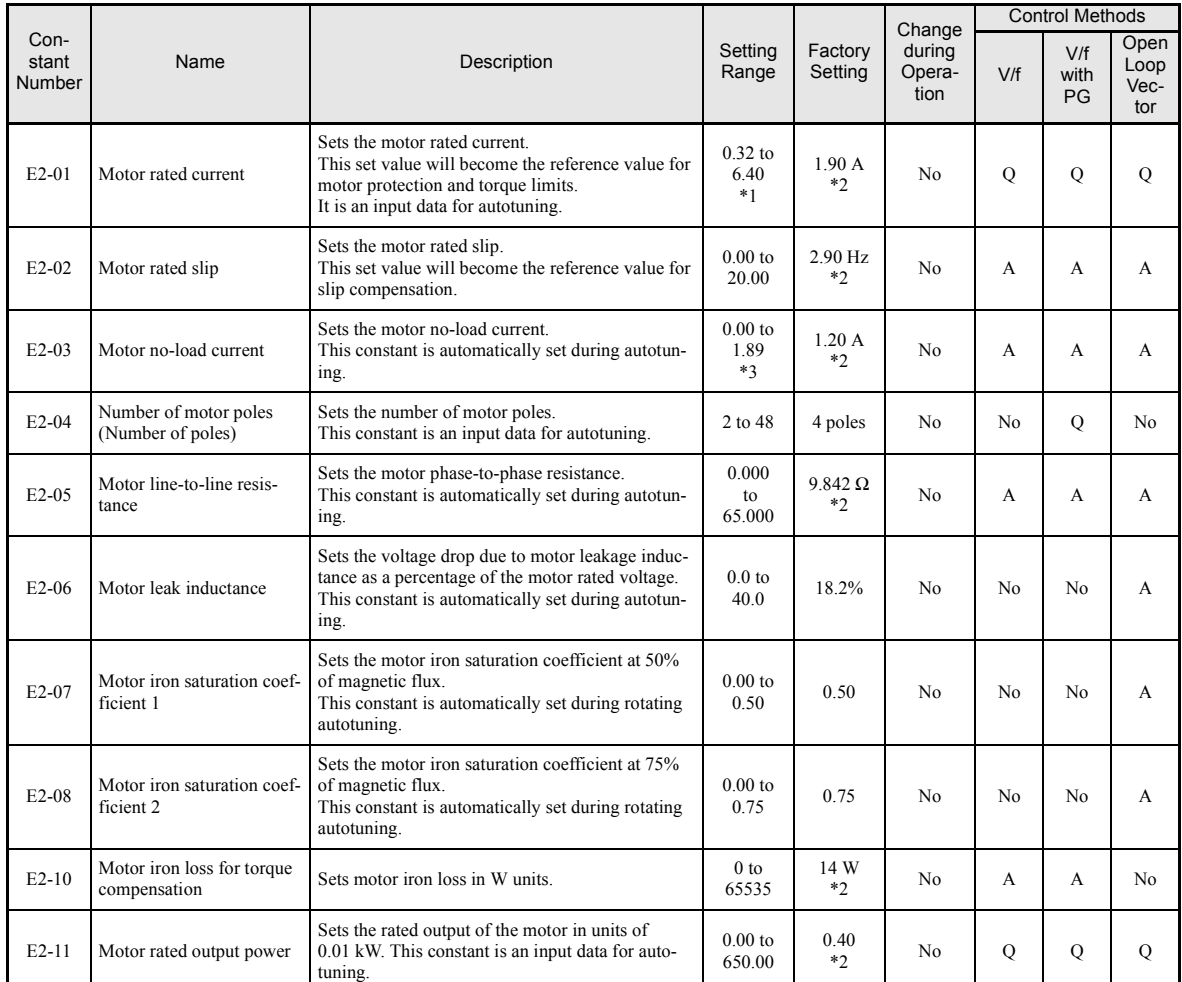

Note All factory-set constants are for a Yaskawa standard 4-pole motor.

\* 1. The setting range is 10% to 200% of the Inverter rated output current (the values shown are for a 200 V Class Inverter for 0.4 kW).

\* 2. The factory settings depend on Inverter capacity (the values shown are for a 200 V Class Inverter for 0.4 kW).

\* 3. The setting range depends on Inverter capacity (the values shown are for a 200 V Class Inverter for 0.4 kW).

#### ■Manual Setting of the Motor Constant

#### **Motor Rated Current Setting**

Set E2-01 to the rated current value on the motor nameplate.

#### **Motor Rated Slip Setting**

Set E2-02 to the motor rated slip calculated from the number of rated rotations on the motor nameplate.

Motor rated slip = Motor rated frequency  $(Hz)$  –  $\frac{\text{Rated speed (rpm)} \times \text{No. of motor poles}}{\text{120}}$ 120

#### **Motor No-Load Current Setting**

Set E2-03 to the motor no-load current at the rated voltage and rated frequency. Normally, the motor no-load current is not written on the motor nameplate. Consult the motor manufacturer.

Factory setting is the no-load current value for a standard Yaskawa 4-pole motor.

#### **Number of Motor Poles Setting**

E2-04 is displayed only when V/f control method with PG is selected. Set the number of motor poles as written on the motor nameplate.

#### **Motor Line-to-Line Resistance Setting**

E2-05 is set automatically when performing motor line-to-line resistance autotuning. When you cannot perform tuning, consult the motor manufacturer for the line-to-line resistance value. Calculate the resistance from the line-to-line resistance value in the motor test report using the following formula, and then make the setting accordingly.

- E-type insulation: [Line-to line resistance ( $\Omega$ ) at 75°C of test report]  $\times$  0.92 ( $\Omega$ )
- B-type insulation: [Line-to line resistance  $(\Omega)$  at 75<sup>o</sup>C of test repor]t  $\times$  0.92  $(\Omega)$
- F-type insulation: [Line-to line resistance  $(\Omega)$  at 115<sup>o</sup>C of test report]  $\times$  0.87  $(\Omega)$

#### **Motor Leak Inductance Setting**

Set the amount of voltage drop due to motor leakage inductance in E2-06 as percentage of the motor rated voltage. Make this setting when using high-speed motors because the standard value will be too high. (Normally, high speed motors have a low inductance compared to standard motors.) If the inductance is not written on the motor nameplate, consult the motor manufacturer.

#### **Motor Iron Saturation Coefficients 1 and 2 Settings**

E2-07 and E2-08 are set automatically during rotating autotuning.

#### **Motor Iron Loss for Torque Compensation Setting**

E2-10 is displayed only in V/f control method and can be set to increase the torque compensation accuracy. The motor iron loss has to be set in kW.

# **Setting the V/f Pattern 1**

Using the E1- $\Box$  $\Box$  constants the Inverter input voltage and the V/f pattern can be set as needed. It is not recommended to change the settings when the motor is used in open loop vector control mode.

## **Related Constants**

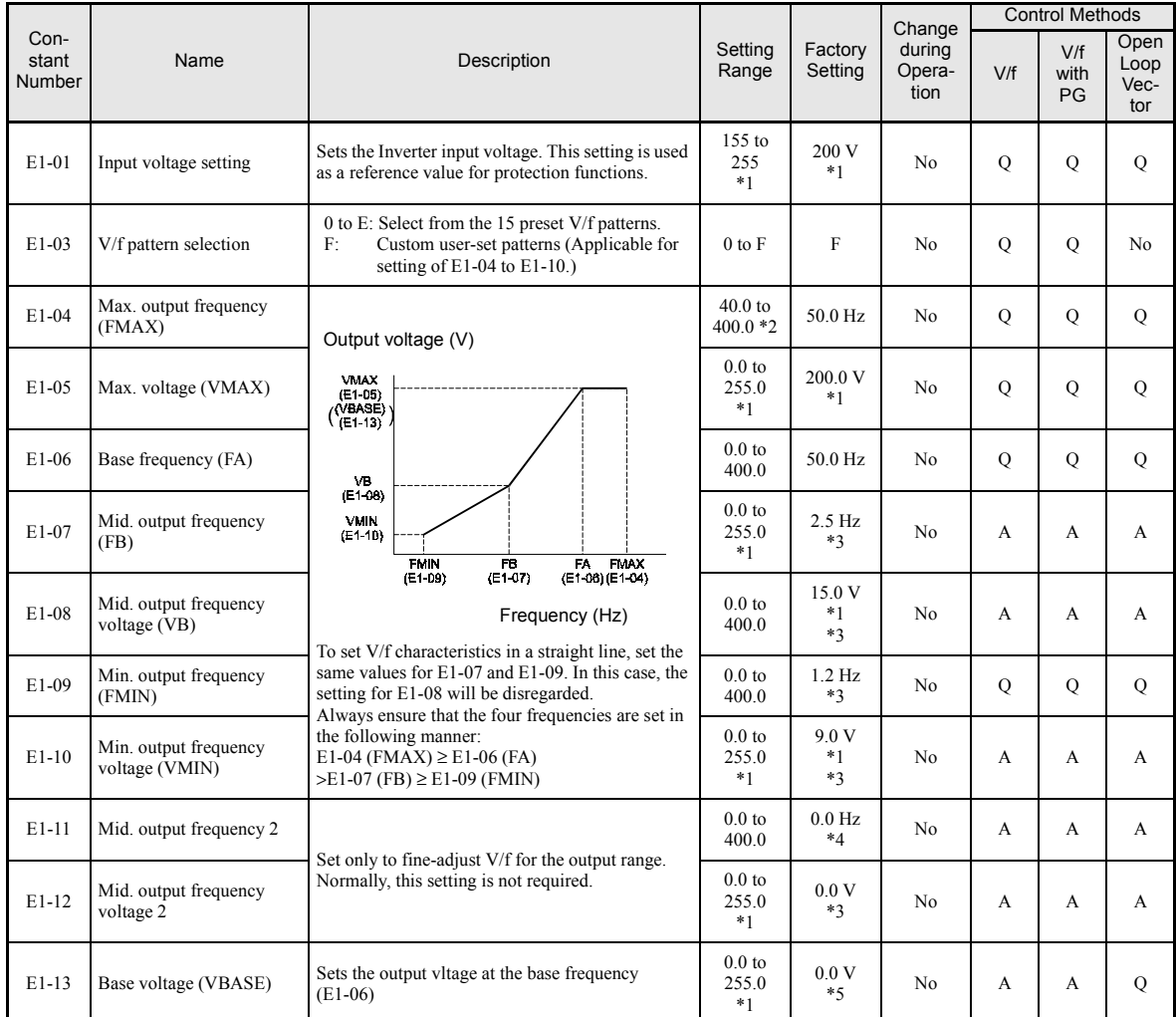

\* 1. These are values for a 200 V Class Inverter. Values for a 400 V Class Inverter are double.

\* 2. When C6-01 is set to 0, the upper limit of the setting range is 150.0 Hz.

\* 3. The factory setting will change when the control method is changed. (V/f control factory settings are given.)

\* 4. The contents of constants E1-11 and E1-12 are ignored when set to 0.00.

\* 5. E1-13 is set to the same value as E1-05 by autotuning.
#### <span id="page-288-0"></span>**Setting Inverter Input Voltage**

Set the Inverter input voltage correctly in E1-01 so that it matches the power supply voltage. This set value will be the reference value for the protection functions and similar functions (overvoltage level, stall level).

#### **Setting V/f Pattern**

The V/f pattern can be selected using constant E1-03. There are two methods of setting the V/f pattern: Select one of the 15 preset pattern types (set value: 0 to E), or set a user-defined V/f pattern (set value: F).

The factory setting for E1-03 is F.

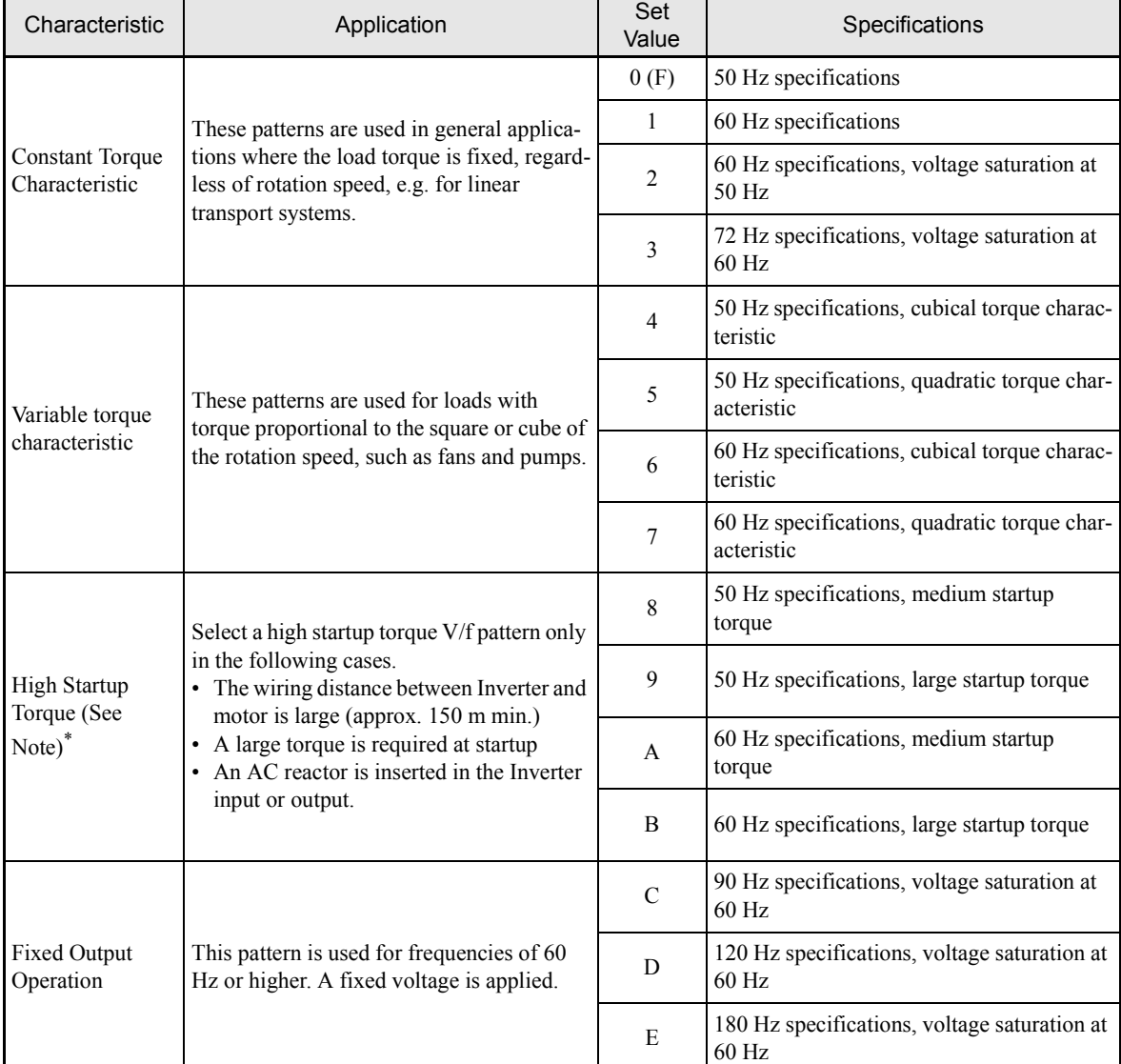

To select one of the existing patterns, refer to the following table.

\* The high start up torque is provided by the fully automatic torque boost function, so normally there is no need to use this pattern.

When you select these patterns, the values of constants E1-04 to E1-10 are changed automatically. There are three types of values for E1-04 to E1-10, depending on the Inverter capacity.

- **•** 0.4 to 1.5 kW V/f pattern
- **•** 2.2 to 45 kW V/f pattern
- **•** 55 to 300 kW V/f pattern

The characteristics diagrams for each are shown in the following pages.

#### **0.4 to 1.5 kW V/f Pattern**

The diagrams show characteristics for a 200-V class motor. For a 400-V class motor, multiply all voltages by 2.

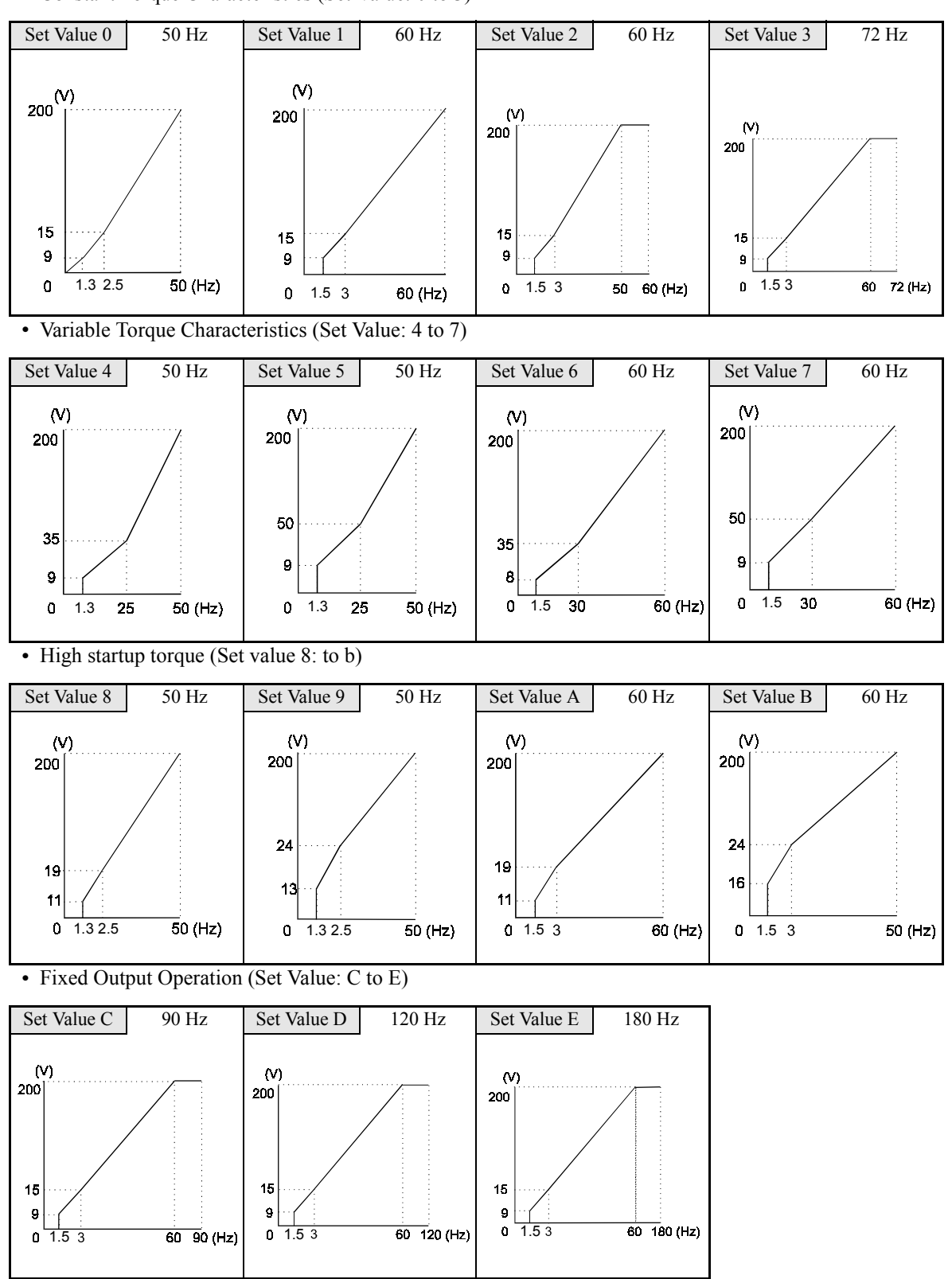

**•** Constant Torque Characteristics (Set Value: 0 to 3)

#### **2.2 to 45 kW V/f Pattern**

The diagrams show characteristics for a 200-V class motor. For a 400-V class motor, multiply all voltages by 2.

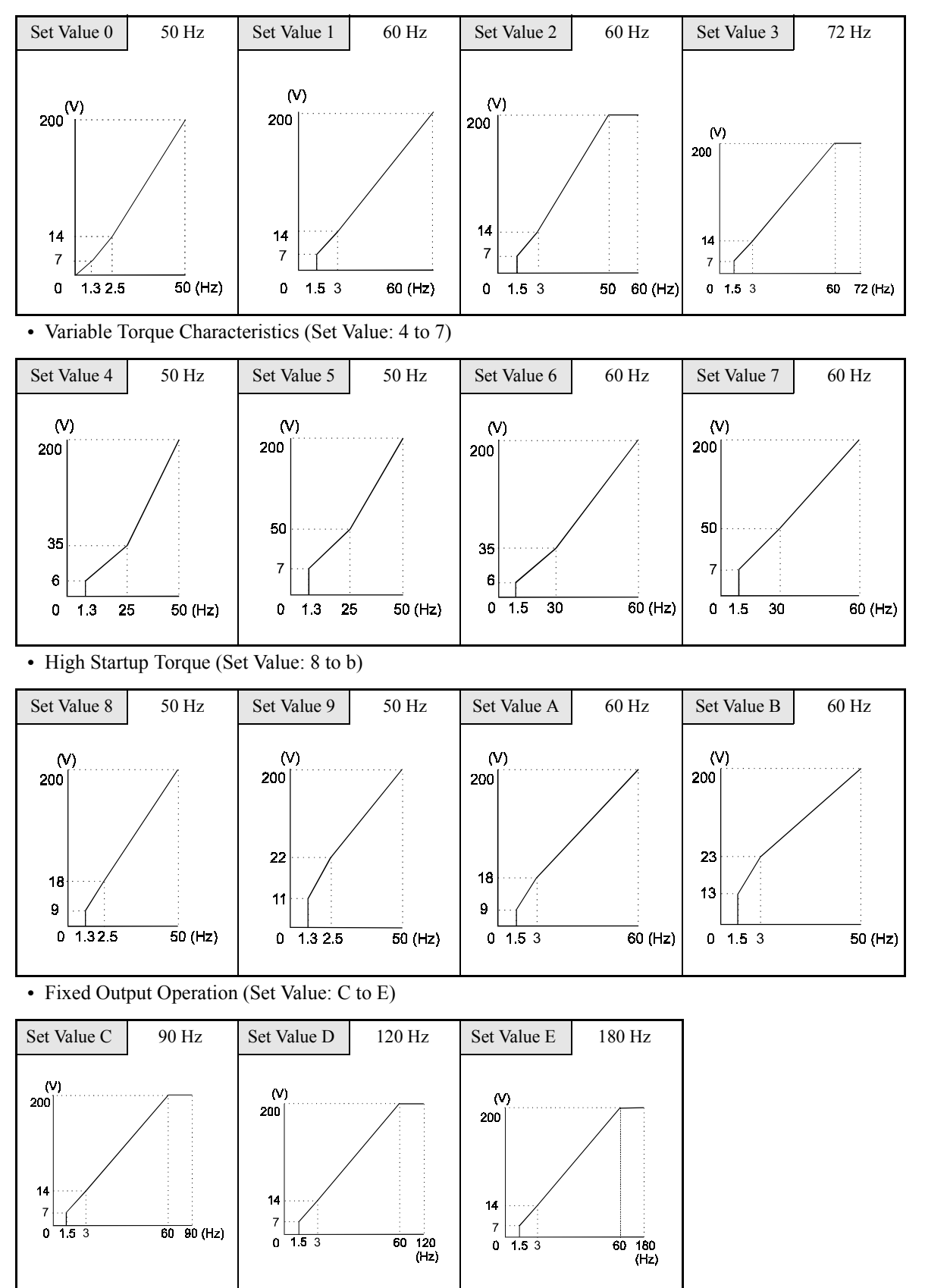

**•** Constant Torque Characteristics (Set Value: 0 to 3)

#### **55 to 300 kW V/f Pattern**

The diagrams show characteristics for a 200-V class motor. For a 400-V class motor, multiply all voltages by 2.

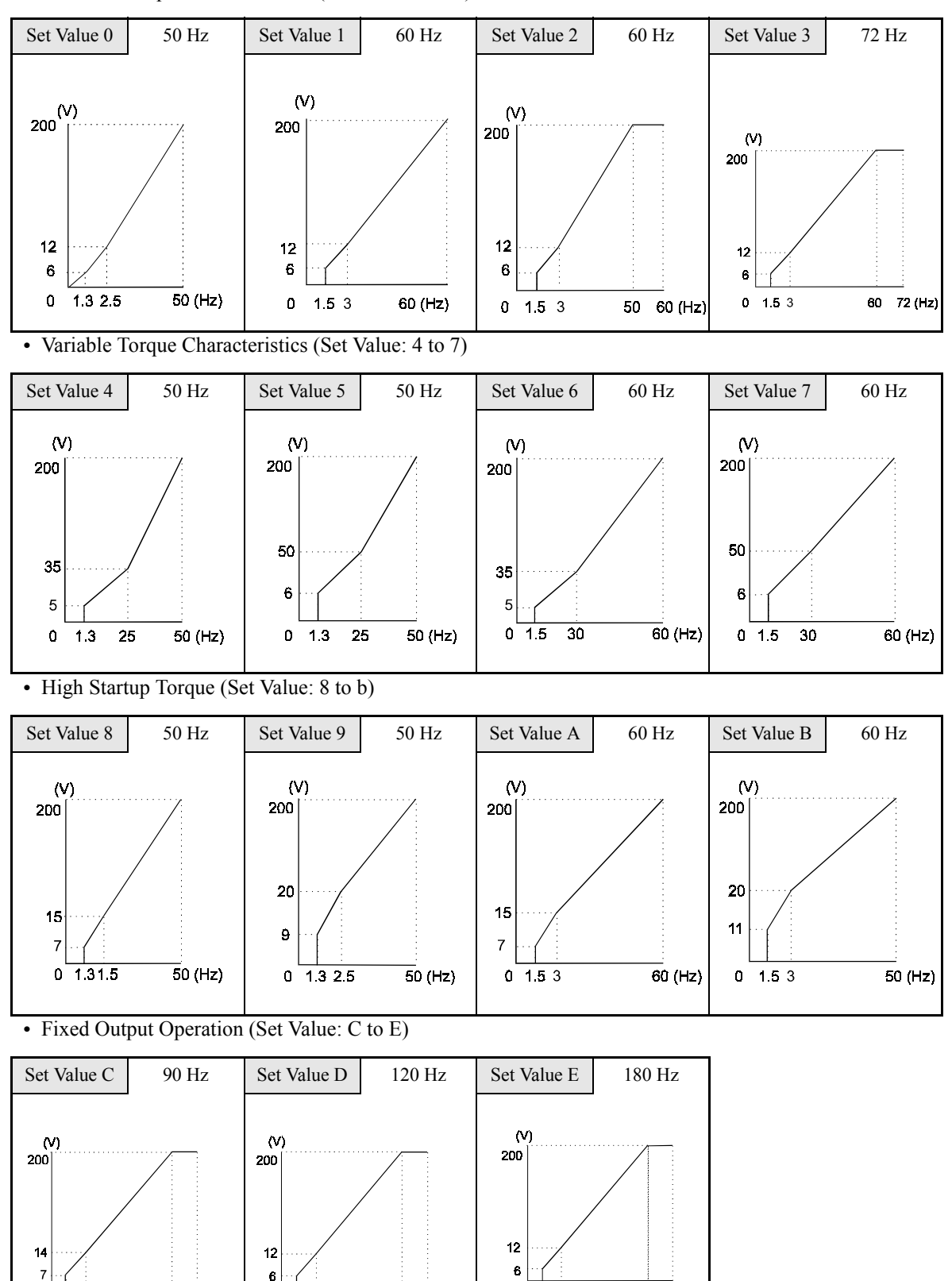

 $\overline{60}$  180<br>(Hz)

 $0 \overline{1.53}$ 

 $\overline{60}$  120 (Hz)

**•** Constant Torque Characteristics (Set Value: 0 to 3)

 $0 - 1.53$ 

 $\overline{60}$   $\overline{90}$  (Hz)

 $0 - 1.53$ 

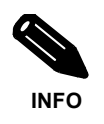

When E1-03 is set to F (User-defined V/f pattern), you can set constants E1-04 to E1-10. If E1-03 is set to anything other than F, you can only read constants E1-04 to E1-10. If the V/f characteristics are linear, set E1-07 and E1-09 to the same value. In this case, E1-08 will be ignored.

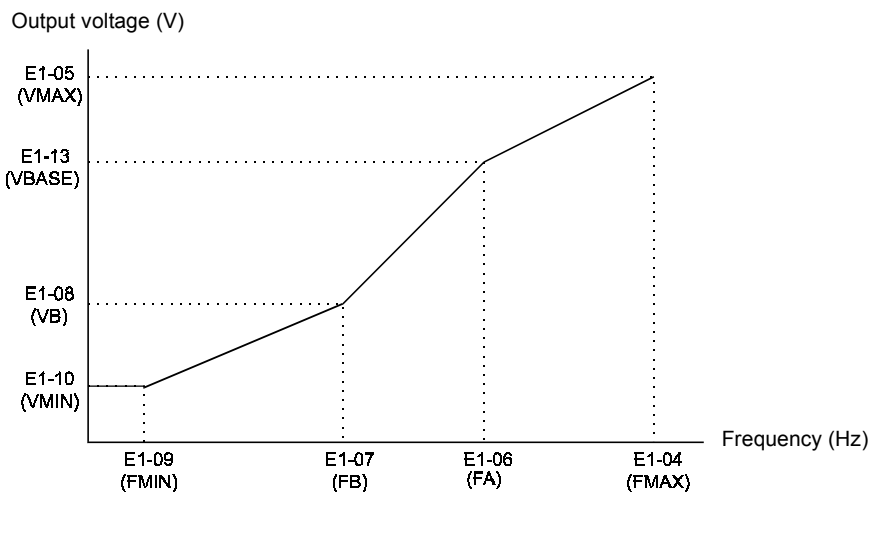

Fig 6.69 User-Set V/f Pattern

#### **Setting Precautions**

When the setting is to user-defined V/f pattern, beware of the following points:

- **•** When changing control method, constants E1-07 to E1-10 will change to the factory settings for that control method.
- **•** Be sure to set the four frequencies as follows: E1-04 (FMAX) ≥ E1-06 (FA) > E1-07 (FB) ≥ E1-09 (FMIN)

## ◆ Setting Motor 2 Constants

The E4- $\Box$  $\Box$  constants are for setting the motor constants for motor 2. In vector control mode the motor constants are set automatically during autotuning. If the autotuning does not complete normally, set them manually (refer to *Page 6-[115](#page-286-0)*, Manual Settings of the Motor Constants).

**Note:** Autotuning for motor 2 can only be performed if one multifunction input  $H1-\Box\square$  is set to 16 (Motor 2) selection). Otherwise motor 2 cannot be selected during autotuning (T1-00 will not be shown).

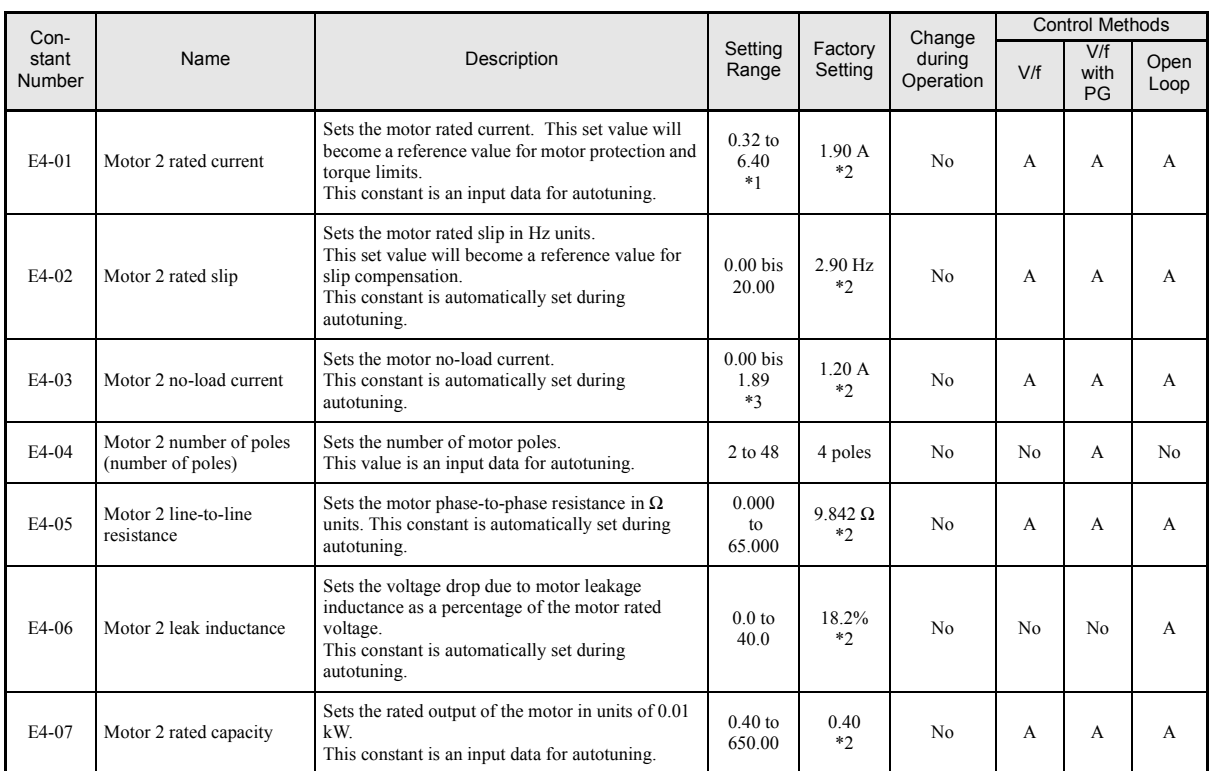

#### **Related constants**

\* 1. The setting range is 10% to 200% of the inverter's rated output current. The values for a 200 V class inverter of 0.4 kW is given.

\* 2. The factory setting depends upon the inverter capacity. The value for a 200 V class inverter of 0.4 kW is given.

\* 3. The setting range will depend upon the inverter capacity. The value for a 200 V class inverter of 0,4 kW is given.

#### ■Multifunction Input Settings: H1-01 to H1-05 (Terminal S3 to S7)

#### **Motor Switch Command (Motor 2 Selection): "16"**

- **•** Using this setting a multifunction input can be used to switch over between motor 1 and motor 2 settings.
- If motor 2 is selected the inverter uses the V/f pattern 2 (E3- $\Box$  Constants) and not V/f pattern 1.

## **Setting the V/f Pattern 2**

Using the E3- $\Box$  constants the V/f pattern for motor 2 can be set as needed.

It is not recommended to change the settings when the motor is used in open loop vector mode.

#### **Related Constants**

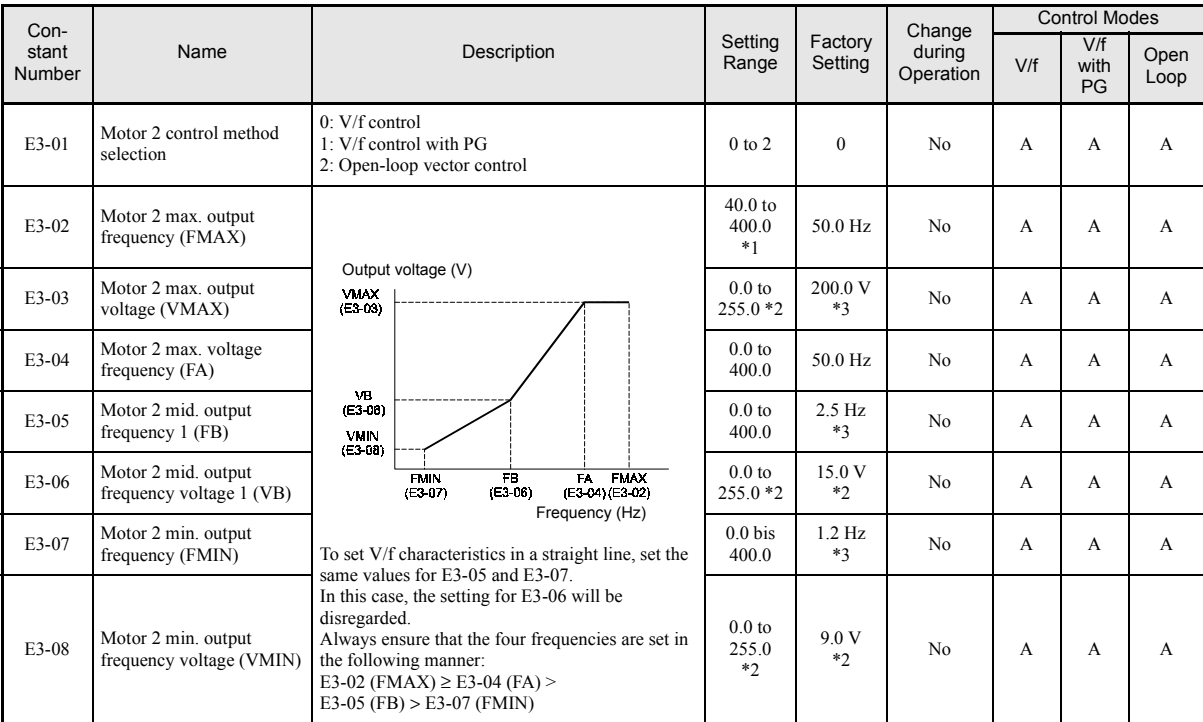

\* 1. When C6-01 is set to 0, the upper limit of the setting range is 150.0 Hz.

\* 2. These are values for a 200 V class inverter. Values for a 400 V class inverter are double.

\* 3. The factory setting will change when the control method is changed. (V/f control factory settings are given.)

#### ■Selecting the Motor 2 Control Method (E3-01)

Using constant E3-01 the control method for motor 2 can be selected.

• The setting of this constant affects the autotuning function. If V/f or V/f with PG is selected the only possible autotuning method will be stationary autotuning for line-to-line resistance.

#### **Setting the V/f Pattern Characteristic**

The principle of setting the V/f pattern 2 is the same as for V/f pattern 1. Please refer to *Pages 6[-117](#page-288-0)pp*. for details.

**Note:** The V/f pattern 2 settings are only used for motor 2, i.e. motor 2 has to be selected using a multifunction input (setting 16).

## **Kinetic Energy Buffering (KEB)**

The kinetic energy buffering (KEB) function can be used to decelerate to stop after a sudden power loss using the kinetic energy of the rotating machine to maintain the DC bus voltage. Thereby an uncontrolled coasting of a machine can be prevented. The function can only be activated using a multifunction input that normally is operated by a voltage drop relay. A wiring example is shown in *Fig. 6.70*.

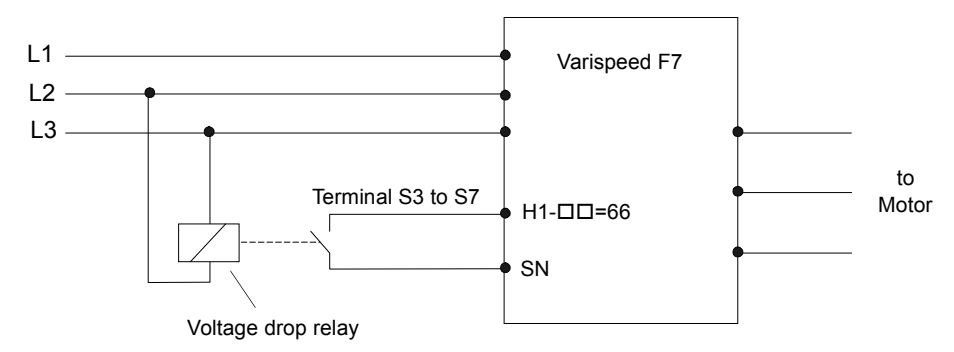

Fig. 6.70 Wiring Example for KEB function usage

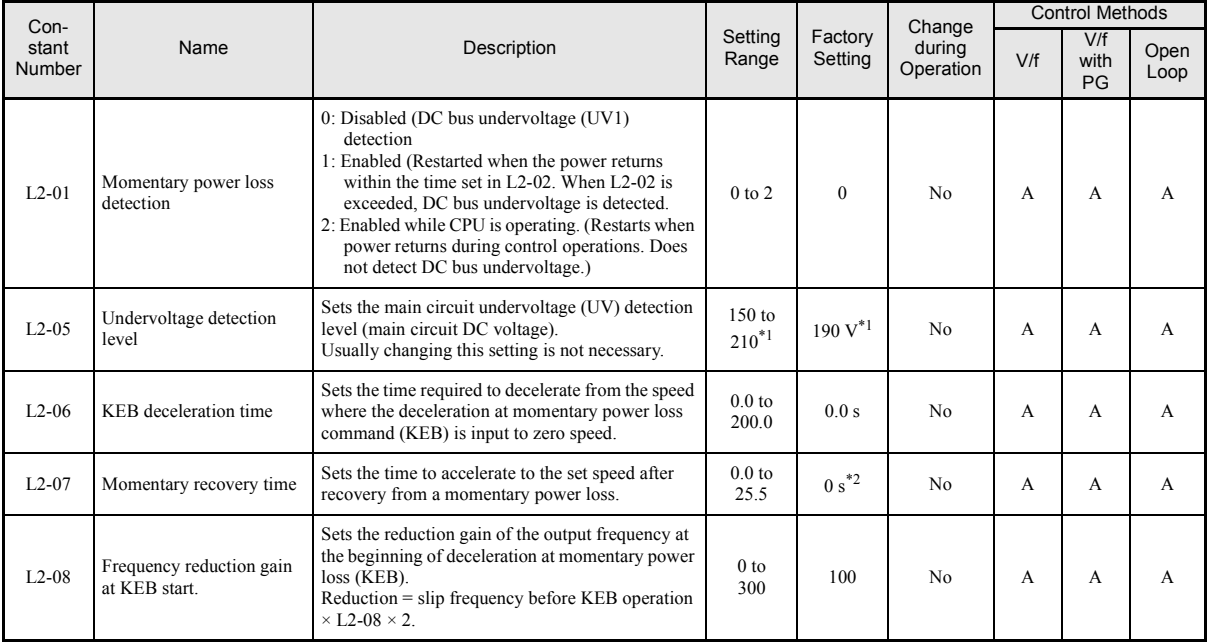

#### **Related Constants**

\* 1. The factory setting depends upon the inverter capacity. The value for a 200 V class inverter of 0.4 kW is given.

\* 2. If the setting is 0, the axis will accelerate to the specified speed over the specified acceleration time (C1-01 to C1-08).

#### **Setting the Momentary Power Loss Detection (L2-01)**

- $L2-01=0$ 
	- The inverter trips with undervoltage fault (UV1).
- L2-01  $\neq$  0

The inverter decelerates the motor to stop using the KEB deceleration time (L2-06).

#### **Setting the Undervoltage Level (L2-05)**

This constant sets the voltage level for the DC bus at which a DC bus undervoltage (UV, UV1) is detected.

Normally there is no need to change this setting.

#### **Adjusting the KEB Deceleration Time (L2-06)**

Sets the time that is used to decelerate to stop when a KEB command is input.

To set up this constant do the following:

- Increase L2-06 until a UV1 fault is detected during deceleration. (If L2-01 is set to 2, no UV1 will be detected, but the motor will start to coast when the DC bus voltage drops too much.) The highest setting value of L2-06, at which no UV1 is detected will be the maximum KEB deceleration time.
- Decrease L2-06 until a DC bus overvoltage (OV) is detected. The lowest setting value of L2-06, at which no OV is detected, will be the minimal KEB deceleration time.
- **•** Set a value for L2-06 that is somewhere in the middle between the maximum and the minimum KEB deceleration time.

#### **Setting the Momentary Recovery Time (L2-07)**

This constant can be used to set the time to recover to the set frequency reference if the power supply returns while the KEB function is active. Note the following:

- **•** The set time in L2-07 is the time that is taken to accelerate from the momentary frequency when the power supply returns to the frequency reference value. (It works not like the normal accel. function.).
- If L2-07 is set to 0 sec. (factory setting) the normal acceleration times set in the C1- $\square \square$  constants are used.

#### **Adjusting the Frequency Reduction Gain at KEB Start (L2-08)**

Normally there is no need to change this setting.

- **•** Increase the setting if an undervoltage fault occurs right after KEB start.
- **•** Decrease the setting if an overvoltage fault occurs right after KEB start.

#### ■Multifunction Input Settings: H1-01 to H1-05 (Terminal S3-S7) **KEB Command NC: "65"**

**•** Storing this setting for one of the constants H1-01 to H1-05, the KEB function can be activated using a NC contact.

#### **KEB command NO: "66"**

**•** Using this setting for one of the constants H1-01 to H1-05, the KEB function can be activated using a NO contact.

#### **High Slip Braking**

If the load inertia is large the high slip braking function can be used to shorten the deceleration time compared to the normal deceleration time without using a braking option (braking resistor, braking resistor unit).

The function must be activated by a multifunction input.

- Note: The HSB function is not comparable with the normal deceleration function. It does not use a ramp function.
	- HSB should not be used at normal operation instead of a deceleration ramp.

#### **Related Constants**

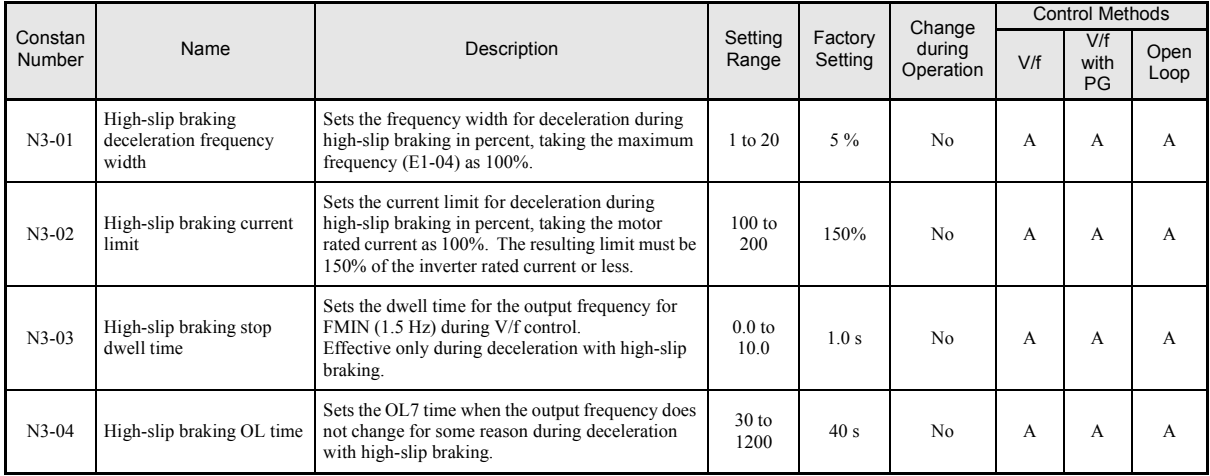

#### **Adjusting the HSB Deceleration Frequency Width (N3-01)**

This constant sets the step value that is used for lowering the output frequency to achieve a large negative slip and thereby to brake the motor.

Normally no adjustments should be necessary. Increase the value if DC bus overvoltage faults occur.

#### **Adjusting the HSB Current Limit (N3-02)**

The setting of constant N3-02 limits the output current while high slip braking is active. The current limit affects the achievable deceleration time.

The lower the current limit the longer is the deceleration time.

#### **Setting the HSB Dwell Time at Stop (N3-03)**

At the end of a high slip braking the output frequency is held at the minimum output frequency for the time set in N3-03. Increase the time if the motor coasts after HSB.

#### **Setting the HSB Overload Time (N3-04)**

N3-04 sets the HSB overload time. If the output frequency does not change for any reason although an HSB command is given, an OL7 fault will be displayed and the fault contact will operate.

#### **Multifunction Input Settings: H1-01 to H1-05 (Terminal S3 to S7) High Slip Braking: "68"**

If one of the multifunction inputs is set to "68" it can be used to activate the HSB function. The inverter will brake the motor immediately after the HSB command was given. HSB cannot be stopped, i.e. normal inverter operation cannot be resumed.

# **Digital Operator Functions**

## **Setting Digital Operator Functions**

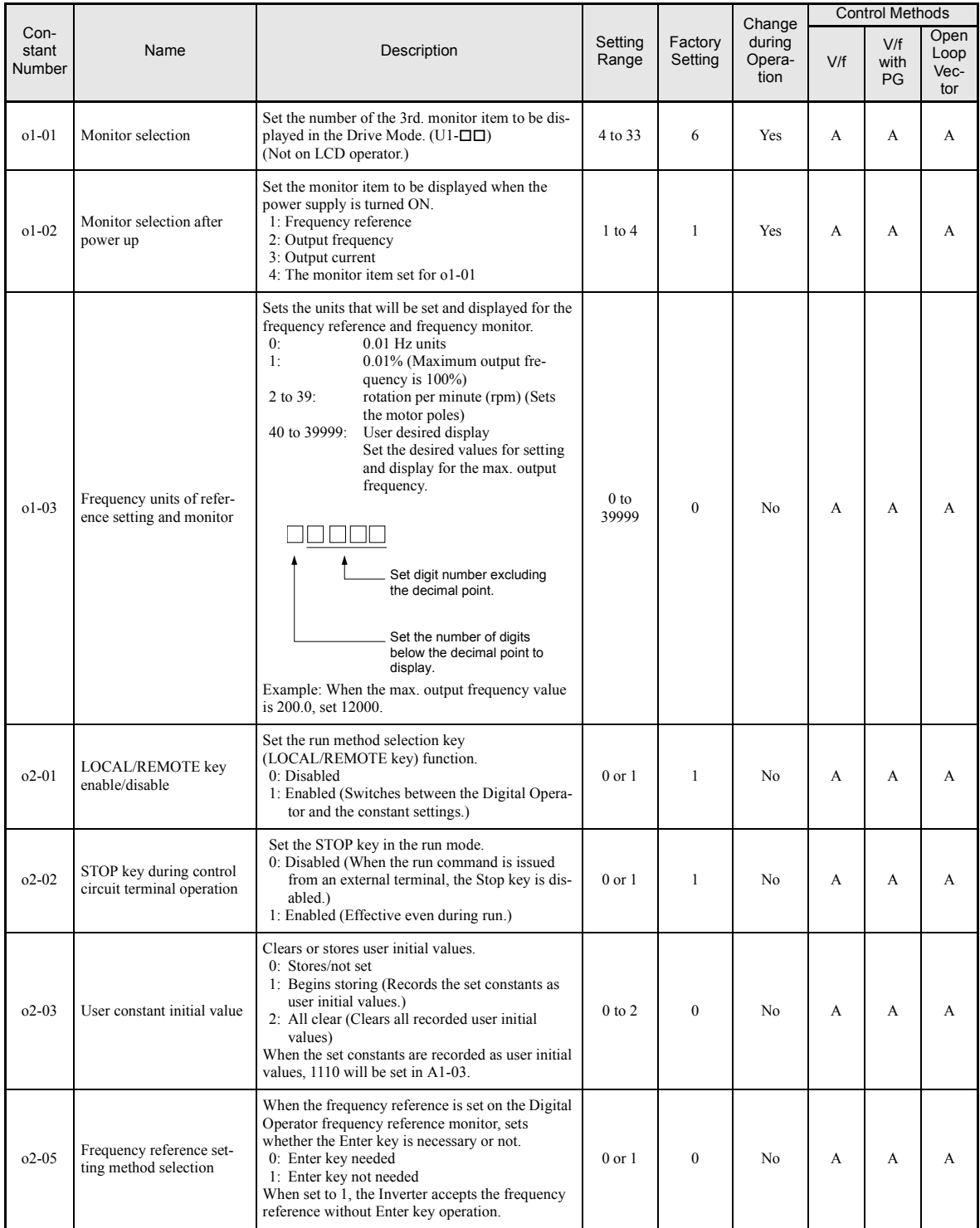

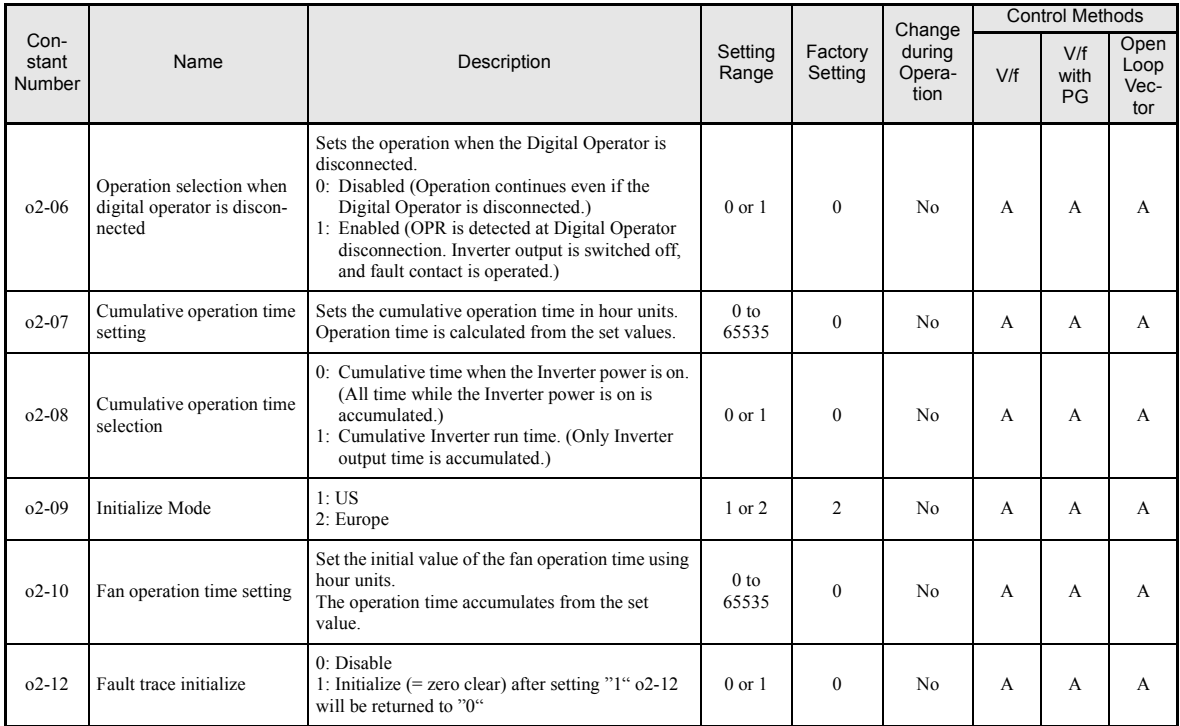

#### **Monitor Selection (o1-01)**

Using constant o1-01 the third monitor item that is displayed in drive mode can be selected. This function has no effect on the optional LCD-operator (JVOP-160).

#### ■Monitor Display when the Power Supply is Turned ON (o1-02)

Using constant o1-02 the monitor item (U1- $\square \square$ ) that is to be displayed on the Digital Operator when the power supply is turned ON can be selected.

#### **Changing Frequency Reference and Display Units o1-03)**

Set the Digital Operator frequency reference and display units using constant o1-03. The setting in o1-03 will affect the display units of the following monitor items:

- **•** U1-01 (Frequency Reference)
- **•** U1-02 (Output Frequency)
- **•** U1-05 (Motor Speed)
- **•** U1-20 (Output Frequency after Soft Start)
- d1-01 to d1-17 (Frequency references)

#### **Disabling the LOCAL/REMOTE Key (o2-01)**

Set o2-01 to 0 to disable the LOCAL/REMOTE Key on the Digital Operator.

If the key is disabled, it cannot be used anymore to switch over the frequency reference source or the RUN command source between LOCAL and REMOTE.

#### **Disabling the STOP Key (o2-02)**

This constant is used to set whether the STOP key on the operator is active during remote control (b1-02  $\neq$  0) or not.

If o2-02 is set to 1, a STOP command from the operators STOP key will be accepted. If o2-02 is set to 0 it will be disregarded.

#### **Initializing Changed Constant Values (o2-03)**

You can save the current Inverter constant setting values as user-set constant initial values. Therefore constant o2-03 has to be set to 1.

To initialize the Inverter constants using the user-set initial values in memory set constant A1-03 to 1110. To clear the user-set initial values in memory, set o2-03 to 2.

#### ■Setting the Frequency Reference using the UP and DOWN Keys without Using the **Enter Key (o2-05)**

This function is active when frequency references are input from the Digital Operator. When o2-05 is set to 1, you can increment and decrement the frequency reference using the UP and DOWN keys without using the Enter key.

#### **Operation Selection when the Digital Operator is Disconnected (o2-06)**

This function selects the operation when the digital operator gets disconnected when a RUN command is active.

If o2-06 is set to 0 the operation is continued.

If o2-06 is set to 1 the output is switched off and the motor coasts to stop. The fault contact is operated. When the operator is reconnected an OPR (Operator disconnected) is shown.

#### **Cumulative Operation Time (o2-07 and o2-08)**

The inverter has a function that counts the operation time of the inverter cumulatively.

Using constant o2-07 the cumulative operation time can be changed, e.g. after a replacement of the control board. If constant o2-08 is set to 0 the inverter counts the time whenever the power supply is switched ON. If o2-08 is set to 1 the time when a RUN command is active is counted only. The factory setting is 0.

#### **Initialize Mode (o2-09)**

This function is used to change the factory settings of several constants. If  $o2-09$  is set to 1 the constants will be set to US standards. If o2-09 is set to 2 the constants will be set to European standards. After changing this setting the inverter has to be reinitialized using constant A1-03.

#### **Cooling Fan Operation Time (o2-10)**

This function counts the operating time of the inverter mounted fan cumulatively.

Using constant o2-10 the counter can be reset, e.g. when the fan was replaced.

#### **Fault Trace Initialize (o2-12)**

This function can be used to initialize the fault trace by setting constant o2-12 to 1.

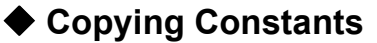

The Digital Operator can perform the following three functions using a built-in EEPROM (non-volatile memory).

- **•** Store Inverter constant set values in the Digital Operator (READ)
- **•** Write constant set values stored in the Digital Operator to the Inverter (COPY)
- **•** Compare constant set values stored in the Digital Operator with Inverter constants settings (VERIFY)

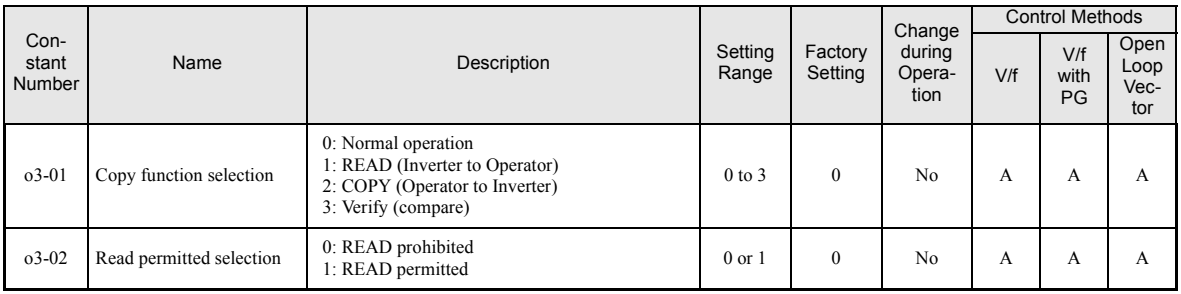

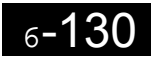

#### **Storing Inverter set values in the Digital Operator (READ)**

To store Inverter set values in the Digital Operator use the following method.

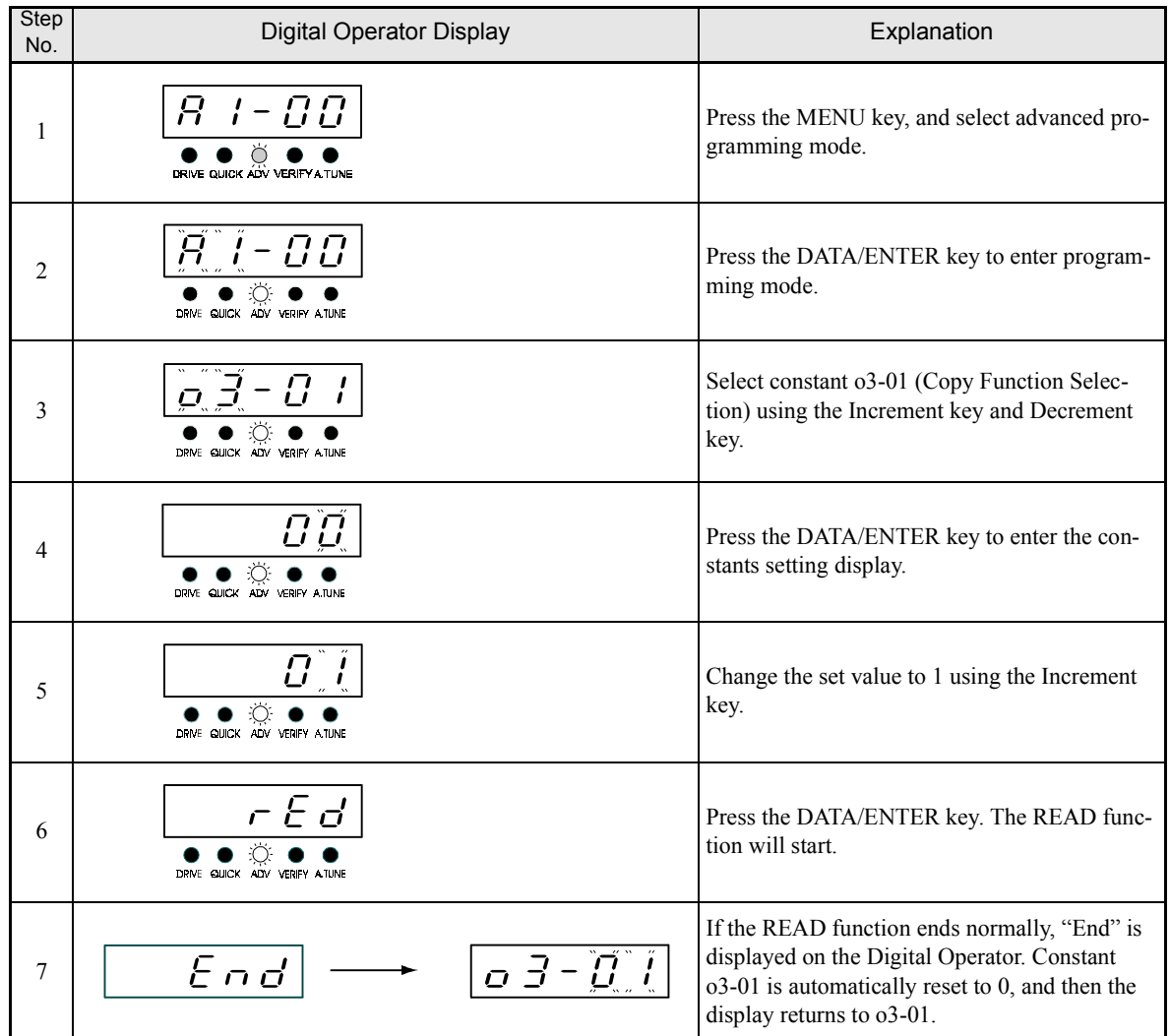

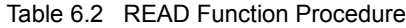

If an error is displayed, press any key to cancel the error display and return to the o3-01 display. Error displays and their meanings are shown below. (Refer to *[Chapter 7](#page-312-0) [Errors when Using the Digital Operator Copy](#page-325-0) [Function](#page-325-0).)*

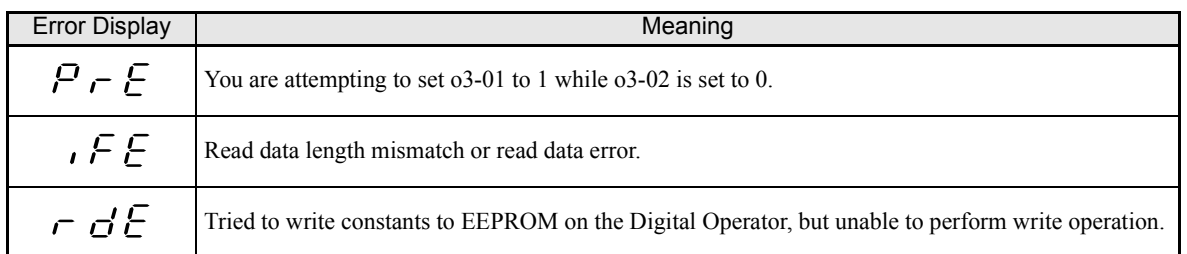

#### **Select READ Prohibited**

This function prevents overwriting of the data that are stored in the EEPROM of the Digital Operator. When o3-02 is set to 0 and o3-01 is set to 1 to perform a write operation, PrE will be displayed on the Digital Operator and the write operation will be stopped.

## **Writing Constant Set Values Stored in the Digital Operator to the Inverter (COPY)**

To write constant set values stored in the Digital Operator to the Inverter, use the following method.

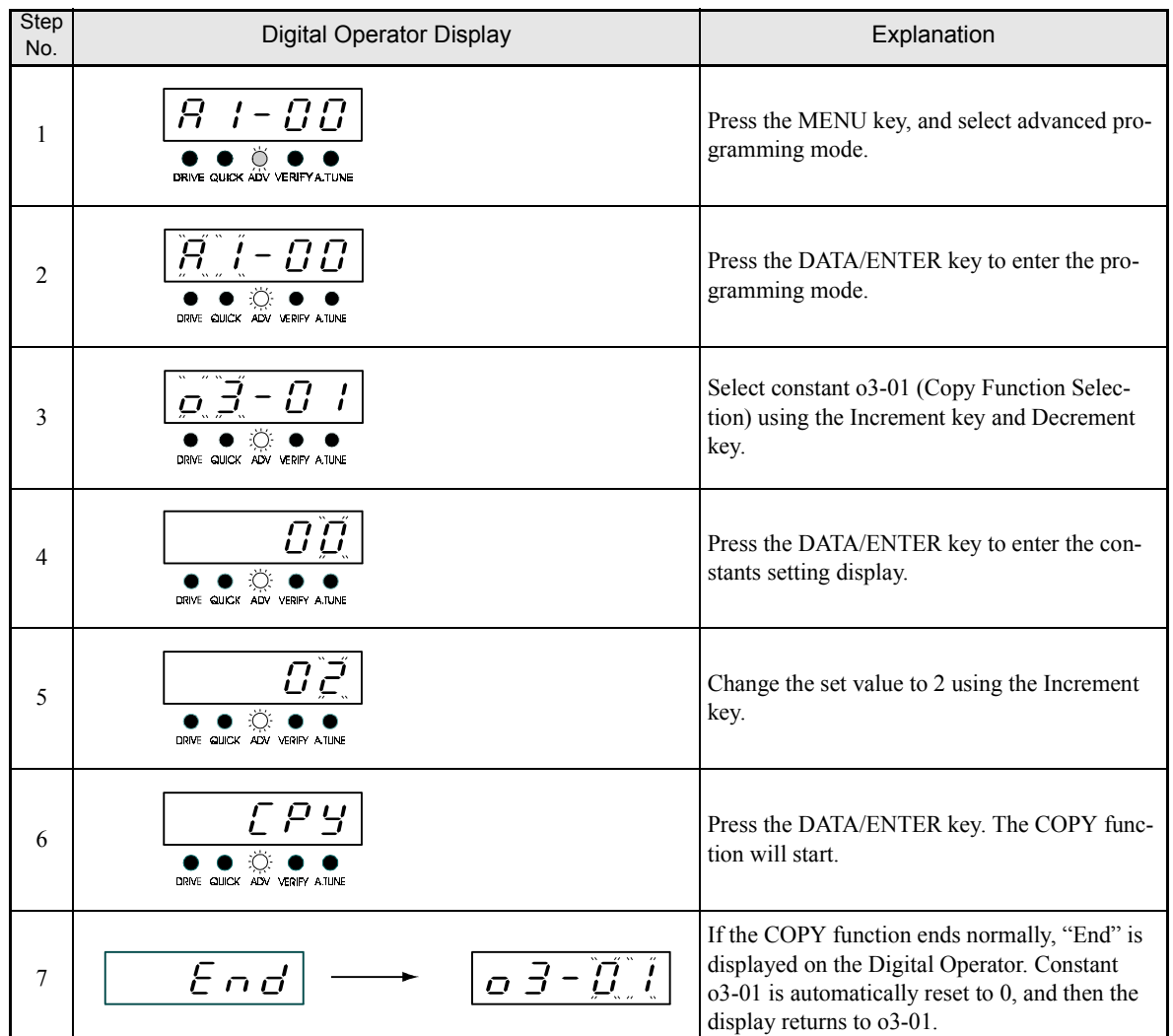

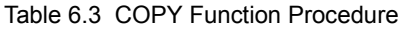

If an error is displayed, set the constants again. Error displays and their meanings are shown below. (Refer to *[Chapter 7](#page-312-0) [Errors when Using the Digital Operator Copy Function.](#page-325-0))*

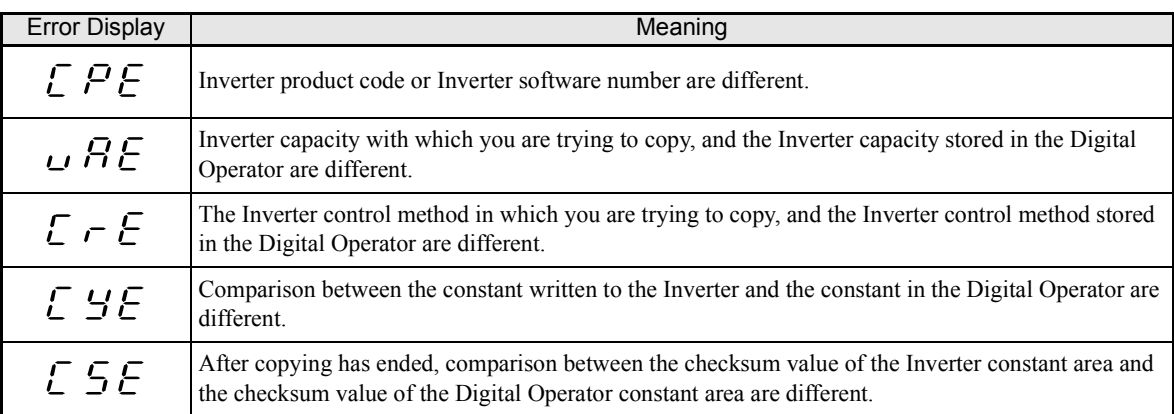

#### **Comparing Inverter Constants and Digital Operator Constant Set Values (VERIFY)**

To compare Inverter constants and Digital Operator constant set values, use the following method.

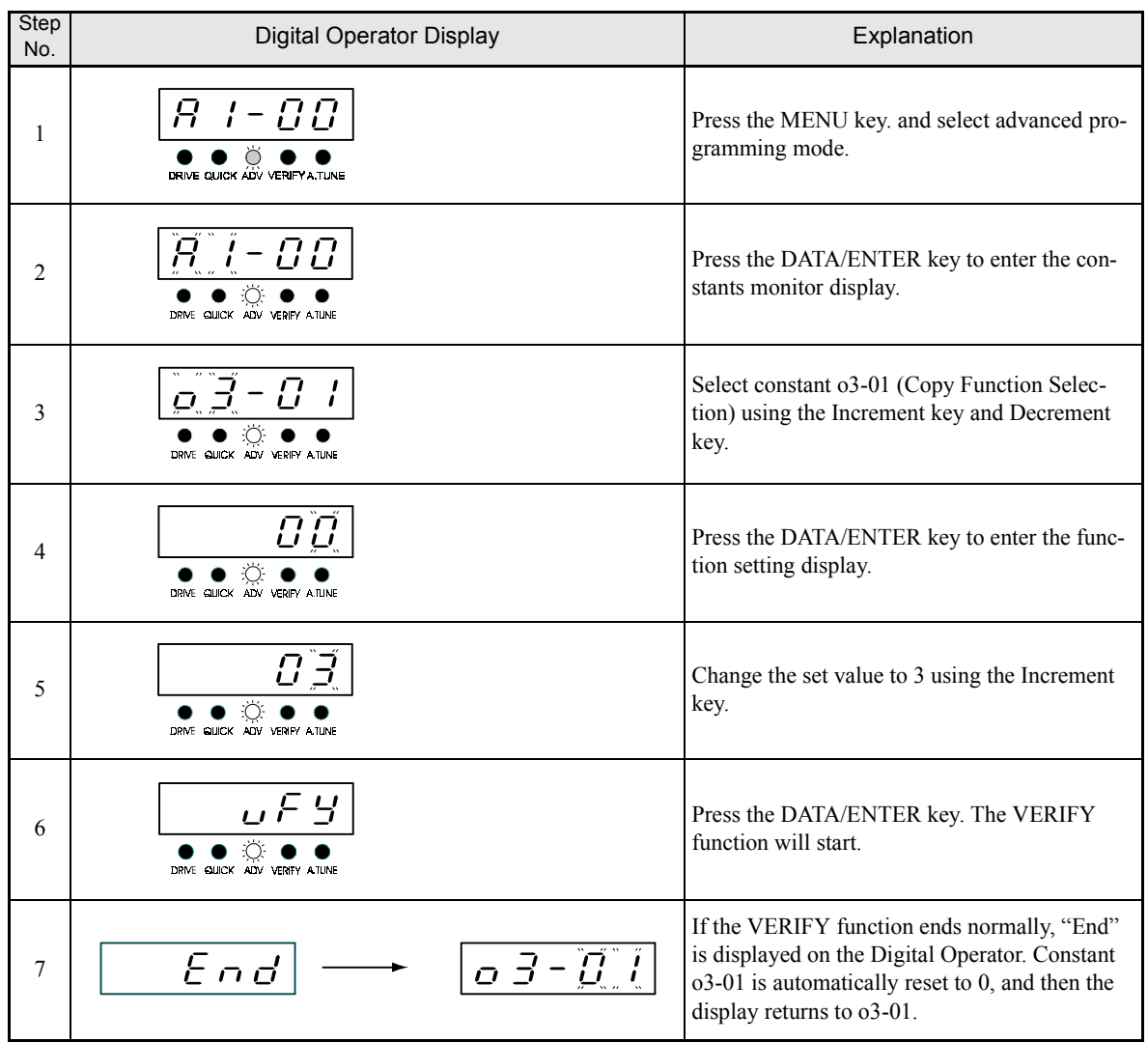

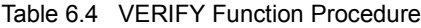

If an error is displayed, press any key to cancel the error display and return to the o3-01 display. Error displays and their meanings are shown below. (Refer to *[Chapter 7](#page-312-0) [Errors when Using the Digital Operator Copy](#page-325-0) [Function](#page-325-0).)*

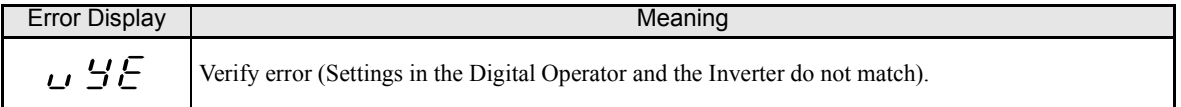

#### **Application Precautions**

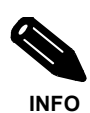

When using the copy function, check that the following settings are the same between the Inverter and the Digital Operator.

- Inverter product and type
- Software number
- Inverter capacity and voltage
- Control method

## **Prohibiting Writing Constants from the Digital Operator**

If you set A1-01 to 0, all constants except A1-01 and A1-04 are write protected, U1- $\square\square$ , U2- $\square\square\square$ , and U3- $\Box$  will be displayed. If A1-01 is set to 1, only the constants A1-01, A1-04 and A2- $\Box$  can be read or written, U1- $\Box$  $\Box$ , U2- $\Box$  $\Box$ , and U3- $\Box$  $\Box$  will be displayed. All other constants will not be displayed.

If you set one of the constants H1-01 to H1-05 (multi-function contact input terminal S3 to S7 function selection) to 1B (write constants permitted), you can write parameters from the digital operator when the terminal that has been set is ON. When the set terminal is OFF, writing constants other than the frequency reference is prohibited. You can, however, read the constants.

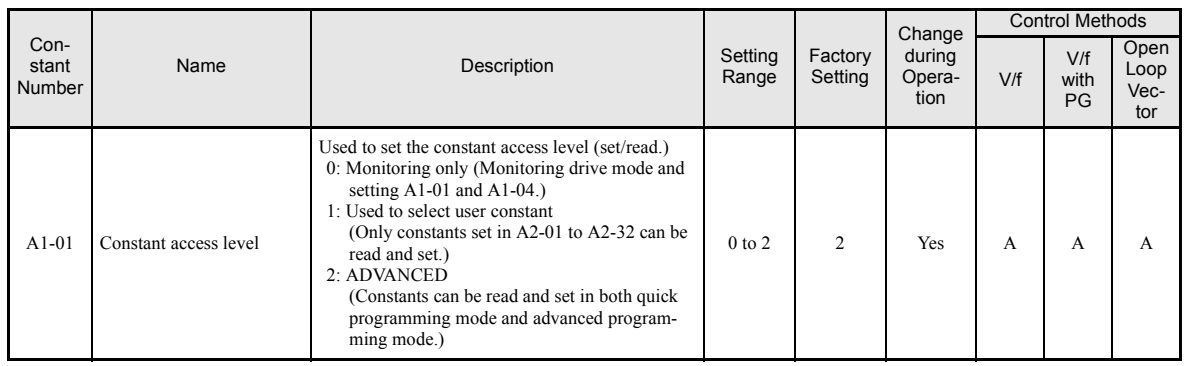

## ◆ Setting a Password

When a password is set in A1-05, and if the set values in A1-04 and A1-05 do not match, you cannot modify the settings of constants A1-01 to A1-03, or A2-01 to A2-32.

You can prohibit the setting of all constants except A1-00 by using the password function in combination with setting A1-01 to 0 (Monitor only).

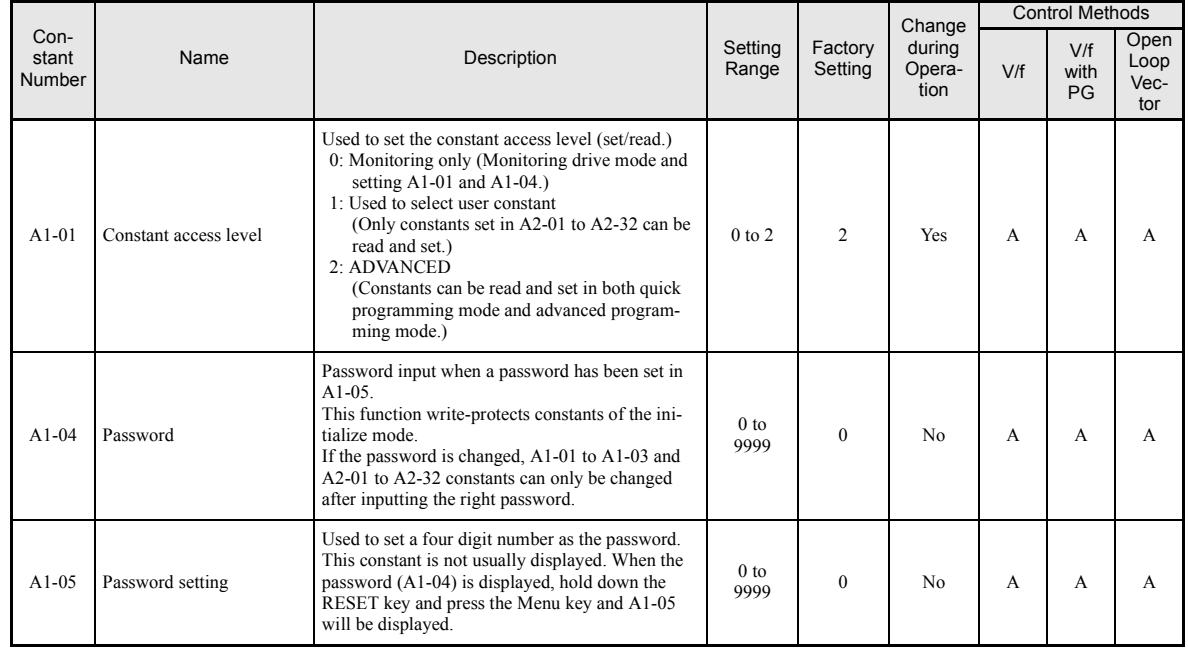

## **Displaying User-set Constants Only**

The A2 constants (user-set constants) and A1-01 (constant access level) can be used to establish a parameter set that contains only the most important parameters.

Set the number of the constant to which you want to refer in A2-01 to A2-32, and then set A1-01 to 1. Using the advanced programming mode you can read and modify A1-01 to A1-03 and the constants set in A2-01 to A2-32 only.

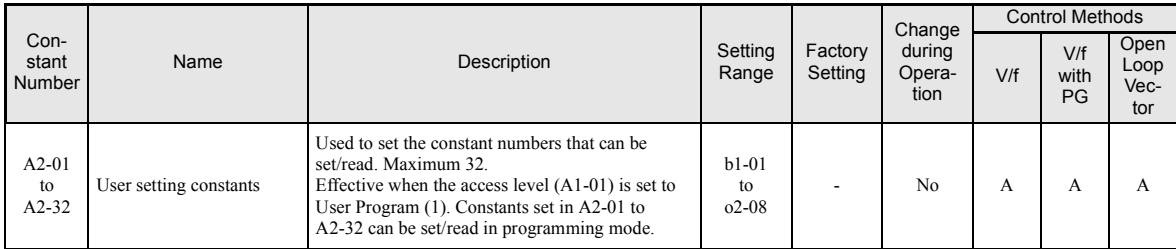

# **Options**

This section explains the Inverter option functions.

## **Performing Speed Control with PG**

This section explains functions with V/f control with PG.

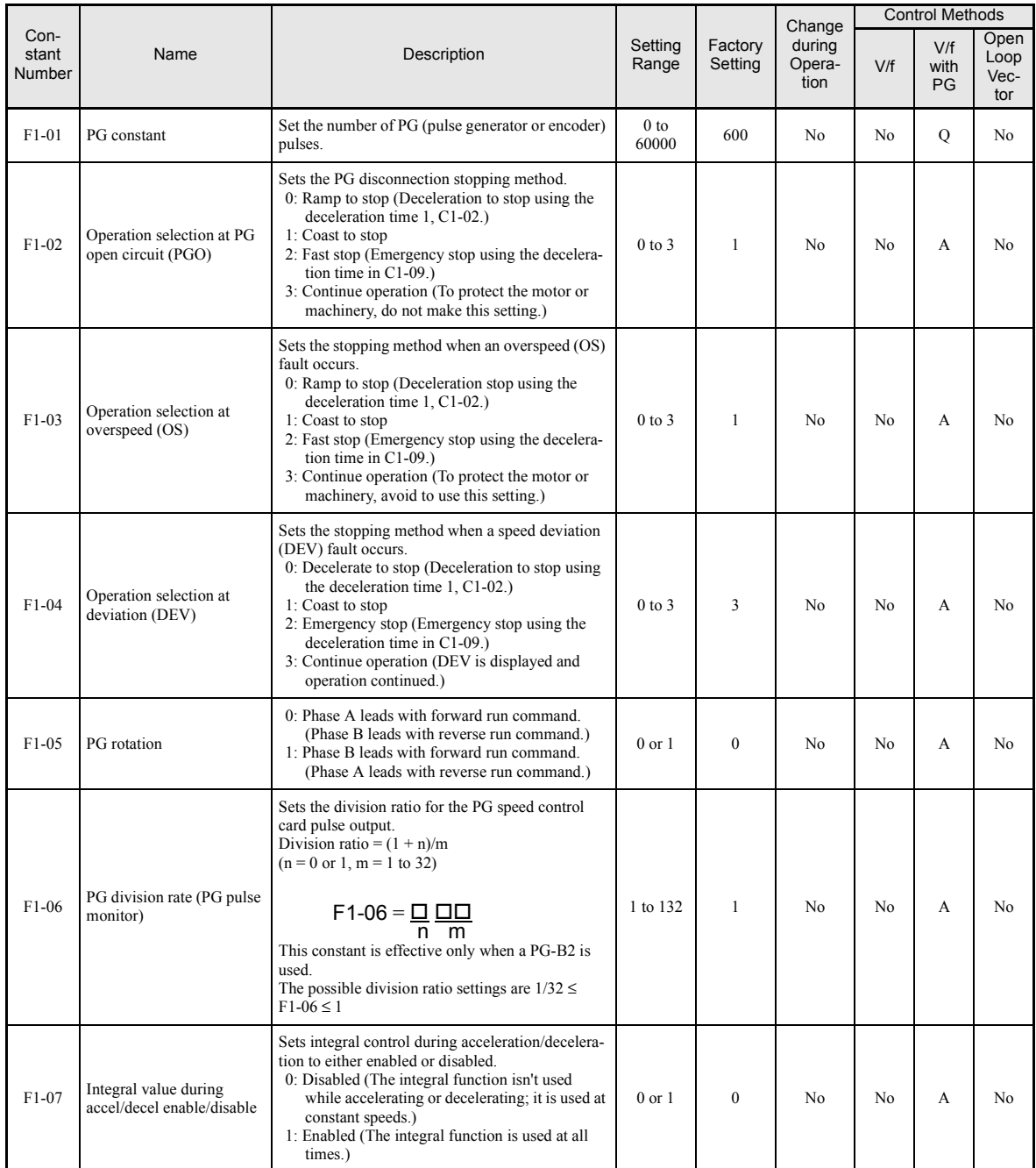

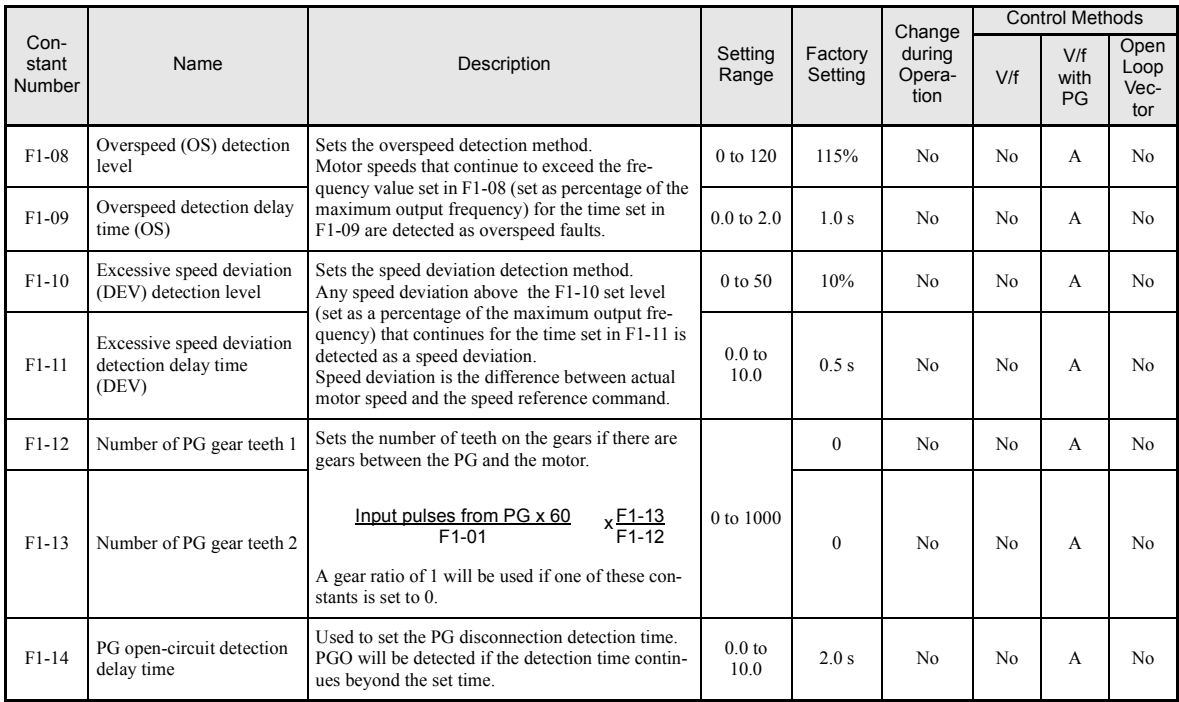

#### **Using PG Speed Control Card**

There are four types of PG Speed Control Card that can be used in V/f control with PG.

- **•** PG-A2: A-phase (single) pulse input, compatible with open collector.
- **•** PG-B2: A/B-phase pulse input, compatible with complimentary outputs.
- **•** PG-D2: A-phase (single) pulse input, compatible with line drivers (RS-422).
- **•** PG-X2: A/B/Z-phase pulse input, compatible with line drivers (RS-422).

For the mounting instructions, specifications and connection diagrams refer to *page 2-*[32](#page-65-0).

#### **Setting Number of PG Pulses (F1-01)**

Set the number of PG (Pulse Generator/Encoder) pulses in pulses/rotation.

#### **Suit the PG Rotation Direction and Motor Rotation Direction (F1-05)**

Constant F1-05 suits the PG rotation direction to the motor rotation direction. If the motor is rotating forwards, set whether it is A-phase leads or B-phase leads. Make this setting when using PG-B2 or PG-X2.

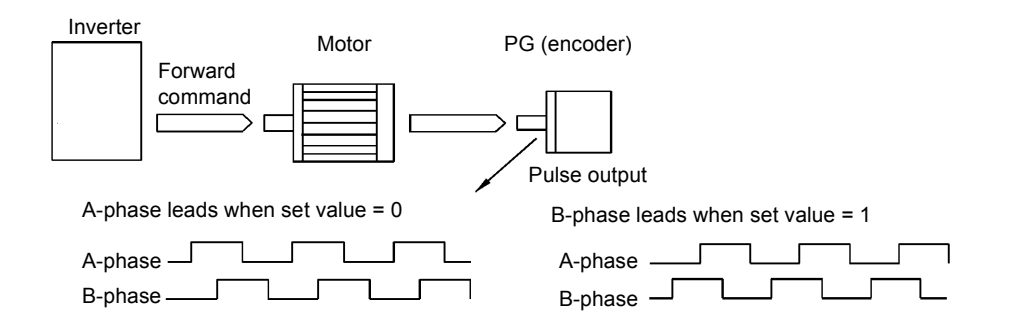

6

Example: Forward rotation of standard motor (PG)

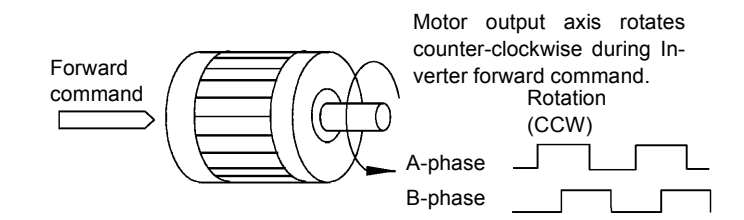

With the used PG the A-phase leads (CCW) when motor rotation is forward.

Generally, the A-phase leads when the rotation direction is counter-clockwise (CCW) seen from the shaft side (FWD command is input).

#### **Setting Number of Gear Teeth Between PG and Motor (F1-12 and F1-13)**

If there are gears between the motor and PG, the gear ratio can be set using F1-12 and F1-13.

When the number of gear teeth has been set, the number of motor rotations within the Inverter is calculated using the following formula.

No. of motor rotations  $(r/min) = No$ . of input pulses from PG  $\times 60$  / F1-01  $\times$  F1-13 (No. of gear teeth on PG side) / F1-12 (No. of gear teeth on motor side)

#### **Integral Operation During Acceleration and Deceleration (F1-07)**

You can select whether to enable or disable integral operation during acceleration and deceleration.

To make the motor speed matching the frequency reference as closely as possible even during acceleration and deceleration, set F1-07 to 1. Refer also to *Page 6-[40](#page-211-0)*

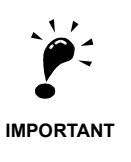

If F1-01 is set to 1, overshoot or undershoot may occur easily immediately after acceleration and deceleration. To minimize the possibility of overshoot or undershoot occurring, set F1-01 to 0.

#### ■ Setting PG Pulse Monitor Output Dividing Ratio (F1-06)

This function is enabled only when using PG speed control card PG-B2. Set the dividing ratio for the PG pulse monitor output. The set value is expressed as n for the higher place digit, and m for the two lower place digits. The dividing ratio is calculated as follows:

Dividing ratio =  $(1 + n)/m$  (Setting range) n: 0 or 1, m: 1 to 32

$$
F1-06 = \frac{\Box}{n} \frac{\Box \Box}{m}
$$

The dividing ratio can be set within the following range:  $1/32 \leq F1-06 \leq 1$ . For example, if the dividing ratio is 1/2 (set value 2), half of the number of pulses from the PG are output at the pulse monitor.

#### **Detecting PG Open Circuit (F1-02 and F1-14)**

Constant F1-02 select the stopping method when a PG disconnection is detected.

PG open (PGO) is only detected when the inverter is running at least with a frequency reference higher than 1% of the maximum output frequency or above the minimum frequency (E1-09) and the PG feedback signal is missing for the time set in F1-14 or longer.

#### **Detecting Motor Overspeed (F1-03, F1-08 and F1-09)**

An error is detected when the number of motor rotations exceeds the set limit. An overspeed (OS) is detected when the motor speed continues to exceed the set frequency value in F1-08 for a time longer than set in F1-09. After detecting an overspeed (OS), the Inverter stops according to the setting in F1-03.

#### **Detecting Speed Difference between the Motor and Speed Reference (F1-04, F1-10 and F1-11)**

An error is detected when the speed deviation (i.e., the difference between the speed reference and the actual motor speed) is too great. Speed deviation (DEV) is only detected after a speed agreement (speed reference and actual motor speed are within the setting range of L4-02) and if a speed deviation higher than the set value in F1-10 continues for longer than the time set in F1-11. After a speed deviation is detected, the Inverter stops according to the setting in F1-04.

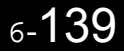

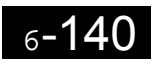

×

**7** 

# <span id="page-312-0"></span>Troubleshooting

This chapter describes the fault displays and countermeasure for Inverter and motor problems.

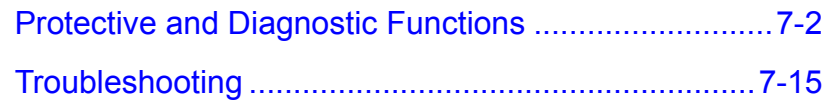

## <span id="page-313-0"></span>**Protective and Diagnostic Functions**

This section describes the alarm functions of the Inverter. The alarm functions include fault detection, alarm detection, operation error detection, and autotuning error detection.

## **Fault Detection**

When the Inverter detects a fault, the fault contact output operates, and the Inverter output is switched OFF causing the motor to coast to stop. (The stopping method can be selected for some faults.) A fault code is displayed on the Digital Operator.

When a fault has occurred, refer to the following table to identify the fault and to correct the causes.

Use one of the following methods to reset the fault before restarting the Inverter:

- **•** Set a multi-function contact input (H1-01 to H1-05) to 14 (Fault Reset) and turn ON the error reset signal.
- **•** Press the RESET key on the Digital Operator.

400 V class: Approx. 820 V

**•** Turn the main circuit power supply OFF and then ON again.

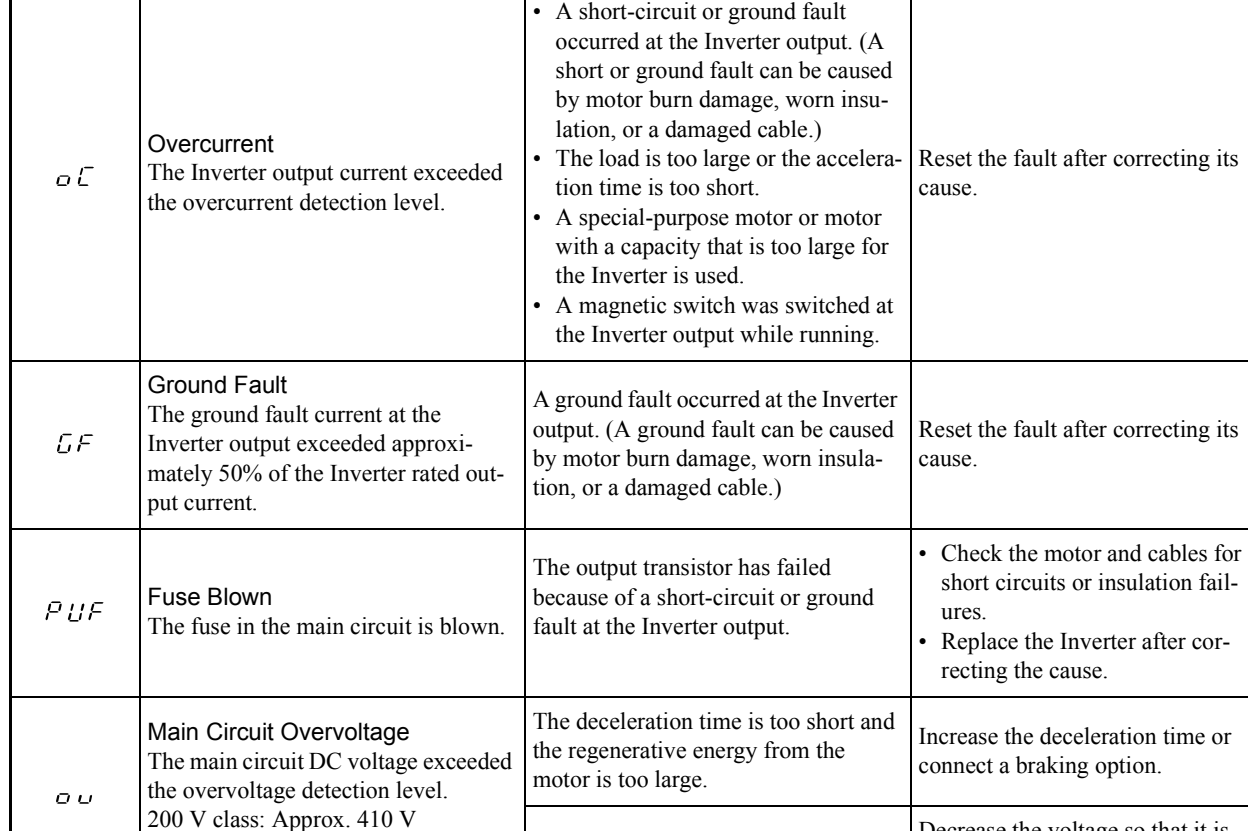

The power supply voltage is too high.  $\left| \right|$  Decrease the voltage so that it is

within the inverters specifications.

#### Table 7.1 Fault Displays and Processing

Display Neaning Probable Causes Corrective Actions

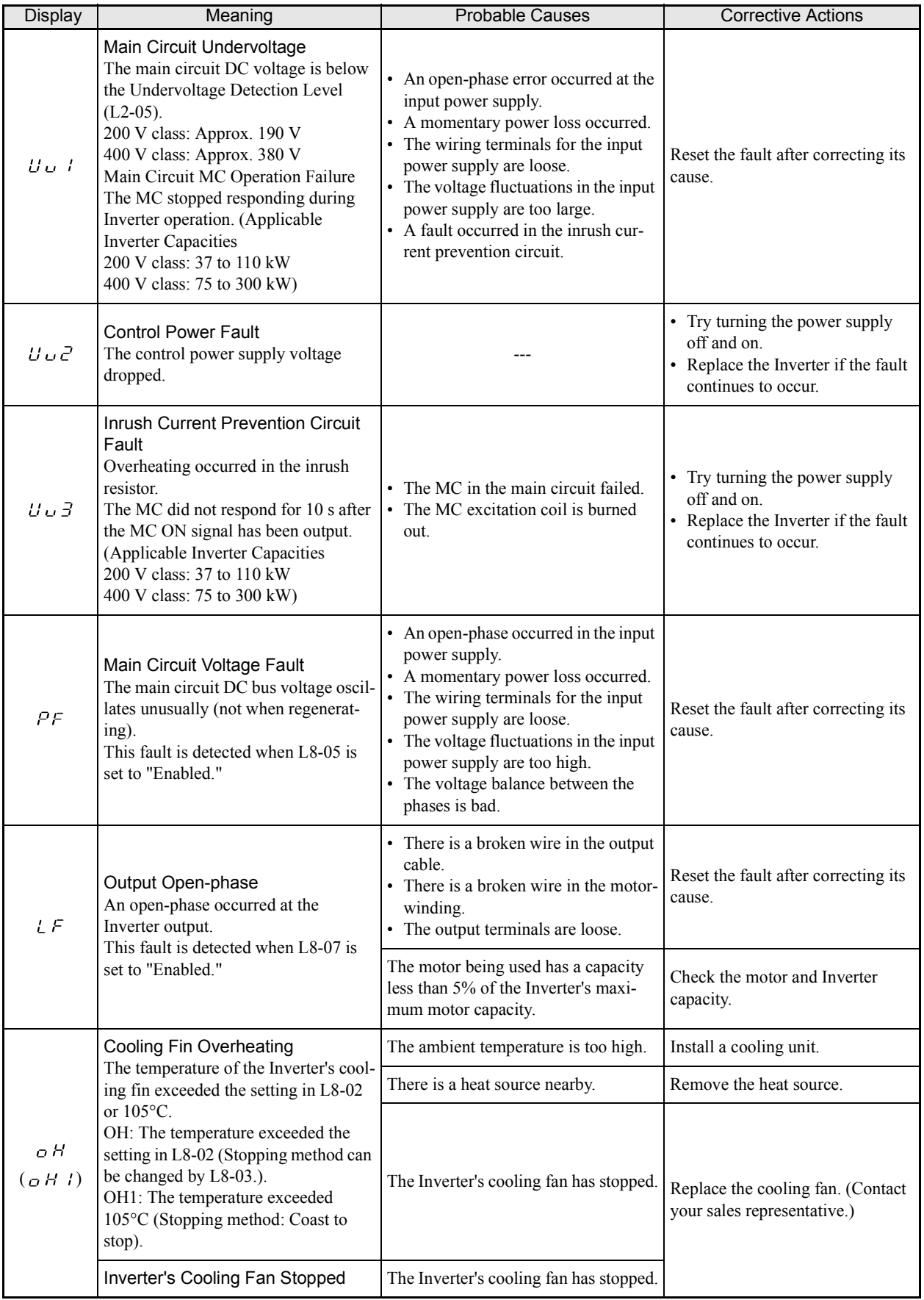

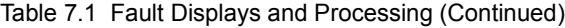

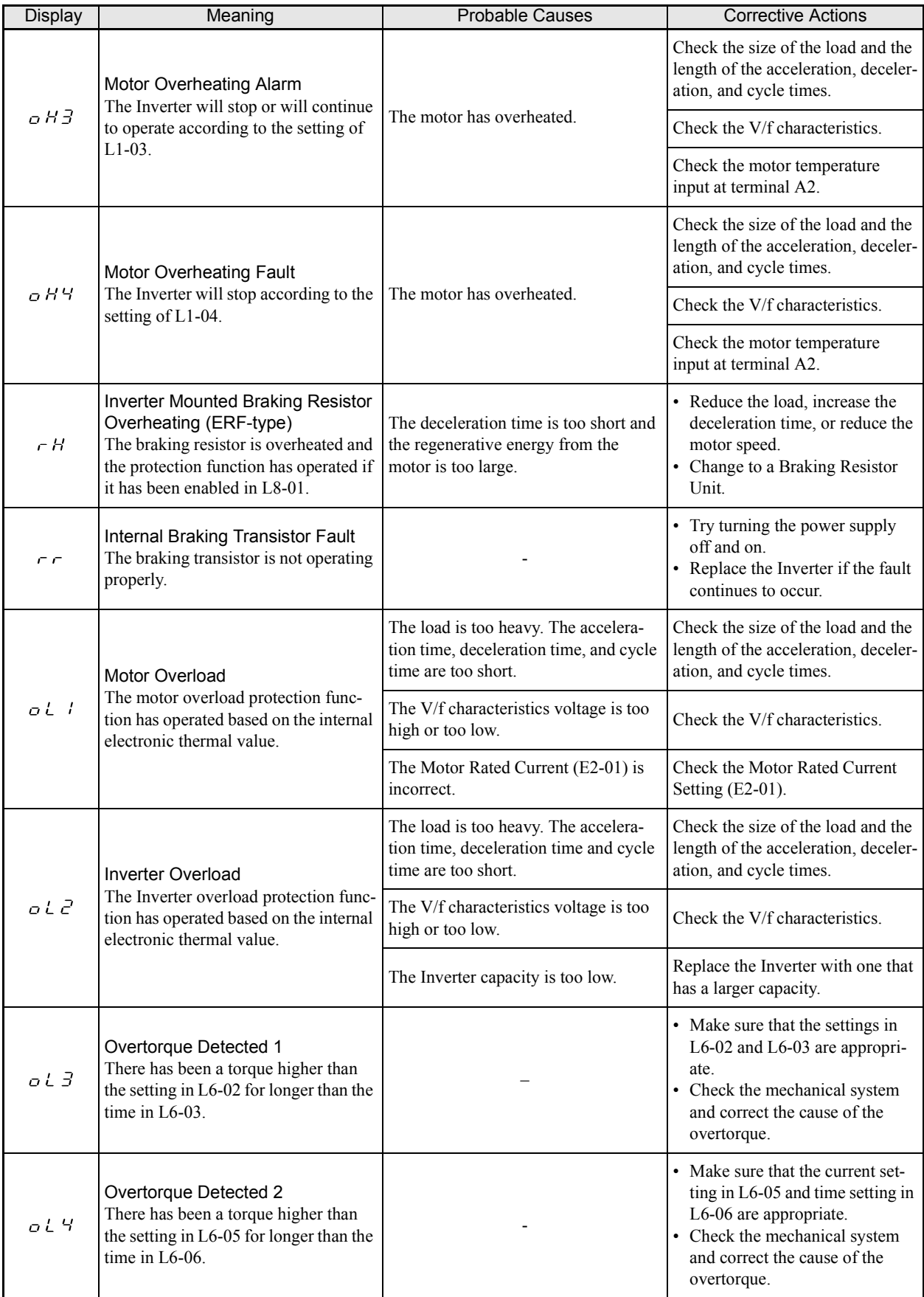

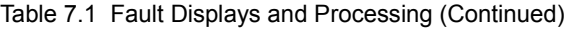

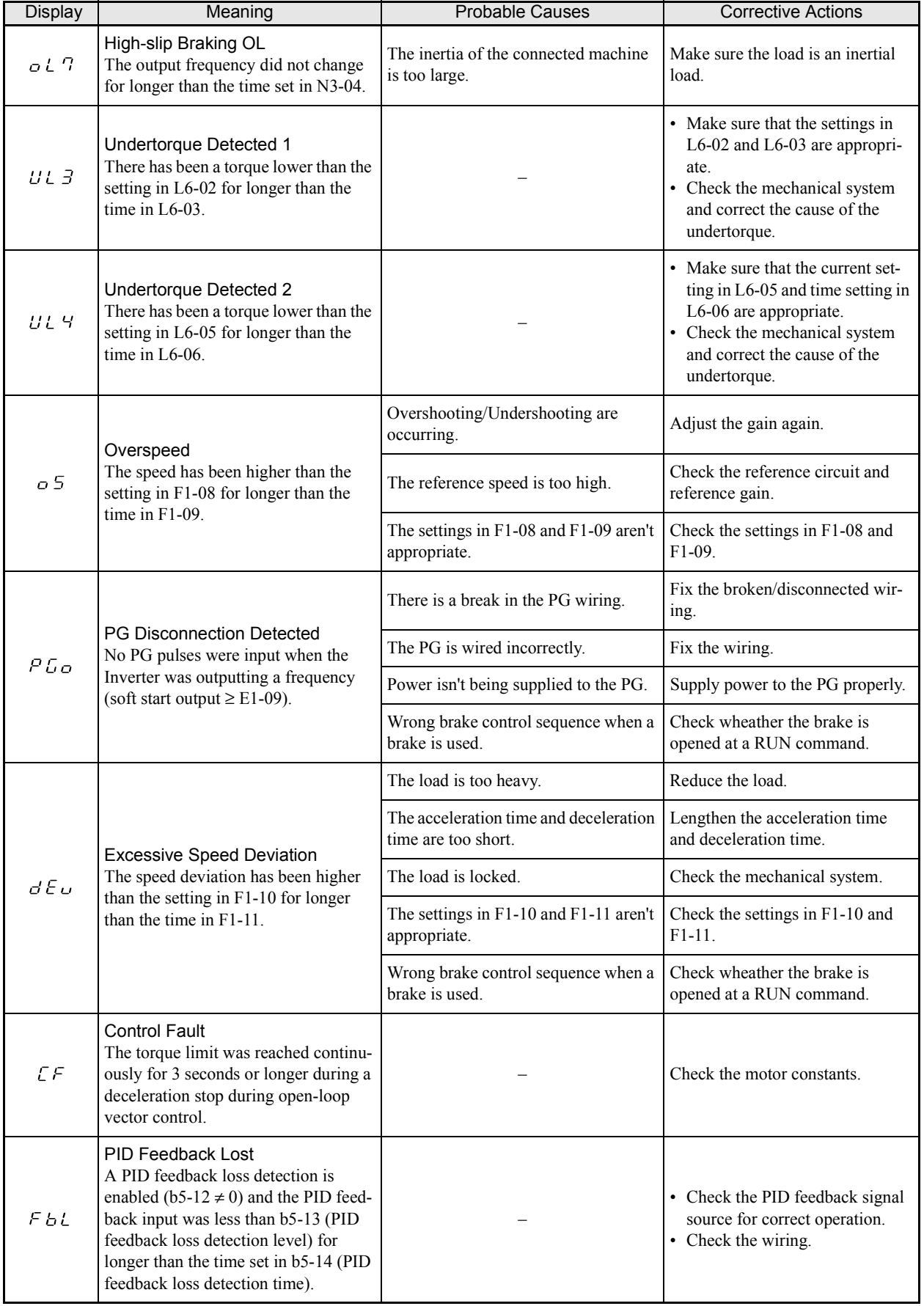

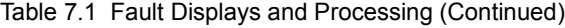

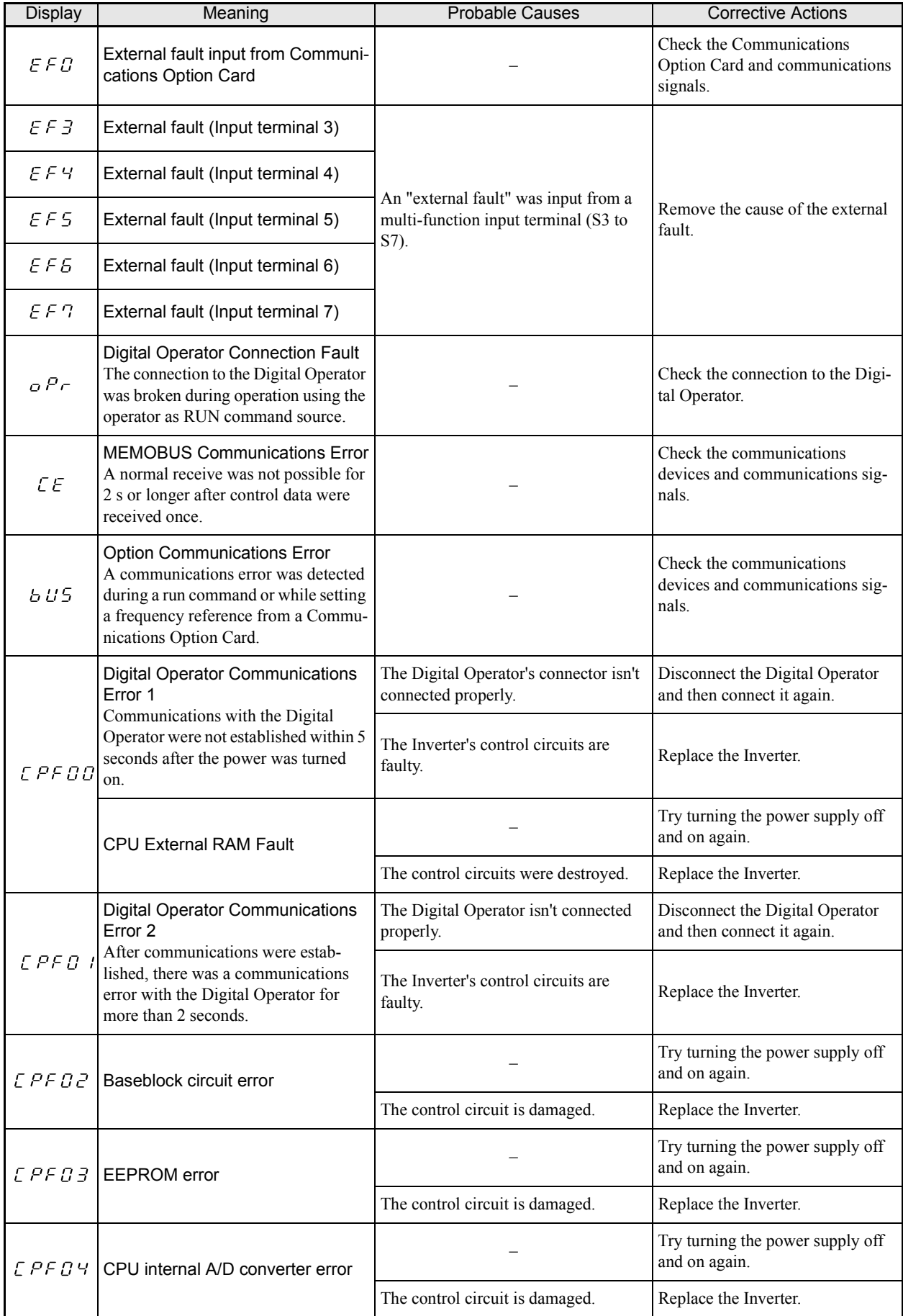

#### Table 7.1 Fault Displays and Processing (Continued)

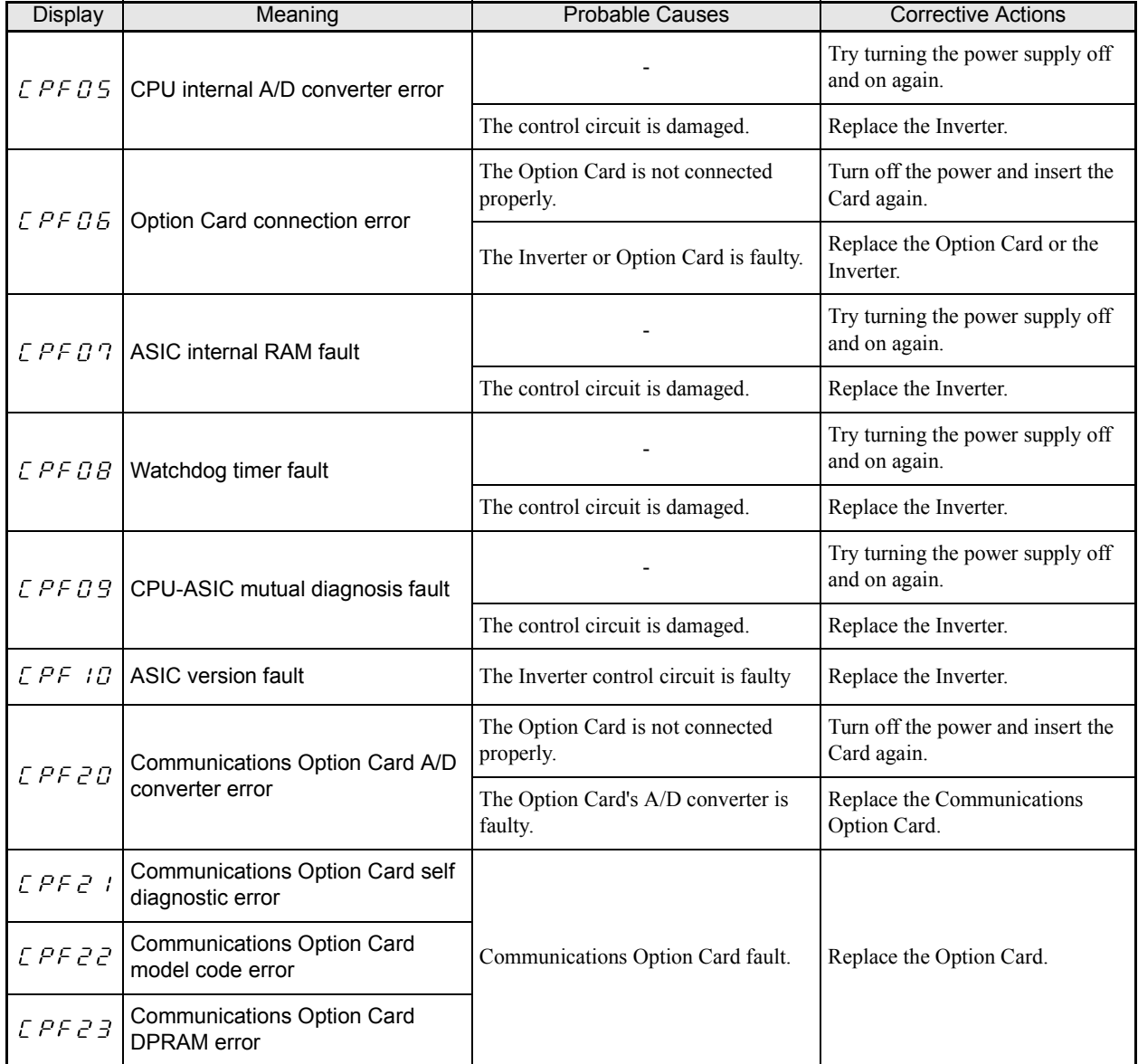

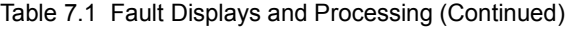

## **Alarm Detection**

Alarms are detected as a type of Inverter protection function that do not operate the fault contact output. The system will automatically returned to its original status when the cause of the alarm has been removed.

The Digital Operator display flashes and the alarm can be output at the multi-function outputs (H2-01 to H2- 03).

When an alarm occurs, take appropriate countermeasures according to the table below.

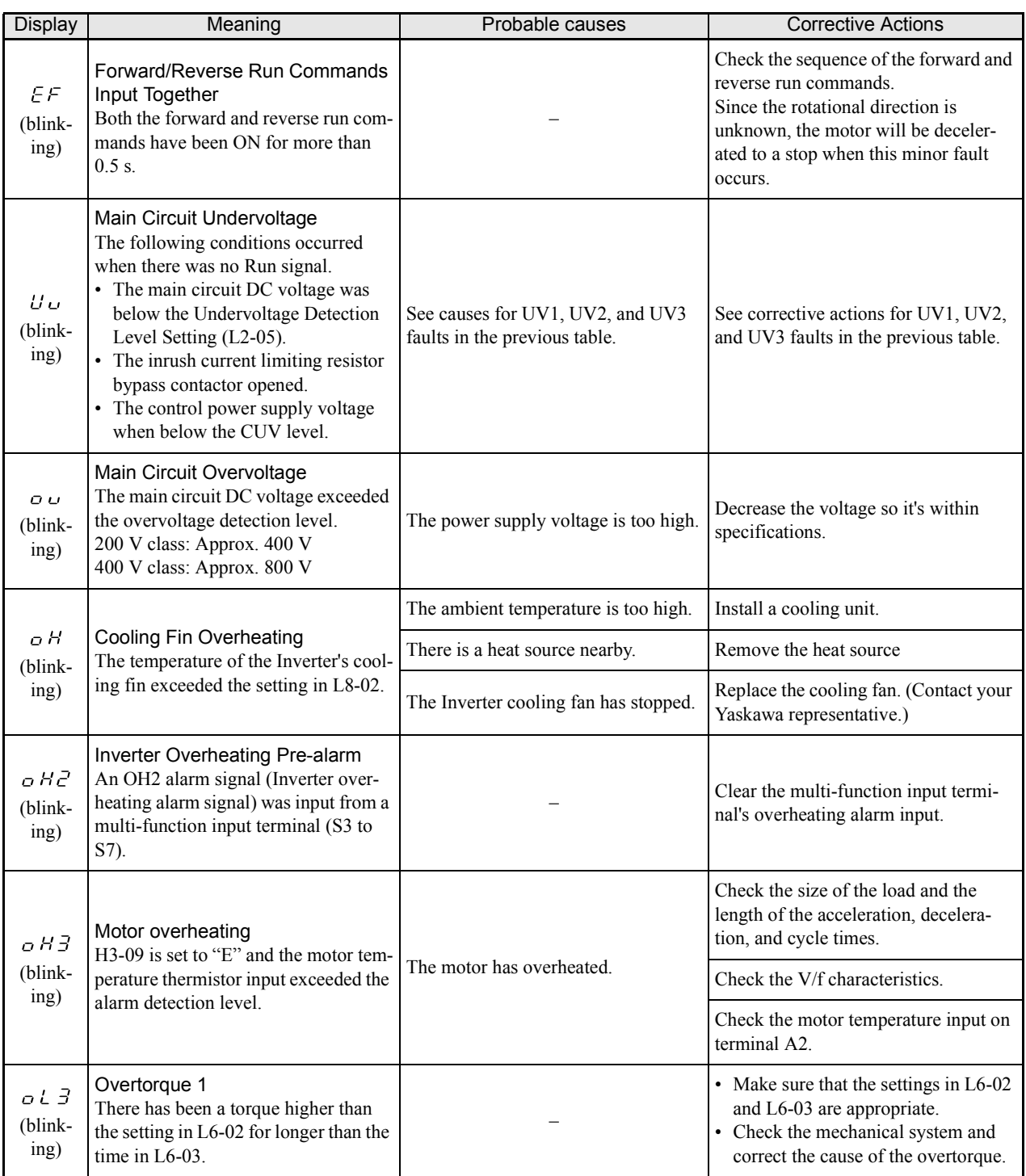

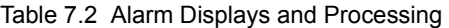

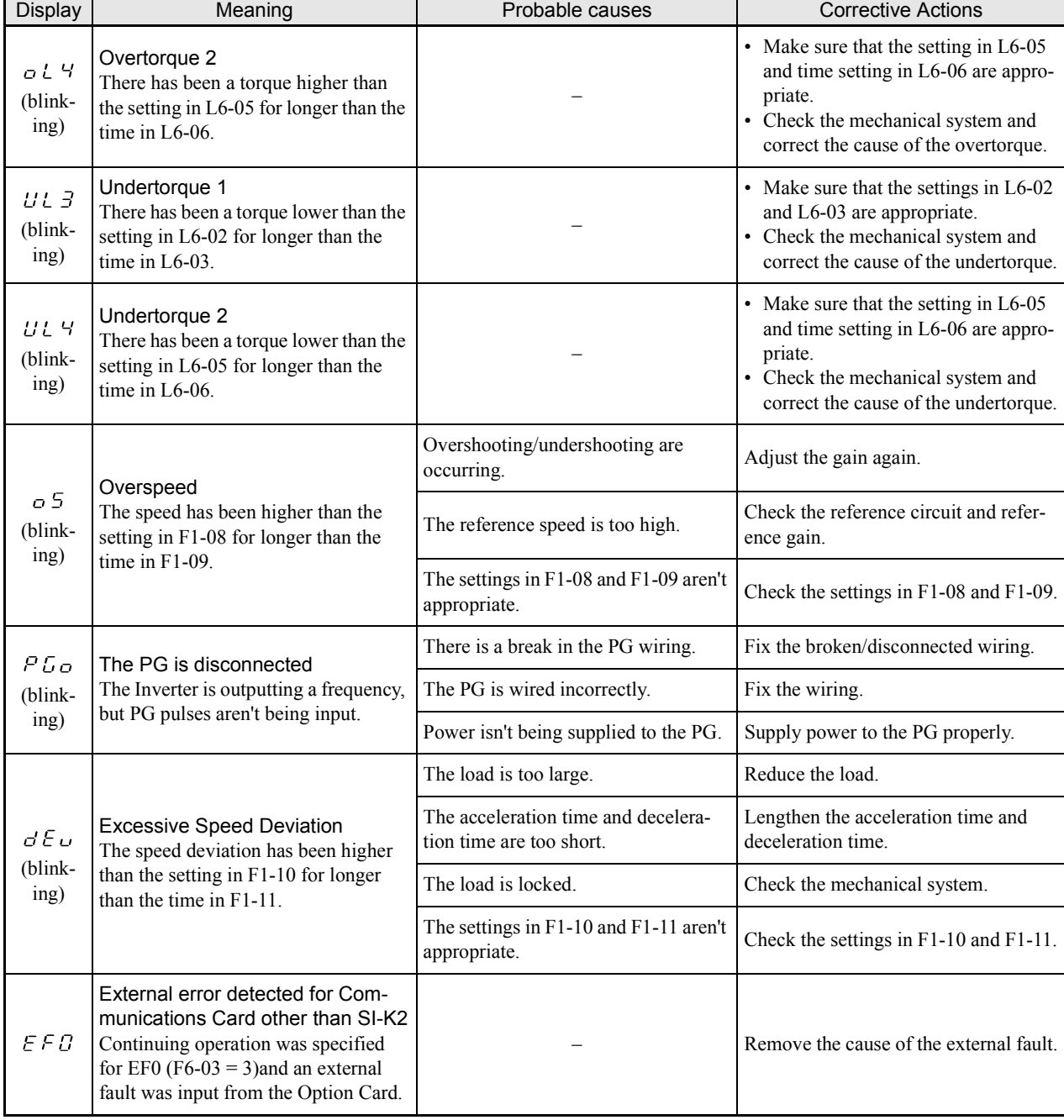

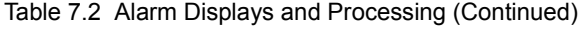

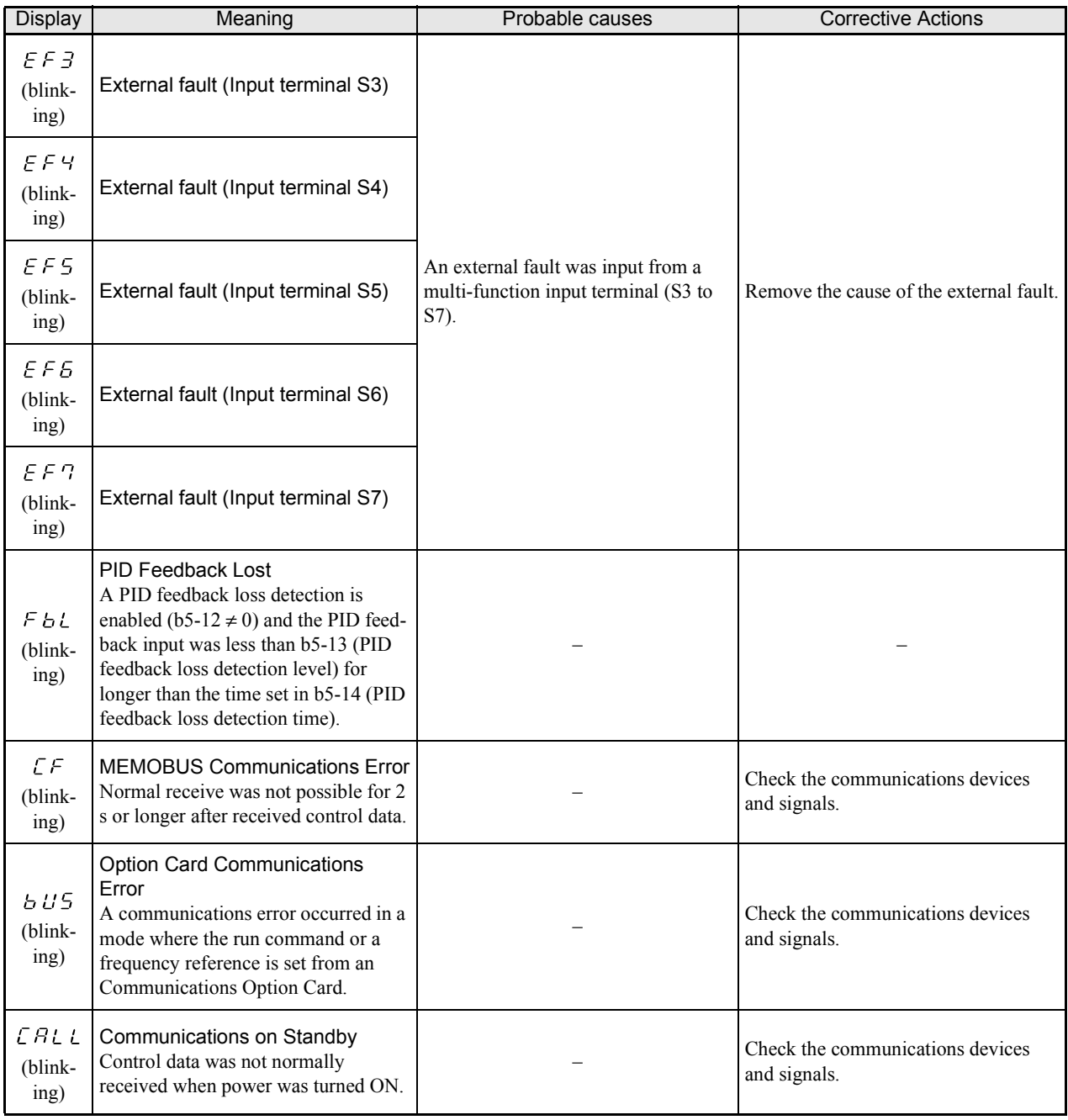

#### Table 7.2 Alarm Displays and Processing (Continued)

## **Operation Errors**

An operation error will occur if there is an invalid setting or a contradiction between two constant settings. It won't be possible to start the Inverter until the constants have been set correctly. (The alarm output and fault contact outputs will not operate.)

When an operation error has occurred, refer to the following table to identify and correct the cause of the errors.

| Display             | Meaning                                                             | Incorrect settings                                                                                                    |
|---------------------|---------------------------------------------------------------------|----------------------------------------------------------------------------------------------------|
| $0$ $P$ $E$ $B$ $T$ | Incorrect Inverter<br>capacity setting                              | The Inverter capacity setting doesn't match the Unit. Check constant o2-04 for the<br>correct setting.                                                                                                    |
| o PE O 2            | Constant setting range<br>error                                     | The constant setting is outside of the valid setting range.                                                                                                    |
| o PE O 3            | Multi-function input<br>selection error                             | One of the following errors has been made in the multi-function input (H1-01 to H1-<br>05) settings:<br>• The same setting has been selected for two or more multi-function inputs.<br>• An up or down command was selected separately. (They must be used together.)<br>• The up/down commands (10 and 11) and Accel/Decel Ramp Hold (A) were<br>selected at the same time.<br>• Speed Search 1 (61) and Speed Search 2 (62) were selected at the same time for a<br>digital input.<br>• External Baseblock NO (8) and External Baseblock NC (9) were selected at the<br>same time.<br>• The up/down commands (10 and 11) were selected while PID Control (b5-01)<br>was enabled.<br>• The emergency stop command NO and NC have been set at the same time. |
| $o$ PED5            | Option Card selection<br>error                                      | The Option Card was selected as the frequency reference source by setting b1-01 to<br>3, but an Option Card isn't connected (C option).                                                                                                    |
| o P E O 6           | Control method selec-<br>tion error                                 | V/f control with PG feedback was selected by setting A1-02 to 1, but a PG Speed<br>Control Card isn't connected.                                                                                                    |
| OPEGT               | Multi-function analog<br>input/pulse train input<br>selection error | The same setting has been selected for the analog input selection and the pulse train<br>input.<br>• H3-09 = B and H6-01 = 1<br>• H3-09 = C and H6-01 = 2<br>b1-01 (Reference Selection) is set to 4 (pulse input) and H6-01 (Pulse Train Input<br>Function Selection) is set to a value other than 0 (frequency reference).                                                                                                    |
| o PE O B            | Constant selection error                                            | A setting has been made that is not usable with the current control method. Example:<br>A function used only with open loop vector control was selected for V/f control.                                                                                                    |
| $0$ $P$ $E$ $B$ $S$ | PID control selection<br>error                                      | The following settings have been made at the same time.<br>• b5-01 (PID Control Mode Selection) has been set to a value other than 0.<br>• b5-15 (PID Sleep Function Operation Level) has been set to a value other than 0.<br>• b1-03 (Stopping Method Selection) has been set to 2 or 3.                                                                                                    |
| o PE ID             | V/f data setting error                                              | Constants E1-04, E1-06, E1-07, and E1-09 do not satisfy the following conditions:<br>• E1-04 (FMAX) $\ge$ E1-06 (FA) $>$ E1-07 (FB) $\ge$ E1-09 (FMIN)<br>• E3-02 (FMAX) $\geq$ E3-04 (FA) $>$ E3-05 (FB) $\geq$ E3-07 (FMIN)                                                                                                    |
| $0$ PE 11           | Constant setting error                                              | One of the following constant setting errors exists.<br>• C6-05 (Carrier frequency Gain) > 6 and C6-03 (Carrier Frequency Upper Limit) <<br>C6-04 (Carrier Frequency Lower Limit)<br>• Upper/lower limit error in C6-03 to 04.<br>• C6-01 is 0 and C6-02 is 2 to E.<br>• C6-01 is 1 and C6-02 is 7 to E.                                                                                                    |

Table 7.3 Operation Error Displays and Incorrect Settings

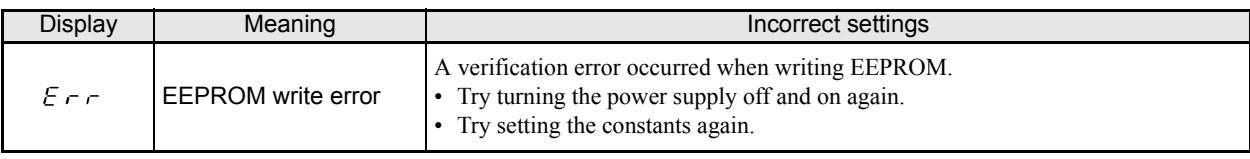

#### Table 7.3 Operation Error Displays and Incorrect Settings (Continued)

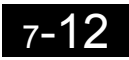
#### **Errors During Autotuning**

The errors that can occur during autotuning are given in the following table. If an error is detected, the motor will coast to a stop and an error code will be displayed on the Digital Operator. The error contact output and alarm output will not function.

| <b>Display</b>           | Meaning                                                                                                 | Probable causes                                                                                                    | <b>Corrective Actions</b>                                                                                                    |  |
|--------------------------|----------------------------------------------------------------------------------------------------|----------------------------------------------------------------------------------------------------|----------------------------------------------------------------------------------------------------|--|
| $E - B$ !                | Motor data error                                                                                        | There is an error in the data input for<br>autotuning.<br>There is an error in the relationship<br>between the motor output and the motor<br>rated current.<br>The is an error between the no-load cur-<br>rent setting and the input motor rated<br>current (when autotuning for only line-<br>to-line resistance is performed for vector<br>control). | • Check the input data.<br>• Check the capacity of the Inverter and<br>motor.<br>• Check the motor rated current and no-<br>load current.                                                                      |  |
| $E - BZ$                 | Alarm                                                                                                   | A minor fault occurred during autotun-<br>ing.                                                                                                    | • Check the input data.<br>• Check wiring and the machine.                                                                                                    |  |
| $E - B$                  | STOP key input                                                                                          | The STOP key was pressed to cancel<br>autotuning.                                                                                                    | • Check the load.                                                                                                    |  |
| $E - B$ 4                | Line-to-line resis-<br>tance error                                                                      | Autotuning was not completed in the                                                                                                    | • Check the input data.<br>• Check motor wiring.                                                                                                    |  |
| $E - B5$                 | No-load current error                                                                                   | specified time.<br>The results of autotuning has exceeded<br>the setting range for a user constant.                                                                                                    | • If the motor is connected to the<br>machine, disconnect it.<br>• If the setting of T1-03 is higher than                                                                                                    |  |
| $E - B$                  | Rated slip error                                                                                        |                                                                                                    | the Inverter input power supply volt-<br>age (E1-01), change the input data.                                                                                                    |  |
| $E - B$                  | Acceleration error<br>(detected only for<br>rotating autotuning)                                        | The motor did not accelerate in the spec-<br>ified time.                                                                                                    | • Increase C1-01 (Acceleration Time 1).<br>• Increase L7-01 and L7-02 (Drive<br>Torque Limits) if they are low.<br>• If the motor is connected to the<br>machine, disconnect it.                               |  |
| $E_{\Gamma}$ –           | Motor speed error<br>(detected only for<br>rotating autotuning)                                         | The torque reference exceded 100% dur-<br>ing acceleration (for open loop vector<br>control only).                                                                                                    | • If the motor is connected to the<br>machine, disconnect it.<br>• Increase C1-01 (Acceleration Time 1).<br>• Check the input data (particularly the<br>number of PG pulses and the number<br>of motor poles). |  |
|                          |                                                                                                    | The current flow exceeded the motor<br>rated current.                                                                                                    |                                                                                                    |  |
| $E = -iE$                | Current detection<br>error                                                                              | The detected current sign was the oppo-<br>site of what it should be.                                                                                                    | Check the motor wiring and installation<br>methods.                                                                                                    |  |
|                          |                                                                                                    | There is a phase fault for U, V, or W.                                                                                                    |                                                                                                    |  |
| $1\overline{3}$<br>$E -$ | Leakage inductance<br>error                                                                             | Autotuning was not completed in the<br>specified time.                                                                                                    | Check motor wiring.                                                                                                    |  |
|                          | $\mathcal{L}$ $\in$ $\sigma$ $d$ $\overline{d}$ $\Big _{\text{sive}^{*}}^{\text{V/f settings excess-}}$ | The torque reference exceeded 100%<br>and the no-load torque exceeded 70%<br>during autotuning.                                                                                                    | • Check and correct the settings.<br>• Disconnect the load from the motor.                                                                                                    |  |

Table 7.4 Errors During Autotuning

| <b>Display</b> | Meaning                                                                          | Probable causes                                                                                                    | <b>Corrective Actions</b>                                                                                       |  |
|----------------|----------------------------------------------------------------------------------|----------------------------------------------------------------------------------------------------|----------------------------------------------------------------------------------------------------|--|
| Enda           | Motor core satura-<br>tion error (detected<br>only for rotational<br>autotuning) | Autotuning for the motor core saturation<br>value could not be completed in the<br>specified time.<br>The results of autotuning has exceeded<br>the setting range for a user constant so a<br>temporary setting was made for the<br>motor core saturation coefficient. | Check the input data.<br>• Check motor wiring.<br>• If the motor is connected to the<br>machine, disconnect it. |  |
| $E \cap d$ 3   | Rated current setting<br>alarm <sup>*</sup>                                      | The rated current is set too high.                                                                                                    | Check the input data (particularly the<br>motor rated current).                                                 |  |

Table 7.4 Errors During Autotuning (Continued)

\* Displayed after autotuning has been completed.

#### **Errors when Using the Digital Operator Copy Function**

The errors that can occur when using the copy function from the Digital Operator are given in the following table. An error code will be displayed on the Digital Operator. If a Digital Operator key is pressed when an error code is being displayed, the display will be cleared and o3-01 will be displayed. The error contact output and alarm output will not be operated.

| Func-<br>tion | Display                     | Meaning                             | Probable causes                                                                                                    | <b>Corrective Actions</b>                                                                        |  |
|---------------|-----------------------------|-------------------------------------|----------------------------------------------------------------------------------------------------|--------------------------------------------------------------------------------------------------|--|
| Read          | $P - E$                     | Digital Operator<br>write-protected | o3-01 was set to 1 to read constants<br>when the Digital Operator was write-<br>protected ( $o3-02 = 0$ ).                                        | Set o3-02 to 1 to enable writing con-<br>stants into the Digital Operators mem-<br>ory.          |  |
|               | IFE                         | Illegal read data                   | The read data length does not agree.                                                                                                    | Repeat the read.                                                                                 |  |
|               |                             |                                     | The read data are incorrect.                                                                                                    | Check the Digital Operator cable.<br>Replace the Digital Operator.                               |  |
|               | r dE                        | Illegal write status                | An attempted write of a constant to the<br>EEPROM of the Digital Operator<br>failed.                                                              | A low Inverter voltage has been<br>detected<br>Repeat the read.<br>Replace the Digital Operator. |  |
| Copy          | <b>CPE</b>                  | ID does not match                   | The Inverter product code or software<br>number is different.                                                                                     | Use the copy function for the same<br>product code and software number<br>only.                  |  |
|               | u RE                        | Inverter capacity<br>does not match | The capacity of the Inverter being<br>copied and the capacity stored in the<br>Digital Operator are different.                                    | Use the copy function for the same<br>Inverter capacity only.                                    |  |
|               | $\Gamma$ $\subset$ $\Gamma$ | Control method<br>matched           | The control method of the Inverter<br>being copied and the control method<br>in the Digital Operator are different.                               | Use the copy function for the same<br>control method only.                                       |  |
|               | E SE                        | Verify error                        | The constant written to the Inverter<br>was compared with the constant in the<br>Digital Operator and they were differ-<br>ent.                   | Retry the copy.                                                                                  |  |
|               | E SE                        | Checksum error                      | The checksum in the Inverter constant<br>area was compared with the checksum<br>in the Digital Operator constant area<br>and they were different. | Retry the copy.                                                                                  |  |
| Verify        | <i>ប</i> មE                 | Verify error                        | The settings in the operator and the<br>inverter do not match.                                                                                    |                                                                                                  |  |

Table 7.5 Errors during Copy Function

# **Troubleshooting**

Due to constant setting errors, faulty wiring, and so on, the Inverter and motor may not operate as expected when the system is started up. If that occurs, use this section as a reference and perform the appropriate counter measures.

If the contents of the fault are displayed, refer to *[Protective and Diagnostic Functions](#page-313-0)*.

#### **If Constants Cannot Be Set**

#### **The display does not change when the Increment and Decrement keys are pressed.**

The following causes are possible.

#### **The Inverter is operating (drive mode).**

There are some constants that cannot be set during operation. Turn off the RUN command and then make the settings.

#### **Constant write enable is input.**

This occurs when "constant write enable" (set value: 1B) is set for a multi-function input terminal (H1-01 to H1-05). If the constant write enable input is OFF, the constants cannot be changed. Turn it ON and then set the constants.

#### **Passwords do not match. (Only when a password is set.)**

If the constant A1-04 (Password) and A1-05 (Password Setting) numbers are different, the constants for the initialize mode cannot be changed. Reset the password.

If you cannot remember the password, display A1-05 (Password Setting) by pressing the Reset key and the Menu key simultaneously while in the A1-04 display. Then reset the password. (Input the reset password in constant A1-04.)

#### ■OPE01 through OPE11 is displayed.

The set value for the constant is wrong. Refer to *[Operation Errors](#page-322-0)* in this chapter and correct the setting.

#### ■CPF00 or CPF01 is displayed.

This is a Digital Operator communications error. The connection between the Digital Operator and the Inverter may be faulty. Remove the Digital Operator and then re-connect it.

#### **If the Motor Does Not Operate**

#### **The motor does not operate when the RUN key on the Digital Operator is pressed.**

The following causes are possible.

#### **The operation method setting is wrong.**

If constant b1-02 (Operation Method Selection) is set to 1 (control circuit terminal), the motor will not operate when the RUN key is pressed. Either press the LOCAL/REMOTE key\* to switch to Digital Operator operation or set b1-02 to 0 (Digital Operator).

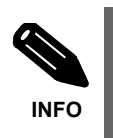

The LOCAL/REMOTE key can be enabled or disabled by setting o2-01. It is enabled when the drive mode is entered and o2-01 is set to 1.

#### **The frequency reference is too low.**

If the frequency reference is set below the frequency set in E1-09 (Minimum Output Frequency), the Inverter will not operate.

Raise the frequency reference to at least the minimum output frequency.

#### **There is a multi-function analog input setting error.**

If multi-function analog input H3-09 is set to 1 (frequency gain), and if no voltage (current) is input, then the frequency reference will be zero. Check to be sure that the set value and analog input value are correct.

#### **The motor does not operate when an external operation signal is input.**

The following causes are possible.

#### **The Inverter is not in drive mode.**

If the Inverter is not in drive mode, it will remain in ready status and will not start. Press the MENU key make the DRIVE indicator flash, and enter the drive mode by pressing the DATA/ENTER key. The DRIVE indicator will light up when drive mode is entered.

#### **The operation method selection is wrong.**

If constant b1-02 (reference selection) is set to 0 (Digital Operator), the motor will not operate when an external operation signal is input. Set b1-02 to 1 (control circuit terminal) and try again.

The motor will also not operate if the LOCAL/REMOTE key has been pressed to switch to Digital Operator operation. In that case press the LOCAL/REMOTE key\* again to return to the original setting.

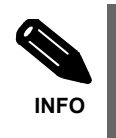

The LOCAL/REMOTE key can be enabled or disabled by setting o2-01. It is enabled when the drive mode is entered and o2-01 is set to 1.

7-16

#### **A 3-wire control in effect.**

The input method for a 3-wire control is different than when operating by forward/stop and reverse/stop (2 wire control). If a 3 wire control is selected, the motor will not operate when a wiring that is suitable for 2-wire control is used. When using a 3-wire control, refer to the wiring example and timing chart on *Page 6-[11](#page-182-0)* and input the proper signals.

When using a 2-wire control, set the multi-function input terminal (H1-01 through H1-05, terminals S3 to S7) to a value other than 0.

#### **The frequency reference is too low.**

If the frequency reference is set below the frequency set in E1-09 (Minimum Output Frequency), the Inverter will not operate. Raise the frequency reference to at least the minimum output frequency.

#### **There is a multi-function analog input setting error.**

If H3-09 (Analog Input A2 Function Selection) is set to 1 (frequency gain), and if no voltage (current) is input, then the frequency reference will be zero. Check to be sure that the set value and analog input value are correct.

#### **The motor stops during acceleration or when a load is connected.**

The load may be too heavy. The Inverter has a stall prevention function and an automatic torque boost function, but the motor responsiveness limit may be exceeded if acceleration is too rapid or if the load is too heavy. Lengthen the acceleration time or reduce the load. Also consider increasing the motor capacity.

#### **The motor only rotates in one direction.**

"Reverse run prohibited" is selected. If b1-04 (Prohibition of Reverse Operation) is set to 1 (reverse run prohibited), the Inverter will not accept reverse run commands. To use both forward and reverse operation, set b1-04 to 0.

#### **If the Direction of the Motor Rotation is Reversed**

If the motor operates in the wrong direction, the motor output wiring is faulty. When the Inverter  $T1(U)$ ,  $T2(V)$ , and T3(W) are properly connected to the motor T1(U), T2(V), and T3(W), the motor operates in a forward direction when a forward run command is executed. The forward direction depends on the manufacturer and the motor type, so be sure to check the specifications.

The direction of rotation can be reversed by switching two wires among U, V, and W, or use constant b1-04 to reverse output direction (in V/f mode only).

#### **If the Motor Does Not Develop Torque or If Acceleration is Slow**

#### **The torque limit has been reached.**

When a torque limit has been set in constants L7-01 to L7-04, no torque will be output beyond that limit. This can cause the torque to be insufficient, or the acceleration time to be too long. Check to be sure that the value set for the torque limit is suitable.

If torque limits have been set for the multi-function analog input  $(H3-09 = 10$  to 12 or 15), check to be sure that the analog input value is suitable.

#### **The stall prevention level during acceleration is too low.**

If the value set for L3-02 (Stall Prevention Level during Acceleration) is too low, the acceleration time will be very long. Check to be sure that the set value is suitable.

#### **The stall prevention level during running is too low.**

If the value set for L3-06 (Stall Prevention Level during Running) is too low, the speed may drop already at low output torque. Check to be sure that the set value is suitable.

#### **Autotuning has not been performed for vector control**

Vector control will not work properly if autotuning has not been performed. Perform autotuning, or set the motor constants through calculations.

#### **If the Motor Operates at Higher Speed than the Frequency Reference**

#### **The analog frequency reference bias or gain setting is wrong.**

The frequency reference bias or gain set in constant H3-03 or H3-02 influence the frequency reference. Check to be sure that these set values are suitable.

#### **A signal is being input to the multifunction analog input terminal A2.**

When "0" (frequency bias) is set for constant H3-09 (Multi-function Analog Input Terminal A2 Function Selection), a frequency corresponding to the terminal A2 input voltage (current) is added to the frequency reference. Check to be sure that the set value and analog input value are suitable.

#### **If the Slip Compensation Function Has Poor Speed Precision**

If speed control accuracy is low using the slip compensation function, maybe the slip compensation limit has been reached. The slip compensation function does not work beyond the slip compensation limit set in constant C3-03. Check to be sure that the set value is suitable.

#### **If There is Low Speed Accuracy at High-speed Rotation in Open-loop Vector Control Mode**

The Inverter's maximum output voltage is determined by its input voltage. (For example, if 200 VAC is input, then the maximum output voltage will be 200 VAC.) If, as a result of vector control, the output voltage reference value exceeds the Inverter output voltage maximum value, the speed control accuracy will decrease. Use a motor with a low rated voltage (i.e., a special motor for use with vector control).

#### **If Motor Deceleration is Slow**

#### **The deceleration time is long even when braking resistor is connected.**

The following causes are possible.

#### **"Stall prevention during deceleration enabled" is set.**

When braking resistor is connected, set constant L3-04 (Stall Prevention Selection during Deceleration) to 0 (disabled) or 3 (with braking resistor). When this constant is set to 1 (enabled), braking resistor does not fully functions.

#### **The deceleration time setting is too long.**

Check the deceleration time setting (constants C1-02, C1-04, C1-06, and C1-08).

#### **Motor torque is insufficient.**

If the constants are correct and there is no overvoltage fault, maybe then the motor's power limit is reached. Consider increasing the motor capacity.

#### **The torque limit has been reached.**

When torque limits have been set in constants L7-01 to L7-04, no torque output beyond that limits will be output. This can cause the deceleration time to be too long. Check to be sure that the values set for the torque limits are suitable.

If torque limits have been set for the multi-function analog input terminal A2 Function H3-09 (set value: 10 to 12 or 15), check to be sure that the analog input value is suitable.

#### **If a Vertical-Axis Load Drops When Brake is Applied (Brake ON/OFF Controlled by Digital Output)**

The control sequence baybe incorrect. The Inverter goes into DC injection braking status for 0.5 seconds after deceleration is completed. (This is the factory-set default.)

To ensure that the brake (controlled by digital output M1-M2) holds, set frequency detection 2 (H2-01 = 5) for the multi-function contact output terminals (M1 and M2) so that the contacts will turn OFF when the output frequency is higher than L4-01 (3.0 to 5.0 Hz). (The contacts will turn ON below L4-01.)

There is hysteresis in frequency detection 2 (i.e., a frequency detection width,  $L4-02 = 2.0 \text{ Hz}$ ). Change the setting to approximately 0.5 Hz if there are load drops during stop. Do not use the multi-function contact output run signal (H2-01 = 0) for the brake ON/OFF signal.

#### **If the Motor Overheats**

#### ■The load is too big.

If the motor load is too heavy and the motor is used continuously with a torque that exceeds the motor's rated torque, the motor will overheat. Reduce the load amount by lowering the load. Also consider increasing the motor capacity.

#### **The ambient temperature is too high.**

The motor rating is determined within a particular ambient operating temperature range. The motor will burn out if it is run continuously at the rated torque in an environment in which the maximum ambient operating temperature is exceeded. Lower the motor's ambient temperature to be within the acceptable ambient operating temperature range.

#### **The withstand voltage between the motor phases is insufficient.**

When the motor is connected to the Inverter output, a surge is generated between the Inverter output and the motor coil. Normally the maximum surge voltage is three times the Inverter's input power supply voltage (i.e., 1,200 V for 400 V class). Be sure to use a motor with a withstand voltage between the motor phases that is higher than the maximum surge voltage.

#### **Autotuning has not been performed for vector control**

Vector control will not work properly if autotuning has not been performed. Perform autotuning, or set the motor constants through calculations.

#### ◆ If peripheral devices like PLC's or other are influenced by the starting or **running inverter**

If electrical noise is generated by Inverter perform the following countermeasures:

- Change the Inverter's Carrier Frequency Selection (C6-02) to lower the carrier frequency.
- **•** Install an Input Noise Filter at the Inverter's power supply input.
- **•** Install an Output Noise Filter at the Inverter's output.
- **•** Ground the Inverter and motor.
- **•** Separate main circuit wiring from control circuit wiring.

#### **If the Earth Leakage Breaker Operates when a RUN Command is Input**

The Inverter performs internal switching, so there is a certain amount of leakage current. This may cause the ground fault interrupter to operate and cut off the power supply. Change to a ground fault interrupter with a high leakage detection level (i.e., a sensitivity current of 200 mA or higher, with an operating time of 0.1 s or more), or one that incorporates high frequencies (i.e., one designed for use with Inverters). It will also help to some extent to lower the Inverter's Carrier Frequency Selection (C6-02). In addition, remember that the leakage current increases as the cable is lengthened.

#### **If There is Mechanical Oscillation**

#### **The machinery is making unusual sounds.**

The following causes are possible.

#### **There may be resonance between the mechanical system's characteristic frequency and the carrier frequency.**

If the motor is running with no problems and the machinery is oscillating with a high-pitched whine, it may indicate that this is occurring. To prevent this type of resonance, adjust the carrier frequency with constants C6-02 to C6-05.

#### **There may be resonance between a machine's characteristic frequency and the output frequency of the Inverter.**

To prevent this from occurring, either use the jump frequency functions in constants d3-01 to d3-04 or install rubber padding on the motor base to reduce oscillation.

#### **Oscillation and hunting are occurring with open-loop vector control.**

The gain and time constant adjustments for the slip and torque compensation may be insufficient. Lower the gain settings and raise the delay time settings. Also adjust the AFR settings ( $N2$ - $\square$  $\square$ ).

Vector control will not work properly if autotuning has not been performed. Perform autotuning or set the motor constants through calculations.

#### **Oscillation and hunting are occurring with V/f control.**

The gain and time constant adjustments for the slip and torque compensation may be insufficient. Lower the gain settings and raise the delay time settings. Also adjust the hunting prevention function  $(N1-\Box\Box)$ .

#### **Oscillation and hunting are occurring with V/f with PG control.**

The ASR adjustments may are insufficient. Adjust the speed control loop (ASR) gains and integral times.

If the oscillation cannot be eliminated in this way, set the hunting prevention selection (constant N1-01) to 0 (disabled) and then try adjusting the gain again.

#### **Oscillation and hunting are occurring with PID control.**

If there is oscillation or hunting during PID control, check the oscillation cycle and individually adjust P, I, and D constants. (Refer to *Page 6-[104p](#page-275-0)p*.)

#### **If the Motor Rotates Even When Inverter Output is Stopped**

If the motor rotates even when the Inverter output is stopped, maybe the DC injection braking is insufficient. If the motor coasts at low speed after a deceleration to stop has been executed, it means that the DC injection braking is not decelerating enough. Adjust the DC injection braking as follows:

- **•** Increase the constant b2-02 (DC Injection Braking Current) setting.
- Increase the constant b2-04 (DC Injection Braking (initial excitation) Time at Stop) setting.

#### ◆ If OV (Overvoltage) is Detected When a Fan is Started, or Fan Stalls

Generation of OV (DC bus overvoltage) and stalling can occur if a fan is turning before it is started (e.g. through the windmill effect).

This can be prevented by slowing fan rotation using DC injection braking before starting the fan. Alternatively the speed search function can be used to catch the rotating motor.

#### **If Output Frequency Does Not Rise to Frequency Reference**

#### **The frequency reference is within the jump frequency range.**

When the jump frequency function is used, the output frequency does not change within the jump frequency range. Check to be sure that the Jump Frequency (constants d3-01 to d3-03) and Jump Frequency Width (constant d3-04) settings are suitable.

#### **The frequency reference upper limit has been reached.**

The output frequency upper limit is determined by the following formula: Maximum Output Frequency (E1-04)  $\times$  Frequency Reference Upper Limit (d2-01) / 100 Check to be sure that the constant E1-04 and d2-01 settings are suitable.

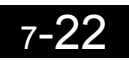

**8** 

# Maintenance and Inspection

This chapter describes basic maintenance and inspection for the Inverter

 [Maintenance and Inspection........................................8-2](#page-335-0)

# <span id="page-335-0"></span>**Maintenance and Inspection**

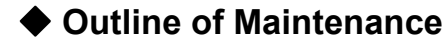

The maintenance period of the Inverter is as follows:

Maintenance Period: Within 18 months from shipping from the factory or within 12 months from being delivered to the final user, whichever comes first.

#### ◆ Daily Inspection

Check the following items with the system in operation.

- **•** The motor should not be vibrating or making unusual noises.
- **•** There should be no abnormal heat generation.
- **•** The ambient temperature should not be too high.
- **•** The output current value shown on the monitor displays should not be higher than normal.
- **•** The cooling fan on the bottom of the Inverter should be operating normally.

#### **Periodic Inspection**

Check the following items during periodic maintenance.

Always turn OFF the power supply before beginning inspection. Confirm that the LED indicators on the front cover have all turned OFF, and then wait until at least five minutes has elapsed before beginning the inspection. Be sure not to touch terminals right after the power has been turned off. Doing so can result in electric shock.

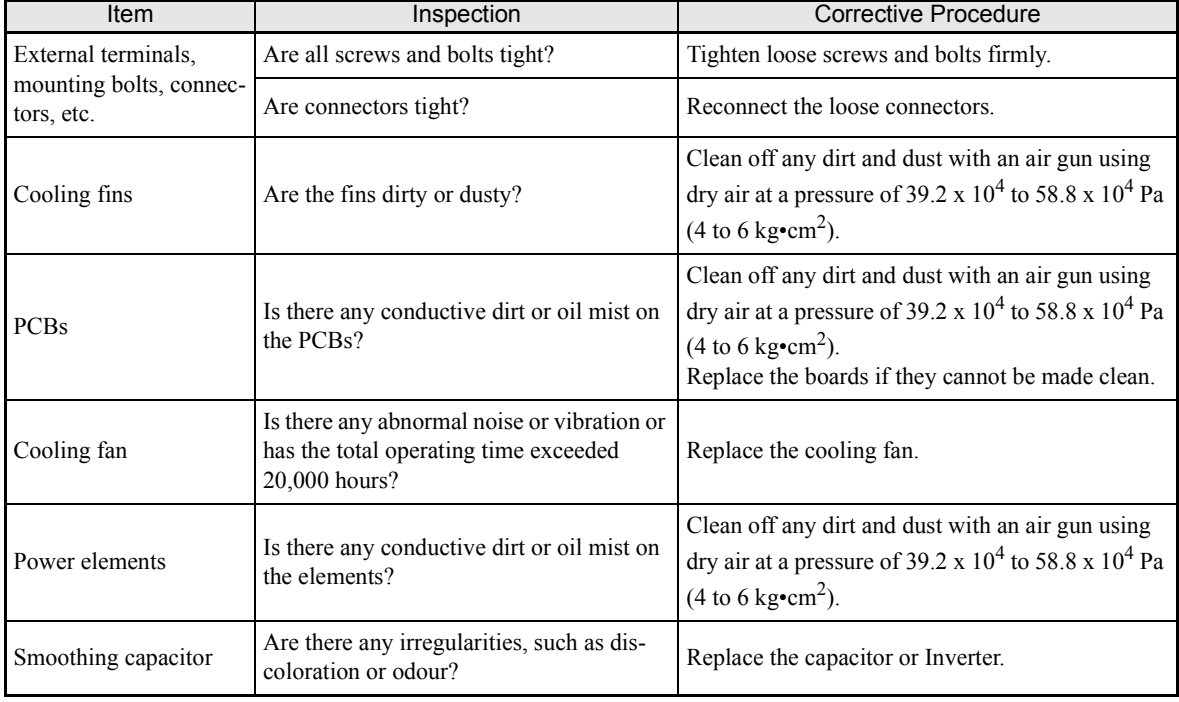

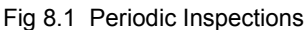

#### **Periodic Maintenance of Parts**

The Inverter consists of many parts, and these parts must be operating properly in order to ensure full functioning of the Inverter.

Among the electronic components, there are some that require maintenance depending on their usage conditions. In order to keep the Inverter operating normally over a long period of time, it is necessary to perform period inspections and replace parts according to their service life.

Periodic inspection standards vary depending the Inverter's installation environment and usage conditions. The Inverter's maintenance periods are noted below. Keep them as reference.

| Part                                       | <b>Standard Replacement Period</b>                                   | <b>Replacement Method</b>                                  |
|--------------------------------------------|----------------------------------------------------------------------|------------------------------------------------------------|
| Cooling fan                                | 2 to 3 years                                                         | Replace with new part.                                     |
| Smoothing capacitor                        | Replace with new part. (Determine need by<br>5 years<br>inspection.) |                                                            |
| Soft charge resistor bypass con-<br>tactor |                                                                      | Determine need by inspection.                              |
| Fuses                                      | 10 years                                                             | Replace with new part.                                     |
| Aluminum capacitors on PCBs                | 5 years                                                              | Replace with new board. (Determine need by<br>inspection.) |

Fig 8.2 Part Replacement Guidelines

Note The standard replacement period is based on the following usage conditions: Ambient temperature:Yearly average of 30°C

Load factor: 80% max.

Operating rate: 12 hours max. per day

#### **Cooling Fan Replacement Outline**

#### ■200 V and 400 V Class Inverters of 18.5 kW or Less

A cooling fan is attached to the bottom of the Inverter.

If the Inverter is installed using the mounting holes on the back of the Inverter, the cooling fan can be replaced without removing the Inverter from the installation panel.

#### **Removing the Cooling Fan**

- 1. Press in on the right and left sides of the fan cover in the direction of arrows 1 and when pull the fan out in the direction of arrow 2.
- 2. Pull out the cable connected to the fan from the fan cover and disconnect the cable.
- 3. Open the fan cover on the left and right sides and remove the fan cover from the fan.

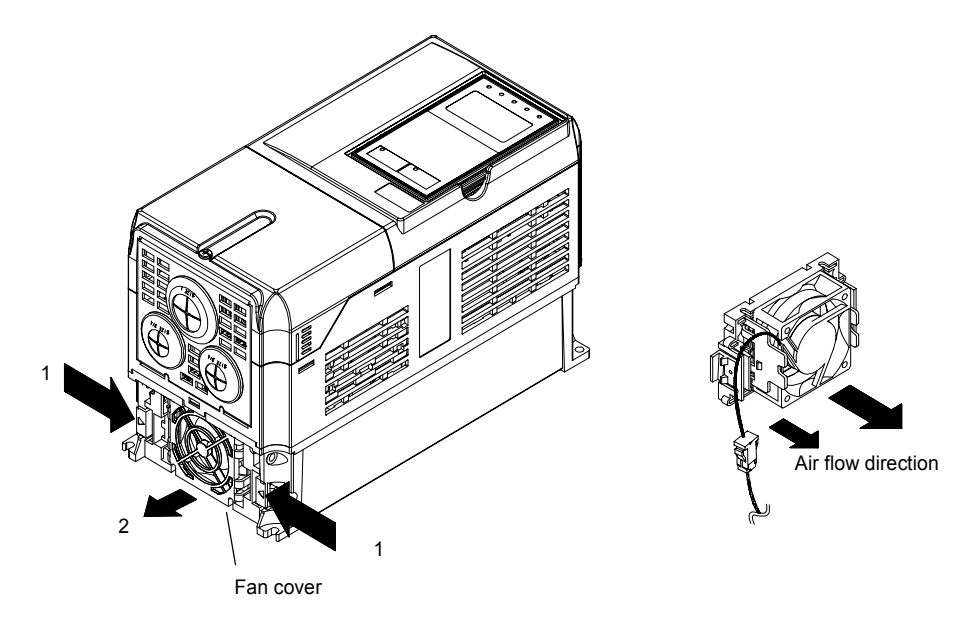

Fig 8.3 Cooling Fan Replacement (Inverters of 18.5 kW or Less)

#### **Mounting the Cooling Fan**

- 1. Attach the fan cover to the cooling fan. Be sure that the air flow direction is correct (see figure above).
- 2. Connect the cables securely and place the connector and cable into the fan cover.
- 3. Mount the fan cover on the Inverter. Be sure that the tabs on the sides of the fan cover click into place on the Inverter heatsink.

#### ■200 V and 400 V Class Inverters of 22 kW or More

A cooling fan is attached to the top panel inside the Inverter.

The cooling fan can be replaced without removing the Inverter from the installation panel.

#### **Removing the Cooling Fan**

- 1. Remove the terminal cover, Inverter cover, Digital Operator, and front cover from the Inverter.
- 2. Remove the controller bracket to which the cards are mounted. Remove all cables connected to the controler.
- 3. Remove the cooling fan power cable connector (CN26 and CN27) from the gate driver positioned at the back of the controller.
- 4. Remove the fan cover screws and pull out the fan cover from the Inverter.
- 5. Remove the cooling fan from the fan cover.

#### **Mounting the Cooling Fan**

After attaching a new cooling fan, use the above described procedure in reverse order to attach all of the components.

When attaching the cooling fan to the mounting bracket, be sure that the air flow direction faces the top of the Inverter.

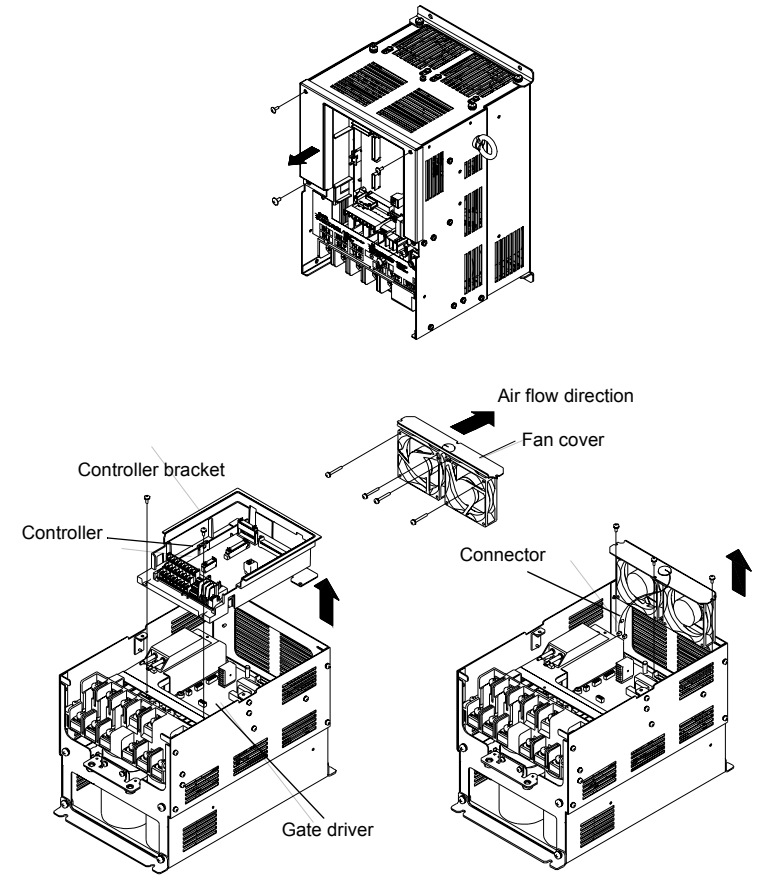

Fig 8.4 Cooling Fan Replacement (Inverters of 22 kW or More)

R

#### **Removing and Mounting the Control Circuit Terminal Card**

#### ■Removing the Control Circuit Terminal Card

- 1. Remove the Digital Operator and front cover.
- 2. Remove the connecting line connectors connected to FE and NC on the control circuit terminal card.
- 3. Loosen the mounting screws (1) on the left and right sides of the control terminals until they are free. (It is not necessary to remove these screws completely. They are self-rising.)
- 4. Pull the terminal card out downwars (in direction 2).

#### **Mounting the Control Circuit Terminal Card**

Use the removal procedure in reverse order to mount the terminal card.

Confirm that the terminal circuit card and the controller card properly meet at connector CN5 before pressing into its plan.

The connector pins may be bent if the card is forced into place!

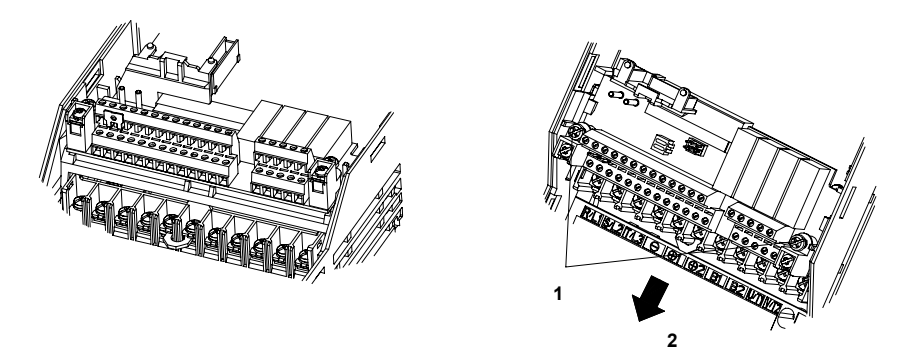

Fig 8.5 Removing the Control Circuit Terminal Card

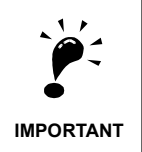

Always confirm that the charge indicator does not light anymore before removing or mounting the control circuit terminal card.

# **9**

# **Specifications**

This chapter describes the basic specifications of the Inverter and specifications for options and peripheral devices.

 [Standard Inverter Specifications..................................9-2](#page-341-0)

# <span id="page-341-0"></span>**Standard Inverter Specifications**

The standard Inverter specifications are listed by capacity in the following tables.

#### **Specifications by Model**

Specifications are given by model in the following tables.

#### **200V Class**

#### Table 9.1 200 V Class Inverters

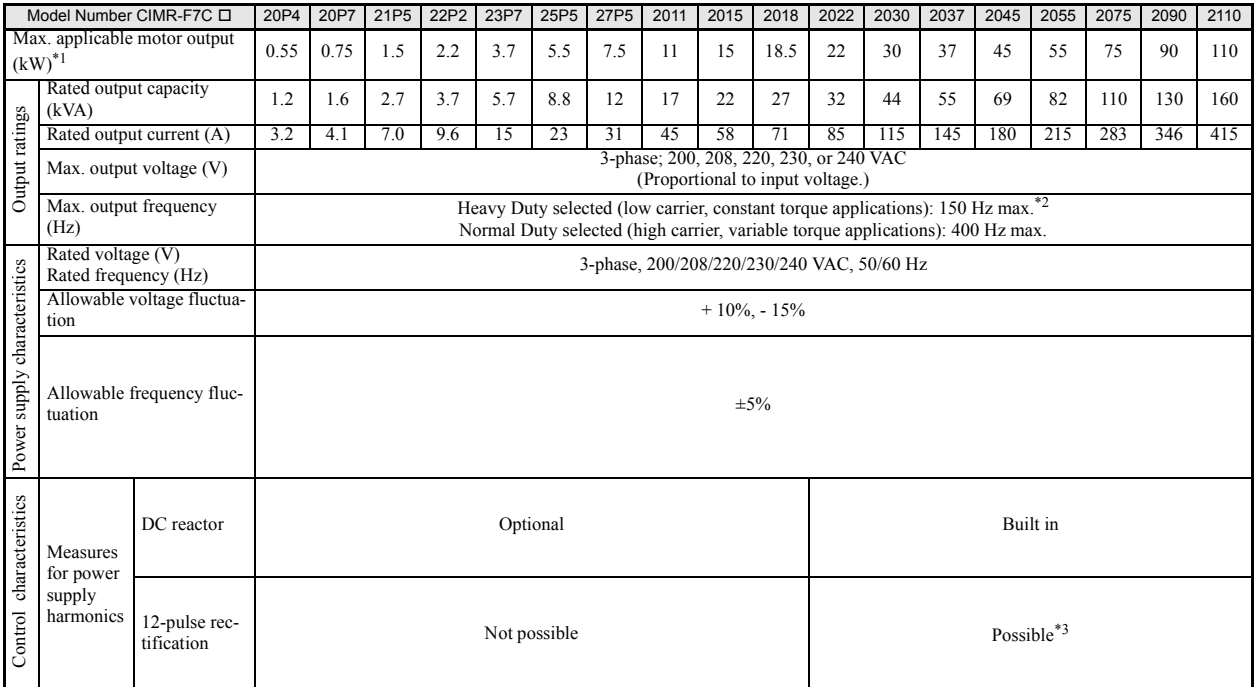

\* 1. The maximum applicable motor output is given for a standard 4-pole Yaskawa motor. When selecting the actual motor and Inverter, be sure that the Inverter's rated current is applicable for the motor's rated current.

\* 2. Not available for 110kW inverters.

9-2

\* 3. A transformer with dual star-delta secondary is required on the power supply for 12-pulse rectification.

#### **400 V Class**

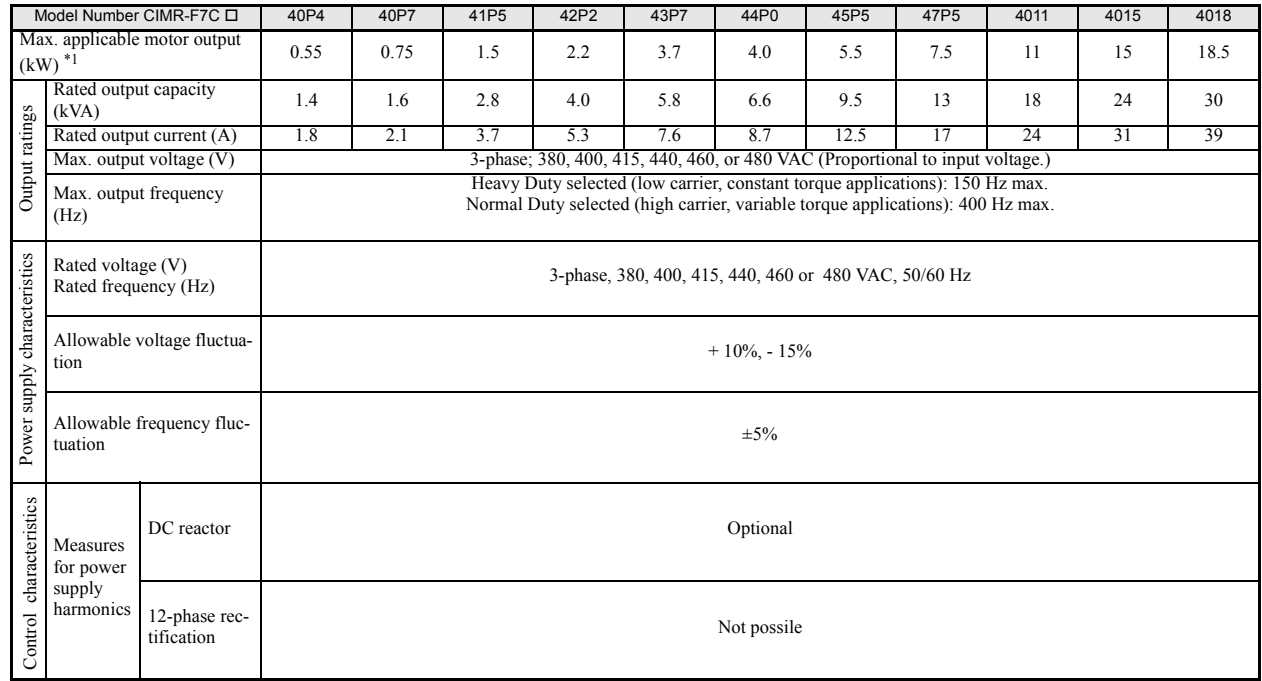

#### Table 9.2 400 V Class Inverters

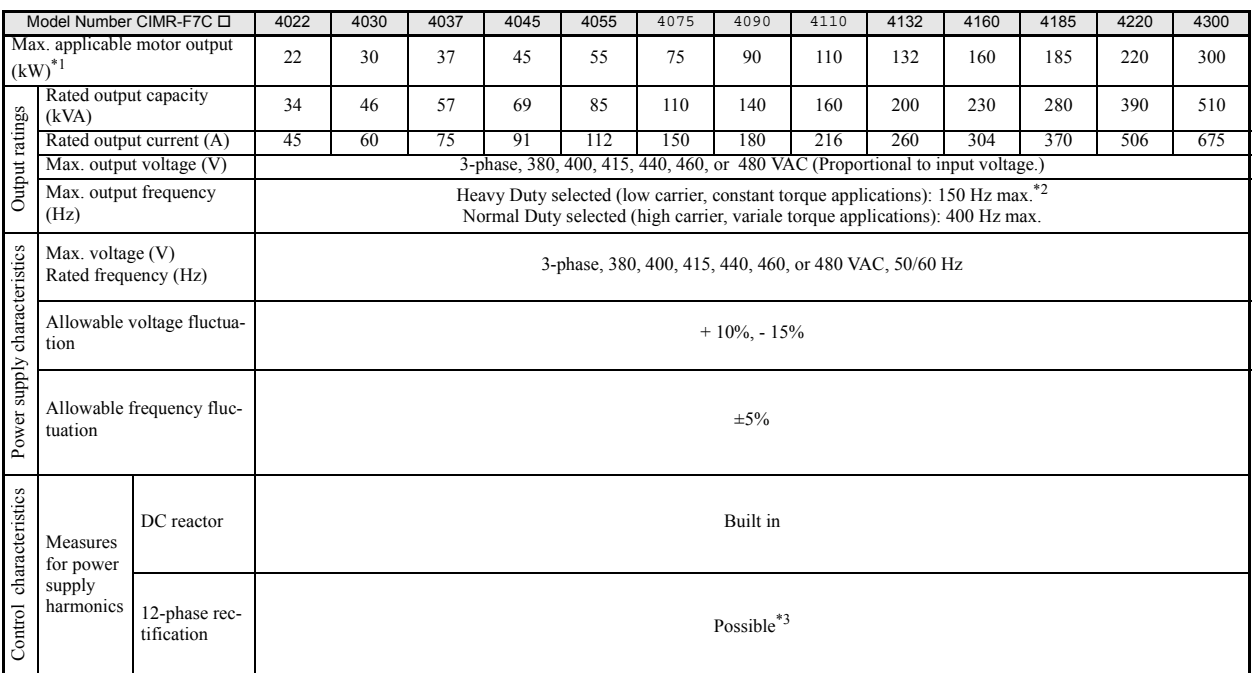

\* 1. The maximum applicable motor output is given for a standard 4-pole Yaskawa standard motor. When selecting the actual motor and Inverter's rated current is higher than the motor's rated current.

\* 2. Not available for 220kW and 300kW inverters.

\* 3. A transformer with dual star-delta secondary is required on the power supply for 12-pulse-rectification.

### **Common Specifications**

The following specifications apply to both 200 V and 400 V Class Inverters.

#### Table 9.3 Common Specifications

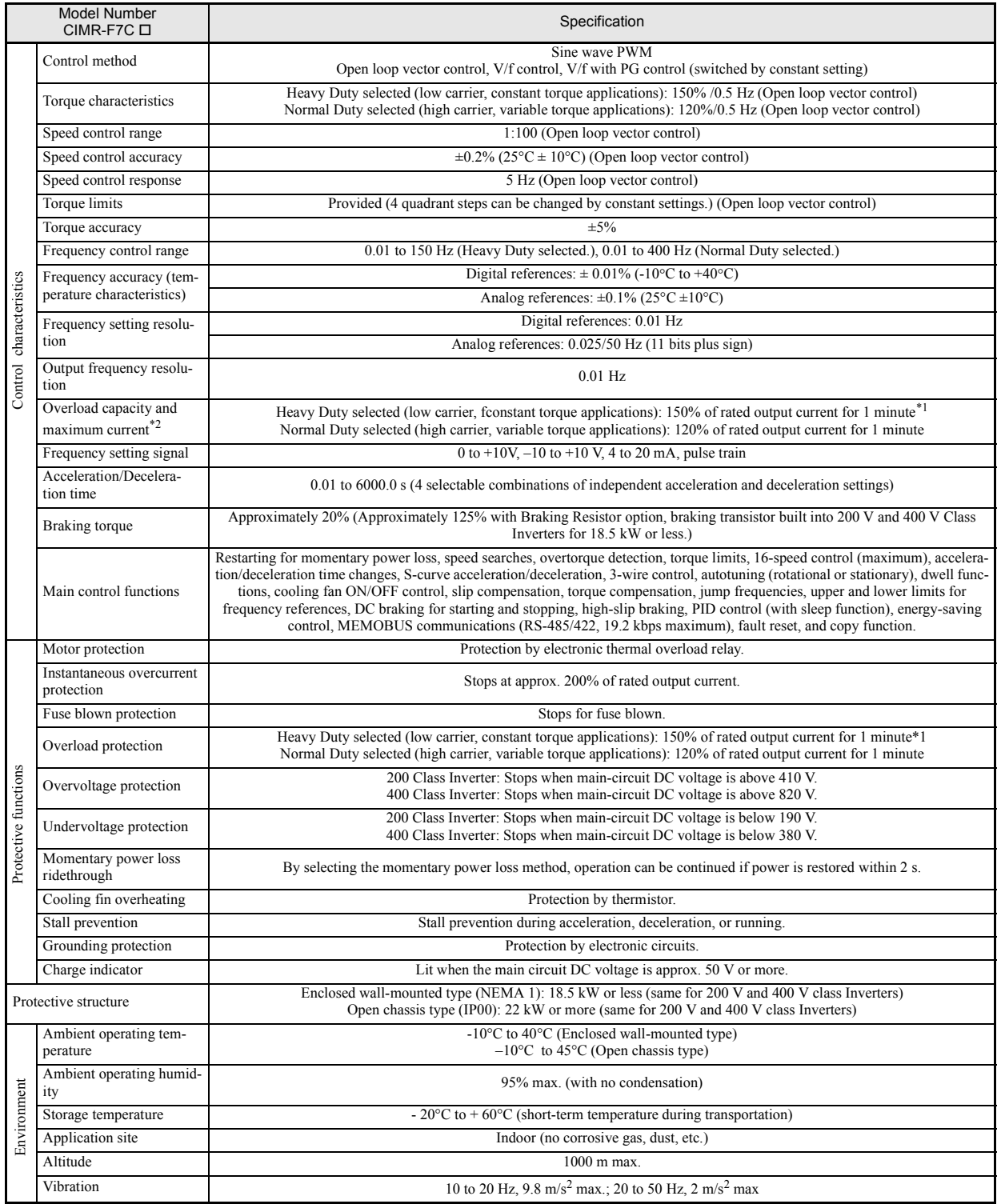

Note Rotational autotuning is required to obtain the specifications labelled as "open loop vector control."

\* 1. Not available for 200 V Class Inverters with 110 kW and the 400 V Class Inverters with 220 and 300 kW.

\* 2. Increase the Inverter capacity if loads exceeding these current values are expected.

# **10** Appendix

This chapter provides precautions for the Inverter, motor, and peripheral devices and also provides lists of constants.

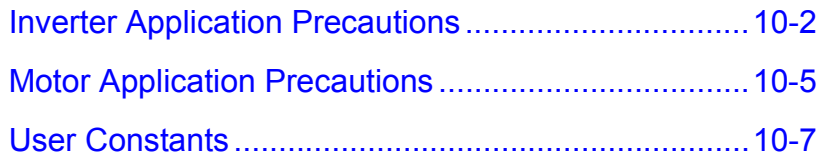

## <span id="page-345-0"></span>**Inverter Application Precautions**

#### **Selection**

Observe the following precautions in selecting an Inverter.

#### **Installing Reactors**

A large peak current will flow in the power input circuit when the Inverter is connected to a large-capacity power transformer (600 kVA or higher) or when switching a compensating capacitor. Excessive peak current can destroy the convertor section. To prevent this, install a DC or AC reactor (optional) to improve the power supply power factor.

DC reactors are built into 200 V class Inverters of 22 to 110 kW and 400 V class Inverters of 22 to 300 kW.

If a thyristor convertor, such as a DC drive, is connected in the same power supply system, connect a DC or AC reactor regardless of the power supply conditions shown in the following diagram.

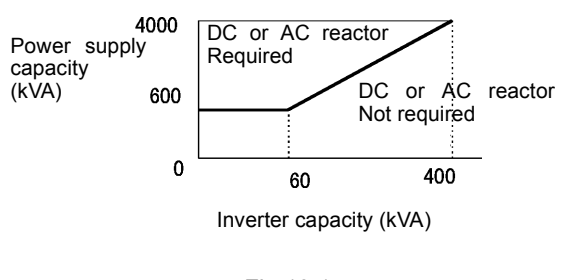

Fig 10.1

#### **Inverter Capacity**

When connecting special motors or multiple motors in parallel to an Inverter, select the Inverter capacity so that the rated output current of the Inverter is minimum 1.1 times the sum of all the motor rated currents.

#### **Initial Torque**

The startup and acceleration characteristics of the motor are restricted by the overload current ratings of the Inverter that is driving the motor. The torque characteristic generally is different from those when starting a motor at a normal commercial power supply. If a large initial torque is required, select an Inverter with a somewhat larger capacity or increase the capacity of both, the motor and the inverter.

#### ■**Options**

Terminals B1, B2,  $\ominus$ ,  $\oplus$ 1,  $\oplus$ 2,  $\oplus$ 3 are for connecting only the options specifically provided by Yaskawa. Never connect any other devices to these terminals.

#### **Installation**

Observe the following precautions when installing an Inverter.

#### **Installation in Enclosures**

Either install the Inverter in a clean location where it is not subjected to oil mist, dust, and other contaminants, or install the Inverter in a completely enclosed panel. Provide cooling measures and sufficient panel space so that the temperature surrounding the Inverter does not go beyond the allowable temperature. Do not install the Inverter on wood or other combustible materials.

#### **Installation Direction**

Mount the Inverter vertically to a wall or other vertical surface.

#### **Settings**

Observe the following precautions when making settings for an Inverter.

#### **Upper Limits**

The Digital Operator can be used to set high-speed operation up to a maximum of 400 Hz (depends on the carrier frequency). Incorrect settings can be dangerous. Use the maximum frequency setting functions to set upper limits. (The maximum output frequency is factory-set to 50 Hz.)

#### ■DC Injection Braking

The motor can overheat if the DC injection braking current or braking time is set to a too large value.

#### **Acceleration/Deceleration Times**

The motor's acceleration and deceleration times are determined by the torque generated by the motor, the load torque, and the load's inertial moment  $\text{(GD}^2/4)$ . If the stall prevention functions are activated during acceleration or deceleration, it might be necessary to increase the acceleration or deceleration time.

To reduce the acceleration or deceleration times, increase the capacity of the motor and Inverter.

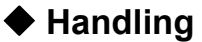

Observe the following precautions when wiring or performing maintenance for an Inverter.

#### **Wiring Check**

The Inverter will be internally damaged if the power supply voltage is applied to output terminal U, V, or W. Check wiring for any mistakes before supplying power. Check all wiring and control sequences carefully.

#### **Magnetic Contactor Installation**

Do not start and stop operation frequently with a magnetic contactor installed on the power supply line. Doing so can cause the Inverter to malfunction. Do not turn the Inverter ON and OFF with a magnetic contactor more than one time every 30 minutes.

#### **Maintenance and Inspections**

After turning OFF the main circuit power supply, always confirm that the CHARGE indicator has gone out before performing maintenance or inspections. The voltage remaining in the capacitor may cause electric shock.

## <span id="page-348-0"></span>**Motor Application Precautions**

#### **Using the Inverter for an Existing Standard Motor**

Observe the following precautions when using an Inverter for an existing standard motor.

#### **Low Speed Ranges**

Cooling effects diminish in the low-speed range, resulting in an increase of the motor temperature. Therefore, the motor torque should be reduced in the low-speed range whenever using a fan cooled motor. If 100% torque is required continuously at low speed, consider using a special inverter or vector motor.

#### **Installation Withstand Voltage**

If the input voltage is high (440 V or higher) or the wiring distance is long, the motor insulation voltage must be considered. Contact your Yaskawa representative for details.

#### **High-speed Operation**

When using the motor at a high speed (50 Hz or more), problems may arise in dynamic balance and bearing durability. Contact your Yaskawa representative for details.

#### **Noise**

Noise varies with the carrier frequency. At high carrier frequencies, the noise is almost the same when the motor is operated with a commercial power supply.

#### **Using the Inverter for Special Motors**

Observe the following precautions when using a special motor.

#### **Pole-changing Motor**

The rated input current of pole-changing motors differs from that of standard motors. Select an appropriate Inverter according to the maximum input current of the motor.

#### **Submersible Motor**

The rated input current of submersible motors is higher than that of standard motors. Therefore, always select an Inverter by checking its rated output current. When the distance between the motor and Inverter is long, use a cable thick enough to connect the motor and Inverter to prevent voltage drop and thereby motor torque reduction.

#### **Explosion-proof Motor**

When an explosion-proof motor is to be used, it must be subjected to an explosion-proof test in conjunction with the Inverter. This is also applicable when an existing explosion-proof motor is to be operated with the Inverter. Since the Inverter itself is, however, not explosion-proof, always install it in a safe place.

#### **Gearmotor**

The speed range for continuous operation differs according to the lubrication method and motor manufacturer. In particular, continuous operation of an oil-lubricated motor in the low speed range may result in damaging. If the motor is to be operated at a speed higher than 50 Hz, consult the manufacturer.

#### **Synchronous Motor**

A synchronous motor is not suitable for Inverter control.

#### **Single-phase Motor**

Do not use an Inverter for a single-phase motor. The motor should be replaced with a 3-phase motor.

#### **Power Transmission Mechanism (Speed Reducers, Belts and Chains)**

If an oil-lubricated gearbox or speed reducer is used in the power transmission mechanism, oil lubrication will be affected when the motor operates only in the low speed range. The power transmission mechanism will make noise and experience problems with service life and durability if the motor is operated at low speeds continuously.

# <span id="page-350-0"></span>**User Constants**

Factory settings are given in the following table. These are factory settings for a 200 V Class Inverter with 0.4 kW (open loop vector control).

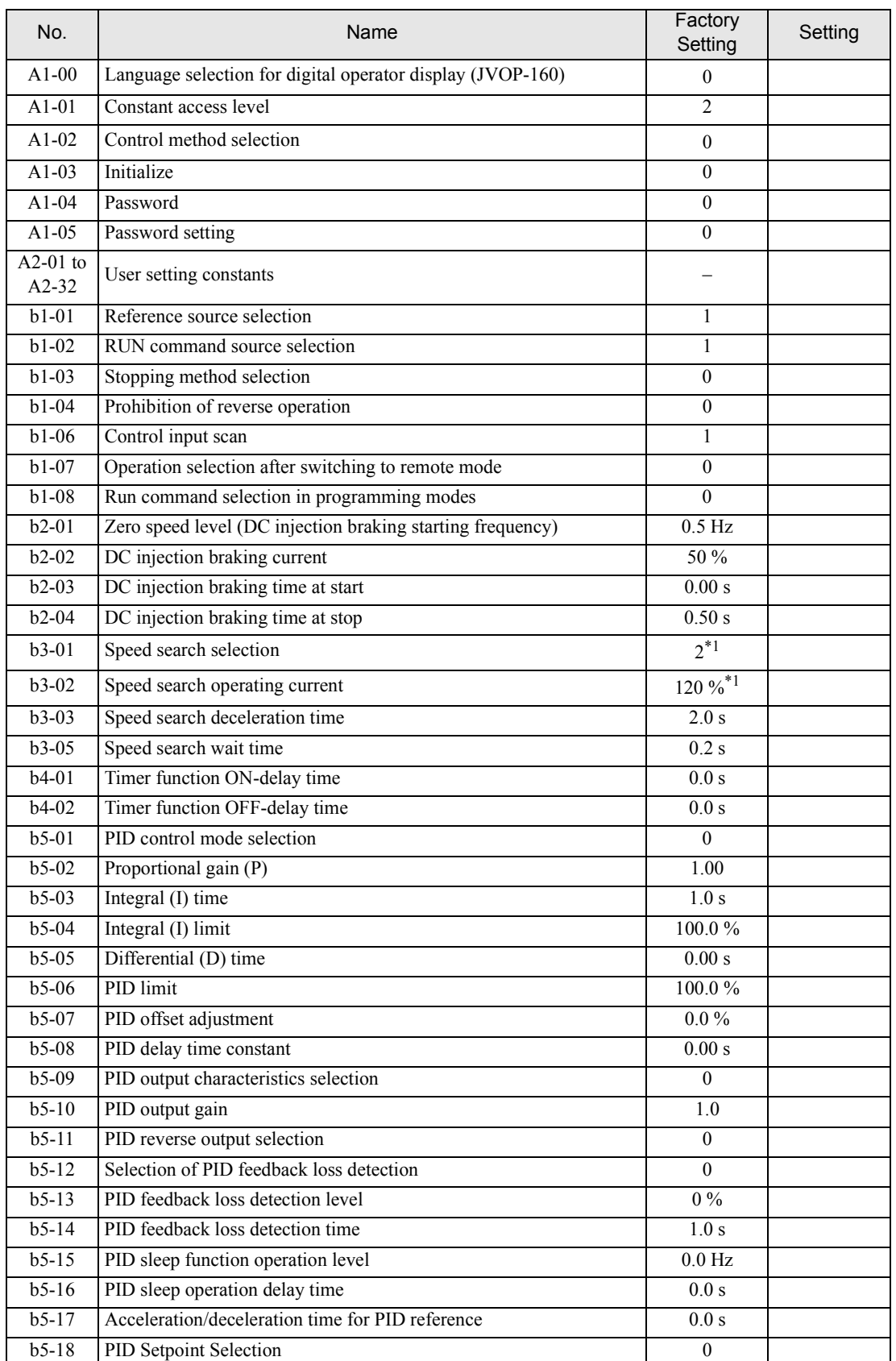

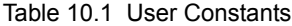

| No.                | Name                                              | Factory<br>Setting                   | Setting |
|--------------------|---------------------------------------------------|--------------------------------------|---------|
| $b5-19$            | PID Setpoint                                      | $0.0\%$                              |         |
| $b6-01$            | Dwell frequency at start                          | $0.0\ \mathrm{Hz}$                   |         |
| $b6-02$            | Dwell time at start                               | 0.0 s                                |         |
| $b6-03$            | Dwell frequency at stop                           | $0.0$ Hz                             |         |
| $b6-04$            | Dwell time at stop                                | 0.0 s                                |         |
| $b8-01$            | Energy-saving mode selection                      | $\theta$                             |         |
| $b8-02$            | Energy-saving gain                                | $0.7^{*2}$                           |         |
| $b8-03$            | Energy-saving filter time constant                | $0.50 s^{*3}$                        |         |
| $b8-04$            | Energy-saving coefficient                         | $*4$                                 |         |
| $b8-05$            | Power detection filter time constant              | $20 \overline{\text{ms}}$            |         |
| $b8-06$            | Search operation voltage limiter                  | $0\%$                                |         |
| $\overline{C1-01}$ | Acceleration time 1                               | 10.0 s                               |         |
| $C1-02$            | Deceleration time 1                               | 10.0 s                               |         |
| $C1-03$            | Acceleration time 2                               | 10.0 s                               |         |
| $C1-04$            | Deceleration time 2                               | 10.0 s                               |         |
| $C1-05$            | Acceleration time 3                               | 10.0 s                               |         |
| $C1-06$            | Deceleration time 3                               | 10.0 s                               |         |
| $C1-07$            | Acceleration time 4                               | 10.0 s                               |         |
| $C1-08$            | Deceleration time 4                               | 10.0 s                               |         |
| $C1-09$            | Emergency stop time                               | 10.0 s                               |         |
| $C1-10$            | Accel/decel time setting unit                     | 1                                    |         |
| $C1-11$            | Accel/decel time switching frequency              | $0.0\ \mathrm{Hz}$                   |         |
| $C2-01$            | S-curve characteristic time at acceleration start | 0.20 s                               |         |
| $C2-02$            | S-curve characteristic time at acceleration end   | 0.20 s                               |         |
| $C2-03$            | S-curve characteristic time at deceleration start | 0.20 s                               |         |
| $C2-04$            | S-curve characteristic time at deceleration end   | 0.00 s                               |         |
| $C3-01$            | Slip compensation gain                            | $0.0^{*1}$                           |         |
| $C3-02$            | Slip compensation primary delay time              | $2000 \text{ ms}^{*1}$               |         |
| $C3-03$            | Slip compensation limit                           | 200 %                                |         |
| $C3-04$            | Slip compensation selection during regeneration   | $\boldsymbol{0}$                     |         |
| $C3-05$            | Output voltage limit operation selection          | 0                                    |         |
| $C4-01$            | Torque compensation gain                          | 1.00                                 |         |
| $C4-02$            | Torque compensation time constant                 | $200 \; \mathrm{ms}^{\overline{*1}}$ |         |
| $C4-03$            | Starting torque compensation (FWD)                | $0.0\,$                              |         |
| $C4-04$            | Starting torque compensation (REV)                | 0.0                                  |         |
| $C4-05$            | Starting torque compensation time constant        | $10 \text{ ms}$                      |         |
| $C5-01$            | ASR proportional (P) gain 1                       | 0.20                                 |         |
| $C5-02$            | ASR integral (I) time 1                           | 0.200 s                              |         |
| $C5-03$            | ASR proportional $(P)$ gain 2                     | 0.02                                 |         |
| $C5-04$            | ASR integral (I) time 2                           | 0.050 s                              |         |
| $C5-05$            | <b>ASR</b> limit                                  | 5.0%                                 |         |
| $C6-01$            | Heavy/Normal Duty selection                       | 1                                    |         |
| $C6-02$            | Carrier frequency selection                       | $6*4$                                |         |
| $C6-03$            | Carrier Frequency Upper Limit                     | $15 \text{ kHz}^{*4}$                |         |
| $C6-04$            | Carrier Frequency Lower Limit                     | $15$ kHz <sup>*4</sup>               |         |
| $C6-05$            | Carrier Freq. Proportional Gain                   | $00\,$                               |         |

Table 10.1 User Constants

| No.                | Name                                                               | Factory<br>Setting                    | Setting |
|--------------------|--------------------------------------------------------------------|---------------------------------------|---------|
| $d1-01$            | Frequency reference 1                                              | $0.00$ Hz                             |         |
| $d1-02$            | Frequency reference 2                                              | $0.00$ Hz                             |         |
| $d1-03$            | Frequency reference 3                                              | $0.00$ Hz                             |         |
| $d1-04$            | Frequency reference 4                                              | $0.00$ Hz                             |         |
| $d1-05$            | Frequency reference 5                                              | $0.00\ \mathrm{Hz}$                   |         |
| $d1-06$            | Frequency reference 6                                              | $0.00$ Hz                             |         |
| $d1-07$            | Frequency reference 7                                              | $0.00\ \mathrm{Hz}$                   |         |
| $d1-08$            | Frequency reference 8                                              | $0.00$ Hz                             |         |
| $d1-09$            | Frequency reference 9                                              | $0.00$ Hz                             |         |
| $d1-10$            | Frequency reference 10                                             | $0.00$ Hz                             |         |
| $d1-11$            | Frequency reference 11                                             | $0.00\ \mathrm{Hz}$                   |         |
| $d1-12$            | Frequency reference 12                                             | $0.00$ Hz                             |         |
| $d1-13$            | Frequency reference 13                                             | $0.00$ Hz                             |         |
| $d1-14$            | Frequency reference 14                                             | $0.00$ Hz                             |         |
| $d1-15$            | Frequency reference 15                                             | $0.00$ Hz                             |         |
| $d1-16$<br>$d1-17$ | Frequency reference 16<br>Jog frequency reference                  | $0.00$ Hz<br>$6.00 \text{ Hz}$        |         |
| $d2-01$            |                                                                    | 100.0%                                |         |
| $d2-02$            | Frequency reference upper limit<br>Frequency reference lower limit | $0.0\,\%$                             |         |
| $d2-03$            | Master speed reference lower limit                                 | $0.0\%$                               |         |
| $d3-01$            | Jump frequency 1                                                   | $0.0$ Hz                              |         |
| $d3-02$            | Jump frequency 2                                                   | $0.0$ Hz                              |         |
| $d3-03$            | Jump frequency 3                                                   | $0.0$ Hz                              |         |
| $d3-04$            | Jump frequency width                                               | $1.0$ Hz                              |         |
| $d4-01$            | Frequency reference hold function selection                        | $\theta$                              |         |
| $d4-02$            | + - Speed limits                                                   | 10%                                   |         |
| $d6-01$            | Field weakening level                                              | $80\,\%$                              |         |
| $d6-02$            | Field weakening frequency limit                                    | $0.0\ \mathrm{Hz}$                    |         |
| $E1-01$            | Input voltage setting                                              | $200 \sqrt{5}$                        |         |
| $E1-03$            | V/f pattern selection                                              | $\mathbf F$                           |         |
| E1-04              | Max. output frequency                                              | 50.0 Hz                               |         |
| $E1-05$            | Max. voltage                                                       | 200.0 $\rm V^{*5}$                    |         |
| E1-06              | Base frequency                                                     | 50.0 Hz                               |         |
| $E1-07$            | Mid. output frequency                                              |                                       |         |
|                    |                                                                    | $2,4$ Hz <sup>*1</sup>                |         |
| $E1-08$            | Mid. output frequency voltage                                      | $13.2 \text{ V}^{*1}$ *5              |         |
| E1-09              | Min. output frequency                                              | $0.5 \text{ Hz}^{*1}$                 |         |
| $E1-10$            | Min. output frequency voltage                                      | $2.4 \text{ V}^{*1}$ *5               |         |
| $E1-11$            | Mid. output frequency 2                                            | $0.0\ \mbox{Hz}^{*6}$                 |         |
| $E1-12$            | Mid. output frequency voltage 2                                    | $0.0 V^{*6}$                          |         |
| $E1-13$            | Base voltage                                                       | $0.0\,\mathrm{V}^{*7}$                |         |
| $E2-01$            | Motor rated current                                                | $1.90 A^{*4}$                         |         |
| E2-02              | Motor rated slip                                                   | $2.90\ \text{Hz}^{\overline{\ast 4}}$ |         |
| $E2-03$            | Motor no-load current                                              | $1.20 A^{*4}$                         |         |
| E2-04              | Number of motor poles                                              | $\overline{4}$                        |         |
| $E2-05$            | Motor line-to-line resistance                                      | $9.842\Omega^{*6}$                    |         |

Table 10.1 User Constants

10-9

| No.                | Name                                                                                  | Factory<br>Setting               | Setting |
|--------------------|---------------------------------------------------------------------------------------|----------------------------------|---------|
| E2-06              | Motor leak inductance                                                                 | $18.2\%$ <sup>*4</sup>           |         |
| E2-07              | Motor iron saturation coefficient 1                                                   | 0.50                             |         |
| $E2-08$            | Motor iron saturation coefficient 2                                                   | 0.75                             |         |
| $E2-10$            | Motor iron loss for torque compensation                                               | $14 W^{*4}$                      |         |
| $E2-11$            | Motor rated output                                                                    | $0.40 \text{ kW}^{*4}$           |         |
| $E3-01$            | Motor 2 control method selection                                                      | $\theta$                         |         |
| E3-02              | Motor 2 max. output frequency                                                         | 50.0 Hz                          |         |
| E3-03              | Motor 2 max. output voltage                                                           | $200.0 V^{*5}$                   |         |
| E3-04              | Motor 2 max. output voltage frequency                                                 | $50.0 \text{ Hz}$                |         |
| E3-05              | Motor 2 mid. output frequency 1                                                       | $2.4 \text{ Hz}^{*1}$            |         |
| E3-06              | Motor 2 mid. output frequency voltage 1                                               | 13,2 V $*1*5$                    |         |
| E3-07              | Motor 2 min. output frequency                                                         | $0.5 \text{ Hz}^{1}$             |         |
| E3-08              | Motor 2 min. output frequency voltage                                                 | $2.4 \sqrt{\sqrt[3]{1*5}}$       |         |
| E4-01              | Motor 2 rated current                                                                 | $1.90\ \text{A}^{\overline{*}4}$ |         |
| E4-02              | Motor 2 rated slip                                                                    | $2.90 \text{ Hz}^{*4}$           |         |
| E4-03              | Motor 2 no-load current                                                               | $1.20 A^{*4}$                    |         |
| E4-04              | Motor 2 number of poles (number of poles)                                             | $\overline{4}$                   |         |
| E4-05              | Motor 2 line-to-line resistance                                                       | $9.842\Omega^{*4}$               |         |
| E4-06              | Motor 2 leak inductance                                                               |                                  |         |
|                    |                                                                                       | 18.2%*4                          |         |
| E4-07              | Motor 2 rated capacity                                                                | $0.40 \text{ kW}^{*4}$           |         |
| $F1-01$            | PG constant                                                                           | 1024                             |         |
| $F1-02$<br>$F1-03$ | Operation selection at PG open circuit (PGO)<br>Operation selection at overspeed (OS) | $\mathbf{1}$<br>1                |         |
| $F1-04$            | Operation selection at deviation                                                      | 3                                |         |
| $F1-05$            | PG rotation                                                                           | $\boldsymbol{0}$                 |         |
| $F1-06$            | PG division rate (PG pulse monitor)                                                   | 1                                |         |
| $F1-07$            | Integral value during accel/decel enable/disable                                      | $\mathbf{0}$                     |         |
| $F1-08$            | Overspeed detection level                                                             | $115\,\%$                        |         |
| F1-09              | Overspeed detection delay time                                                        | 1.0 s                            |         |
| $F1-10$            | Excessive speed deviation detection level                                             | $10\%$                           |         |
| $F1-11$            | Excessive speed deviation detection delay time                                        | 0.5 s                            |         |
| $F1-12$            | Number of PG gear teeth 1                                                             | $\boldsymbol{0}$                 |         |
| $F1-13$            | Number of PG gear teeth 2                                                             | $\mathbf{0}$                     |         |
| $F1-14$            | PG open-circuit detection delay time                                                  | 2.0 s                            |         |
| F6-01              | Operation selection after communications error                                        | 1                                |         |
| F6-02              | Input level of external error from Communications Option Card                         | $\mathbf{0}$                     |         |
| F6-03              | Stopping method for external error from Communications Option<br>Card                 | $\mathbf{1}$                     |         |
| F6-04              | Trace sampling from Communications Option Card                                        | $\boldsymbol{0}$                 |         |
| F6-05              | I monitor unit selection                                                              | 1                                |         |
| $H1-01$            | Terminal S3 function selection                                                        | 24                               |         |
| $H1-02$            | Terminal S4 function selection                                                        | 14                               |         |
| $H1-03$            | Terminal S5 function selection                                                        | $3(0)^{*8}$                      |         |
| H1-04              | Terminal S6 function selection                                                        | $4(3)^{*8}$                      |         |

Table 10.1 User Constants

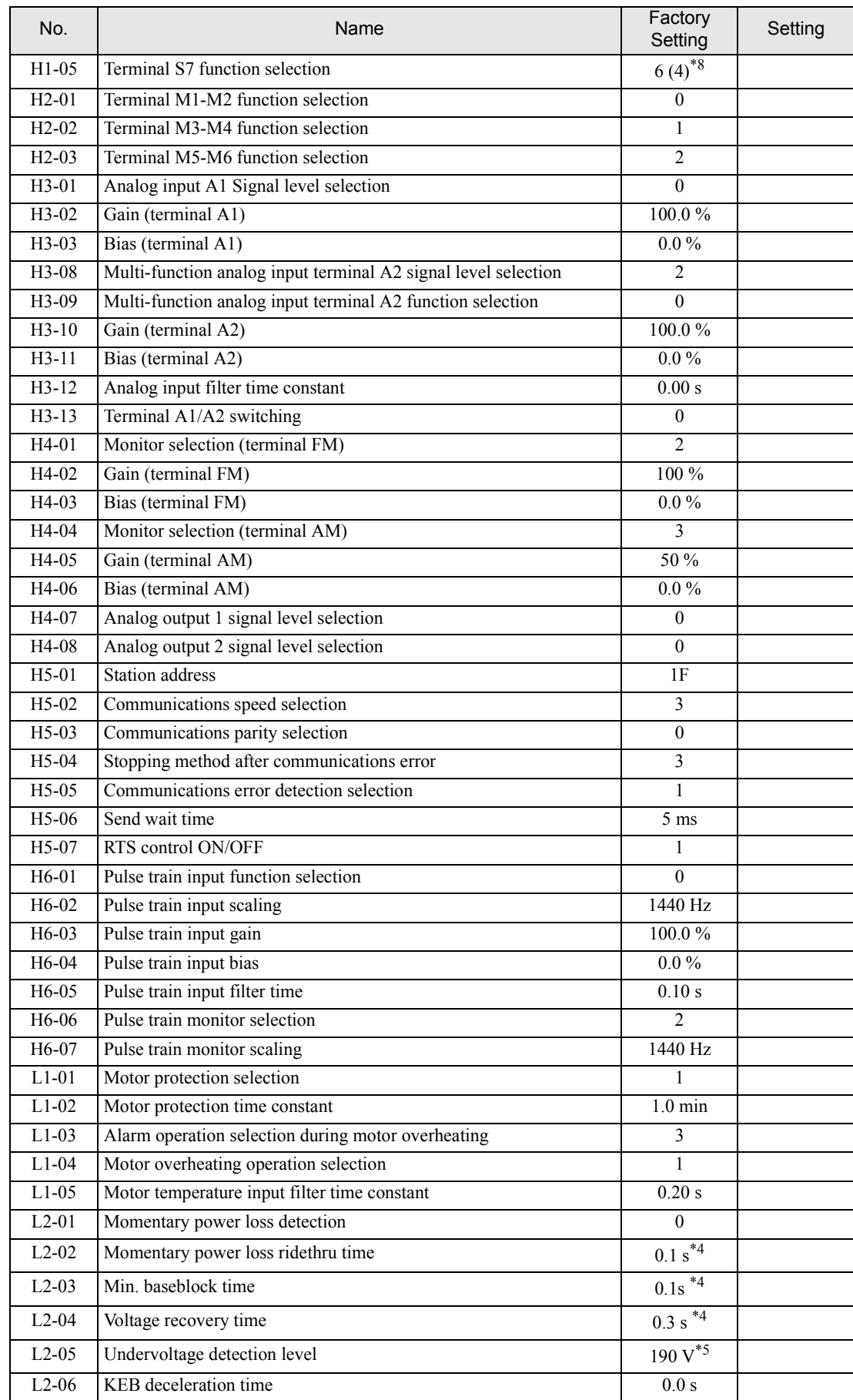

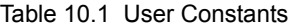

| No.                 | Name                                                   | Factory<br>Setting | Setting |
|---------------------|--------------------------------------------------------|--------------------|---------|
| $L2-07$             | Momentary recovery time                                | $0s^{*9}$          |         |
| $L2-08$             | Frequency reduction gain at KEB start                  | 100                |         |
| $L3-01$             | Stall prevention selection during acceleration         | 1                  |         |
| $L3-02$             | Stall prevention level during acceleration             | $\frac{120\%}{ }$  |         |
| $L3-03$             | Stall prevention limit during accel                    | 50 %               |         |
| $L3-04$             | Stall prevention selection during decel                | 1                  |         |
| $L3-05$             | Stall prevention selection during running              | 1                  |         |
| L3-06               | Stall prevention level during running                  | 120 %              |         |
| $L4-01$             | Speed agreement detection level                        | $0.0$ Hz           |         |
| $L4-02$             | Speed agreement detection width                        | $2.0 \text{ Hz}$   |         |
| $L4-03$             | Speed agreement detection level $(+/-)$                | $0.0$ Hz           |         |
| $L4-04$             | Speed agreement detection width $(+/-)$                | $2.0$ Hz           |         |
| $L4-05$             | Operation when frequency reference is missing          | $\theta$           |         |
| $L4-06$             | $F_{ref}$ @ $F_{ref}$ Loss                             | 80 %               |         |
| $L5-01$             | Number of auto restart attempts                        | $\boldsymbol{0}$   |         |
| $L5-02$             | Auto restart operation selection                       | $\mathbf{0}$       |         |
| $L6-01$             | Torque detection selection 1                           | $\Omega$           |         |
| $L6-02$             | Torque detection level 1                               | 150 %              |         |
| $L6-03$             | Torque detection time 1                                | 0.1 s              |         |
| $L6-04$             | Torque detection selection 2                           | $\theta$           |         |
| $\overline{L6}$ -05 | Torque detection level 2                               | 150 %              |         |
| $L6-06$             | Torque detection time 2                                | 0.1 s              |         |
| $L7-01$             | Forward drive torque limit                             | 200 %              |         |
| $L7-02$             | Reverse drive torque limit                             | 200 %              |         |
| $L7-03$             | Forward regenerative torque limit                      | 200 %              |         |
| $L7-04$             | Reverse regenerative torque limit                      | 200 %              |         |
| $L8-01$             | Protect selection for internal DB resistor (Type ERF)  | $\overline{0}$     |         |
| $L8-02$             | Overheat pre-alarm level                               | $95^{\circ}$ C     |         |
| $L8-03$             | Operation selection after overheat pre-alarm           | 3                  |         |
| $L8-05$             | Input open-phase protection selection                  | $\mathbf{1}$       |         |
| L8-07               | Output open-phase protection selection                 | $\boldsymbol{0}$   |         |
| L8-09               | Ground protection selection                            | $\perp$            |         |
| $L8-10$             | Cooling fan control selection                          | $\theta$           |         |
| $L8-11$             | Cooling fan control delay time                         | 60 s               |         |
| $L8-12$             | Ambient temperature                                    | $45^{\circ}$ C     |         |
| $L8-15$             | OL2 characteristics selection at low speeds            | 1                  |         |
| L8-19               | Soft CLA selection                                     | $\mathbf{1}$       |         |
| $N1-01$             | Hunting-prevention function selection                  | 1                  |         |
| $N1-02$             | Hunting-prevention gain                                | 1.00               |         |
| $N2-01$             | Speed feedback detection control (AFR) gain            | 1.00               |         |
| $N2-02$             | Speed feedback detection control (AFR) time constant   | 50 ms              |         |
| $N2-03$             | Speed feedback detection control (AFR) time constant 2 | 750 ms             |         |
| $N3-01$             | High-slip braking deceleration frequency width         | $5\%$              |         |
| $N3-02$             | High-slip braking current limit                        | 150 %              |         |
| $N3-03$             | High-slip braking stop dwell time                      | 1.0 s              |         |
| $N3-04$             | High-slip braking OL time                              | 40 s               |         |
| $01-01$             | Monitor selection                                      | 6                  |         |
| $01-02$             | Monitor selection after powerup                        | 1                  |         |
| $01-03$             | Frequency units of reference setting and monitor       | $\mathbf{0}$       |         |

Table 10.1 User Constants

h

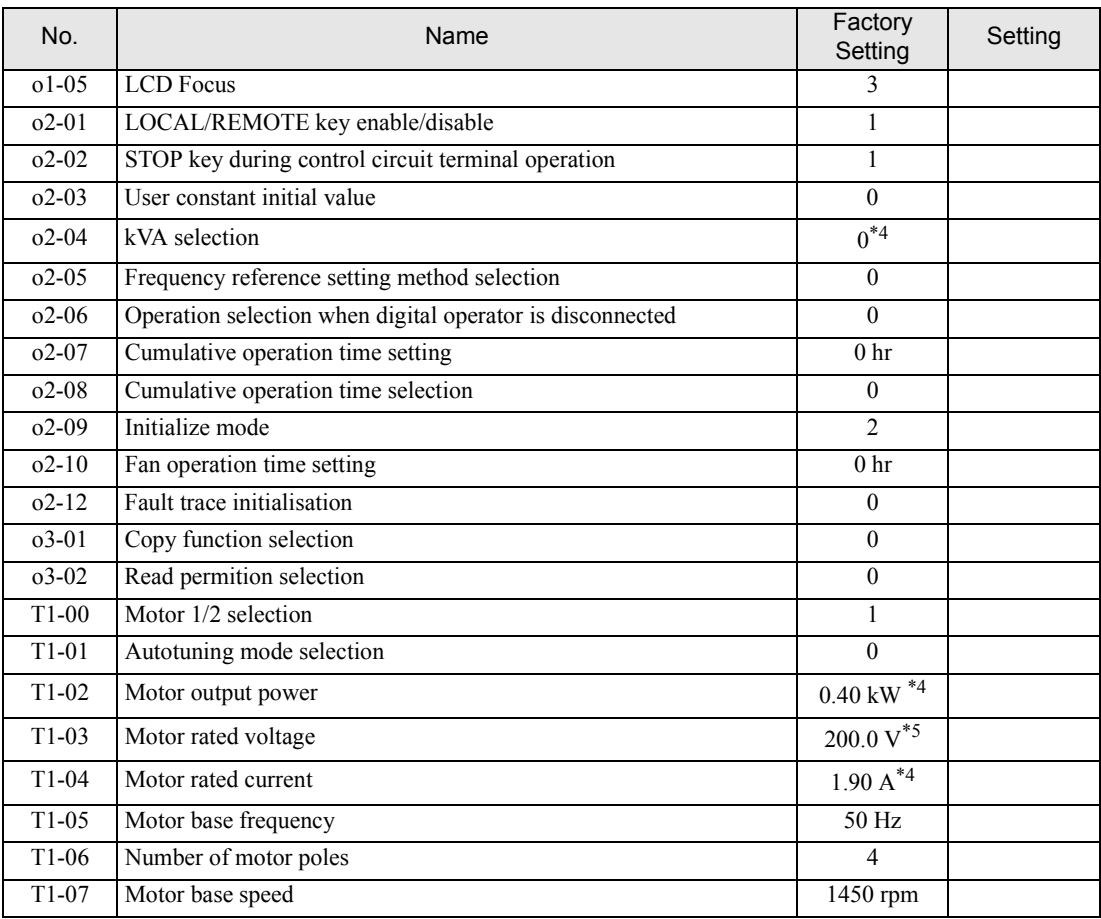

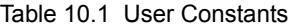

\* 1. Factory setting depends on the control method (A1-02).

\* 2. For V/f with PG control: 1.0

\* 3. For Inverters with a capacity of 55 kW or more: 2.00

\* 4. Initial setting depends on Inverter capacity.

\* 5. Setting for 200 V class Inverters. For 400 V class Inverters, double the value.

\* 6. The contents is ignored if the setting is 0.0.

\* 7. E1-13 will have the same value as E1-05 after autotuning.

\* 8. Factory setting in the parentheses is for 3-wire sequence.

\* 9. If the set value is 0, acceleration will be to the speeds for the acceleration times (C1-01 to C1-08)

10

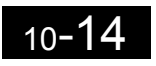

a l

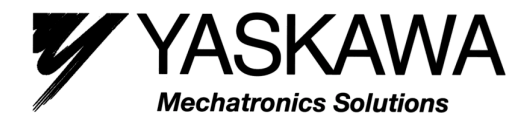

### **Sales and Service Network in Europe and Worldwide**

#### **European Headquarters: Yaskawa Electric Europe GmbH**

Am Kronberger Hang 2, 65824 Schwalbach, Germany Tel.: +49 (0) 6196 - 569 300, Fax.: +49 (0) 6196 - 569 398 www.yaskawa.de

#### **European Subsidiaries**

**UK**, Yaskawa Electric Europe GmbH, Unit 2, Centurion Court Brick Close, Kiln Farm, Milton Keynes Bucks MK11 3JA, UK Tel.: +44 (0) 1908 - 565 874, Fax.: +44 (0) 1908 - 565 891 www.yaskawa.co.uk

**Italy**, Yaskawa Electric Europe GmbH, Via Emilia Ovest 95/F 41013 Castelfranco E. (MO), Italy Tel.: +39 059 - 92 21 21, Fax.: +39 059 - 92 21 68

**France**, Yaskawa Electric Europe GmbH, Z.A des Béthunes, 2, rue du Rapporteur 95310 St Ouen L'Aumône, France Tel:+33 (0)1 39 09 09 00, Fax:+33 (0)1 30 37 29 02

**Spain**, Yaskawa Electric Europe GmbH, Errekalde etorbidea, 59 20018 Donostia - San Sebastian, Spain Tel:+34 943 360 832, Fax:+34 943 360 193

#### **Headquarters Worldwide**

#### **Tokyo Office**

Yaskawa Electric Corporation, New Pier Takeshiba South Tower 1-16-1, Kaigan, Minatoku, Tokyo 105-6891, Japan Tel.: +81 (0) 3 - 5402 4511, Fax.: +81 (0) 3 - 5402 4580 www.yaskawa.co.jp

#### **American Headquarter**

Yaskawa Electric America Inc., 2121 Norman Drive South Waukegan, Il 60085, U.S.A. Tel.: +1 (847)- 887-7000, Fax.: +1 (847)- 887-7370 www.yaskawa.com

Yaskawa Electric Europe GmbH, October 2002 <br>
YEG-TOE-S616-55.1B Printed in Germany based on YEC-TOE-S616-55.1